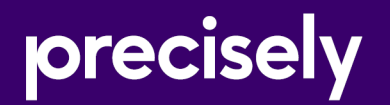

# EngageOne Generate

# Production Guide

Version 6.6 Service Pack 11

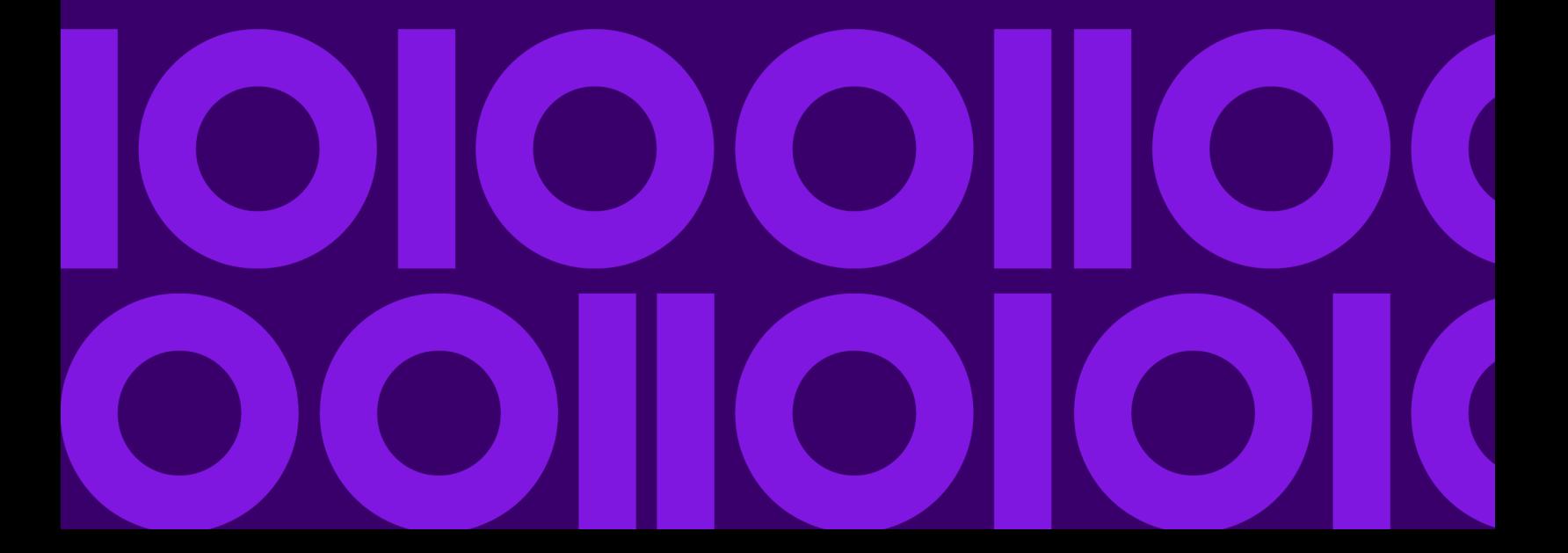

# Table of Contents

### [1 - Preface](#page-3-0)

[Conventions used in this guide ............................5](#page-4-0)

### [2 - Working with Generate](#page-6-0)

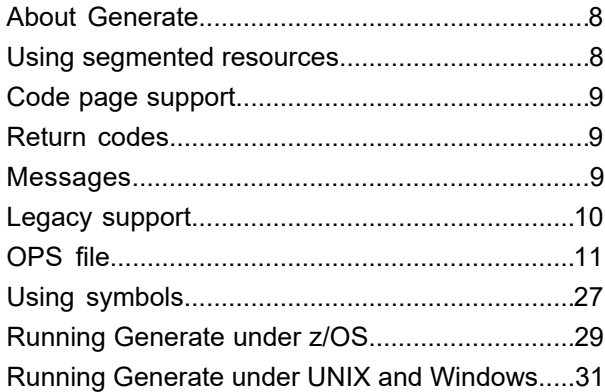

### [3 - Running Generate in Server](#page-32-0) [Mode](#page-32-0)

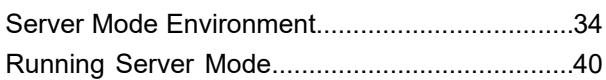

# [4 - Running Generate as a](#page-44-0) [Started Task](#page-44-0)

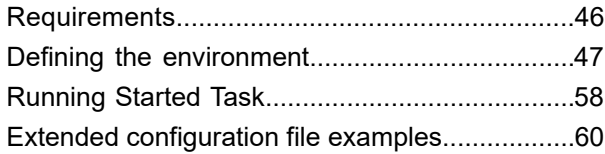

### [5 - Programming PCE](#page-61-0)

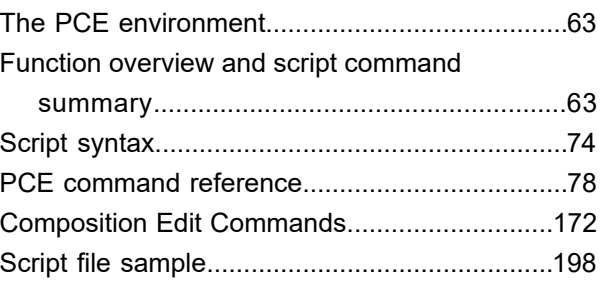

### [6 - Running PCE](#page-199-0)

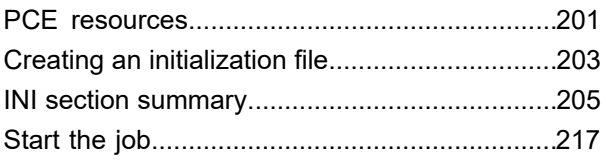

## [7 - Defining external keyed](#page-219-0)

### [images](#page-219-0)

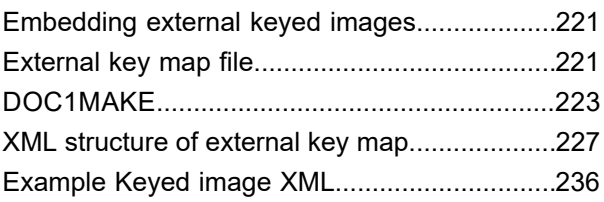

# [8 - Working with resources in](#page-237-0) [a HIP file](#page-237-0)

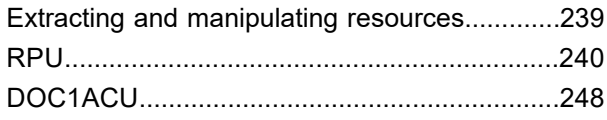

### [9 - Processing PDF output](#page-250-0)

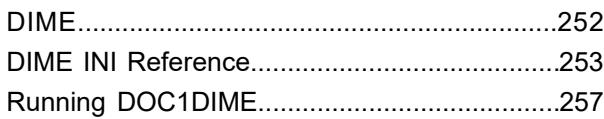

### [10 - Working with HTML](#page-258-0)

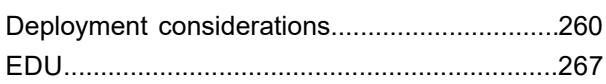

### [11 - User exits](#page-271-0)

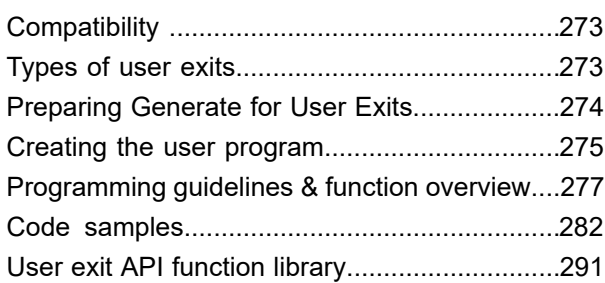

### [12 - Structured XML journals](#page-315-0)

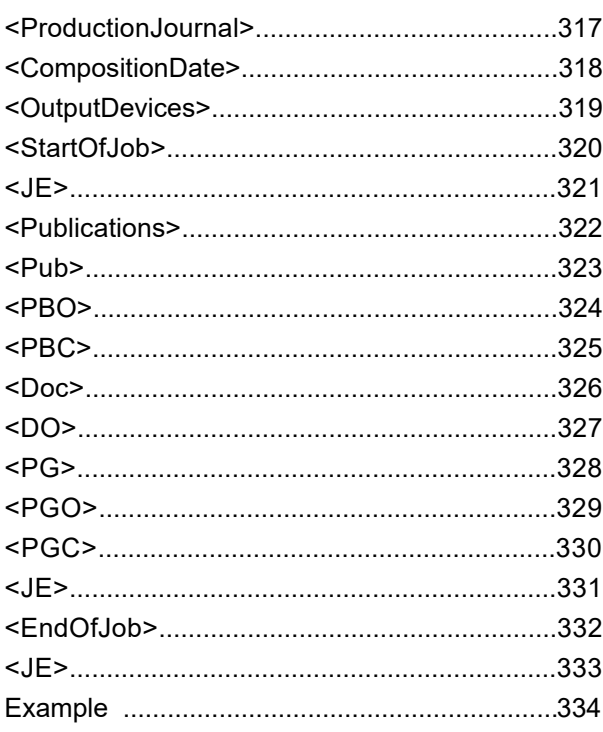

# [13 - Output datastream](#page-335-0)

### [formats](#page-335-0)

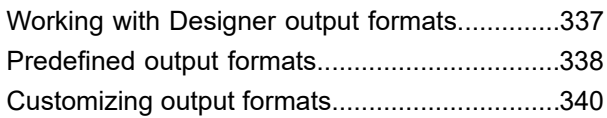

# [14 - Appendix A - Generate](#page-350-0) [SCP and Lookup Table](#page-350-0) [codepage Overrides](#page-350-0)

[Generate SCP and lookup table override values.352](#page-351-0)

# <span id="page-3-0"></span>1 - Preface

This section describes typographic and naming conventions used throughout this guide.

### In this section

[Conventions used in this guide ..................................................................5](#page-4-0)

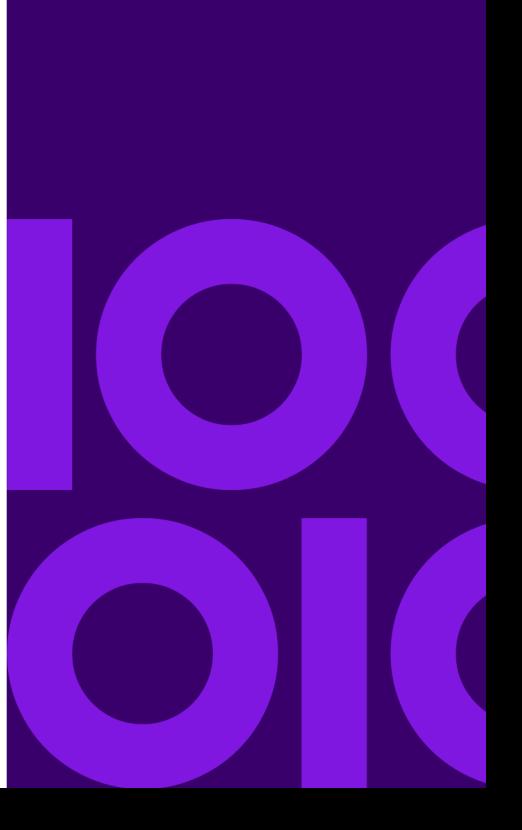

# <span id="page-4-0"></span>Conventions used in this guide

### *Typographic conventions*

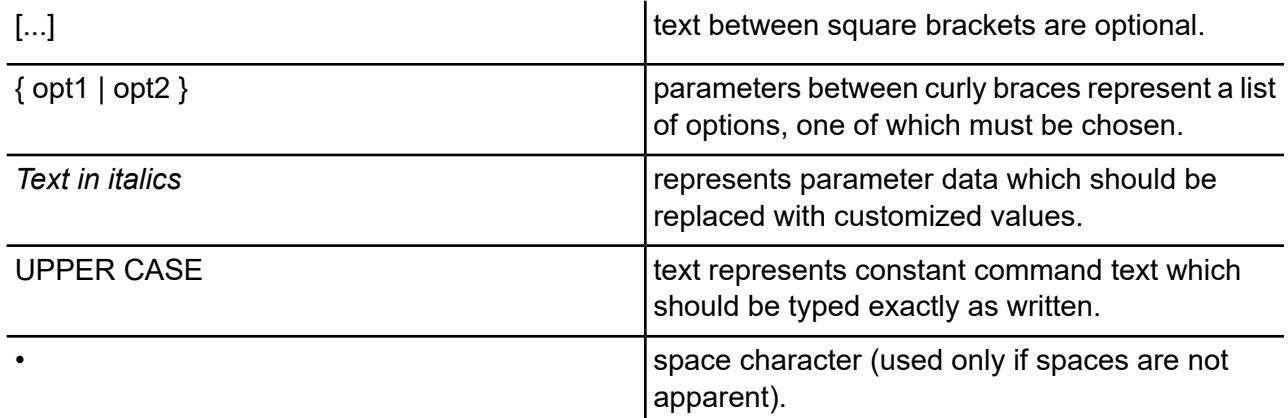

### *File naming conventions*

The following conventions are expected whenever you need to specify file names in the Generate environment.

### **z/OS**

All files are referenced by Data Definition (DD) labels with actual datasets being assigned to these labels in start-up JCL. Example:

Output=DD:AFPOUT

### **Windows**

Files are referenced by path (optional) and filename. If a path name is not specified Generate will search the current directory (from which Generate was started) for the filename. Example:

Output=C:\DOC1HOST\AFPOUT\APPLIC1.AFP

### **UNIX**

Files are referenced by path (optional) and filename. If a path name is not specified Generate will search the current directory (from which Generate was started) for the filename. Example:

Output=/doc1host/afpout/applic1.afp

Updates to this Guide This guide is issued in electronic format (PDF) only. It may be reissued from time to time to include corrections or additions that have been made since the original issue. These changes will be indicated with a change bar in the margins. The latest version of all product user guides can be downloaded from the DOC1 Support Net website.

# <span id="page-6-0"></span>2 - Working with **Generate**

Generate is the batch program that processes production jobs on your chosen host system. Generate reads information about the job requirements from a HIP file, merges the input data file it receives with your publication designs and produces output datastreams ready for printing or presenting on your intended output devices.

### In this section

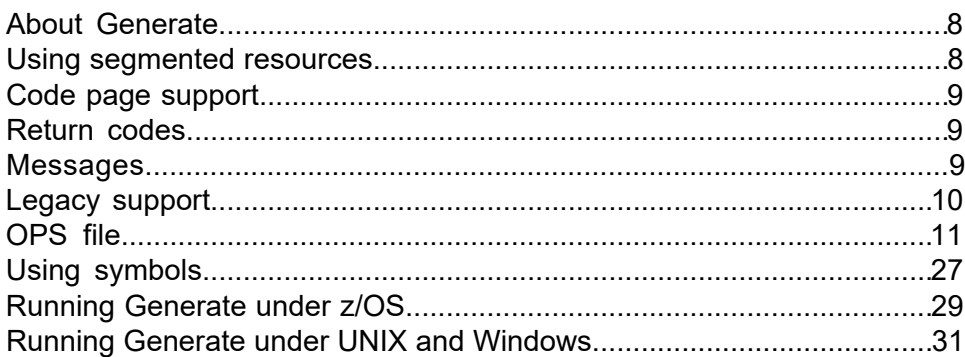

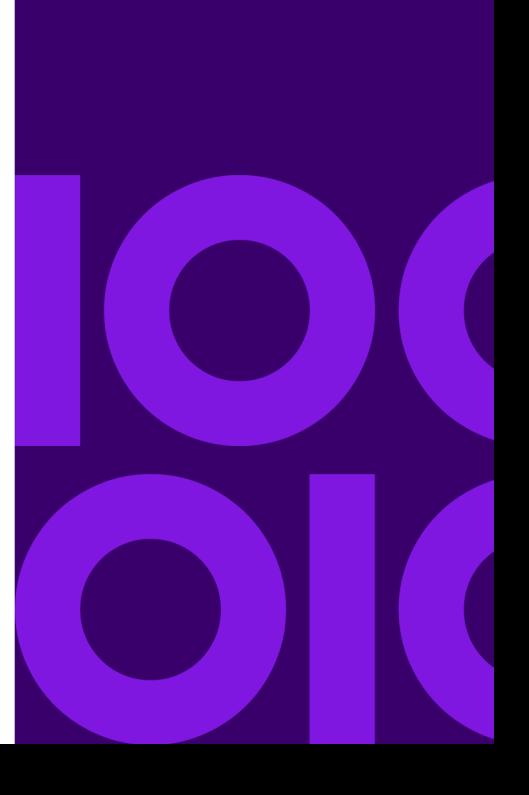

# <span id="page-7-0"></span>About Generate

The program typically has the name DOC1GEN on all platforms. You will need to run the program from the batch environment appropriate to your host system and production process: command line, script, JCL, etc.

The name and location of the HIP file that is to control a job is specified as a parameter to the DOC1GEN program when it is started. Normally, all other file references will have been specified in the production job settings that were used when the job was published in the Designer. If required however, you can create an Override Production Settings file (OPS) in which you can specify additional/alternative file references and other settings. Where used an OPS file is specified as a second parameter to the DOC1GEN start-up command.

**Note:** On some supported platforms memory resident versions of DOC1GEN are available (Server Mode and Started Task). These allow a Generate production environment to remain loaded and for batches of input data passed to the defined channel to be processed dynamically. You will need to configure the environment before running in these modes and the launch method will differ from that described in this section. For more details see "Running Generate in Server Mode" and "Running Generate as a Started Task" in the Production Guide.

You will need to ensure that all input files referenced in the productions settings and the OPS file are available at the locations specified when DOC1GEN is started. For jobs running under z/OS indirect file references using DD names are typically used in which case the start up JCL will need to include DD cards with these labels that indicate the actual datasets.

<span id="page-7-1"></span>Output files will be created with the file location/names specified in the production settings and the OPS file. You will need to ensure that suitable disk space is available to receive the output at the defined location. Under z/OS you will need to allocate suitable datasets either in advance or as part of start-up JCL if DD references are used.

# Using segmented resources

Where you are using independently published (segmented) resources or Active Content you should be aware of the following:

• Generate needs to know where to find the segmented resources as they are not present in the design HIP file specified on the command line. The resource HIP or HIP's necessary for a job must be specified in the OPS file using the <Input> section ResourceHIP and ActiveContentLocation keywords. One or more ResourceHIP keywords can be used, allowing

device specific resources to be kept separate if desired. Segmented resources must be in the same repository as the publication design.

- Generate has no control over resource versions when working in this way. It is the user's responsibility to ensure that all HIPs are compatible and contain the appropriate resources.
- Care must be taken if resource HIPs specified by the ResourceHIP keyword contain conflicting device settings for the same device type. In this case the settings used by the last loaded HIP will be used, possibly resulting in unexpected output.
- The <Output> Name keyword is specified differently when resources are published independently. See **[Output](#page-15-0)** in the OPS section.

# <span id="page-8-0"></span>Code page support

In order to read input data and configuration settings specified on your production system DOC1GEN needs to be able to convert the data it receives into the Unicode format it expects internally. To do this it uses a range of code page tables that define the required translations. For most Western applications these tables are contained within DOC1GEN itself and you need to take no specific action in the production environment. Due to their potentially large size, code page tables for non-Western applications are stored in a separate Extended Code Page (ECP) file and you will need to ensure this is made available to DOC1GEN by referencing it when starting the program.

# <span id="page-8-1"></span>Return codes

<span id="page-8-2"></span>DOC1GEN always returns 0 (zero) for successful completion or where warning messages (only) have been issued. Return code 16 is issued where a failure has occurred – i.e. where an abort message has been issued.

# Messages

Messages issued by Generate are always written to the standard output medium for the system on which the program is running. A list of possible messages and their explanations can be found on the EngageOne Compose Technical Support web site at **<https://support.precisely.com/>**.

# <span id="page-9-0"></span>Legacy support

The DOC1 Series 5 production engine cannot process jobs created in a pre-Series 5 environment without modification. However, you can use Generate to automatically launch the Series 4 production engine (known as EMFE). To do this you need to call the DOC1GEN program with an OPS file (see below for details) that indicates the location of the EMFE program and the relevant EMFE initialization file. You should refer to your Suite 4 user documentation for details of the parameters and files that are required when using this method.

# <span id="page-10-0"></span>OPS file

An override production settings file allows you to specify supplements and alternatives to some of the job settings that were used when publishing a publication design.

The use of an OPS file is optional unless you have not specified all file references and license data in the publishing task.

An OPS is a text file. Options are coded as keywords and associated parameters within several distinct sections. Sections must be introduced with the relevant name within angle brackets, for instance: <Journal>. If you want to include comments in the OPS file, prefix the comment line with a semicolon character.

No sections or keywords are compulsory and you should code only those options that suit your requirements. All missing options are assumed to have been specified as part of the publishing task.

It is important to note that doc1gen will not create folders it requires if they do not already exist. Any folders required by doc1gen must therefore be created before execution. All file references can include both path and file name as required. Ensure that you code all such references in a format suitable to the operating system under which you are running the production engine.

```
<Generate>
ProgramLocation=Filename
EMFE=Filename
INI=Filename
ServerMode={True|False}
<Input>
DataInput=Filename
MessageLib=Filename
MessagesFile=Filename
ResourceHIP=Filename
ActiveContentLocation=Path
<Journal>
Name =Filename
Name =Filename...
<LookupTable>
Name =Filename
Name =Filename
...
<LookupTableCodePages>
Name =CodePageValue
Name =CodePageValue
...
```

```
<KeyMap>
Name =Filename
Name =Filename
...
Mode = {Cached | Runtime}<DIJ>Name =Filename
...
<Output>
Name =Filename[,TempFilename]
Name =Filename[,TempFilename]
...
MessageAuditTrail=Filename
<eHTML>
BarcodeImageURL=URL
BarcodeFileTemplate=Filename
GraphicImageURL=URL
GraphicFileTemplate=Filename
<trace>
Outputfile=Filename
TraceLevel={off|default|verbose|complete|timing|completetiming}
outputcodepage={UTF8|default}
memlimit=Memory
publication=Number
<Messages>
MandatoryNotPlaced=Stop|Continue|Warn
MandatoryMessageError=Stop|Continue
OptionalMessageError=Stop|Continue
CampaignDate=String
Cycle=String
MessageProcessing={Yes|No}
NoMessages=Stop|Warn
<Server>
CommandQueue= {QueueID|PIPE:QueueID| SOCK:address:port|HOST:hostname:port}
Commandnn=CommandString
CommandBefore=CommandString
CommandOK=CommandString
CommandFail=CommandString
CommandEnd=CommandString AbortOnFail= {True|False}
...
<Advanced>
ErrorFile=Filename
LogFile=Filename
Checkpointfile=Filename
CPconsole= {0|1}
```

```
ConstantShapeOffPage=Abort|Warn|Ignore
DynamicShapeOffPage=Abort|Warn|Ignore
RangeOfPublications=n
WorkSpace=Filename
SystemTempFiles={Yes|No}
SuppressMessages={NONE|ALL|INFORMATION|<comma separated message IDs>}
ReportMemoryUsage={Yes|No}
eHTMLFluidReduceImagesToFit={Yes|No}
...
<OverFlow>
OverFLowFile=Filename
OverFlowSize=Memory
<Custom>
Name=Parameter
Name=Parameter
```
...

Sections, keywords and parameters:

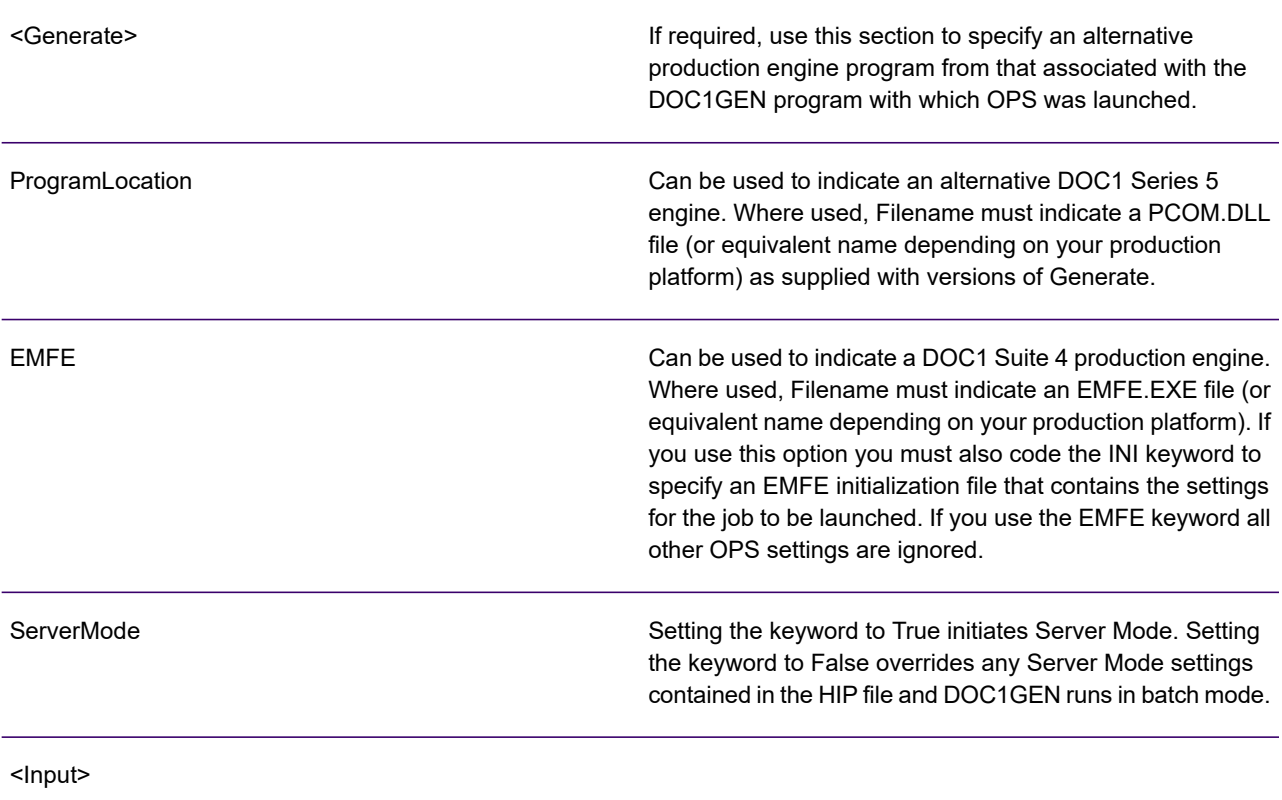

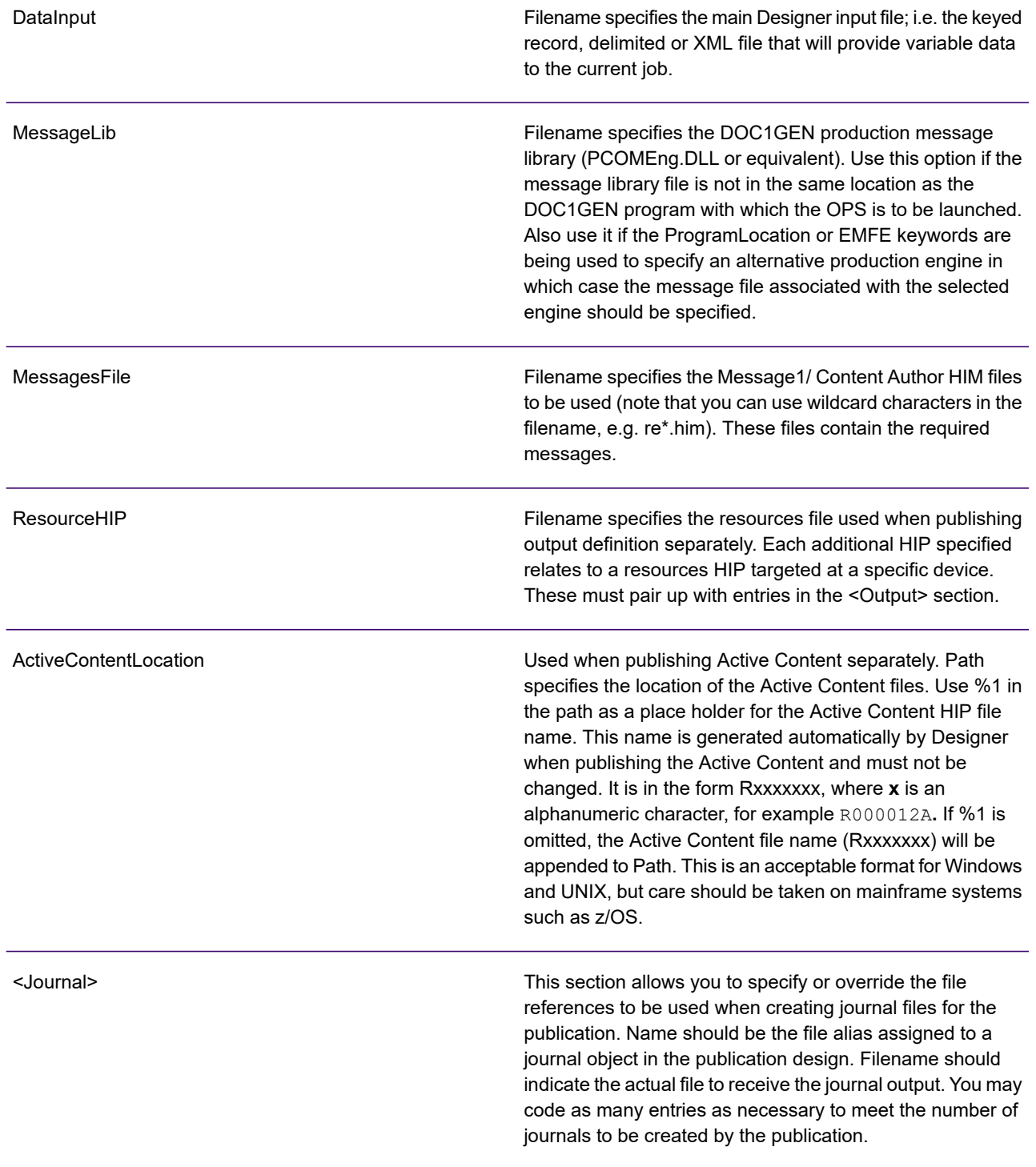

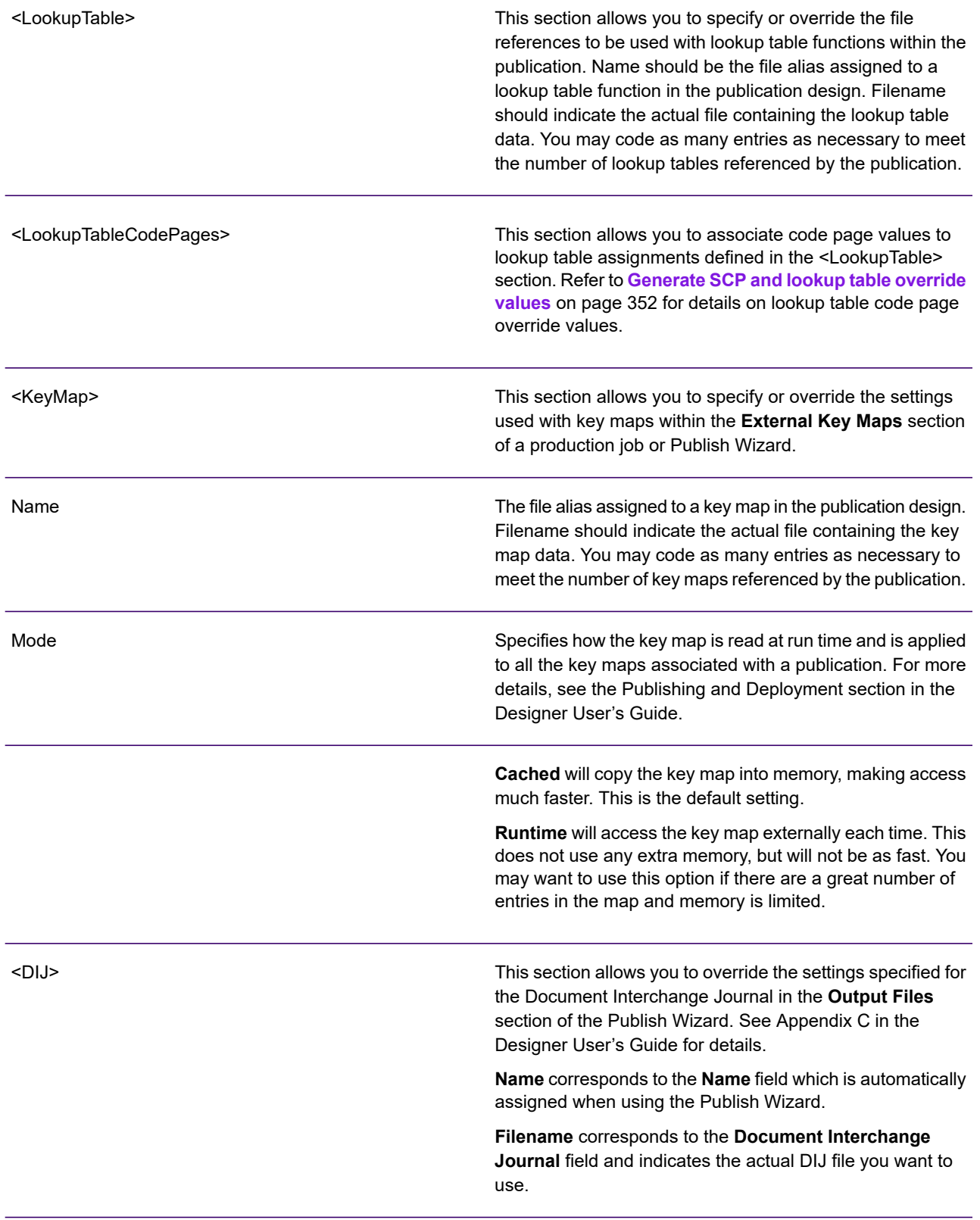

<span id="page-15-0"></span><Output>

Name

This section allows you to specify or override the file references to be used when creating the output datastream files produced by the job.

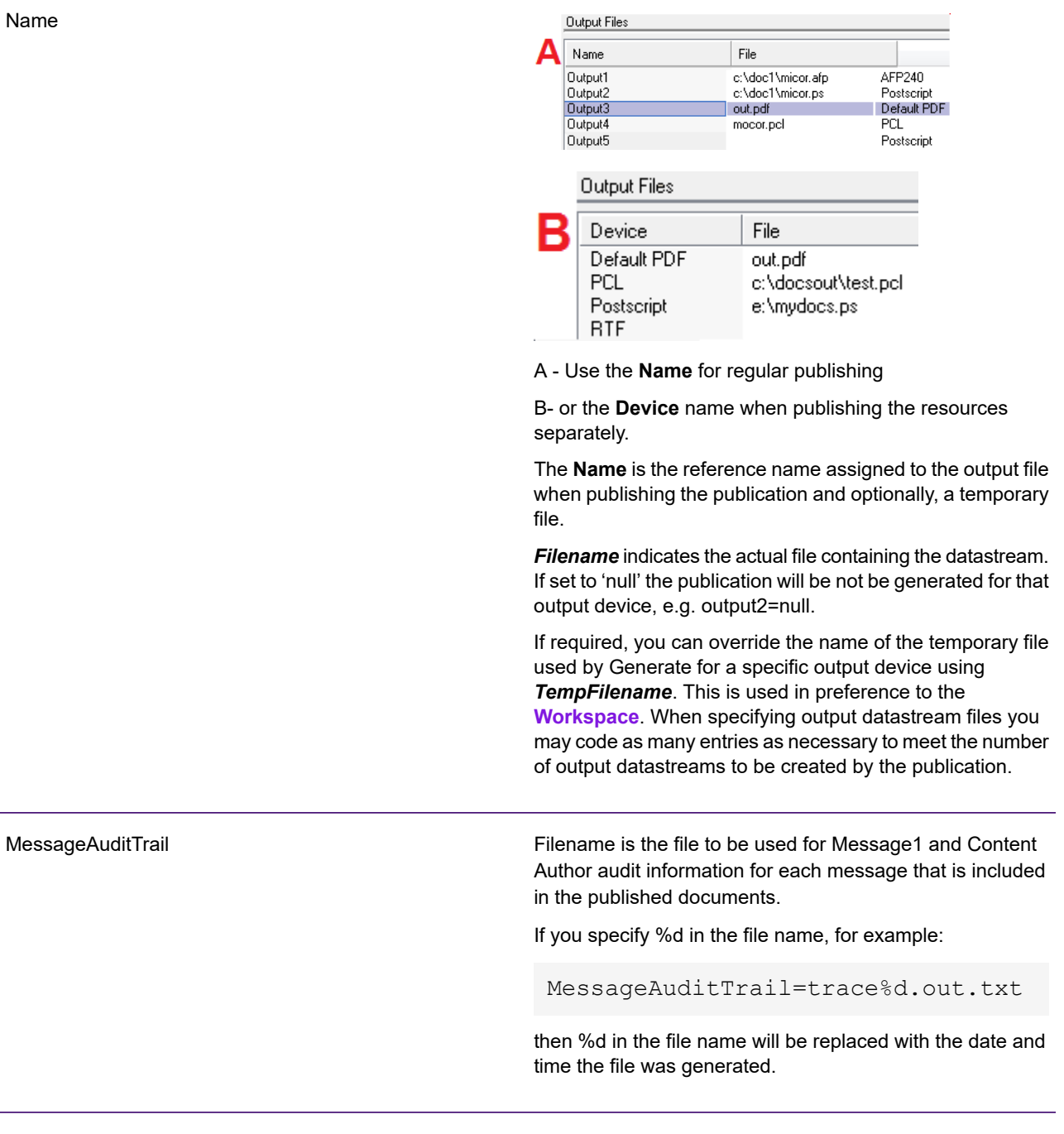

<eHTML>

<span id="page-16-0"></span>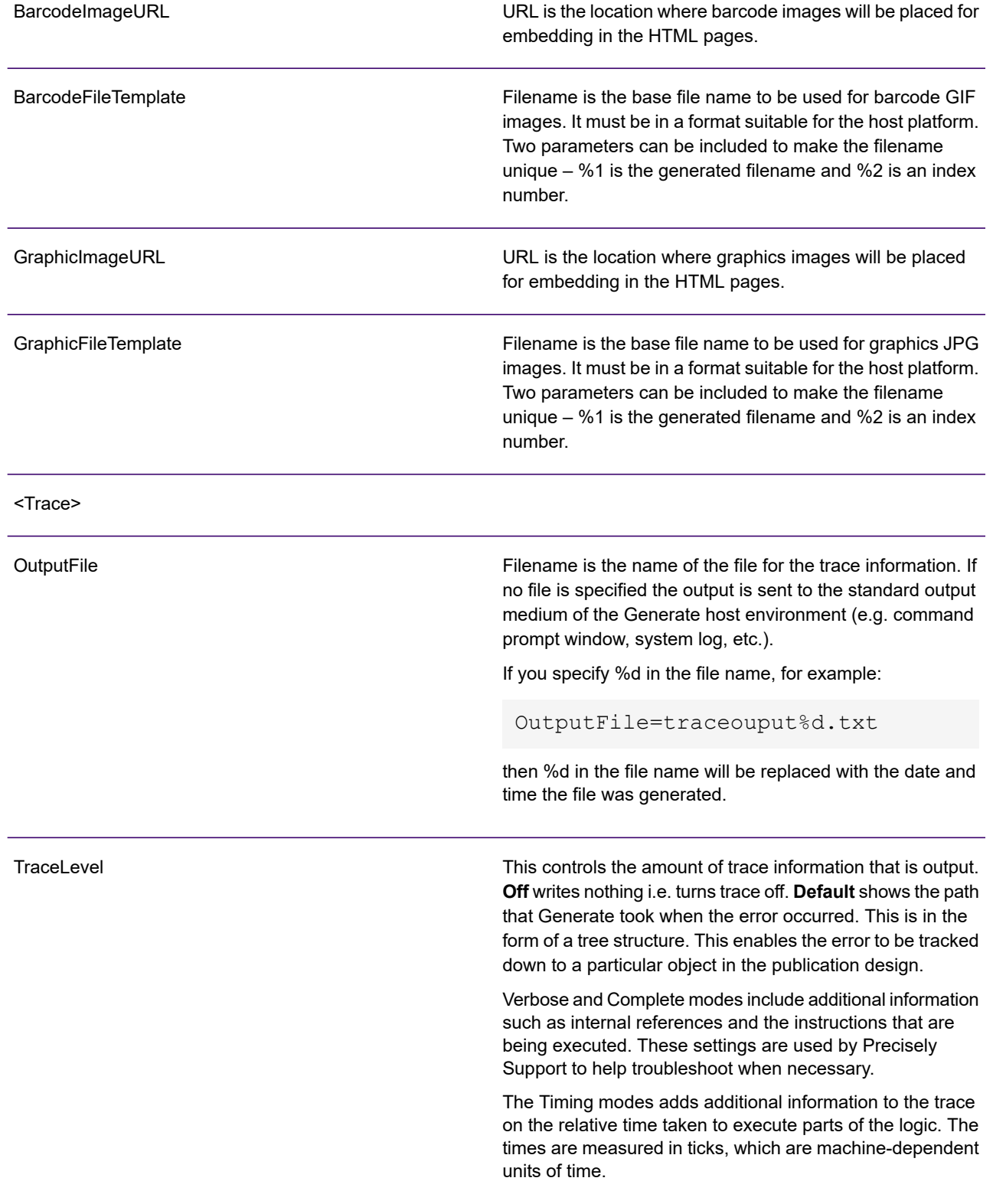

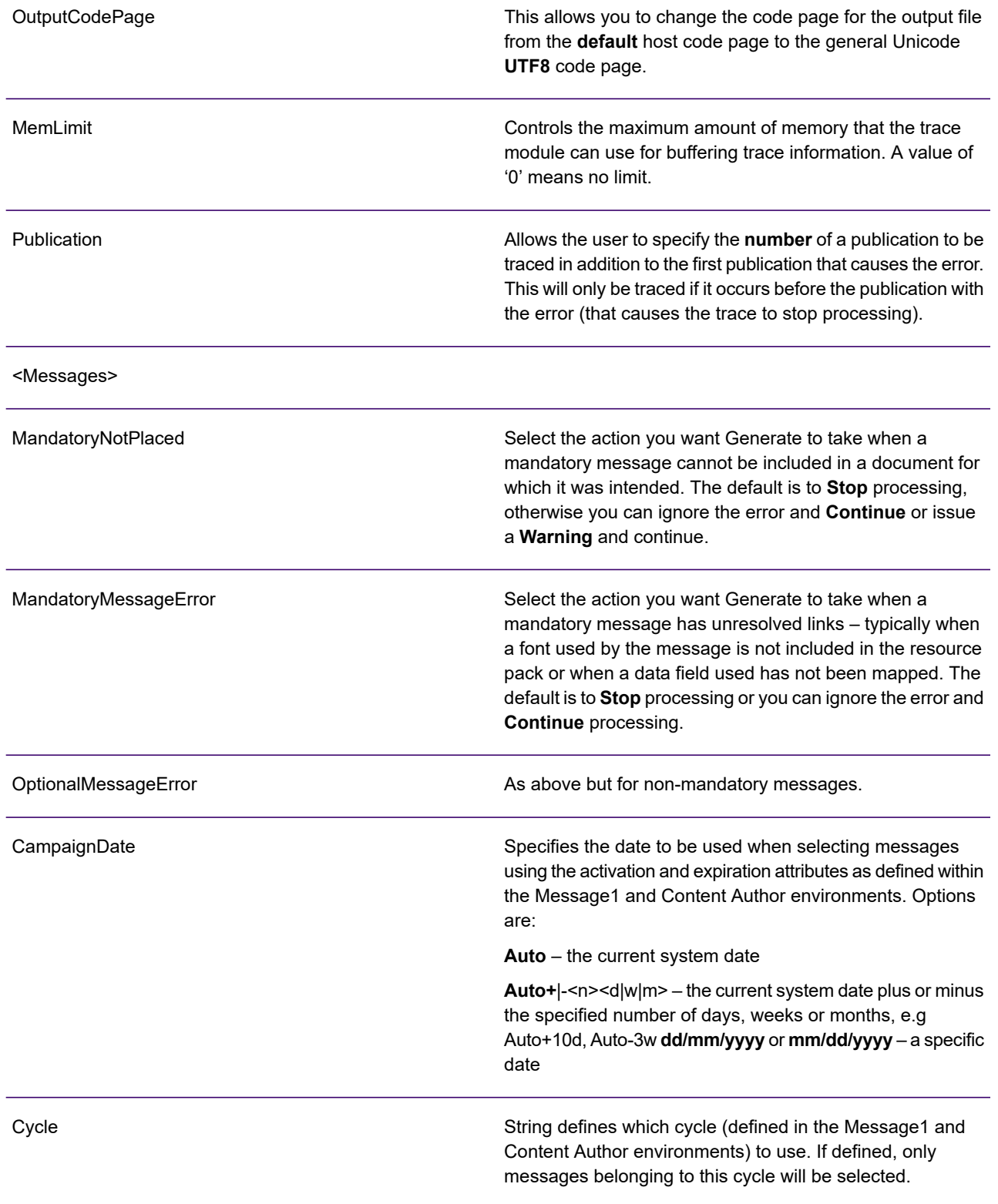

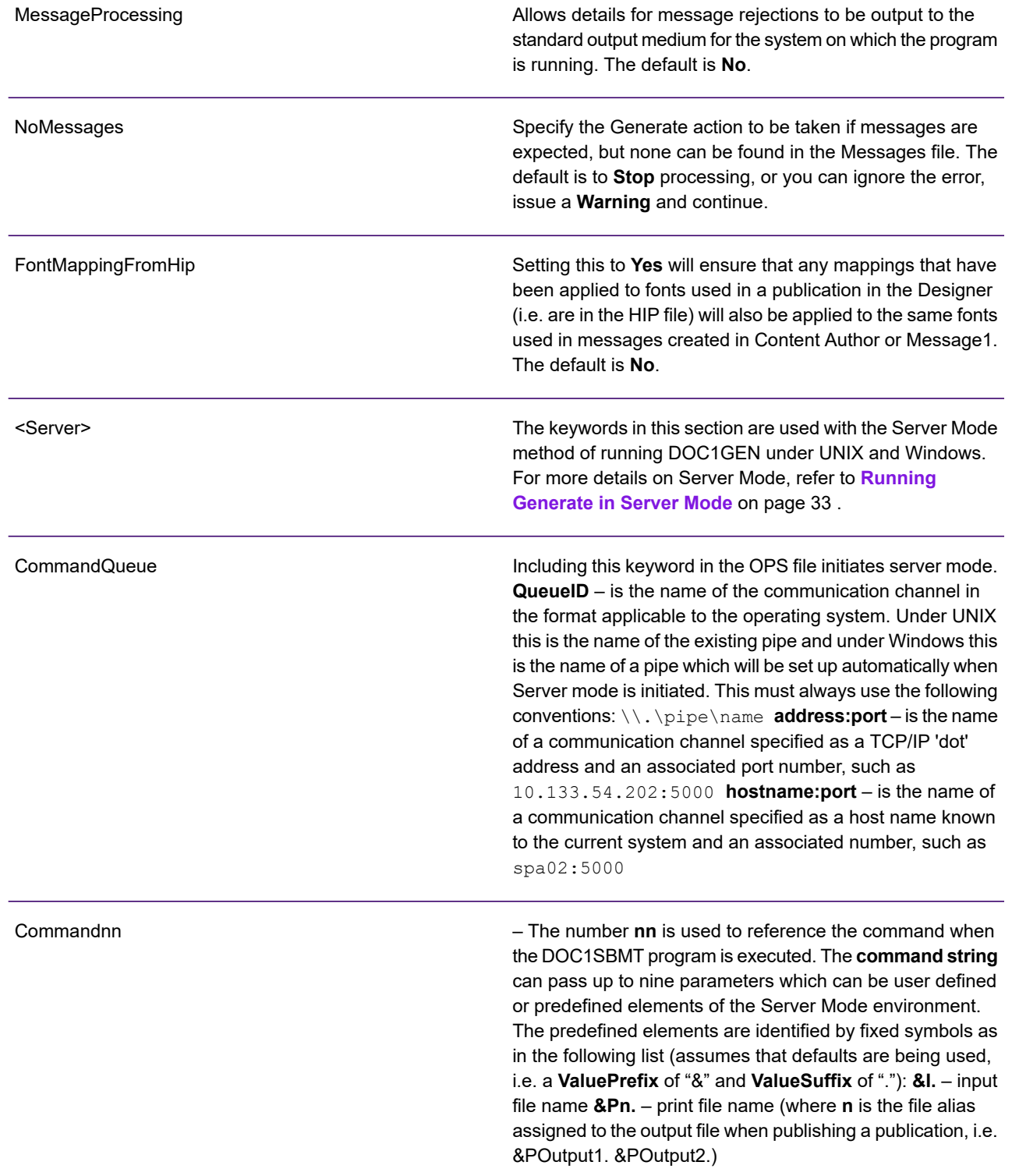

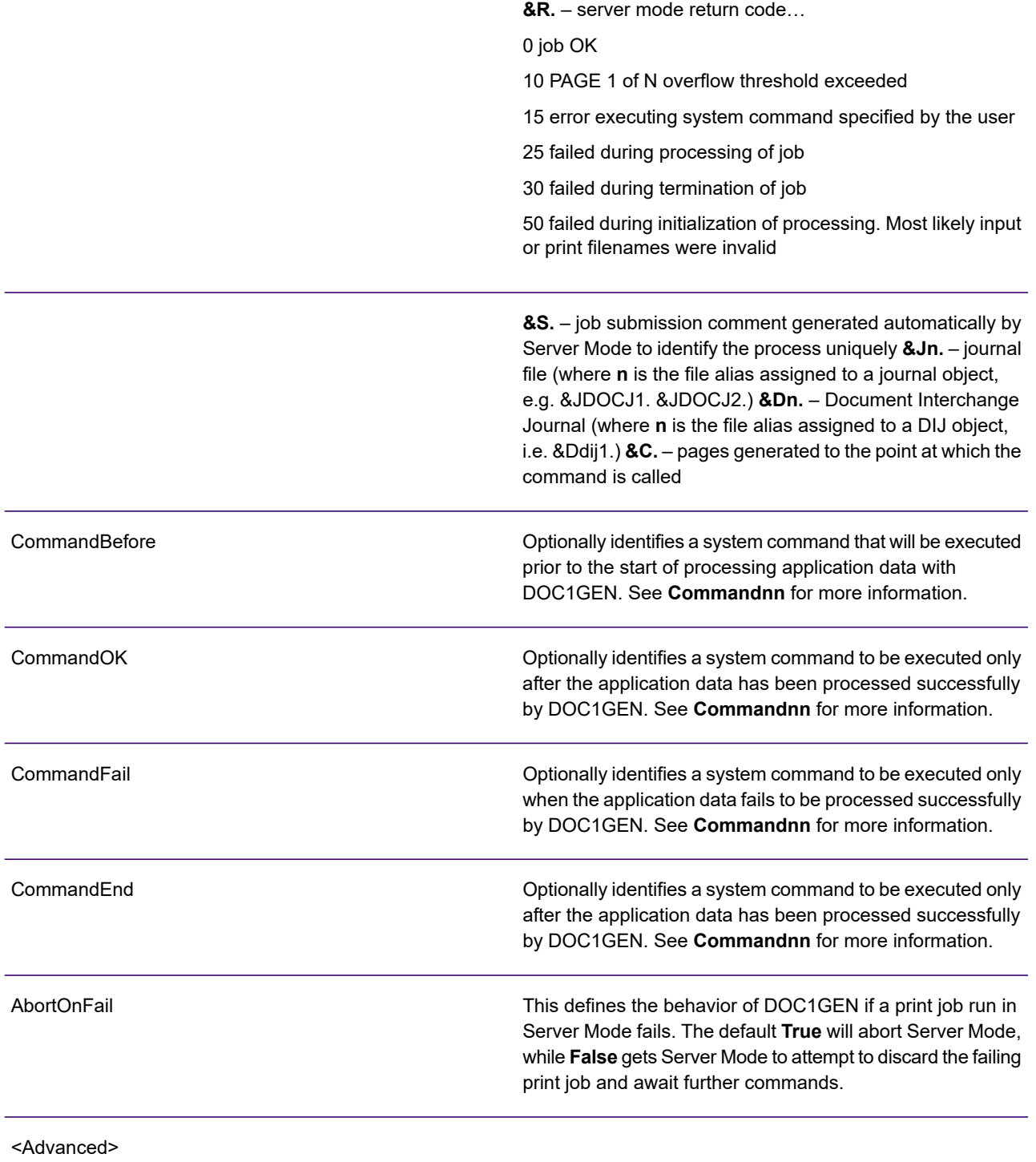

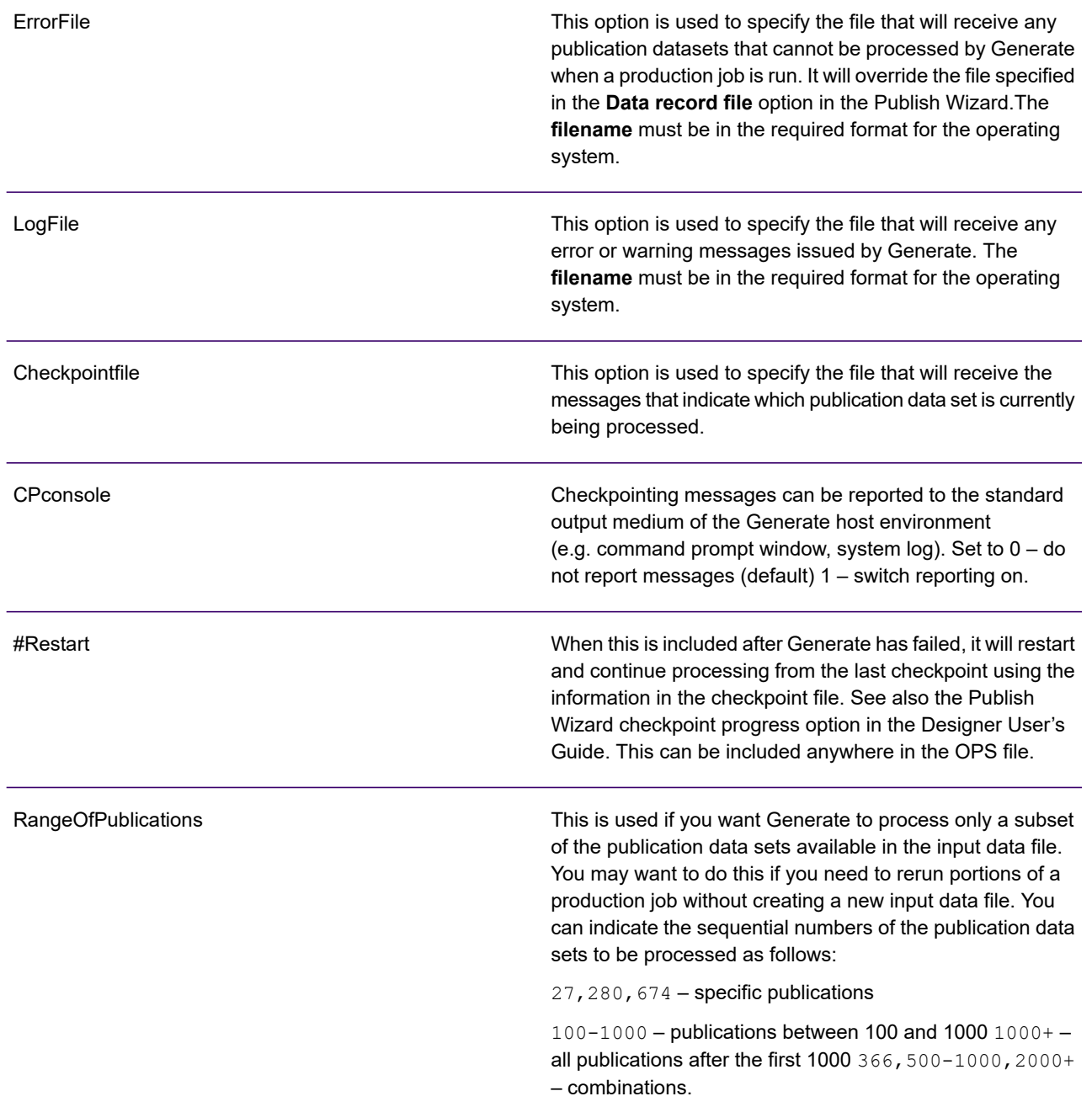

<span id="page-21-0"></span>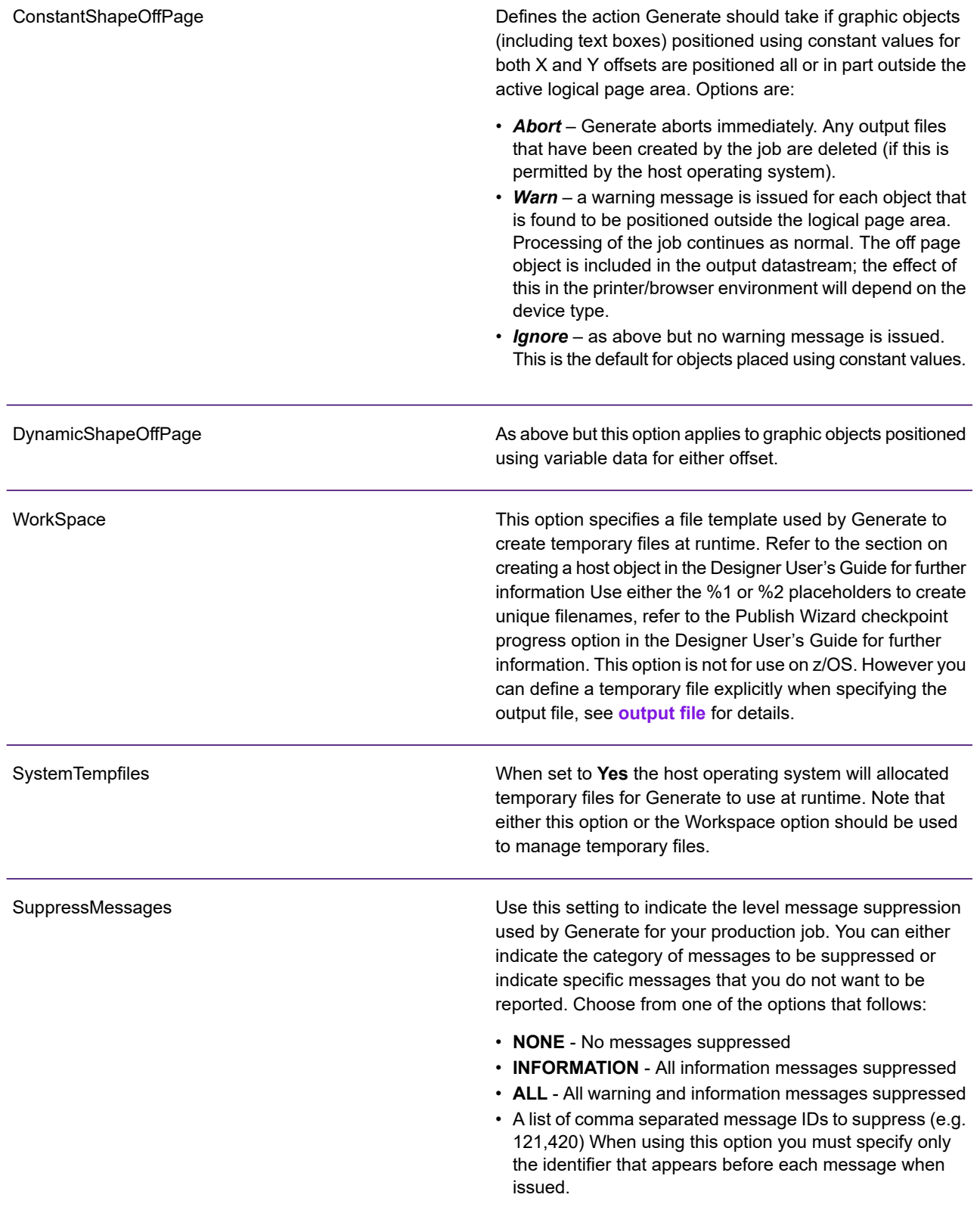

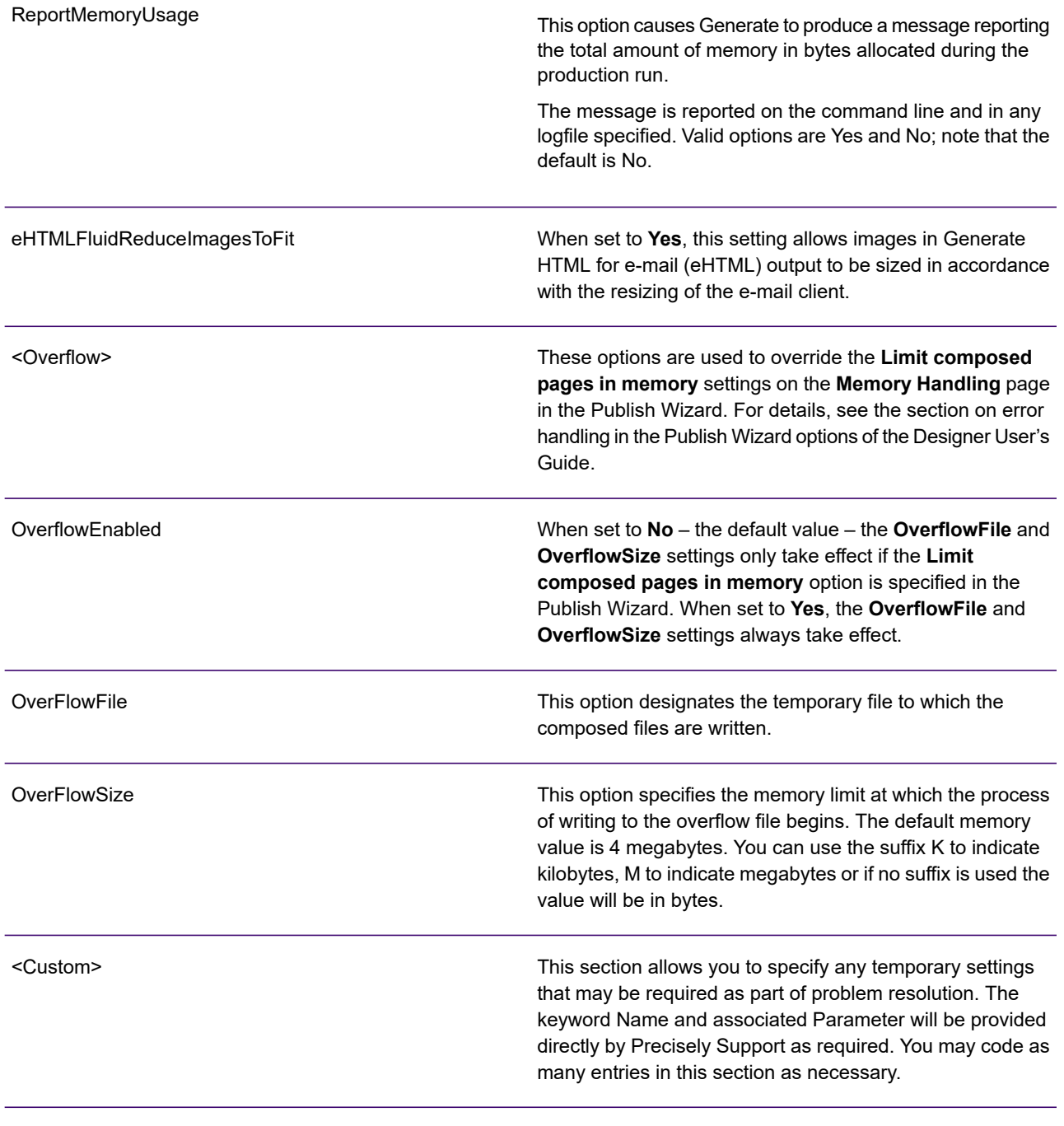

The following Custom overrides relate to Input file caching and may be used to resolve memory handling issues where appropriate.

DataFieldBufferFile

This option designates the temporary file to which data fields are written.

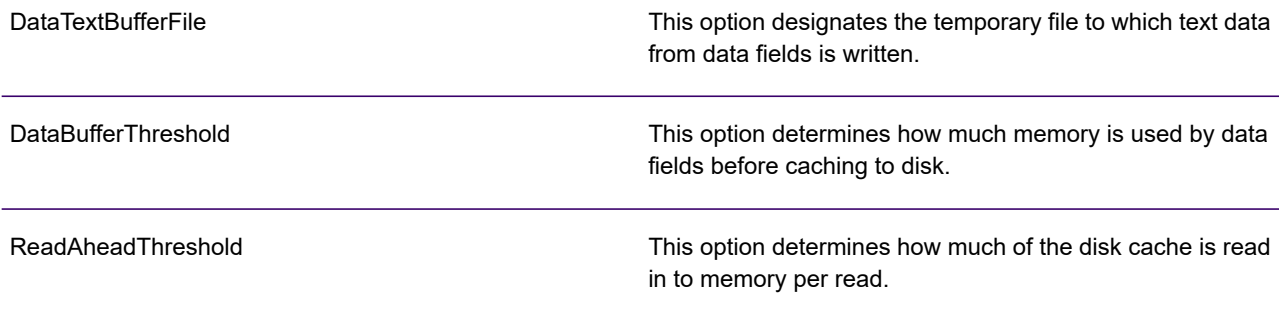

Note: that DataBufferThreshold and ReadAheadThreshold assignments default to byte values. Alternatively, you can use "K" (for Kilobytes) and "M" for "Megabytes" e.g 100K , 10M, etc. Refer to the example that follows for further details.

## Example

```
<Generate>
ProgramLocation=\\servnet\mt\doc1gen.exe
<Input>
MessageLib=\\servnet\mt\doc1msg.dll
ResourceHIP=C:\Resources\Default pdf.hip
ResourceHIP=C:\Resources\myafp240.hip
ActiveContentLocation=C:\Resources\%1
<Journal>
J1=\trace\docj1.txt
J1=\trace\docj2.txt
J1=\trace\docj3.txt
<LookupTable>
tsub=\\servnet\mt\lookups.txt
tsub=\\servnet\mt\lookups1.txt
<LookupTableCodePages>
tsub=UTF8
tsub1=iso-8859-1
<KeyMap>
kmap1=\\resnet\gjk\km1.xml mode=Runtime
<DIJ>
Output1=\doc\edm\doca.jrn
<Output>
Output1=eas21.afp
```

```
Output2=eas21.pdf,temp.pdf
Output3=C:\PDF\test1.pdf
Output4=C:\AFP\test1.afp
<ehtml>
BarcodeImageURL=http://doc/html/resources/
BarcodeFileTemplate=Bar%1-%2.gif
GraphicImageURL=http://doc/html/resources/
GraphicFileTemplate=Graphic%1-%2.jpg
<Trace>
Outputfile=trace.out
TraceLevel=default output
codepage=utf8
memlimit=0
publication=3
<Messages>
MandatoryNotPlaced=Warn
MandatoryMessageError=Continue
OptionalMessageError=Continue
CampaignDate=12/07/2007
Cycle=AC02
MessageProcessing=Yes
NoMessages=Warn
<Server>
CommandQueue=HOST:spa02:5001
Command00=¨sndmsg msg('DOC1GEN processed &I.') tousr(*requester)¨
Command01=¨sndmsg msg('&0.') tousr(*requester)¨
CommandBefore=¨time /t >> start.log¨
CommandOK=¨time /t >> OK.log¨
CommandFail=¨time /t >> Fail.log¨
CommandEnd=¨time /t >> End.log¨
AbortOnFail=False
<Advanced>
ErrorFile=doc\backups\june21err.txt
LogFile=trace04.out
Checkpointfile=check.out
CPconsole=1
RangeOfPublications=100-350
ConstantShapeOffPage=Warn
DynamicShapeOffPage=Warn
WorkSpace=d:\process\work\b%1xml
SystemTempfiles=yes
ReportMemoryUsage=Yes
eHTMLFluidReduceImagesToFit=Yes
#restart
<OverFlow>
OverFlowFile=doc\memerror.txt
OverFlowSize=48m
```
<Custom> PTF5690=¨Type1¨ DataFieldBufferFile=path\DataFieldBuffer\_filename.buf DataTextBufferFile =path\DataTextBuffer\_filename.buf DataBufferThreshold=10M ReadAheadThreshold=100K

# <span id="page-26-0"></span>Using symbols

You can dynamically define parameters used in an OPS file by using symbols when starting a Generate job. The value assigned to a symbol is substituted wherever it is referenced in the OPS file and can be used to provide part or all of any parameter.

Where used, symbols must be defined after any other parameters in the start-up syntax. Under Windows for example, you could specify the following on the command line:

```
doc1gen j1.hip ops=j1.ops ext=txt
```
where ext is a symbol name. When referenced in the OPS file the symbol names must be enclosed in percent (%) characters. For example:

```
<Journal>
J1=\trace\docj1.%ext%
J1=\trace\docj1.%ext%
...
```
Symbol names are case sensitive. Where a symbol is referenced in the OPS but no value is assigned it is treated as an empty string.

Note that the following must not be used as symbol names: ops, mode, ecp, mmgx

Symbols may also be defined within the OPS file itself by coding them in an <OPS> section prior to where they need to be referenced. The format is as follows:

```
<Symbols>
Name =Parameter
Name =Parameter
...
```
If the same symbol name is specified both in start-up parameters and in the OPS itself then the start-up parameter will override. For example; in the OPS:

```
<Symbols>
RunName=run
BaseDir=\doc
<Journal>
J1=%BaseDir%\trace\docj1.txt
J2=%BaseDir%\trace\docj2.txt
J3=%BaseDir%\trace\%RunName%j3.txt
<Output>
Output1=%RunName%1.afp
Output2=%RunName%1.pdf
```
#### and on the Windows command line:

doc1gen in.hip OPS=OFile RunName=tst

the 'J3' journal name will be specified as \trace\tst.txt.

# <span id="page-28-0"></span>Running Generate under z/OS

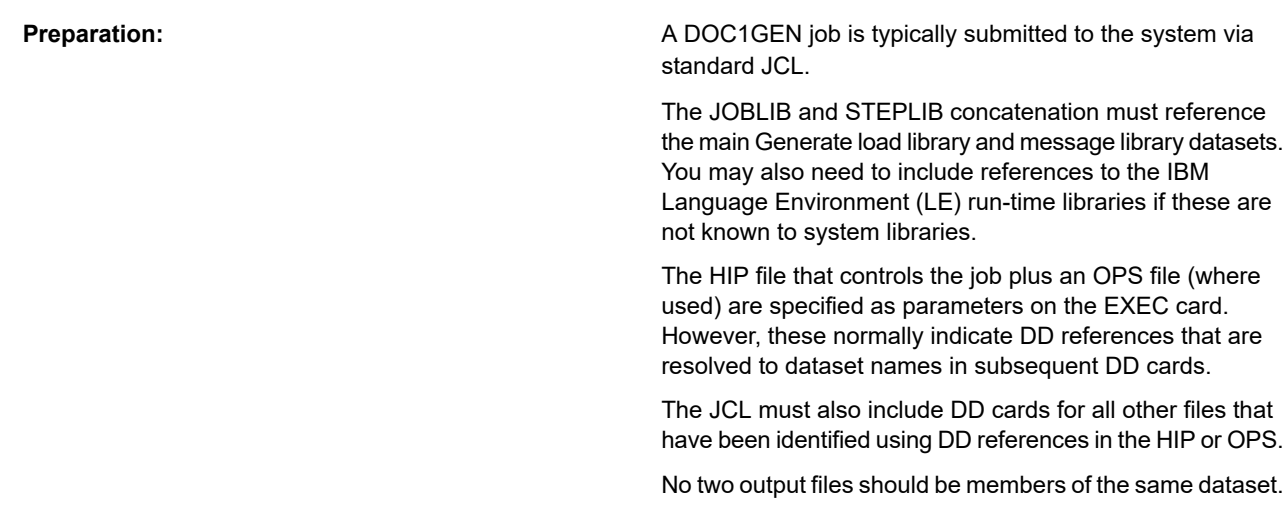

#### **EXEC card syntax:**

```
EXEC PGM=DOC1GEN,PARM=('DD:HipRef [,OPS=DD:OpsRef ] [,ECP=DD:EcpRef ]
[,SCP=CodePage ] [,#restart] [,symbols]')
```
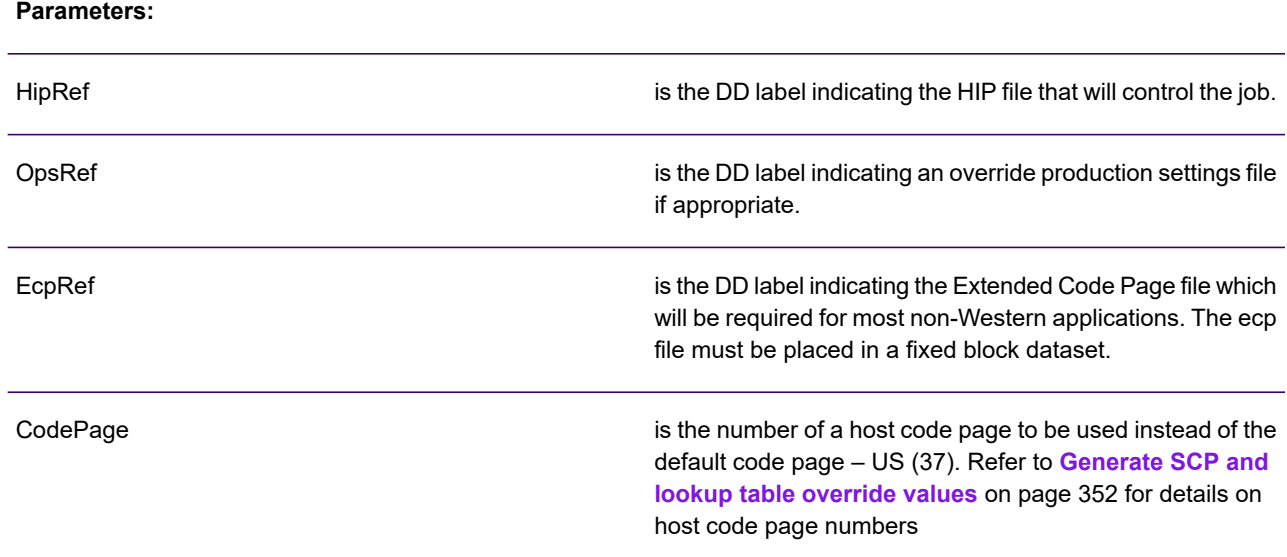

restart the job from the last checkpoint position. See the Publish Wizard checkpoint progress option in the Designer User's Guide. #restart symbols **See [Using symbols](#page-26-0)** on page 27.

**Example JCL**

//DOCJOB6 JOB '5438','JDOE',CLASS=F,REGION=2M //DOC1GEN EXEC PGM=DOC1GEN, // PARM='DD:DOCHIP,OPS=DD:DOCOPS,ECP=DD:DOC1ECP' //\*Generate load libraries. You may need to add run-time libs //STEPLIB DD DISP=SHR,DSN=PROD.DOC.LOAD // DD DISP=SHR,DSN=PROD.DOC.MSGS //\*HIP & OPS files //DOCHIP DD DISP=SHR,DSN=PROD.DOC.RUN(JOB6HIP) //DOCOPS DD DISP=SHR,DSN=PROD.DOC.RUN(NEWFILES) //\*Extended Code Page file //DOC1ECP DD DISP=SHR,DSN=PROD.DOC.RUN(DOC1ECP)//\*Input data (as per DD ref in HIP or OPS) //DOCINPT DD DISP=SHR,DSN=PROD.DOC.DATA //\*Lookup tables (as per DD refs in HIP or OPS) //DOCTL1 DD DISP=SHR,DSN=PROD.DOC.RUN(JOB6TL1) //DOCTL2 DD DISP=SHR,DSN=PROD.DOC.RUN(JOB6TL2) //\*Output datastreams (as per DD refs in HIP or OPS) //AFPOUT1 DD SYSOUT=X,DCB=LRECL=8205 //AFPOUT2 DD SYSOUT=X,DCB=LRECL=8205 //\*Journals (as per DD refs in HIP or OPS) //DOCJRN1 DD DISP=SHR,DSN=PROD.DOC.RUN(JOB6JRN1) //DOCJRN2 DD DISP=SHR,DSN=PROD.DOC.RUN(JOB6JRN2)

# <span id="page-30-0"></span>Running Generate under UNIX and Windows

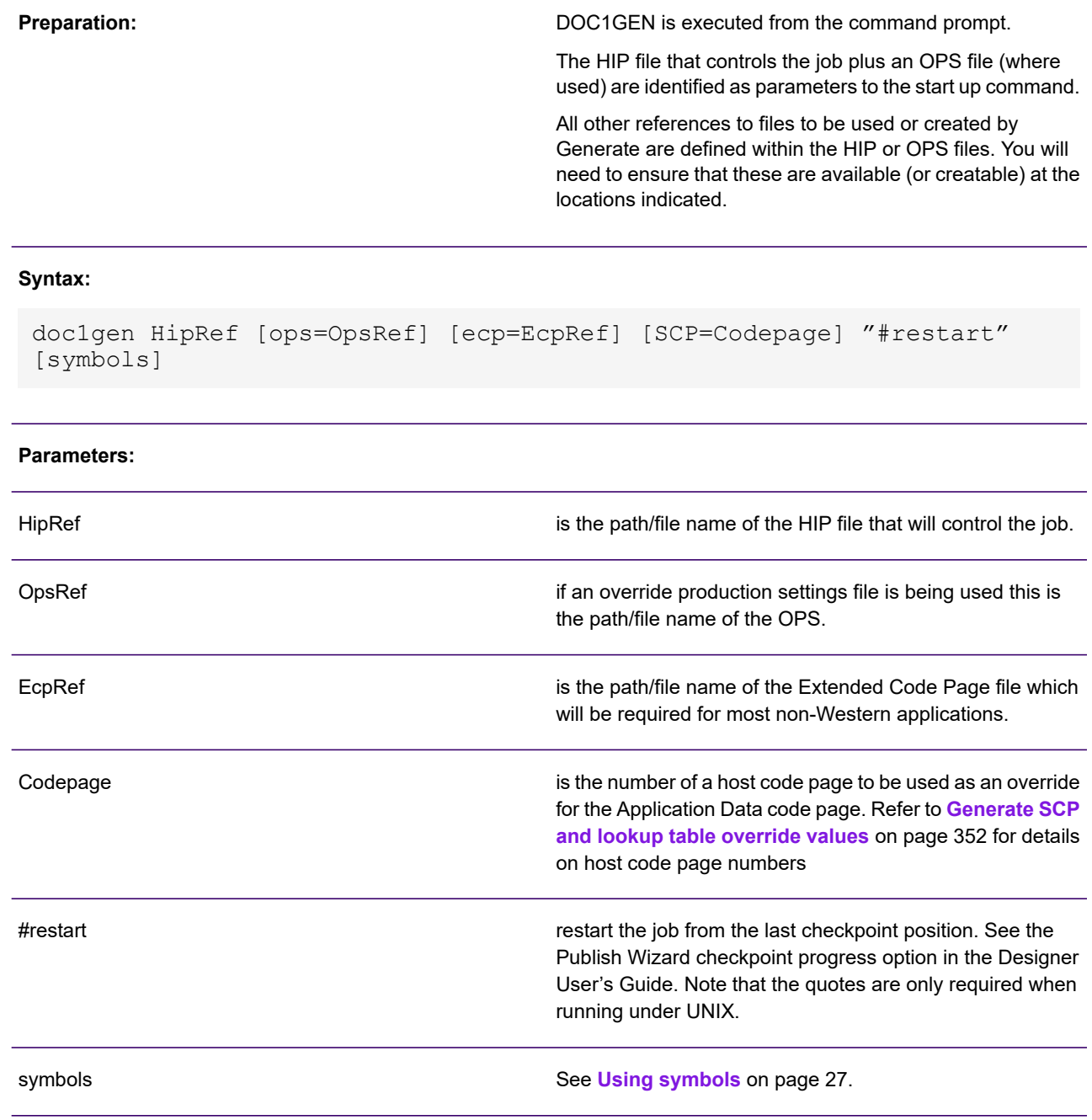

#### **Examples**

#### For Windows:

```
C:\doc\run\doc1gen job6.hip ops=C:\doctemp\newfiles.ops ecp=doc1ecp
```
#### For UNIX:

/doc/run/doc1gen job6.hip ops=C/doctemp/newfiles.ops ecp=doc1ecp

# <span id="page-32-0"></span>3 - Running Generate in Server Mode

Server Mode is a method of running DOC1GEN under UNIX and Windows so that the program responds to appropriate commands to process application data and, optionally, to execute associated system commands.

Such associated commands can be specified to be executed before Server Mode has processed a batch of application data, if it completes successfully or if it fails to complete successfully. They can be any commands that you can pass to the appropriate operating system from the command line. This allows a great deal of flexibility as you can use them, for instance, to log information, send the output to a network location or delete files after printing.

### In this section

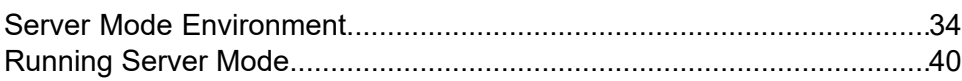

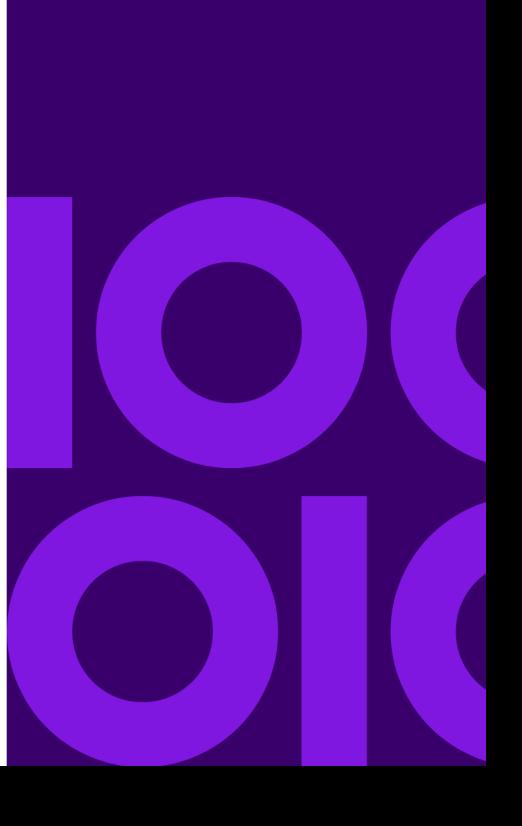

# <span id="page-33-0"></span>Server Mode Environment

The Server Mode environment is configured by settings in the <Server> section of an Override Production Settings (OPS) file used when launching DOC1GEN, for details see **[Override production](#page-36-0) [settings \(OPS\) File](#page-36-0)**. Once initiated, it will then remain active waiting for application data to be submitted to it for processing.

**Note:** For a detailed summary on running DOC1GEN and using OPS files, see "Running Generate" in the Designer User's Guide.

You can execute multiple instances of DOC1GEN Server Mode at the same time with each instance having a different environment loaded according to the OPS file used.

Server Mode executes the standard DOC1GEN program in a memory-resident format. You do not require a different version of the DOC1GEN program to be able to use it in Server Mode.

## Command Queue

Server mode uses a command queue to receive commands and application data. These are more commonly known as "pipes" under UNIX and Windows. The command queue can be specified either as a named pipe or a TCP/IP socket.

Where used, the TCP/IP socket must specify a port number that is not already being used on the target system. Generally speaking, a port number <6000 will be unused but if you are unsure you should contact your system administrator.

When using a TCP/IP socket or a pipe under Windows the queue is set up and removed automatically by Server mode.

When using a named queue under UNIX it must be set up in advance by the user and must always be specified as FIFO (first in, first out) format. The mknod utility is used to initiate a UNIX pipe. Details of this utility follow later in this section.

Note that if you are running more than one instance of DOC1GEN in Server Mode then you must set up a different queue for each instance.

# Control Programs

To use DOC1GEN in Server Mode two additional programs are provided with Generate Host distribution material:

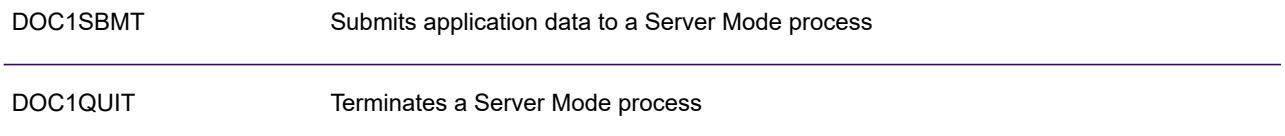

Details of these programs follow later in this section.

To change the DOC1GEN environment used by a particular Server Mode process you will have to DOC1QUIT and then restart DOC1GEN in Server Mode with new parameters.

#### **Specifying the command queue**

The command queue is specified in the **CommandQueue** keyword of the appropriate OPS file.

**CommandQueue** has three sub-keywords – PIPE:, SOCK: or HOST: – that indicate the queue method being used.

PIPE: indicates the use of a named queue. It is assumed by default and the sub-keyword can be omitted. Under NT pipe names used a fixed format and must be specified exactly as indicated in the examples below, i.e. only the actual queue name (**cmdqueue** in the examples) can be different. Under UNIX any valid path/file name can be used.

SOCK: indicates a TCP/IP socket identified by IP address and port number.

HOST: indicates a TCP/IP socket identified by host name and port number.

The following examples indicate the available methods for specifying the queue:

#### **Named pipe under NT**

CommandQueue=\\.\pipe\cmdqueue

#### **Named pipe under UNIX**

CommandQueue=/temp/cmdqueue

#### **Optionally use PIPE: form for named q's**

CommandQueue=PIPE:/temp/cmdqueue

#### **Use SOCK: form for IP address and port**

CommandQueue=SOCK:10.133.54.202:6000

#### **Use HOST: form for host name and port**

CommandQueue=HOST:spa02:6000

# Memory Allocation

When running in Server Mode you may not be sure of the size of the application data – and therefore the size of system memory requirements – that is to be submitted to the Server Mode process. If this is a concern you can use the memory settings in the publication wizard.

By default Server Mode allocates memory as required. Using the **Memory Allocation** settings in the publish wizard you can choose to customize options, such as how much memory to allocate and whether you want to abort a job if the amount of memory exceeds a predefined limit. For more information see "Running a publishing task" in the Designer User's Guide.

# Specifying System Commands

System commands to be performed in association with the process are predefined in the Server section of the appropriate OPS file and then referenced by DOC1SBMT program via the number assigned to them. You can dynamically pass parameters to be used with these commands.
### Override production settings (OPS) File

Note that Server Mode gets the parameters for input file, print file, and journal list as part of DOC1SBMT rather than from the OPS file as with a standard DOC1GEN process. If any these parameters are specified in the OPS file they are ignored.

### OPS file format

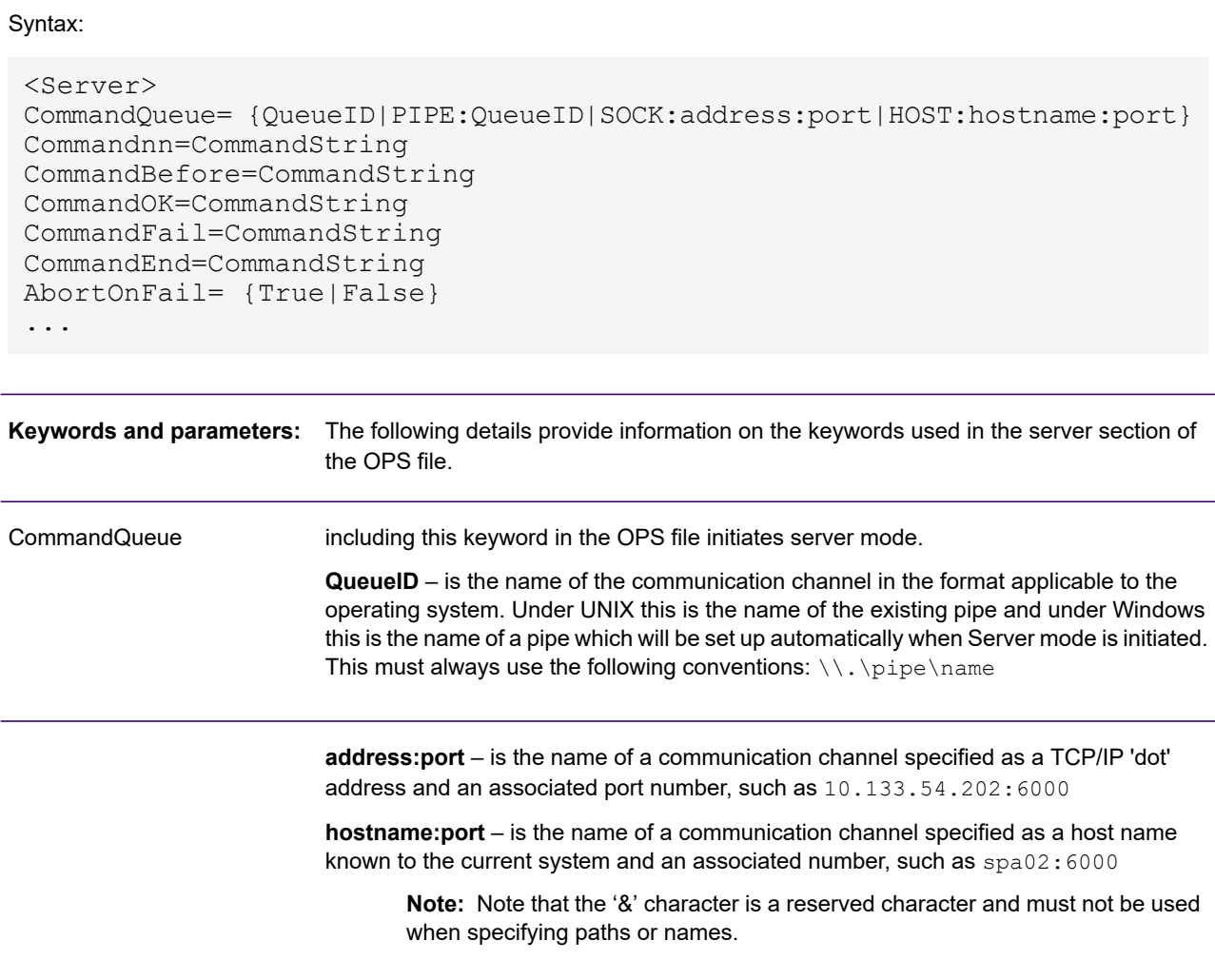

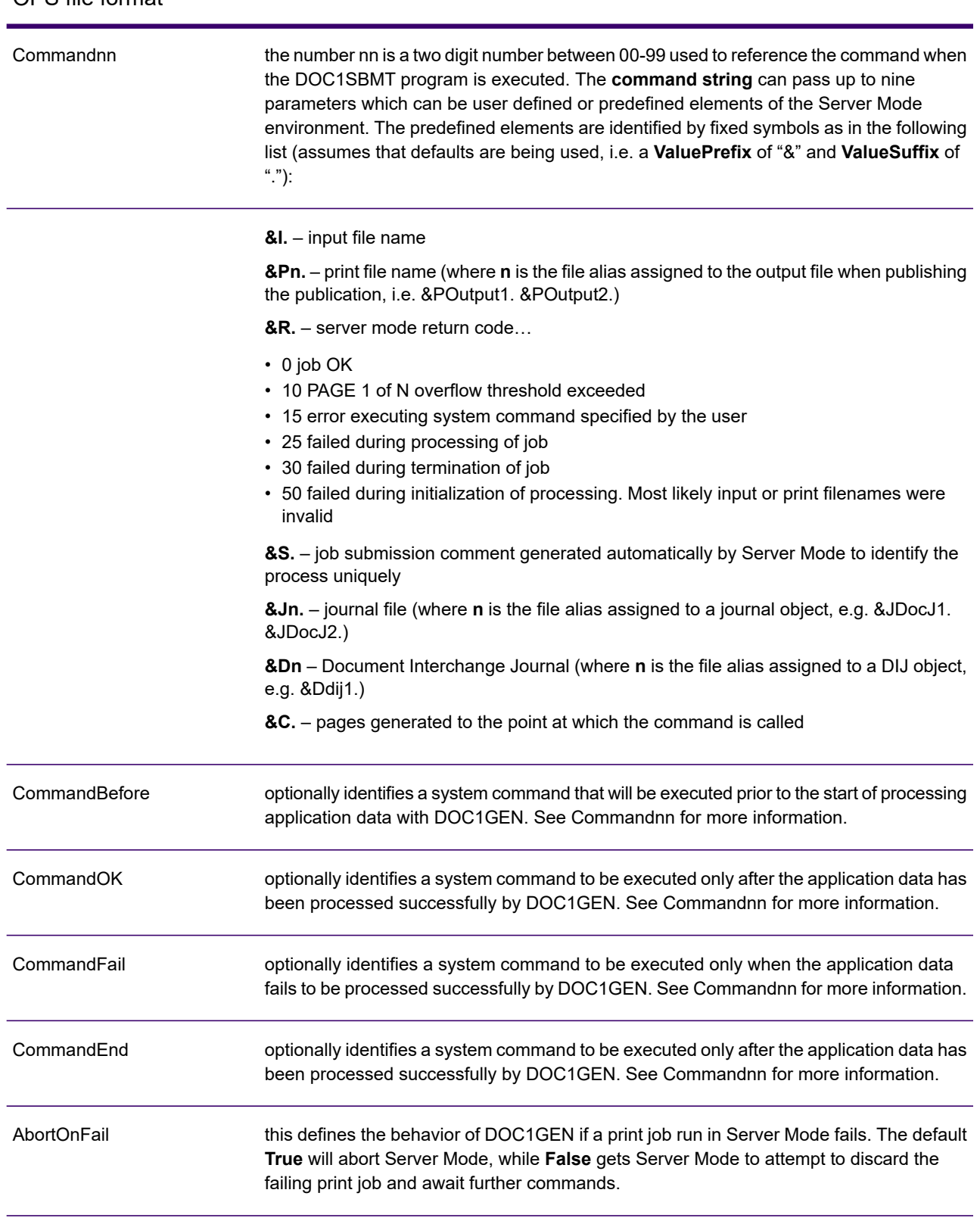

### OPS file format

### OPS file format

#### Example:

This shows the application of user defined parameters in an OPS file with a corresponding DOC1SBMT program:

```
<Server>
CommandQueue=Host:wuk03.6002
Command00=echo Job &0. succeeded. Pages &C.
Command01=echo Job &0. failed
Command02=&0.
doc1sbmt -i data002.dat -p output1=job240.afp -cmdok 00 MyJob -cmdfail
 01 MyJob 02 OnFailure.cmd
```
# Running Server Mode

#### **Start-up**

Submit DOC1GEN as normal. The CommandQueue keyword in the **Server** section of the OPS file used when starting DOC1GEN uniquely identifies a Server Mode instance.

See **[Working with Generate](#page-6-0)** on page 7 for details of preparing and submitting a DOC1GEN application.

Processing Application Data and Associated Commands

**Note:** Note that the '&' character is a reserved character and must not be used when specifying paths or names.

Use the DOC1SBMT program to submit application data to an instance of DOC1GEN in Server Mode. Details of this program follow later in this section.

#### **Using DOC1SBMT you must tell server mode:**

- the command queue to submit to i.e. the particular instance of DOC1GEN Server Mode
- the location/name of an application data file to be processed
- the location/name of the printstream file to be created

#### **You may also need to tell Server Mode:**

- the locations/names of any Journal files to be generated by the application
- system commands to be generated before the application data is processed; if it processes OK; or if it fails to process
- the locations/names of files to receive overflowed datastream/journal data if using dynamic page numbering (refer to **[Working with Generate](#page-6-0)** on page 7 for more information).

#### **Stopping Server Mode**

The DOC1QUIT program is used to stop a particular instance of DOC1GEN Server. Details of this program follow later in this section.

**mknod (UNIX only)**

**Purpose:** Creates a UNIX pipe which can be used with DOC1GEN Server Mode.

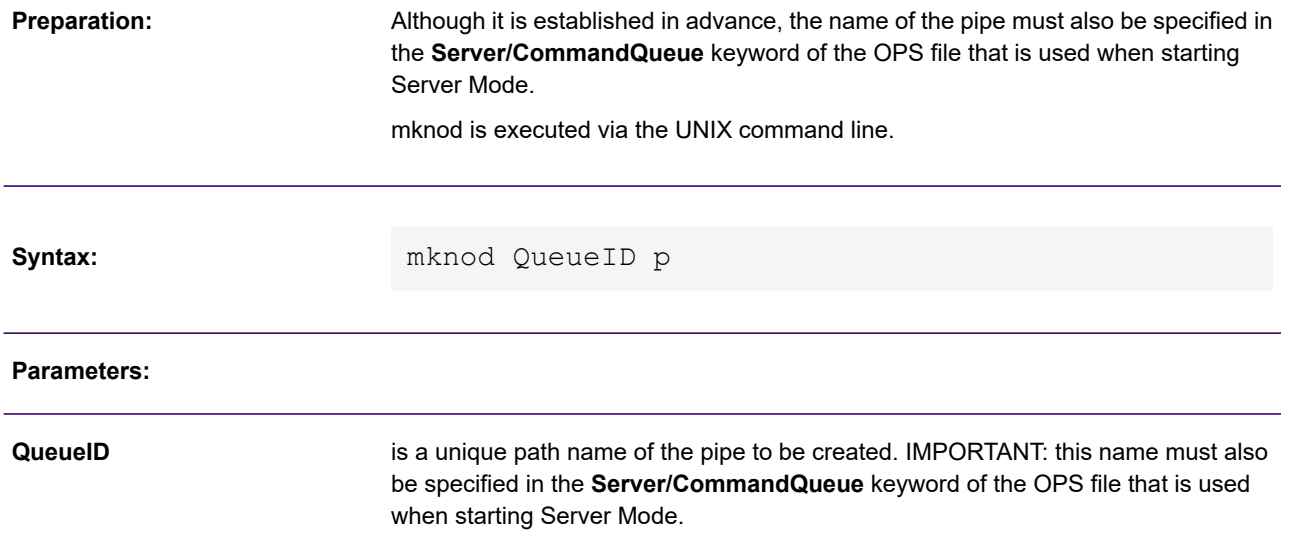

#### **DOC1SBMT under UNIX or Windows**

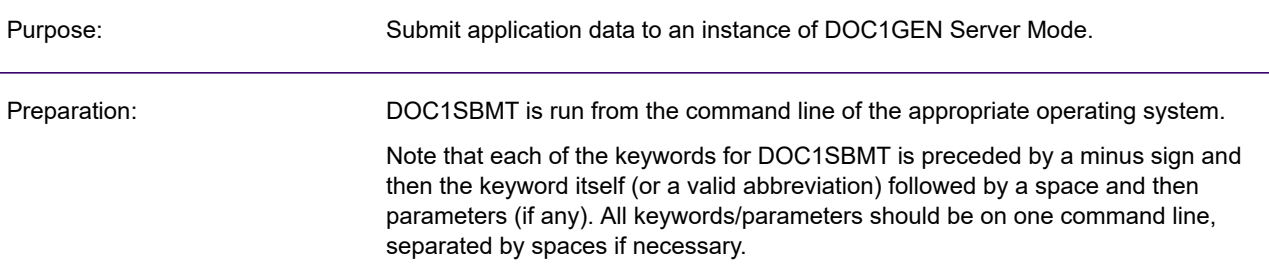

#### Syntax:

```
doc1sbmt -input Name -print Outputn=Name
{-cmdqueue QueueID | -socket address:port | -host hostname:port }
[ -journal JournalList -dij Name -cmdbefore Command# [ParmList] -cmdok Command# [ParmList]
-cmdfail Command# [ParmList] -cnfsetting SectionList -jobchange hip ops
```
#### **Parameters:**

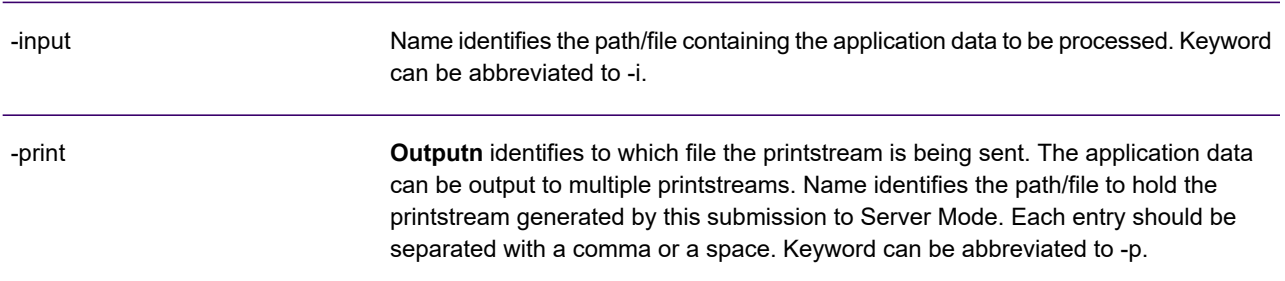

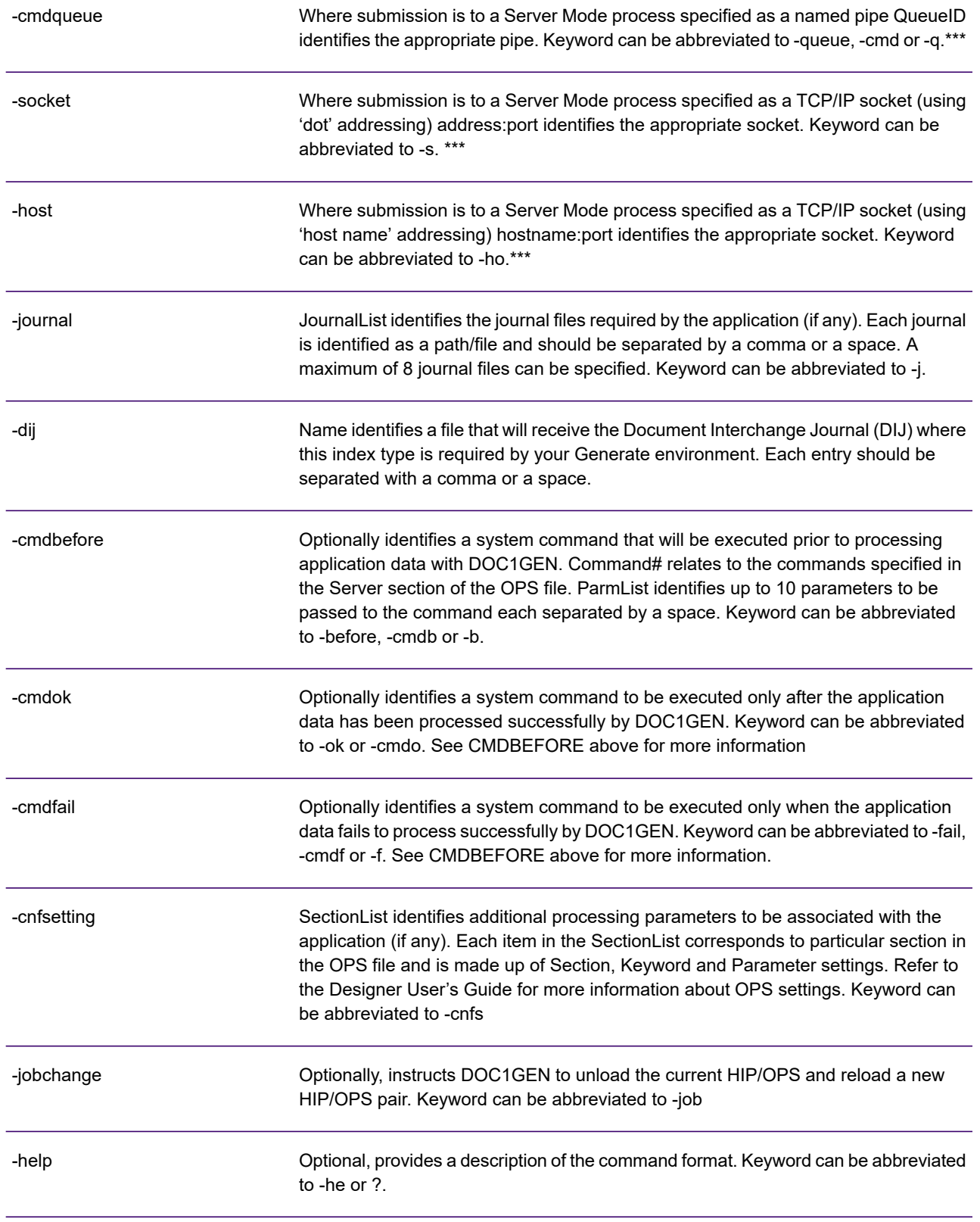

You must specify only one of -cmdqueue, -socket or -host parameters. This should reference the queue name or TCP/IP socket used as the parameter for the CommandQueue keyword in the OPS file used when starting the appropriate Server Mode process.

#### **Example:**

Simple submission to a named pipe under UNIX for an application using no journal files and no command requirements:

```
doc1sbmt -input data001.dat -print
output1=gen/output/job1.out,output2=gen/output/job1.ps,output3=gen/output/job1.pdf
-cmdqueue temp/doc1genq
```
#### Same submission to a TCP/IP socket ('dot' addressed):

**DOC1QUIT under UNIX or Windows**

doc1sbmt -input data001.dat -print outpu1=gen/output/job1.out -socket 10.133.54.202:6000

Same submission to a TCP/IP socket ('host name' addressed):

doc1sbmt -input data001.dat -print output1=gen/output/job1.out -host spa02:6000

#### Using all keywords (with abbreviations) – most files assumed to be in current directory:

```
doc1sbmt -i data002.dat -p output1=job240.afp,output2=job300.afp -q doc1genq_2 -j j002.j1
j002.j2 -dij j003.jrn -b 01 date time -ok 02 -f 03 DOC1GEN SM failed -cnfs <KeyMap>map1=
km1.xml -job j001.hip j001.ops
```
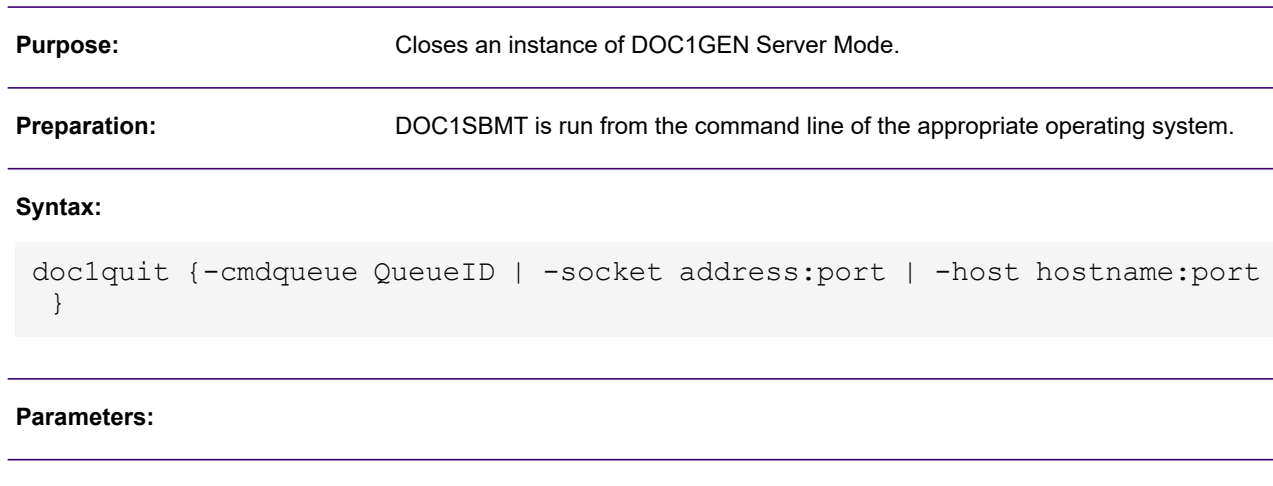

#### Where the Server Mode process is specified as a named pipe QueueID identifies the appropriate pipe. Keyword can be abbreviated to -queue, -cmd or -q. -cmdqueue

\*\*\*

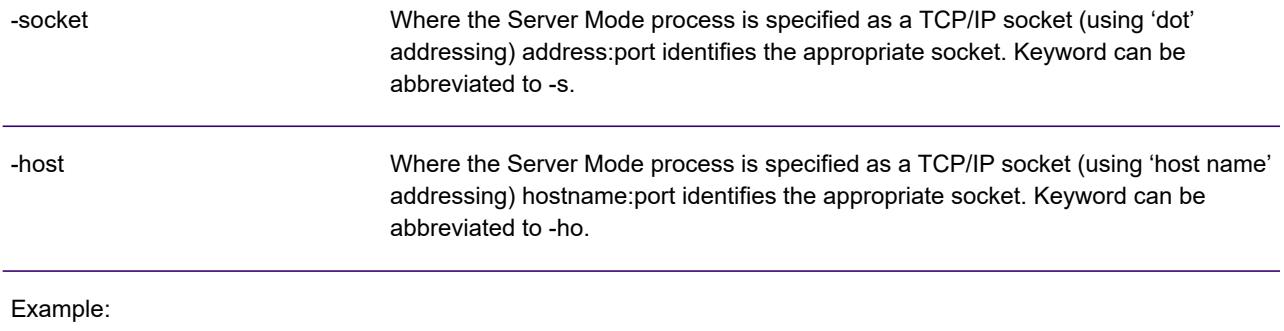

```
doc1quit -q /temp/doc1genq
doc1quit -socket 10.133.54.202:6000
doc1quit -ho spa02:6000
```
# 4 - Running Generate as a Started Task

In Started Task mode Generate runs continuously on a z/OS system with a particular Generate production environment loaded. It automatically selects and processes jobs when a dataset is passed to its defined input channel and passes the resulting output datastream(s) to the defined output channel. The input and output channels can be either JES output queues, MQSeries pipes or, in the case of output only, disk datasets.

If required, new job environments can be loaded dynamically according to controls in the input data or you can simply run multiple versions of the Started Task with different input channels defined.

The Started Task environment is controlled via a configuration file which identifies the required production job and input channel, and maps the attributes of the input channel with one or more output channels.

### In this section

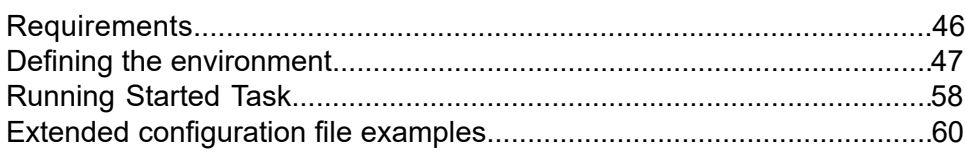

## <span id="page-45-0"></span>**Requirements**

These additional modules are supplied for use with Started Task:

- DOC1ST controls start-up
- LYXMSGTB contains run-time messages
- LYXPSO interfaces with the DOC1GEN program and the JES subsystem

You will also need IBM MQSeries installed if you intend to use this as an input or output channel.

The link to DOC1GEN is dynamic and you can therefore replace the DOC1GEN program with a later version without re-linking with Started Task.

All libraries that are defined in STEPLIB for Started Task need to be included in an APF authorized load library so that it can interface with the JES sub-system. Consult your system programmer for more information.

# <span id="page-46-0"></span>Defining the environment

A single configuration file supplies the settings required to initialize a Started Task. This is a text file that can be created and edited using the standard system editor.

The configuration file must have three sections: Selection Criteria – keywords that define the attributes by which input is selected from the channel and which provide run-time settings; Selection Groups – one or more SELECT groups of keywords that map specific attributes in the input channel with a named output group. Output Groups – one or more OUTPUT groups of keywords that link to an output label and identify the required attributes of an output channel.

A simple example follows. Note the use of parenthesis around the section names and the SELECT and OUTPUT keywords plus unique names to mark the start of specific groups.

```
(Selection Criteria)
CLASS=QY
(Selection Groups)
SELECT AFP
 CLASS=
 OutGroup=TO.AFP
SELECT AFPandPDF
 CLASS=Y
 OutGroup=(TO.AFP,TO.PDF)
SELECT Default
 OutGroup=TO.PDF
(Output Groups)
OUTPUT TO.AFP
 DDNAME=AFPOUT
 CLASS=A
OUTPUT TO.PDF
 DDNAME=PDFOUT
 CLASS=B
```
The order of selection groups is significant – starting from the top the first group that matches the criteria of the incoming dataset will be used. A 'Default' selection group should normally be coded at the bottom of the section to cater for selected datasets that do not match the criteria of other groups.

The OutGroup keyword within a selection group points to the name of one or more output groups which determine how many types of output datastream are required. If multiple output groups are referenced you must code them in parentheses.

Output groups themselves must contain a DDNAME keyword the value of which matches an output label specified either at job creation time or within an OPS file used when initiating the Started Task. This link determines the type of output datastream(s) to be generated.

Depending on the output datastream being generated you may also want to add keywords that instruct specific DCB attributes for output datasets. RECFM, LRECL and BLKSIZE are supported for this purpose as in the following configuration file fragment:

... (Output Groups) OUTPUT TO.AFP DDNAME=AFPOUT RECFM=VBA LRECL=8025 BLKSIZE=8025

### Using JES output queues

When using JES queues as an input channel the selection criteria specified in the configuration file is used to identify the high level attributes of SYSOUT datasets intended for Started Task. The selection groups can then be used to select datasets according to more detailed JES criteria if required and direct the results to the appropriate output groups.

**Note:** Datasets that are 'held' will never be selected by Started Task regardless of whether they match the selection criteria or not.

Output groups themselves define the attributes of the new SYSOUT dataset that will contain the job output. Note that output datasets automatically adopt the job name and number of the Started Task process when they are placed on JES queues.

Within the configuration file sections these criteria are mostly specified exactly as they would appear as JCL attributes; for instance CLASS=A or FORM=G129A. The exceptions to this are:

- a CLASS attribute in Selection Criteria may include 1-8 classes to allow a broader initial selection. For example CLASS=ABF1.
- most criteria in Selection Groups can include a wildcard asterisk indicating that the remaining part of the attribute name is variable. For example DEST=ROOM1\* or FORM=F1\*.
- you can specify an asterisk for any attribute in an Output Groups indicating that the relevant setting is to be the same as in the input dataset.

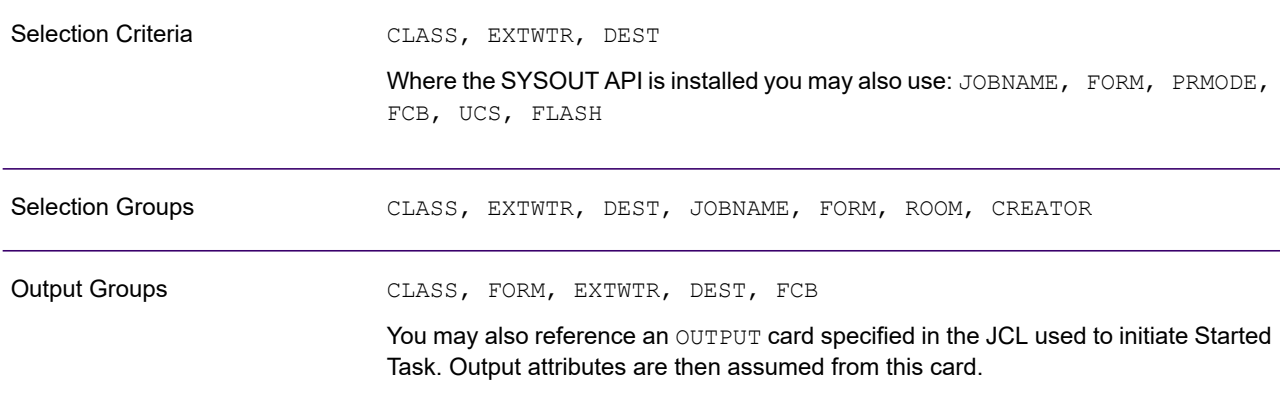

#### **Summary of supported SYSOUT attributes**

The following example of a configuration file summarizes these points:

```
(Selection Criteria)
CLASS=YZ
DEST=ROOM23
PRMODE=PAGE
```
(Selection Groups) SELECT XClass CLASS=X FORM=INV\* OutGroup=OUT.ACLASS SELECT YClass CLASS=Y JOBNAME=G1546\* OutGroup=OUT.BCLASS SELECT Default JOBNAME='\*' OutGroup=OUT.REFER (Output Groups) OUTPUT OUT.ACLASS DDNAME=OUTPUT1 CLASS=A FORM=D21A OUTPUT OUT.BCLASS DDNAME=OUTPUT2 CLASS=B  $DEST=$ ' \*' EXTWTR='\*' OUTPUT OUT.REFER DDNAME=OUTPUT3 OUTPUTCARD=OUTREF

### Using MQSeries

When using MQSeries as an input channel you will actually need to work with two types of concurrent MQSeries queues:

- The actual data queue(s) to which input data files are added.
- A 'trigger' queue which notifies Started Task that input data is ready to be processed and in which queue it can be found.

The trigger queue must exist before initiating Started Task and it must stay active at all times. The trigger queue is identified to Started Task using the TriggerQ keyword in the main selection criteria of the configuration file as in the following fragment:

```
(Selection Criteria)
TriggerQ=MQ.INPUT
(Selection Groups)
SELECT FromMQ
 OutGroup=TO.MQ
...
```
To notify Started Task that input data is ready to be processed a record must be added to the trigger queue using the following format:

```
GEN SELECT=GroupName,QNAME=QueueName
```
Where: GroupName indicates a selection group in the Started Task configuration file that will handle the data; QueueName indicates the MQSeries queue where the input data is waiting.

So, for example, your trigger record might contain:

```
GEN SELECT=FromMq,QNAME=DOC1INPT
```
You may also use an MQSeries queue to receive the resultant output datastream(s). To do this the relevant OUTPUT group must contain the keyword MQNAME=QueueName as in the following fragment.

```
...
(Selection Groups)
SELECT MQOUT
 OutGroup=TO.MQ
(Output Groups)
OUTPUT TO.MQ
 MQNAME=GEN.TO.MQ
...
```
Both input and output queues must either pre-exist or be created by the client program submitting data to Generate. Started Task will never destroy any of the Queues involved although the input and output queues may safely be destroyed by the client program if required.

Started Task uses the notion of 'staging files' to temporarily hold the datasets coming from or going to MQSeries queues. Keywords in the selection criteria section of the configuration file allow you to specify the high level qualifier for the names of the datasets to be used for this purpose. Other keywords allow you specify the attributes of such datasets. If these settings are not defined Started Task will attempt to use SYSDA workspace with a default dataset HLQ of 'DOC1'. Dataset attributes will also assume default settings. The full list of keywords related to staging files are:

```
* Settings for input staging
MQIHLQ=dsn
MQIUNITS=CYL|TRK
MQIPRIMARY=nnn
MQISECONDARY=nnn
MQIUNIT=device_or_group
MQIVOL=volser
MQIBLKSIZE=nnnnn
MQIRECFM=F|V|U,B,S,T,A|M
(* Settings for output staging
MQOHLQ=dsn
MQOUNITS=CYL|TRK
MQOPRIMARY=nnn
MQOSECONDARY=nnn
MQOUNIT=device_or_group
MQOVOL=volser
MQOBLKSIZE=nnnnn
MQORECFM=F|V|U,B,S,T,A|M
```
When the relevant process is successfully completed the staging datasets are deleted. For input files, if Started Task fails to process the dataset it is left on the staging location to allow the user to take remedial action if required. You may need to manually delete such files from time to time.

The following is an example of a configuration file where Started Task is using MQSeries as both input and output channels:

```
(Selection Criteria)
TRIGGERQ=MQ.INPUT
MQIHLQ='G1097.GEN.INSTAGE'
MQIUNITS=TRK
MQIPRIMARY=50
MQISECONDARY=100
MQIUNIT=DISK
MQIVOL=PR9801
MQIBLKSIZE=8205
MQIRECFM=VB
MQOHLQ='G1097.GEN.OUTSTAGE'
(Selection Groups)
SELECT SYSandMQ
 OutGroup=(TO.SYSOUT,TO.MQ)
```

```
SELECT SYSOUT
 OutGroup=TO.SYSOUT
(Output Groups)
OUTPUT TO.SYSOUT
 CLASS=A
 FORM=D21A
OUTPUT TO.MQ
 MQNAME=GEN.TO.MQ
```
### Using datasets as output channels

It is possible to write the output files created by Started Task jobs directly to new or existing datasets if required.

To configure such output the Dataset keyword of an output group is used to identify the recipient dataset. If a fixed dataset name is supplied Started Task will attempt to append all output to the same file.

More usually however, you will want to use variable dataset names to add individual outputs to separate datasets or members. To do this you will need to supply part of the dataset name string within the first record of input data delivered to Started Task for each job. In this scenario the Dataset keyword acts as a template for the eventual dataset name and identifies where the variable part of the name can be located within the input data. it has the following format:

Dataset=base name{offset, length}

Where offset and length identify the location of the bytes within the first record that contain the dataset name variable string. For instance, in the following example dataset names in the format G1ACC.GEN.variable will be used and the variable string is provided in bytes 6-13 of the first record of each input file:

```
Dataset=G1ACC.GEN.{6,8}
```
If you want to create new datasets for each output you will normally also need to use a range of other supported keywords in the output group that allow you to define their attributes. The following configuration file fragment contains examples of all the supported attributes:

```
...
(Output Groups)
OUTPUT AFP.TO.DATASE
 Dataset=MX2511.AFPDS.{15,8}
 Status=NEW
 Disp=KEEP
 Units=CYLS
 Primary=1
 Secondary=5
```

```
Blksize=8204
 Volume=MXC001
...
```
### Custom selection criteria

If you need to use very specific criteria for identifying different types of input data you can have Started Task interrogate a value in the first record of input datasets. To use this feature two additional keywords must be coded in the relevant selection groups in the following format:

```
DataPos=offset
Data=['string'|X'Hex']
```
Where string or hex is the value that Started Task will look for and offset is a start position in the first input record where the value is to be found. You may code the value either as a text string or as a series of hexadecimal characters in the format shown in the example below.

The DataPos and Data keywords must always be coded as a pair within a selection group. DataPos may indicate a different offset in different groups.

The following configuration file fragment demonstrates how this feature might be used:

```
...
(Selection Groups)
SELECT Data1
 DataPos=12
Data='Type1'
 OutGroup=OUT.ACLASS
SELECT Data2
DataPos=12
 Data='Type2'
 OutGroup=OUT.BCLASS
SELECT Data3
 DataPos=25
 Data=X'D499A240C29996A695'
 OutGroup=OUT.CCLASS
...
```
### Switching production jobs

Normally a particular Started Task will process a single Generate production environment. In this case the job is specified according to the HIP file indicated in the JCL used to initiate Started Task.

If required however, you can have a single Started Task switch between production job environments according to the selection group that is activated.

To use this feature you will need to create Override Production Settings (OPS) files for each job environment that can be loaded. The OPS file must identify the input/output file to be used with the job. The format of the OPS file is described in the main Designer User's Guide.

**Note:** It is the users responsibility to ensure input data is suitable for the currently loaded job.

Once you have created your OPS files you must reference each of them and the required HIP files in DD statements in the JCL used to initiate Started Task. These DD statements can then be referenced using PARM keywords –which can have a maximum of 8 characters – within the appropriate selection groups. When such a group is matched according to its selection criteria the relevant production job environment will be loaded if it is not already active. It will then stay loaded until a selection group with a different PARM is invoked.

So, for example, your JCL may contain:

```
//DOC1MHIP DD DSN=GEN.HIPS(HIP1)
//DOC1OPS1 DD DSN=GEN.RUN(OPS1)
//DOC1OPS2 DD DSN=GEN.RUN(OPS2)
```
Your selection groups might be coded as follows:

```
...
(Selection Groups)
SELECT Normal.Job
 CLASS=X
 OutGroup=OUT.ACLASS
SELECT Alternate.Job
 CLASS=Y
   PARM=DD:DOC1MHIP,OPS=DD:DOC1OPS1
 OutGroup=OUT.BCLASS
SELECT Default
   PARM=DD:DOC1MHIP,OPS=DD:DOC1OPS2
 OutGroup=OUT.REFER
...
```
### Dealing with failures and specifying subsequent processing

You can use the Continue keyword in the main selection criteria of the configuration file to specify how Started Task handles input datasets that do not process successfully.

- Continue=Yes The dataset that caused the failure is suspended; i.e. if SYSOUT it is held, if emanating from MQSeries the staging file is not deleted. A system message is issued on the system console and Started Task will continue processing. This is the default setting.
- Continue=No Started Task processing will be suspended (but the task will not be terminated) and an appropriate system message issued.
- Continue=Stop Both the dataset that caused the failure and the Started Task process is suspended.

You can also use the configuration file to specify actions to be taken when a batch of data has been processed by Started Task. A range of keywords allows Started Task to react to either successful or unsuccessful completion of each batch by issuing a message to the system log, issuing a console command and/or submitting a job via a JCL deck in a dataset. You may use none, any or all actions for both conditions as required.

For example, on a failure you could issue a warning message about the condition, issue a console command to hold the queue that Started Task normally uses for input and submit a JCL deck to run programs that process corrective actions.

These actions are coded as optional keywords within a selection group. The available keywords and parameters are:

**OnFailureMessage**=*'Text and substitution codes'*

**OnFailureCommand**=*'Text and substitution codes'*

**OnFailureSubmit**=*'DSN referencing a JCL deck'*

**OnCompletionMessage**=*'Text and substitution codes'*

**OnCompletionCommand**=*'Text and substitution codes'*

**OnCompletionSubmit**=*'DSN referencing a JCL deck'*

You may include any of the following substitution codes where appropriate to the action.

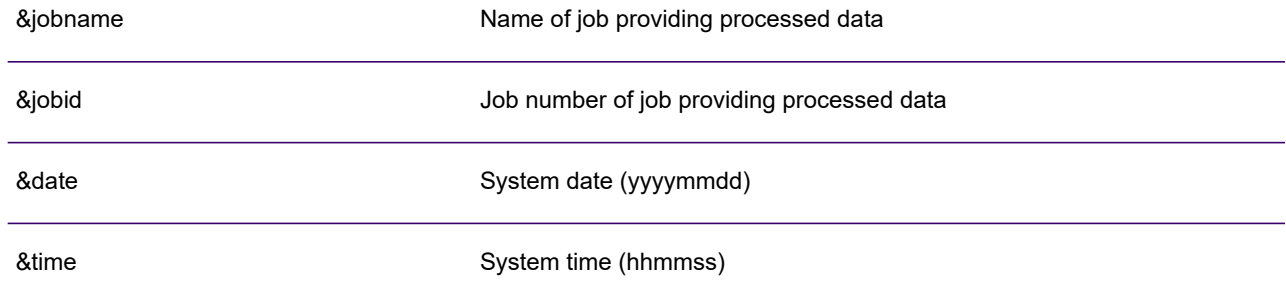

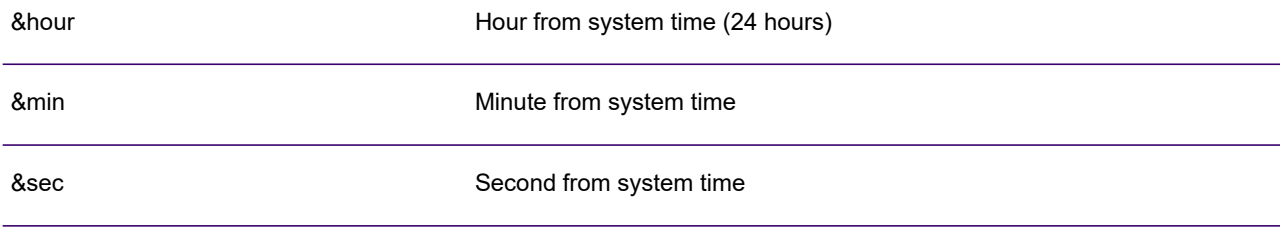

**Note:** Date and time values are set when a batch is initially selected from the input channel and remains static.

In the following example an information message is issued when a batch is successfully processed. If a failure occurs processing is suspended (Continue=No) and a clean-up job is submitted using the OnFailureSubmit command:

```
(Selection Criteria)
CLASS=Q
Continue=No
(Selection Groups)
SELECT All.Jobs
 CLASS=X
 OutGroup=OUT.ACLASS
 OnCompletionMessage=
 'COMPLETED- &jobname &jobid &date'
 OnFailureSubmit='G132.GEN.FJCL'
...
```
# <span id="page-57-0"></span>Running Started Task

The Started Task environment is controlled via a configuration file which identifies the required production job and input channel, and maps the attributes of the input channel with one or more output channels.

### JCL and start-up

Start-up JCL for a Started Task application is identical to a regular DOC1GEN application with the following exceptions:

- you do not need to specify an input file
- the Started Task configuration file must be identified using JCL label DOC1CONF
- you may need to reference multiple HIP files if you intend to switch dynamically between production jobs.
- if you intend to use MQSeries as input or output channels you may need to reference the MQSeries load libraries SCSQLOAD and SCSQAUTH in your STEPLIB concatenation.
- segmented resource HIP files are not supported in Started Task.

Refer to **[Working with Generate](#page-6-0)** on page 7 for full details of the files that make up a complete DOC1GEN run-time environment.

If you intend to run multiple, concurrent versions of Started Task the following rules apply:

- the start-up procedures will need to be stored under different member names.
- each version must use a different configuration file.
- the selection criteria specified in any two configuration files must not be the same.

### Process

Once a Started Task is initialized it will remain active until it is stopped by an operator command (see below) or cancelled.

It will poll its input channel using the default frequency or using the frequency specified for the Interval keyword in the selection criteria of the configuration file. For example:

```
(Selection Criteria)
```

```
Interval=500
...
```
Interval is specified in terms of thousand's of a second and is a value between 100-1800.

Input datasets are selected for processing automatically according to the selection criteria in the configuration file. If there are multiple datasets matching the selection criteria they will be selected one at a time.

If the generation process completes successfully the output dataset is created with attributes according to the output group that was used. The original dataset is deleted either from the JES queues or from the staging files if you are using MQSeries.

### Operator Commands

Provided Started Task is being run from an authorized procedure library, four operator commands allow you to control and modify the Started Task environment.

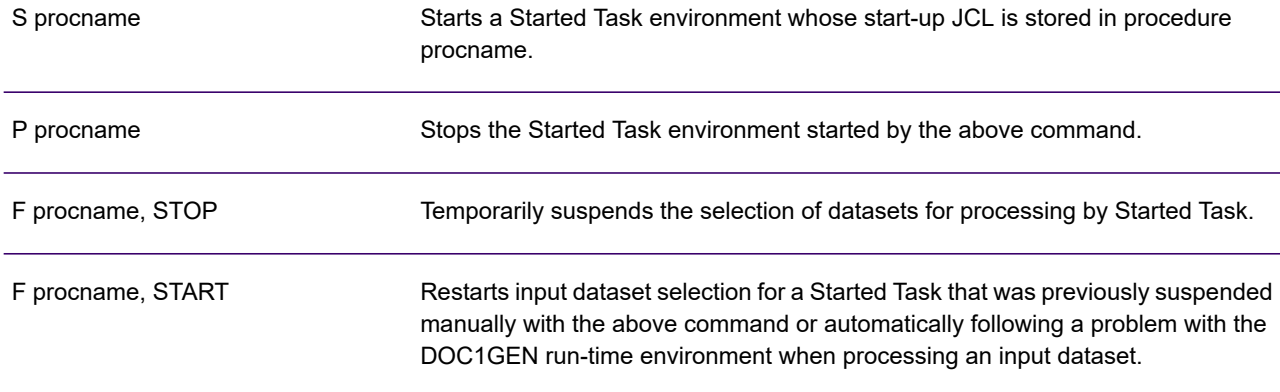

You may want to suspend processing if you are experiencing problems with the DOC1GEN run-time environment. The "F procname, START" command re-initializes the DOC1GEN run-time environment and any changes to this environment made since the "F procname, STOP" command was issued will be affected by the START command. Note that this affects only the DOC1GEN environment and that you cannot change the Started Task environment itself (i.e. that specified in the configuration file) without stopping and restarting the procedure.

## <span id="page-59-0"></span>Extended configuration file examples

```
*************************************************************************
             Started Task configuration file for JES queues
************************************************************************
(Selection Criteria)
Interval=500 Polling interval is .5 of a second
Continue=No Suspend processing on error
EXTWTR=GEN* Select if writer name is prefixed'GEN' and...
CLASS=ABY is A, B or Y class SYSOUT
(Selection Groups)
 * If A class with jobname prefix of "Test" two types of output are required
SELECT A.Class
 JOBNAME=TEST*
 CLASS=A
 OutGroup=SYSOUT.HCLASS, DISK
* All Y class invokes an alternative DOC1GEN environment
SELECT Y.Class
 CLASS=Y
 PARM=DD:HIP2,OPS=DD:JOB2OPS
 OutGroup=SYSOUT.HCLASS
* Select if first record of input dataset contains 'TYPE1' at offset 10
SELECT By.Data
 DATAPOS=10
 DATA='TYPE1'
 OutGroup=DISK
* Default group issues messages if invoked
SELECT Default
 JOBNAME=*
 OnCompletionMessage='Default direction successful - &Date &Time'
 OnFailureMessage='Default direction FAILED - &Jobname &JobID'
 OutGroup=SYSOUT.OTHER
(Output Groups)
* Send AFP output to H class & Dest R901
OUTPUT SYSOUT.HCLASS
 CLASS=H
 DEST=R901
 DDNAME=AFPOUT
 RECFM=VBA
 LRECL=8025
 BLKSIZE=8025
* Store PDF output on disk - dsn variable provided at offset 22 in 1st record
OUTPUT DISK
 DDNAME=PDFOUT
 DATASET='G1UK.GEN.AUTO.{22,8}'
 DISP=KEEP
 STATUS=SHR
 UNITS=BLK
```

```
PRIMARY=300
 SECONDARY=300
 BLKSIZE=8025
 VOLUME=USER95
* Copy DEST & EXTRWTR from input datasets, all other attributes from an OUTPUT
card
OUTPUT SYSOUT.OTHER
 DEST=*
 EXTWTR=*
 OUTPUT=TESTOUT
*************************************************************************
           Started Task configuration file for MQSeries pipes
************************************************************************
(Selection Criteria)
TRIGGERQ=MQ.INPUT
* Set workspace for input staging files
MQIHLQ='G1097.GEN.INSTAGE'
MQIUNITS=TRK
MQIPRIMARY=50
MQISECONDARY=100
MQIUNIT=DISK
MQIVOL=PR9801
MQIBLKSIZE=256
* Set workspace for output staging files
MQOHLQ='G1097.GEN.OUTSTAGE'
MQOUNITS=CYL
MQOPRIMARY=5
MQOSECONDARY=10
MQOUNIT=DISK
MQOVOL=PR9801
MQOBLKSIZE=8205
(Selection Groups)
SELECT SYSandMQ
 OutGroup=TO.SYSOUT,AFP.TO.MQ
SELECT SYSOUT
 OutGroup=TO.SYSOUT
(Output Groups)
OUTPUT TO.SYSOUT
 CLASS=A
 FORM=D21A
OUTPUT AFP.TO.MQ
 MQNAME=GEN.TO.MQ
 RECFM=VBA
 LRECL=8025
 BLKSIZE=8025
```
# 5 - Programming PCE

The Post Composition Engine (PCE) handles the requirements of some applications for additional manipulation of output datastreams once they have been created by Generate. PCE is typically used for such things as merging datastreams, reordering pages and adding new presentation objects to existing composed pages.

### In this section

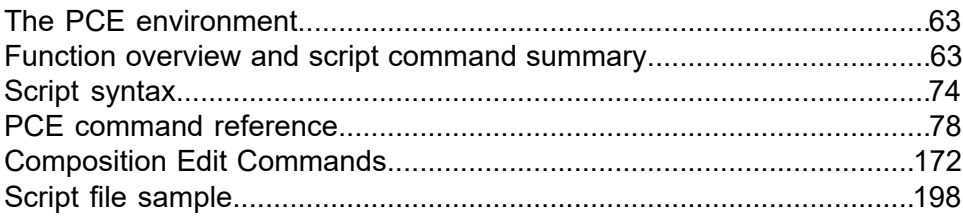

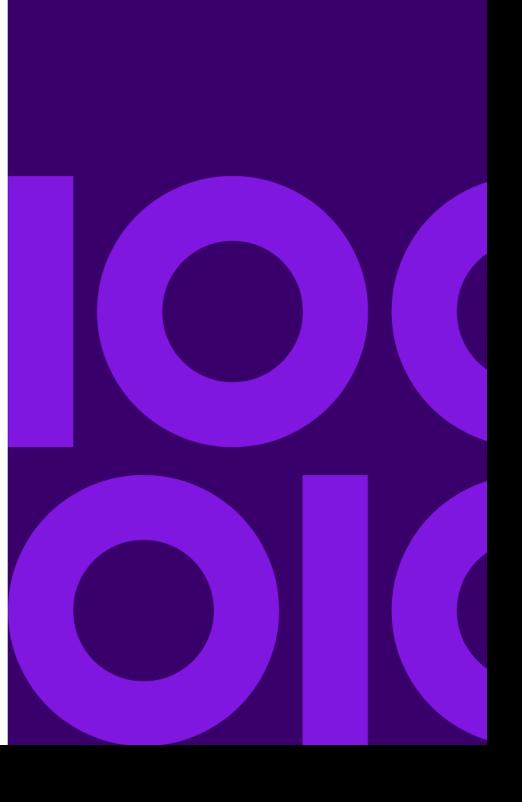

# <span id="page-62-0"></span>The PCE environment

PCE supports the manipulation of AFP and PostScript datastreams as produced by Generate. An individual PCE job should only attempt to manipulate one type of output datastream and all datastreams must have been composed using the same output device settings (as specified when publishing a job in the Designer). PCE can handle any of the file structures produced by Generate including the VSAM formats that can be used under z/OS.

PCE's basic unit of work is a composed page within an output datastream. You can process a datastream on a page-by-page basis or you can use journal file created by Generate to act as an index into specific pages that need to be manipulated.

**Note:** See the Designer User's Guide for information about setting up your application to create journals.

A PCE job is programmed using a script file. A script is coded using a simple proprietary language that can be produced in any standard text editor.

PCE also requires an Initialization File (INI) to be created and specified when starting the program. This allows you to identify the script to be processed, the type of datastream being manipulated, plus environmental information about the system on which the job is to run and any customization for the output datastream if new elements or pages are being created. You can also add symbols to the INI that can be referenced within the script.

The PCE program itself is called DOC1PCE on all platforms. You will need to execute this program from the batch environment appropriate to your production system: command line, script, JCL etc.

<span id="page-62-1"></span>Once you have created your PCE resources refer to **[Running PCE](#page-199-0)** on page 200 for details of actually running the job.

# Function overview and script command summary

The PCE script language consists of a set of commands most requiring one or more parameters. Each command starts on a new line and must be terminated by a semi-colon. Parameters can be supplied as literal expressions or from the contents of a variable.

The highlighted words in this section indicate actual PCE commands. Details of each command can be found in the **[Composition Edit Commands](#page-171-0)** on page 172 .

### Procedures and program control

To avoid repetition script commands can be grouped into procedures. All scripts must have at least one procedure known as 'Main'. This will be assumed to be the first procedure in a script if it is not explicitly defined. You must use the **[declare procedure](#page-96-0)** command to identify all procedures (including Main) before using any procedural statements.

The start of a procedure is identified by a **[begin procedure](#page-86-0)** on page 87 command. All statements from this command up till the next **[end procedure](#page-105-0)** on page 106 command are considered to be part of the procedure.

A procedure can invoke a lower level procedure via the **[call procedure](#page-87-0)** on page 88 command. Procedures cannot be called recursively, i.e. they cannot call themselves or a higher level procedure.

If required, the **[return](#page-151-0)** on page 152 command in a procedure can immediately pass control back to the statement following the appropriate **[call procedure](#page-87-0)** on page 88 command. Note that **[end](#page-105-0) [procedure](#page-105-0)** on page 106 implicitly performs the same function.

Code that is used more than once, say in different applications, can be written as separate scripts and then used in a main script by using an **[include](#page-116-0)** on page 117 command. Include files can be referenced anywhere in a script. At run-time the include command is replaced by the contents of the specified file.

Loops

Standard program repeat features are available via **[begin loop](#page-85-0)** on page 86/**[end loop](#page-104-0)** on page 105**[exit](#page-107-0) [loop](#page-107-0)** on page 108 and **[for…next](#page-111-0)** on page 112 constructs.

Conditions and branching

Number values can be compared using standard operators (eq, gt, le, etc.) and text strings using the **[equals](#page-106-0)** on page 107 or **[contains](#page-91-0)** on page 92 functions. The results of such comparisons produce a TRUE/FALSE result which should be stored in a variable.

Program branching can then be achieved by using such results of part of an **[if…else…end if](#page-115-0)** on page 116 construct.

### Variables

A variable can be used to store any type of data that is accessible to a PCE script including strings, numbers and actual pages of composed output datastreams.

You can define arrays of variables to store multiple examples of the same data type. You may, for instance, want to store multiple pages of output datastream under the same name but be able to manipulate them independently.

All variables must be **[declared](#page-97-0)**d before they are referenced by other commands within a script. The declare command assigns a name by which the variable is referenced in the script. All variables have global scope and you can reference any variable within any procedure providing it has already been declared.

Values are assigned to variables by **[read](#page-144-0)** on page 145ing data into them from a file or by using the **[Let](#page-67-0)** command. You can use let to assign literal values, store the result of functions and copy values from other variables.

Typing of variables is automatic and is assumed from the assigned data. When reading from file into a variable the data is assumed to be text unless a complete page of output datastream is being read. Using a function to assign a value explicitly sets the target variable to the appropriate data type.

There is no fixed size limit to a variable and the amount of memory required to store variables is self-defined by the data assigned to them. However, PCE does not perform memory checking and you should therefore be aware of the amount of data your script requires to be held in memory at any one time and ensure that your system has sufficient resources to cope. You can release memory that has been allocated by a variable using the **[release](#page-149-0)** on page 150 command. This is particularly useful when variables are used to many store pages of output datastream.

Up to 1900 variables can be used by a single PCE script. When specifying array variables however, bear in mind that each array element accounts for an individual variable allocation.

Symbols

Symbols that have been defined in the PCE initialization file or on the start-up command line can be accessed by the script file by using the **[symbol](#page-157-0)** on page 158 command.

### File handling

Files used by a typical PCE script consist of the existing output datastream files that are to be processed, any journal files that provide indexes for the datastreams and output files to receive the reorganized datastreams or other information.

The **[open](#page-135-0)** on page 136 command is used to identify a file to be used by a PCE script. This assigns a unique ID which is used to reference the file elsewhere in the script.

**Note:** PCE can open files for read or write but not both simultaneously. A PCE script therefore typically involves reading from one output datastream file, manipulating in memory as required and then outputting to a new file of the same type.

The **[open](#page-135-0)** on page 136 command also requires two type parameters that are crucial to correct processing of a file by PCE. The first parameter defines the record construct of the file and the second specifies its content, i.e. what type of output datastream or other data it contains. Together these parameters dictate how much data should be handled each time a **[read](#page-144-0)** on page 145 or **[write](#page-168-0)** on page 169 command is performed. For instance, an AFP file on an z/OS system should typically be opened as type RECORD/AFPDS and a text journal under Windows will typically use LINE/PLAIN.

If the record construct of your file is not catered for by one of the predefined keywords you can use the format parameter to indicate a custom construct.

**Note:** If the format parameter indicates additional block or record header data other than that normally used for an output datastream this will be stripped from the file before the pages are processed. When the pages are written to a new file the additional header structures will only be applied if they are explicitly defined as part of the format parameter in the appropriate open command, or if the default format for the file type automatically applies such headers.

#### **Reading and writing**

As indicated above, the amount of data handled by the **[read](#page-144-0)** on page 145 or **[write](#page-168-0)** on page 169 command depends on how it has been opened. For instance, an read/write item from a file that has been opened as an output datastream will consists of all the data that makes up a single composed page.

A **[read](#page-144-0)** on page 145 command specifies the number of items to be read and a variable to contain the results of the function. Each time the read is performed all data required to make up the required number of items is stored in that variable. If more than one item is specified and the variable has been declared as an array, each item will be stored in an individual array element. If not, multiple items will be concatenated together.

Similarly the **[write](#page-168-0)** on page 169 command copies items from a variable to an output file. Note that multiple items can only be written by a single write command if the variable has been specified as an array.

#### **File pointers and offsets**

Every file has a pointer that indicates the place in the data where the next read or write operation will commence. Every time a read or write is performed the appropriate file pointer is updated.

When you are reading from file you can indicate a specific file offset at which the read should start. You may have stored such offset information in journal file created by Generate.

When you are writing output datastream output you can use the **[pageoffset](#page-142-0)** on page 143 command to access the current file pointer value. This is particularly useful if you are updating pages of output datastream and need to be aware of new offsets as the pages are written back to file.

### Resource handling and file merging

Depending on the options chosen for a particular production job the font and image resources required to actually print/present publication output may be stored:

- within the HIP file used to control a publication in the production environment
- within the file header of the actual output datastreams produced by Generate
- in both or neither of the above.

Output datastreams created by the same PCE job will always reference a single set of resources. If you are working with multiple datastreams (and in particular if you intend to merge datastreams into a single file) it is important to define where PCE should look for resources to be used in new output files. The get resource command is provided for this purpose.

If this is not coded PCE will use the resources stored in the first output datastream file to be read by a script. For this reason it is imperative the get resource is coded prior to any file read commands if you intend to use it.

Many output datastream formats reference fonts according to the order they appear in the file header. When you are merging pages from multiple sources this order will often be different so PCE needs to cross-reference the font references to keep a consistent order in the merged output file. If one of the input files holds all the required font references it can act as the master font list and pages from this file can be written to the output file without manipulation. When working with pages from other files PCE must create a cross-reference to the master (known as a font map), look-up the relevant font references for each page and then rewrite the page using the new references. To reduce the impact of this you can specifically define the master input file using an extension of the get resource command.

#### **Using font references**

When you intend to add new text to existing pages (see **["Changing composed pages" on page 54](#page-69-0)**) you may want to use the font command to gather details of a specific font before attempting to reference it. When doing so you can use the number of fonts command as part of a routine to iterate over each available font.

### **Postscript Open Type Font (.OTF) font handling**

When reading or writing PostScript containing PostScript Open Type fonts, the GET RESOURCES FROM HIP command must be coded in the PCE script before any OPEN command to allow the correct font references to be generated.

**Note:** PCE does not support the addition of text using CE =STL for PostScript Open Type fonts.

#### **AFP Outline Type1 fonts**

When using PCE to add text using AFP Outline Type1 font references, the GET RESOURCES FROM HIP command must be coded in the PCE script before any OPEN command to allow the correct font references to be generated.

### Journal files

When your application has a known post-processing requirement it is usual to specify one or more journal files as part of the application design. Journals are typically used to provide an index for the documents and pages within composed datastreams and can be used to allow you to locate particular parts of the output that need further processing. If you include a vector environment variable within

the journal you can use this to move the file pointer associated with a datastream to a particular document/page without the need to read all intervening data.

**Note:** Indexed access to datastreams stored in a VSAM formats always require the presence of vector file offsets in the appropriate journal files so that the required pages can be located.

If you make changes to a datastream (for instance, if new presentation elements are added to pages) you will also normally want to have PCE create a new journal to reflect the amended page offsets.

#### **Vault & DIJ files**

If your output datastream is intended to be stored in a Vault Server the application should always generate a specialized index known as a Document Interchange Journal (DIJ). A DIJ is an XML journal which has a fixed structure with a predefined set of elements pertaining to the documents within the datastream. A DIJ always contains one entry for each document in the datastream with which it is associated.

Such files must be **[open](#page-135-0)**ed as type DIJ so that PCE knows how to handle their XML structure. You must use the **[read…DIJentry](#page-146-0)** and **[write DIJentry](#page-170-0)** command when performing IO with DIJ files. You may only read and write a single DIJ record at a time.

The **[DIJelement](#page-98-0)** command allows you to read the individual values stored within a DIJ record. If required, you can use the **[change DIJelement](#page-89-0)** command to update these values.

Documents that are referenced by a DIJ always have a unique identifier stored within the first page which is used for integrity checking when the relevant datastream is loaded into the Document Repository. If your PCE script has cause to remove or reorder the position of pages within a document you may need to use the **[add document id](#page-78-0)** command to ensure that page 1 of each document has a valid identifier. The **[document id](#page-100-0)** command enables you to read the identifier from a page if required.

### <span id="page-67-0"></span>Data manipulation

A range of features and functions are provided to allow you to manipulate values.

Numbers

Calculations are specified using a standard assignment statement with arithmetic operators: For example: let  $\langle \text{var1} \rangle = 6 * 10;$ 

If you have a number value that has been specifically stored as a string you can convert it to a number type using the **[value](#page-167-0)** function.

**Text**

The following commands allow you to manipulate and format text strings.

**[atrim](#page-82-0)** trims leading and trailing spaces

**[ltrim](#page-120-0)** trims leading spaces

**[mixc](#page-124-0)** performs mixed case conversion

**[mapp](#page-121-0)** replaces or inserts text with substitution values from a lookup table.

**[rtrim](#page-152-0)** trims trailing spaces

**[string](#page-155-0)** specifically converts a value held as number type to a string type and applies text formatting if required.

**[substring](#page-156-0)** extracts a number of bytes from a string

**[symbol](#page-157-0)** returns the value of a symbol from the PCE initialization file or start-up command line

**[translate](#page-165-0)** uses a specified table in the Generate Translation Tables file to convert a text string to a different code page.

#### **DBCS text**

You an specify a double byte character set string by using a the hex encoding format when assigning a value to a variable. For example:  $let \langle var1 \rangle = X'F6, EB, F9, 40'$ ;

### Environment data

The following commands allow you to access system values and regional preferences as specified in the PCE initialization file:

**[date](#page-93-0)** the system date

**[day](#page-95-0)** the name of a specified day of the week from PCE preferences

**[monthname](#page-126-0)** a specified month name from PCE preferences

**[monthabbrev](#page-125-0)** a specified month abbreviation from PCE preferences

**[numericconvcode](#page-131-0)** the regional settings for standard punctuation characters from PCE preferences

**[numericpadding](#page-132-0)** the regional character to be used for padding numbers from PCE preferences

**[ordinal](#page-139-0)** the character to be used for a specified ordinal from PCE preferences

**[time](#page-158-0)** the system time

**[uservalue](#page-166-0)** a custom value from PCE preferences.

You can change which <Preferences> section is currently active by using the **[set preferences](#page-154-0)** command.

### <span id="page-69-0"></span>Changing composed pages

Although PCE handles pages of output datastream as a whole, some restricted editing of the presentation items they contain is possible.

Text strings within composed pages can be amended directly using the **[overwrite](#page-140-0)** or **[replace](#page-150-0)** commands.

The **[merge](#page-123-0)** command can be used to generate a single composite page from the presentation items from two composed pages. The **[move](#page-127-0)** command will offset all printable items on a composed page by the defined values.

Adding new presentation items

The **[begin ce](#page-84-0)**/**[end](#page-103-0) ce** command construct is used to add entirely new items to existing pages. Commands within this construct are known as composition edit (CE) commands and, for greatest efficiency when manipulating the actual output datastream protocol, are defined at a lower level than regular PCE commands. As a result, CE commands have a different general format from regular PCE commands and require greater care in ensuring the syntax and sequence of such commands is correct. The format of CE commands is fully discussed in **[Composition Edit Commands](#page-171-0)** on page 172.

#### **Barcodes**

Within a begin ce/end ce construct the Do Barcode command translates a text string into one of a number of supported barcode types with user defined formatting options.

**Note:** that Font scaling and line drawing barcodes are not supported for PCE.

### Printer controls

The **[add medium map](#page-81-0)** command can be used to include an AFPDS Invoke Medium Map structured field to an existing 'page' of AFP output datastream.

For PostScript output files you can use the **[set page name](#page-153-0)** command to add a page name to the output being generated.

### Error Handling and Environment Information

Syntax errors in the script and inconsistencies between the script file specifications and actual data will result in an immediate termination of the PCE process.

For errors relating to IO functions you can control the actions to be taken by evaluating error codes. The codes are generated by errors encountered during the processing of the **[open](#page-135-0)**, **[close](#page-90-0)**, **[read](#page-144-0)**, write, replace and **[overwrite](#page-140-0)** commands. The **[on error call](#page-133-0)** function allows you to specify a procedure in the current script File that will be called whenever such a problem is encountered. To be effective this procedure should query the nature of the error and have logic to deal with each anticipated error. If **[on error call](#page-133-0)** is not coded, PCE will terminate and issue a generic error message on encountering an IO error.

You can also specify a customized value to be assigned to the return code issued on completion of a PCE process via the predefined variable name <sys\_exit\_value>. The value can be assigned via the let (number) command and must be a number in the range 0-999.

### Document Groups

Some output datastreams support the notion of individual documents within the stream – two or more pages that are associated in a group structure. When working such streams you may want to place pages within groups or manipulate existing groups.

In the current release document groups can be created for AFPDS only.

**Note:** You must work with document groups if you you intend to create group level indexes for AFP datastreams.

Normally when you read pages from a datastream any group related fields will be ignored. Pages that need to be manipulated as a document must be specifically added to a document group while in PCE memory. You can do this as directly or indirectly as follows:

#### **Directly from existing pages**

Use the **[add document name](#page-79-0)** command specifying a variable that contains one or more pages. A new group will be created containing these pages referenced by the name specified. Note that the pages must not have formed part of an existing group otherwise results will be unpredictable – use the document group method where this is the case (see below). Use the **[write](#page-168-0)** command to append the grouped pages to an output file as required.

If you do not want to read all the required pages into the group at the same time – perhaps because of memory constraints – then you can perform partial reads and writes to build the new group. When using this method you will need to code the **[read…document](#page-147-0)** command specifying start, middle, end or all keywords to let PCE know how to structure the pages within the group. You must also code the **[add document name](#page-79-0)** command twice using the start and end keywords at the appropriate times before writing to the output file.

Indirectly by reading pages into a document group

Use the **[read…document](#page-147-0)** command to copy pages into a document group. If the pages read already form a complete group then this structure will be retained. Use the **[add document name](#page-79-0)** command to give the document group an identifier or overwrite an existing name.

**Note:** Generate does NOT produce pages within document groups when it creates an output datastream so reading the pages of a 'document' produced by Generate will not give you a group structure. Use the write document command to write the grouped pages to an output file.
#### Support for AFPDS Indexing

Several commands allow the reading, writing and manipulating of AFPDS Tag Logical Element (TLE) structured fields. A TLE has a name by which it can be identified and an index value.

TLEs can be stored either within individual pages or within an AFP document header. When working with document level TLEs you should normally read the pages of a document into a PCE document group structure to ensure the header is included. Any number of TLEs can be present in pages or document headers.

#### **Page level TLEs**

To read the value of an existing page level TLEs use the **[TLE](#page-159-0)** command. Use the **[TLE add](#page-160-0)**, **[TLE](#page-162-0) [delete](#page-162-0)** or **[TLE replace](#page-163-0)** commands with the page keyword to adjust the index settings for a page.

#### **Document level TLEs**

Before you can use any command related to document level TLEs you must first read the appropriate pages into a PCE document group (see **["Document Groups" on page 55](#page-70-0)**).

To read existing TLEs in the group use the **[document TLE](#page-102-0)** command. Use the **[TLE add](#page-160-0)**, **[TLE delete](#page-162-0)** or **[TLE replace](#page-163-0)** commands with the document keyword to adjust the index settings within a document header.

If you are using partial read/writes to create a new document group (i.e. you are specifying the start, middle and end keywords as part of an **[add document name](#page-79-0)** group) then you must ensure that the TLE commands are used before the start portion is written to the output file. See the example below for an example of the required sequence of commands.

If required you can also extract from or add pages to an existing document group by using the **[extract](#page-108-0) [document page](#page-108-0)** and **[move page](#page-128-0)** commands. You may want to do this if you need to work with page level TLEs in the original AFP pages that are to make up the group.

Example of sequencing TLE index commands for a document group

read 10 pages of document start from file <InFile> into <Group>; add document name of "Big Group" to <Group> at start; add document TLE of attrib "first tle" value "Index1" to <Group>; write 1 item to <OutFile> from <Group>;

read 10 pages of document middle from file <InFile> into <Group>; write 1 item to <OutFile> from <Group>; read 10 pages of document end from file <InFile> into <Group>; add document name of "Big Group" to <Group> at end; write 1 item to <OutFile> from <Group>;

#### User Exits

User exits functions are initiated via the **[call userexit](#page-88-0)** command.

User exits of type INSTRUCTION call an external user-defined program function and, optionally, provide a value that can provide input to the PCE script.

User exits of type PRINTSTREAM are intended to return a self-contained segment of output datastream. You can use the **[insert object](#page-118-0)** command to merge such segments into existing pages.

**Note:** user exits of type DATA\_INPUT are not supported for PCE.

# Script syntax

All statements are independent and compound statements are not allowed. Thus statements cannot include or be concatenated with other statements.

Every statement must be terminated by a semicolon.

If necessary statements may span multiple lines.

Commands may be written in UPPER or lower case or a MIXture of the two.

Leading and trailing blanks are always ignored including those used in multiple line statements.

Be aware that the script file is always expected to conform to a US English code page (ANSI for Windows and Unix, IBM500 for EBCDIC-based hosts). If your operating system is based on a different code page you may need to make allowances for control characters such as ' $@$ '.

#### Variables and Arrays

All variables must be pre-declared. Variables are identified by token names enclosed in angle brackets. For example:

```
declare <count>;
let \langle count \rangle = 1;
```
All standard keyboard characters are valid for use as part of the token name except the space character. Names can be any reasonable length but note that the total length of any statement including all token names cannot exceed 999 characters.

The data type and required storage for all variables is defined implicitly by the contents assigned to them and/or the statement used for the assignment. No explicit definition is required. If a variable has been assigned the result of string function but the value is actually a number you can use the **[value](#page-167-0)** command to specifically convert it number type before using it with number functions.

To indicate that a variable is an array specify the number of elements enclosed in parenthesis following the variable name. Reference a specific array element using the same syntax. Element numbers can be specified using a variable if required.

For example:

```
declare <items>(10);
declare <count>;
let count = 2;
let <items>(<count>) = "Bread";
```
#### **Assigning values**

You can assign values to parameters or variables either as literals or as other variables. For example:

```
let \langle \text{var1} \rangle = 2;let \langle var2 \rangle = \langle var1 \rangle;
close <var2>;
close 3;
```
When coding text strings you must enclose the characters in double quotation marks and the text string itself must not span more than one line; for example:

let  $\langle var2 \rangle$  = "Text String";

To reference the contents of variables within a string you must prefix the reference with '%@' and enclose the token name in angle brackets as normal:

let  $\langle \text{var3} \rangle$  = "Account:  $\frac{1}{2}$ ( $\langle \text{var6} \rangle$ ";

Control characters that form part of the script syntax itself must be treated as special cases when used within text strings. These are: quote mark: ' double quote: " left and right angle brackets: < and > percent symbol: %. If you need to use any these characters within string assignments they must be repeated. For example:

```
let \langle \text{var1}\rangle = "He said ""hello""";
let \langle \text{var2} \rangle = "The variable is \langle \text{var2} \rangle";
```
Alternatively, use strings enclosed in single quotes. These are always assumed to be fully literal – i.e. control characters are ignored and treated as text.

To assign a hex value you must use the X'nn,nn' format where nn is an individual hex reference. For example:

let  $\langle \text{var1} \rangle = X'F6, E8, F9, 40'$ ;

#### **Calculation & concatenation**

A calculation can be specified using the standard arithmetic operators: + (addition), \* (multiplication), - (subtraction) and / (division). For example:

```
let \langle \text{var1} \rangle = 6 * 10;let \langle var2 \rangle = \langle var1 \rangle - 20;let \langle var3 \rangle = \langle var1 \rangle + \langle var2 \rangle;
```
Similarly concatenation of two strings is specified using the + operator:

```
let \langle \text{var1} \rangle = \text{``Working''} + \text{'' days''};
let \langle var2 \rangle = \langle var1 \rangle + " in this month";
```
Compound statements are supported but you should only use them to assign a value to a variable and not as a direct part of other commands. For instance:

```
let \langle \text{var1} \rangle = \langle \text{var2} \rangle / (10 - \langle \text{var3} \rangle);
let \langle \text{var2}\rangle = "has " + \langle \text{var1}\rangle + " days";
let \langle x \rangle = (10 + \langle y \rangle) * (3 + \langle y \rangle);let \langlest> = SUBSTRING ("abc" + "defghijk") (1 + 2) (7 - 1);
```
#### **Comparing values**

Comparing values results in a boolean TRUE/FALSE result which should be assigned to a variable.

Compare strings using the **[equals](#page-106-0)** or **[contains](#page-91-0)** functions.

Compare numbers by using these operators:  $eq -$  equal to  $qt -$  greater than  $qe -$  greater than or equal to  $1e$  – less than or equal to  $1t$  – less than  $ne$  – not equal to. For example:

let <v> = 101 ge 102; // <v> is FALSE

Existing boolean variables can be compared with each other using these logical operators  $and$ two variables are TRUE  $\circ$  r – either of two variables is TRUE  $\text{not } -$  a variable is not TRUE Additionally a variable can specifically be set to TRUE or FALSE as required. For example:

```
let \langle c1 \rangle = 6 gt 10;
let \langle c2 \rangle = "statement" contains "ate";
let \langle v \rangle = \langle c1 \rangle or \langle c2 \rangle; // \langle v \rangle is TRUE
if \langle v \rangle;
  let <test> = true;
else;
  let <test> = false;
end if;
let <bool> = <v> OR NOT (<c1> AND <c2>);
```
#### **File Names**

When you use the open command you will need to code file names in the format suitable for the platform on which the script is intended. File names must always be enclosed in double quotes.

#### **z/OS**

You can either specify fully qualified dataset names or reference datasets by Data Definition (DD) labels with actual files being assigned to these labels in the JCL use to start PCE. Note that PCE does not provide a mechanism for specifying dataset attributes so where open to a new output file is specified a DD reference should normally be used so that the relevant attributes can be specified in the JCL. Example:

```
open "DD:AFPDS1"...
open "USER1.PCE.INPUT"...
```
#### **Windows**

Files are referenced by path (optional) and filename. Example:

```
open "c:\doc\pceinput\bill.afp"...
```
#### **UNIX**

Under all supported UNIX systems, files are referenced by path (optional) and filename. Example:

```
open "/doc1host/pcein/afpds1.out"...
```
#### **Comments**

Comments that do not need to span a line are prefixed with a double slash and are assumed to occupy the remainder of the line. They can be used within a statement that spans lines. Examples.

```
//Start of totals calulation
let \langle \text{var1} \rangle = \langle \text{var2} \rangle; //Copy old value
let <var1> = //Sum of sub-totals
\text{var2} + \text{var3};
```
Comments that need to span lines must be prefixed with an asterisk. These must not appear within statements and are always assumed to occupy all of the final line. Examples:

```
let \langlestring> = "Acc."; * This abbreviation is used throughout
* This procedure initializes variables at each pass
```
# PCE command reference

Conventions used in syntax diagrams Parameters between braces {…} indicate that one should be selected from the available options which are separated by the '|' delimiter. Optional parameters or groups of parameters are set between square brackets […].

### <span id="page-78-0"></span>add document id

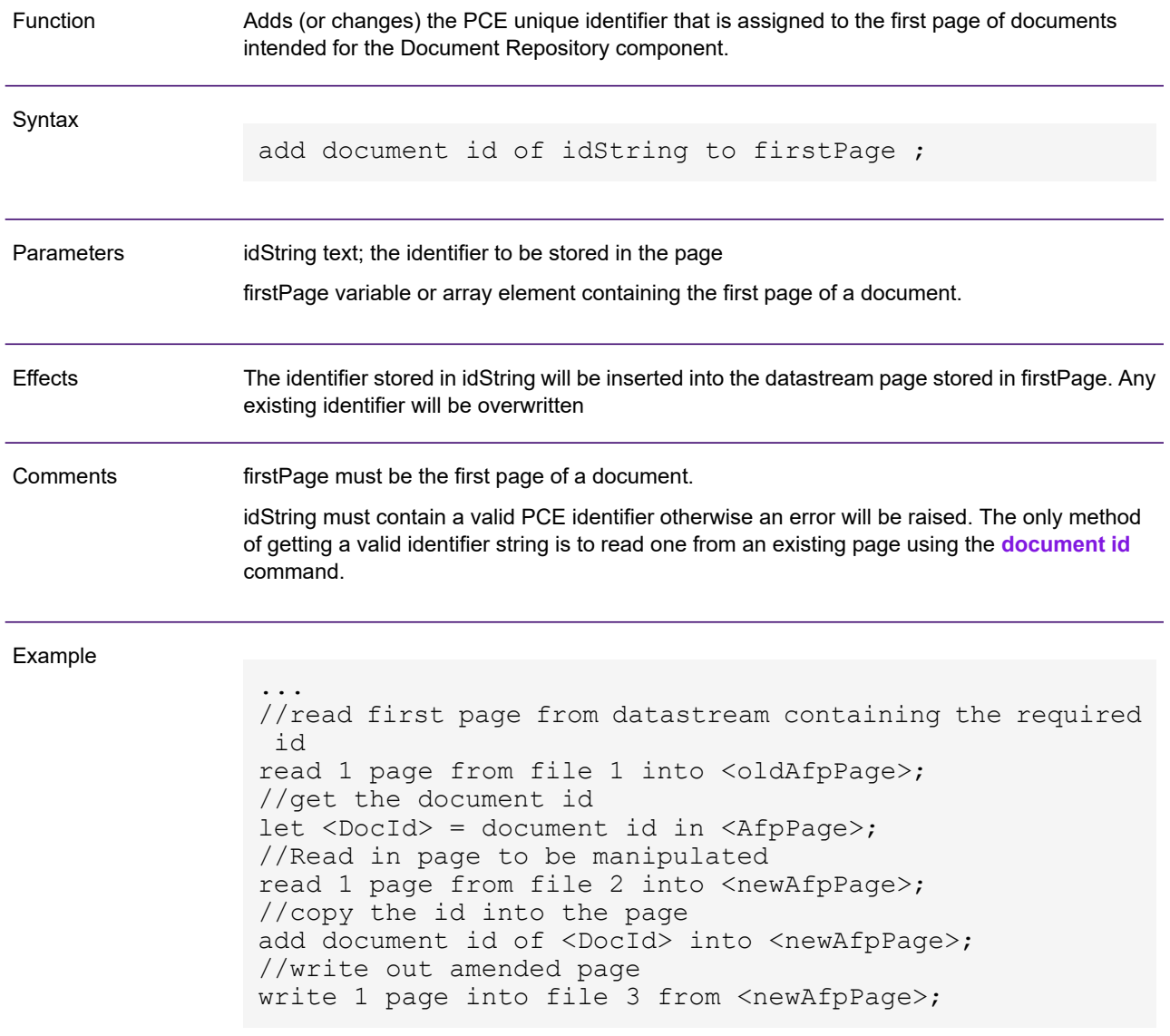

### <span id="page-79-0"></span>add document name

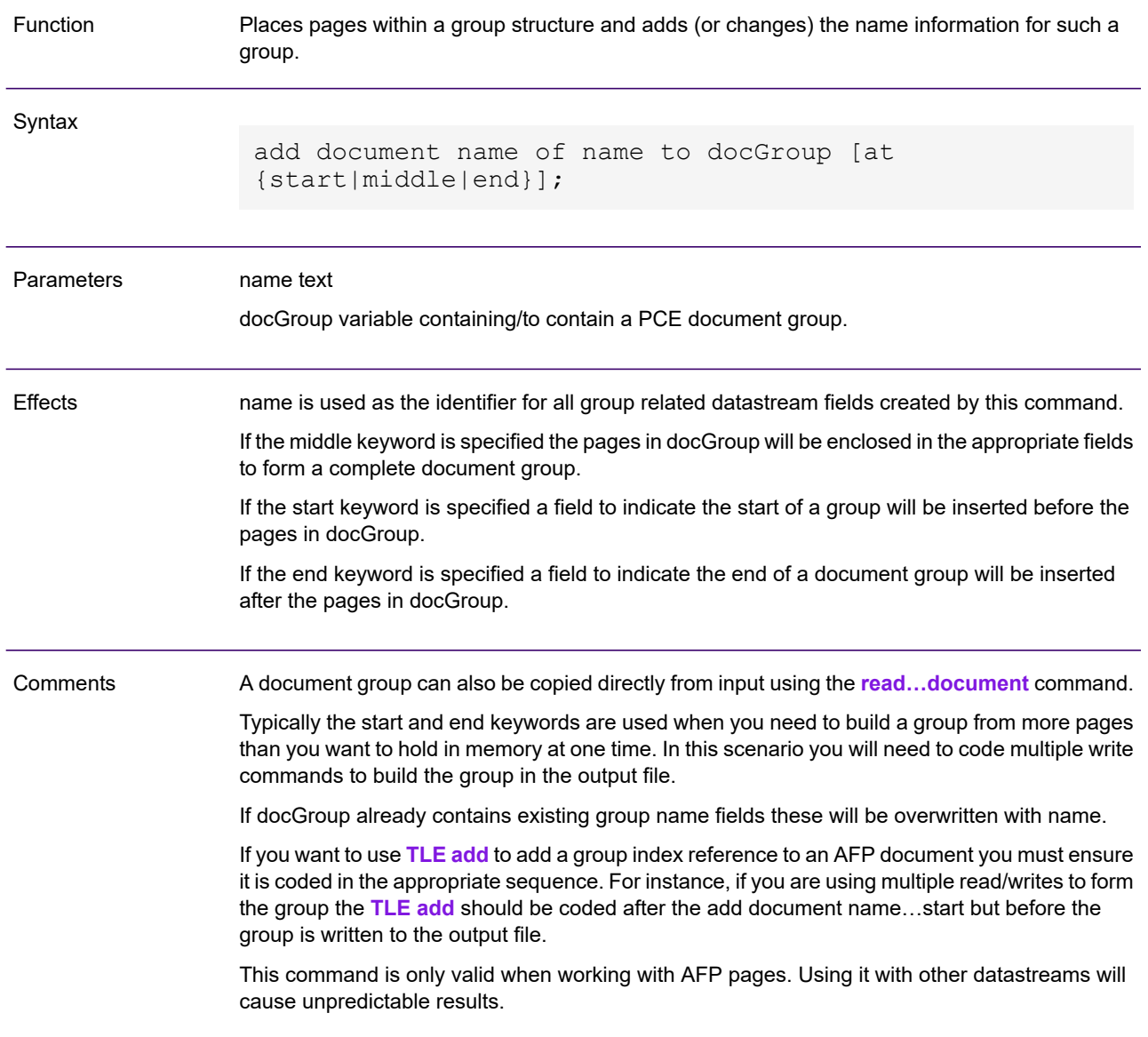

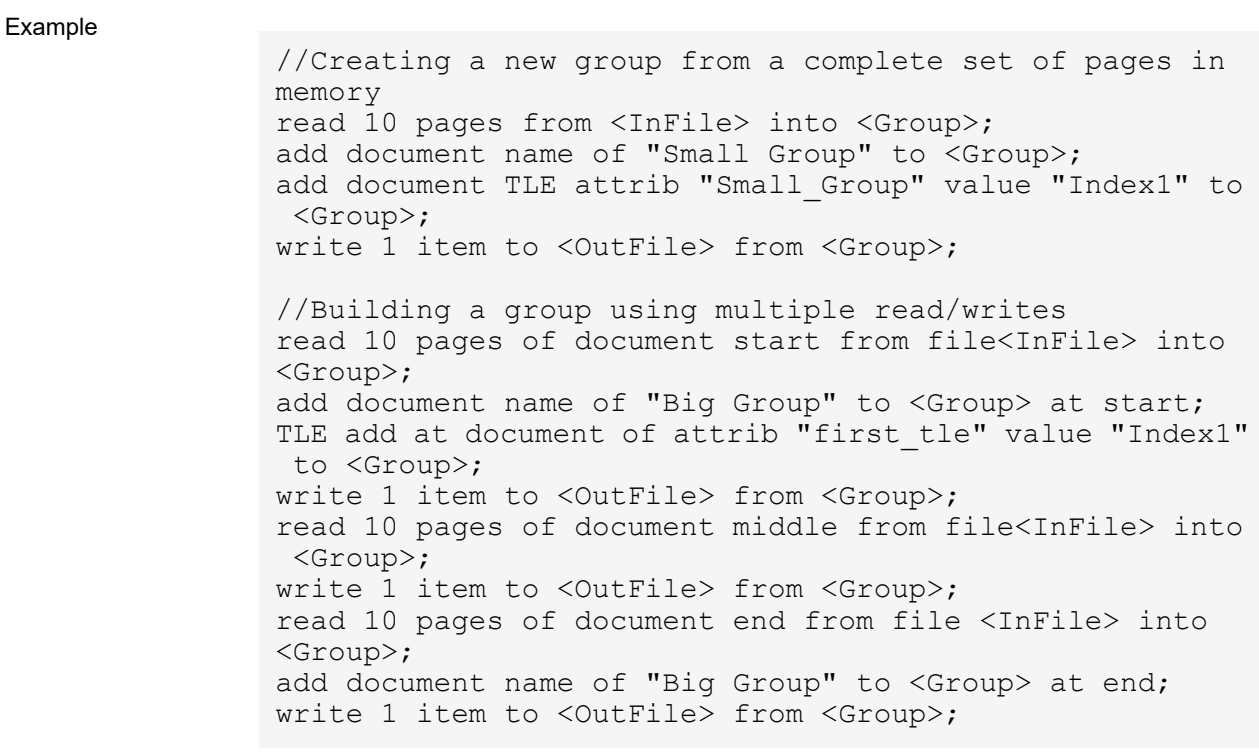

## add medium map

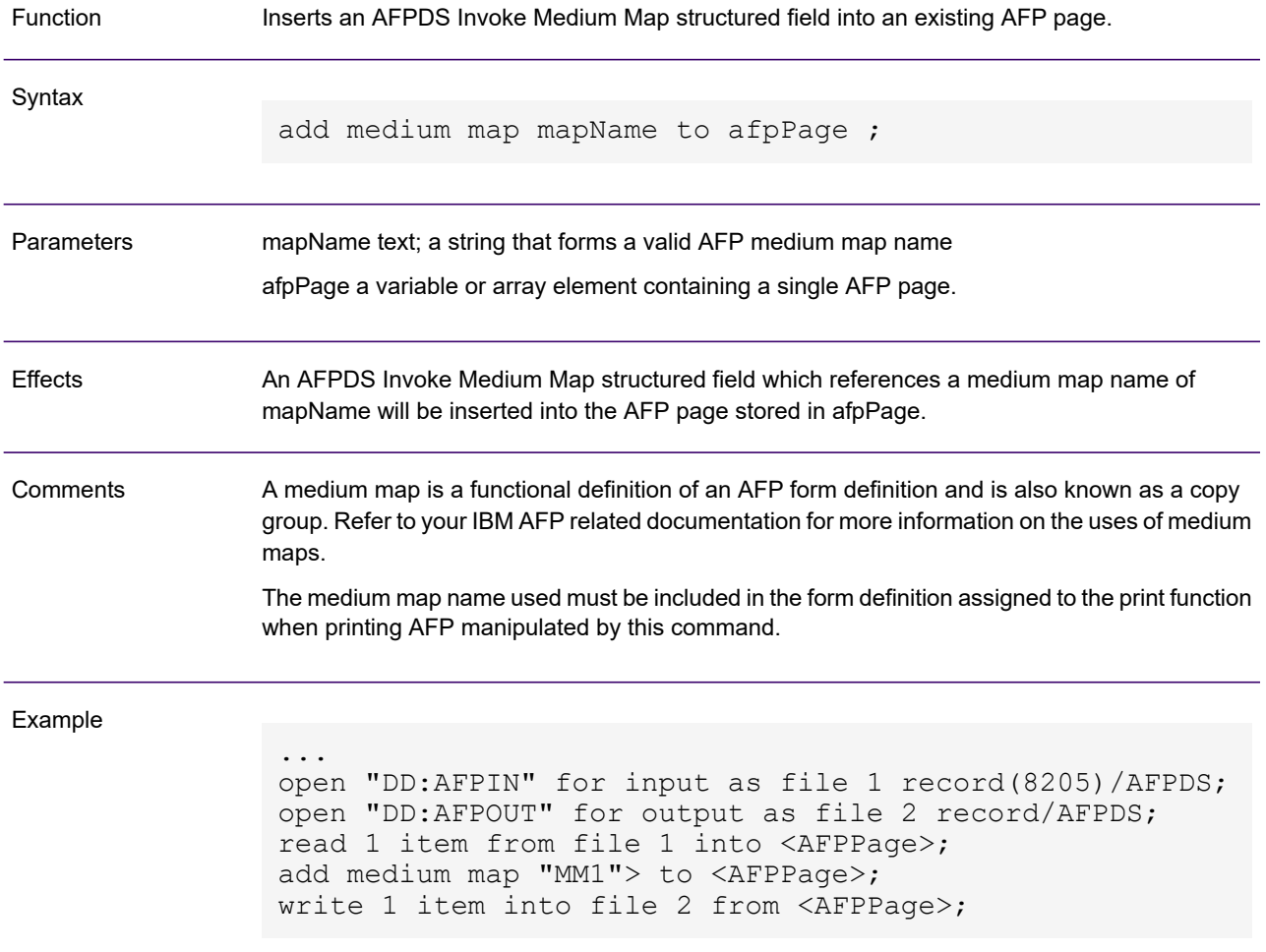

#### atrim

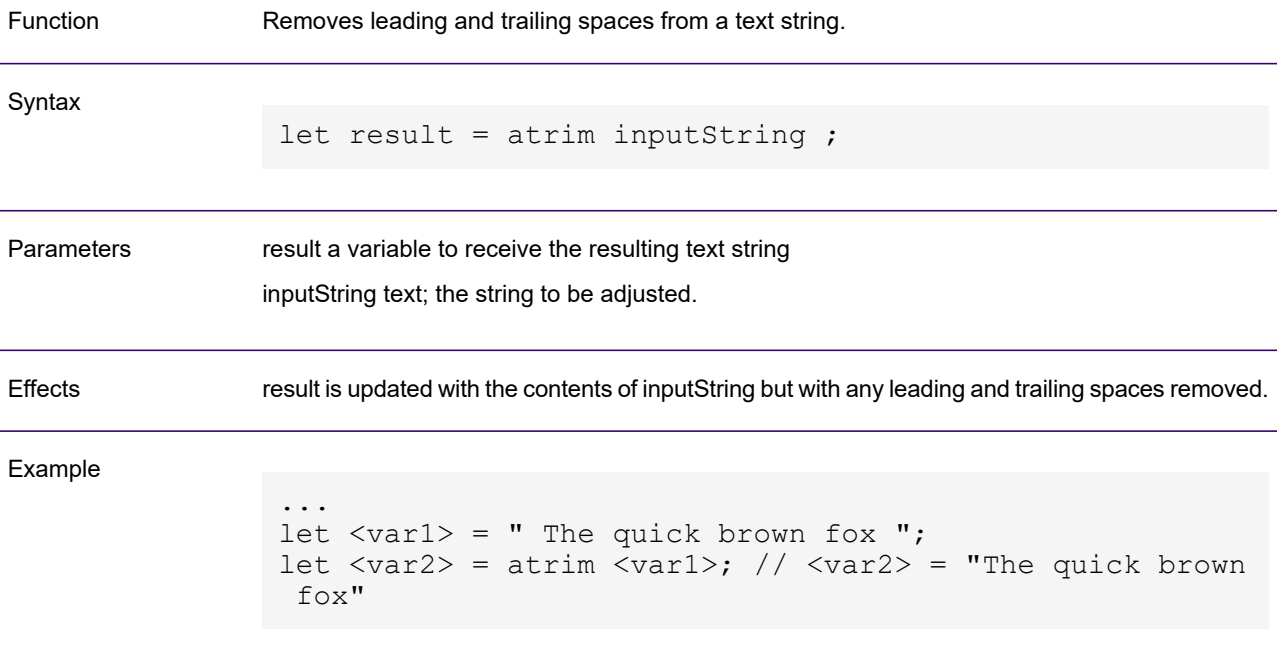

### barcode

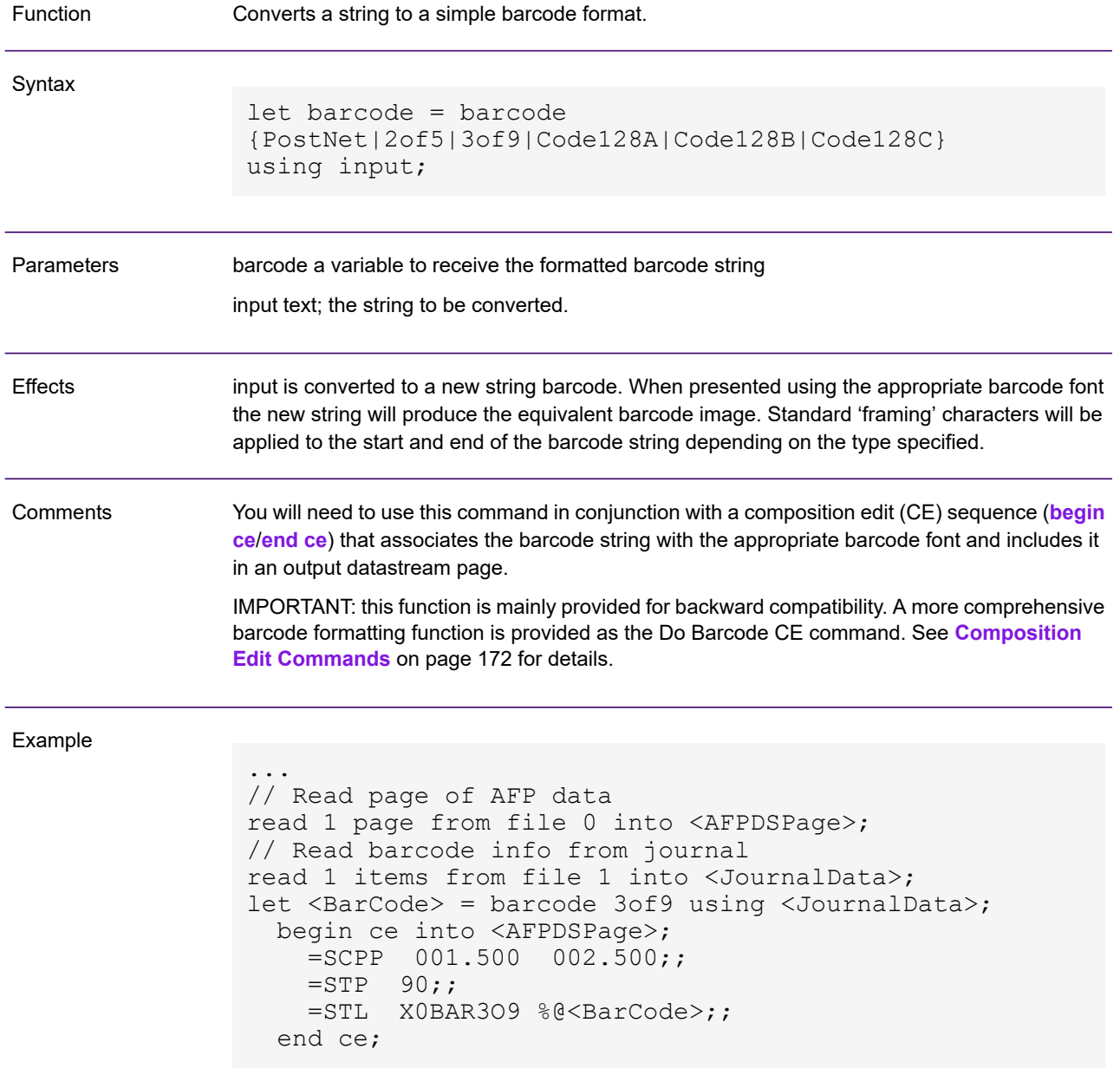

## <span id="page-84-0"></span>begin ce

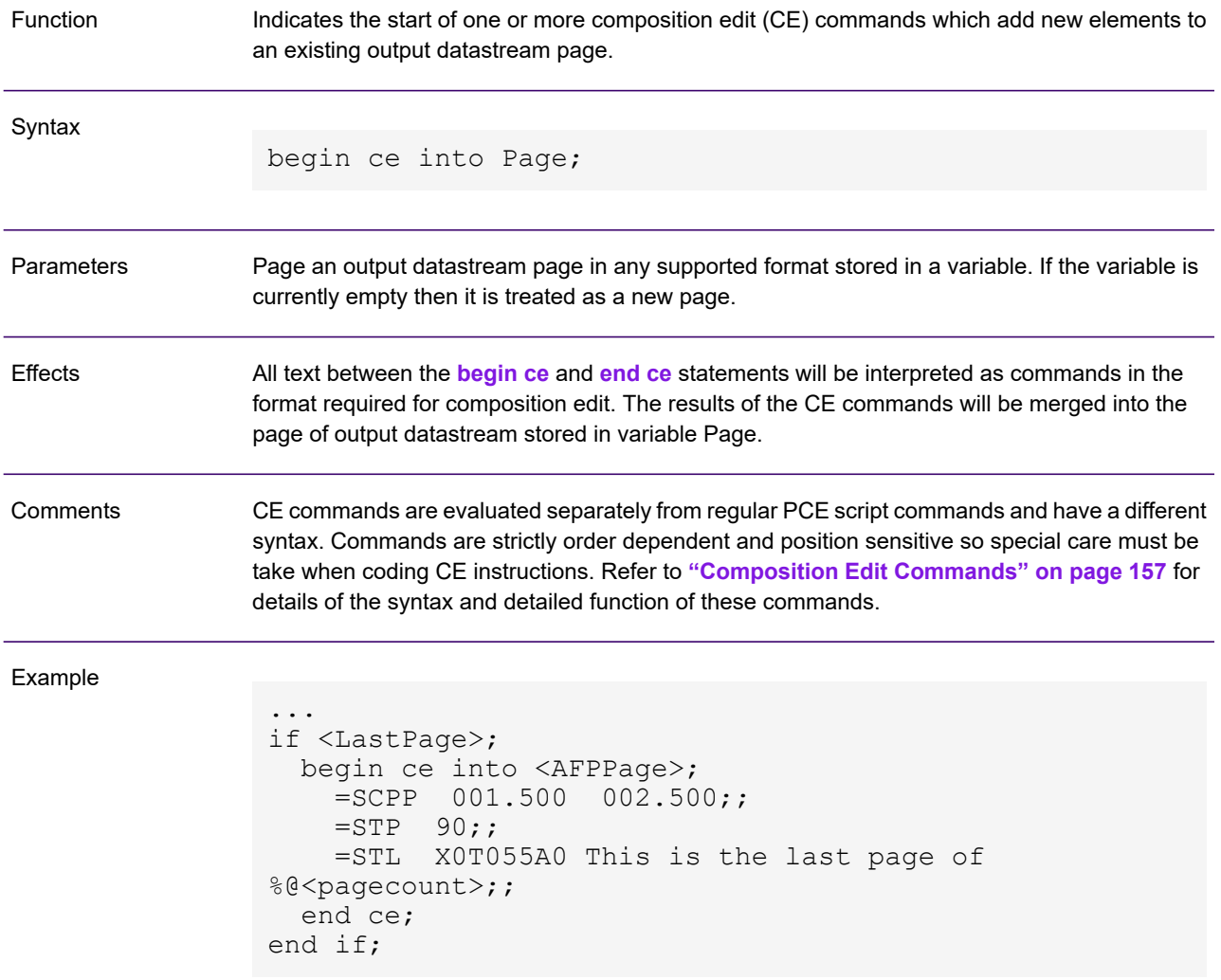

## <span id="page-85-0"></span>begin loop

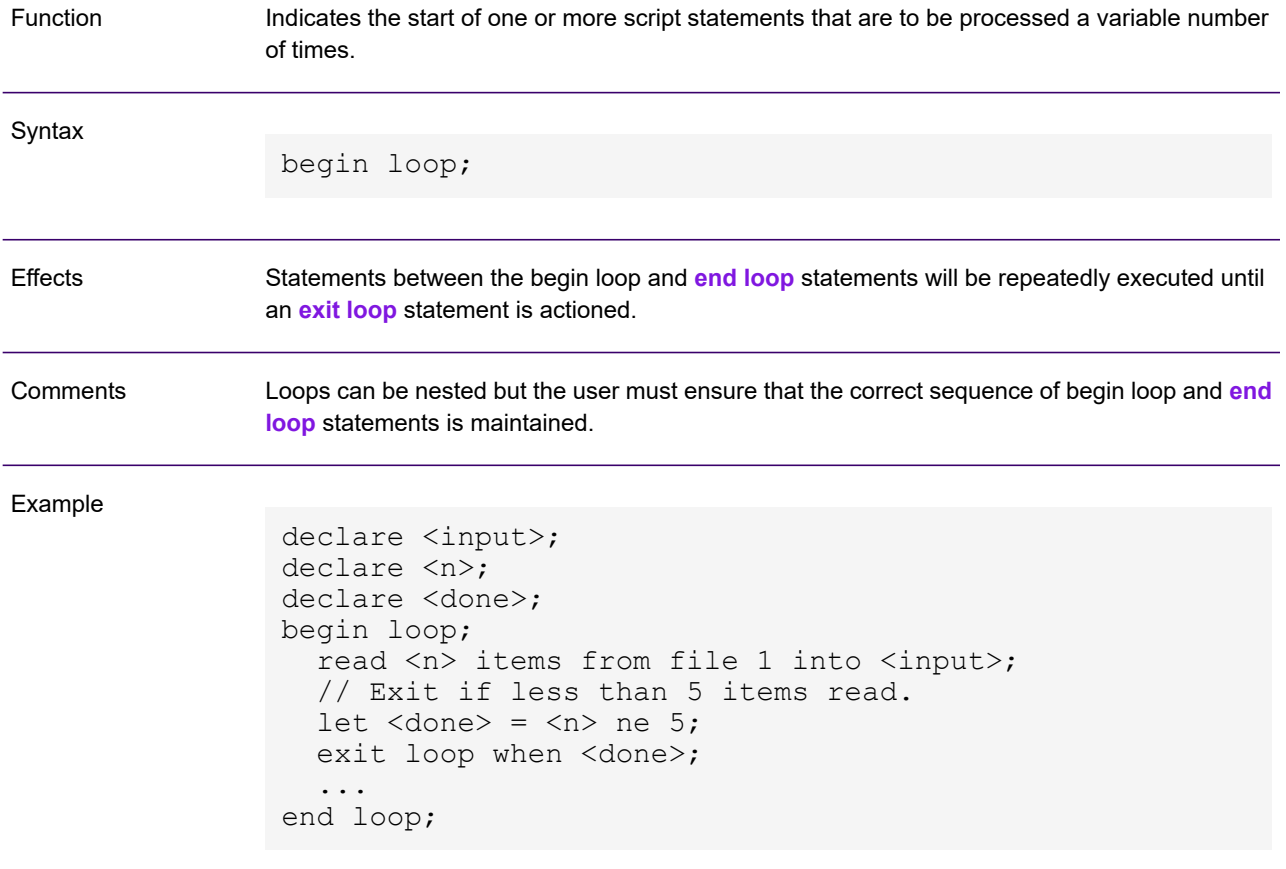

# <span id="page-86-0"></span>begin procedure

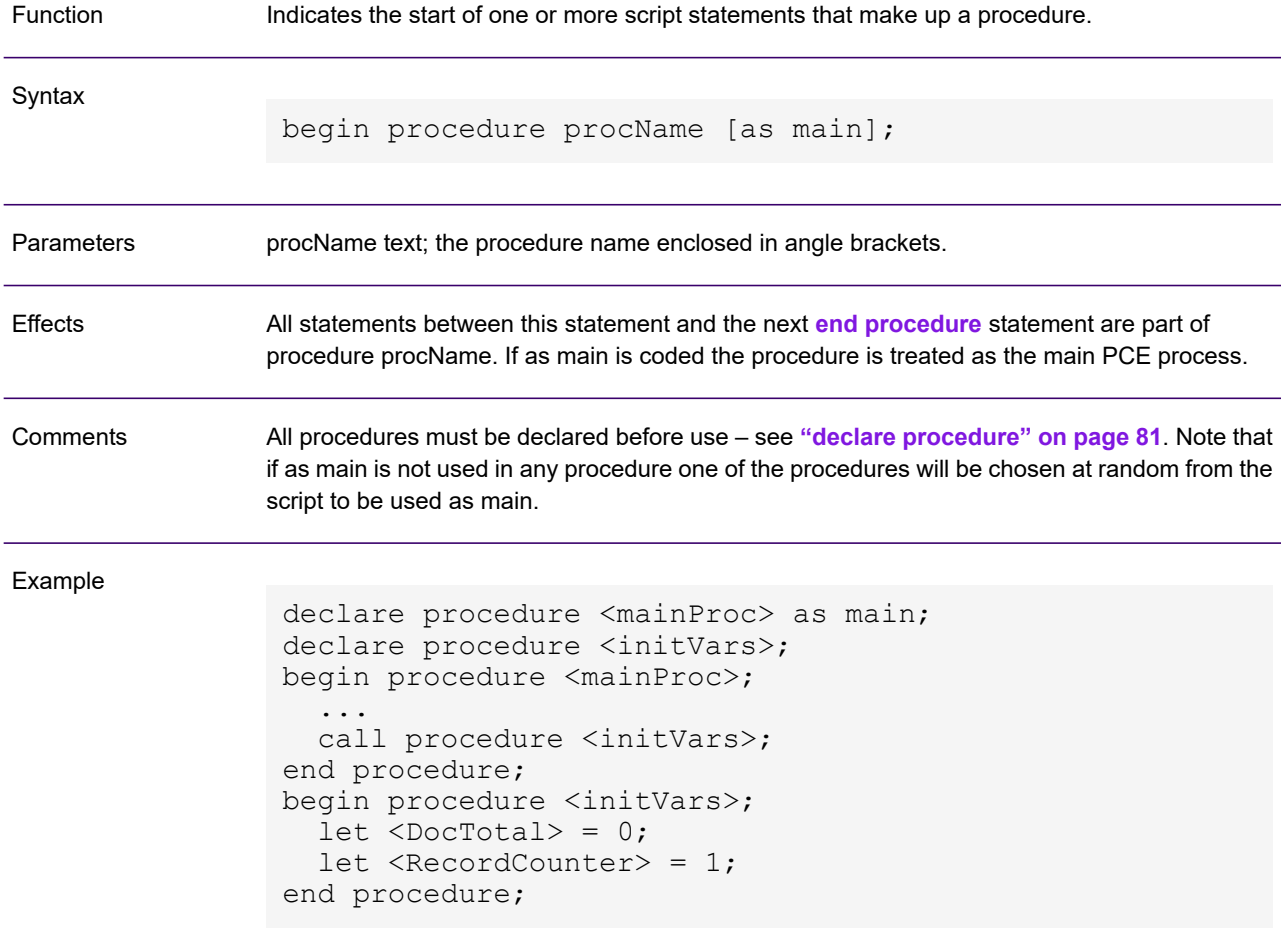

## <span id="page-87-0"></span>call procedure

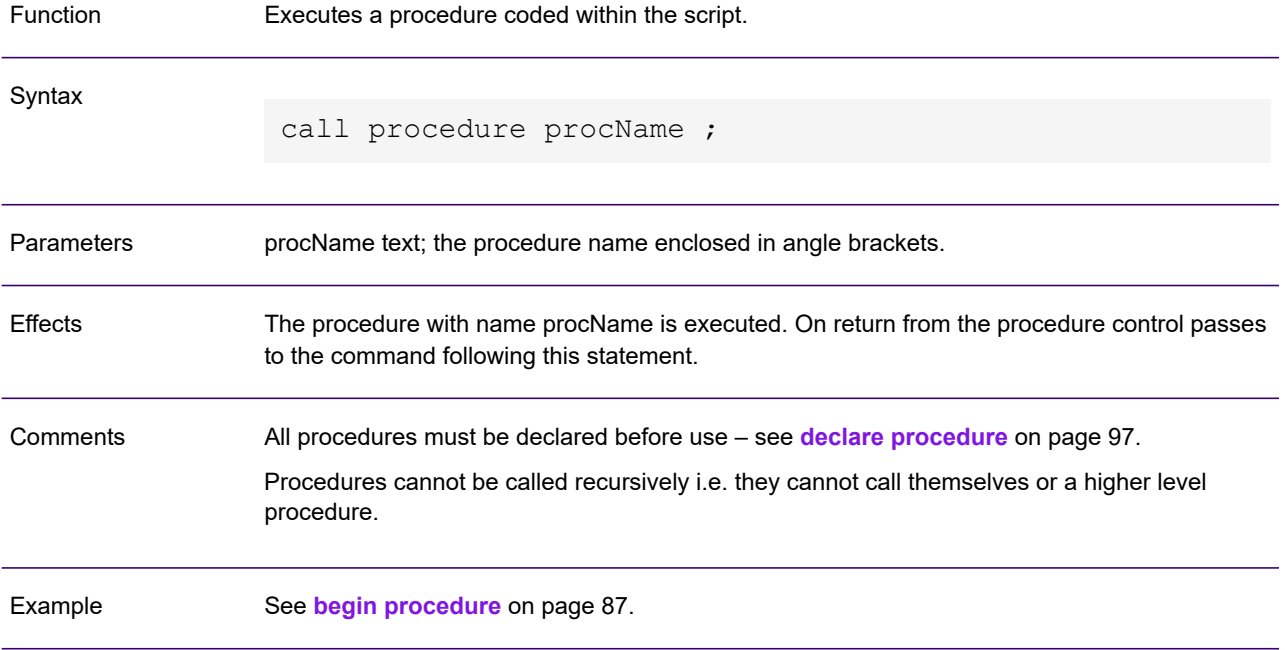

### <span id="page-88-0"></span>call userexit

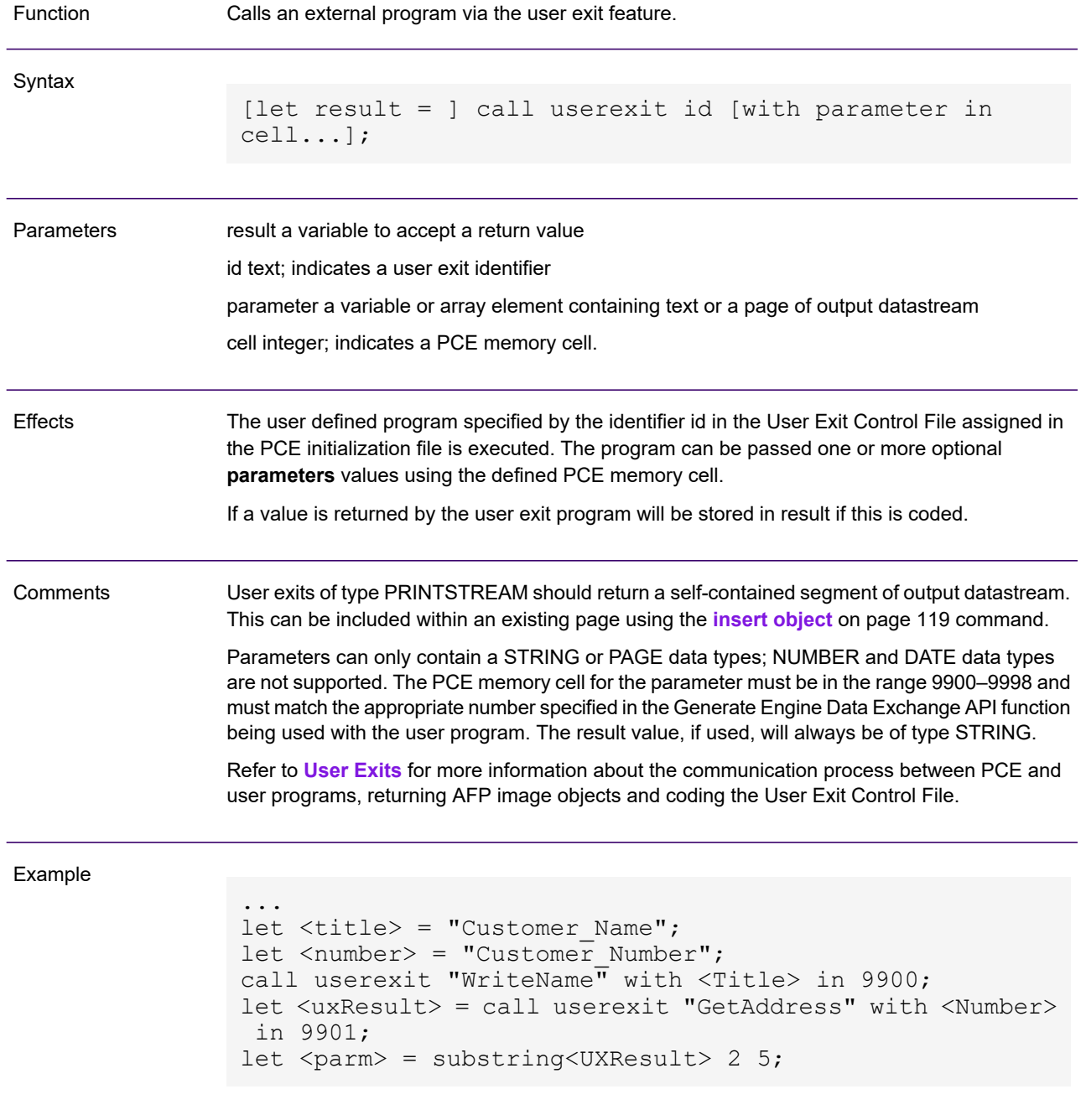

# <span id="page-89-0"></span>change DIJelement

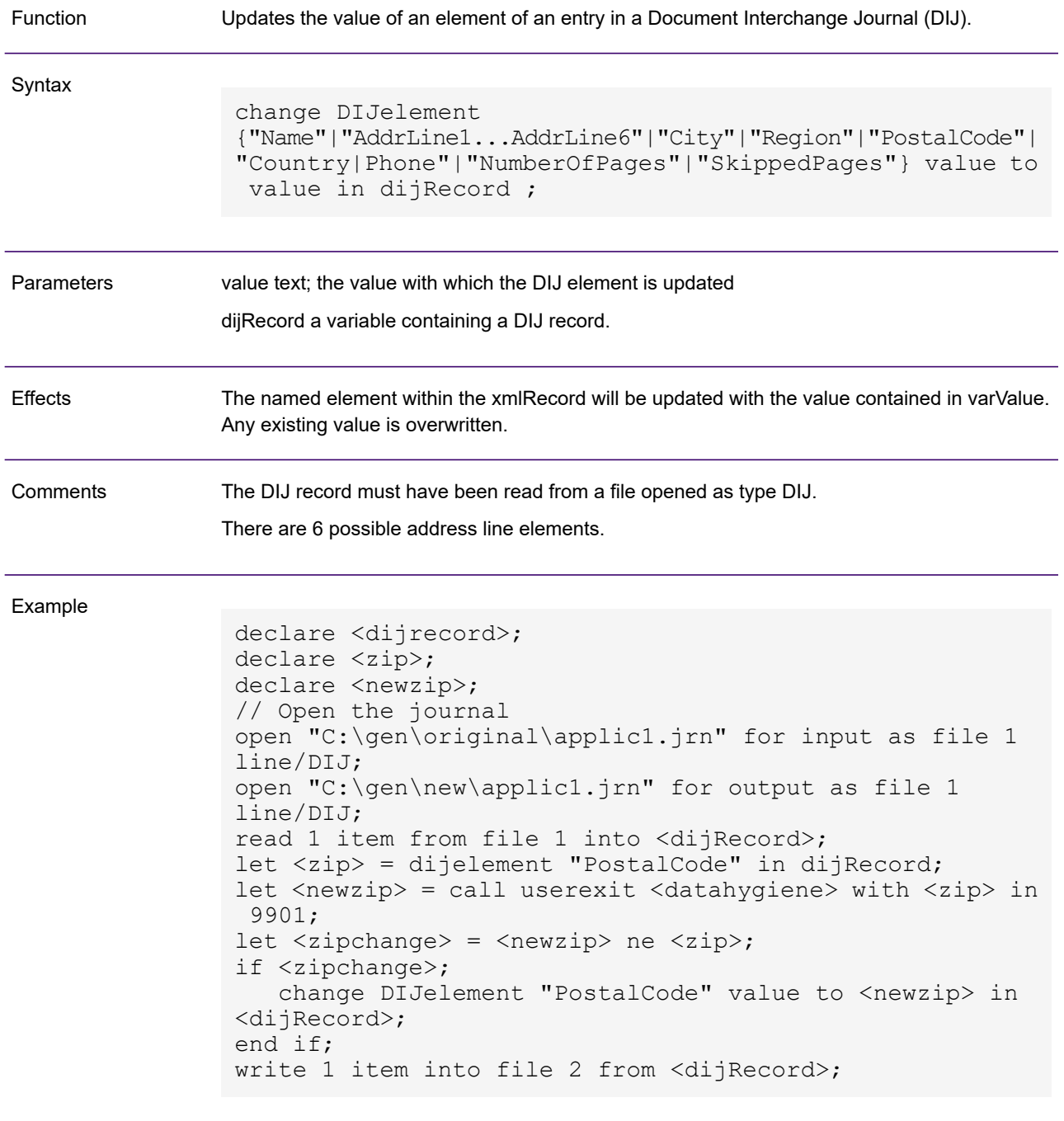

#### close

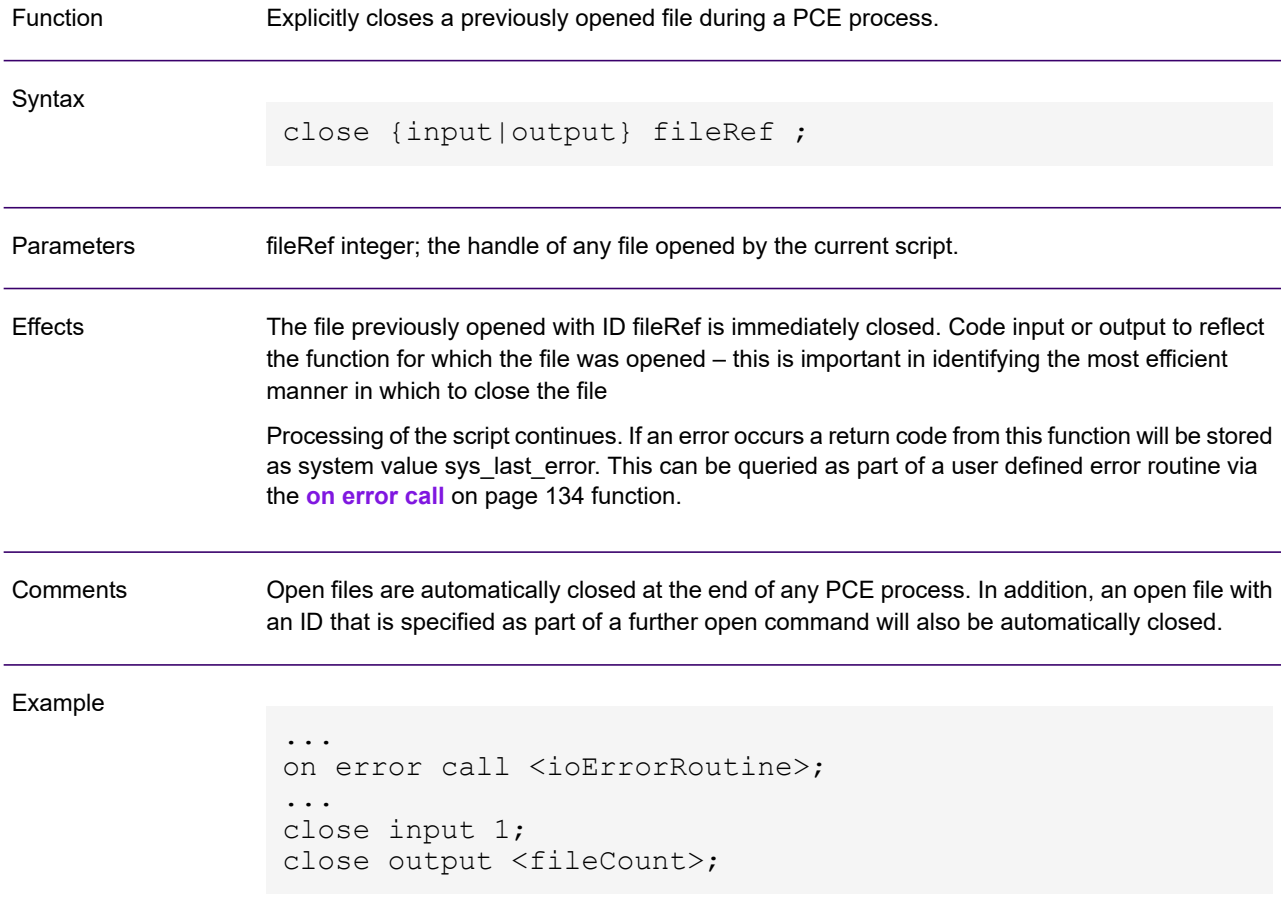

#### <span id="page-91-0"></span>contains

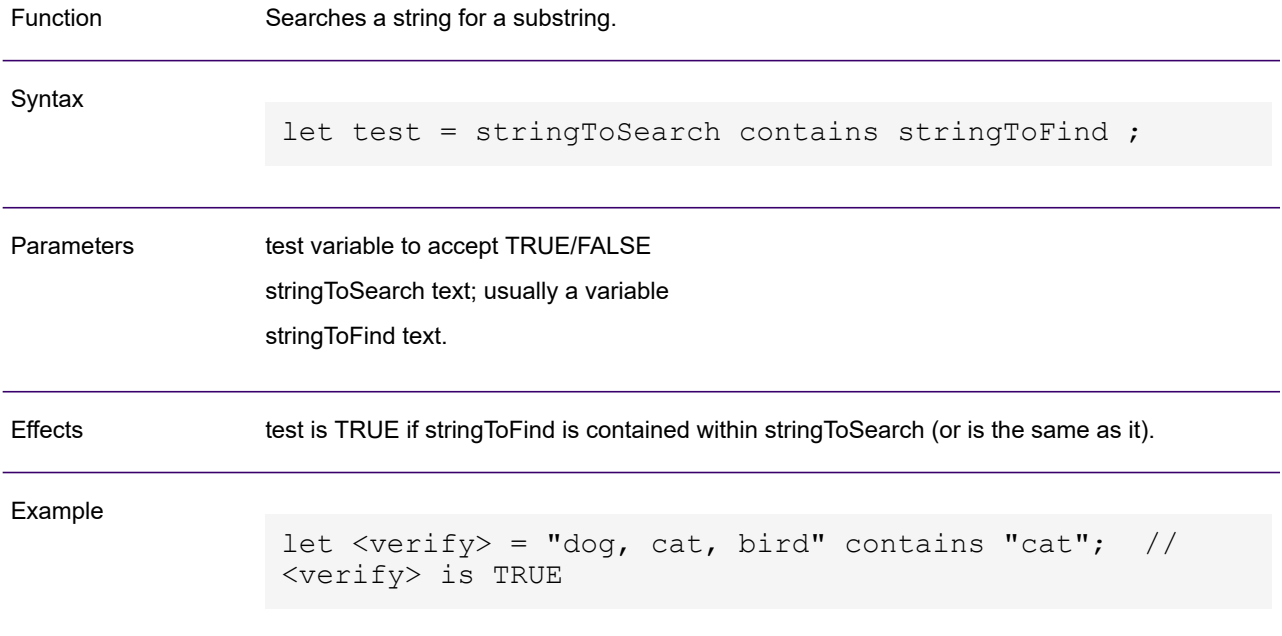

### convert resolution

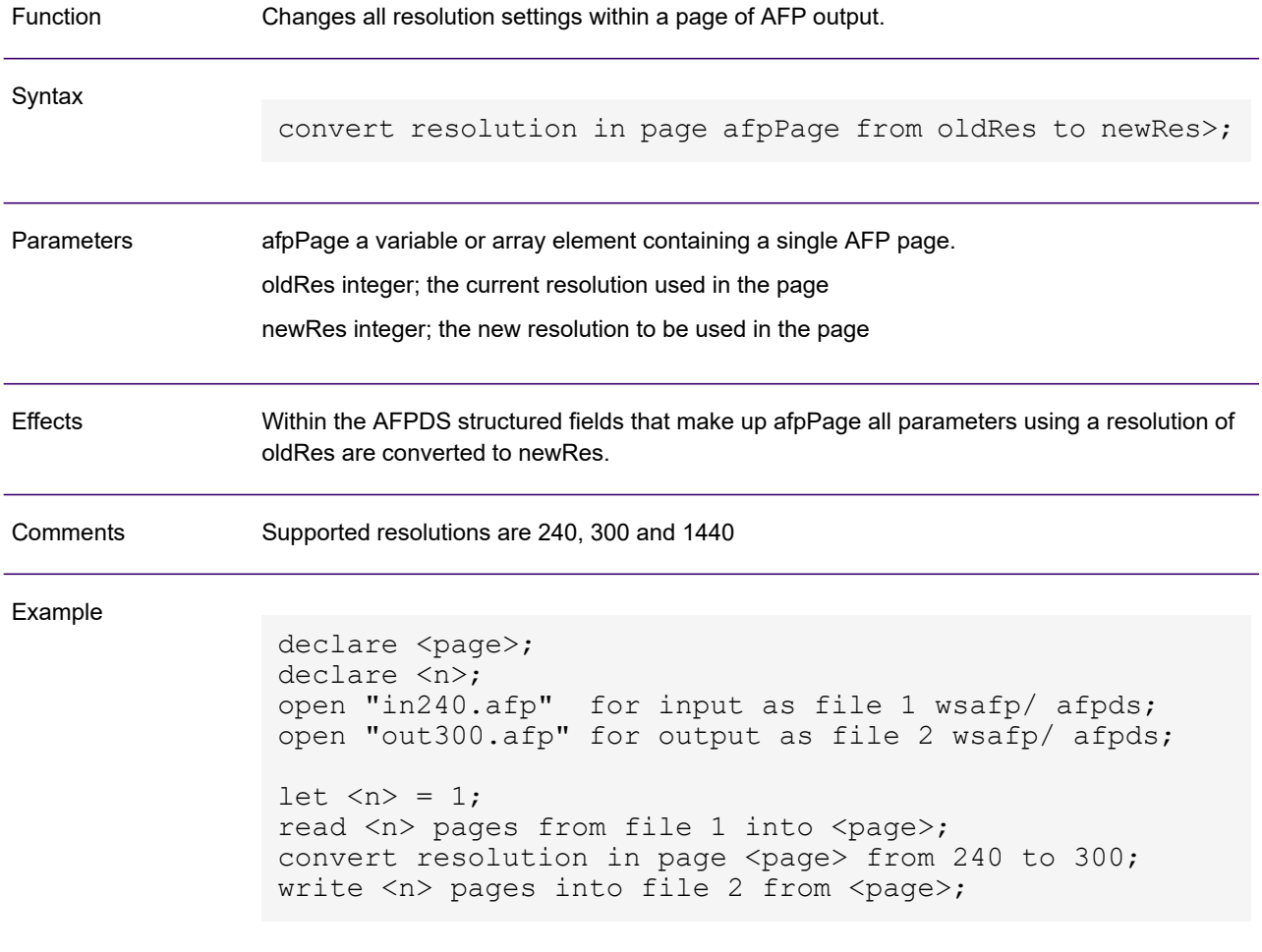

### date

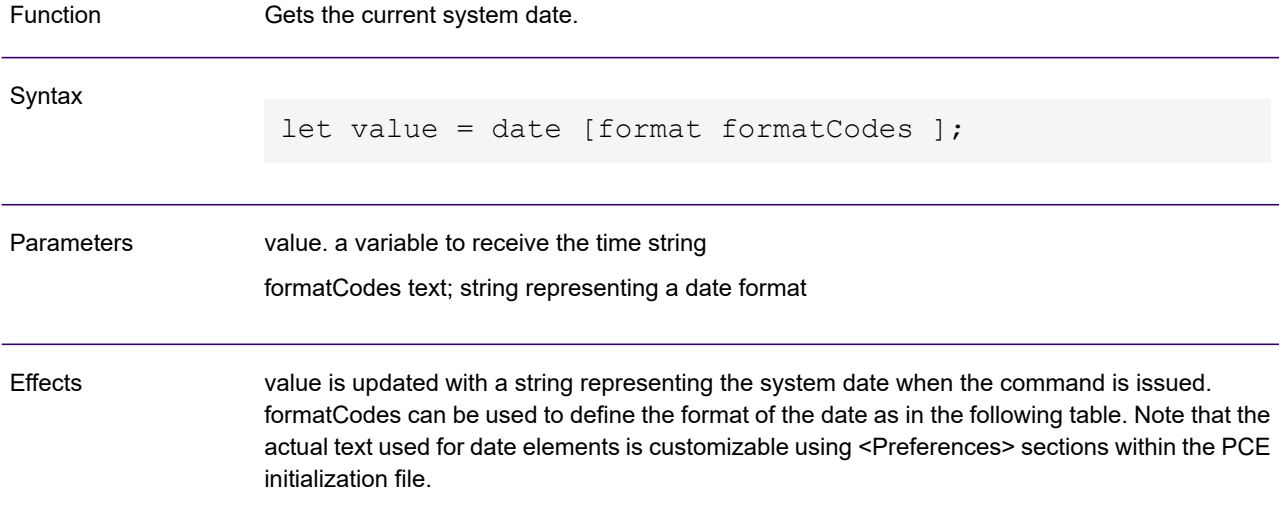

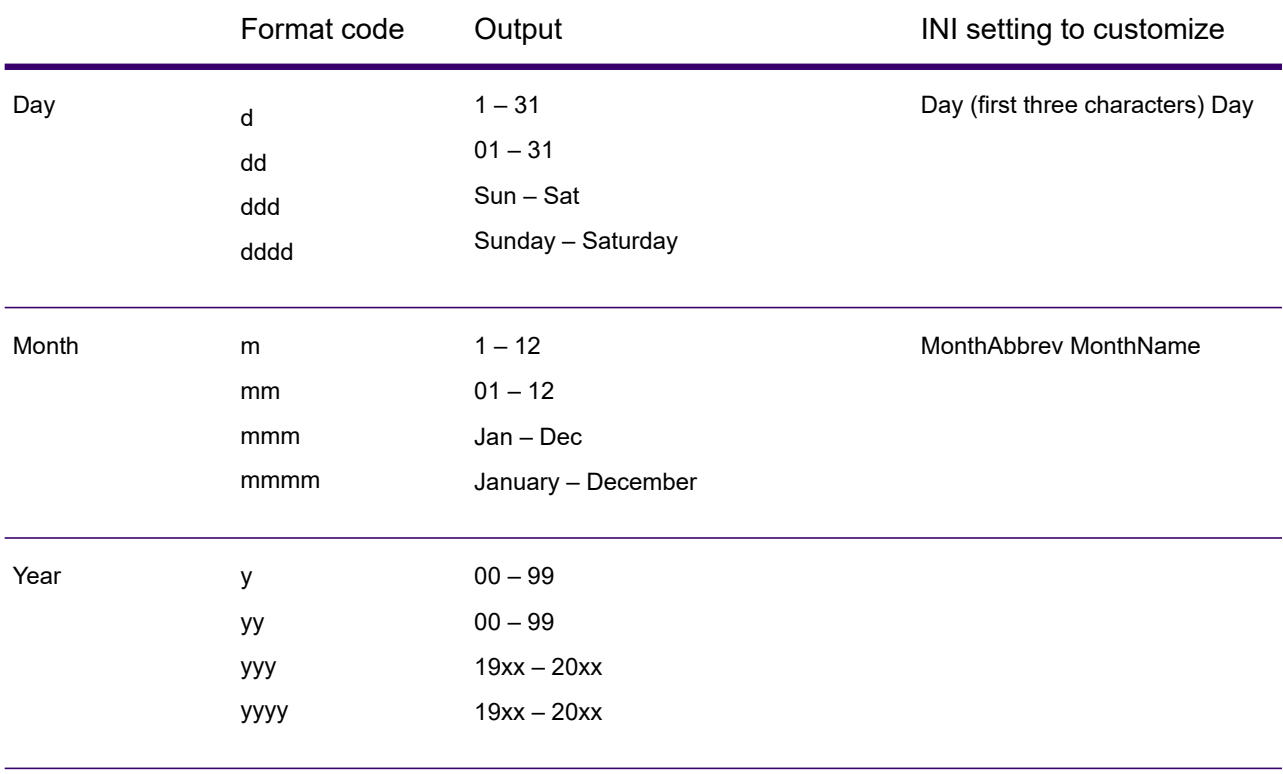

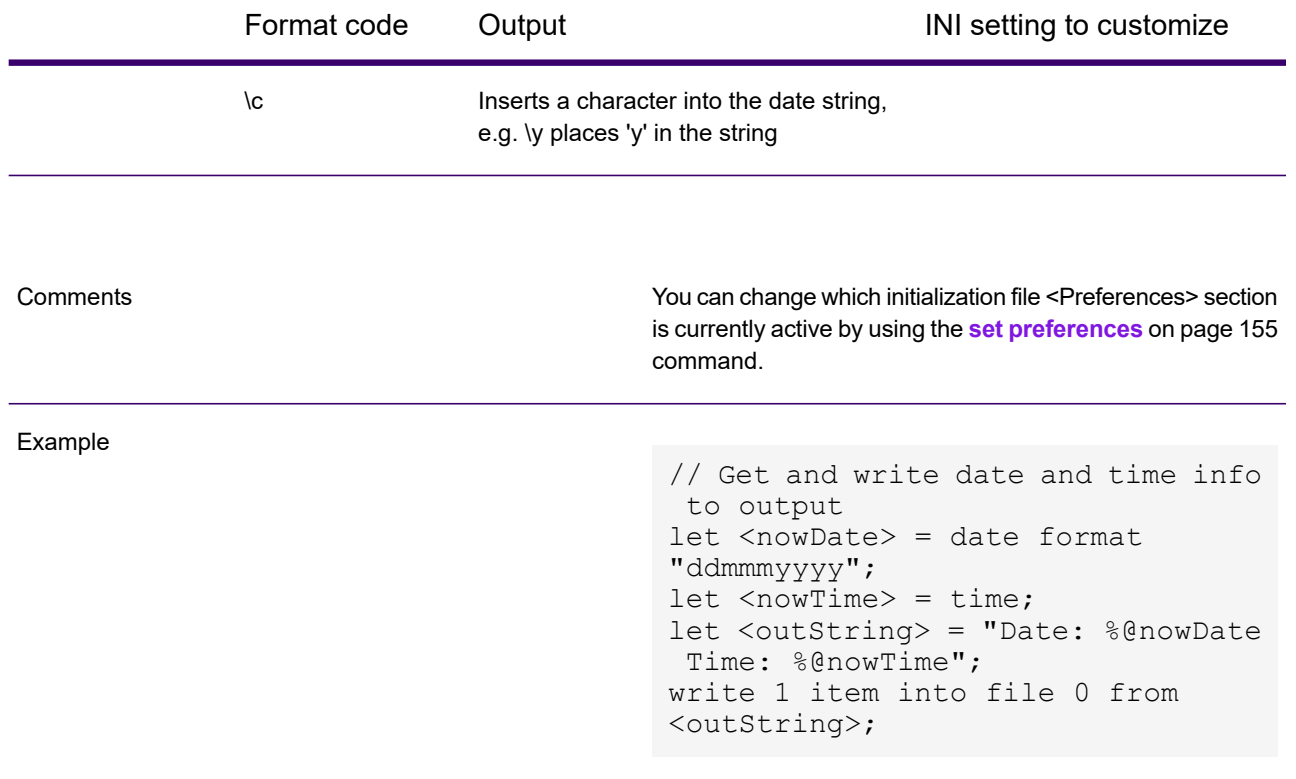

# day

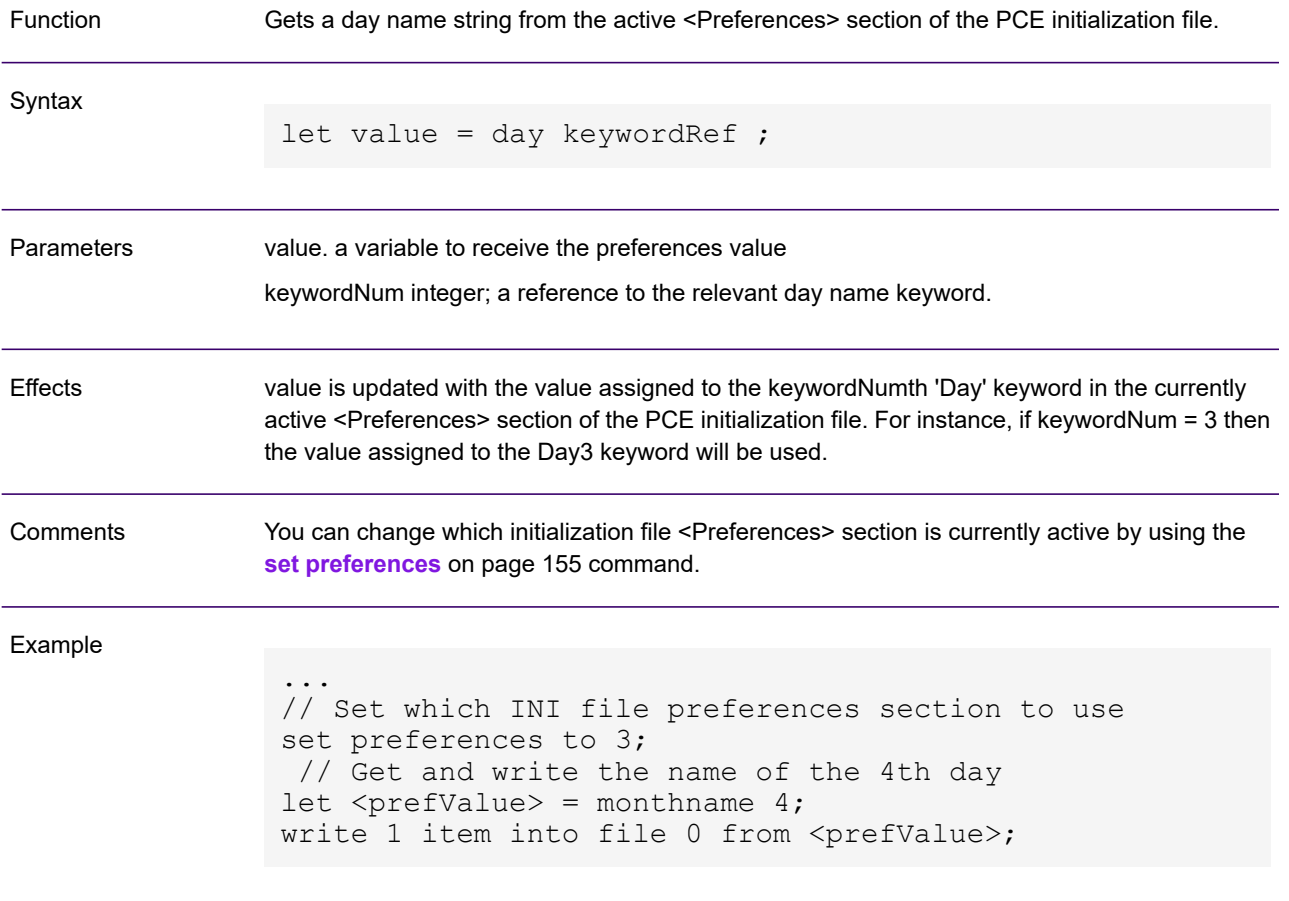

# <span id="page-96-0"></span>declare procedure

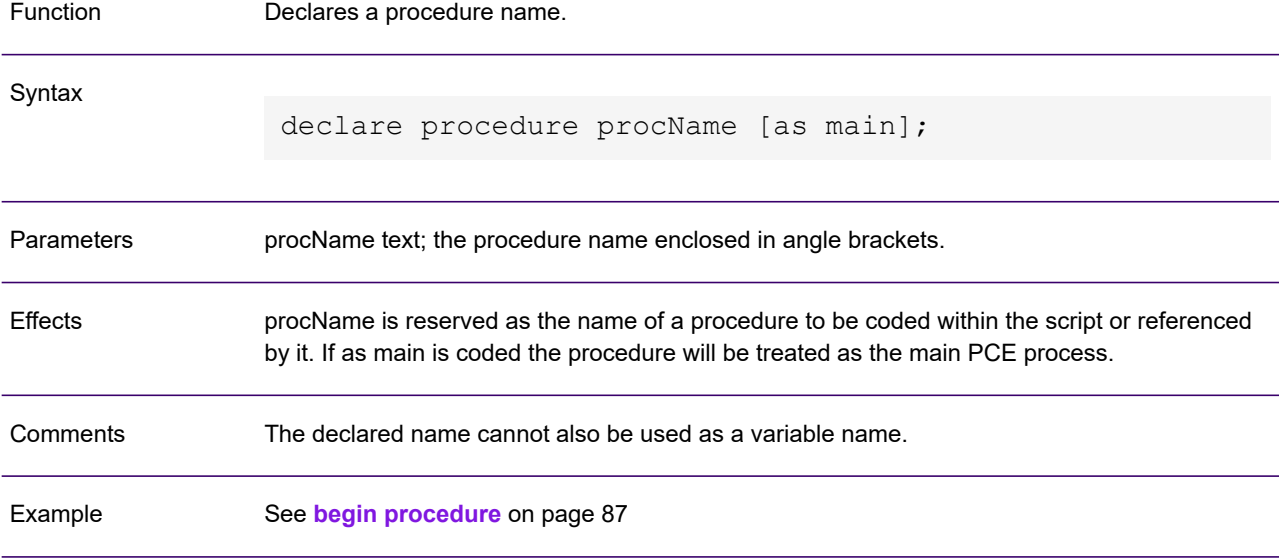

# declare (variable)

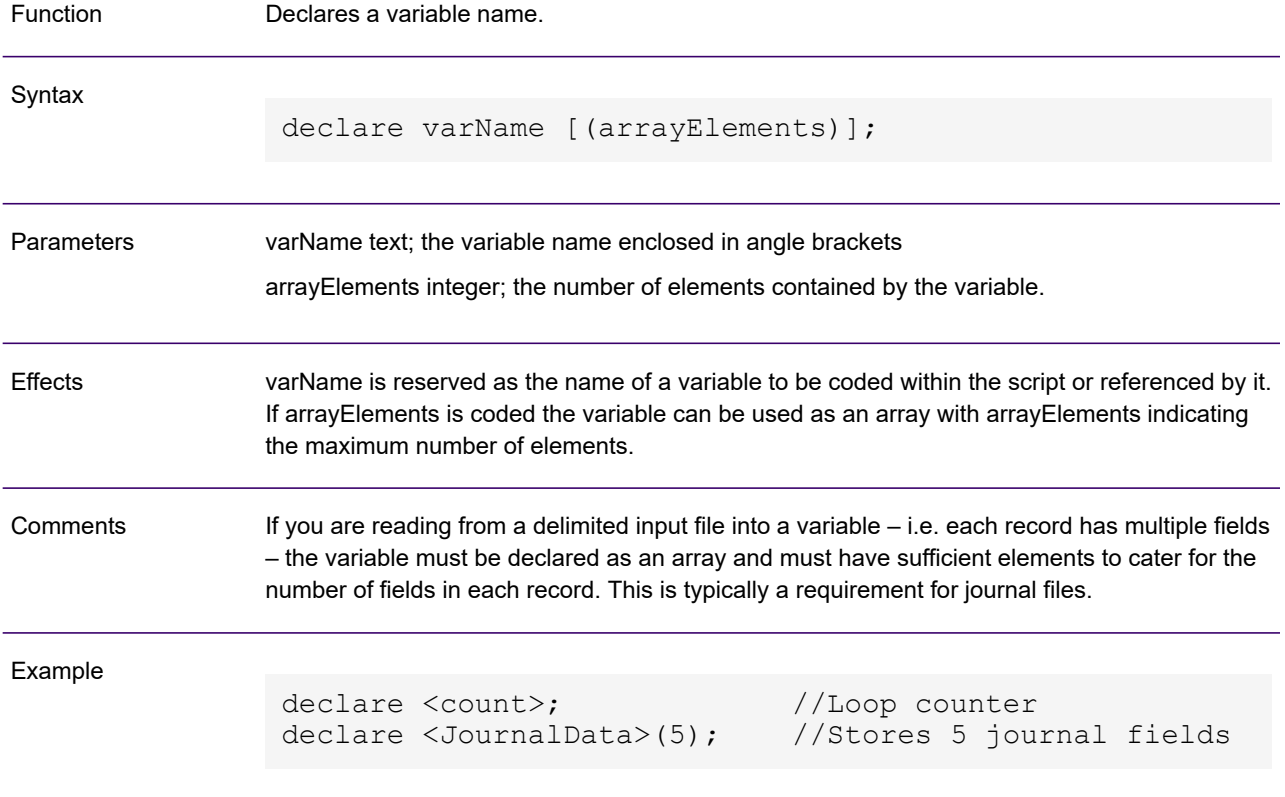

# DIJelement

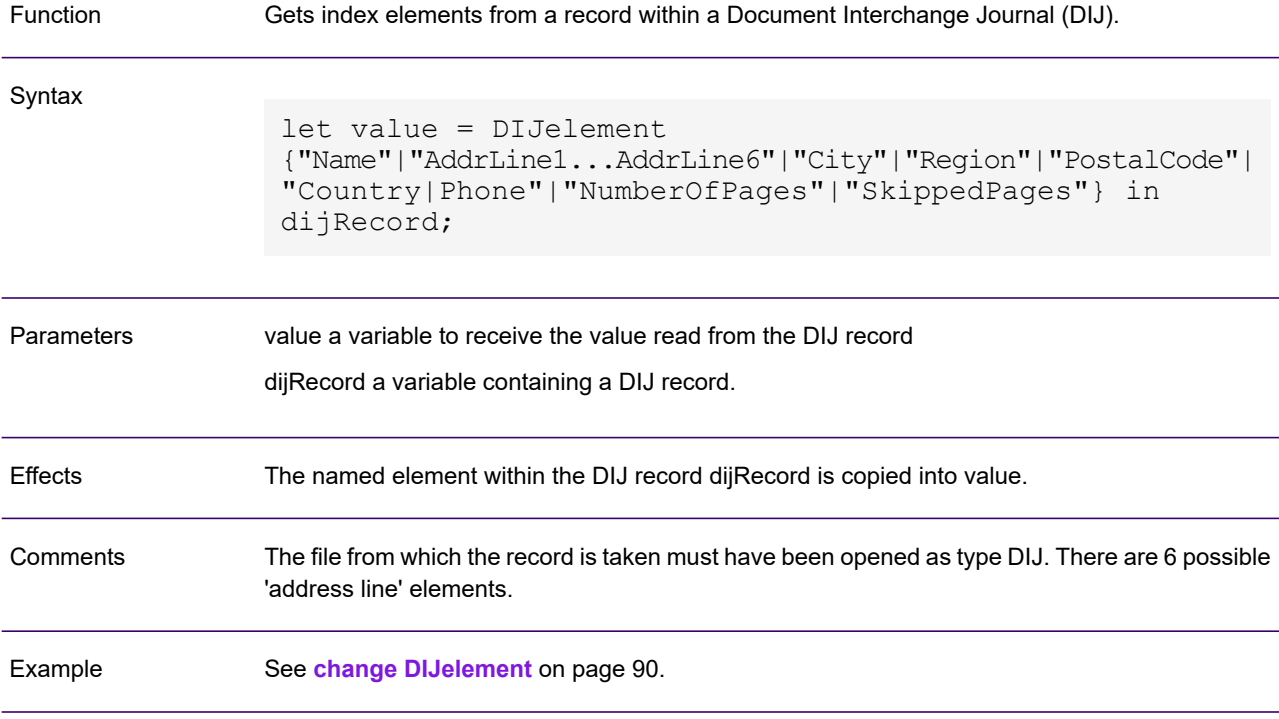

## docoffset

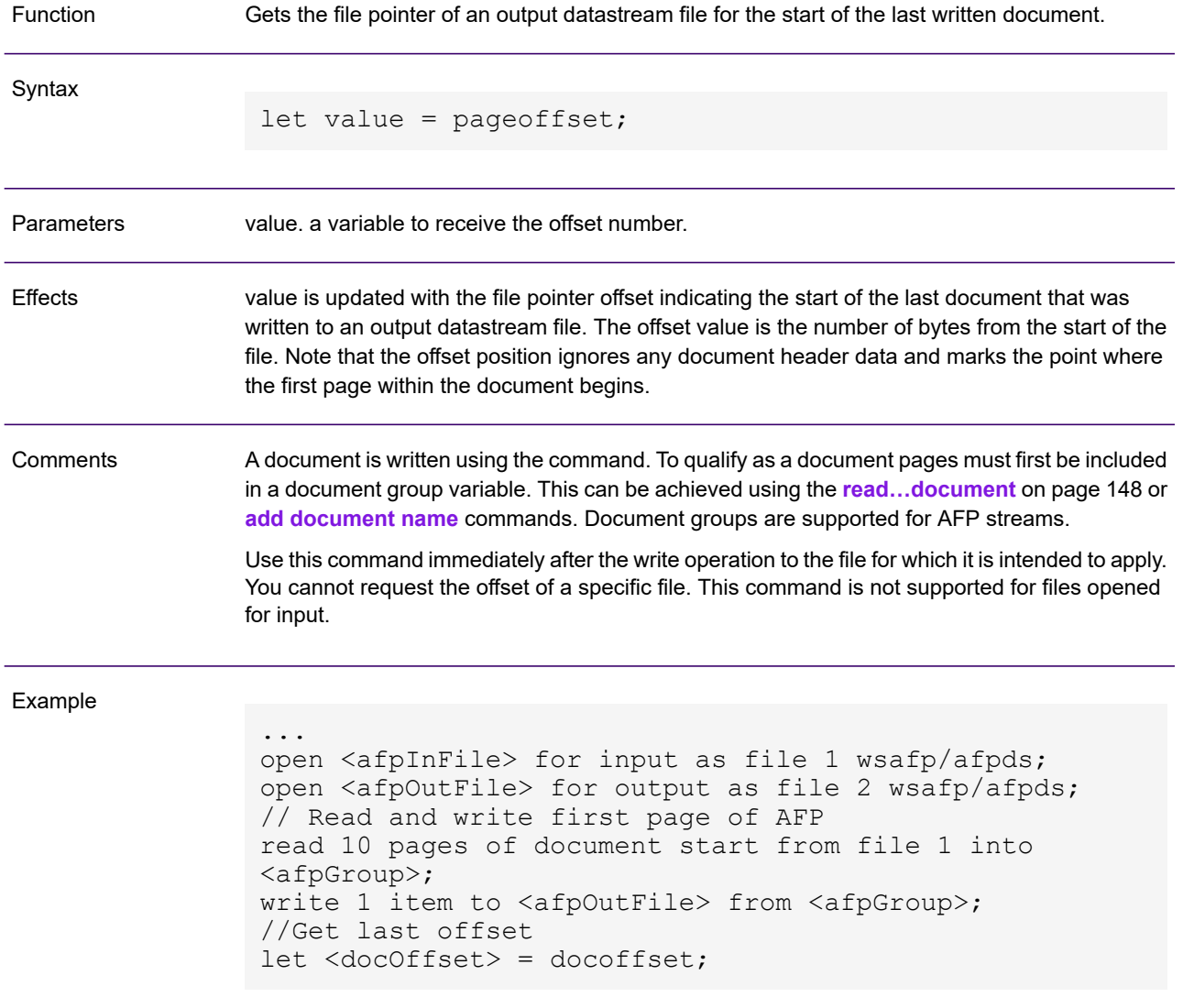

### <span id="page-100-0"></span>document id

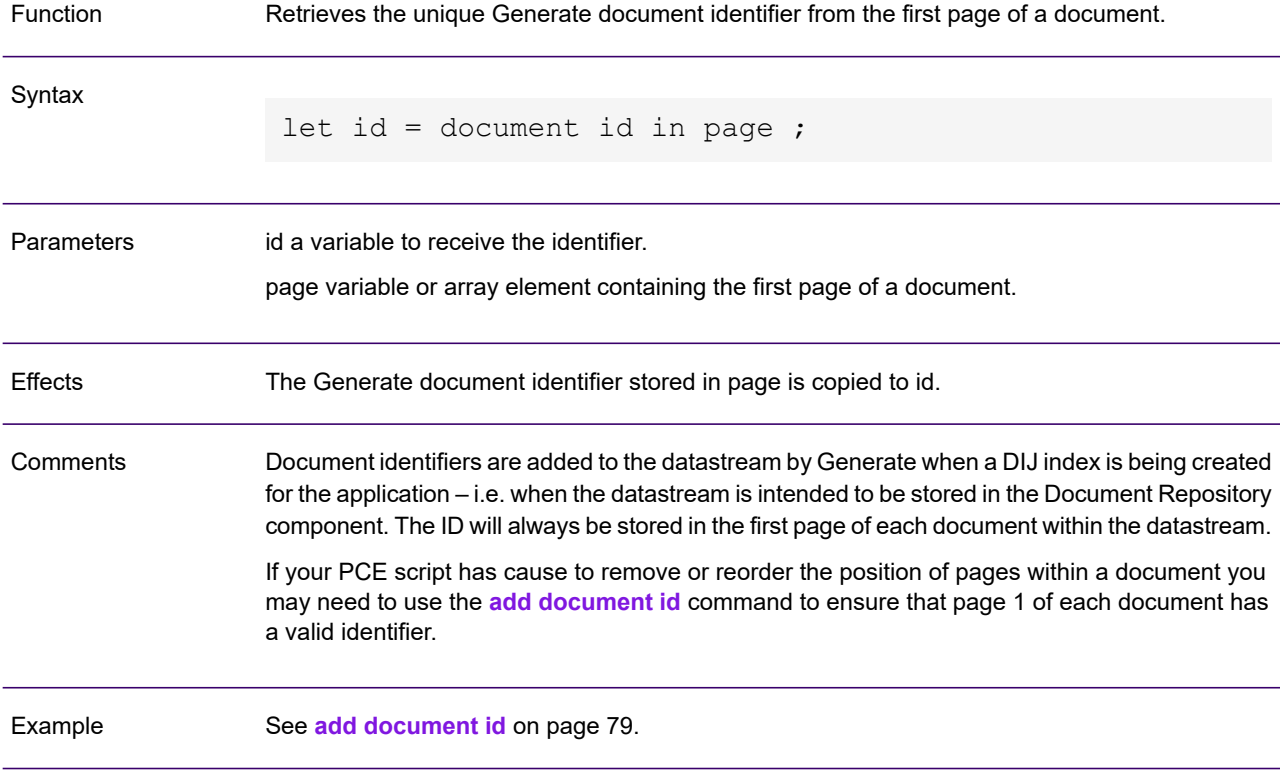

#### document name

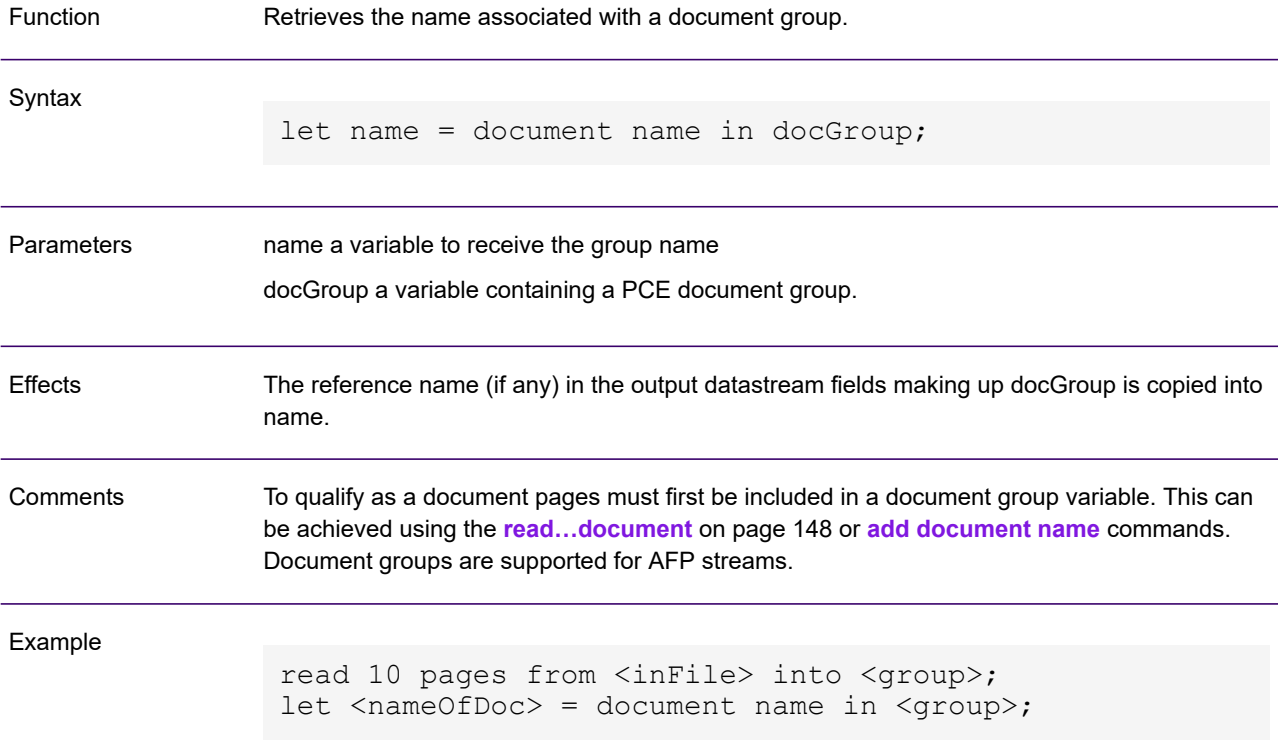

### <span id="page-102-0"></span>document TLE

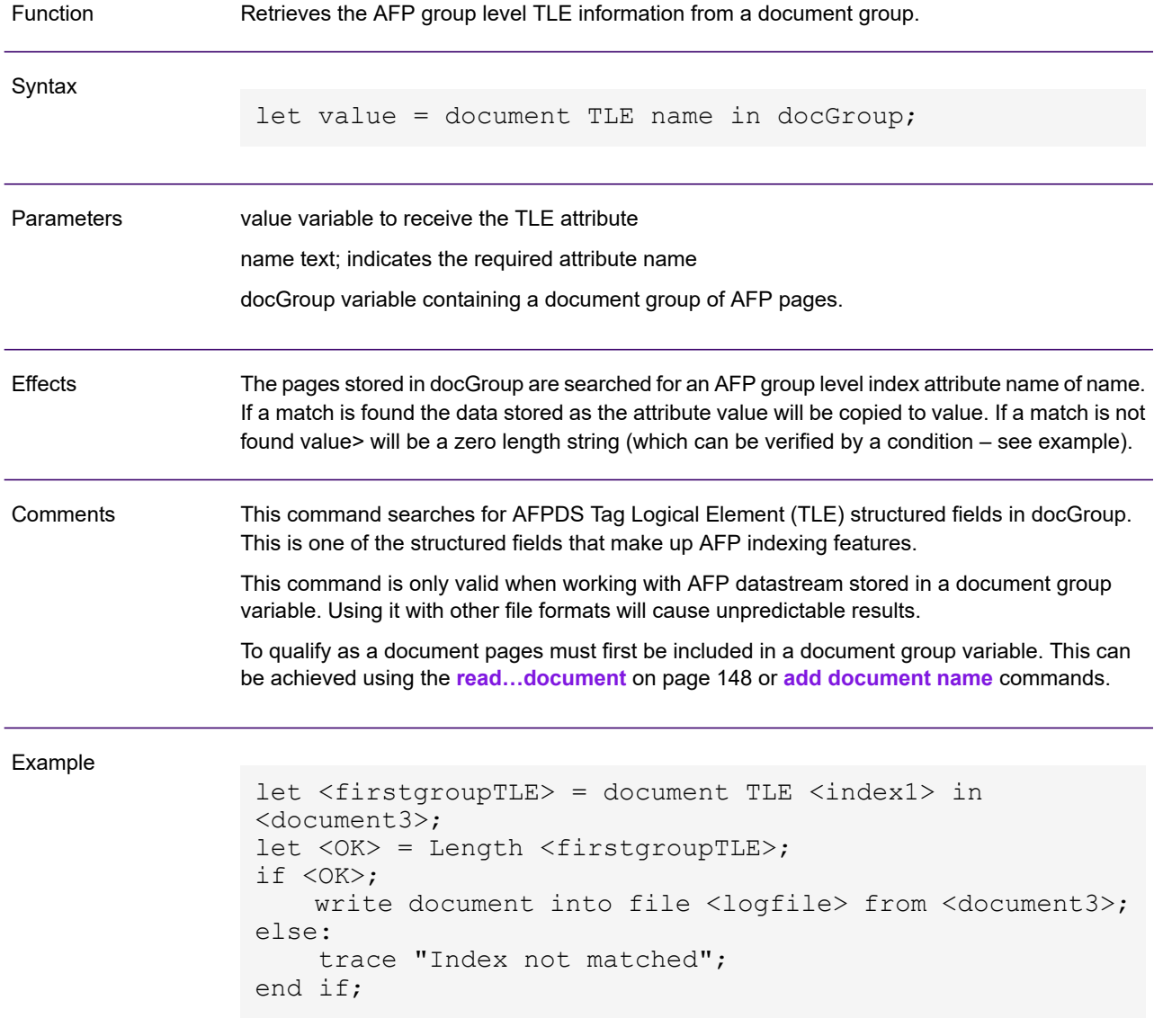

#### <span id="page-103-0"></span>end ce

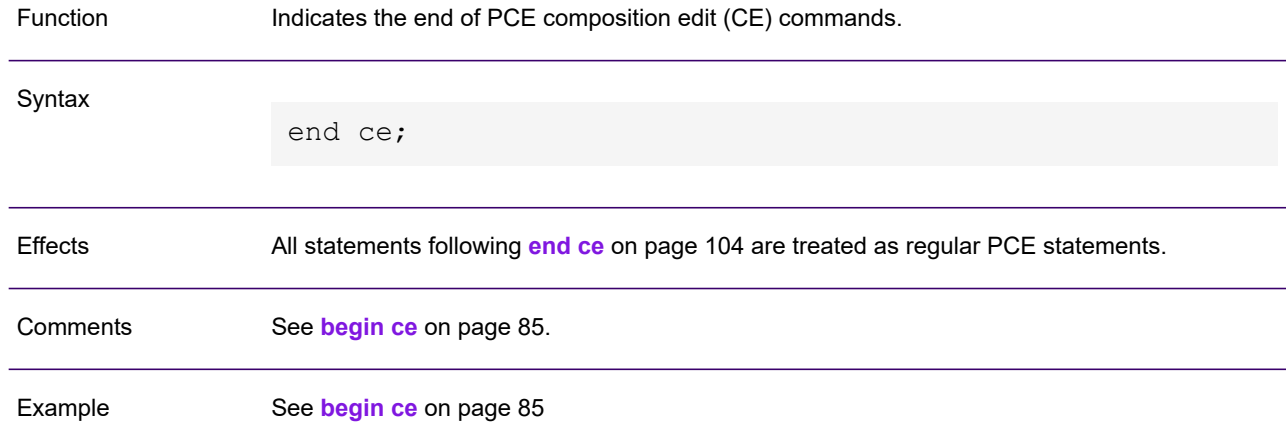

# <span id="page-104-0"></span>end loop

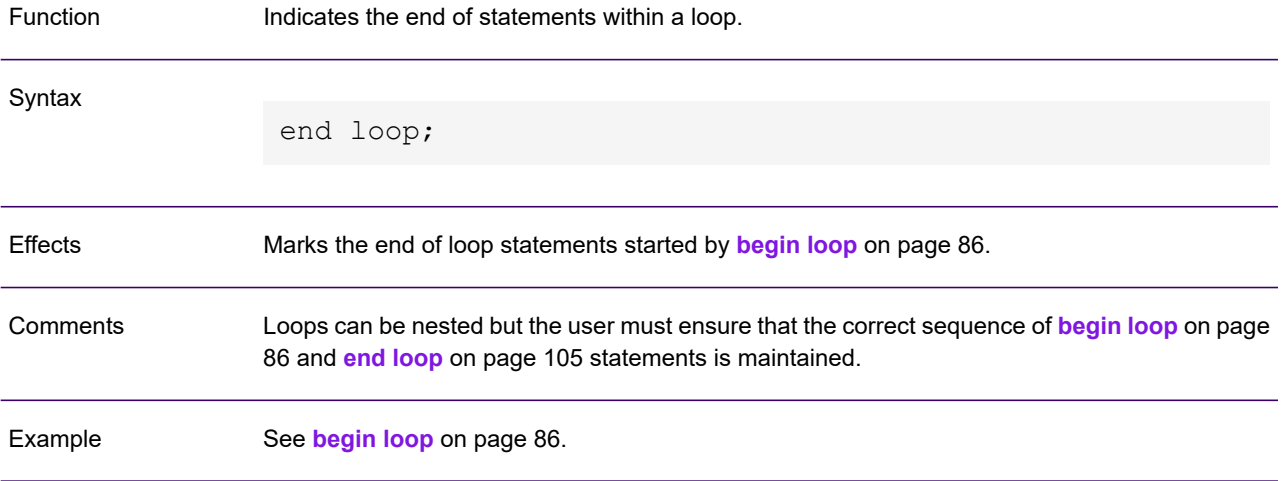

# <span id="page-105-0"></span>end procedure

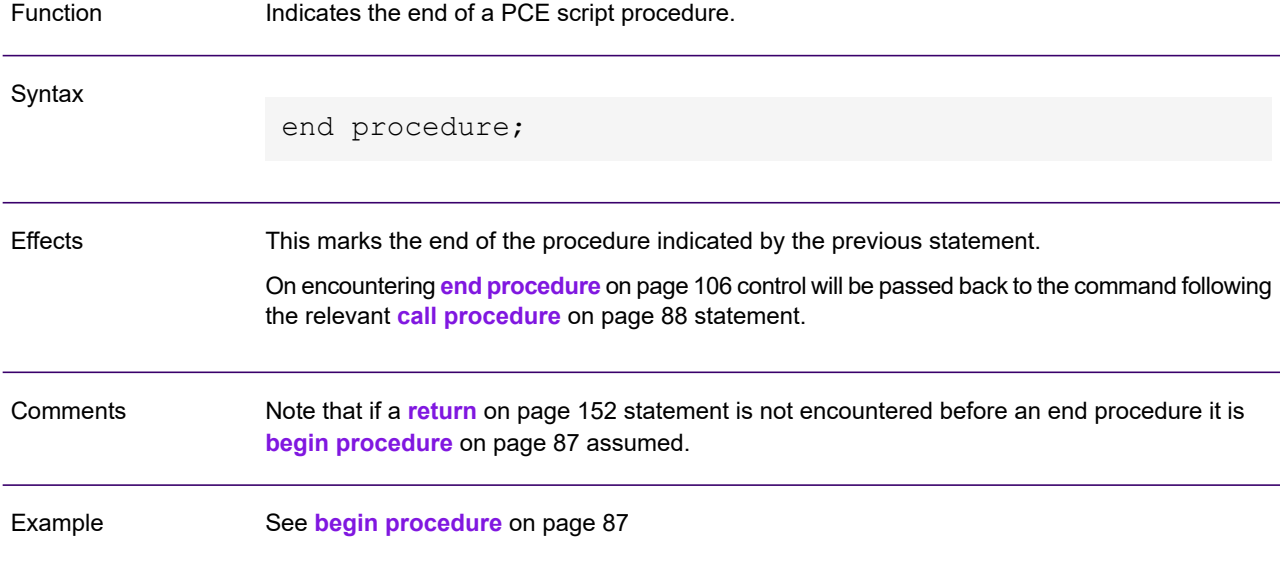

# <span id="page-106-0"></span>equals

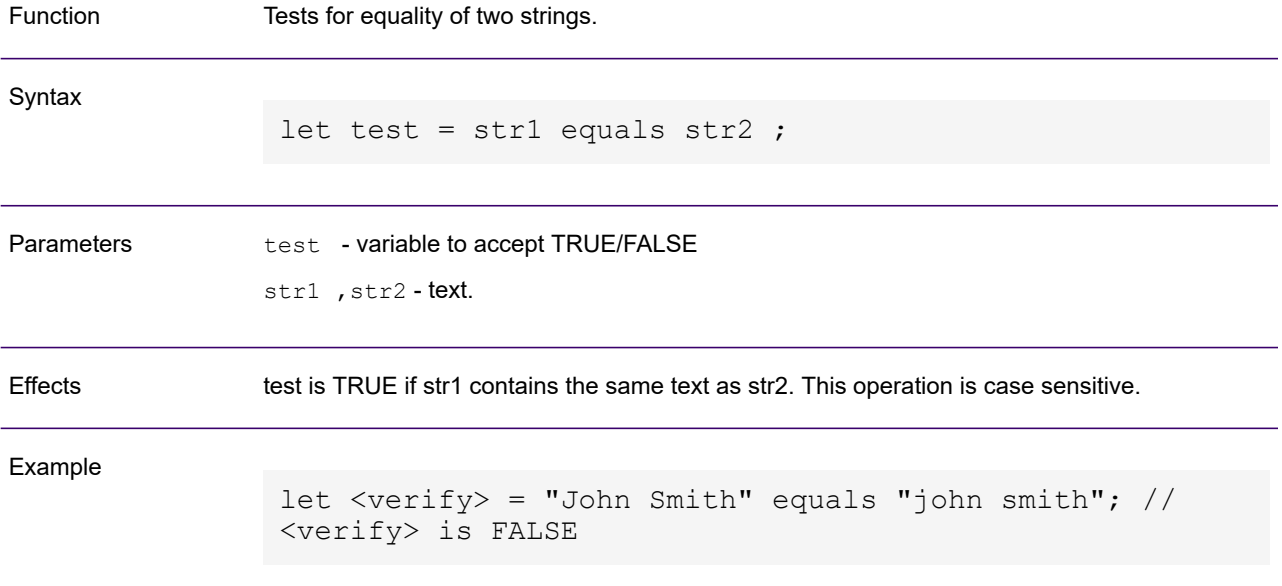

## <span id="page-107-0"></span>exit loop

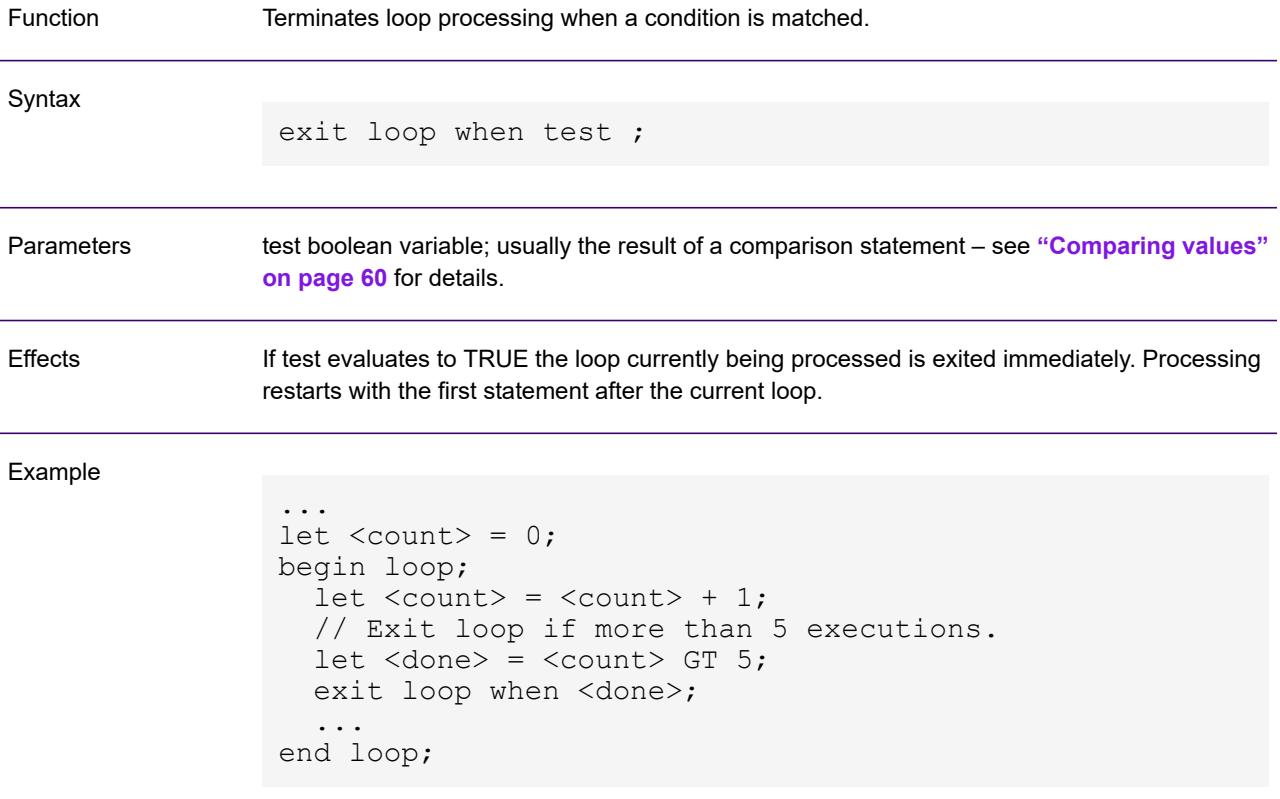
# <span id="page-108-0"></span>extract document page

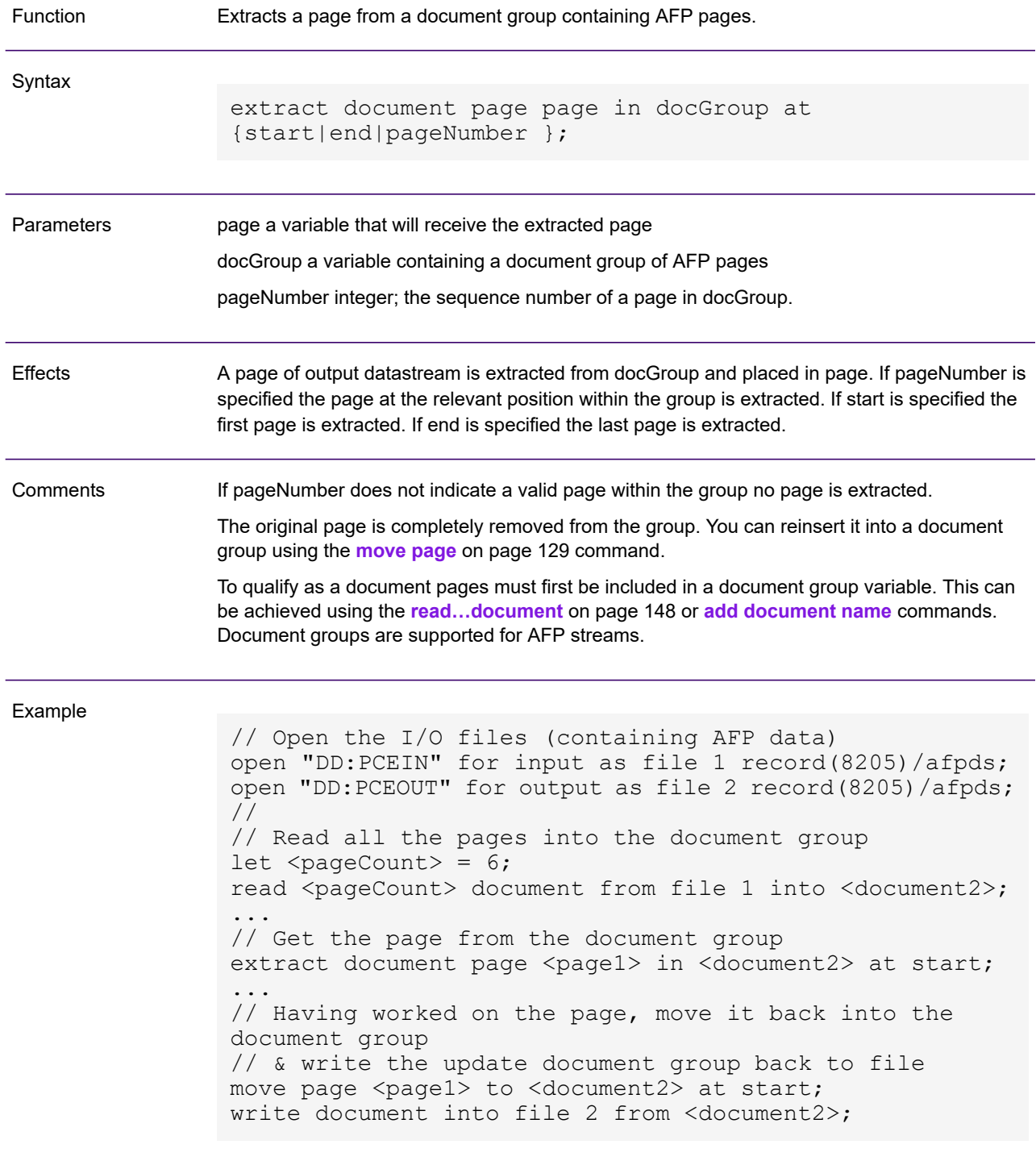

## <span id="page-109-0"></span>font

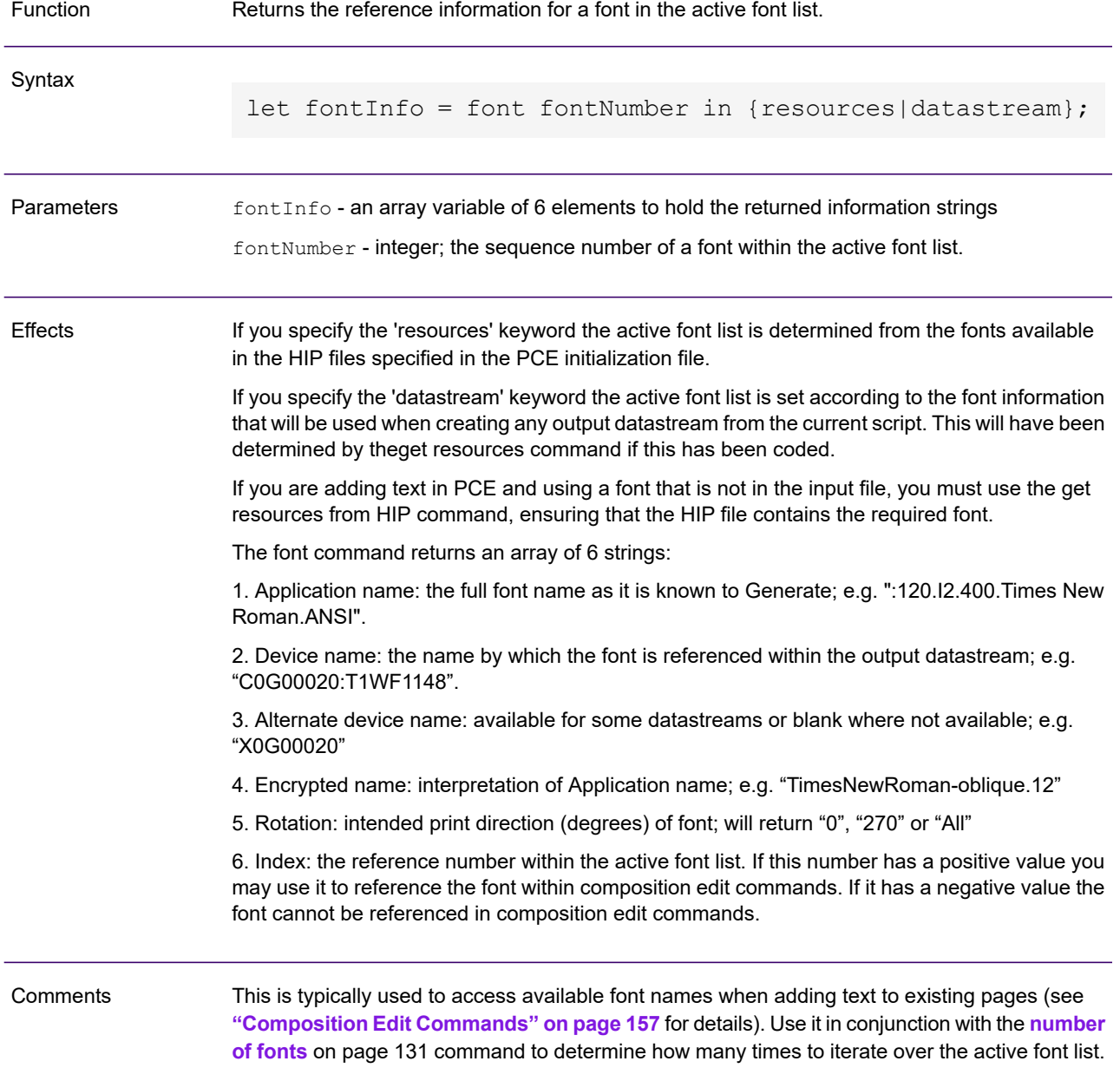

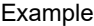

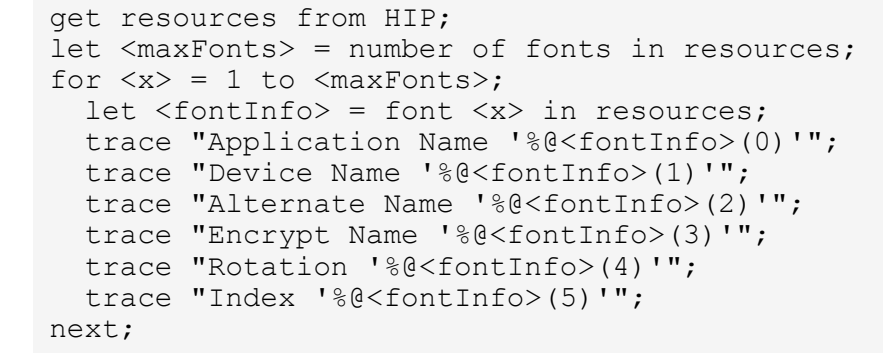

## <span id="page-111-0"></span>for…next

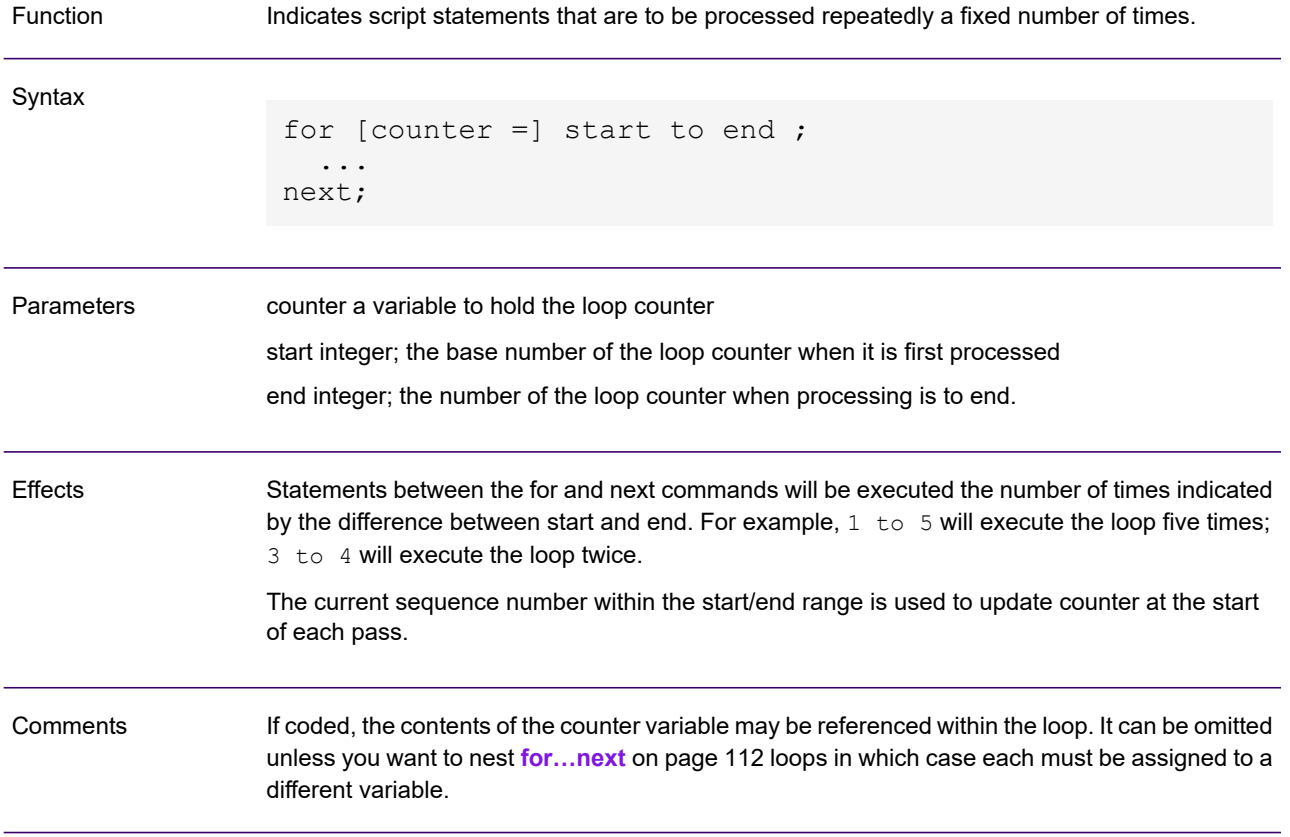

```
for \langle x \rangle = 1 to 4;
                                                      // Get file name for <x>th
                   output file
                     // convert numeric <x> to string and append to base
                   file name
                     let <xString> = STRING <x>;
                     let \langle dataFileX \rangle = \langle name \rangle + \langle x \rangle;// open <x>th file
                     open <dataFileX> for output as file <x> LINE / PLAIN;
                     // read fields from next input file record
                     let \langleno-of-fields> = 7;
                     read <no-of-fields> items from file 0 into <fieldArray>;
                     // NOTE: arrays are indexed from 0
                     let <no-of-fields> = <no-of-fields> - 1;
                     for \langle n \rangle = 0 to \langle no\text{-}of\text{-fields}\rangle;
                       // Output fields read from <x>th record of input file
                       // as separate records in the <x>th output file
                       write 1 item into file \langle x \rangle from \langle fieldArray>(\langle n \rangle);
                     next; // <n>
                   next; // <x>
Example
```
# <span id="page-113-0"></span>get resources

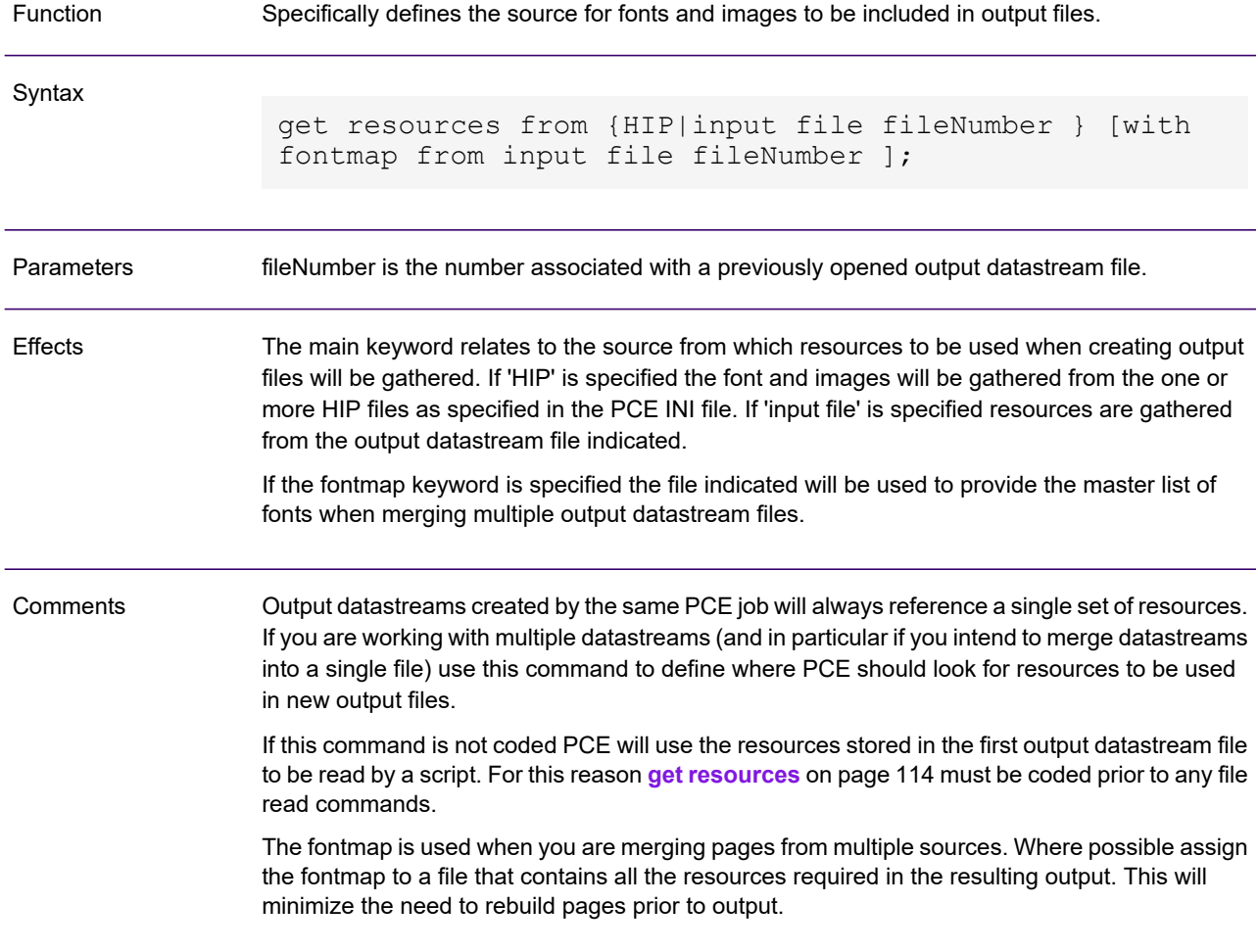

#### Example

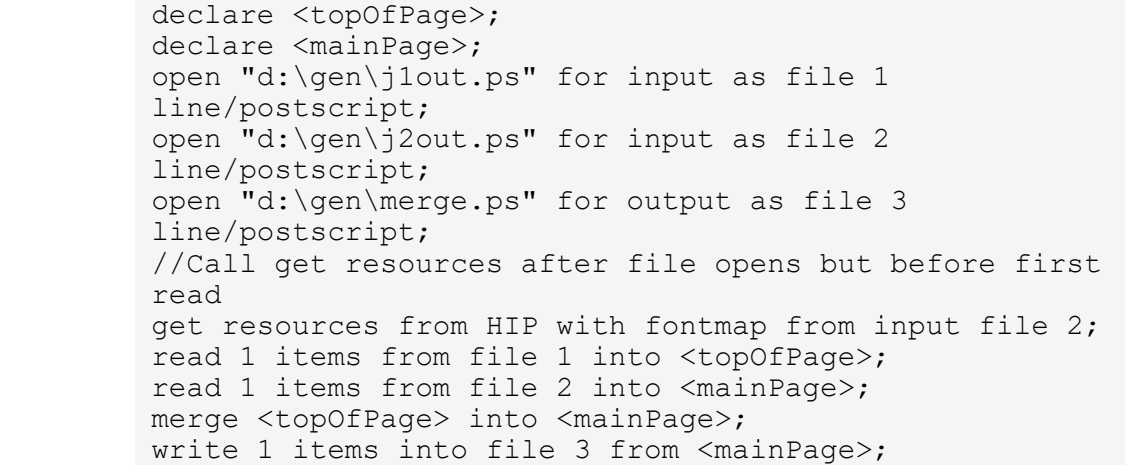

## if…else…end if

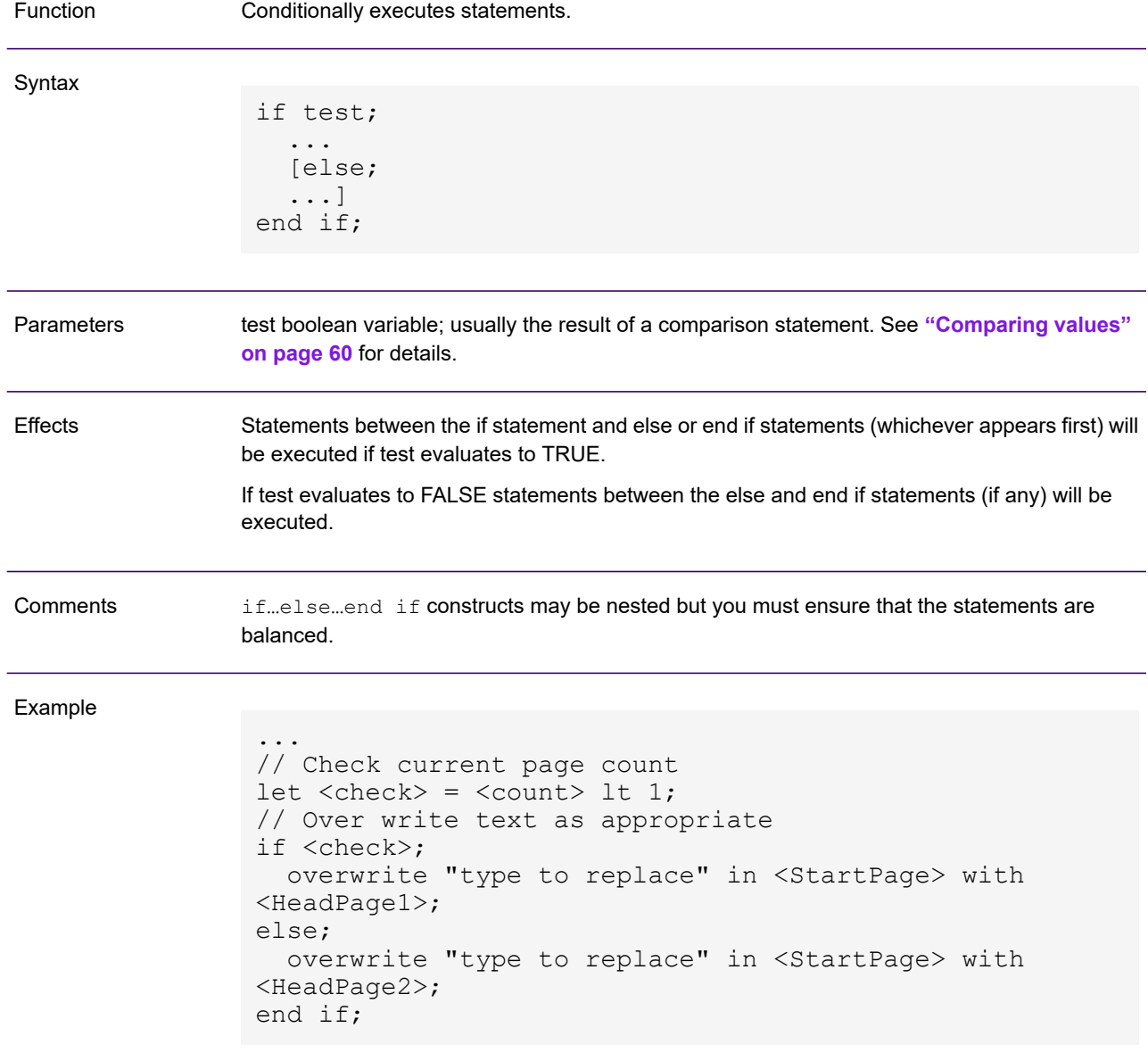

# include

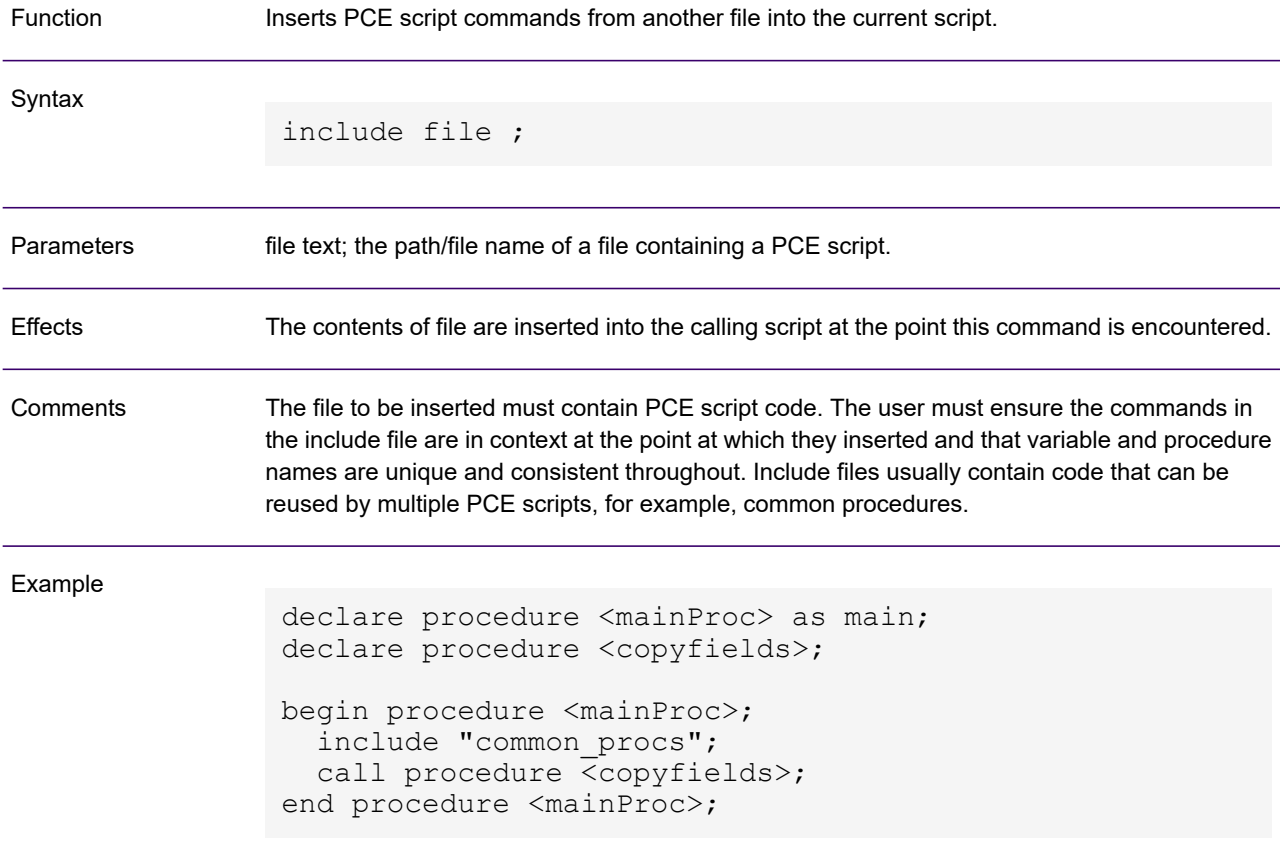

# in range

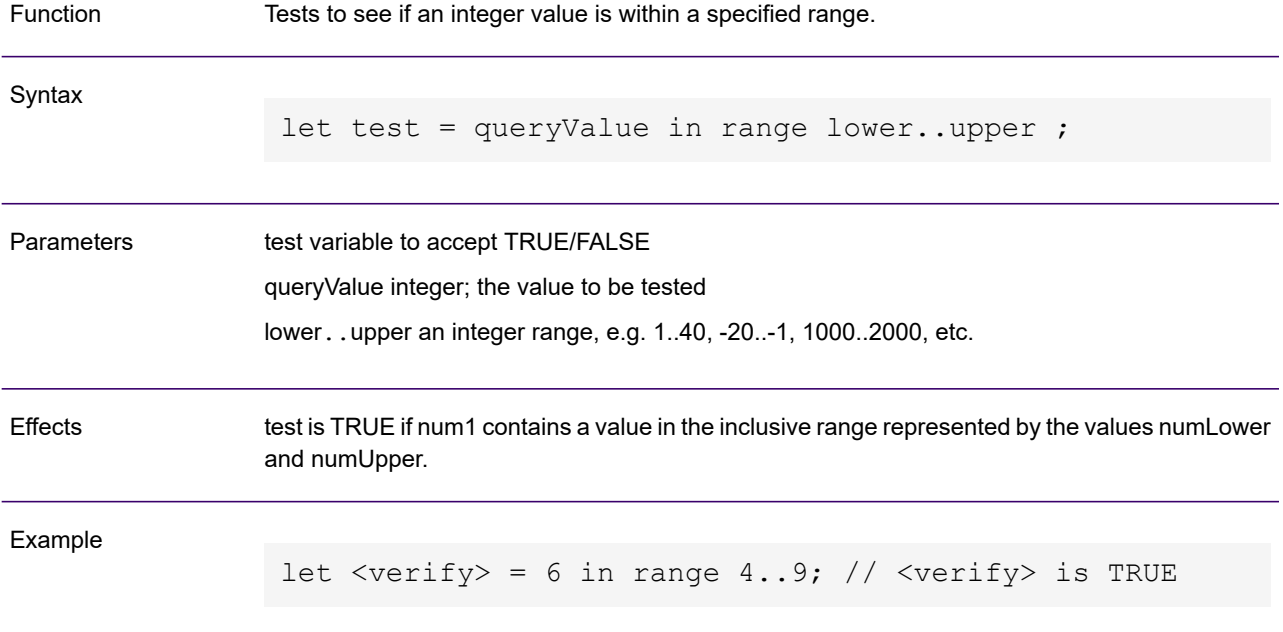

# insert object

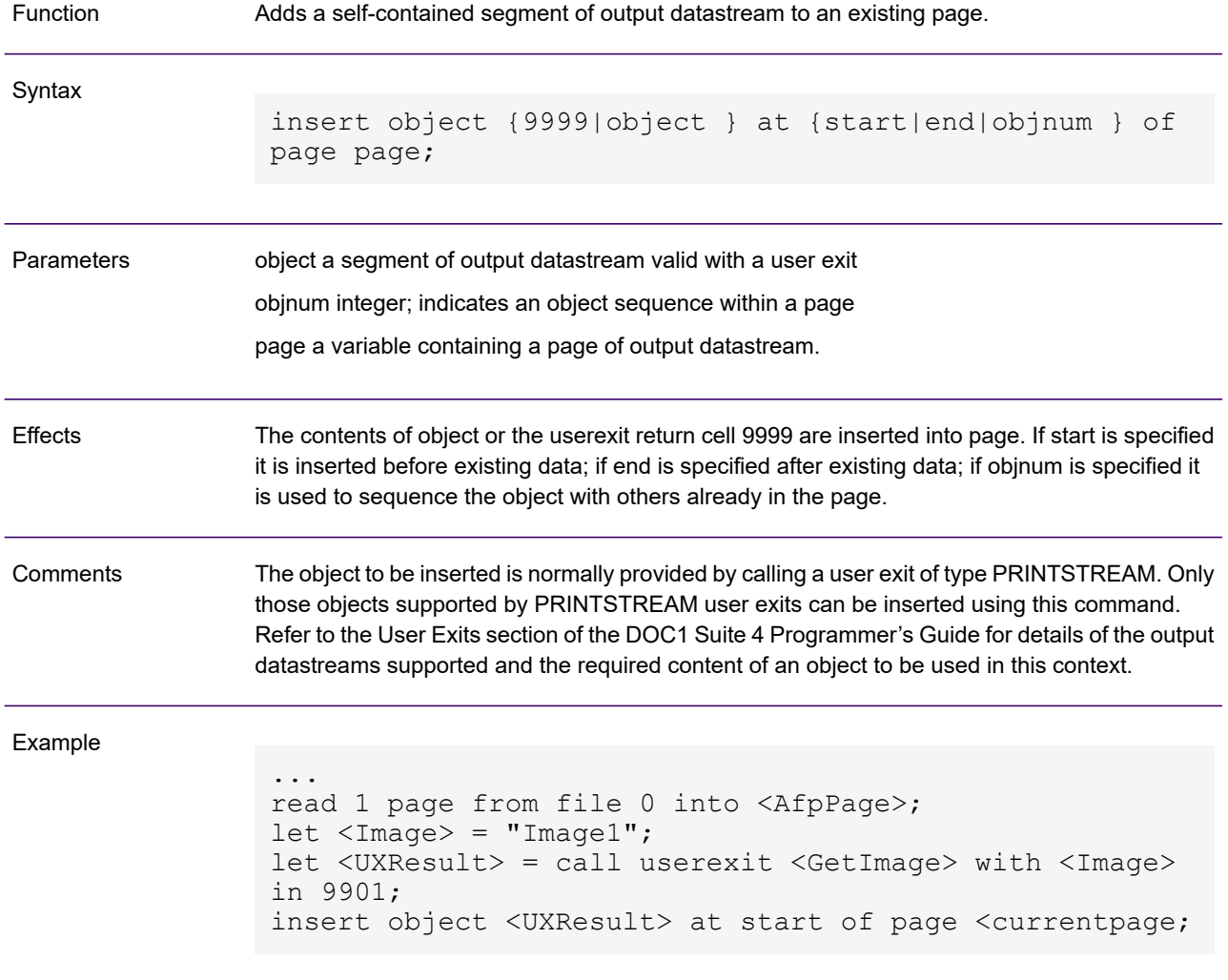

# length

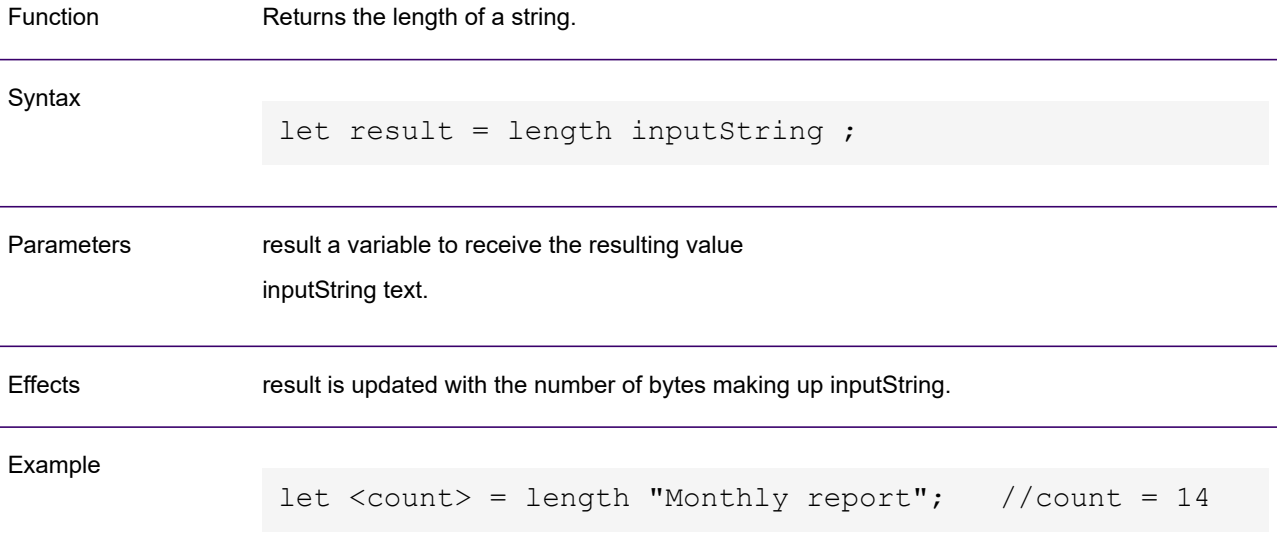

## ltrim

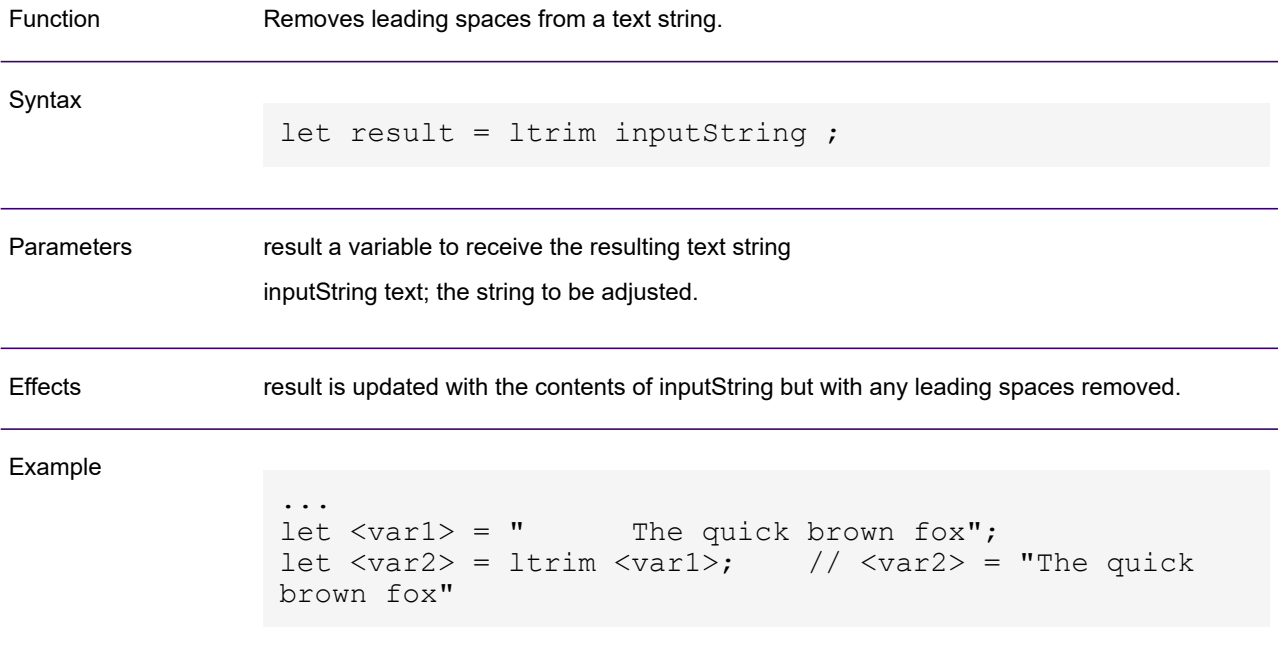

### mapp

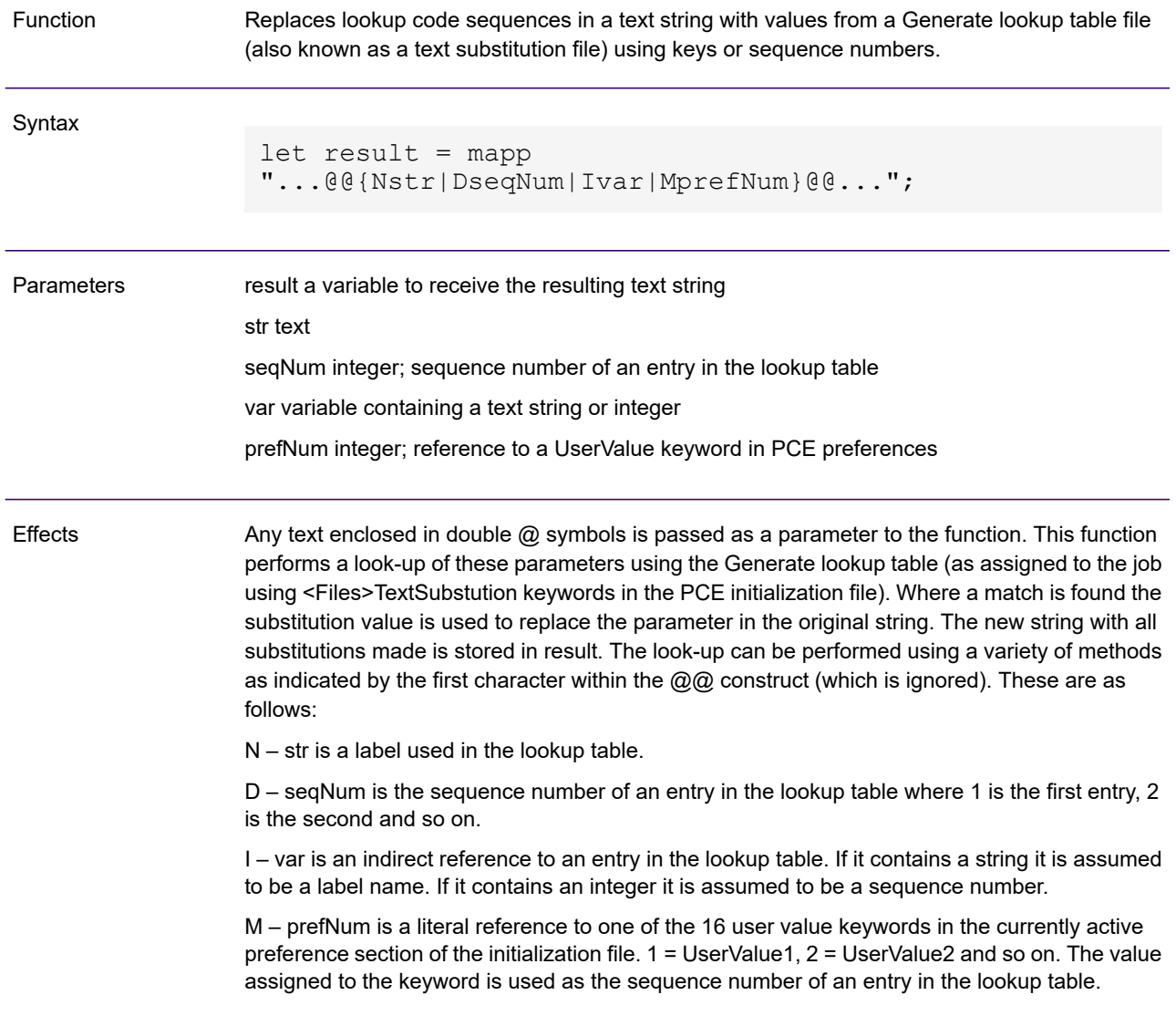

A lookup table file is normally a simple text file that can be created by any basic editor. The format of the file is as follows: **Comments** 

```
keyword substitution string
keyword substitution string
keyword substitution string
...
```
Keywords must always be a single word without spaces or special characters and are case sensitive. Substitution strings can contains any number of words but must remain on a single line.

When EMFE is running under z/OS, lookup table data may optionally be stored as a Key Sequenced VSAM file (KSDS). For this format keywords must be entered as the VSAM key field and the associated substitution strings as the remaining record contents. Each KSDS record can contain only a single text substitution entry. In order to use this method you must code TextSubsMethod=VSAM in the PCE initialization file.

#### Example

```
//These examples assume the text subs file contains:
//day Wednesday
//month June
//type Quarterly Statement
let \langle \text{var1} \rangle = "The month is @@Nmonth@@";
let \langle var2 \rangle = mapp \langle var1 \rangle;
//<var2> = "The month is June"
let \langle \text{var1} \rangle = "The day is @@D1@@";
let \langle var2 \rangle = mapp \langle var1 \rangle;
//<var2> = "The day is Wednesday"
let <var1> = "period";
let \langle \text{var2} \rangle = "This is your @@I\langle \text{var1} \rangle@@";
let \langle var3 \rangle = mapp \langle var1 \rangle;
//<var3> = "This is your Quarterly Statement"
// INI file contains <Preferences> UserValue3 = 2
let \langle \text{var1} \rangle = "The month is @@M3@@";
let \langle var2 \rangle = mapp \langle var1 \rangle;
//<var2> = "The month is June"
```
### merge

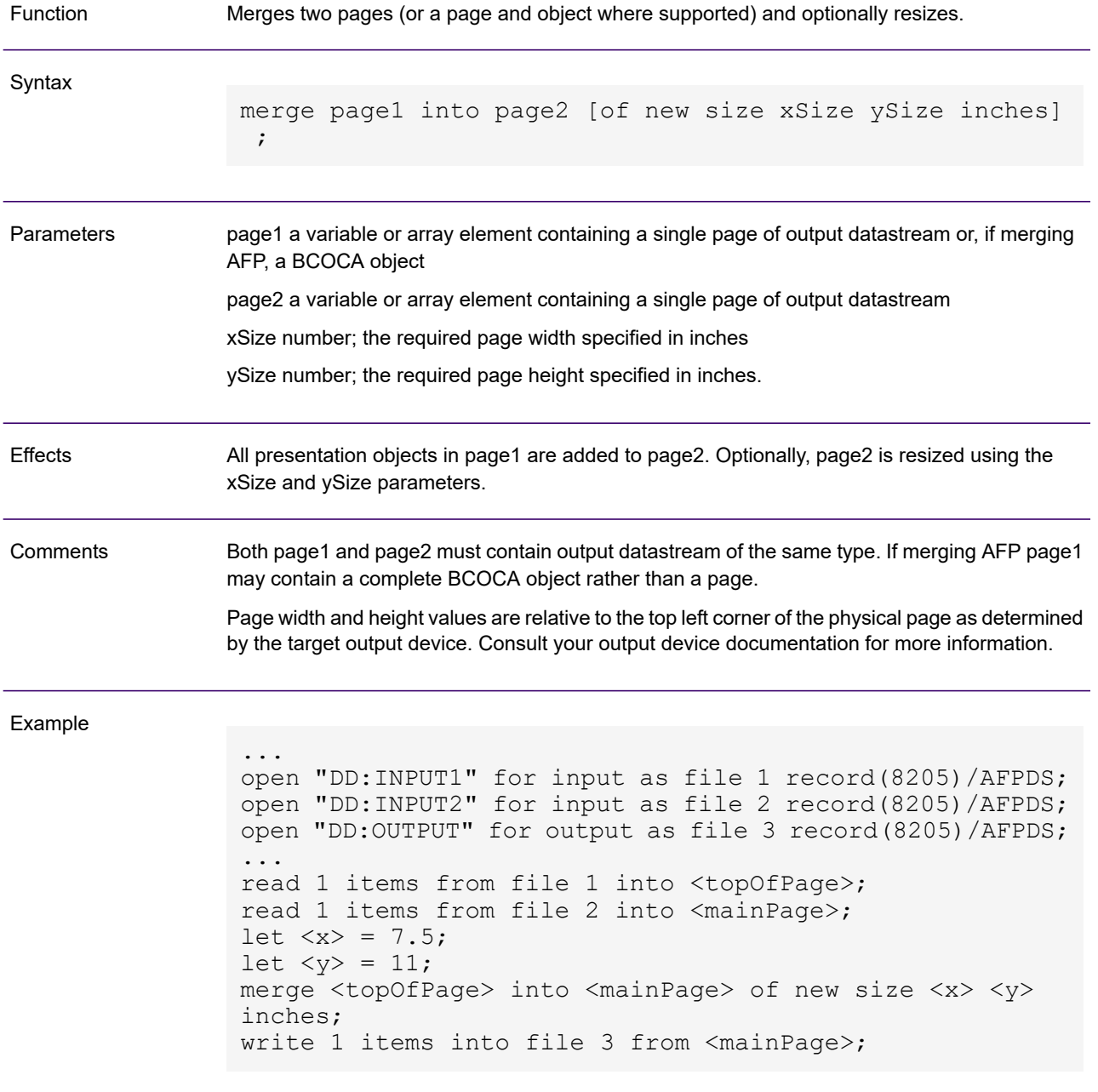

### mixc

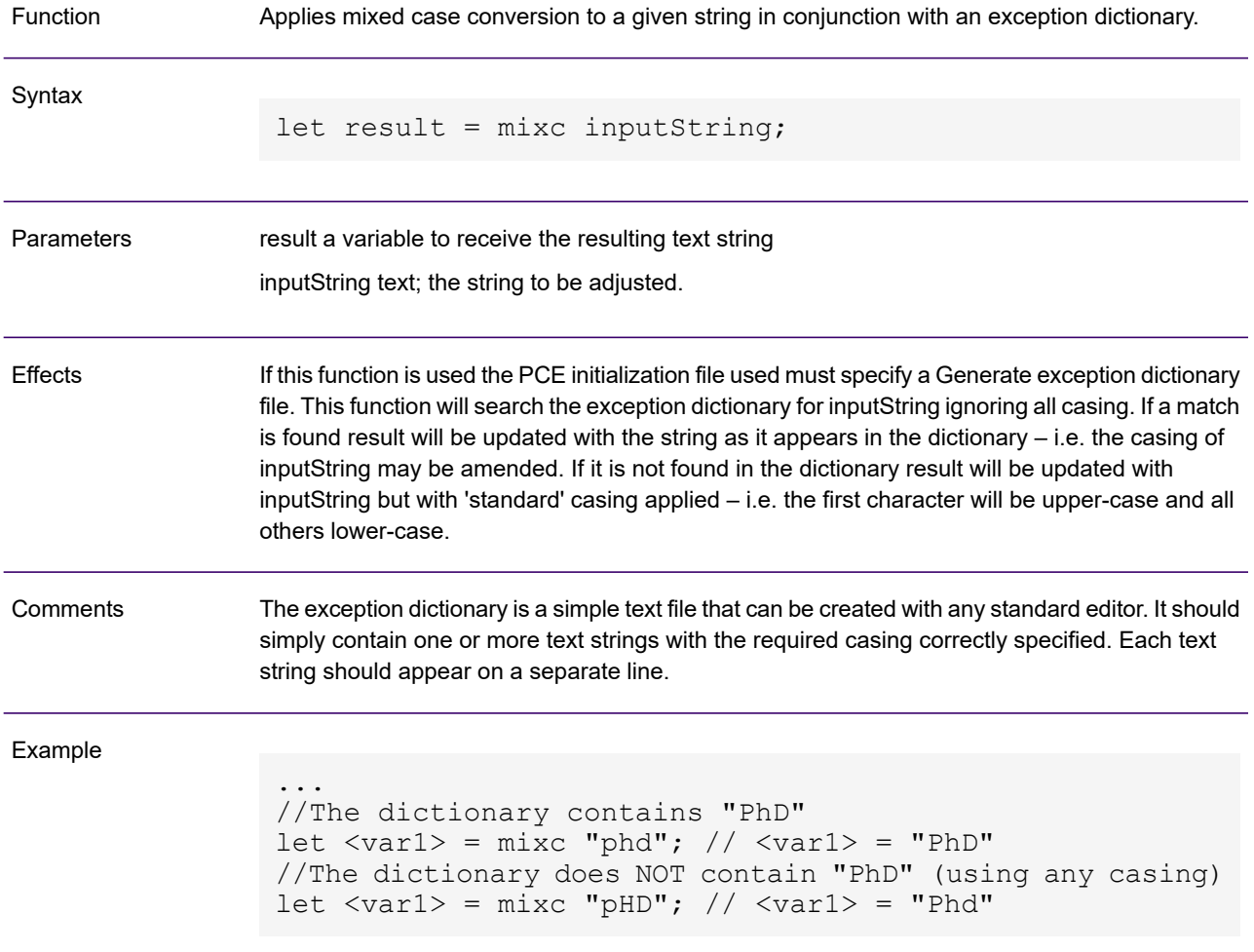

# monthabbrev

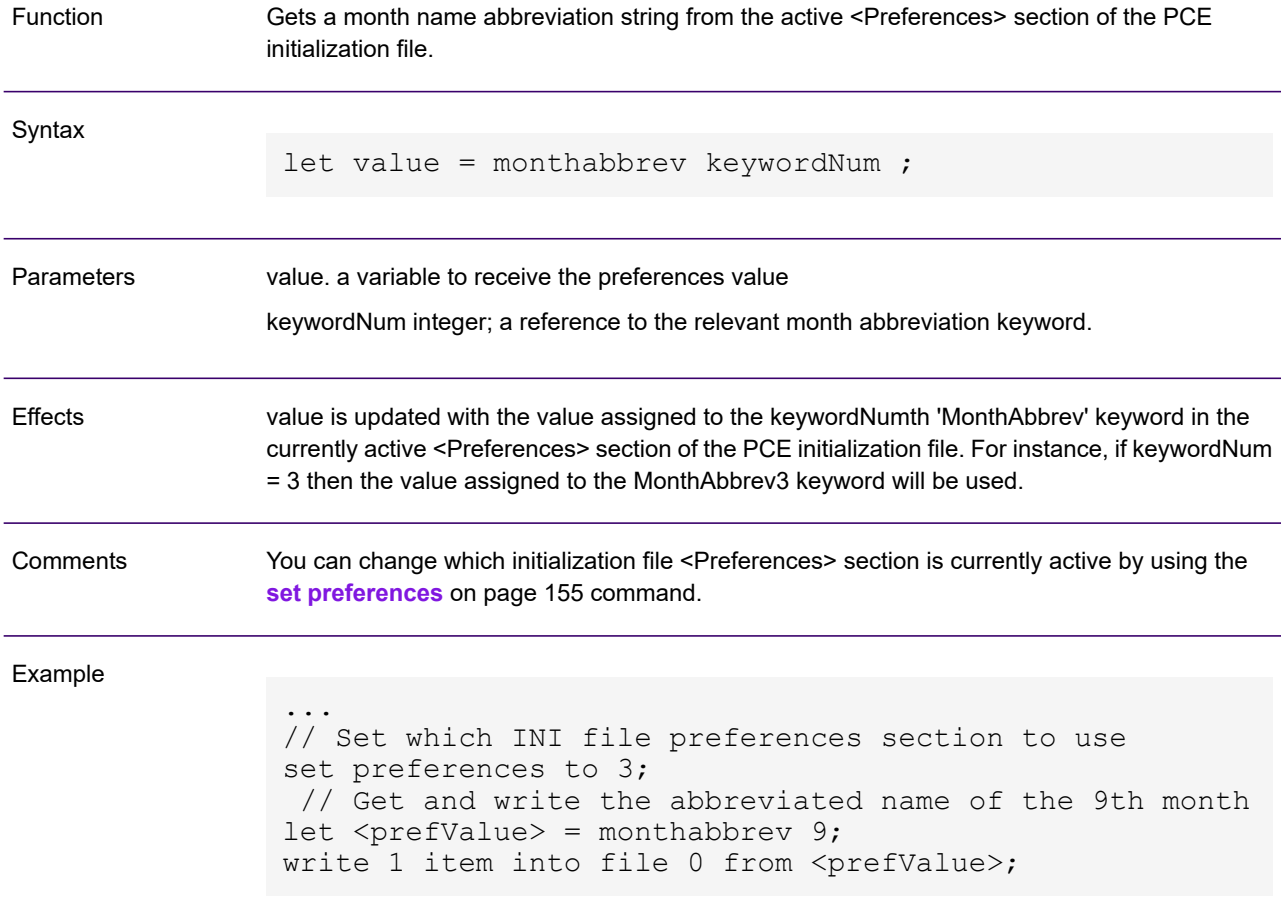

### monthname

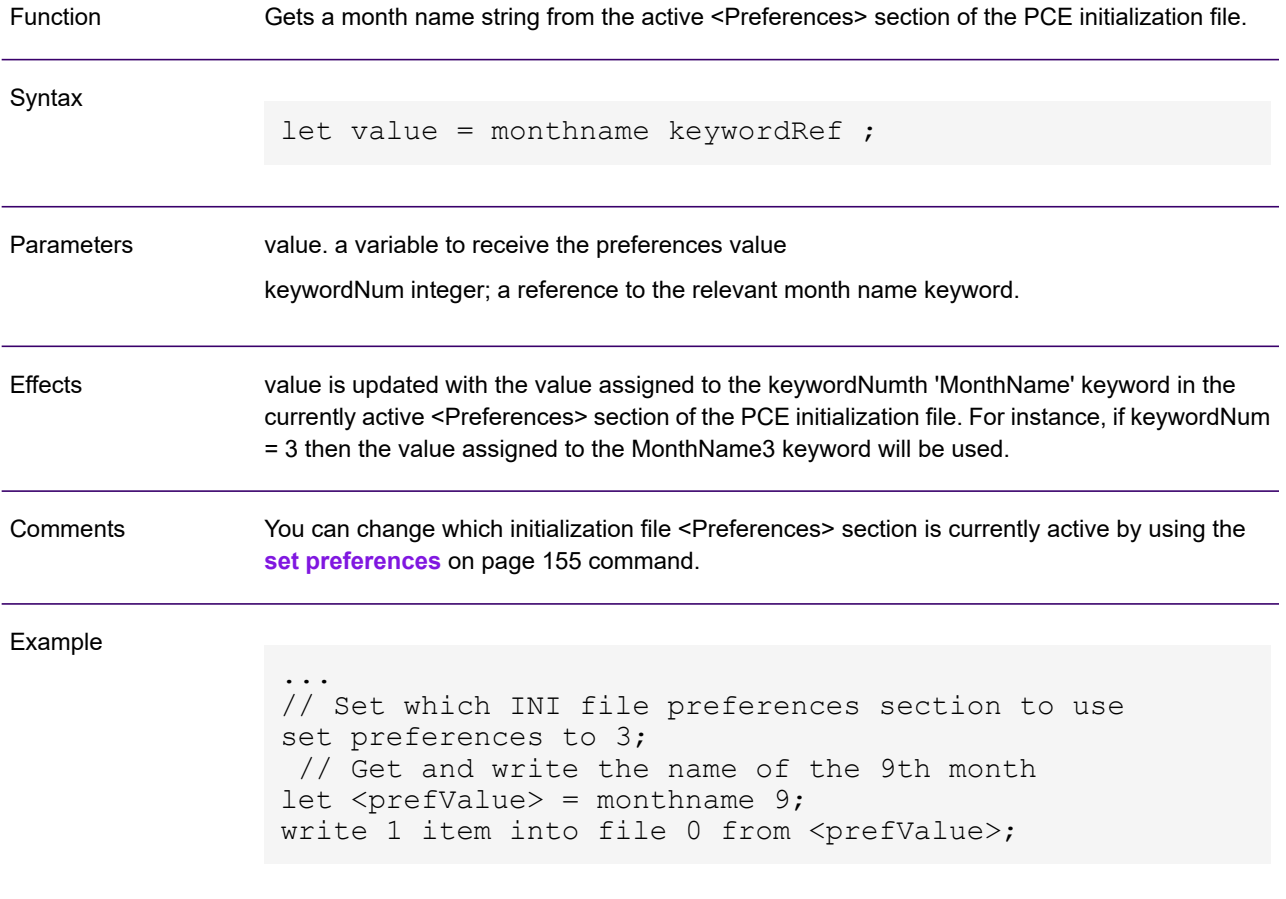

### move

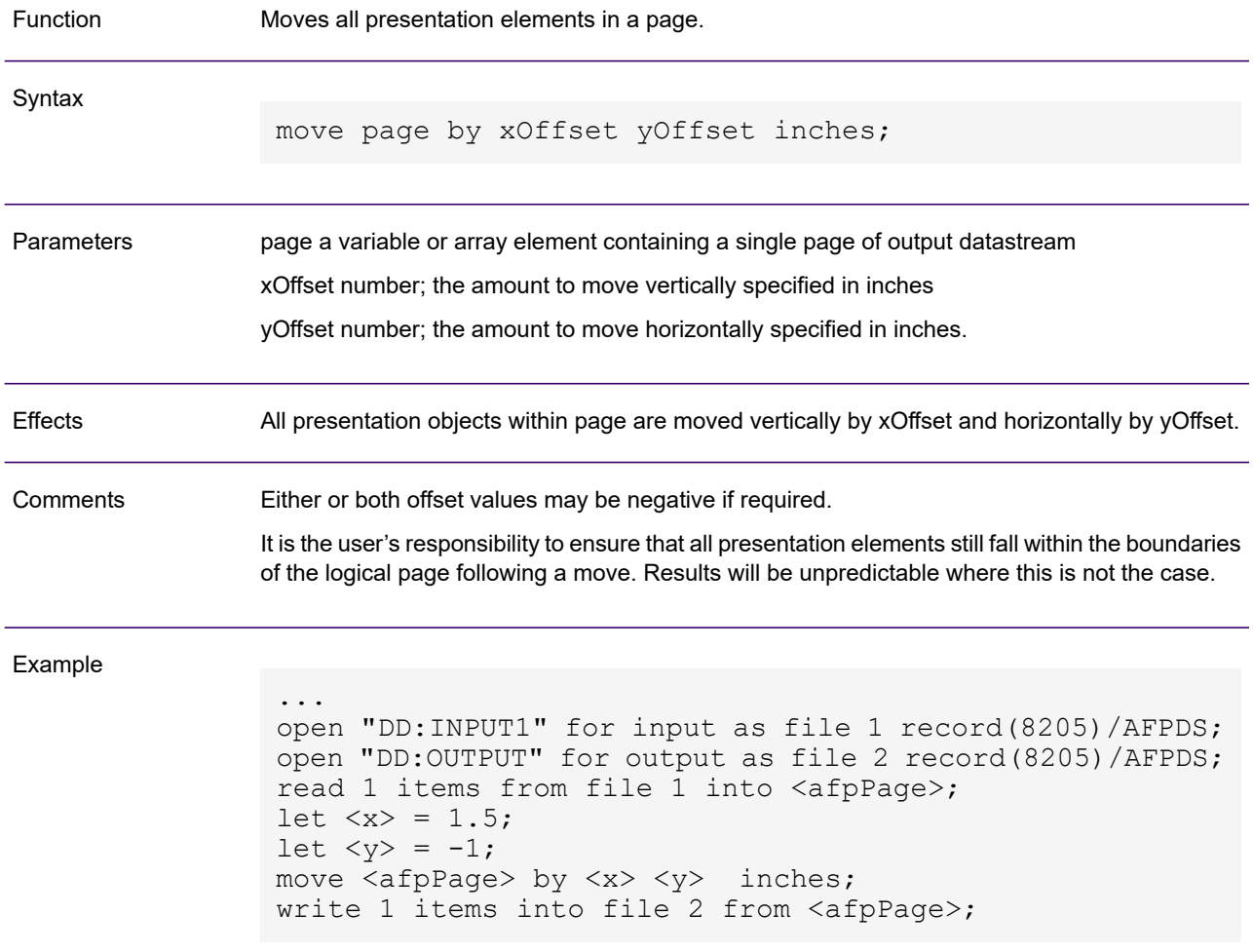

### <span id="page-128-0"></span>move page

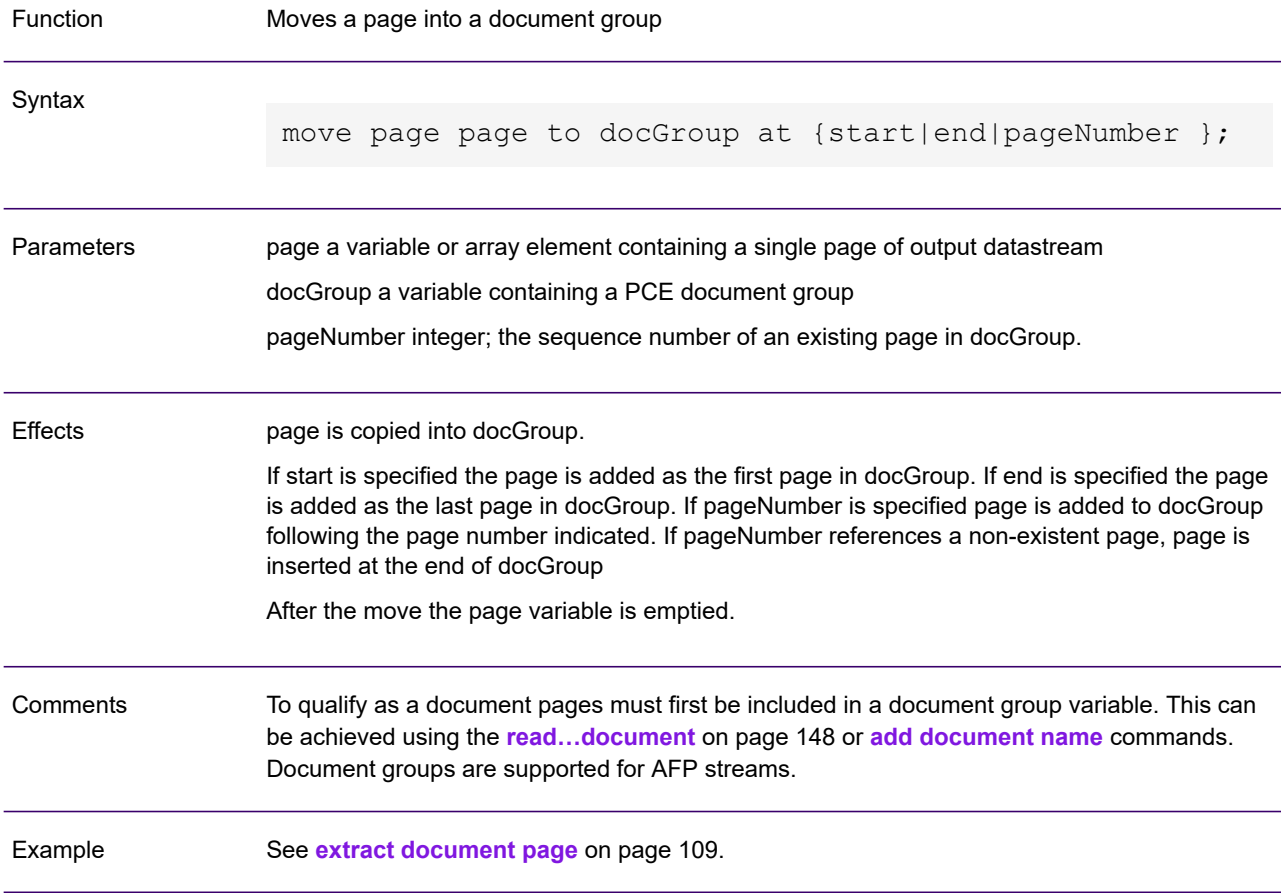

### nop

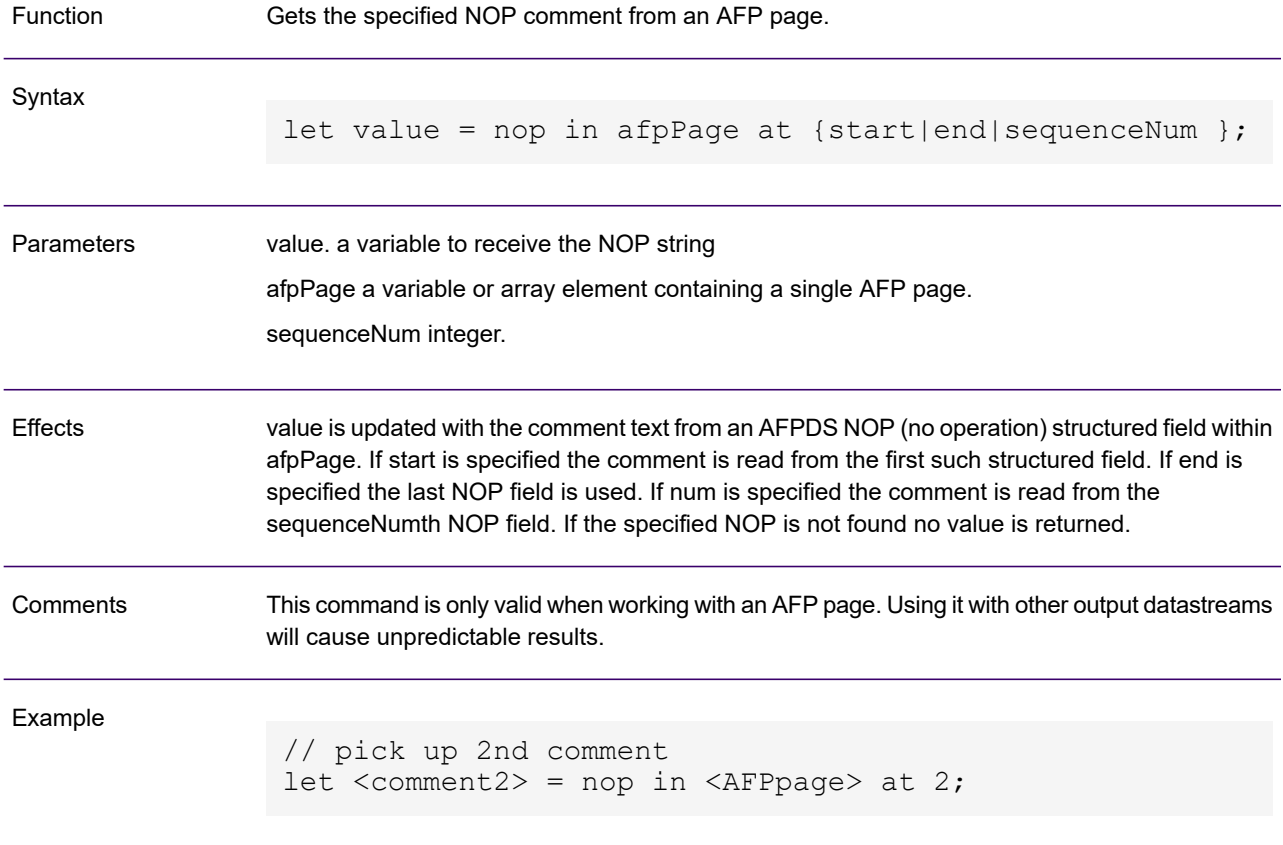

# <span id="page-130-0"></span>number of fonts

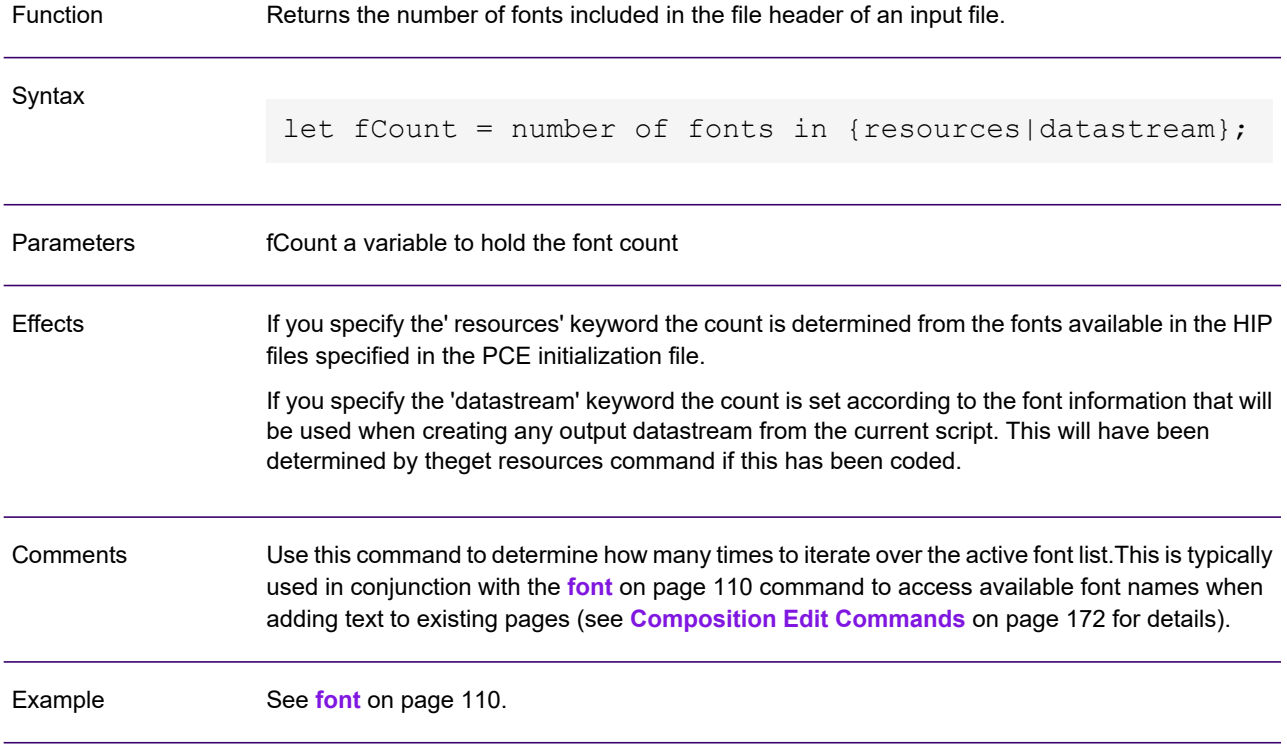

### numericconvcode

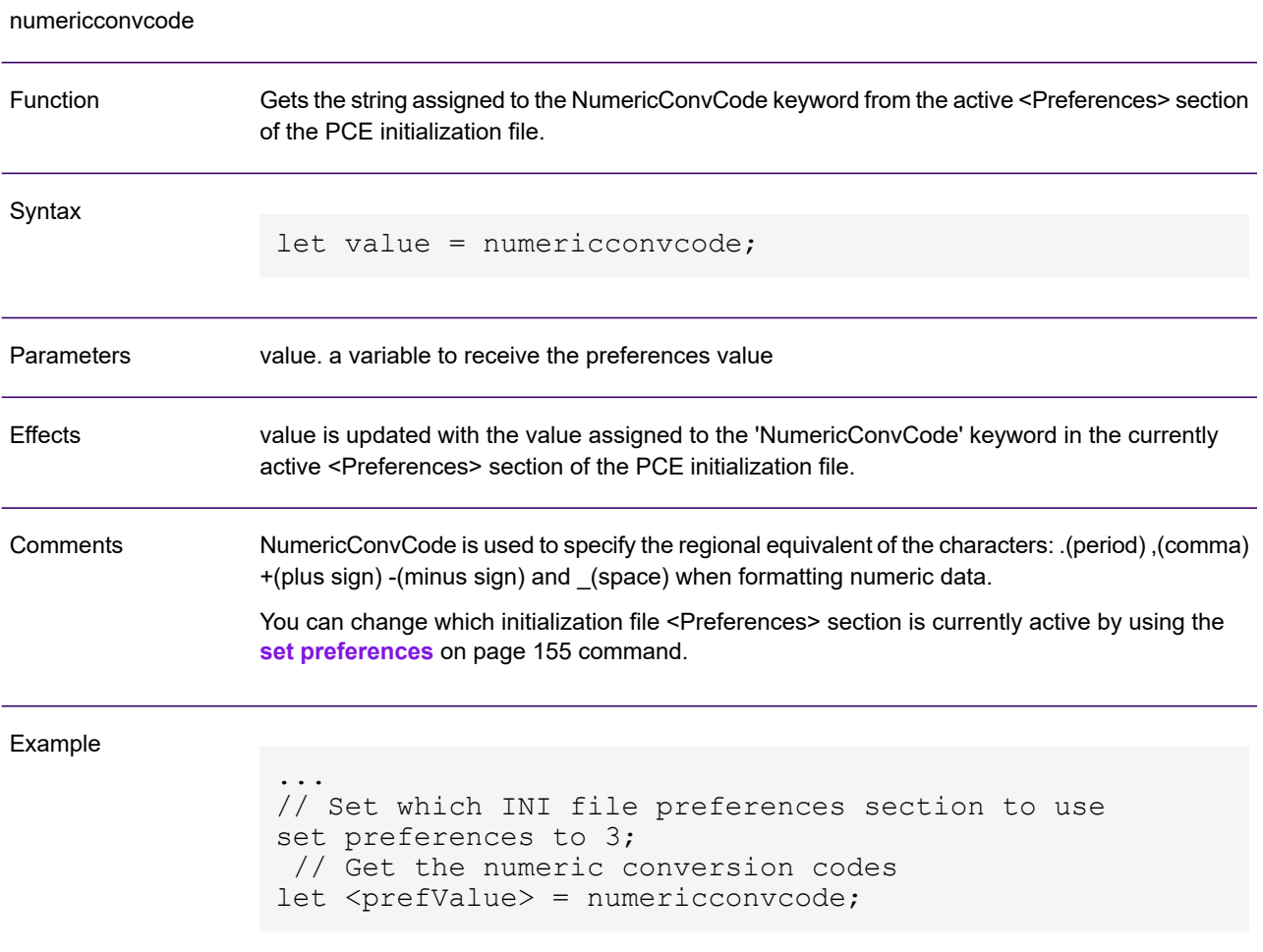

# numericpadding

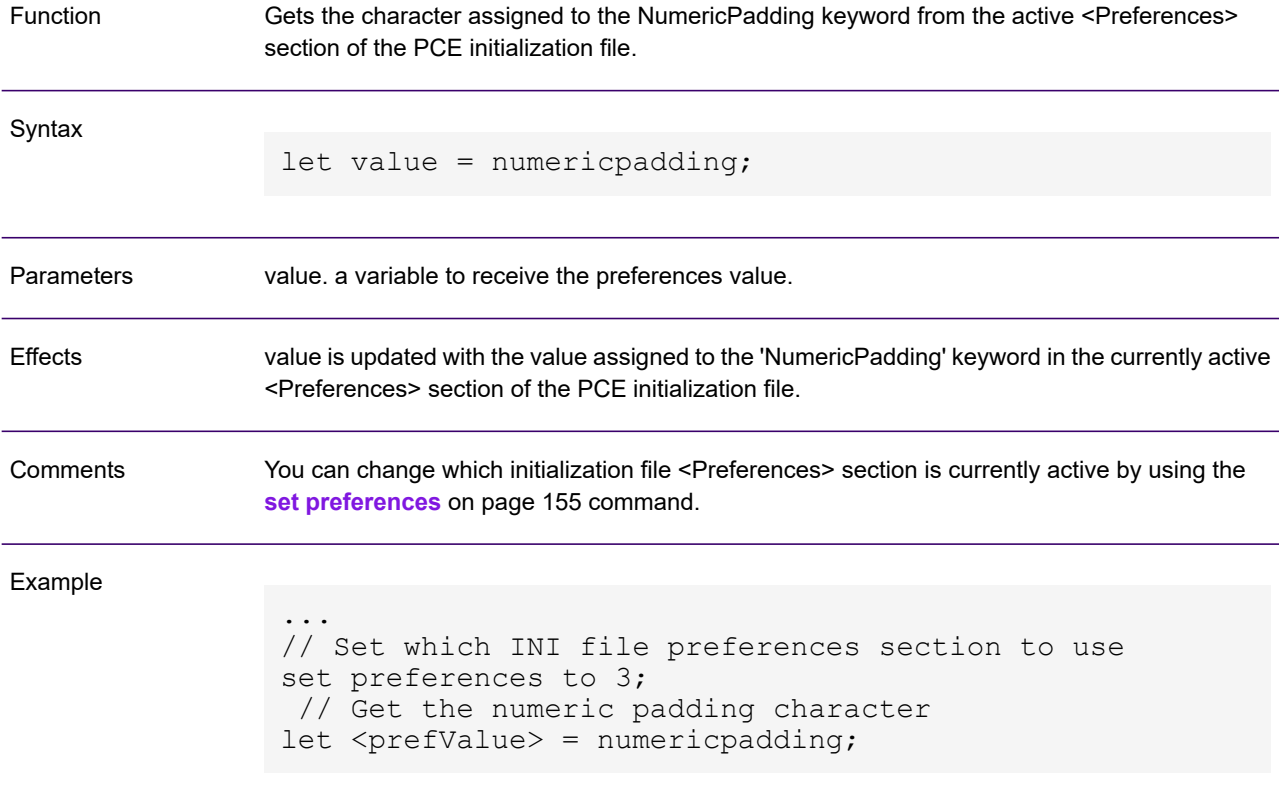

### <span id="page-133-0"></span>on error call

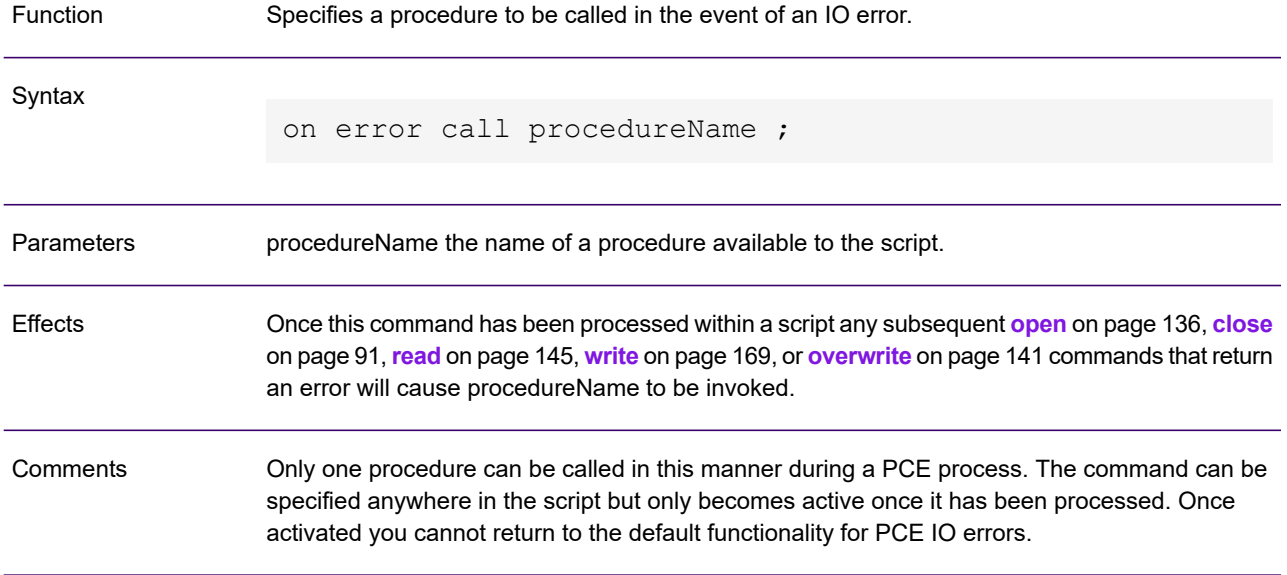

The procedure acting as the error routine can query the nature of the error via the sys\_last\_error system value and determine the appropriate action.

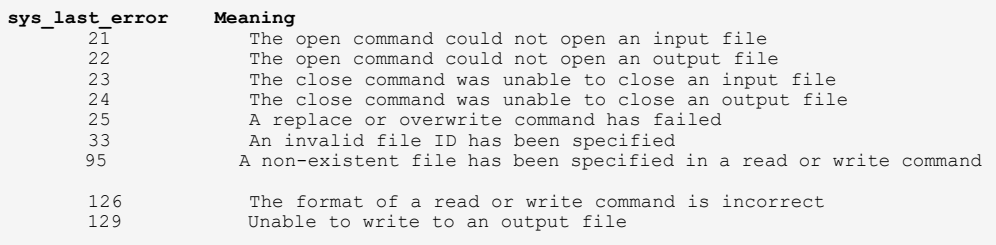

Note that if the procedure does not specifically issue the **[quit](#page-143-0)** on page 144 command PCE will continue with the script starting with the next statement after the command that caused the error.

Before on error call is processed PCE terminates and issues a generic error message if an IO error is encountered.

```
declare procedure <MainProc> as main;
                declare procedure <ErrorRoutine>;
                on error call <ErrorRoutine>
                begin procedure <MainProc>;
                ...
                end procedure <MainProc>;
                begin procedure <ErrorRoutine>;
                  // Evaluate error codes and take appropriate action
                  let \langleErrorCheck> = \langlesys last error> eq 22;
                  if <ErrorCheck>;
                    trace "Output file not opened";
                    let <sys_exit_value> = 12;
                    quit;
                  end if;
                  let \langleErrorCheck> = \langlesys last error> eq 24;
                  if <ErrorCheck>;
                    trace "Unable to close output file";
                  end if;
                  let \langleErrorCheck> = \langlesys_last_error> eq 129;
                  if <ErrorCheck>;
                    trace "Unable to write to output file";
                  end if;
                end procedure;
Example
```
### <span id="page-135-0"></span>open

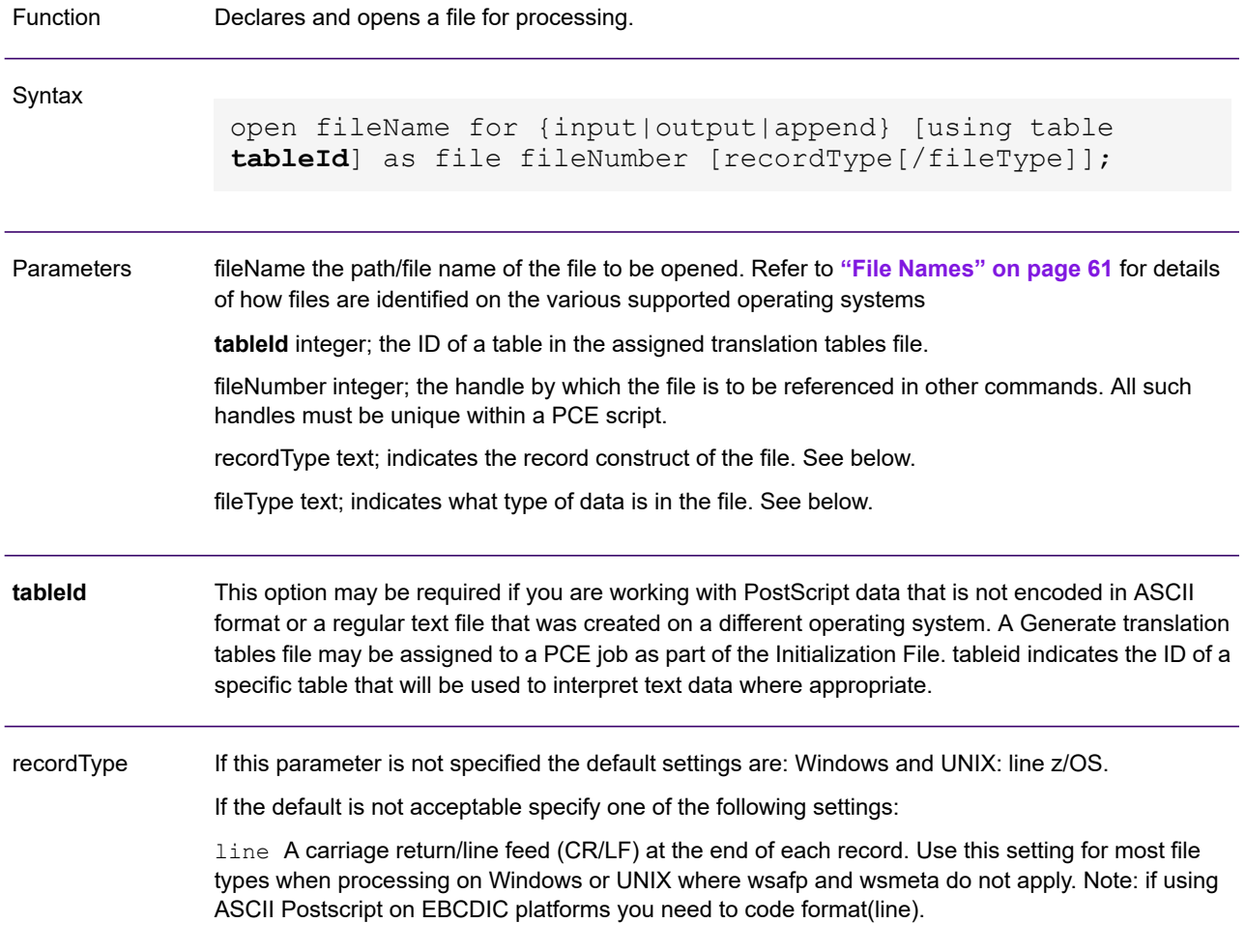

record [(numRecSize )] The standard record format used for z/OS; an unblocked file with variable length records. numRecSize optionally specifies the record length associated with the file. If you are writing to a variable blocked dataset under z/OS you should specify a value greater than the longest possible record length to be produced (e.g. 8205 for AFPDS). For fixed blocked datasets specify the block size or greater. The **[read](#page-144-0)** on page 145 functions will cease at end of record regardless of length specified.

When Reading and writing EBCDIC Postscript using DOC1PCE on Z/OS , specify the equivalent DOC1GEN (internal) Format Option when opening Postscript files for read or write:

```
// Open DOC1GEN EBCDIC PostScript Output For Reading as
Input by DOC1PCE
OPEN "DD:PCEIN" FOR INPUT AS FILE 1
FORMAT($BN($RV($CC,$PD,$HV(0d,25)))) / Postscript;
                              // Open DOC1PCE EBCDIC
PostScript Output For Writing by DOC1PCE
OPEN "DD:PCEOUT1" FOR OUTPUT AS FILE 1
FORMAT($BN($RV($CC,$PD,$HV(0d,25)))) / Postscript;
OPEN "DD:PCEOUT2" FOR OUTPUT AS FILE 2
FORMAT($BN($RV($CC,$PD,$HV(0d,25)))) / Postscript;
```
wsafp A predefined construct suitable for AFP under all platforms other than z/OS. If you were using the format keyword this would equate to the parameter sequence:  $$BN(SRO)$ )

vsamafp / ksdsafp / ksdsmtc [(numRecSize )] Predefined constructs suitable for output datastream stored as a VSAM dataset under and z/OS.

- vsamafp AFP in a VSAM relative record dataset (RRDS)
- ksdsafp AFP in a VSAM keyed sequence dataset (KSDS)

The dataset has fixed length records of size numRecSize. If you do not specify a length parameter PCE will assume a record length of 100. Notes: KSDS must use a key length of 10 bytes starting in the first byte of the record. An output datastream page always starts at the beginning of a record 'slot' but may span multiple slots. The final slot occupied by a page is padded to the start of the next slot.

format (strFormatParms) Use this setting if the file does not have a record construct catered for by the predefined keywords. Where this is the case you will need to supply details of the format as strFormatParms. Full details of the options for this parameter can be found in **[Output datastream](#page-335-0) [formats](#page-335-0)** on page 336.

Unless the default setting of plain is acceptable, specify one of the following settings. Do not forget to code the slash character before this parameter even if you are accepting the default for recordType: fileType

> plain This is the default on all platforms and indicates the file is not delimited by any of the methods indicated below. Each read/write operation will get/put an individual record as determined by recordType. Use this setting when reading most text files including journal files other than AFP or DIJ types.

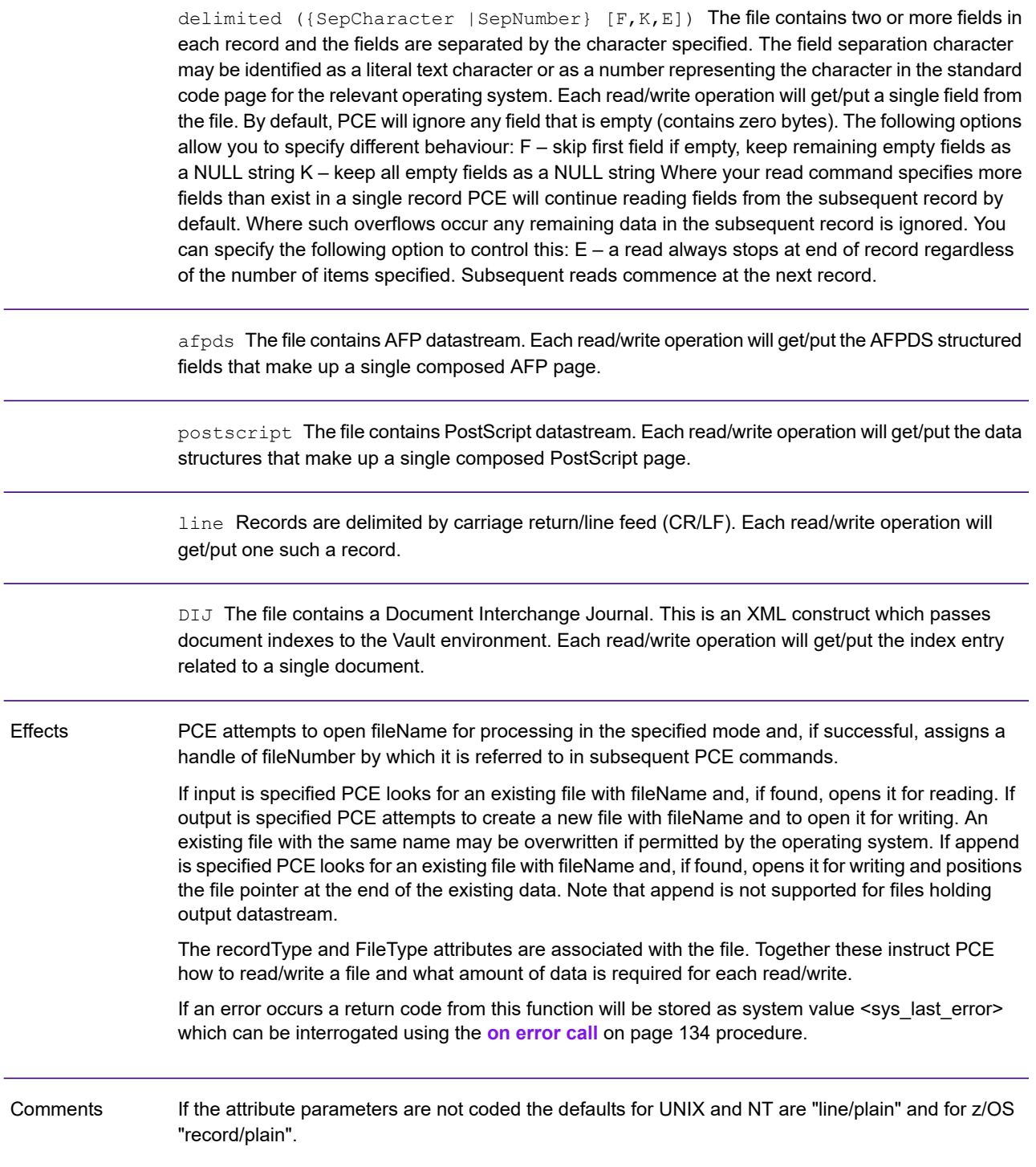

### Example

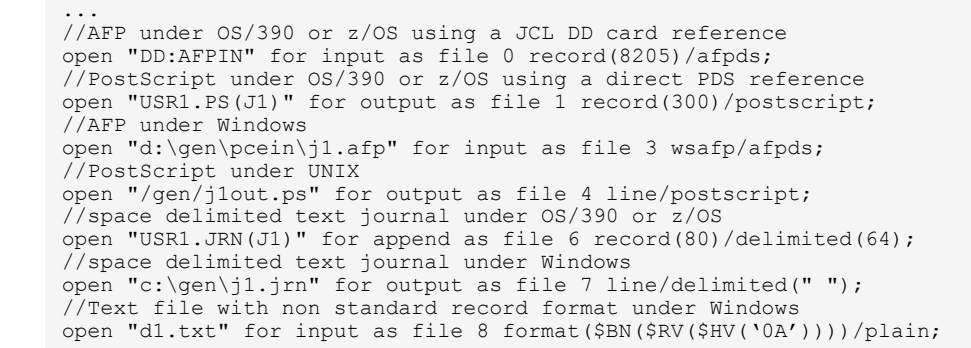

### ordinal

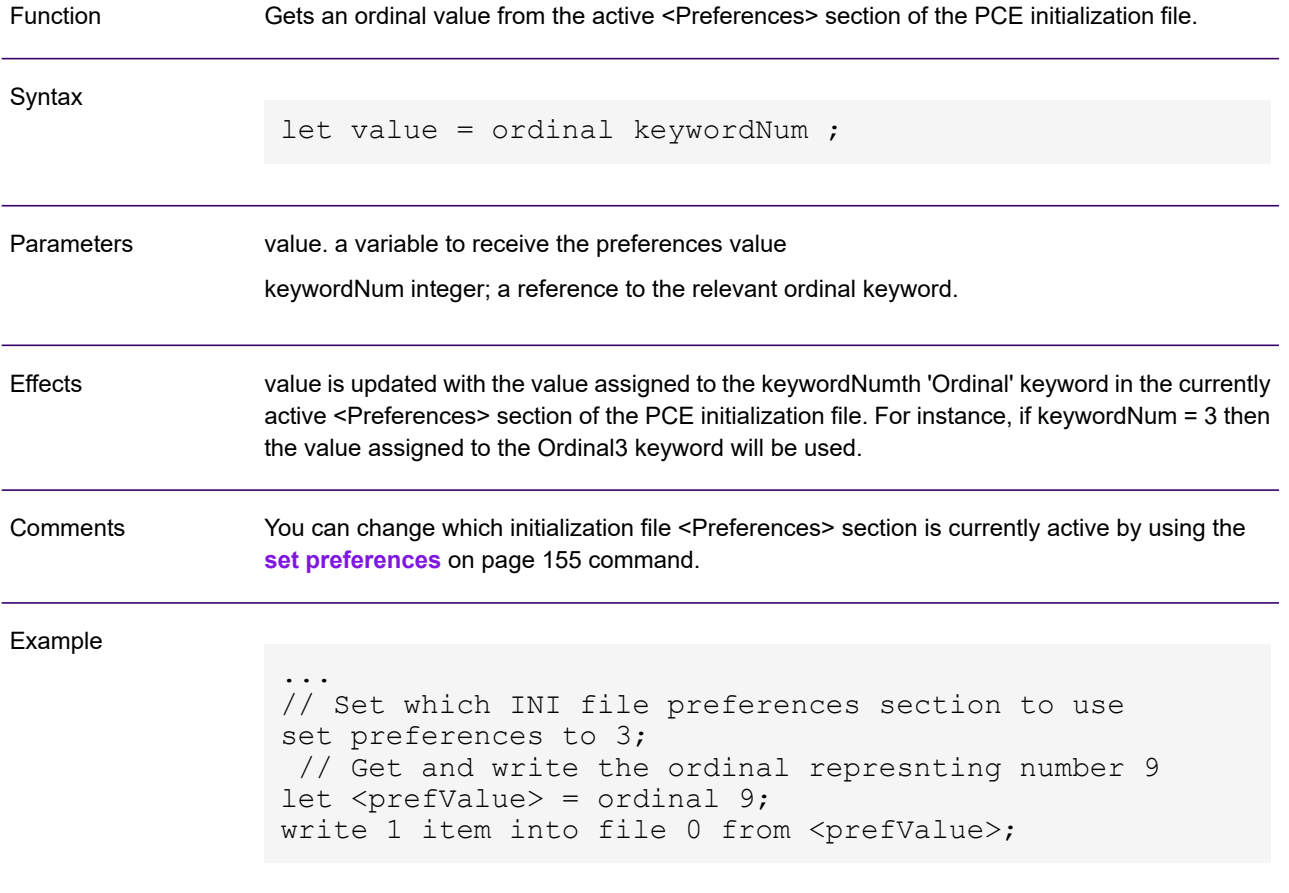

### <span id="page-140-0"></span>overwrite

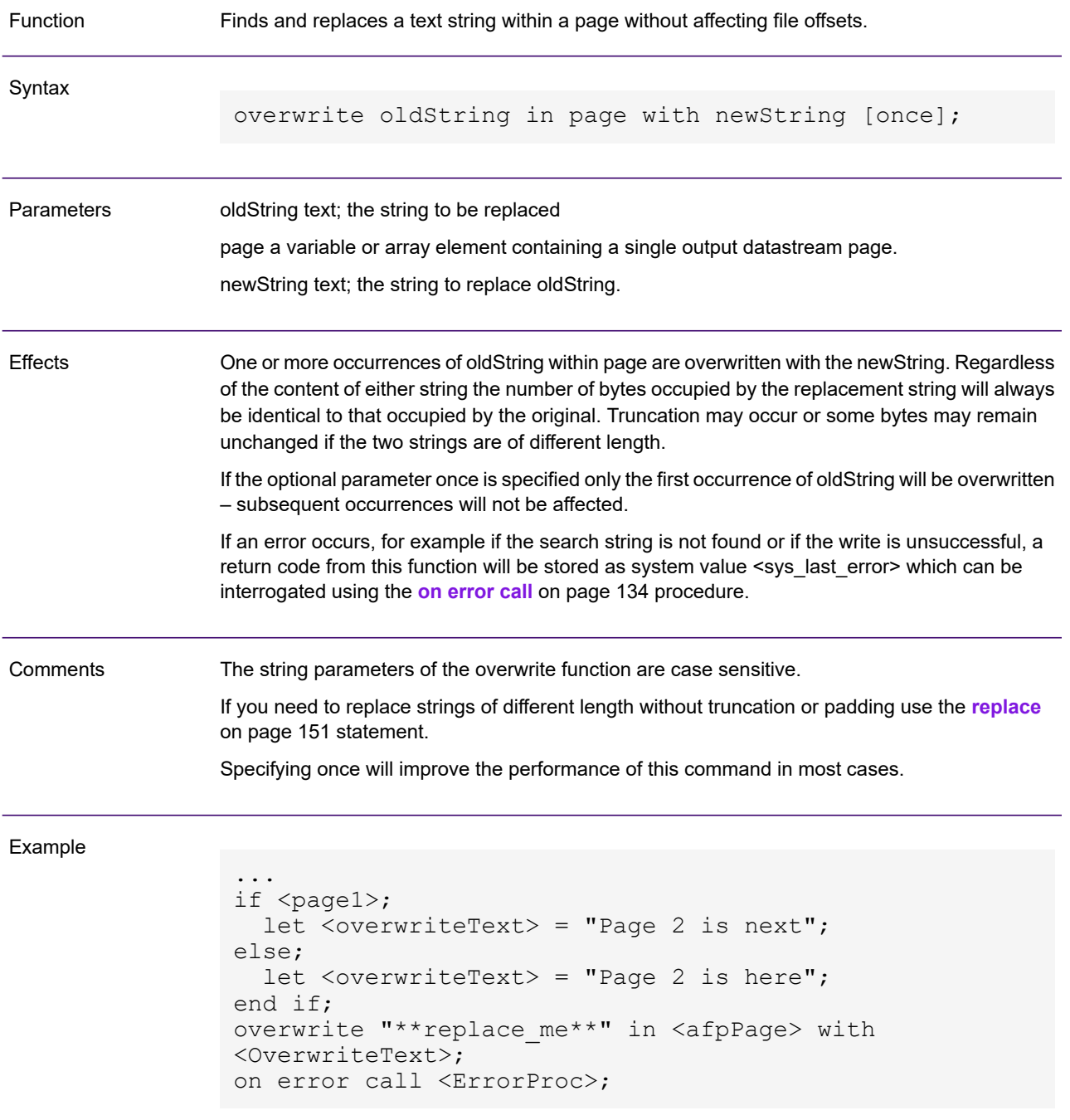

# page count

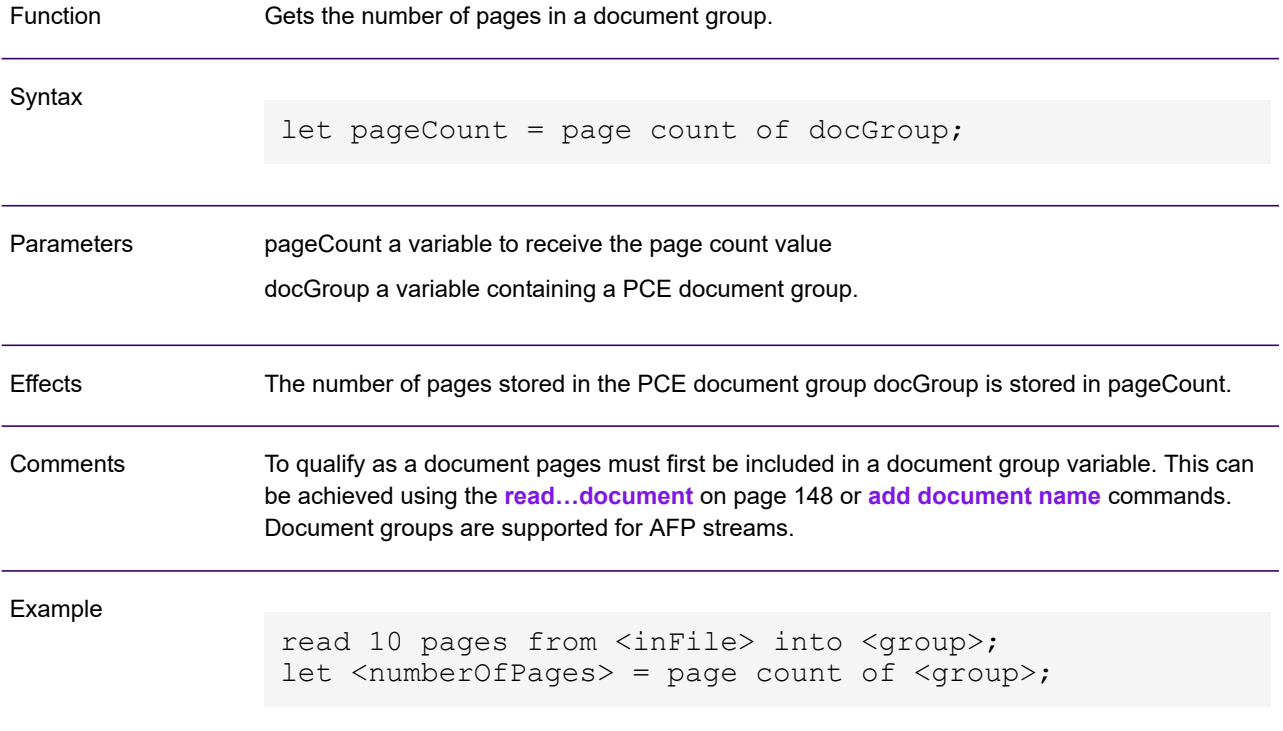

# pageoffset

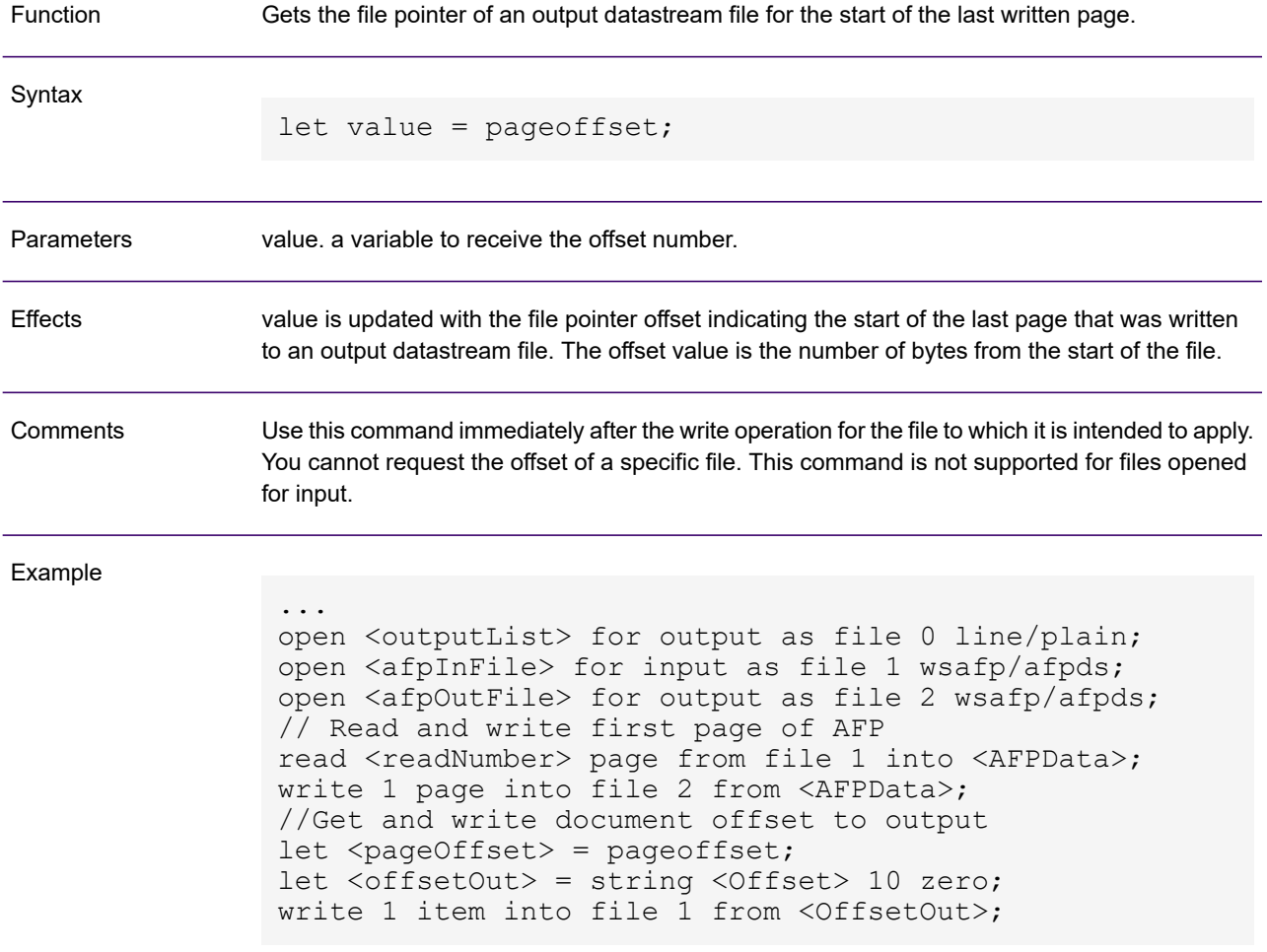

# <span id="page-143-0"></span>quit

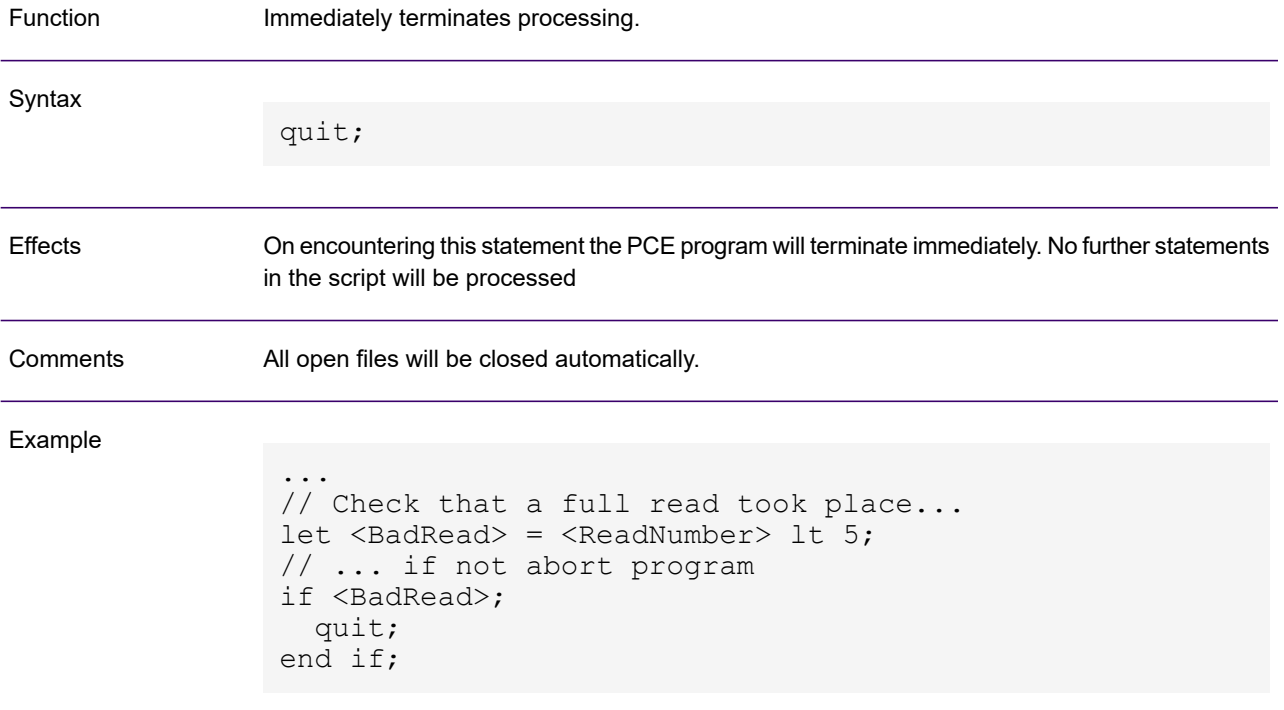
### <span id="page-144-0"></span>read

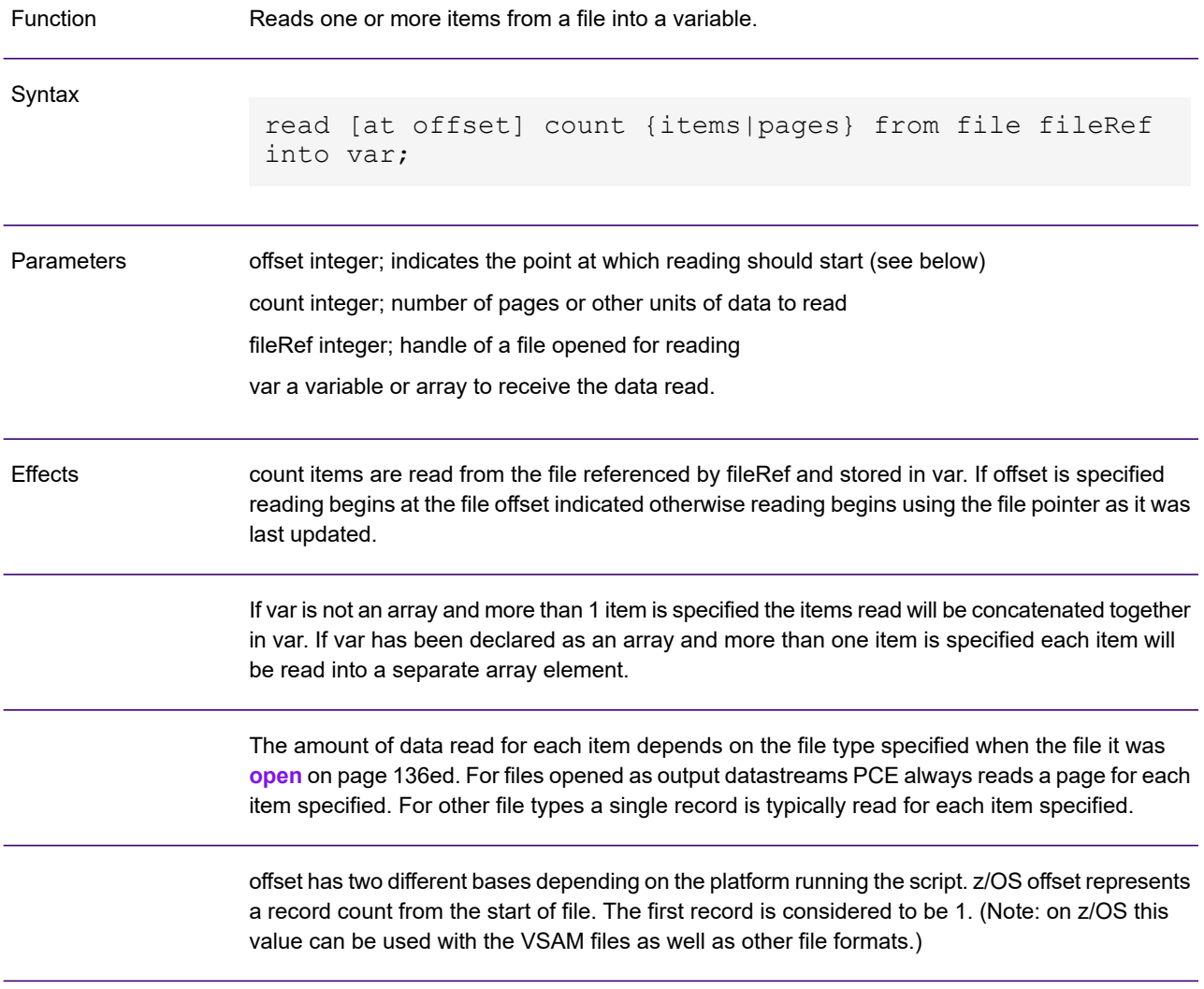

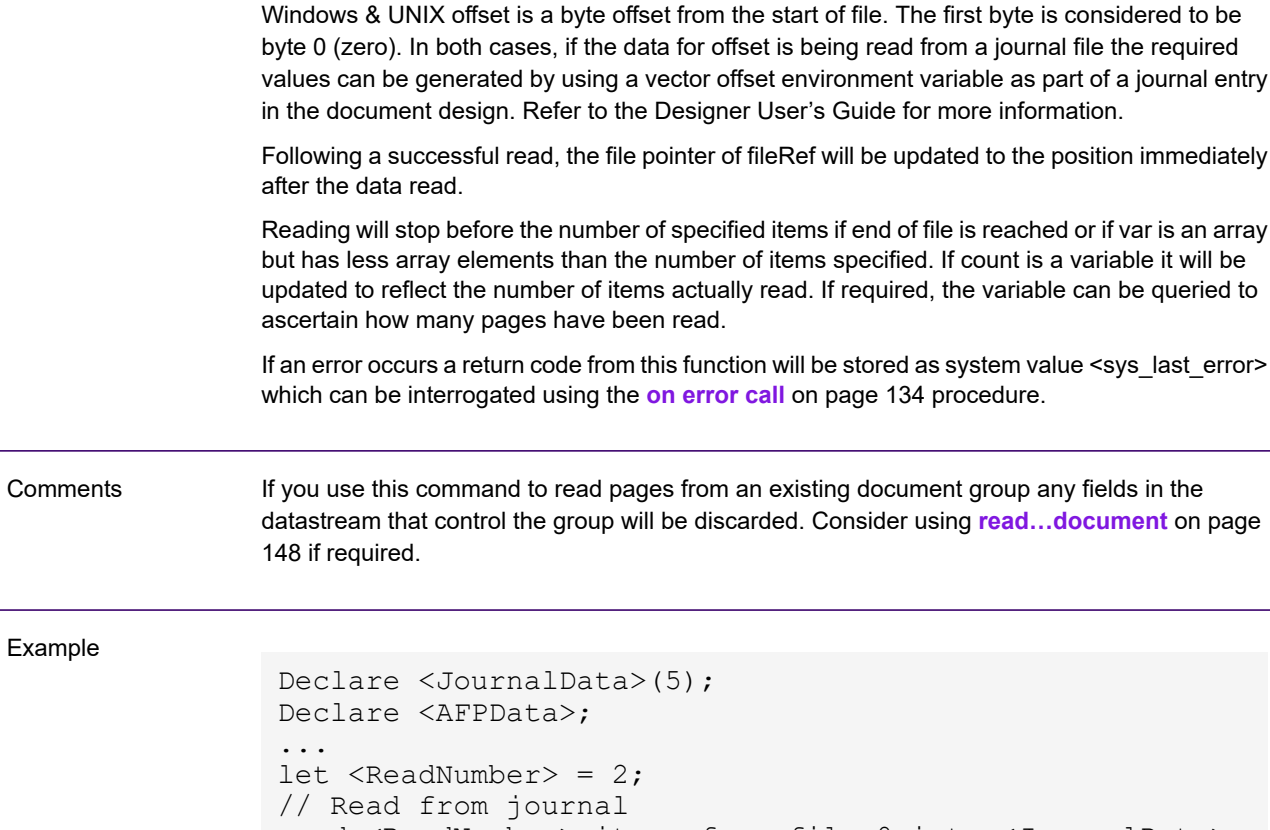

read <ReadNumber> items from file 0 into <JournalData>; // Check that a full read took place... let <BadRead> = <ReadNumber> lt 2; // ... if not abort program if <BadRead>; trace "Insufficient data in journal file";

// If the journal entry shows the type required...

let <MatchedAccount> = <JournalData>(0) equals "Type 2"; //...read the AFPDS page at the appropriate file offset

read at <JournalData>(1) 1 page from file <AFPFile>

```
EngageOne Generate 6.6 Service Pack 11 Production Guide 146
```
quit; end if;

end if;

if <MatchedAccount>;

into <AFPData>;

## read…DIJentry

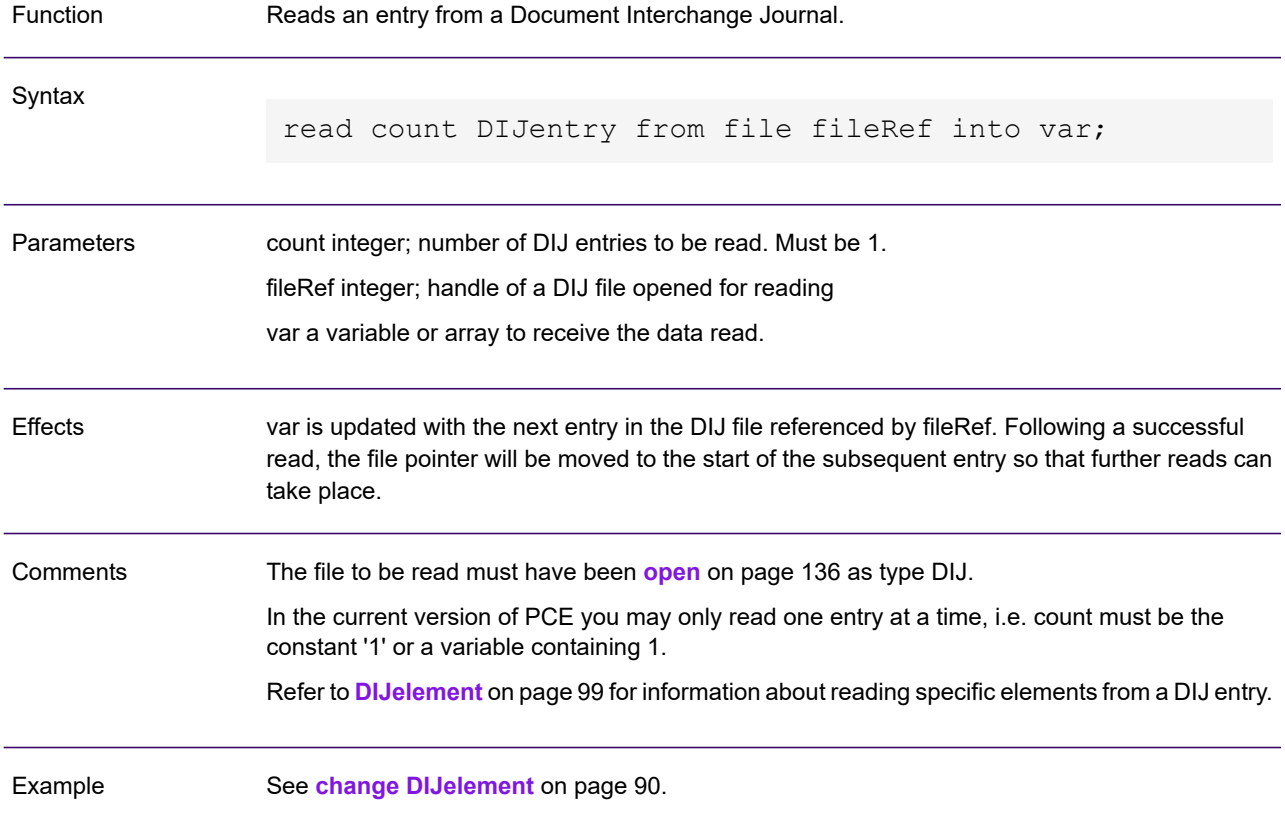

## <span id="page-147-0"></span>read…document

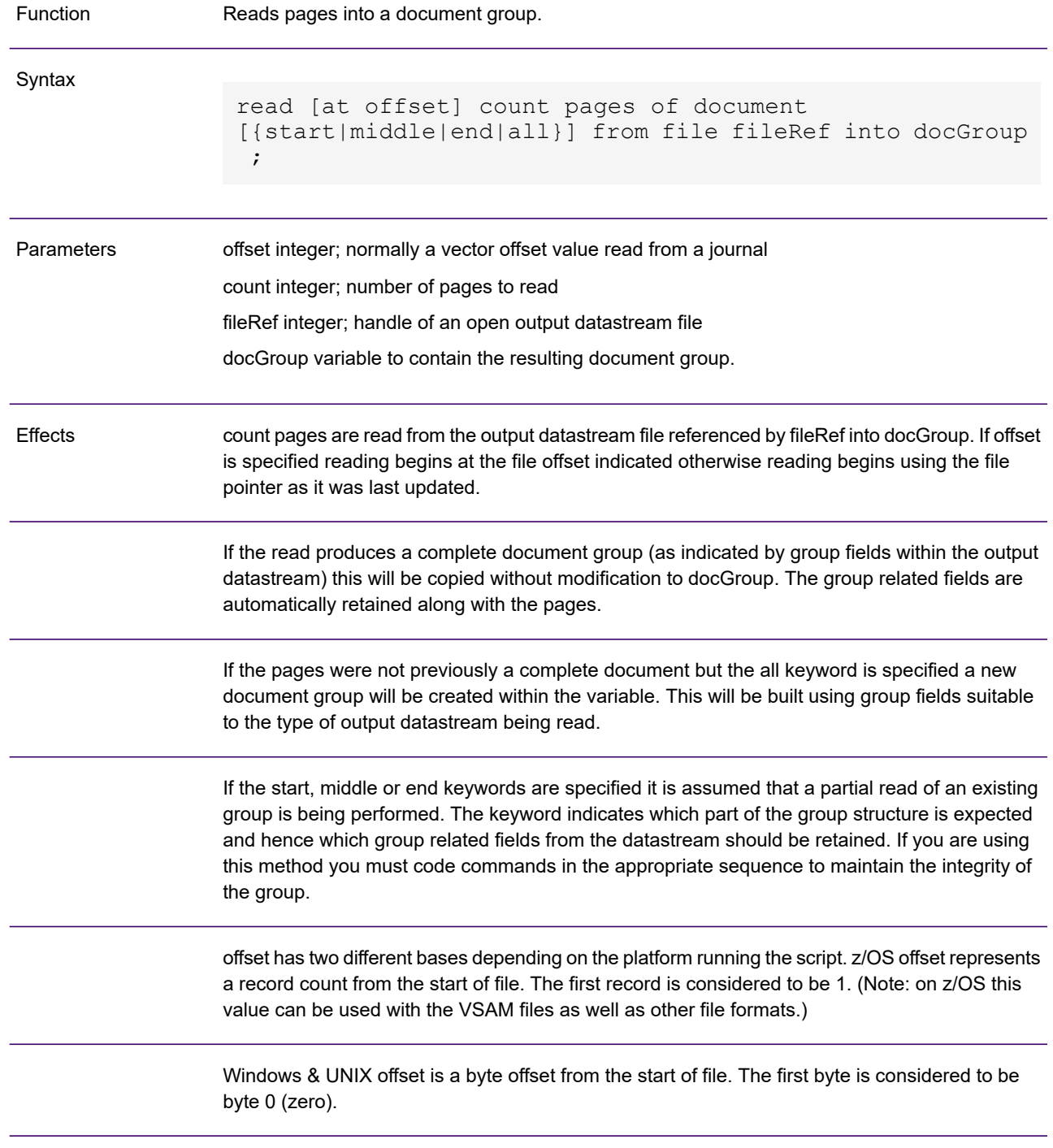

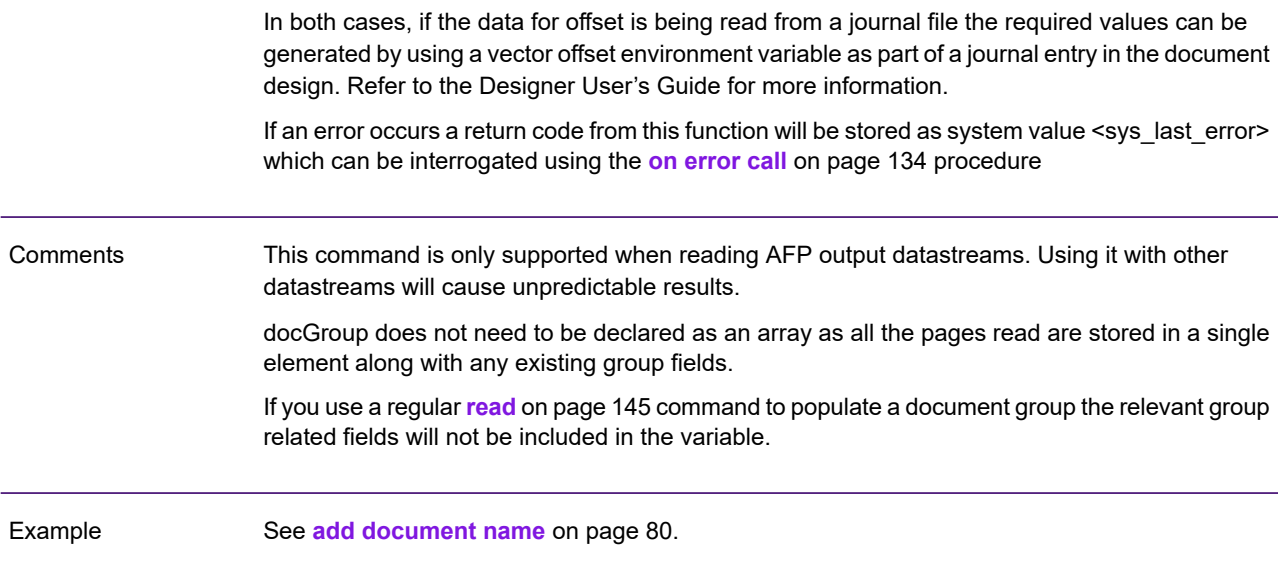

#### release

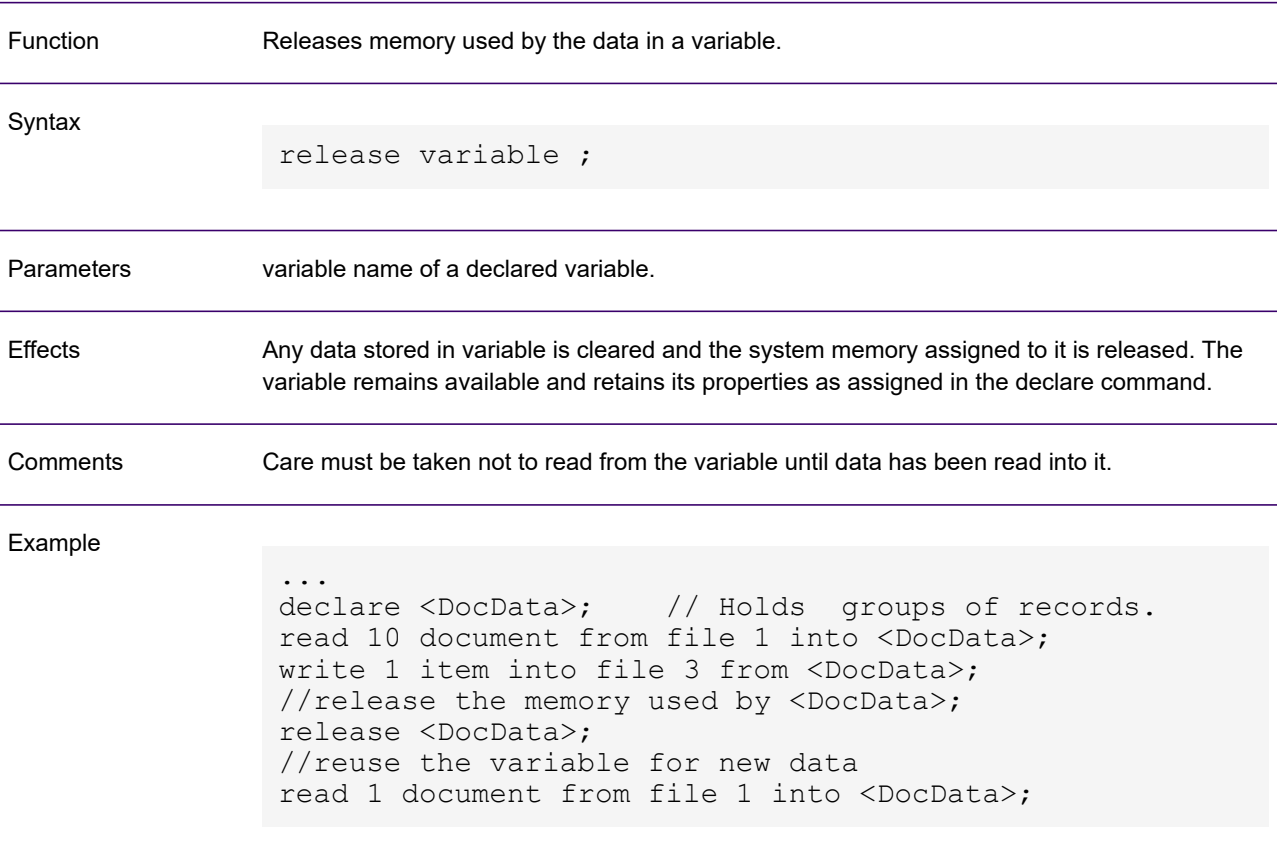

# replace

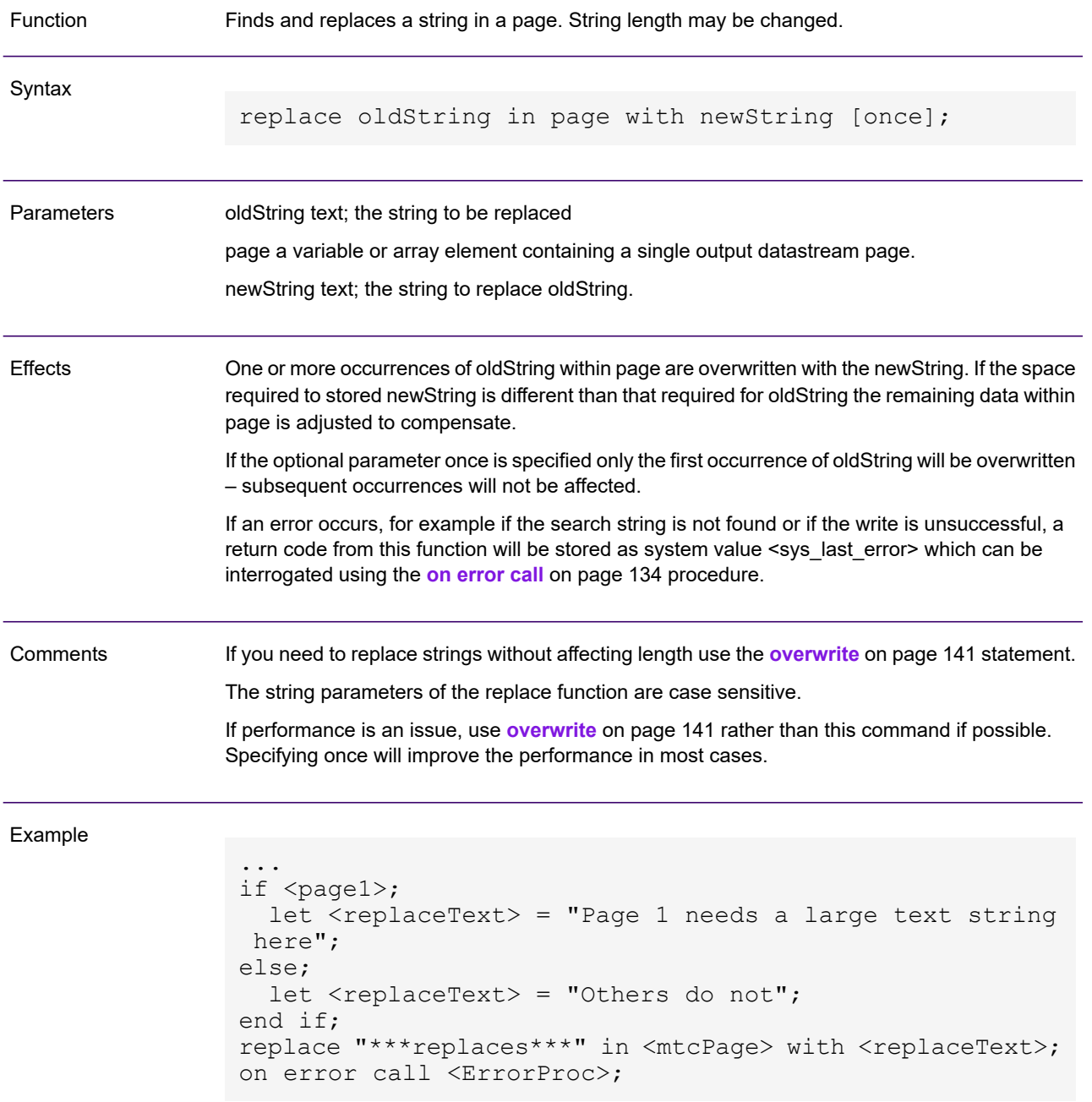

#### <span id="page-151-0"></span>return

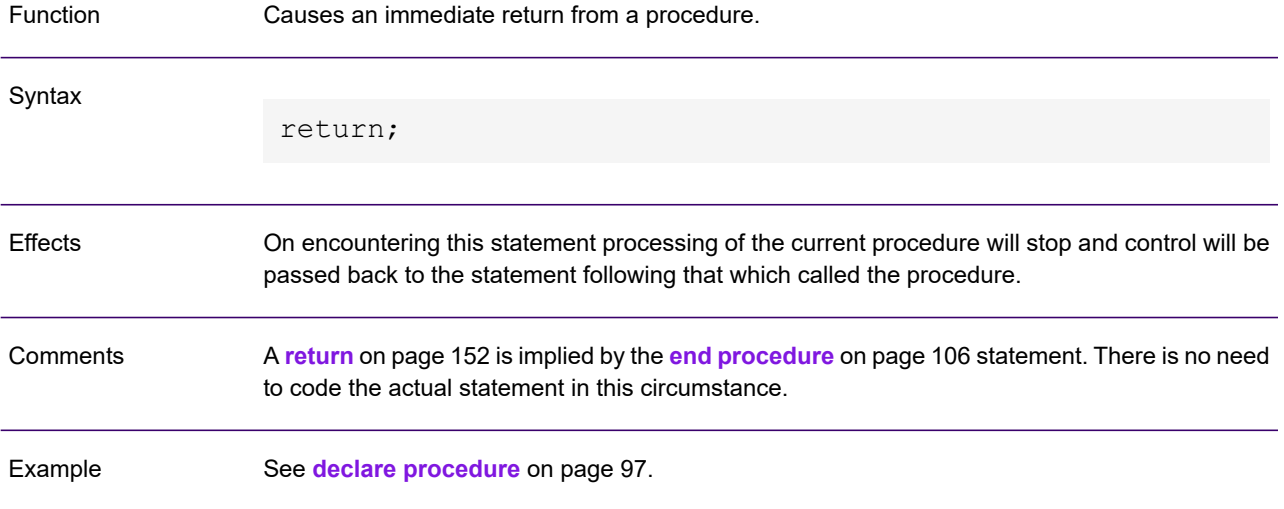

## rtrim

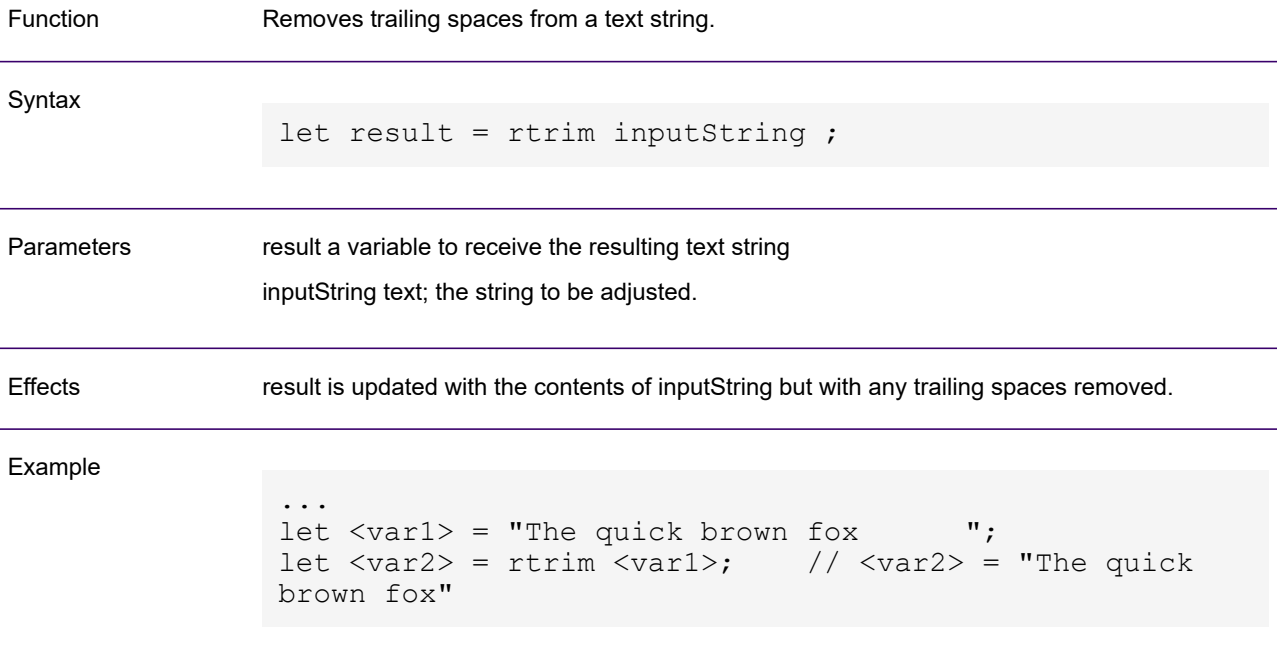

#### <span id="page-153-0"></span>set page name

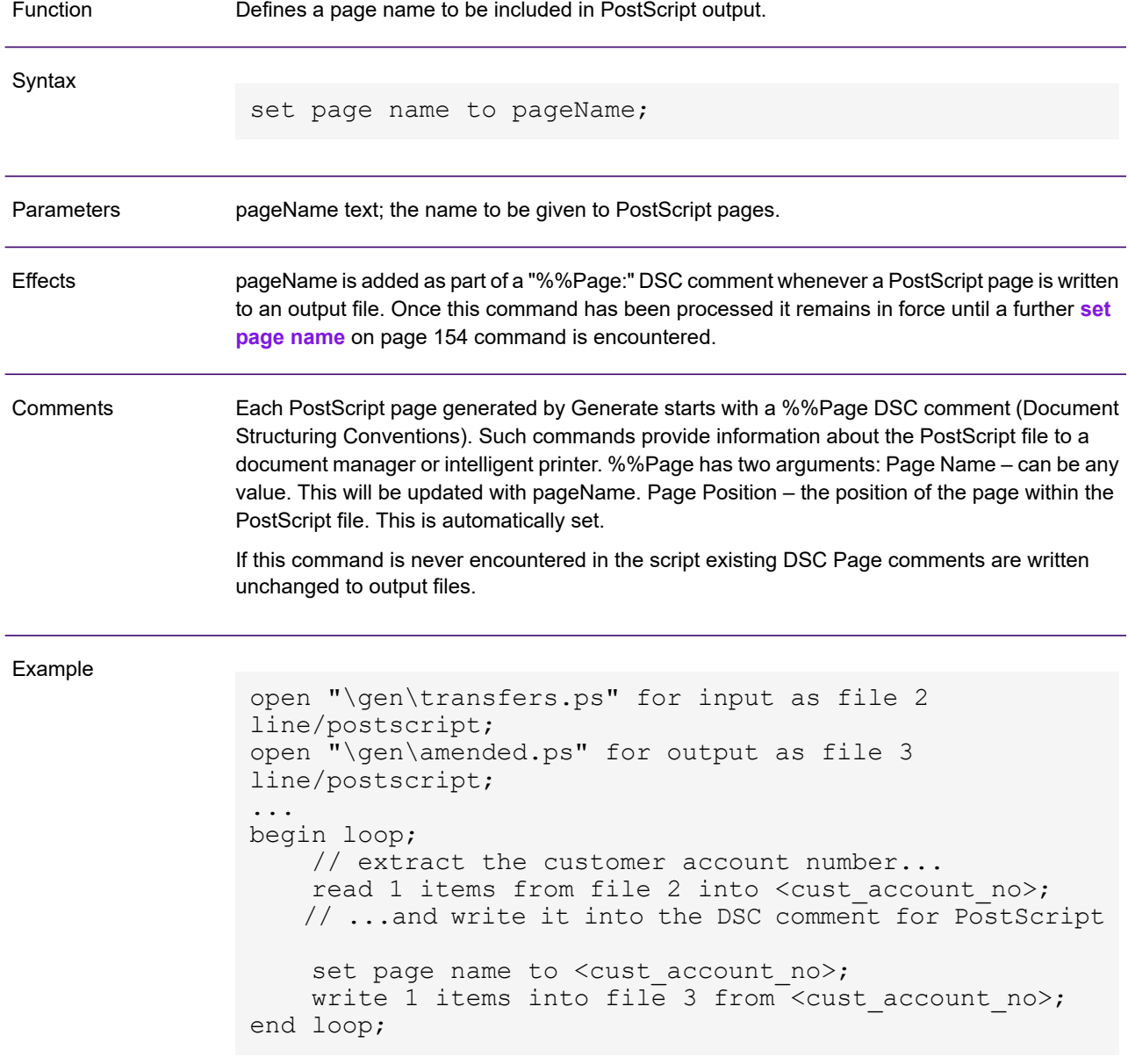

## set preferences

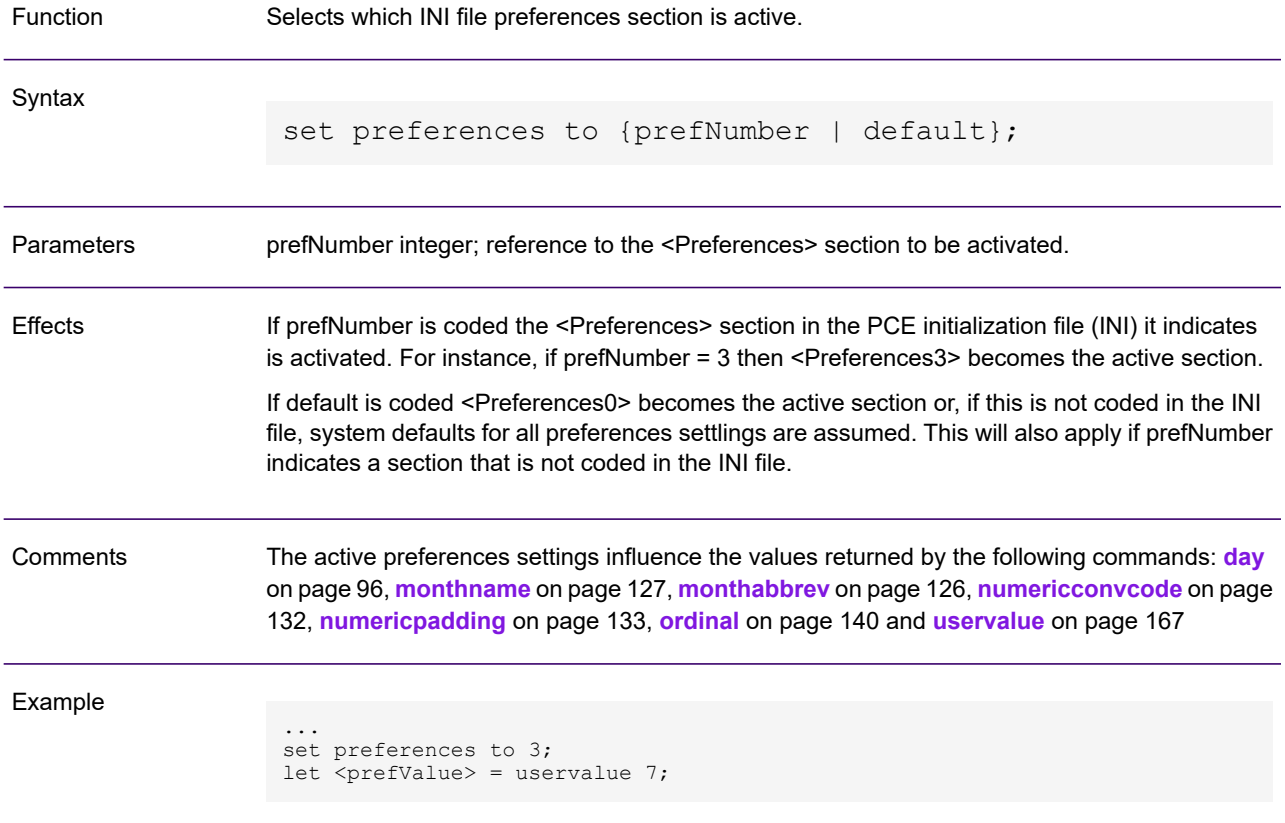

## string

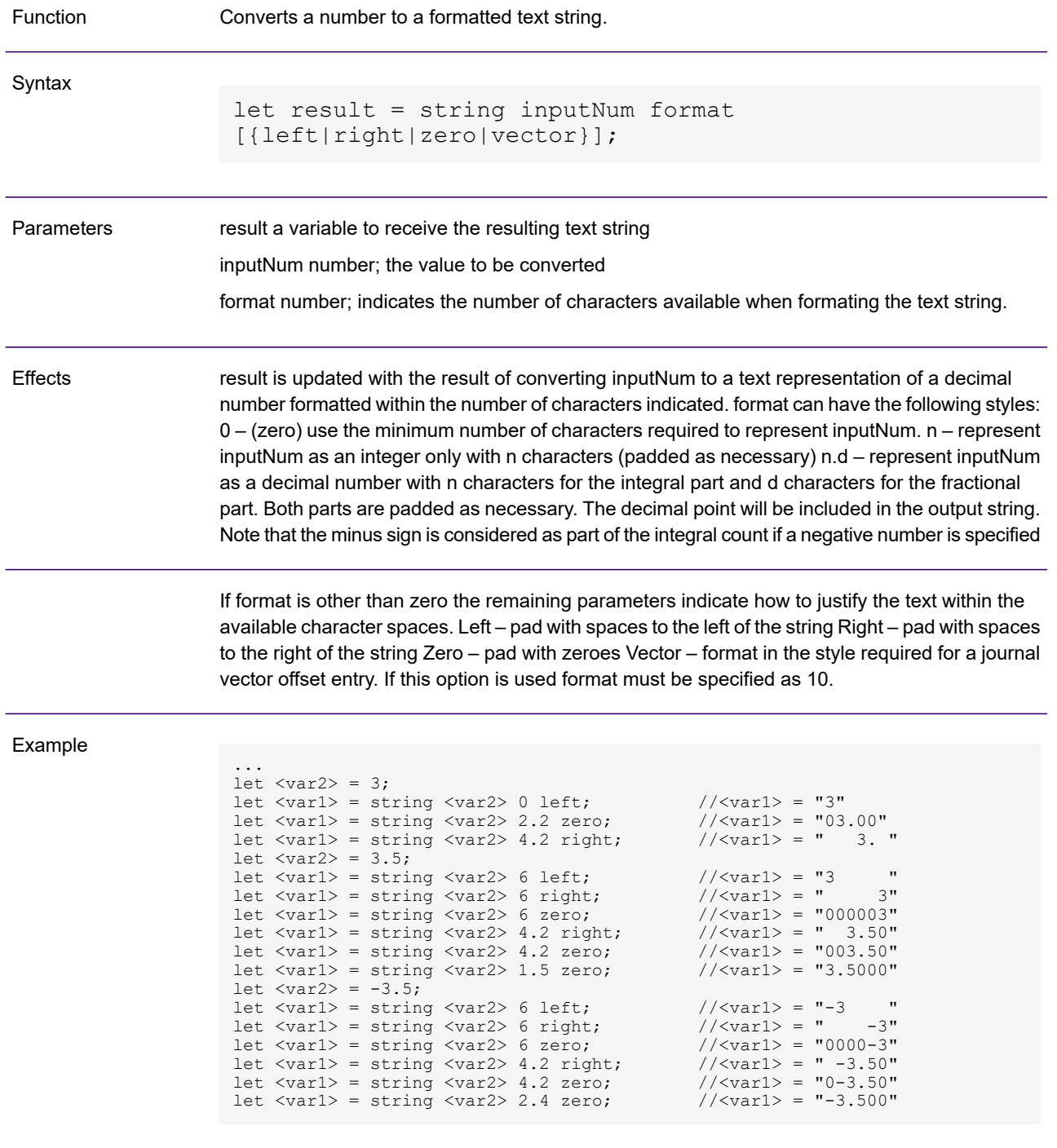

## substring

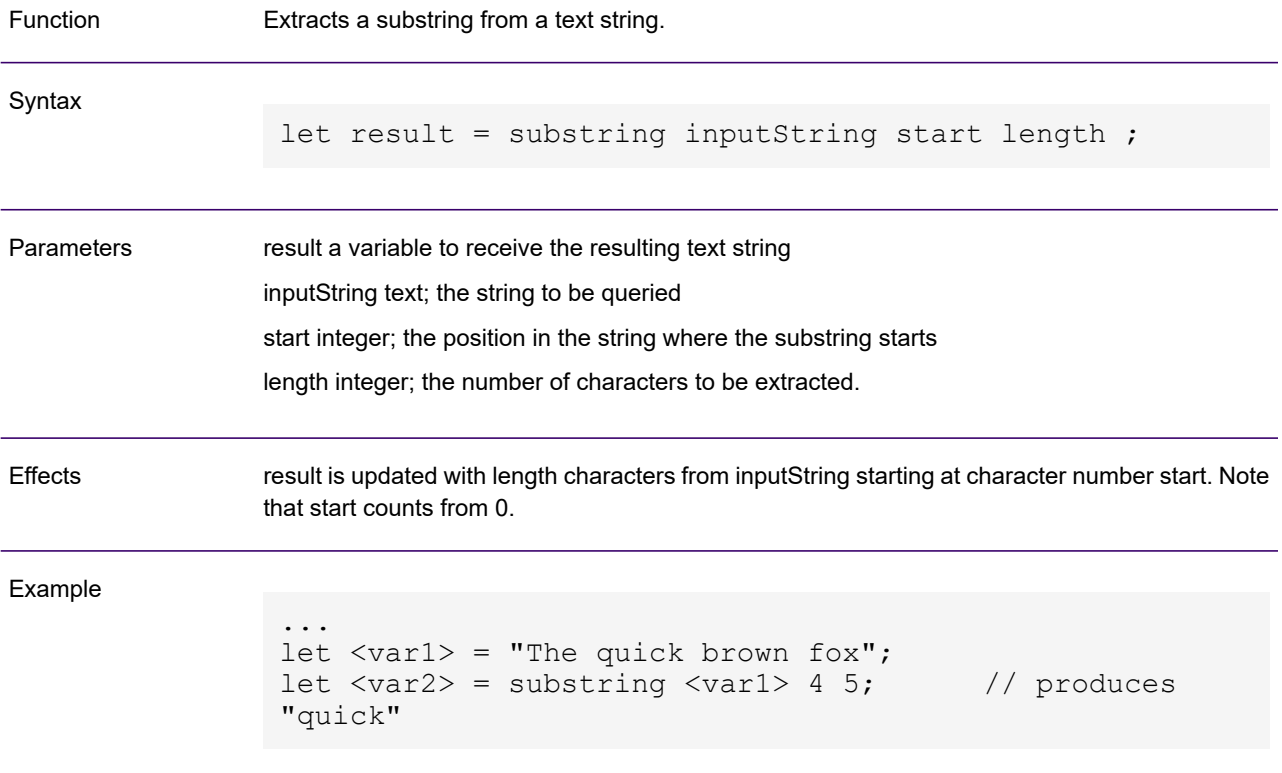

## symbol

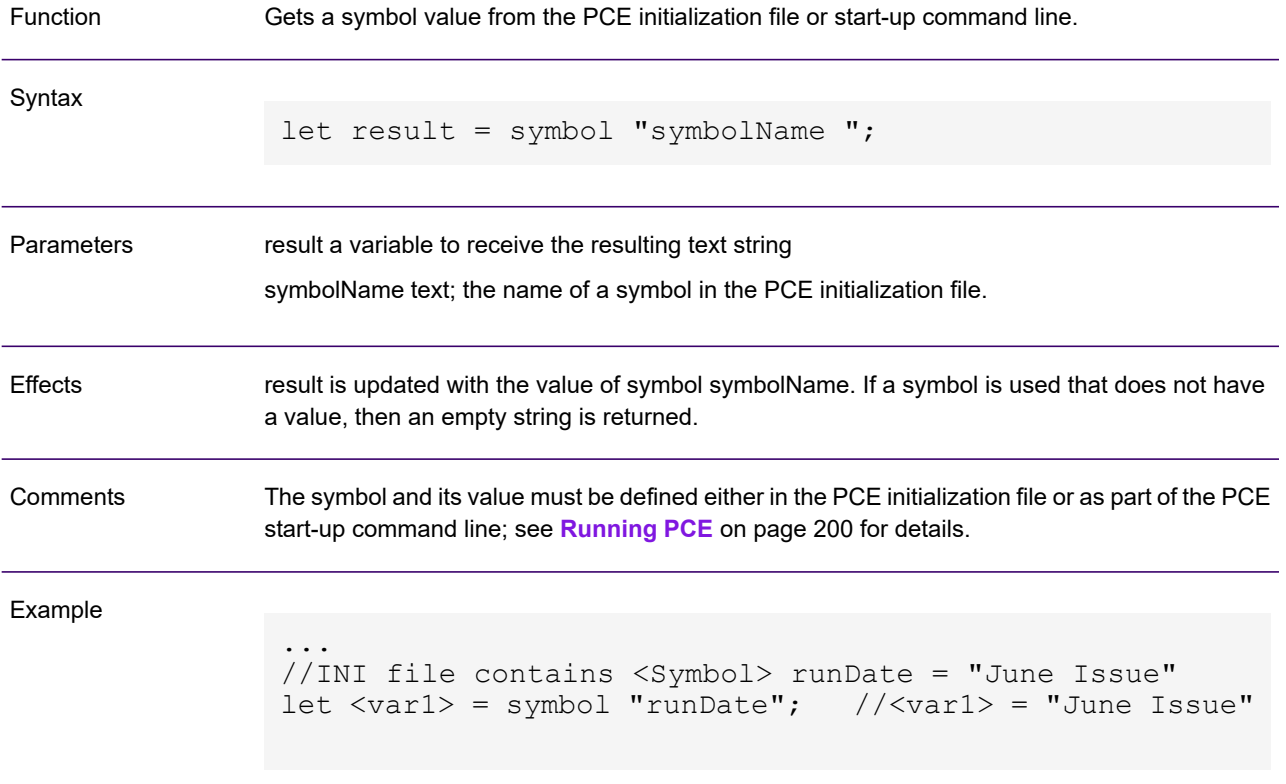

#### time

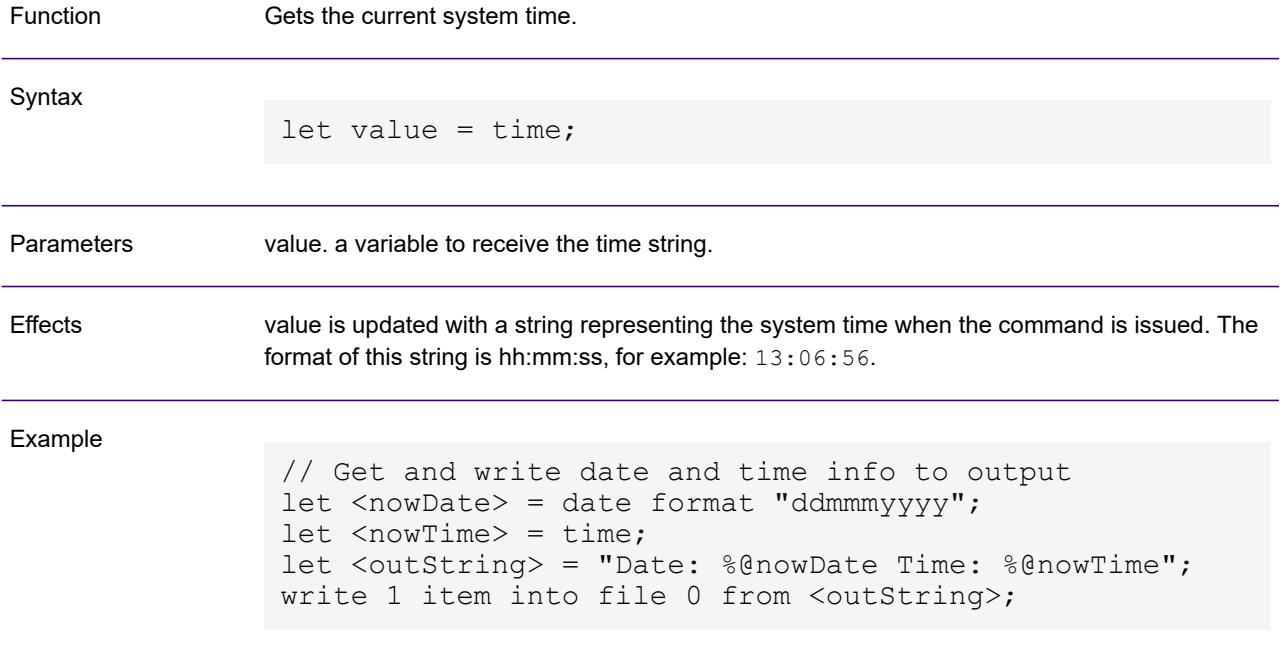

## TLE

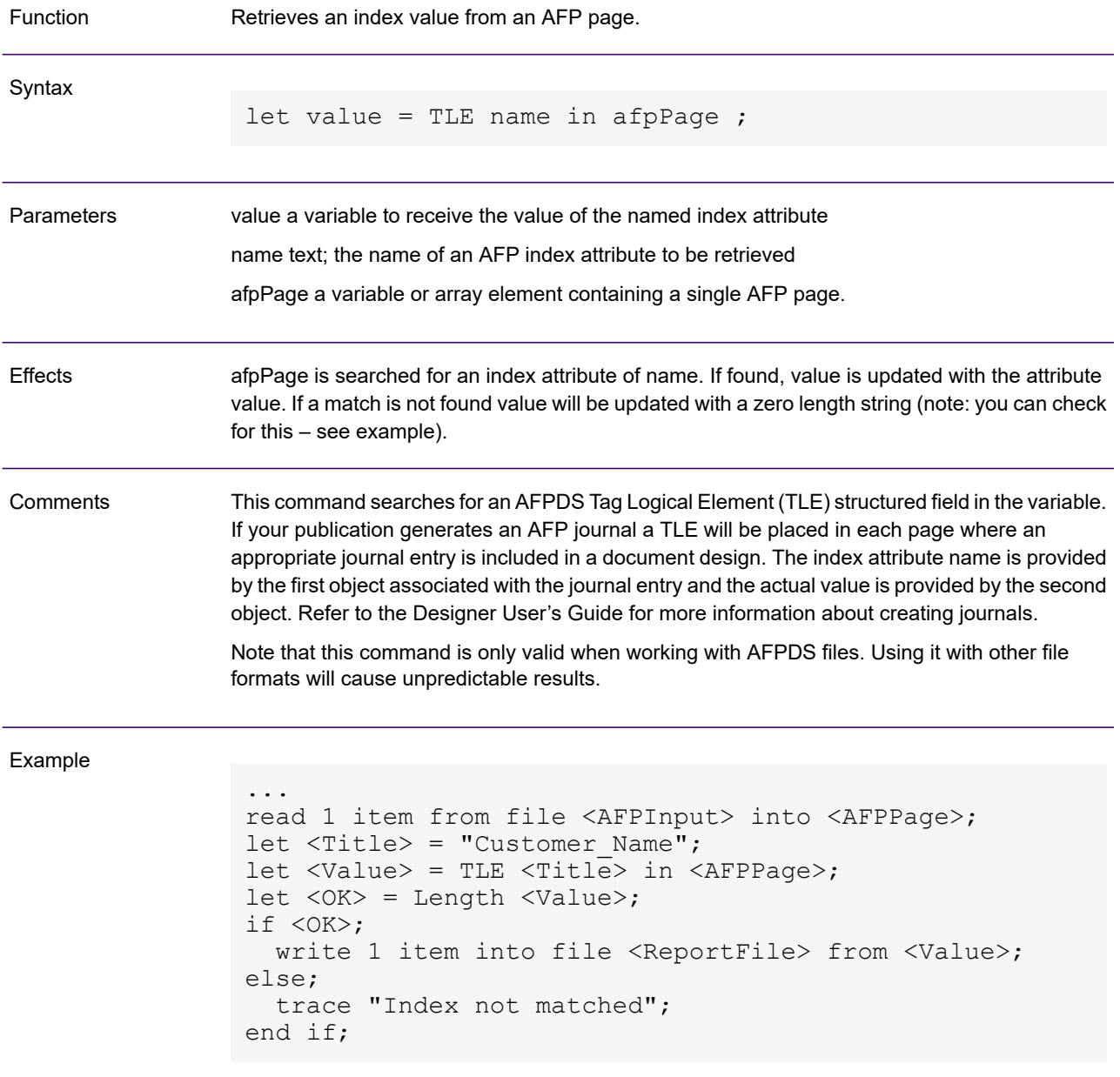

## <span id="page-160-0"></span>TLE add

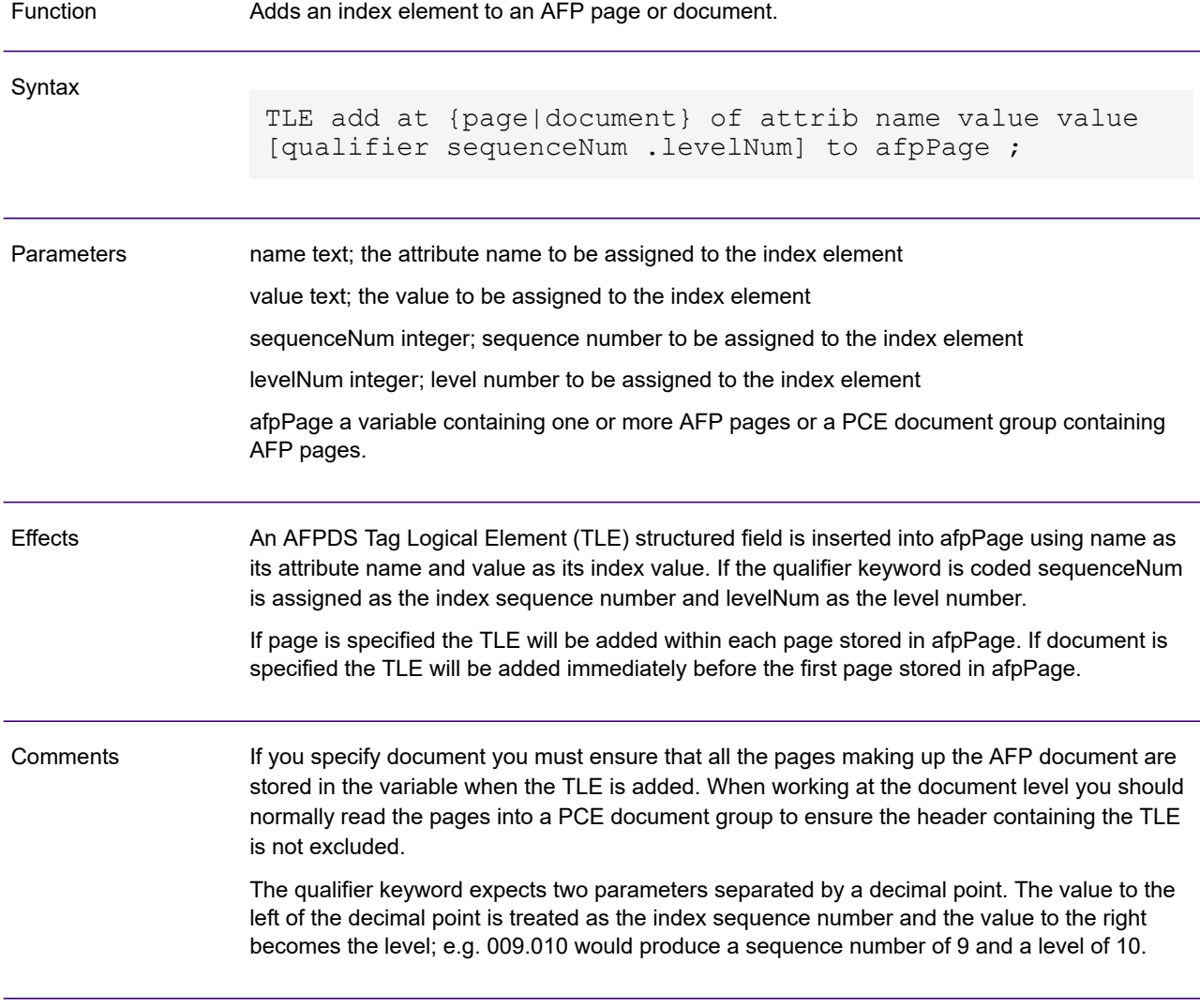

#### Example

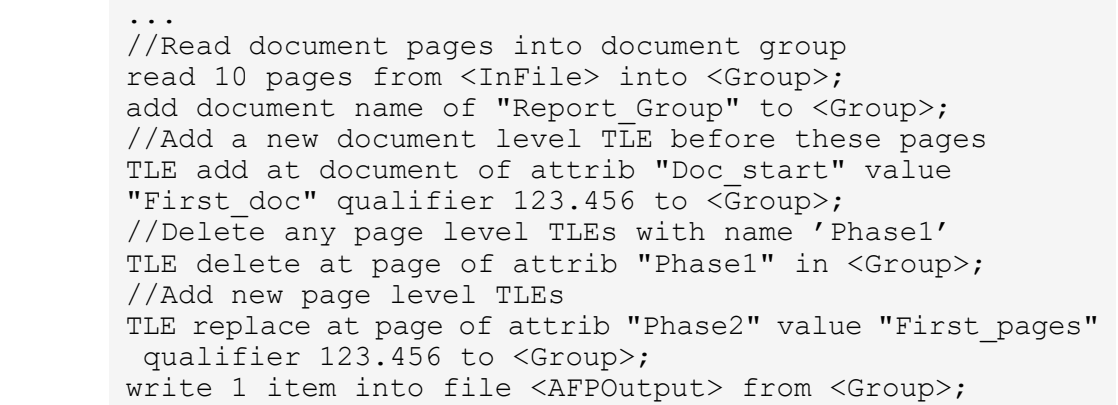

## TLE delete

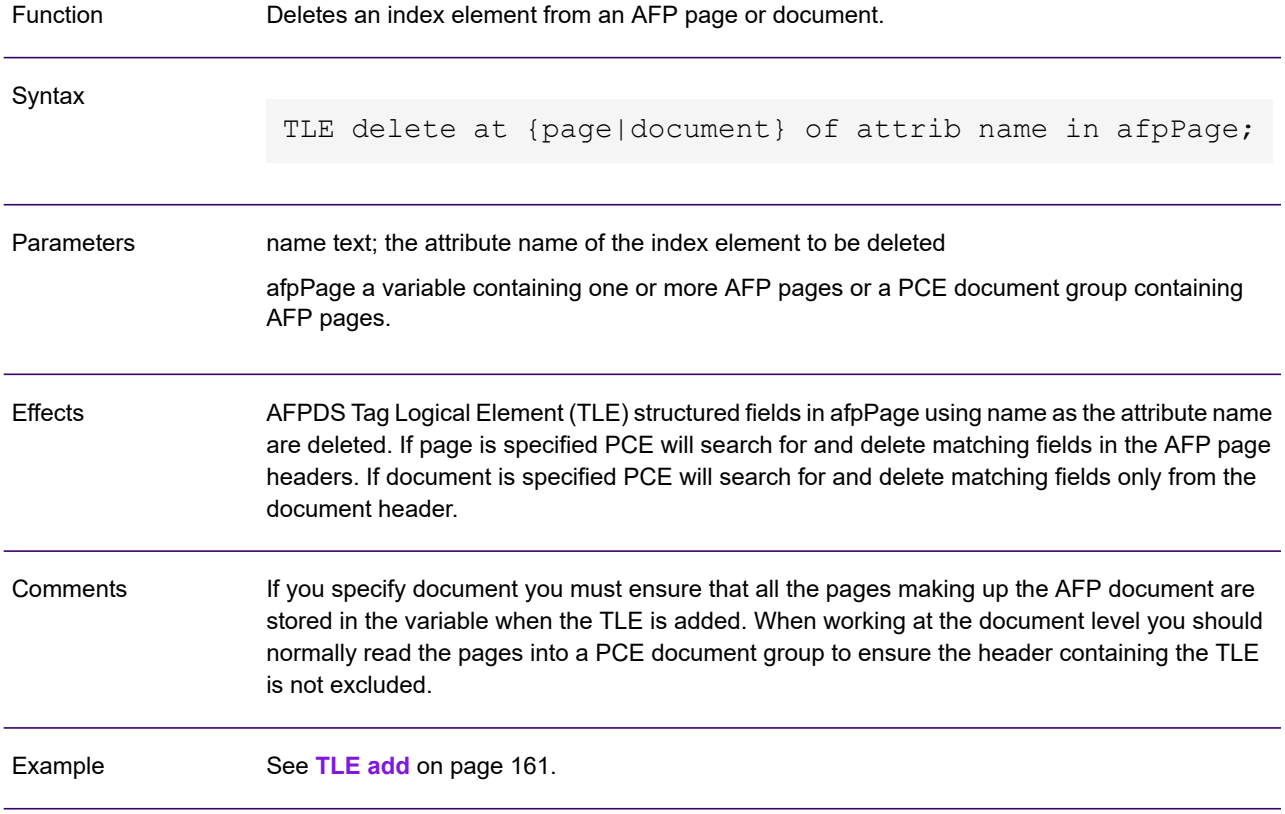

## TLE replace

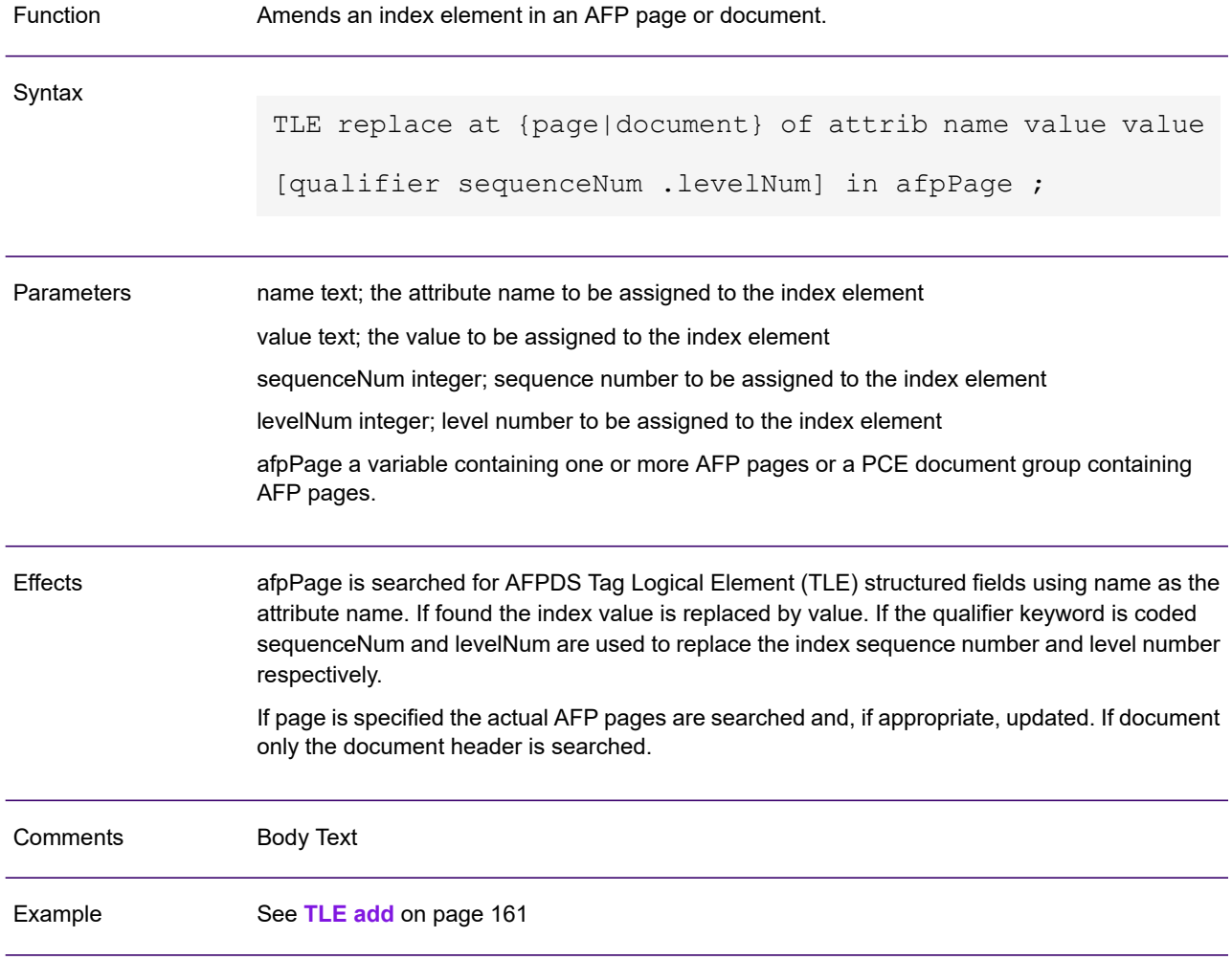

#### trace

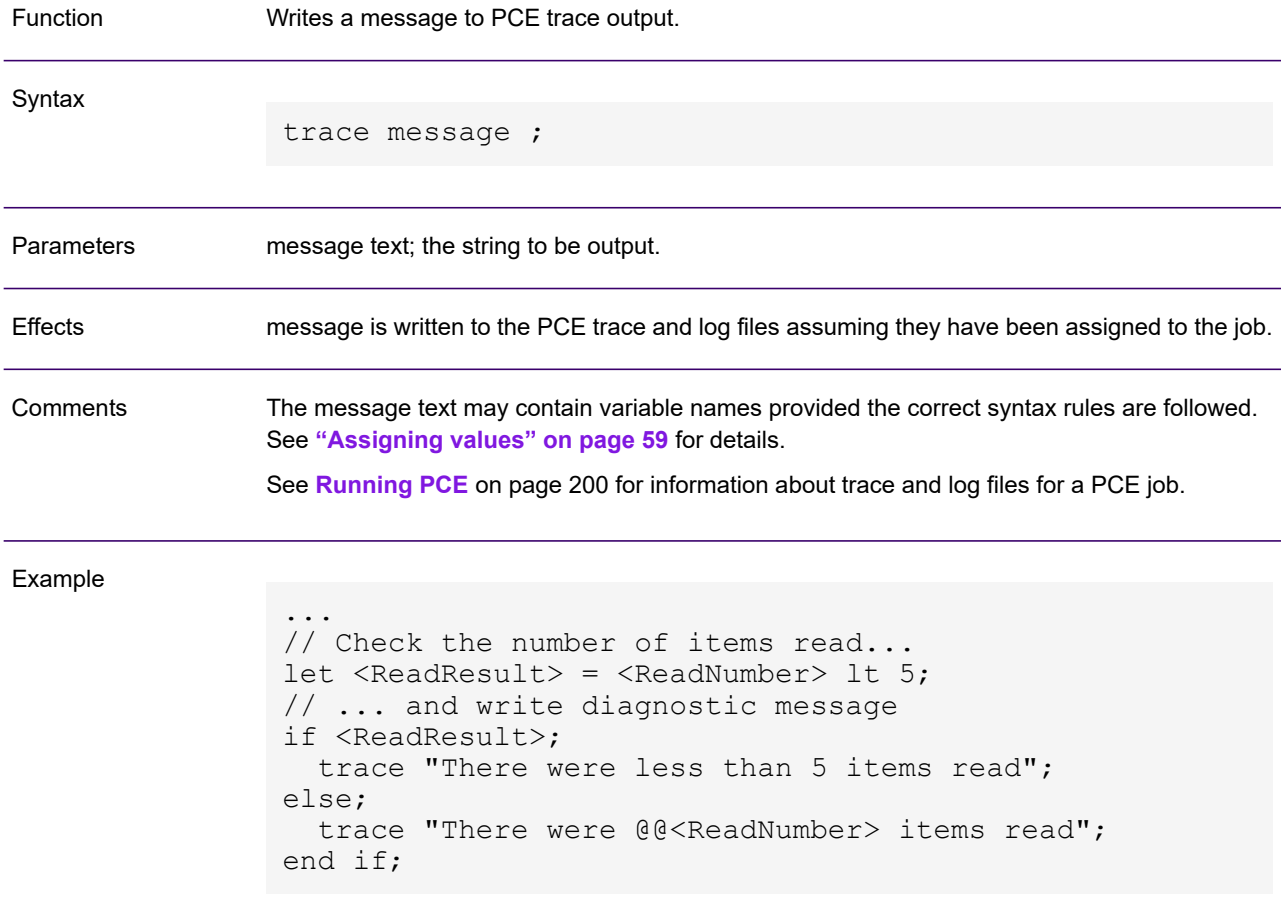

### translate

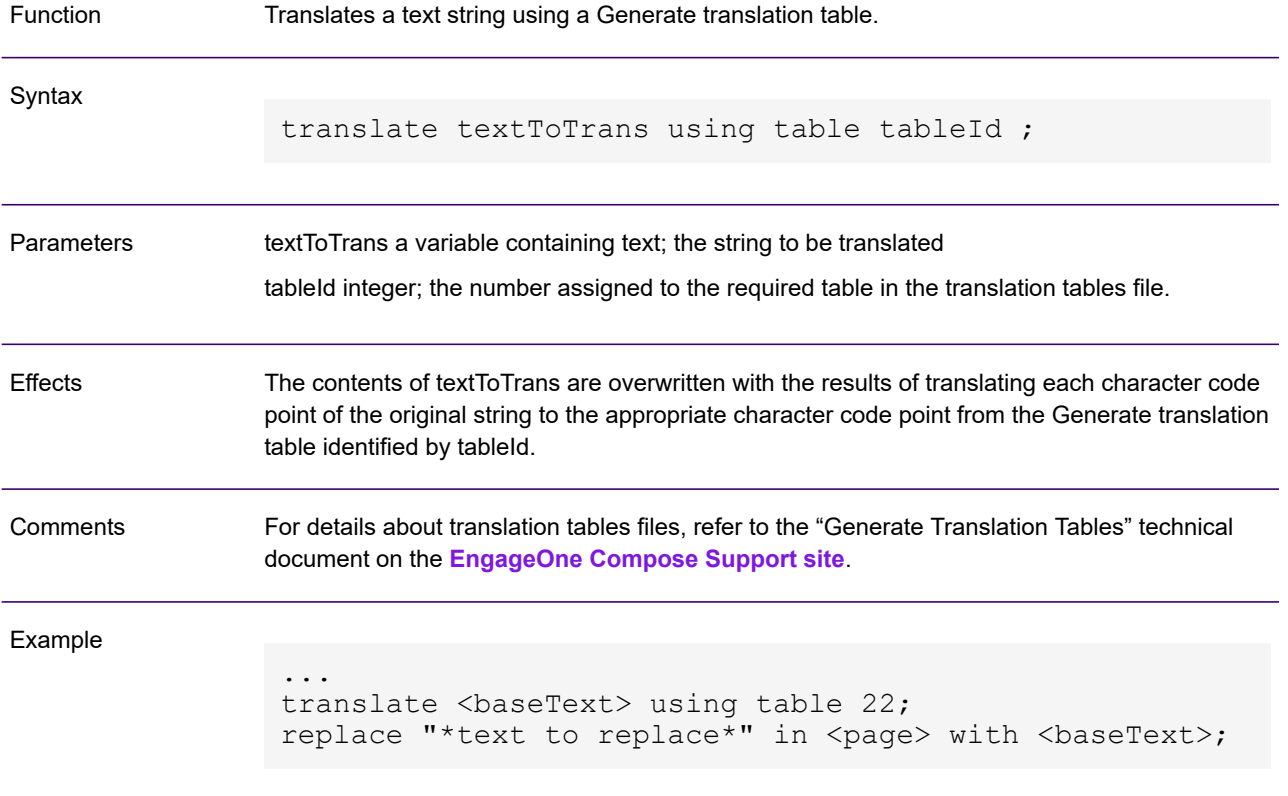

#### <span id="page-166-0"></span>uservalue

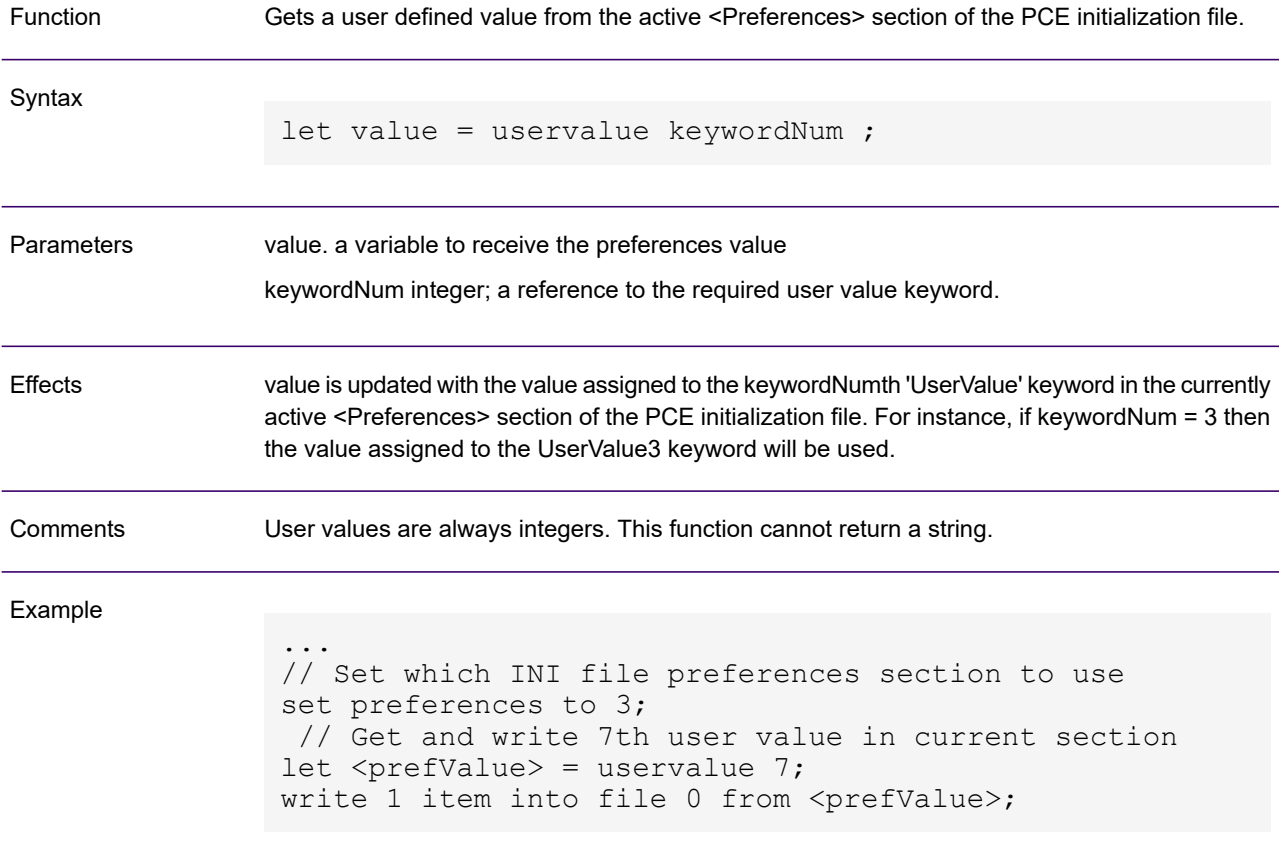

#### value

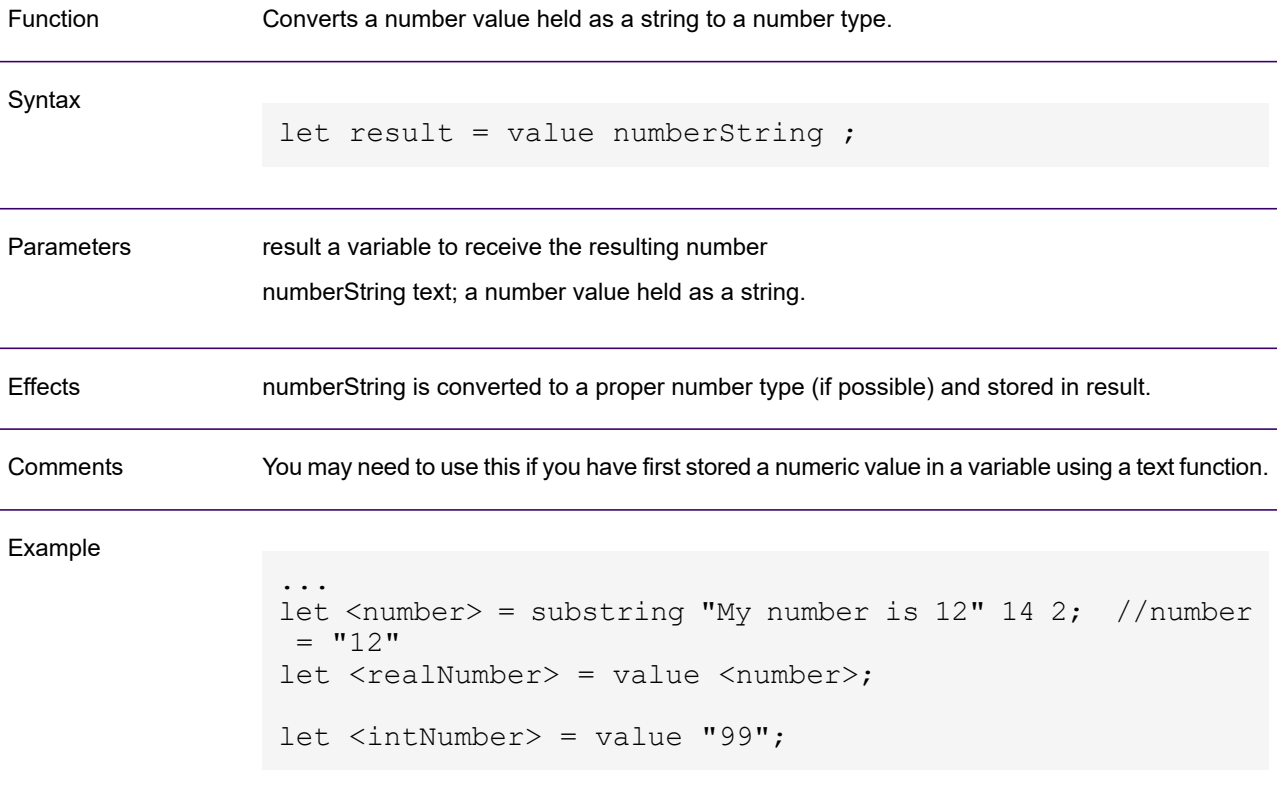

#### write

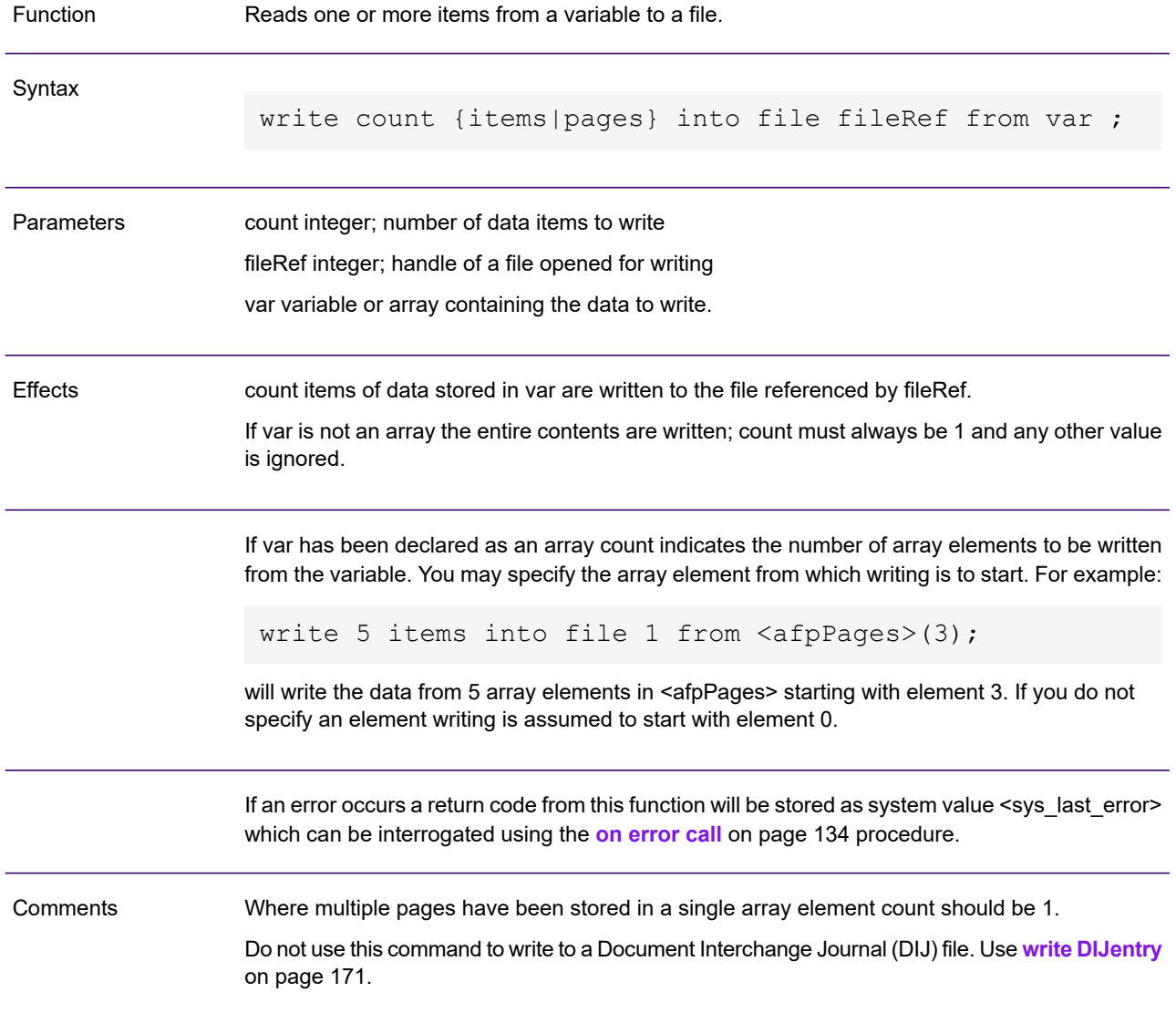

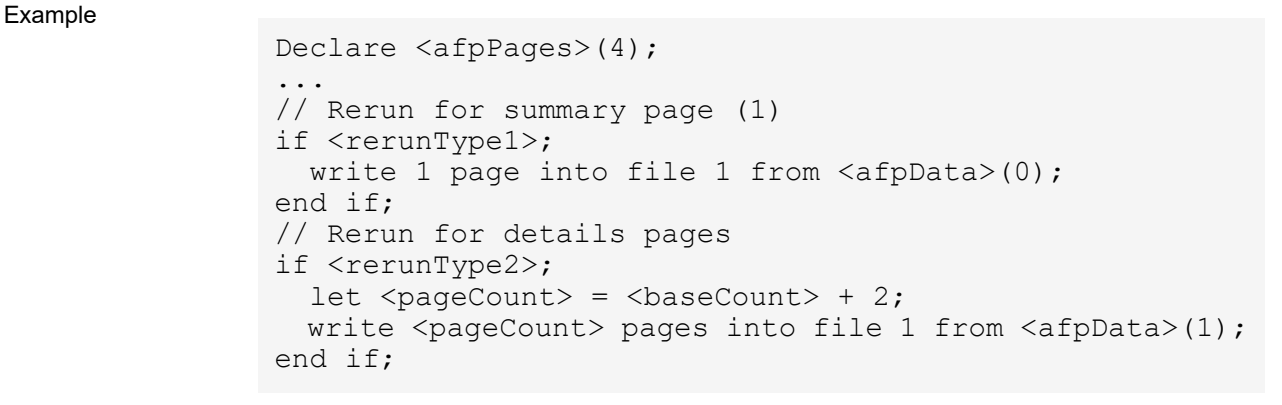

## <span id="page-170-0"></span>write DIJentry

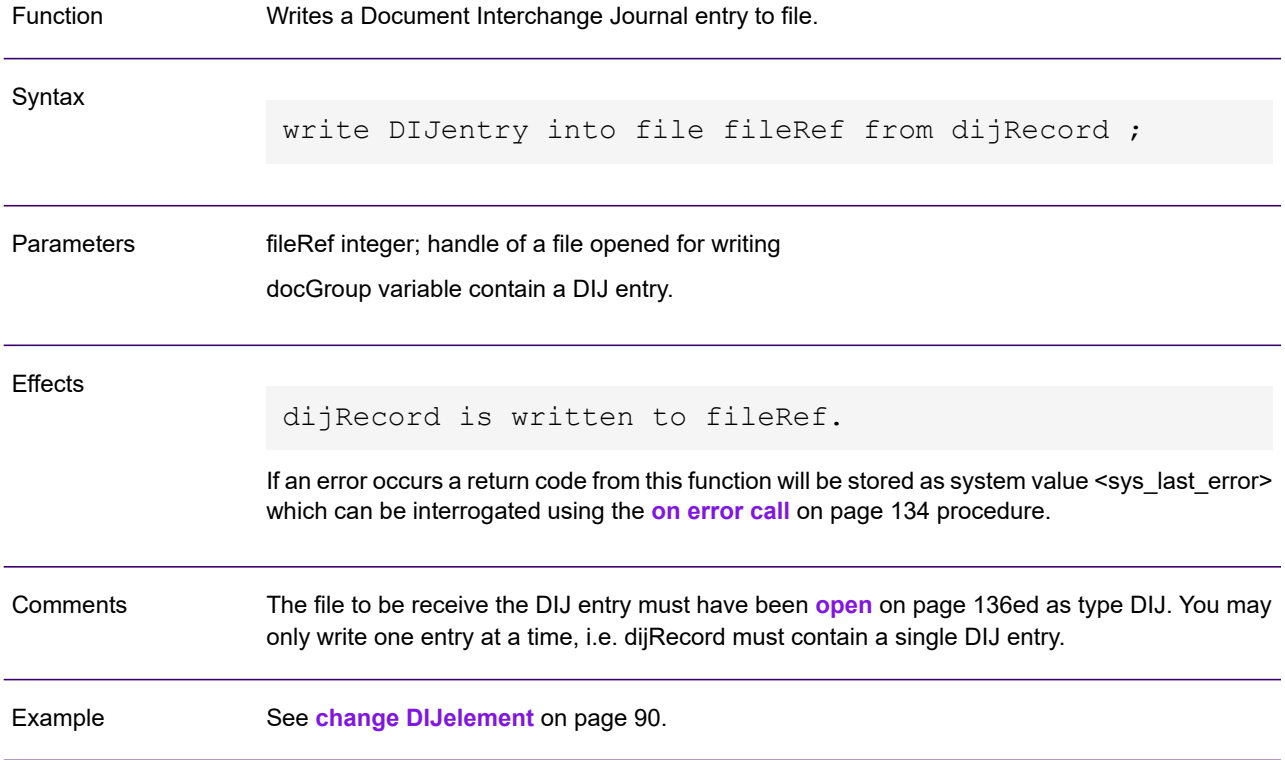

# Composition Edit Commands

This section details the composition edit (CE) commands that may be used with the begin ce/end ce construct within a PCE script file. CE commands allow you to add a limited set of new presentation elements to an existing composed page of output datastream. They have a different format from the main PCE script file statements that reflects the specialized nature of their function.

#### Positioning Concepts

All composition edit positions are defined as a meeting point between an X coordinate ('across' direction) and a Y coordinate ('down' direction) on a logical page. The 'top left' corner of the logical page is known as the logical page origin, i.e. X=0, Y=0, and is the point from which all positions are measured.

Logical pages are positioned within a physical page definition that reflects the media to be used on the actual output device. There may be more than one logical page on each physical page depending on how the Generate job that produced the output being manipulated was configured.

For most datastreams the physical page origin normally coincides with the origin of the first logical page (top left). For PostScript and PostScript variants however, the physical page origin is the bottom left corner. When manipulating PostScript or where the datastream contains multiple logical pages per physical page you will need to use the Set Physical Page Size (SPPS) command so that PCE can compensate coordinates accordingly. You must call this command before using commands that position objects on the page.

The current print position defines the position on the page where the next presentation element (text, line, etc.) will be placed. The coordinates used to specify the current position are always relative to the top left corner of the current logical page.

A Set Current Print Position (SCPP) command should be specified before each use of a composition command. If this is not done PCE will assume a print position of X=0, Y=0.

The unit of measure used for all CE commands is expressed in inches only. The maximum valid measurement for CE commands is 999.999 inches.

#### **Resources**

When adding new text or graphics to pages you need to be aware if your target output environment expects embedded or referenced font and image resources.

If resources are not embedded fonts and images are referenced by name only within the datastream and the required resource files (or suitable defaults) are assumed to be available on the target device.

For embedded resources you may only work with font and images that are already embedded in one of the output datastreams you are working with or which are available in the HIP files defined in the PCE initialization file.

Assuming you have chosen to embed resources in your job options, Generate will place them in the file header of the output datastream. If you are only working with a single datastream file as input to your PCE script this header will, by default, automatically be copied to any output files you create. In this scenario the existing resources are automatically available for use when creating new objects with CE commands.

If you need to use resources that are not embedded in your input files – i.e. you want to work resources from a HIP file – or you are intending to merge pages from different datastreams together you will need to specifically ensure that the file header of output files contains all the required resources. In these situations use the PCE get resources command to set the source to be used when gathering resources.

All output datastream files created by a PCE script will always share the same list of resources.

You can refer to a resource by the any of the names by which it is known in the existing output datastreams being manipulated and the HIP files referenced in the PCE initialization file. In most cases this will simply be the base name of the font or image, for instance X0T05500 or PIC001. However, when referring to fonts for PostScript or PostScript variants the font syntax can be more complex: For example:

```
Arial-bold.10
Courier.12
TimesNewRoman-oblique.9
```
For this reason you should first code the PCE **[font](#page-109-0)** command where possible to establish the valid reference names. See **["font" on page 94](#page-109-0)** for details.

#### Using Color

By default, all new elements created by CE commands will be presented in black. If you want use other colors you must code one or more Set Color commands (COLR) in the appropriate sequence within the script.

You may specify colors either using keywords for one of 8 'standard' colors or by specifying a RGB value for all other colors.

Be aware that your intended output device may have limited or no color support. Specifying unsupported colors may have unpredictable results. Note that for some datastreams colors defined in COLR commands may be overriding or ignored by settings in the PCE initialization file.

#### Order of Commands

Composition edit commands must conform to the following order:

- If you intend to call image names (via the PI command) or overlay names (via PPO) you must include a Define Image List command (DIL) and/or a Define Page Overlay List command (DPOL) before the appropriate include commands (PI and/or PPO).
- If you are manipulating PostScript output or a datastream with multiple logical pages per physical page you must code a Set Physical Page Size command (SPPS) before any SCPP or other commands containing coordinates.
- If you need to create presentation elements using colors other than black you must use a Set Color command (COLR) before the relevant presentation commands. The color specified in this command stays in force until the next COLR is encountered.
- A Set Current Print Position command (SCPP) must precede any command that places an object other than PI or PPO;
- If an STL command is to follow the SCPP use a Set Text Presentation command (STP) to set the required orientation.

**Syntax** 

All composition edit commands have a fixed structure and are position sensitive. All commands are introduced with an equals sign (=) in column 1 and are terminated with a double semicolon (;;). Continuation records may be used if a particular command is longer than 80 bytes.

Commands are identified by mnemonic keywords in positions 2 - 5. All keywords must appear in upper case. Both keywords and parameters must occupy a fixed number of positions and trailing spaces must be used to pad the blank positions where necessary.

You can use a PCE variable as part or all of a string in any CE command. Such variables must be prefixed with the characters %@. Where necessary, such variables must include space padding to allow for position sensitive elements

The measurement values for positioning commands are always in inches and are expressed as a signed number with three decimal places, i.e. a format of  $\pm$ nnn.nnn. This is known as a CE measurement. All numeric positions must be specified in full, e.g. '000.010'. The sign can be omitted if the intended value is positive but where this is the case the position must be padded with a space.

The following examples illustrate these points. Required spaces are indicated by •:

```
= SCPP\cdot \cdot 001.500\cdot \cdot 002.000;;
=DHR••+003.000••000.050;;
=STP\cdot\cdot90;;
=STL••X0T05501••var1 is %@<var1>;;
=PI\cdot \cdot\cdotS1LOGO\cdot \cdot \cdot \cdot001.000\cdot \cdot001.000;;
```
## COLR – Set Color

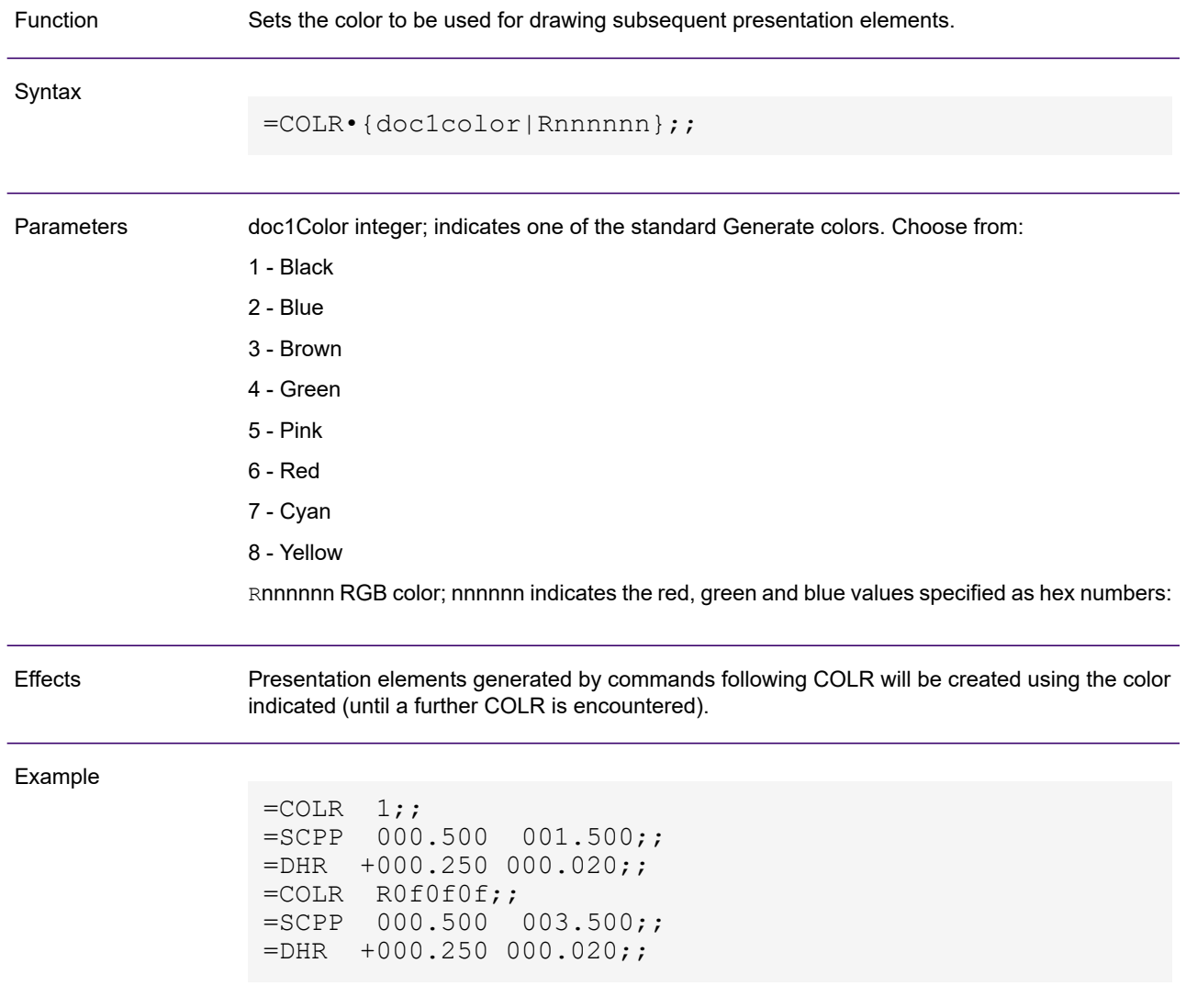

### DBX – Draw Box

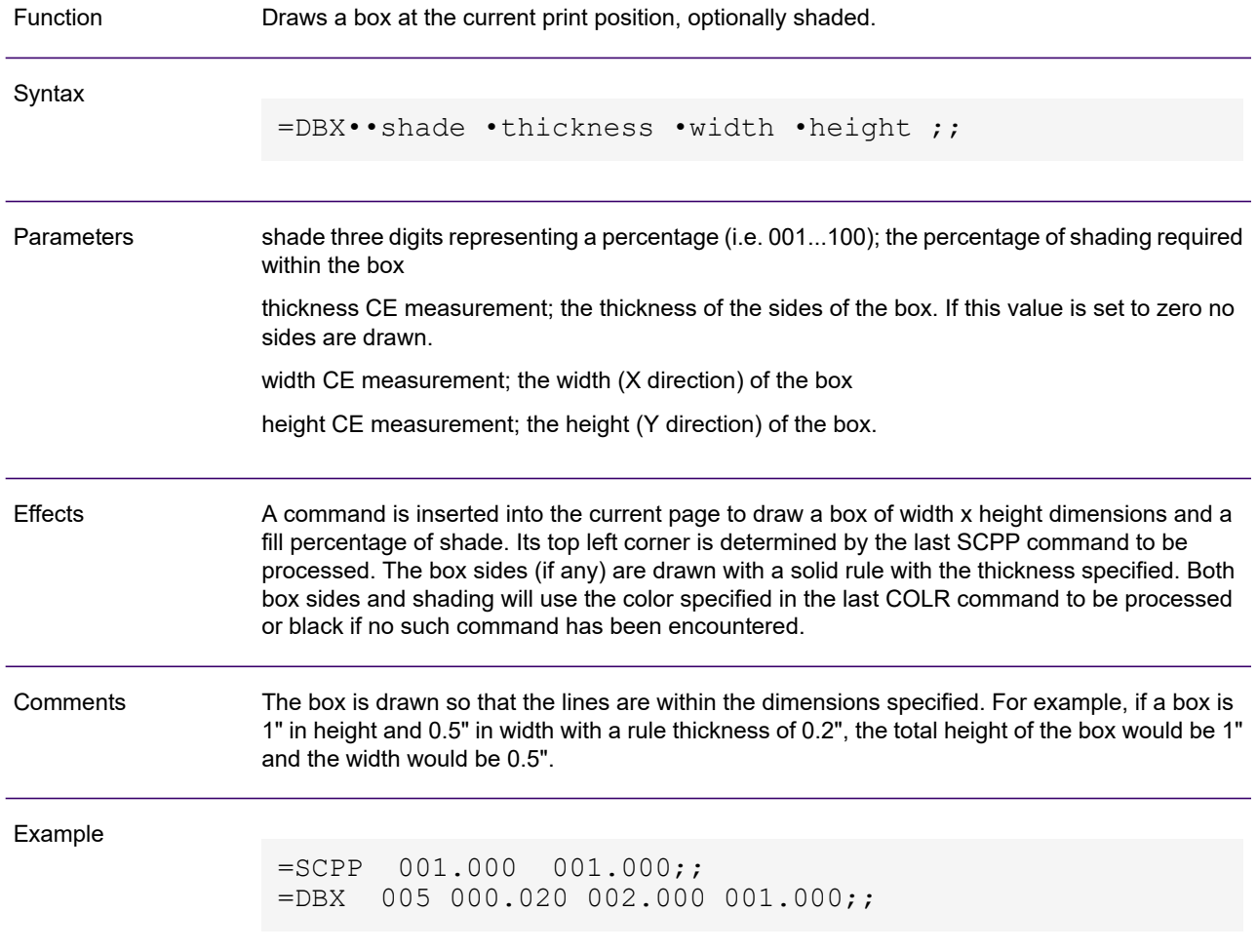

## DHR – Draw Horizontal Rule

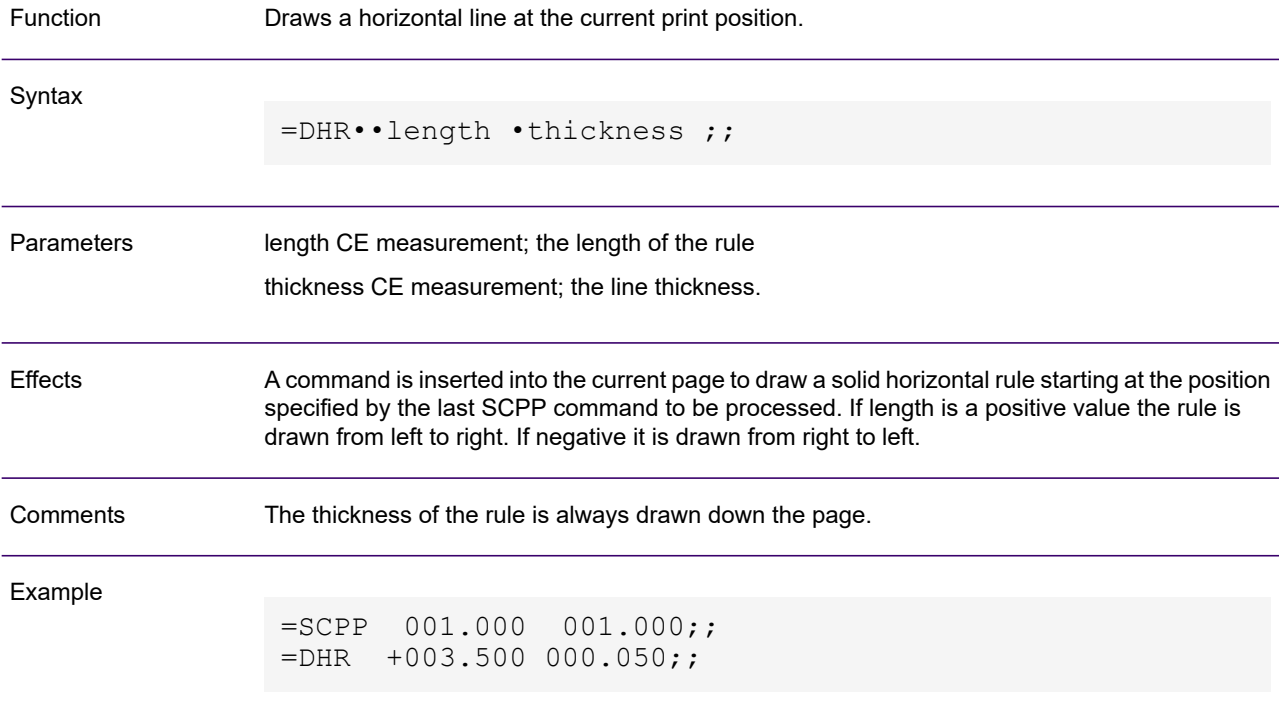

## DIL – Define Image List

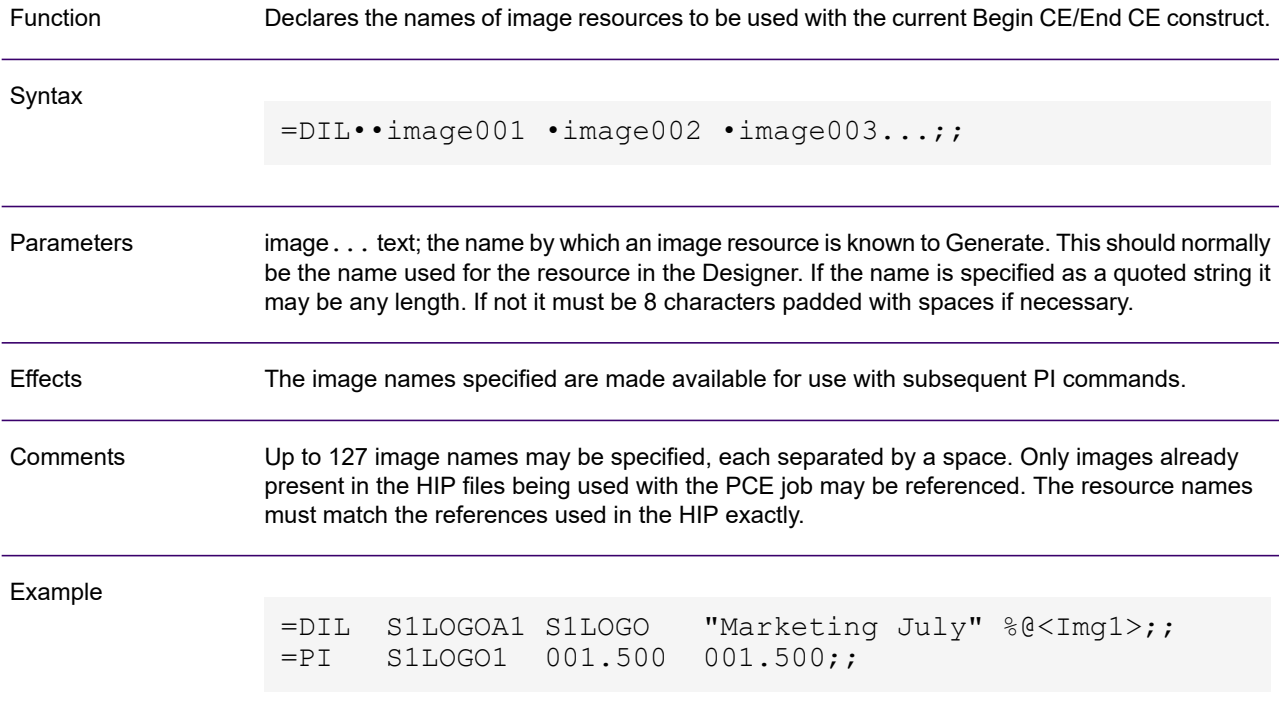

## DO – Do composition function (barcodes)

Function

Performs a predefined composition function using the input provided and outputs the result at the current print position. In the current version of PCE this is limited to the formatting of barcode output.

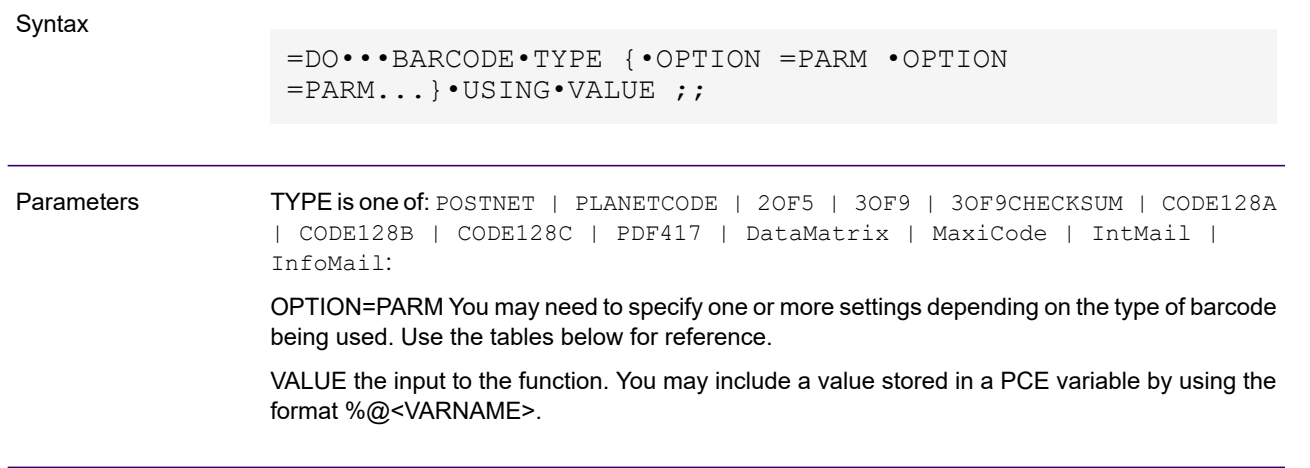

#### Options for PostNet, PlanetCode

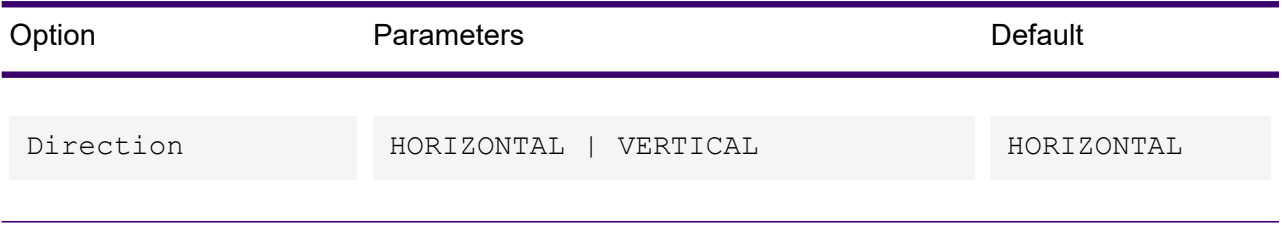

#### Options for 2of5, 3of9, 3of9Checksum, Code128n (continued)

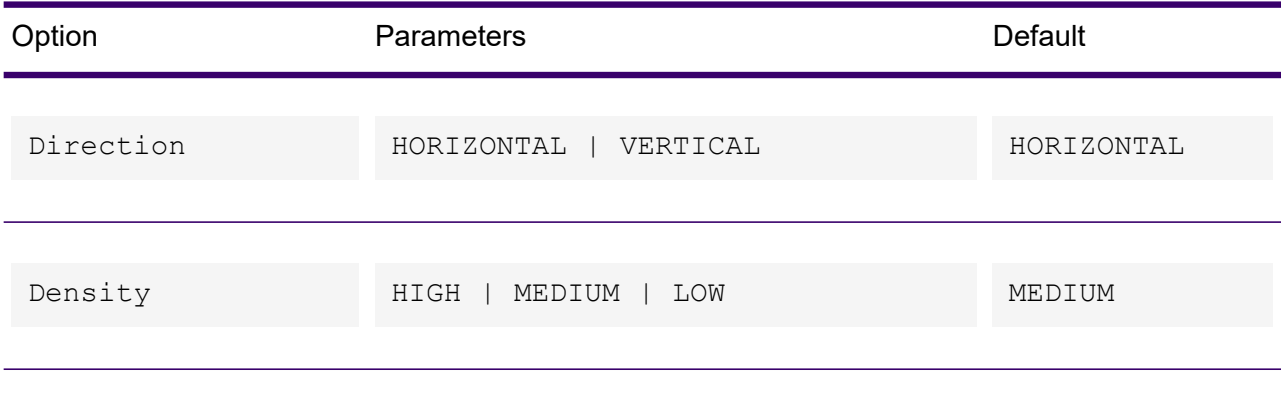

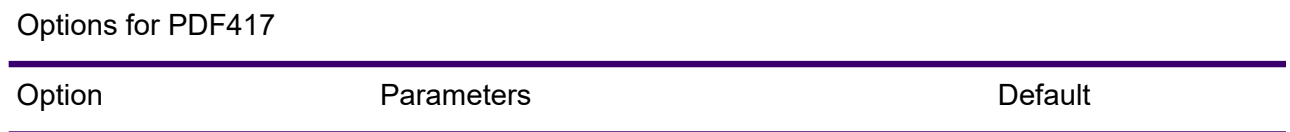
Options for PDF417

| Option         | Parameters                                      | Default    |
|----------------|-------------------------------------------------|------------|
| Direction      | HORIZONTAL   VERTICAL                           | HORIZONTAL |
| Font Aspect    | $1:2$   1:3   1:4   1:5                         | 1:2        |
| Security       | $0 - 8$                                         | $\Omega$   |
| Barcode Aspect | $0 - 100$                                       | 0          |
| Start Mode     | ALPHA   LOWER   MIXED  <br>PUNCTUATION   NUMBER | ALPHA      |

#### Options for DataMatrix

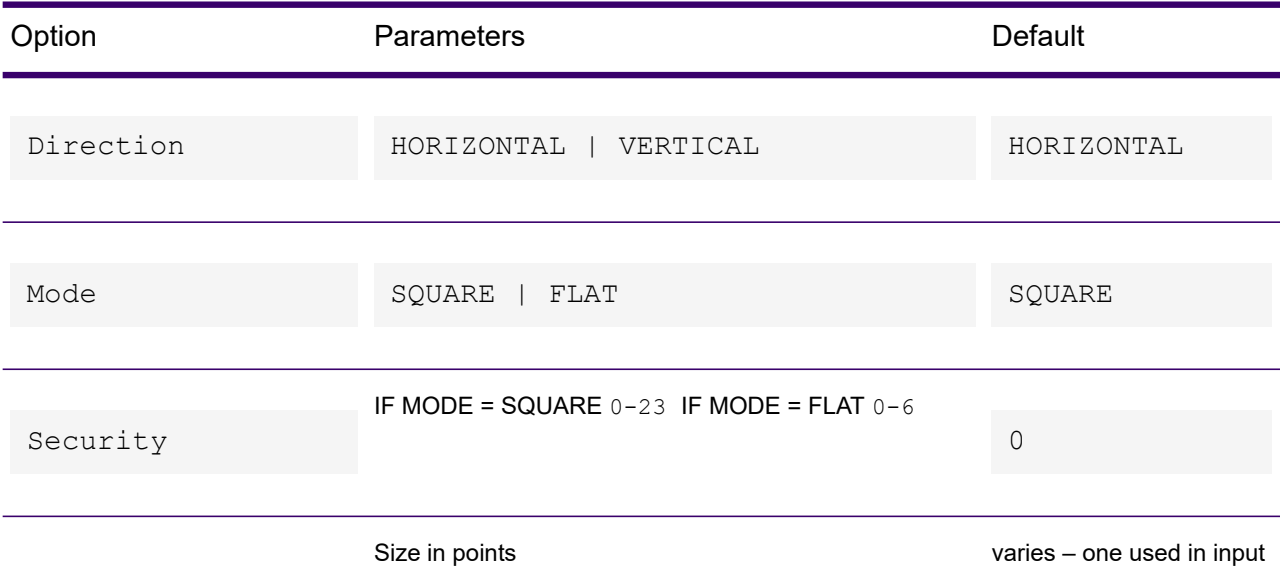

#### Options for DataMatrix

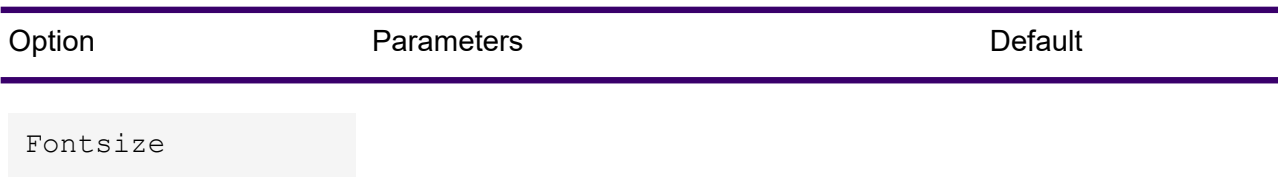

#### Options for MaxiCode

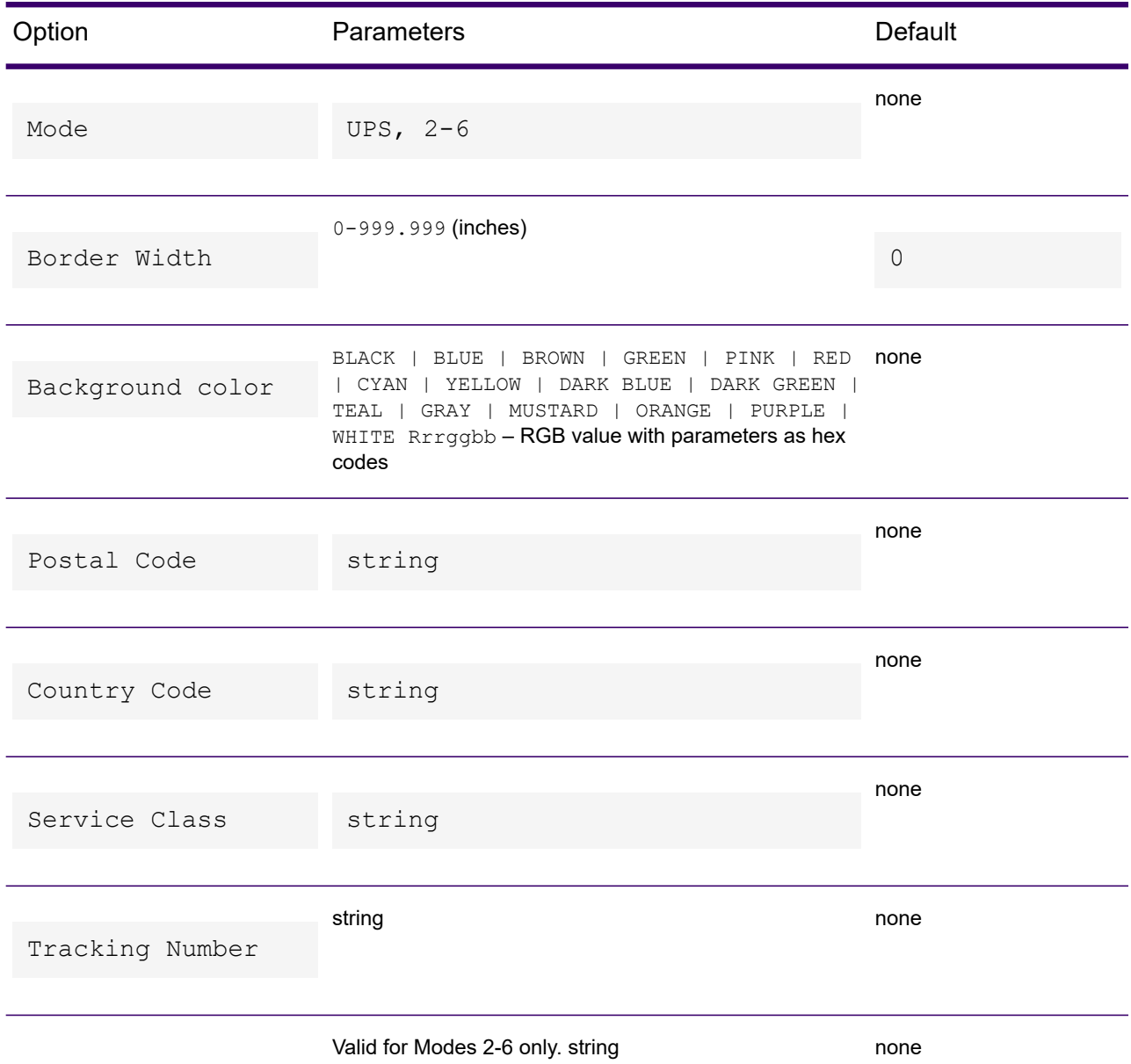

#### Options for MaxiCode

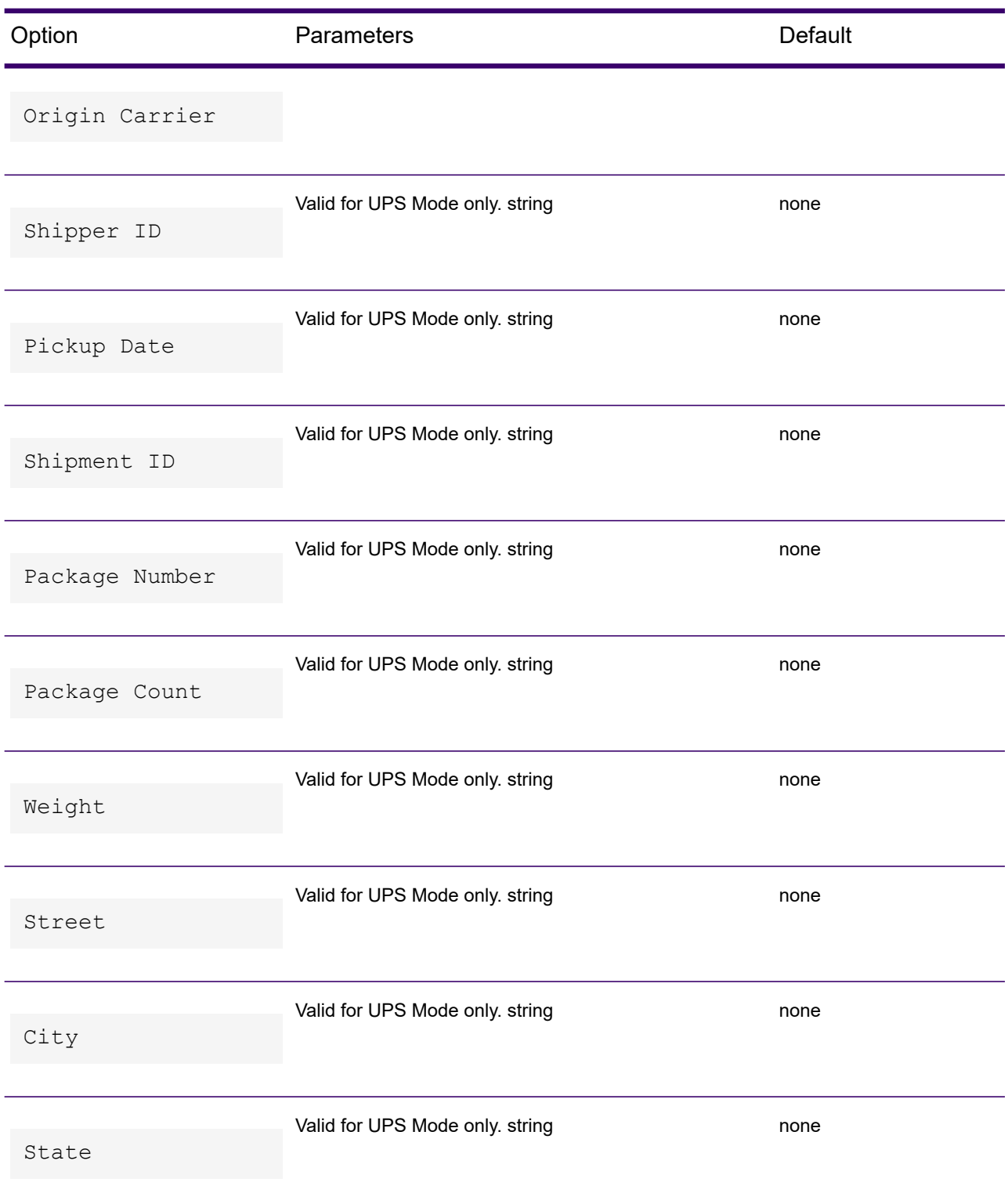

#### Options for MaxiCode

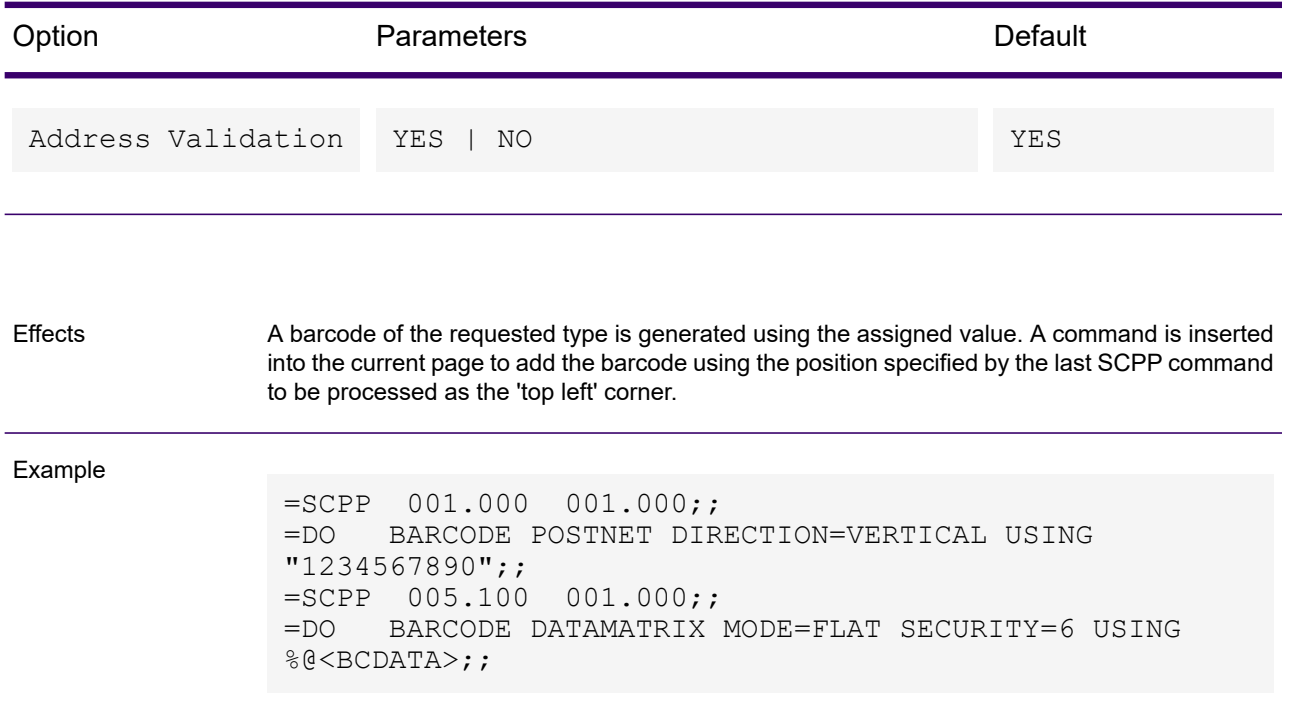

## DPOL – Define Overlay List

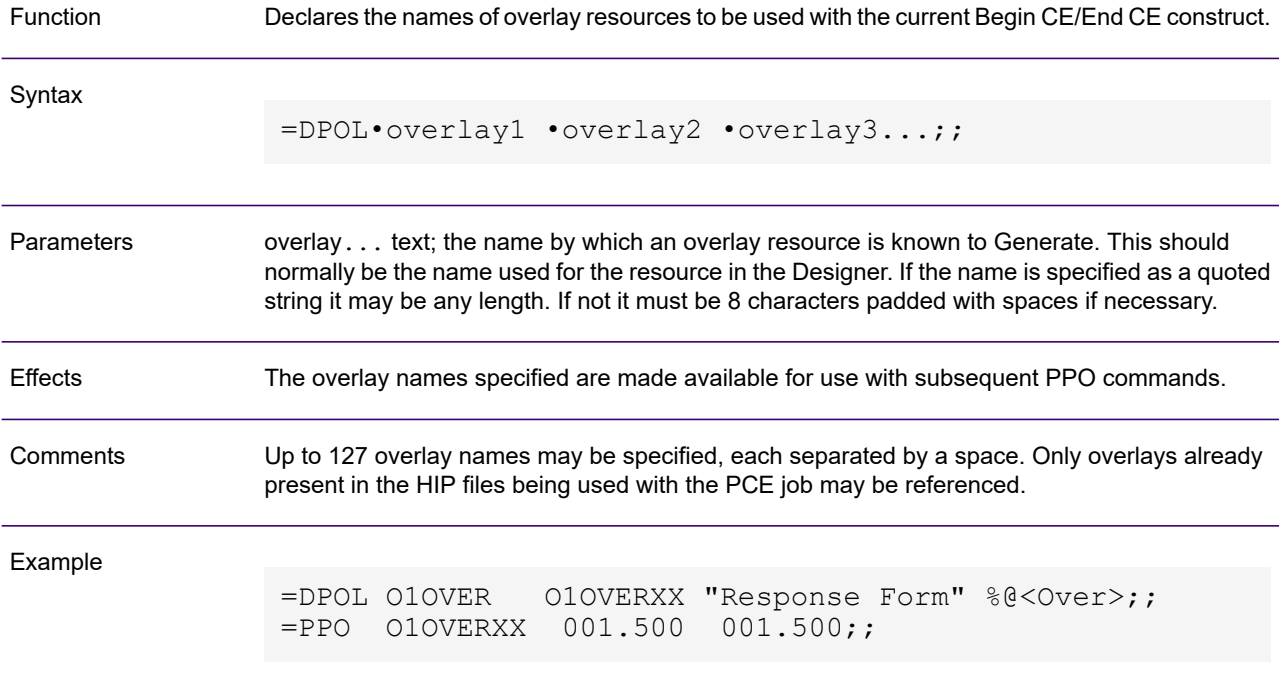

### DVR – Draw Vertical Rule

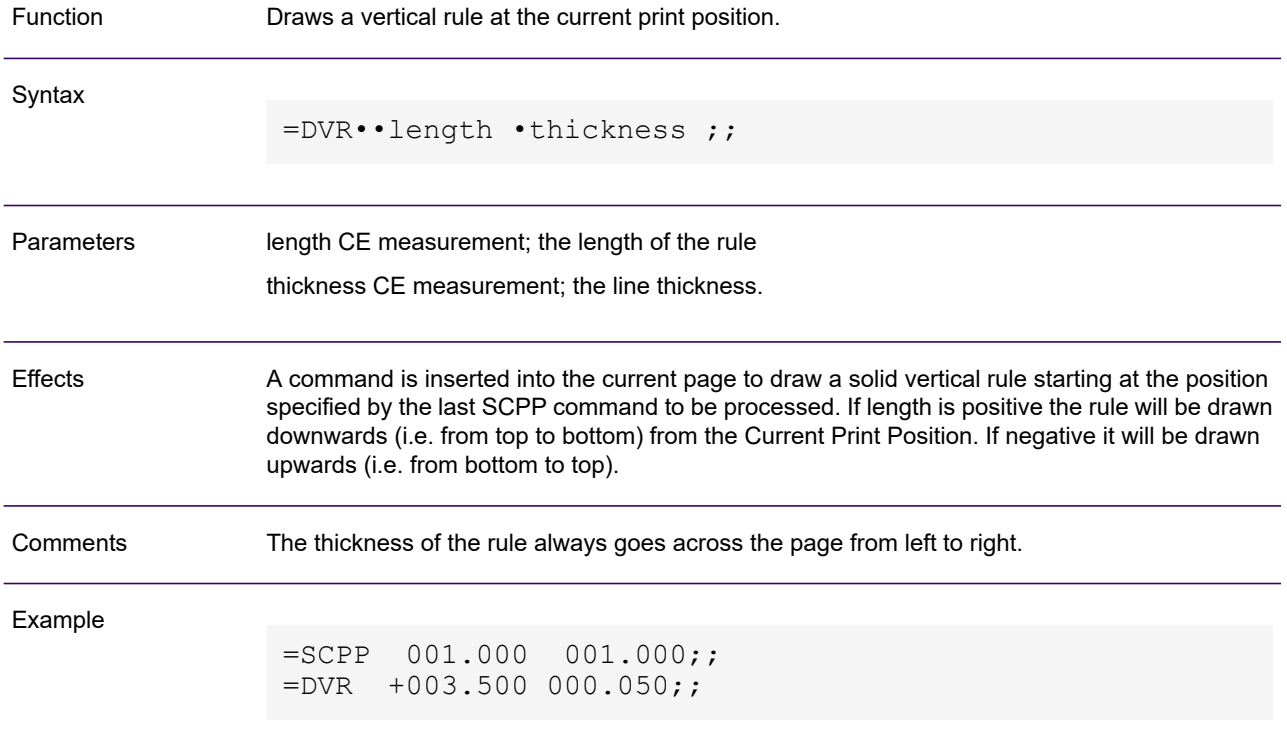

## NOP - No Operation

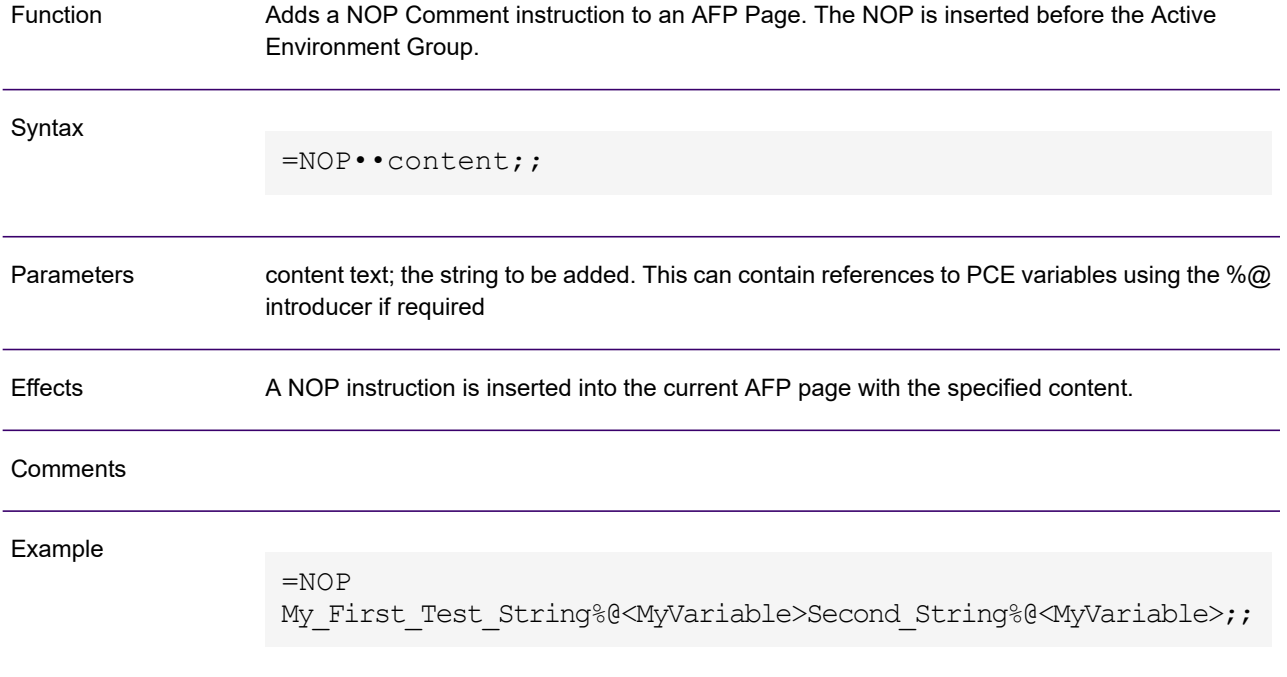

## OUN - Ouput User Note

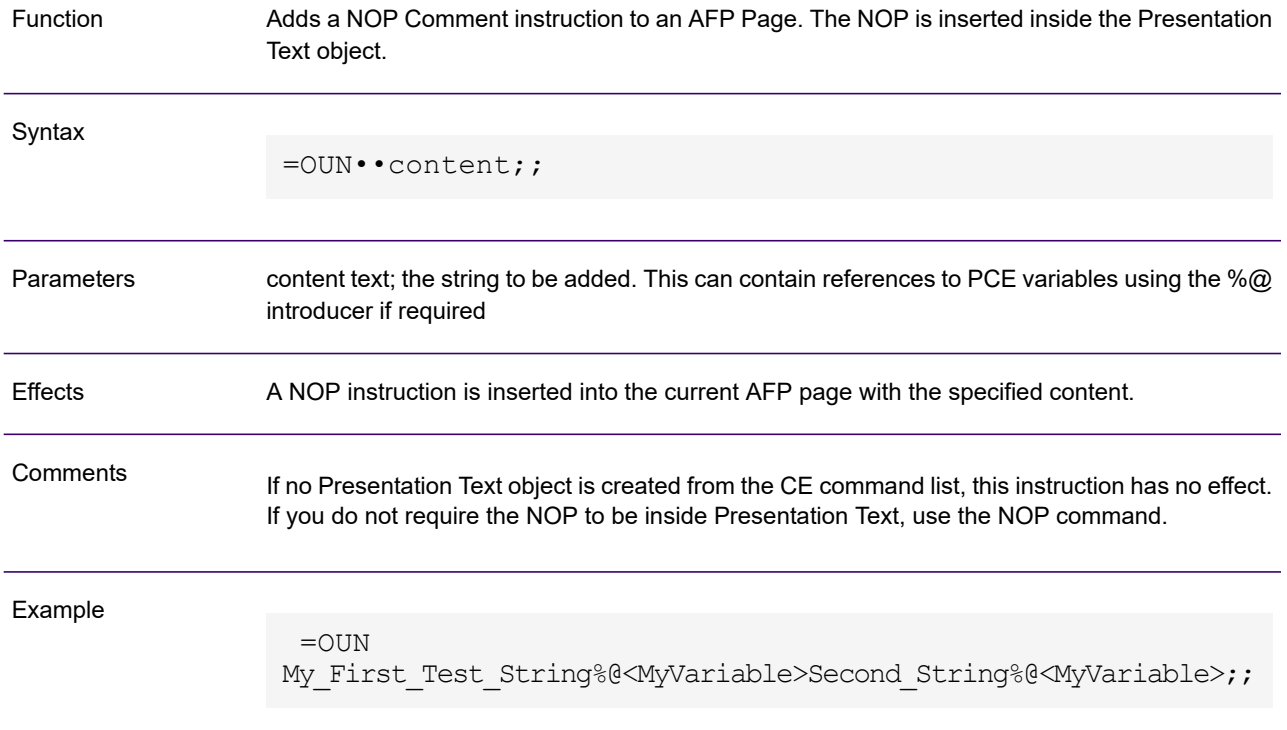

## PBIM – Place Barcode – Intelligent Mail

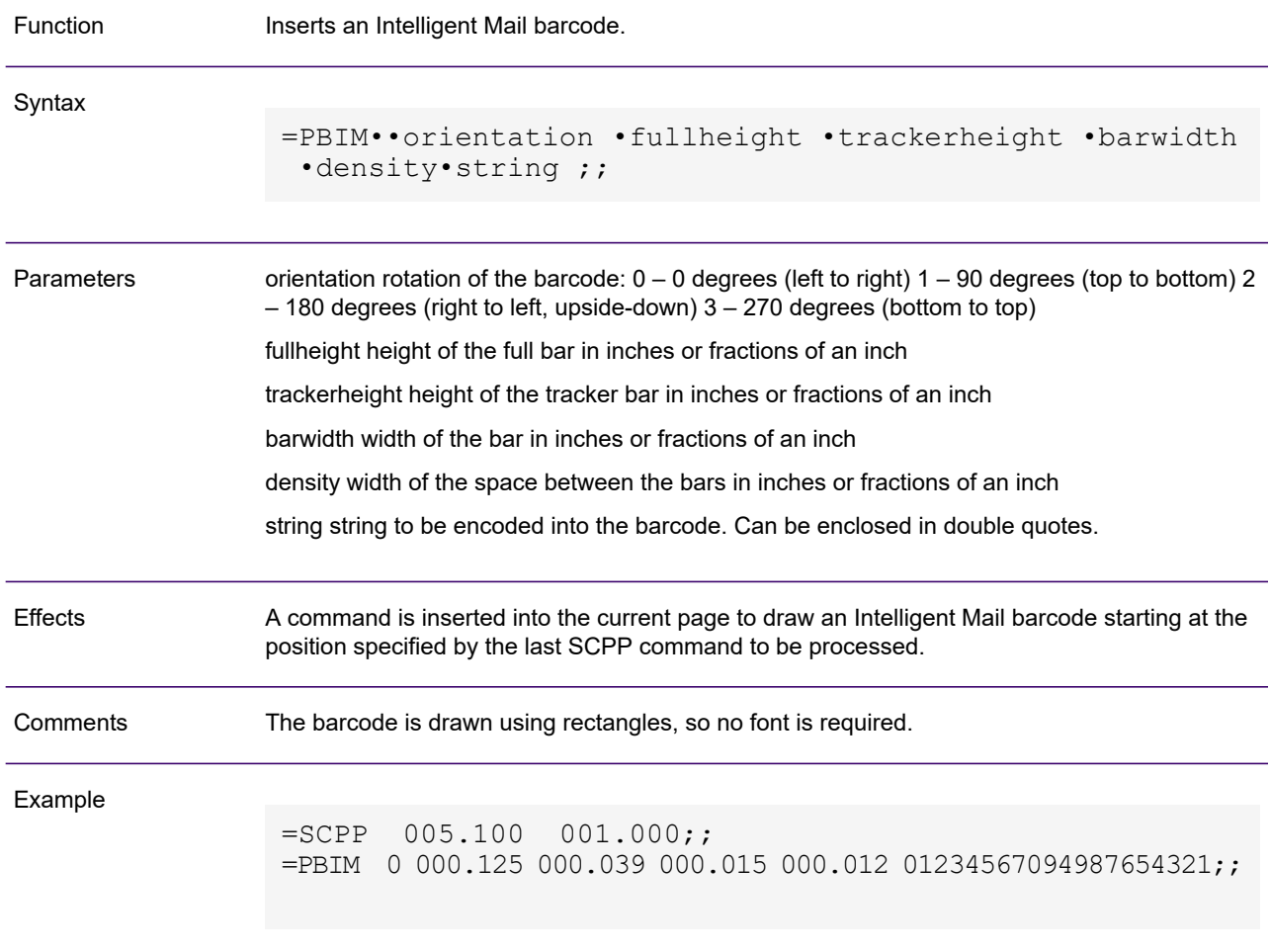

## PI – Place Image

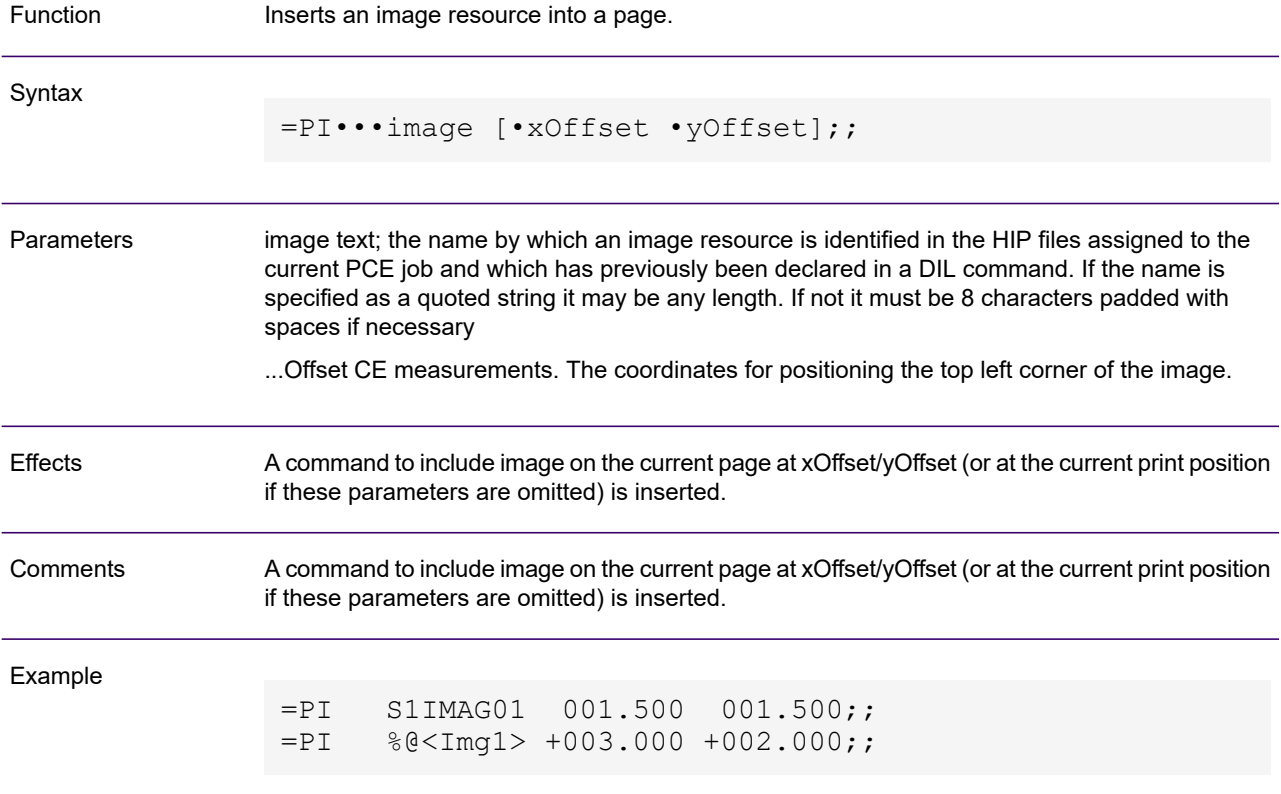

## PPO – Place Page Overlay

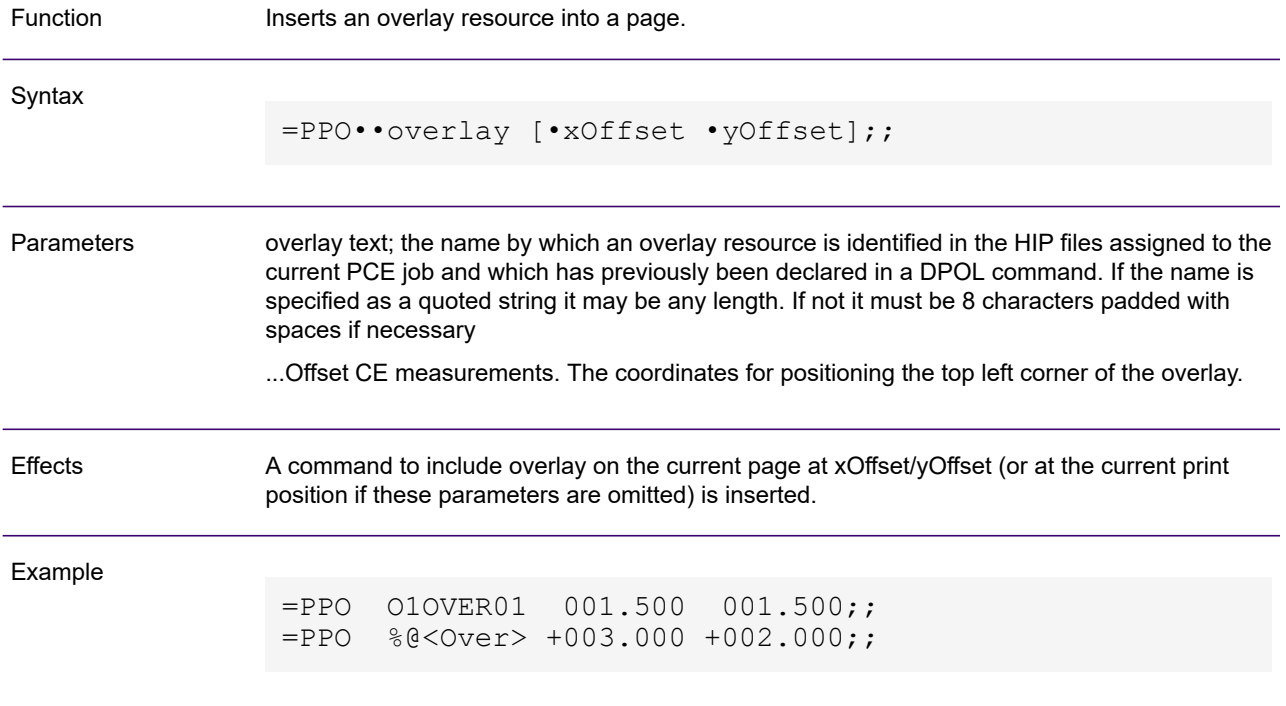

### SBT – Set Boxed Text

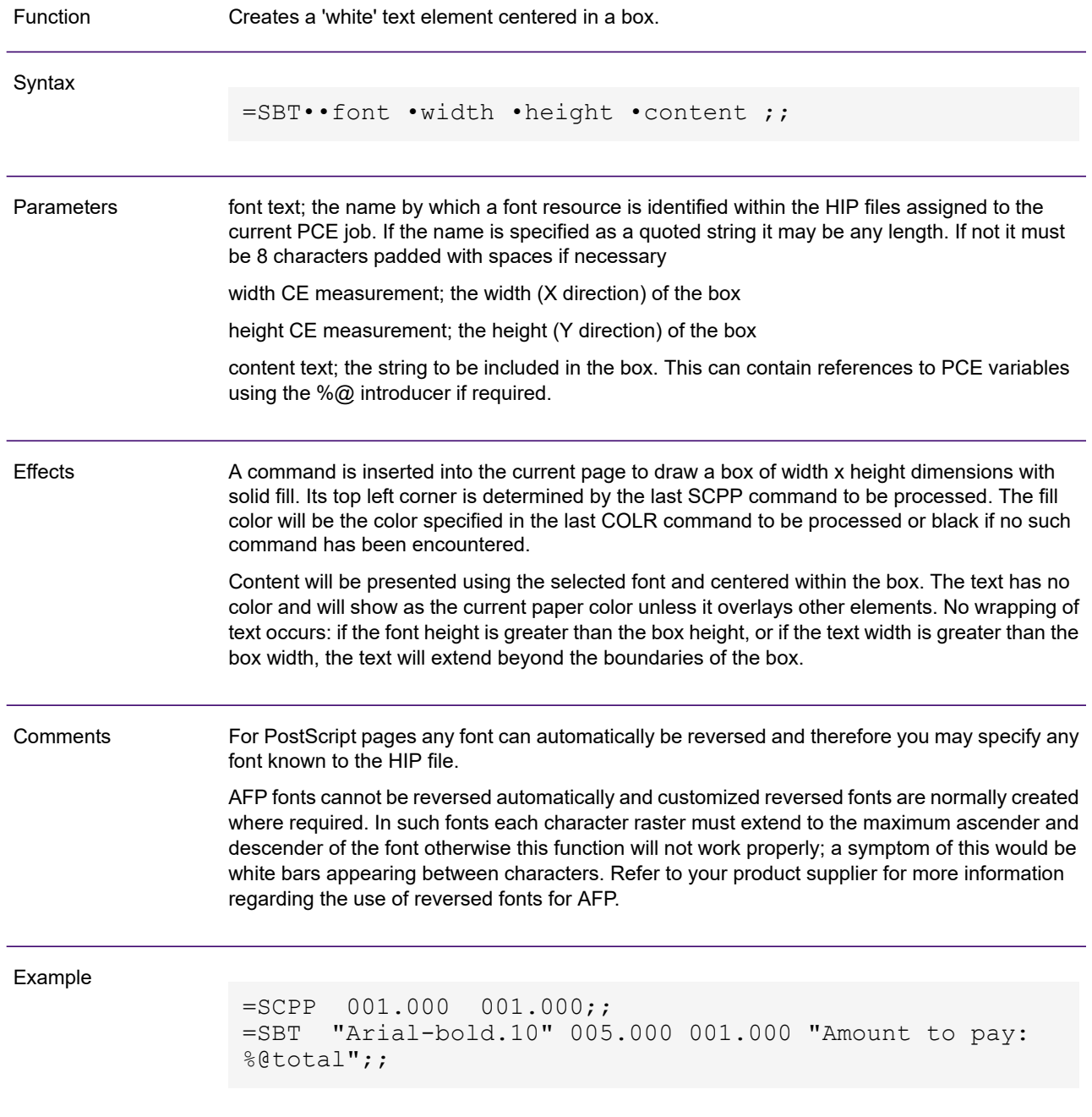

## SBTR – Set Boxed Text Right Justified

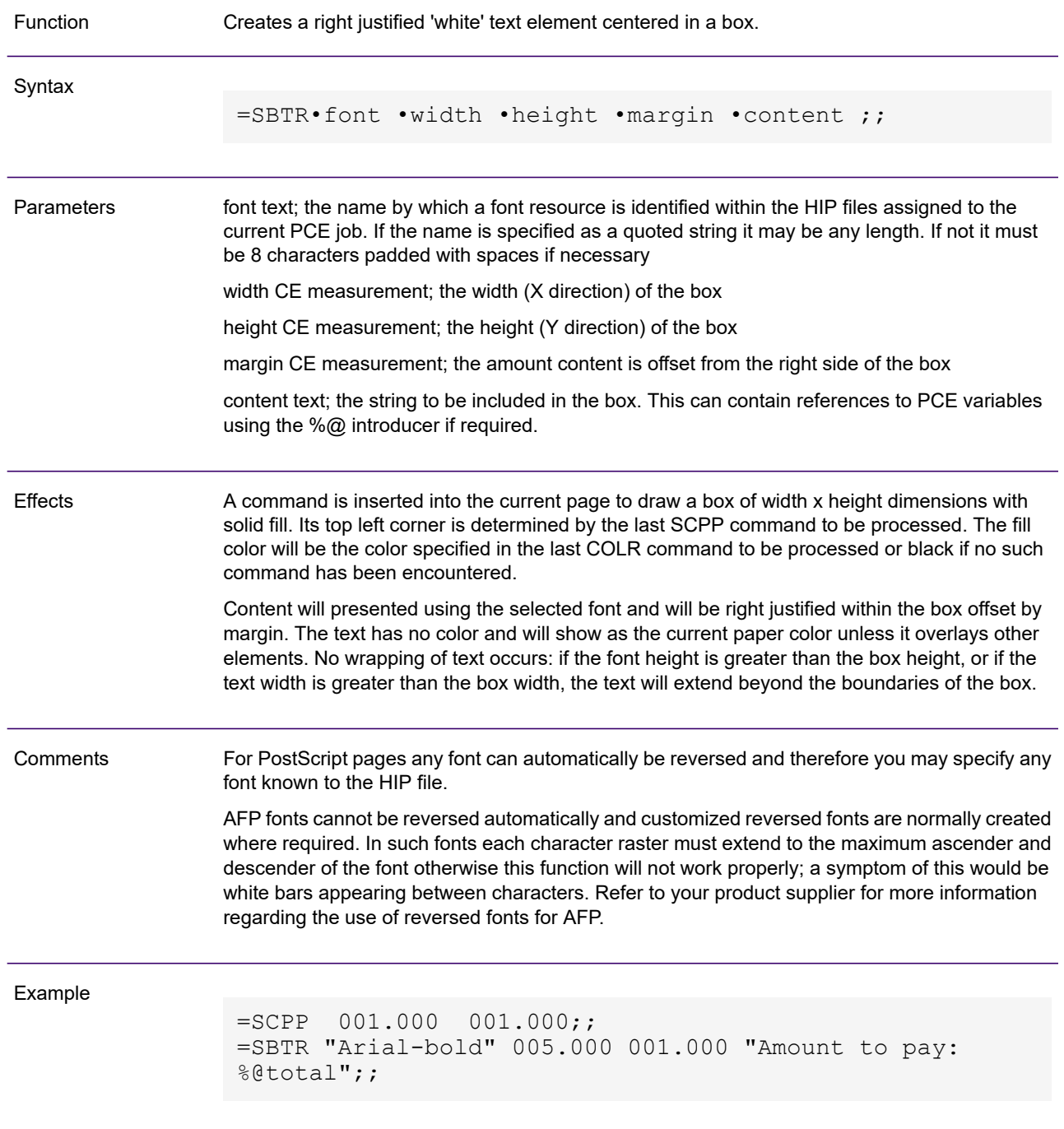

### SCPP – Set Current Print Position

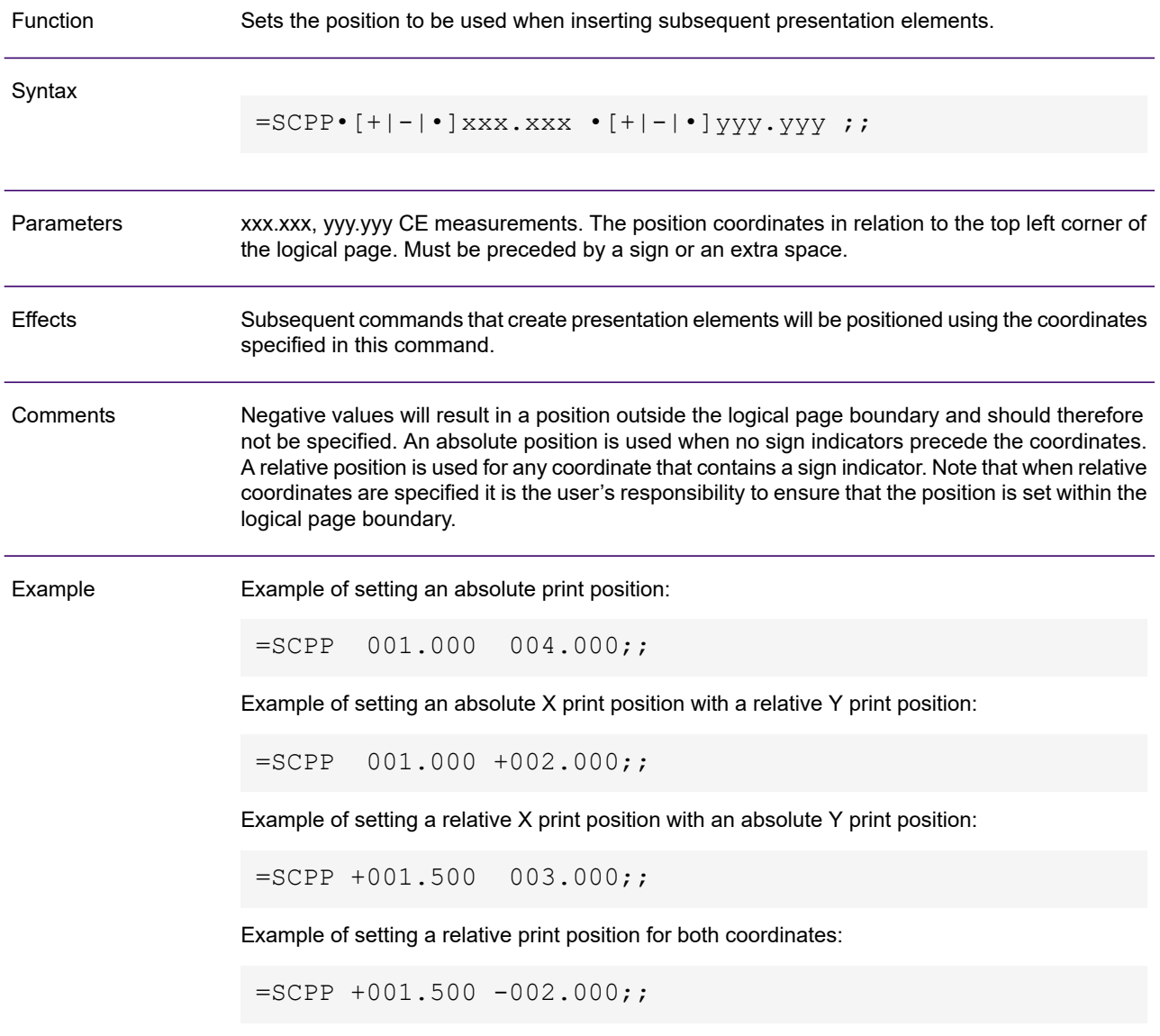

## SPPS – Set Physical Page Size

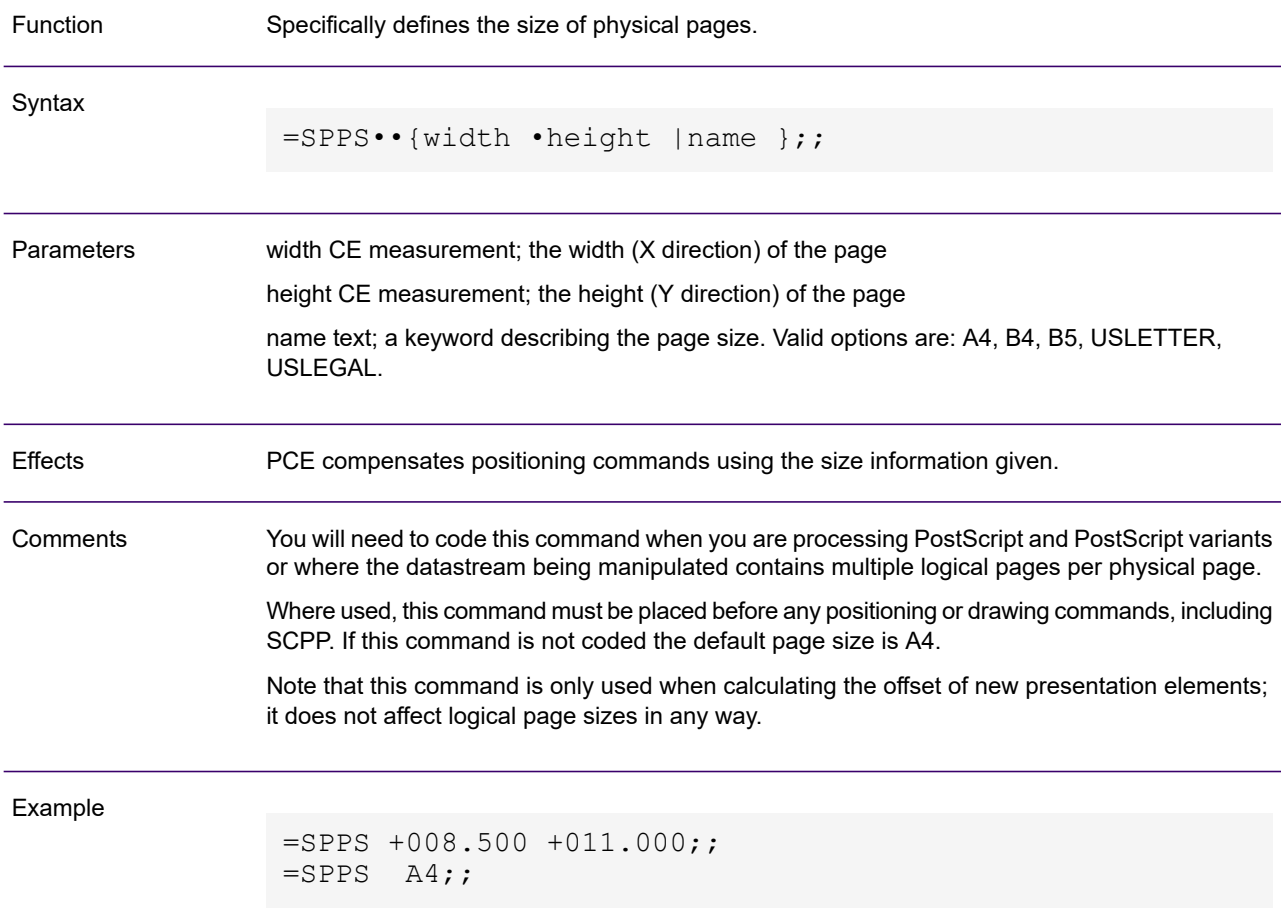

### STL – Set Text Line

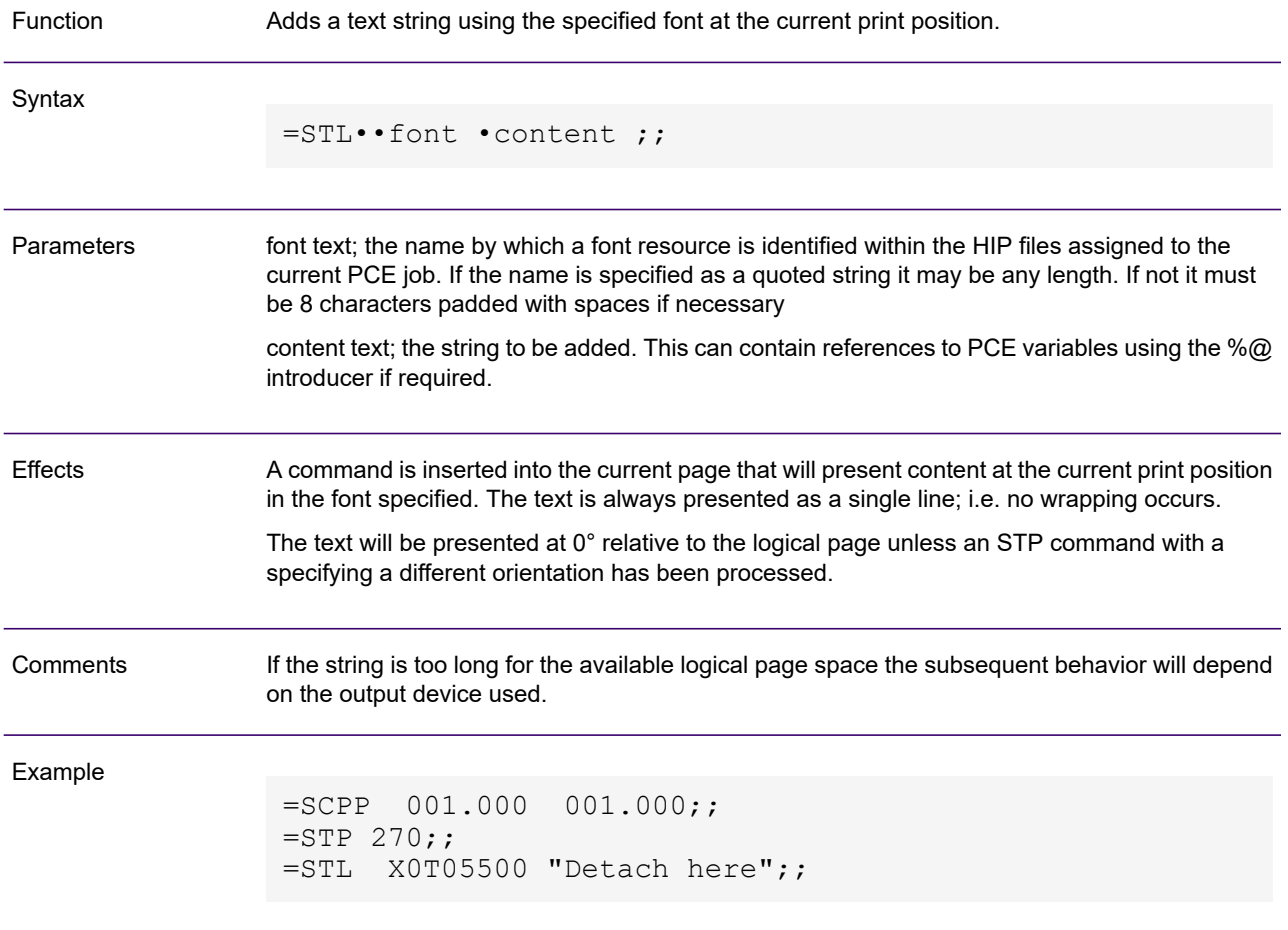

### STP – Set Text Presentation

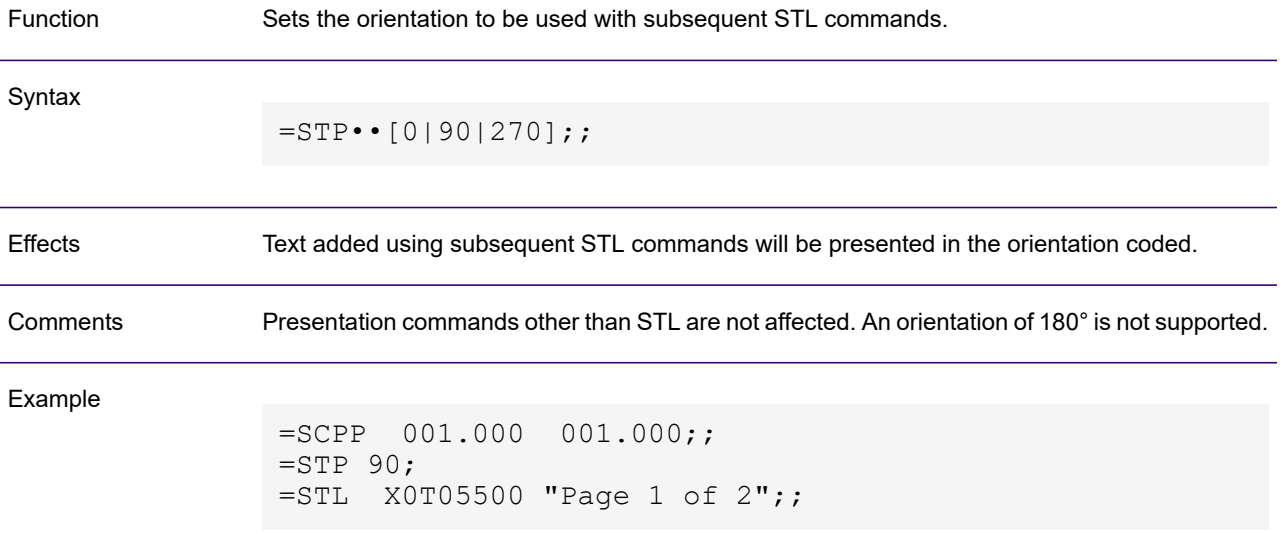

## Script file sample

This example of a PCE script file is intended to post-process a single AFPDS 240 datastream file. The production system is assumed to be Windows.

The objectives of the application is to add a new box and text to the pages of an existing datastream and split the output into two new files based on whether or not the page count is odd.

```
// Declare the variables needed in the program
DECLARE <Statement>; // Statement data is stored here
DECLARE <PageCnt>; // Number of pages
DECLARE <N>; \sqrt{2} Pages (to be) read
DECLARE <Done>; \sqrt{2} TRUE at end of file
DECLARE <Odd>; \sqrt{2} Variable to split odd and even numbers
DECLARE <App>; \sqrt{2} // Variable to hold name of Publication
DECLARE <Infile>; \sqrt{2} // Variable to hold name of Input Publication
DECLARE <Outfile1>; \sqrt{2} // Variable to hold name of 1st Output
Publication
DECLARE <Outfile2>; // Variable to hold name of 2nd Output
Publication
// Declare the procedures
DECLARE PROCEDURE <Main> IS MAIN;
BEGIN PROCEDURE <Main>;
    // Resolve Input Filename
   LET <APP> = SYMBOL "APPNAME";
   LET \langle INFILE> = \langleAPP> + "240.afp";
   //Resolve Output Filenames
   LET \langle outfile1> = \langleAPP> + "oddpage2.afp";
   LET \langle oUTFILE2> = \langleAPP> + "evenpage2.afp";
    // Open the input file
   OPEN <INFILE> FOR INPUT AS FILE 1 WSAFP/AFPDS;
    // Open output files
    OPEN <OUTFILE1> FOR OUTPUT AS FILE 1 WSAFP/AFPDS;
    OPEN <OUTFILE2> FOR OUTPUT AS FILE 2 WSAFP/AFPDS;
    // Initialize variables
   LET <PageCnt> = 0;
   LET <Odd> = 0;
    // Loop for each customer...
    BEGIN LOOP;
```

```
// Establish if odd or even page
        LET \langleOdd> = \langleOdd> NE 1;
         // Quit when 21 pages processed
        LET \langleDone> = \langlePageCnt> EQ 21;
        EXIT LOOP WHEN <Done>;
        // Read the composed print data
        LET \langle N \rangle = 1;
         // Number of pages read is returned in <N> below
        READ <N> PAGES FROM FILE 1 INTO <Statement>;
        LET \langleDone\rangle = \langleN\rangle LT 1;
         // Exit if page not read
        EXIT LOOP WHEN <Done>;
         // or update page count if successful
        LET \langle \text{PageCnt} \rangle = \langle \text{PageCnt} \rangle + 1;// Add new elements to the page via composition edit commands
          // The CE commands are position sensitive
         BEGIN CE INTO <Statement>;
             // Set print position
            = SCPP 000.500 005.700;;
             // Draw box
            =DBX 000 000.100 007.000 005.500;;
            // Set print position
            =SCPP 000.600 006.000;;
            // Set text presentation
            =STP 0;;
            // Add text line
            = STL 02 This box was added by PCE;;
         END CE;
         // Write to the appropriate output files
         IF <Odd>;
             TRACE "Copying page @@<PageCnt> statement to file 1";
             WRITE 1 ITEM INTO FILE 1 FROM <Statement>;
        ELSE;
             TRACE "Copying page @@<PageCnt> statement to file 2";
             WRITE 1 ITEM INTO FILE 2 FROM <Statement>;
        END IF;
    END LOOP;
END PROCEDURE;
```
# 6 - Running PCE

A PCE job is controlled by its initialization file which contains resources definitions and other control information used by the job.

### In this section

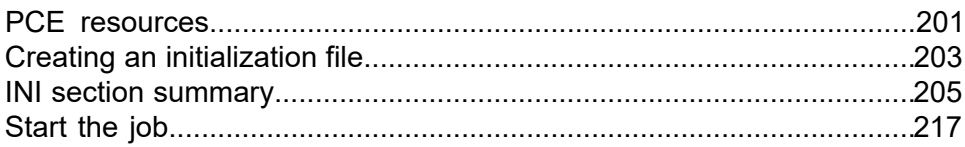

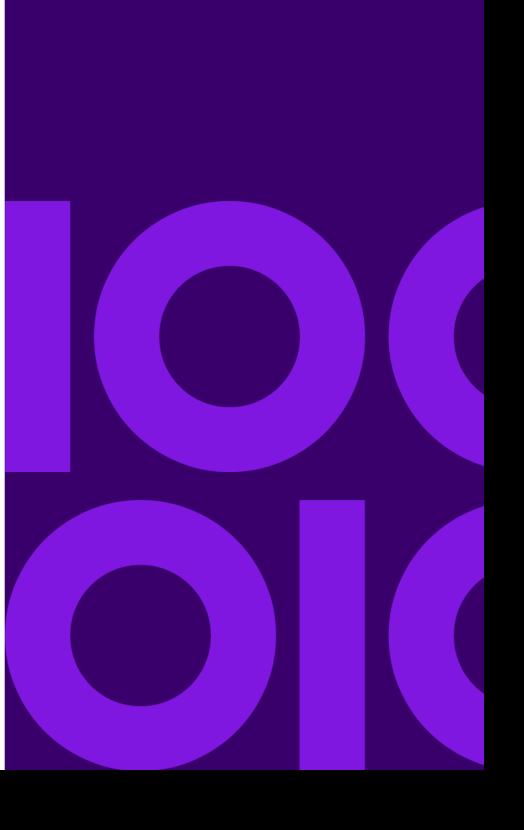

## <span id="page-200-0"></span>PCE resources

A PCE job uses the following resources:

#### **Script file**

Mandatory – this is the program code that describes what PCE is to do when a job is run. Refer to **[Programming PCE](#page-61-0)** on page 62 for details.

#### **Initialization file**

Mandatory – this provides information about the PCE environment including regional and system settings.

#### **Output datastream(s)**

The file(s) to be manipulated by PCE. Files that are input to PCE must have been produced by Generate. During a typical PCE process, pages from the datastreams are read to memory, manipulated as required and then output to a new file. Both input and output files are identified using an open command in the PCE script itself.

#### **Journal files**

Many publications create one or more journal files to act as an index into the pages created in the output datastream. PCE can use these to locate and extract specific pages. It can also write new or updated journal information if required. Journal files are identified using an open command in the PCE script itself.

#### **HIP file**

This is the file containing the instructions and resources for a publication as created by the Designer. If you intend to add new presentation objects to pages you will need to identify the HIP file that was used when the output datastream was initially created by Generate. This is specified in the <Files> section of the initialization file.

#### **Translation tables file**

Mandatory – this contains tables that are used when PCE converts text data. A standard translation tables file is provided with product distribution material. Custom files may be supplied in some circumstances. The file to be used is referenced in the <Files> section of the initialization file.

#### **Messages file**

Mandatory – this contains the text of the diagnostic messages that may be issued by PCE and is supplied with product distribution material. It must be referenced in the <Files> section of the initialization file.

#### **User exit control file**

If you need to call functions from external programs as part of the PCE process you will need create this file to identify the modules required and specify the type of each function to be called. The control file itself is referenced in the <Files> section of the initialization file.

#### **Text substitution file**

If you want to use the PCE mapp command this file provides the text strings to be returned according to the parameter used. It is referenced in the <Files> section of the initialization file. See **[mapp](#page-121-0)** on page 122 for more information.

#### **Exception dictionary**

If you want to use the PCE mixc command this file includes the correct casing for non-standard text strings. It is referenced in the <Files> section of the initialization file. See **[mixc](#page-124-0)** on page 125 for more information.

## <span id="page-202-0"></span>Creating an initialization file

A PCE initialization file (INI) is a text file that can be created using any standard text editor.

The file format consists of several distinct sections in which can be coded a range of keywords and their associated parameters. Section names are enclosed in angle brackets. All code following a section name is considered to belong to that section until the next section name is encountered. For example:

```
<Files>
Messages=messages.dat
Input=gen\pce\scripts\job1.txt
TranslationTable=c:\gen\doc1ttab.ett
TextSubs=c:\gen\resource\myets.ets
HIP=c:\dochost\billjob.hip
<System>
AsciiToAfpds=27
;other System values in this include file
#include doc1static.ini
<Afpds>
DisableColor=DOWNGRADE
```
<Preferences1> Day1=Dimanche

Sections and keywords within sections can be coded in any order. Most keywords have default parameters that are used if the keyword is not coded in the file.

Parameters are normally coded as literal values but can be specified dynamically if required by defining them wholly or partly as symbols. Values can be assigned to such symbols when starting the DOC1PCE program. Within the INI file symbols are referenced by coding the name to be used within percentage signs as in the example above. Symbol names can also be referenced within the PCE script itself by using the symbol command.

You can also use an #include statement to add the contents of an existing INI file to another. This allows you to reuse common INI settings. The contents of an include file are added at the point where the #include statement is encountered.

Note that If sections or keywords are repeated within an INI file or #include files the last element to be encountered will be used (working top-to-bottom).

Text following a semi-colon up to the start of the next line is as a comment.

At minimum a PCE INI must contain:

• a <Files> section with at least the Messages and Input keywords

#### • a <PrintDevice> section with at least the **PrintStream** and **Resolution** keywords

If your script uses functions that return regional information (such as date, day or monthname) you may often want to create one or more <Preferences> sections to indicate how the values are to be formatted. You may include up to 10 different sections: <Preferences0>, <Preferences1> ... <Preferences9>.

If your script adds presentation objects to existing pages the INI will also often contain a section that allows you to customize some aspects of the output datastream being manipulated (for instance <AFPDS> or <PostScript>) and a <System> section for non-standard environment settings.

## <span id="page-204-0"></span>INI section summary

The following pages provide a reference for all available INI sections and their associated keywords.

### <AFPDS>

This section contains customizable settings related to AFP datastreams. They are used only when PCE is adding presentation objects to existing pages.

#### **Syntax and defaults:**

```
<AFPDS>
DisableColor={YES|NO|DOWNGRADE} ;default NO
MaxPtxRecordSize=Number ;default 8200
MaxRuleThickness=Number ;default 32
BuildDefaultFormdef={YES|NO} ;default YES
UseExtendedMediumMap={YES|NO} ;default YES
```
#### **Keywords and parameters:**

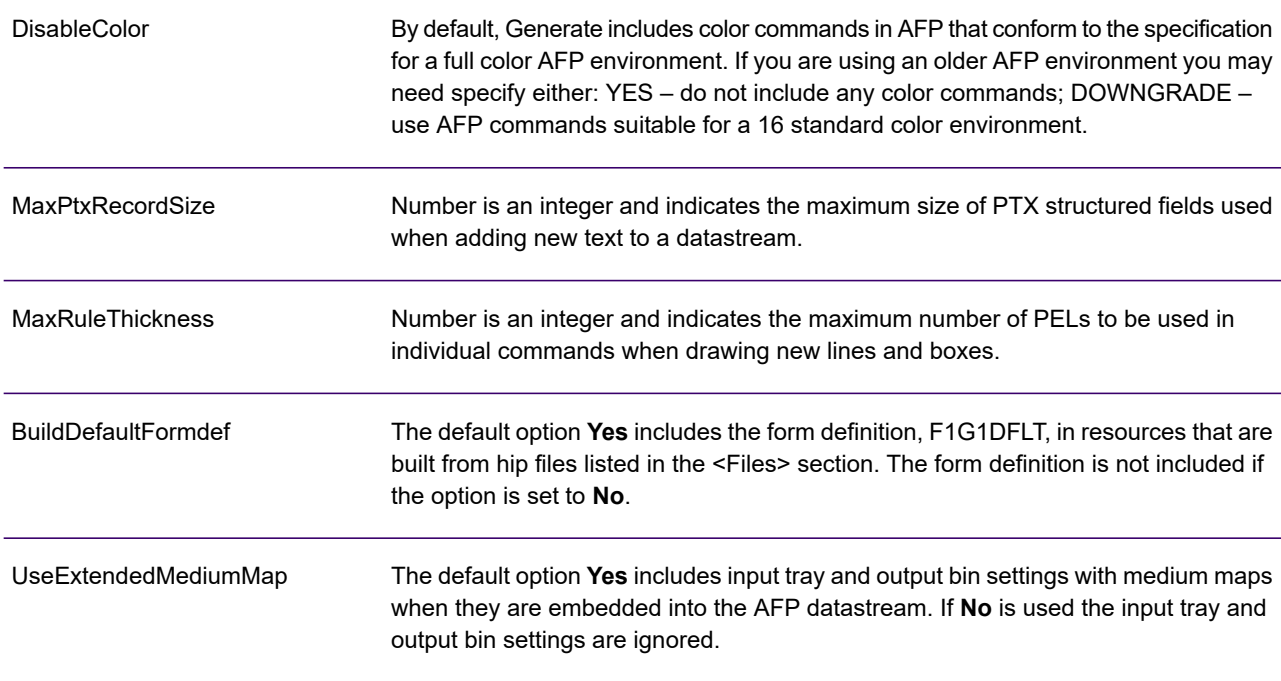

#### **Example:**

<AFPDS> DisableColor=YES MaxPtxRecordSize=32000 MaxRuleThickness=64 BuildDefaultFormdef=YES UseExtendedMediumMap=YES

### <Exception>

This section defines the level of exception messages to be issued by PCE.

#### **Syntax and defaults:**

```
<Exception>
SuppressWarnMsg={YES|NO} ;default NO
SuppressInfoMsg={YES|NO} ;default NO
```
#### **Keywords and parameters:**

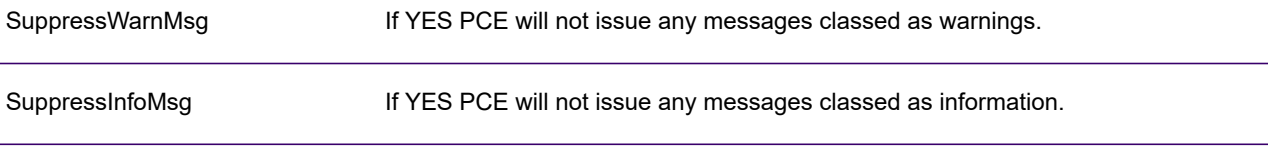

#### **Example:**

<Exception> SuppressWarnMsg=YES SuppressInfoMsg=YES

### <Files>

This section identifies the standard PCE files to be used. Note that output datastream files to be manipulated by the job and their associated journal files are specified using an open command in the PCE script itself. File reference should be coded in the format required on the system that will run PCE; for example:

#### **Windows**

Input=c:\gen\pce\scripts\job1.txt

#### **UNIX**

Input=/gen/pce/scripts/job1.txt

#### **z/OS**

```
Input="GEN.PCE.SCRIPTS(JOB1)"
Input=DD:PCESCRPT
```
#### **Syntax and defaults:**

```
<Files>
Input=File ;mandatory, no default
Messages=File ;mandatory, no default
TranslationTable=File ;mandatory, no default
TextSubs=File ;optional
HIP=File ;optional
UserExit=File ;optional
ExceptionDictionary=File ;optional
TraceInfo=File ;optional
LogInfo=File ;optional
DOC1ecp=File ;optional
```
#### **Keywords and parameters:**

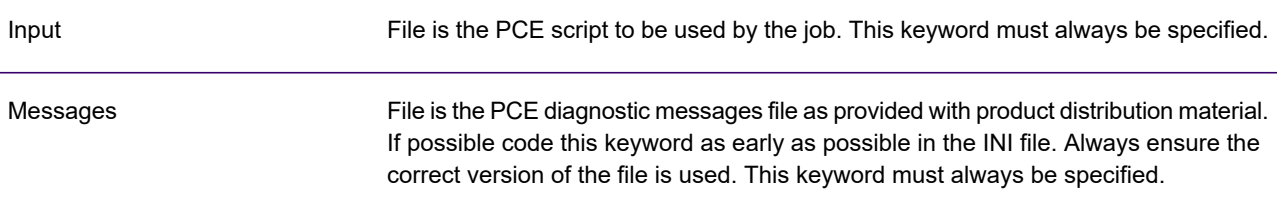

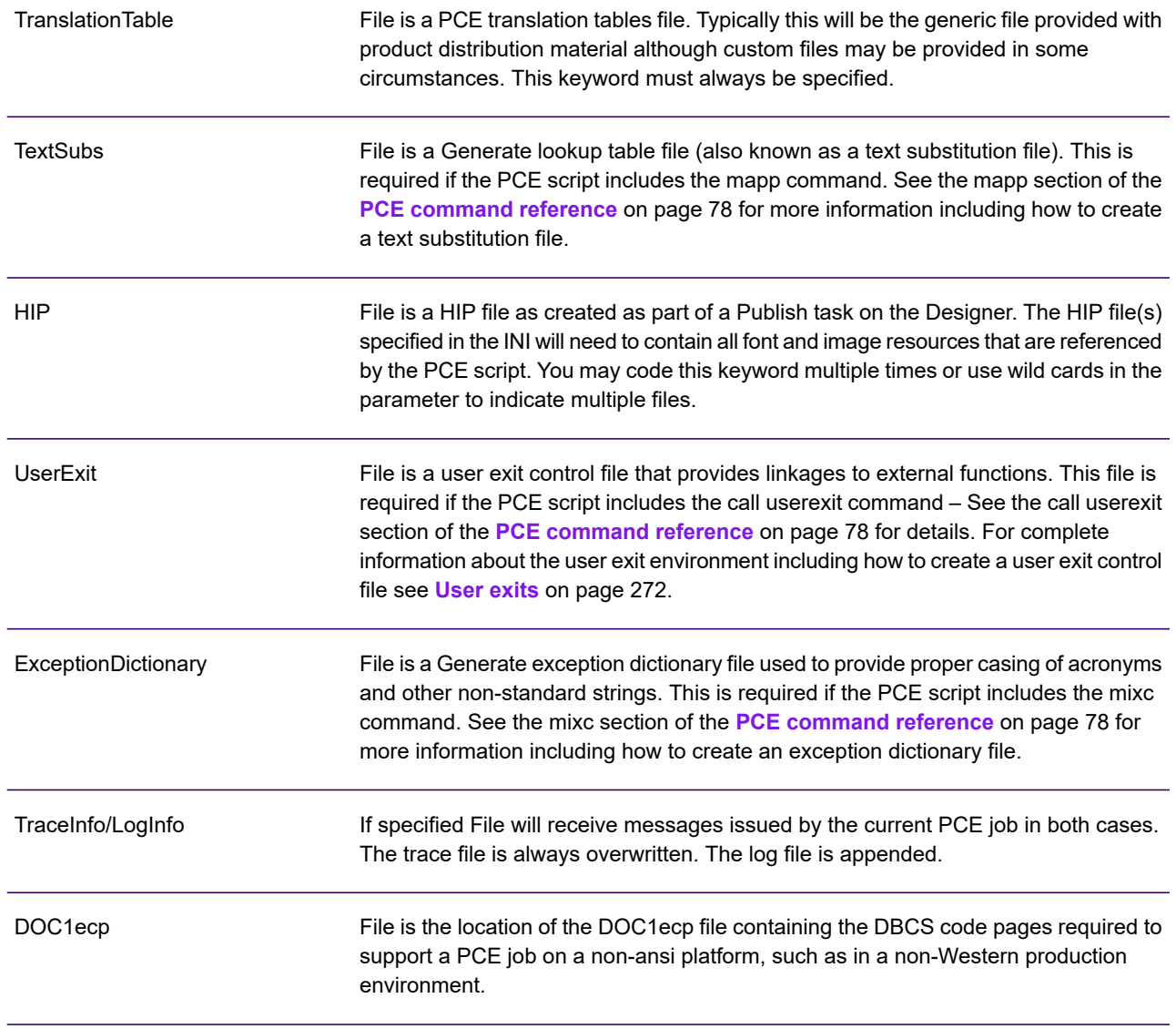

#### **Examples:**

Under z/OS:

```
<Files>
Messages=DD:MESSAGES
Input=DD:PCESCRPT
TranslationTable='USER001.TEMP(DOC1TTAB)'
```
#### Under Windows:

```
<Files>
Messages=messages.txt
Input=c:\gen\pce\scripts\job1.txt
HIP=gen\resources\*.hip
```
### <Postscript>

This section contains customizable settings related to PostScript.

#### **Syntax and defaults:**

```
<Postscript>
Symbols="Controls " ;default "{}[]!~^$|"
RecordLength=Integer ;default 255
UseFormsForImages={YES|NO} ;default NO
```
#### **Keywords and parameters:**

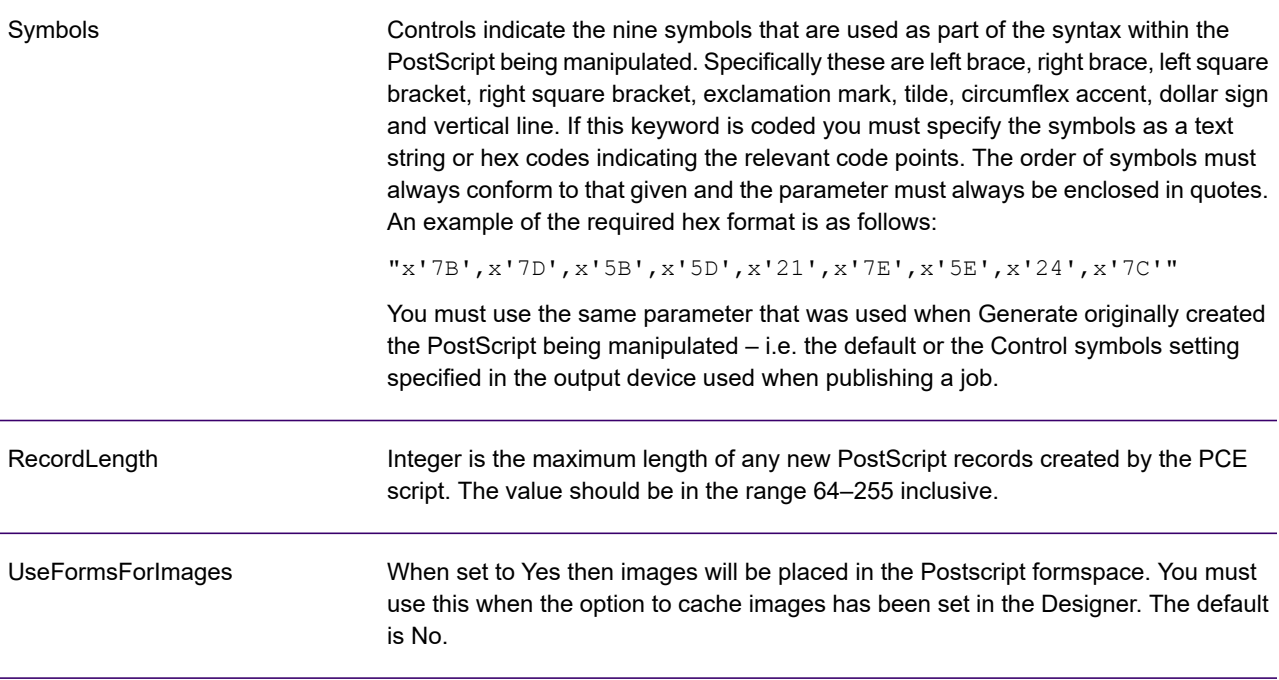

#### **Example:**

```
<Postscript>
Symbols="() <>!~^$|"
RecordLength=200
UseFormsForImages=YES
```
### <Preferencesx>

These sections allow you to define the format of date components and other regional settings which can be referenced by the PCE script. You can specify up to Preferences sections (0-9) which can be activated within the script. <Preferences0> is always active when a PCE job starts. Default values for this section are configured for international English.

#### **Syntax and defaults:**

```
<Preferences0> ;0 is the primary definition
Ordinal1=String ;default 1st
... ; other defaults 2nd, 3rd, 4th, etc.
Ordinal31=String ;default 31st
MonthName1=String ;default January
... ; other defaults February, March, etc.
MonthName12=String ;default December
MonthAbbrev1=String ;default Jan
... ; other defaults Feb, Mar, etc..
MonthAbbrev12=String ;default Dec
Day1=String ;default Sunday
... ; other defaults Monday, Tuesday, etc.
Day7=String ;default Saturday
NumericConvCode=String ;default ".,+-_"
NumericPadding=Char ;default ','
UserValue1=Number ;default 0
...
UserValue16=Number ;default 0
<Preferences1> ;first alternate definition
...
<Preferences9> ;ninth alternate definition
...
```
#### **Keywords and parameters:**

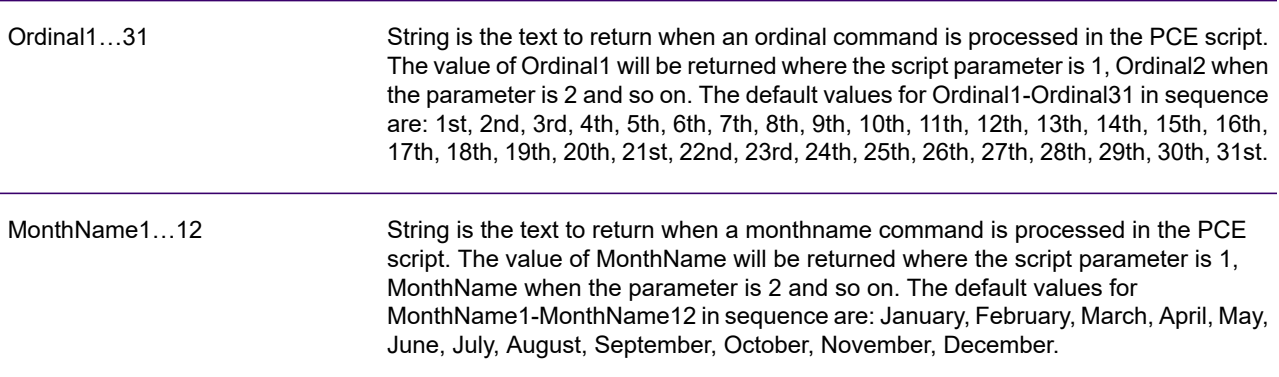

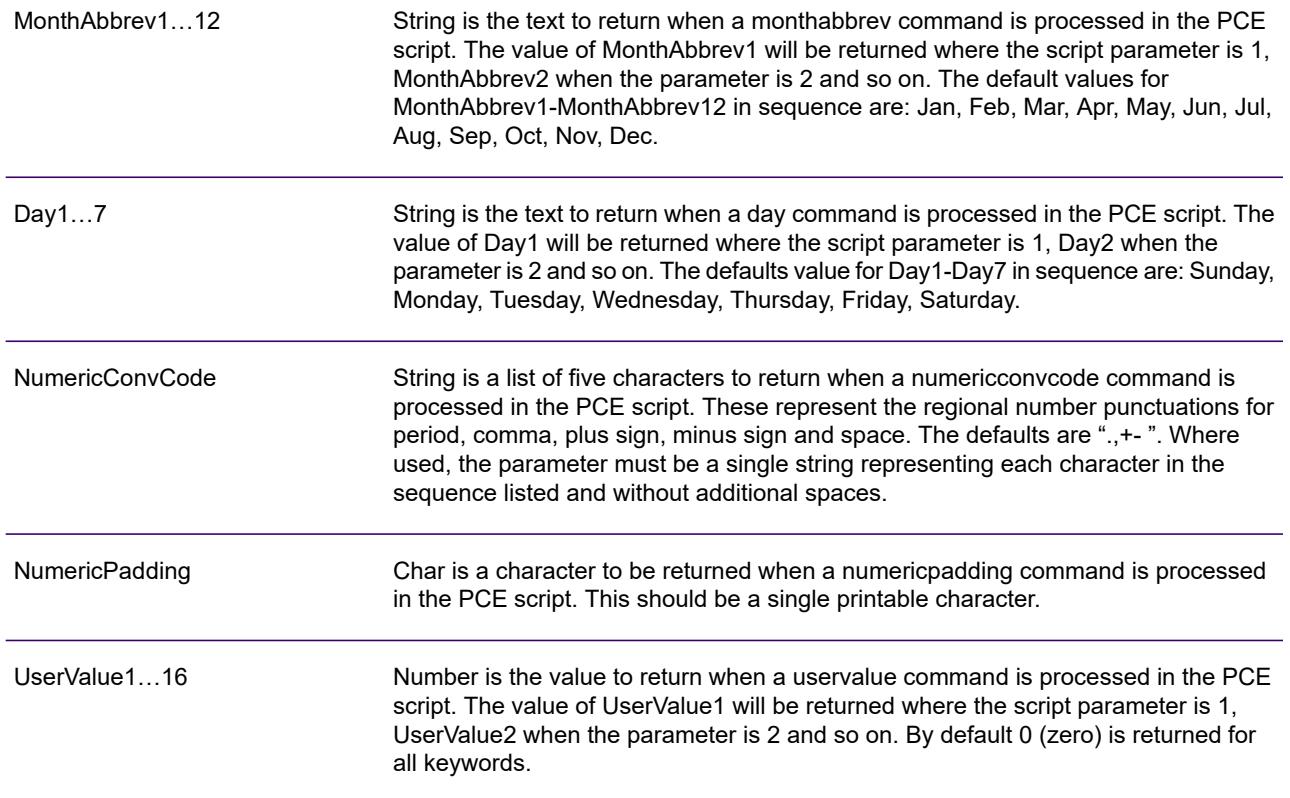

#### **Example:**

```
;Preferences0 defaults (English) are fine. Define 1 user value
<Preferences0>
UserValue1=10
;Preferences1 definition handles French
<Preferences1>
MonthName1=Janvier
Monthname2=Fevrier
;***etc.***
MonthsAbbrev1=Jan
MonthsAbbrev2=Fev
;***etc.***
Day1=Dimanche
Day2=Lundi
;***etc.***
NumericConvCode=".,+-_"
NumericPadding="."
```
### <PrintDevice>

This section allows you to indicate the type of output datastream to be processed by a PCE script.

#### **Syntax and defaults:**

```
<PrintDevice>
PrintStream={AFPDS|POSTSCRIPT|NONE} ;default AFPDS
Resolution=Dpi ;defaults vary
PCC = {ANSI|ASCII|MACHINE|NONE} ;default ANSI
```
#### **Keywords and parameters:**

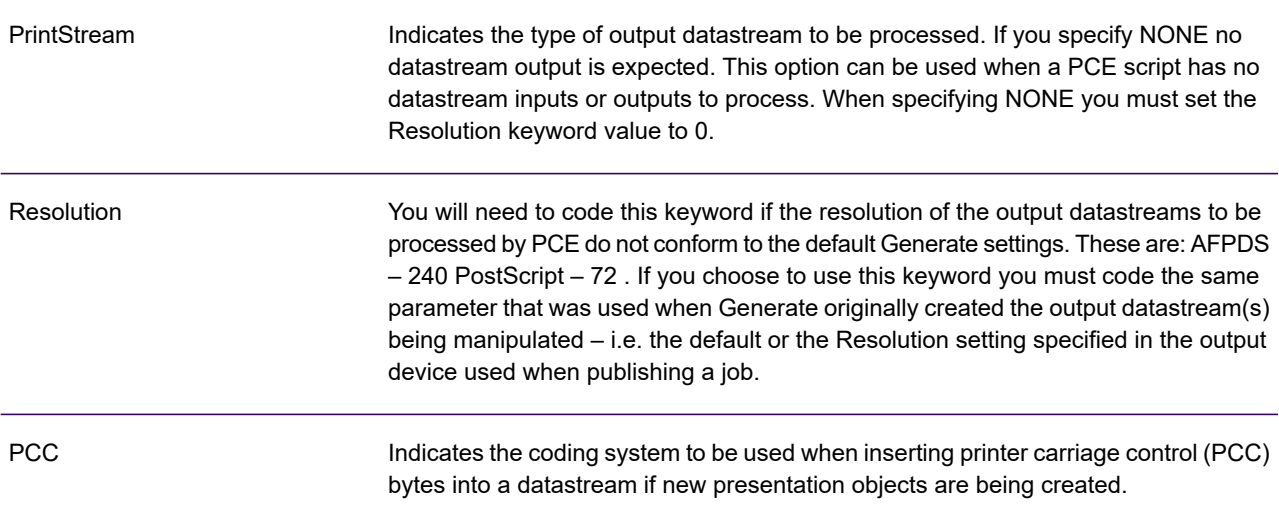

#### **Example:**

```
<PrintDevice>
PrintStream=AFPDS
Resolution=1440
PCC=MACHINE
```
### <System>

This section specifies settings that govern the way in which some PCE internal functions operate. Only include this section if you need to customize the standard system set-up; in most situations the default settings provide the optimal environment.

#### **Syntax and defaults:**

```
<System>
AsciiToAfpds=TableRef ;default 27
EbcdicToAfpds=TableRef ;default 0 (no translation)
AsciiToMetacode=TableRef ;default 20
EbcdicToMetacode=TableRef ;default 16
AsciiToPostscript=TableRef ;default 0 (no translation)
EbcdicToPostscript=TableRef ;default 0 (no translation)
AsciiToPdf=TableRef ;default 0 (no translation)
EbcdicToPdf=TableRef ;default 4
AsciiToVps=TableRef ;default 0 (no translation)
EbcdicToVps=TableRef ;default 0 (no translation)
PostscriptToHost=TableRef ;default 0 (no translation)
ResPackToHost=TableRef ;default 3 for EBSCDIC platforms, 0 for others
SystemCodePage=Integer ;default 37
TextSubsMethod=HASH|VSAM ;default HASH
VSAMKeyLength=Integer ;default 10
ConsolidateFonts={YES|NO} ;default YES
```
#### **Keywords and parameters:**

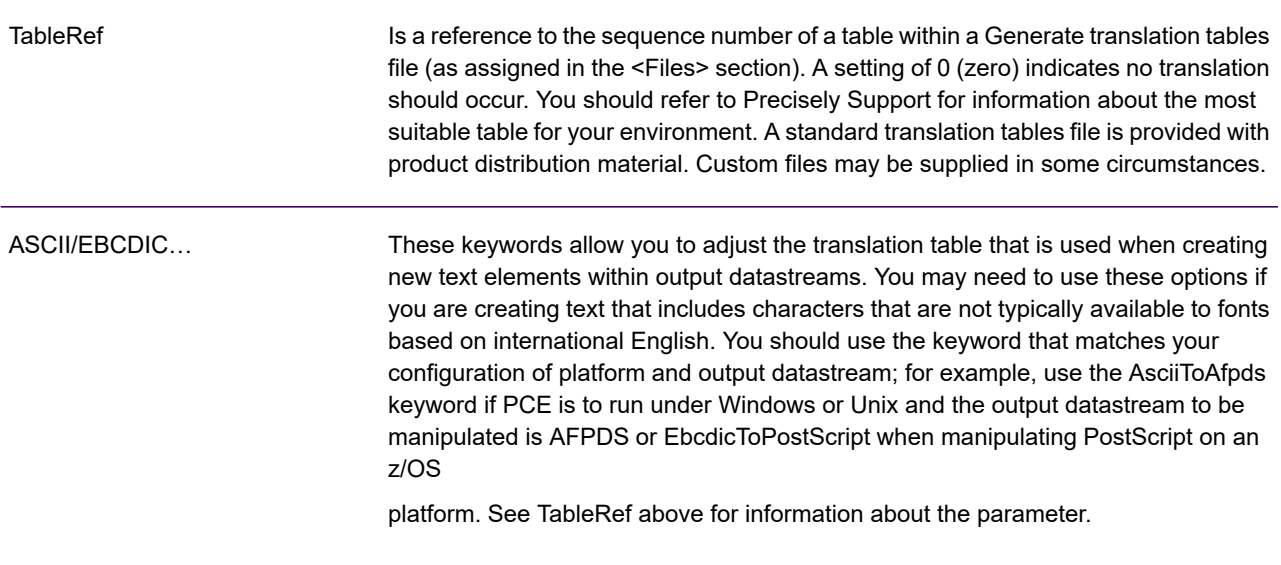

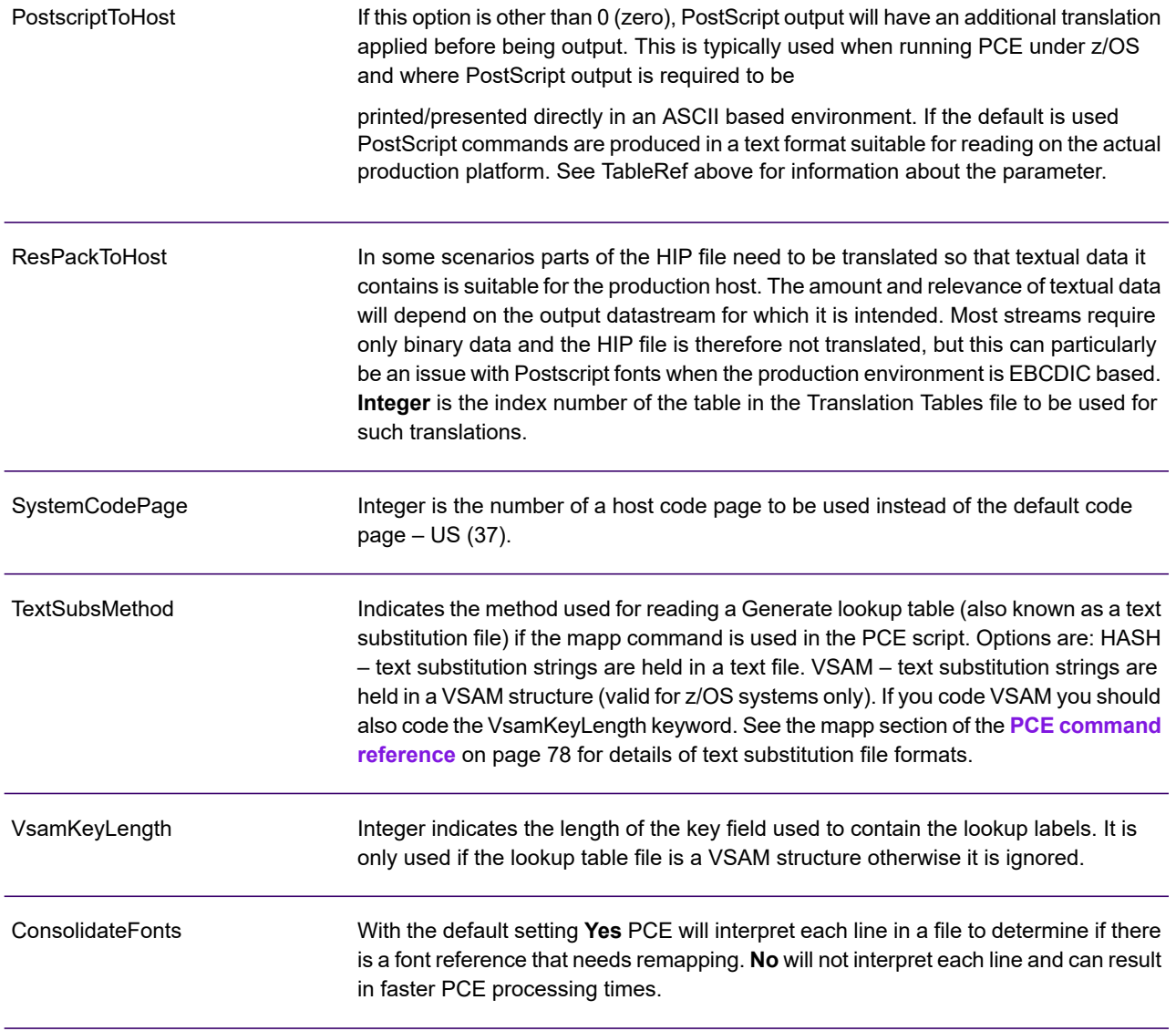

#### **Example:**

<System> EbcdicToAFPDS=0 TextSubsMethod=VSAM VSAMKeyLength=16 ConsolidateFonts=NO
# Start the job

The following pages provide a reference for all available INI sections and their associated keywords.

Starting the job

The following pages detail the start-up methods for PCE on all supported platforms.

#### **Return Codes**

DOC1PCE always returns 0 (zero) for successful completion or where warning messages (only) have been issued. Return code 16 is issued where a failure has occurred – i.e. where an abort message has been issued.

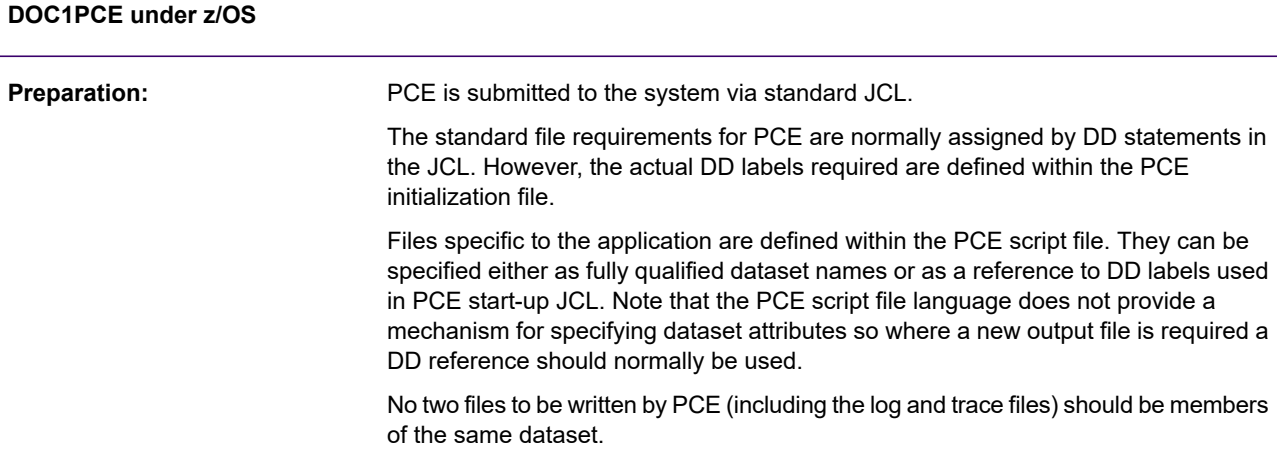

**EXEC card syntax:**

```
EXEC PGM=DOC1PCE,PARM=('INI=DD:IniDD [symbol=val,symbol=val...]')
```
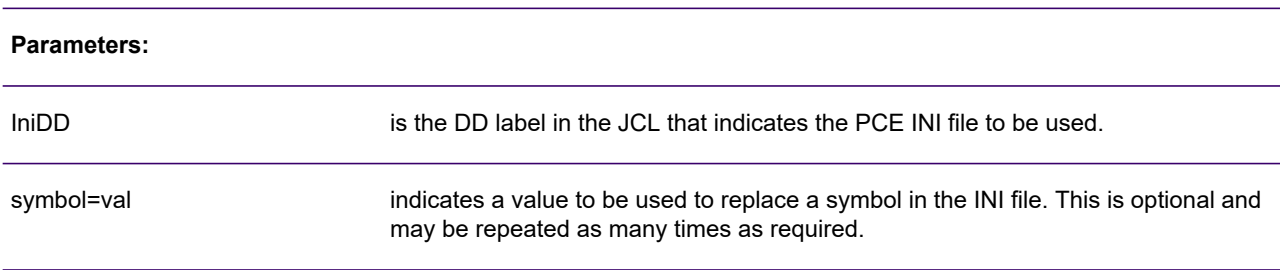

#### **Examples:**

Specifying initialization file:

//DOC1PCE EXEC PGM=DOC1PCE,PARM='INI=DD:DOC1INIT'

Specifying initialization file and symbols:

//DOC1PCE EXEC PGM=DOC1PCE,PARM=('INI=DD:DOC1INIT Prefix=APP1,X=1')

#### Sample JCL

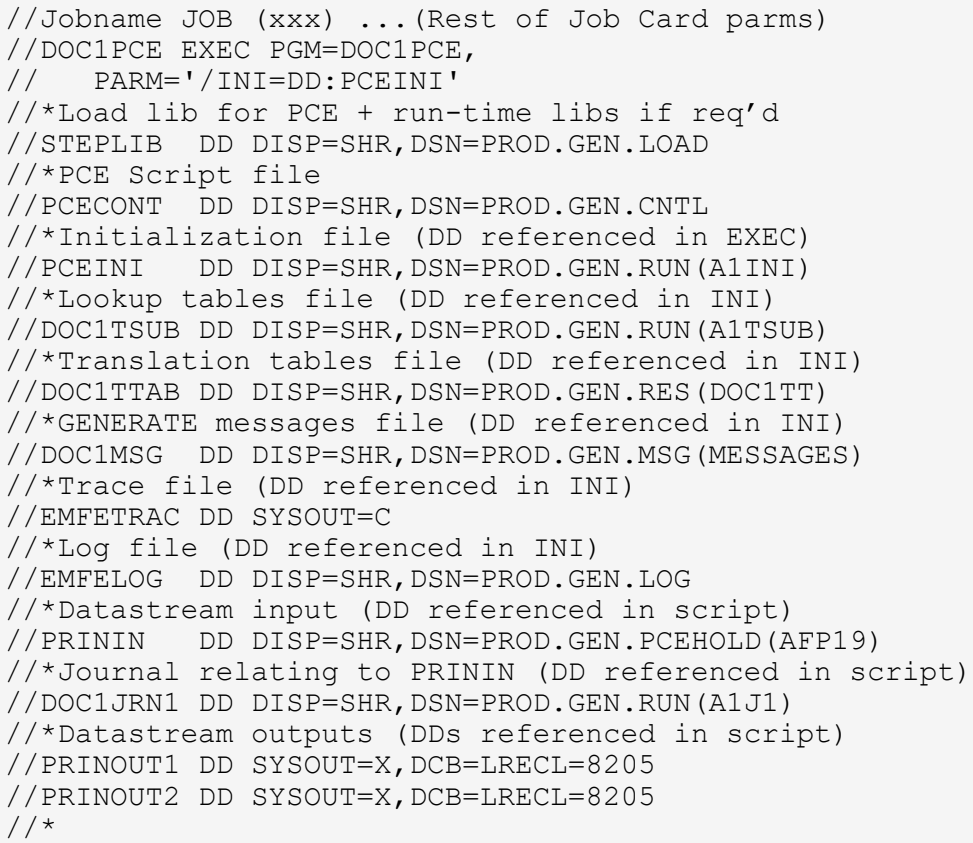

#### **DOC1PCE under Windows and UNIX**

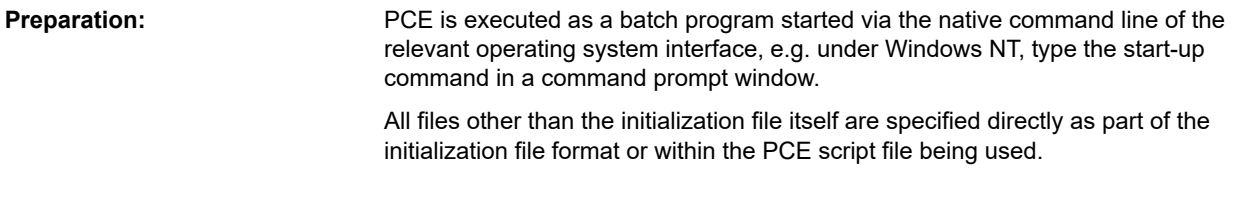

#### **Syntax:**

doc1pce ini=IniFile [symbol=value symbol=value ...]

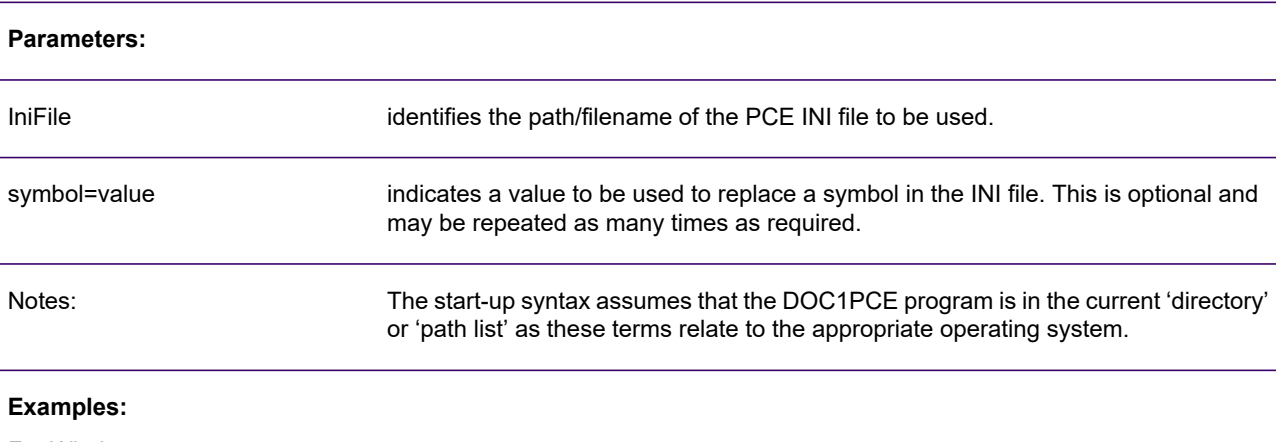

For Windows:

```
C:\DOC1HOST\RUN\DOC1PCE INI=C:\DOC1INI\JOB1.INI PATH=JOB1 X=1
```
For UNIX:

```
/doc1host/run/doc1pce ini=/doc1ini/job1.ini path=job1 x=1
```
# 7 - Defining external keyed images

The keyed object feature allows you to select some types of presentation objects dynamically according to variable criteria or 'keys'. When you are working with keyed image resources you can import the relevant files into Designer where they can be referenced directly in a key map and be included in a HIP file ready for use with Generate.

It is not always practical to import all the required image files into the Designer however, and to deal with this scenario Designer & Generate support an external key map.

Note that you can also create a user exit program that directly returns the image to be placed when a key is used. See "Coding a Key Map user exit" on page 257 for details

The images you reference using an external key map can optionally be copied from a defined location and embedded in the output datastreams at production run-time. Where this is not the case the resources are assumed to be printer resident and only the image references are included in the datastream.

#### In this section

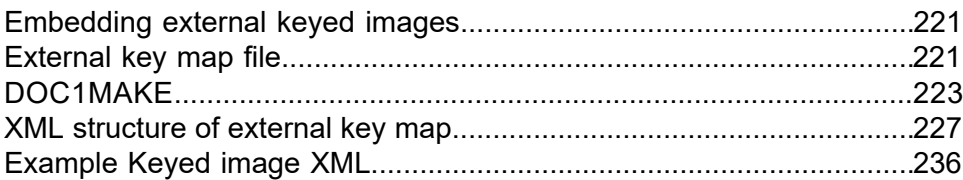

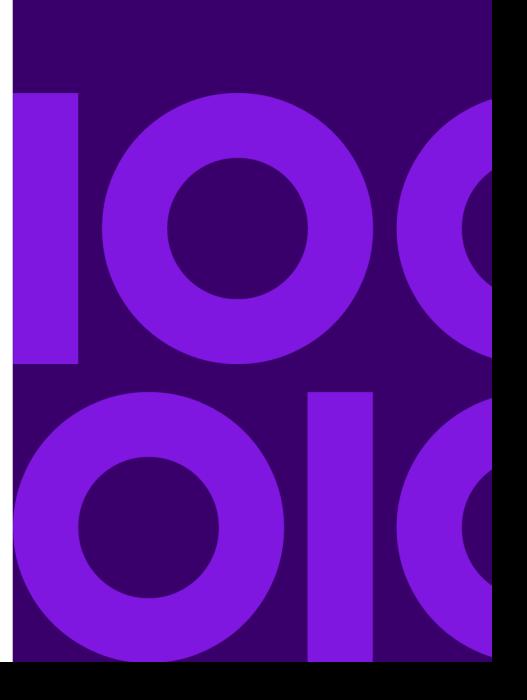

# <span id="page-220-0"></span>Embedding external keyed images

When embedding external keyed images no conversion takes place so you must ensure that the format of the images to be used is already compatible with the output datastreams being generated. The following table shows which image formats are supported for each datastream.

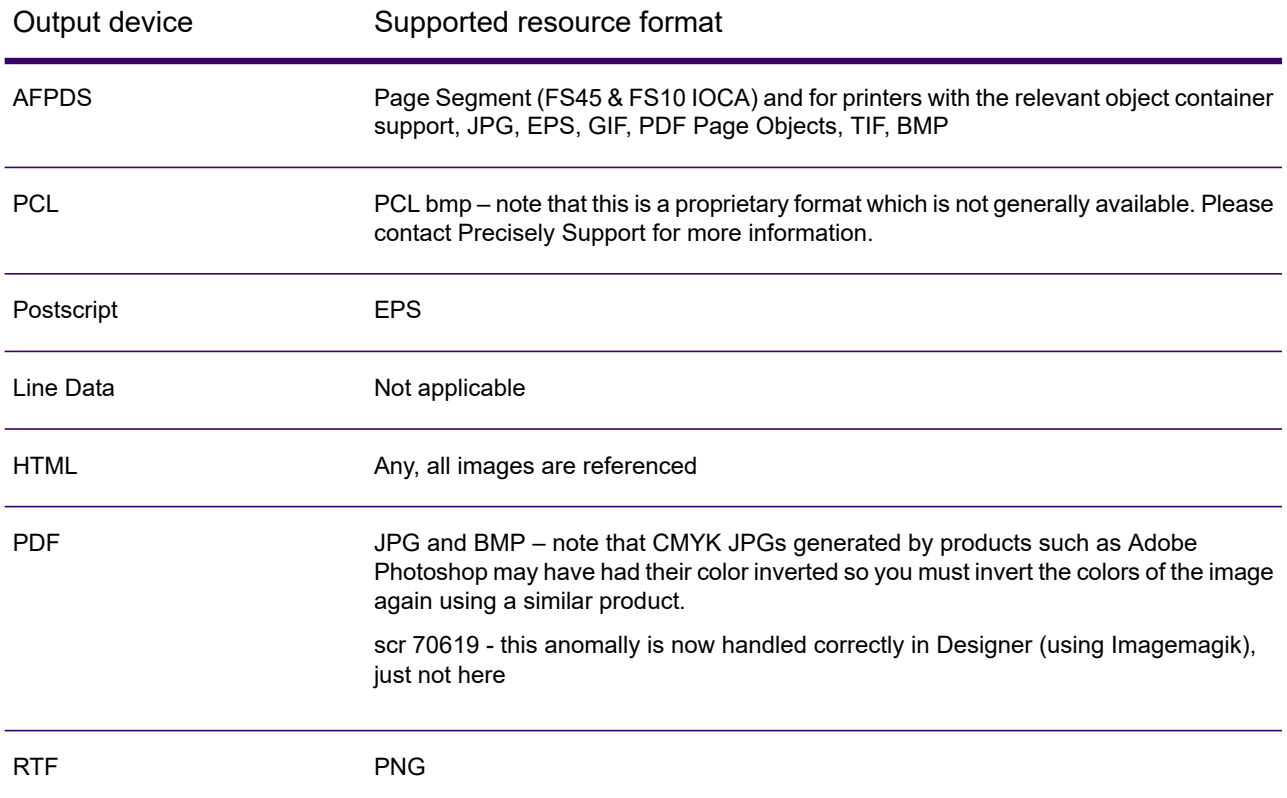

## <span id="page-220-1"></span>External key map file

An external key map is an XML file conforming to a predefined construct. It provides information about the keys to be used, the images associated with each key and information about image attributes.

An external key map must directly reference one or more output files by the reference name they are given when a publication is published in the Designer. If the key map is intended for use with

publications generating multiple outputs you can associate different images to a single key – one for each output type.

images/KeyedObjectsOutputFiles.png

• Use the References in the Name column

The external key map also supports a **Wildcard** option that allows you to reference multiple images using a single entry. Where this option is used the images must be in the same location and have the same attributes – size, type etc.

The key map file can either be created manually or by a script you write yourself, or you can use the DOC1MAKE utility. DOC1MAKE interrogates the resources that are identified, extracts the required attributes from images and generates a key map file based on this information.

# <span id="page-222-0"></span>DOC1MAKE

#### Running DOC1MAKE (Windows only)

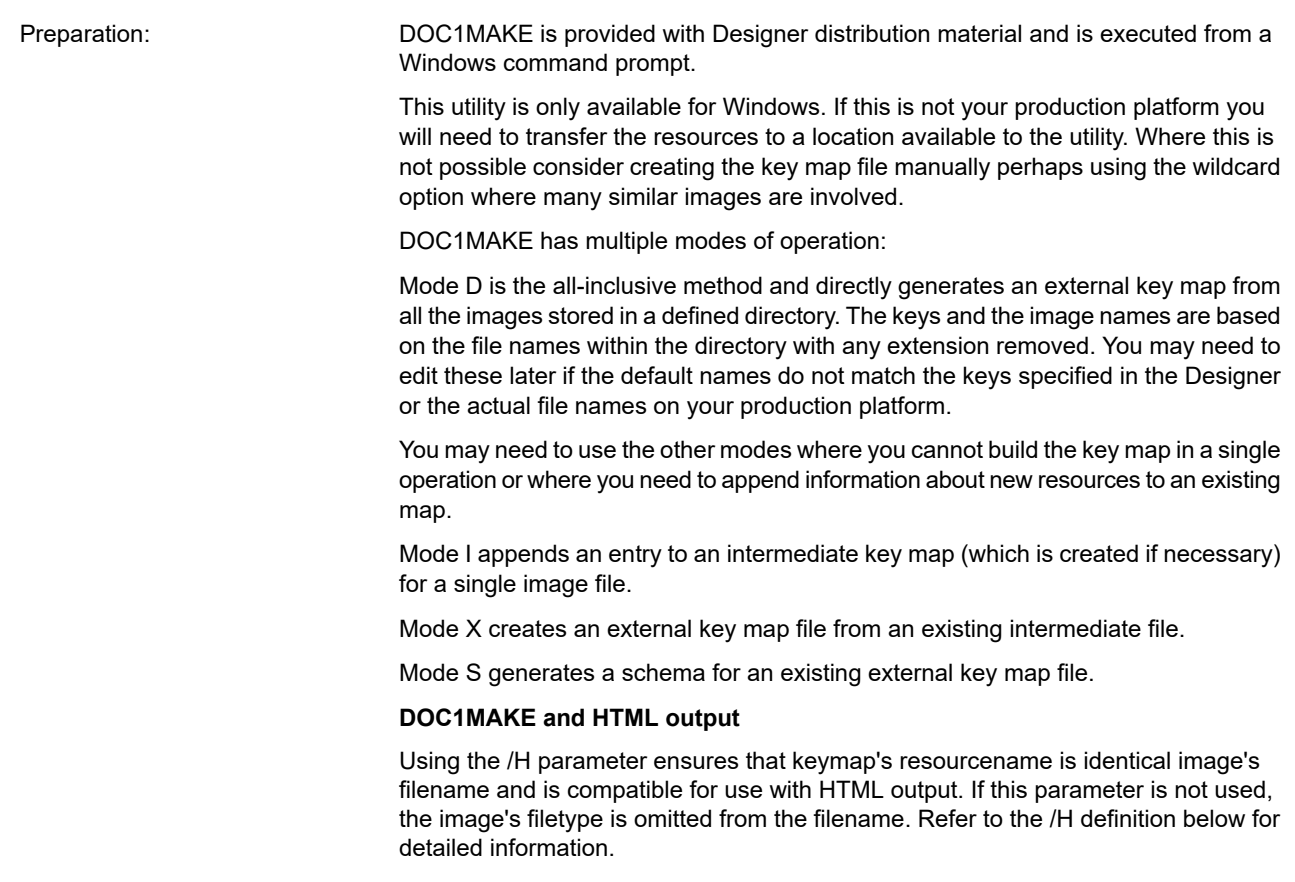

#### Syntax:

```
DOC1MAKE /M=D Input Output
/N=OutputName [/R=dpi /T=Type /E=EmbedFlag /D=DisposalOption /S=Schema
/H /P=FormSpace /ecp=ECPFile]
DOC1MAKE /M=I Input Output
/N=OutputName /K=Key [/R=dpi /T=Type /I=Name /F=Filename /E=EmbedFlag
/D=DisposalOption /H /P=FormSpace /C=Delimiter /ecp=ECPFile]
DOC1MAKE /M=X Input Output
[/C=Delimiter /S=Schema /P=FormSpace /ecp=ECPFile]
DOC1MAKE /M=S [/S=Output /P=FormSpace /ecp=ECPFile]
```
Keywords & Parameters:

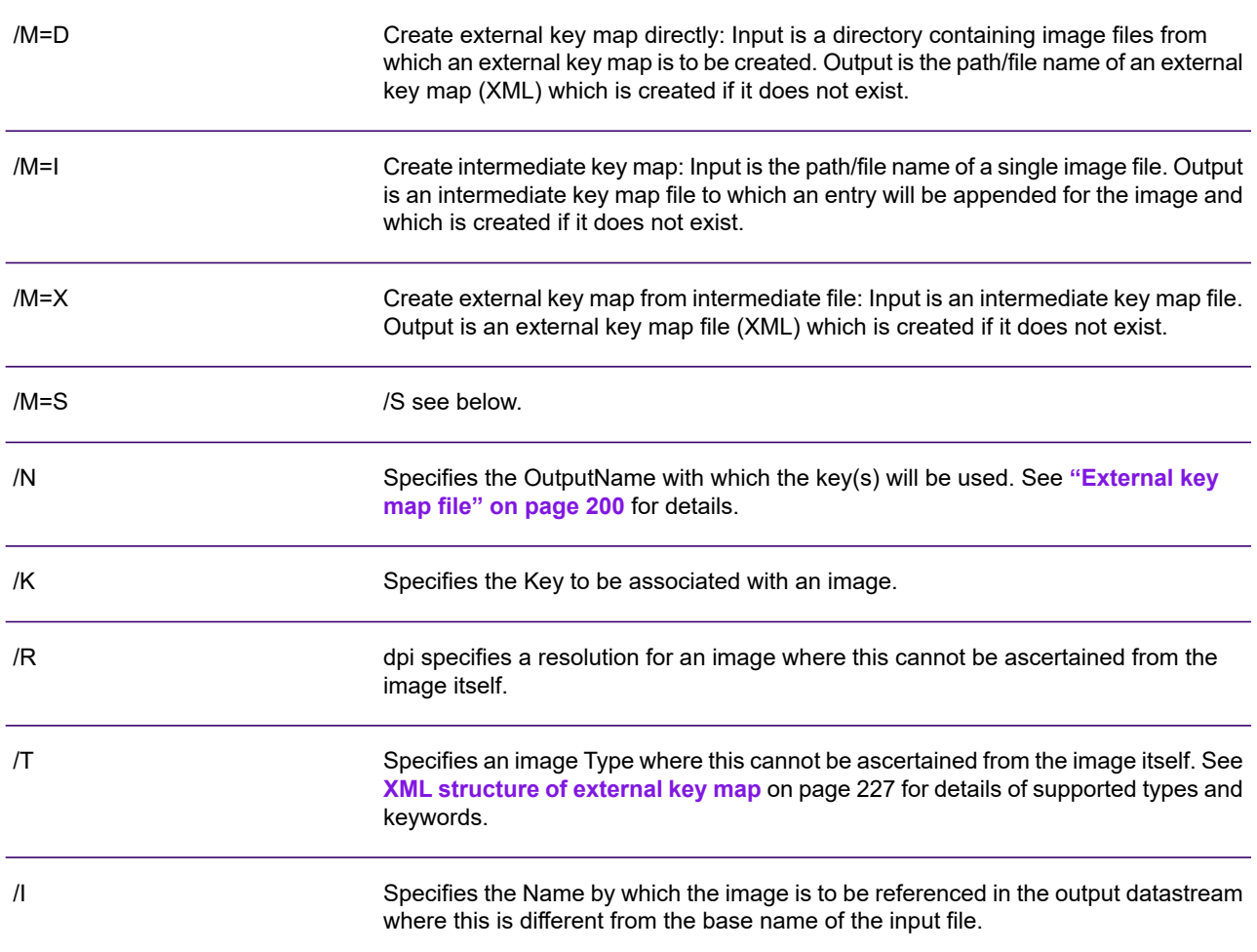

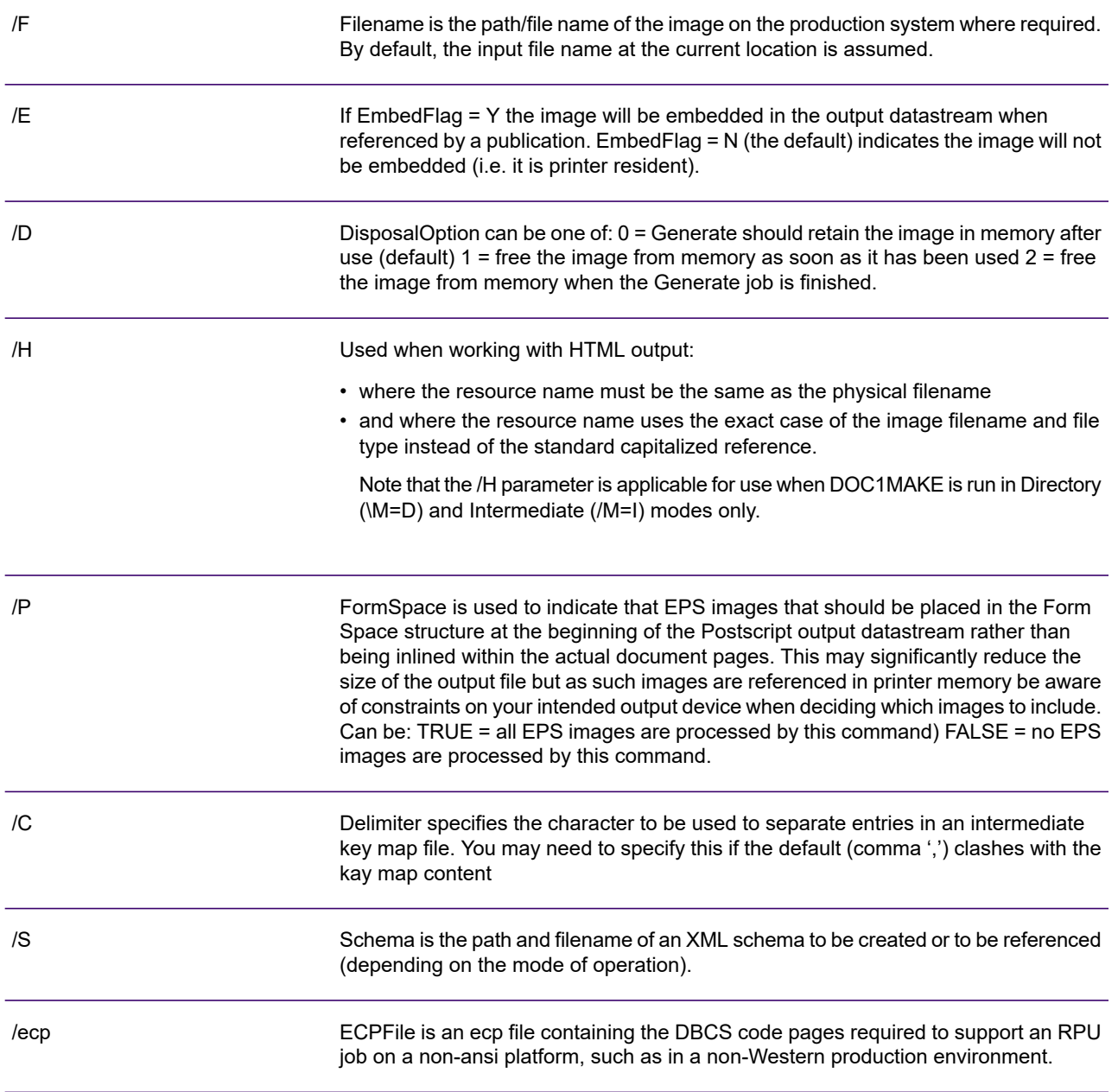

Example:

Generate a key map "keys.xml" for all the images in directory ".\graphics" for use when Generate is creating an output file with reference name "Output1":

doc1make /M=D /E=Y graphics keys.xml /N=Output1

Add an entry for image "blackcat.bmp" with key "key1" to the intermediate file "temp.txt":

doc1make /M=I blackcat.bmp temp.txt /K=key1 /N=Output1

Generate a key map "keys.xml" from the intermediate file "temp.txt":

doc1make /M=X temp.txt keys.xml

Copy the XML key map schema to "kms.xsd" in the \temp directory:

doc1make /M=S /S=c:\temp\kms.xsd

# <span id="page-226-0"></span>XML structure of external key map

All parameters are specified as quoted strings. You may include other valid XML statements within the structure if desired.

### <ExternalKeyedImages> top level structure

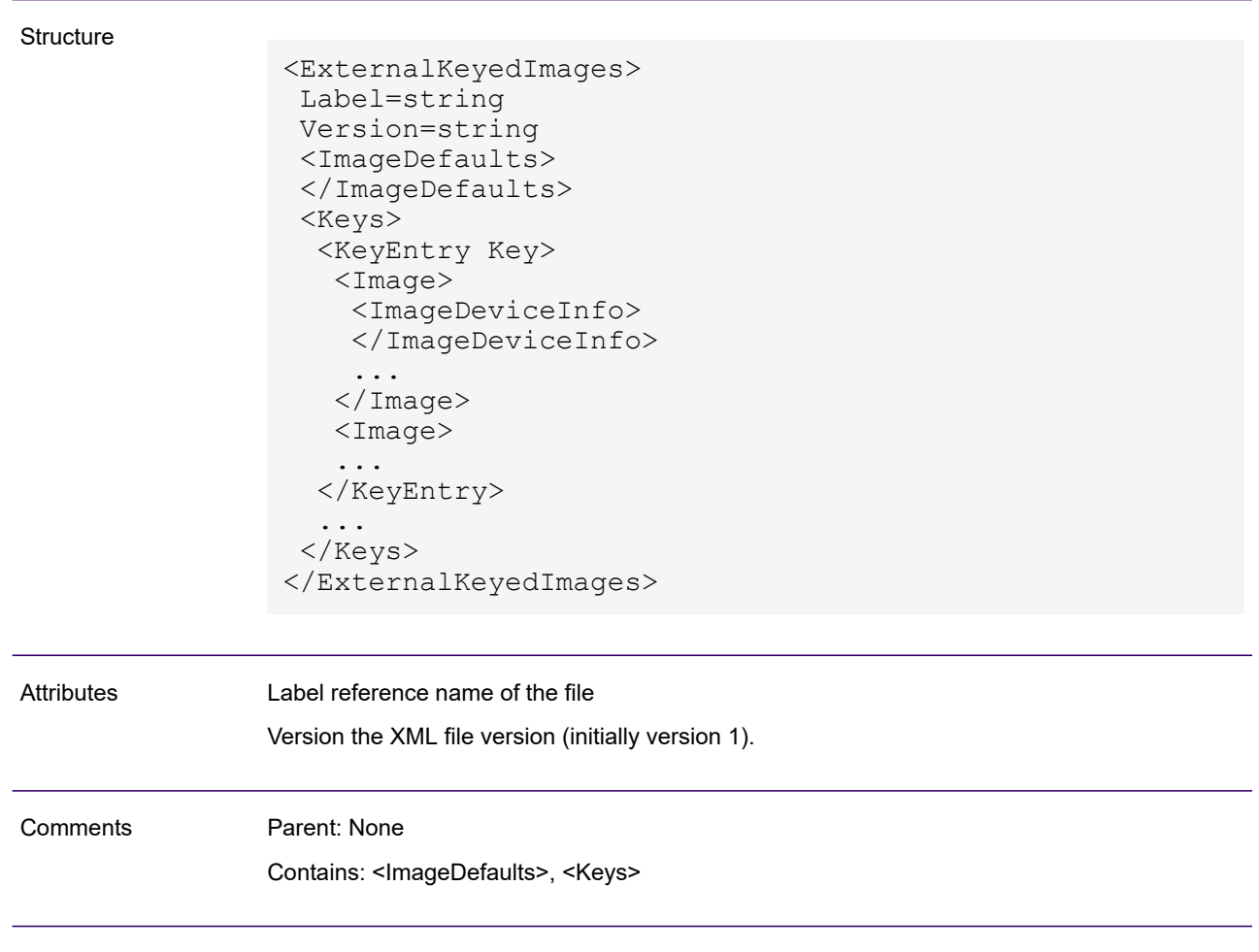

### <span id="page-228-0"></span><ImageDefaults> section

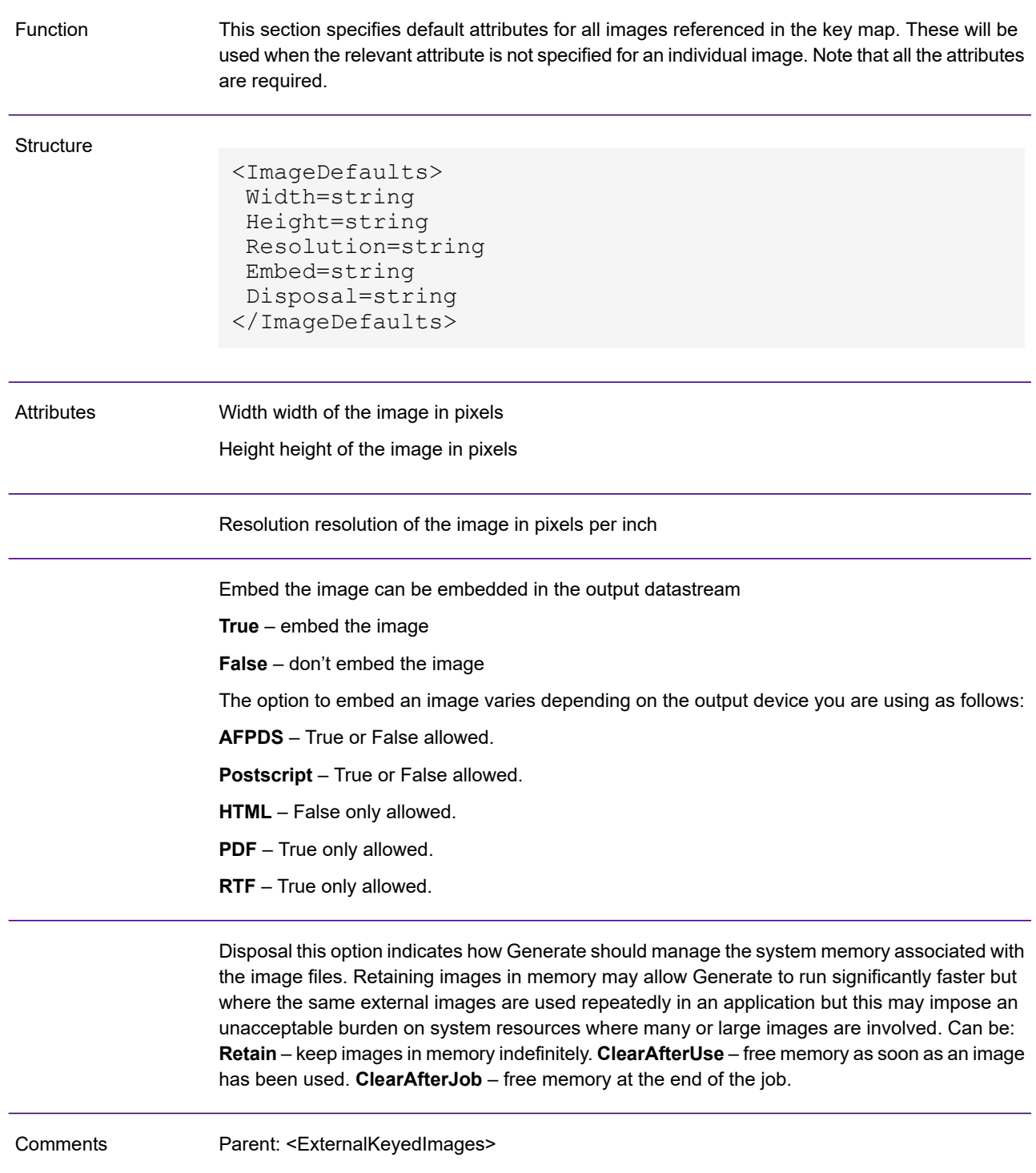

#### Example

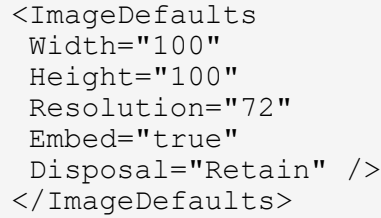

### <Keys> section

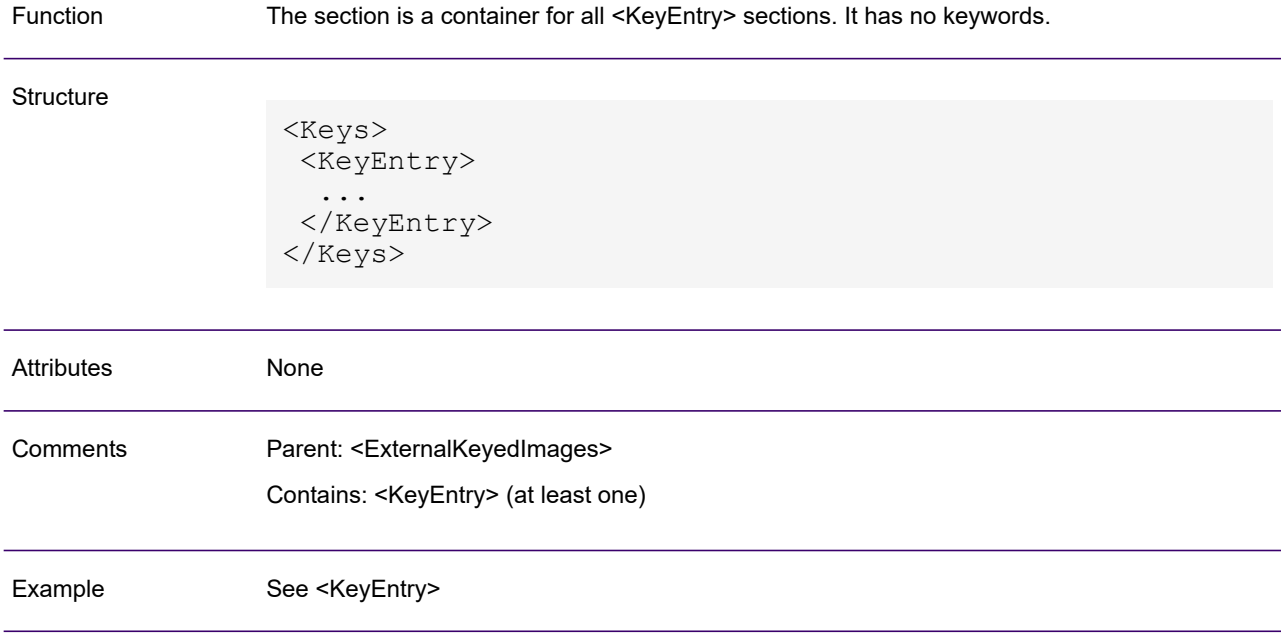

### <Image>

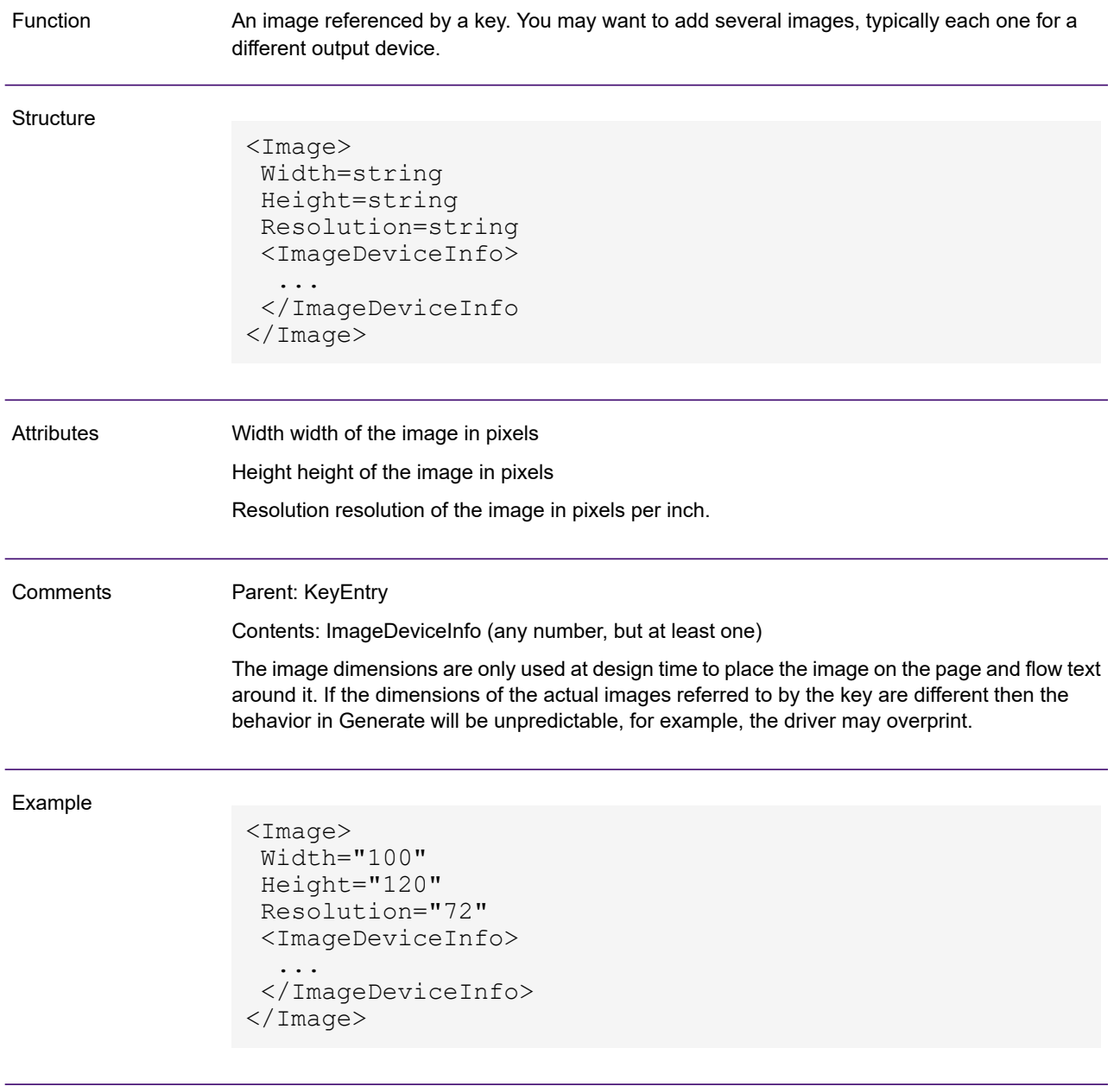

### <ImageDeviceInfo>

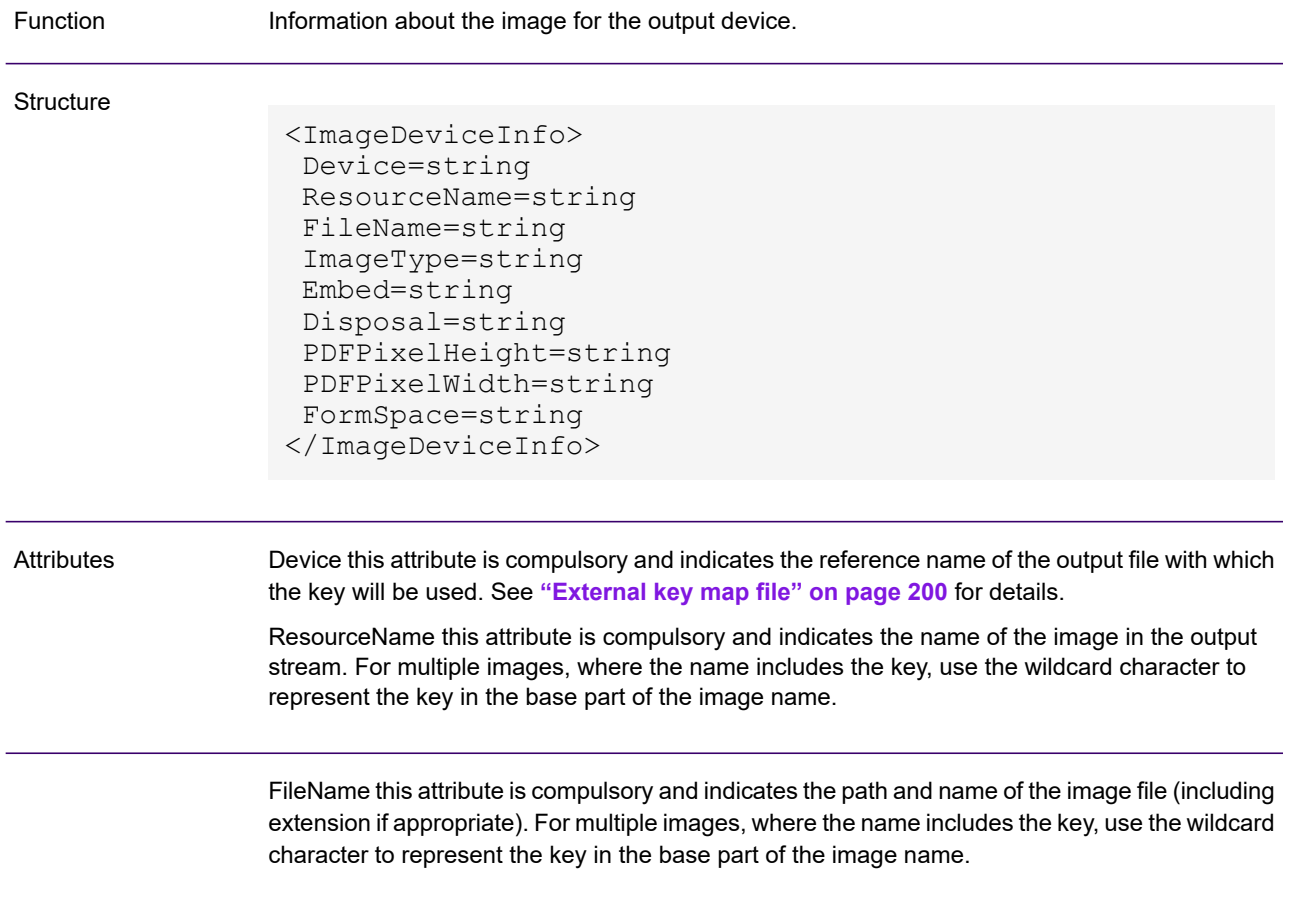

ImageType this attribute is compulsory and indicates the image format – can be:

**PSG** – AFP bitmap

**F45** – AFP IOCA FS45

**BMP** – Bitmap

**JPG** – Joint Photographic Experts Group Format

**GIF** – Graphical Interchange Format

**TIF** – Tagged Interchange Format

**PNG** – Portable Network Graphics

**EPS** – Encapsulated Postscript image

**PS** – For PostScript output this indicates that only a reference to an image resource should be placed in the stream. The image type is undefined. It is the users responsibility to ensure the relevant resource is available to the target output environment and is compatible with the output type and document designs.

**Embed** optional. Refer to [<ImageDefaults> section](#page-228-0) on page 229 for details.

**Disposal** optional. Refer to **[<ImageDefaults> section](#page-228-0)** on page 229 for details.

**PDFPixelHeight** the height of the image in pixels. This option is only valid when the **ImageType**=JPG and the intended output device is PDF.

**PDFPixelWidth** the width of the image in pixels. This option is only valid when the **ImageType**=JPG and the intended output device is PDF.

**FormSpace** indicates that an EPS image that should be placed in the Form Space structure at the beginning of Postscript output datastream rather than being included within the actual document pages. This may significantly reduce the size of the output file but as such images are referenced in printer memory be aware of constraints on your intended output device when deciding which images to include: **True** – place image in form space **False** – don't place image in form space This option is only valid when the ImageType=EPS and the intended output device is Postscript.

**ColorSpace** defines the output color space for JPEG images, omitting this value may produce invalid PDF. This option is only valid when the **ImageType=JPG** and the intended output device is PDF.

- Attribute values can be:
	- Greyscale value of 2
	- CMYK value of 12
	- RGB value of  $1$
	- Undefined value of  $0$

**Comments** 

Parent: Image Contents: None

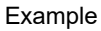

```
<ImageDeviceInfo>
Device="Output1"
Embed="true"
Disposal="Retain"
ImageType="PSG"
ResourceName="rn1"
FileName="/usr/home/images/myimage1.psg"
</ImageDeviceInfo>
<ImageDeviceInfo>
Device="Output2"
Embed="true"
Disposal="Retain"
ImageType="F45"
ResourceName="img%"
FileName="C:\Customers\KeyIms\AFP\img%.F45"
</ImageDeviceInfo>
```
# <span id="page-235-0"></span>Example Keyed image XML

This example of XML for external keyed images has three keys with images defined for different devices.

```
<?xml version="1.0" encoding="UTF-8"?>
<ExternalKeyedImages Label="MyFile" Version="1"
xmlns:xsi="http://www.w3.org/2001/XMLSchema-instance"
xsi:noNamespaceSchemaLocation="extkeyim.xsd"
   <ImageDefaults Width="100" Height="100" Resolution="72" Embed="true"
Disposal="Retain" />
   <Keys>
      <KeyEntry Key="100101">
         <Image Width="123" Height="123" Resolution="72">
            <ImageDeviceInfo
               Device="Output1"
               Embed="true"
               Disposal="Retain"
               ImageType="PSG"
               ResourceName="rn1"
               FileName="/usr/home/images/myimage1.psg"/>
            <ImageDeviceInfo
               Device="Output2"
               Embed="true"
               Disposal="Retain"
               ImageType="BMP"
               ResourceName="rn2"
               FileName="/usr/home/images/myimage1.bmp"/>
          </Image>
        </KeyEntry>
        <KeyEntry Key="100102">
            <Image Width="456" Height="456" Resolution="96">
               <ImageDeviceInfo
                  Device="Output3"
                  Embed="false"
                  Disposal="Retain"
                  ImageType="EPS"
                  ResourceName="rn3"
                  FileName="/usr/home/images/myimage3.eps"/>
                  FormSpace="TRUE"
               <ImageDeviceInfo
                  Device="Output4"
                  Embed="true"
                  Disposal="ClearAfterUse"
                  ImageType="BMP"
                  ResourceName="rn4"
                  FileName="/usr/home/images/myimage3.bmp"/>
```

```
</Image>
      </KeyEntry>
      <KeyEntry Key="100103">
         <Image>
            <ImageDeviceInfo
               Device="Output5"
                ImageType="EPS"
               ResourceName="rn5"
                FileName="/usr/home/images/rainbow.eps"/>
         \langle/Image>
      </KeyEntry>
   </Keys>
</ExternalKeyedImages>
```
#### **Note:**

- A key can have serveral images, each for a different output device.
- The size of the actual images must match the dimensions defined in the image attributes,for example:

<Image Width="456" Height="456" Resolution="96">

• The Device name must match the name defined in the Publish Wizard Input/Output section, for example:

Device="Output4"

This XML example defines multiple images.

```
<?xml version="1.0" encoding="UTF-8"?>
<ExternalKeyedImages Label="MyFile" Version="1"
xmlns:xsi="http://www.w3.org/2001/XMLSchema-instance"
xsi:noNamespaceSchemaLocation="extkeyim.xsd"
<ImageDefaults Width="1240" Height="500" Resolution="600" Embed="false"
Disposal="Retain"
/>
   <Keys>
      <KeyEntry Wildcard="%">
         <Image>
            <ImageDeviceInfo
               Device="Output1"
               ImageType="BMP"
               ResourceName="img%sm"
               FileName="/usr/home/images/img%sm.bmp"/>
        </Image>
      </KeyEntry>
   </Keys>
</ExternalKeyedImages>
```
**Note:** The & symbol in img%sm.bmp will be substituted with the key value at run time.

# 8 - Working with resources in a HIP file

Along with all the other resources required to process a publication in the production environment, a HIP file contains all the font and image resource files required actually to print or present the output datastreams it produces.

Such resources will automatically be embedded into the output datastream(s) produced by Generate unless your intended output datastream does not support resource embedding or you explicitly override embedding when publishing a publication.

#### In this section

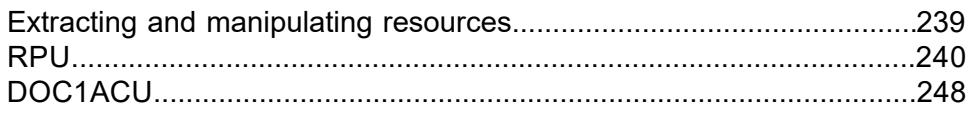

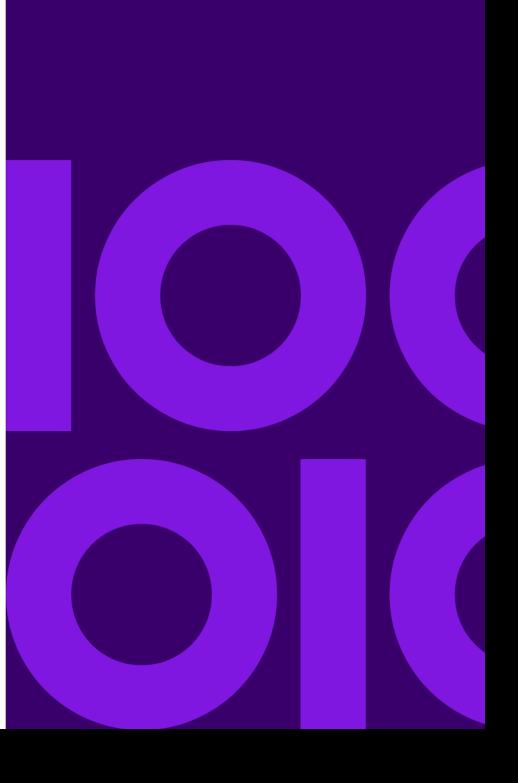

# <span id="page-238-0"></span>Extracting and manipulating resources

The DOC1RPU utility provides the ability to extract and manipulate resources within a HIP file. You may need to use it in the following situations:

Extracting resources You may want to extract the resources into separate files and then pass them independently to your output device environment. This is often done to reduce the size of output datastream files or to improve printer performance where the datastream supports the use of external resources.

Resident resources If you are extracting resources as above or if the intended output device already has access to all the resource files referenced by the publication you may want to indicate to Generate that specific resources are resident and therefore do not need to be embedded in the output datastream.

Customizing the use of external documents for PostScript output If a publication design contains external documents and you are generating PostScript these will have been created as EPS resources within the HIP. You may want to specify how such resources are used within the actual output datastream (in the Form Space file header or inline within the actual document pages) as this may significantly affect the size of the output file.

Customizing PostScript for Xerox devices In some Xerox environments you may want to indicate that resources are to be deleted from printer memory after they have been used.

#### **Support for OnDemand DBCS fonts**

AFP DBCS fonts produced by Generate are based on a custom code page. Fonts for use with IBM OnDemand must conform to a specific code page or must be mapped using code page information in the HIP file. This information can then be integrated into existing configuration files in the OnDemand environment.

DOC1ACU (AFP Codepage Utility) reads the HIP file and creates the necessary code page information to be integrated into IBM OnDemand for viewing the generated AFP. Note that the DOC1ACU program runs in a Windows environment only.

## <span id="page-239-0"></span>RPU

RPU is controlled by an initialization file (INI) which can be prepared using any standard text editor. Details for coding the INI and instructions for starting the DOC1RPU program are provided in the sections that follow.

You must always specify the InputHip keyword to indicate the HIP file to be processed. If you are adjusting the settings of resources within the HIP you may also want to specify the OutputHip keyword to receive the amended file.

As a HIP file can contain resources for several output devices you must always code the ResourceType and Resolution keywords in the <OutputDevice> section of the INI to identify the specific set of resource files to be used.

When extracting resources they are normally output as individual files to the locations specified by the …Mask keywords in the <Files> section of the INI. However Note that if OutputStream is coded all …Mask options are ignored.

### <span id="page-239-2"></span><span id="page-239-1"></span>RPU initialization file reference

RPU initialization file format

The INI consists of keywords and parameters coded within sections. The sections must be introduced with the relevant string within angle brackets, for instance: <Files>.

Parameters are normally coded as literal values but can be specified dynamically if required by defining them wholly or partly as symbols. Values can be assigned to such symbols when starting the DOC1RPU program. Within the INI file symbols are referenced by coding the symbol name to be used within percentage signs. For example: InputHip=%HipName%

#### **Syntax:**

<Files> Messages=Filename InputHip=Filename OutputHip=Filename. OutputStream=Filename FontMask=location CharSetMask=location CodePageMask=location ImageMask=location OverlayMask=location DOC1ecp=Filename <OutputDevice> ResourceType={AFP|HTML|POSTSCRIPT|PDF} ;default AFP Resolution=dpi ;default 240 Format={STANDARD|BARR400|BARRPC|CRLF|KSDSAFP|LINE|PP4235|RDW|RECORD|RRDSAFP| RRDSMTC|SPUR|VSAMAFP|WSAFP|FormatParms} PCC = {ANSI|ASCII|MACHINE|NONE} ;default ANSI

<Commands> Extract={ALL|NONE|ResName} ;default ALL MarkResident={ALL|NONE|ResName} ;default ALL List={ALL|NONE|ResName} ;default ALL Delete={ALL|NONE|ResName} ;default NONE DeleteAfterExtract={TRUE|FALSE} ;default FALSE

 $<$  $APP$  $>$ UsePageSegment = {TRUE|FALSE};default FALSE

<PostScript> MarkForFormSpace={ALL|NONE|ResName} ;default NONE MarkFormForDeletion={ALL|NONE|ResName} ;default ALL UnmarkFormForDeletion={ALL|NONE|ResName} ;default NONE

<System> SystemCodePage=Integer ;default 37 OutputDataFormat={STREAM|RECORD} ;default (Platform dependent)

#### **Data types:**

Filename

is a path/file name or label conforming to the conventions of the operating system that will run RPU.

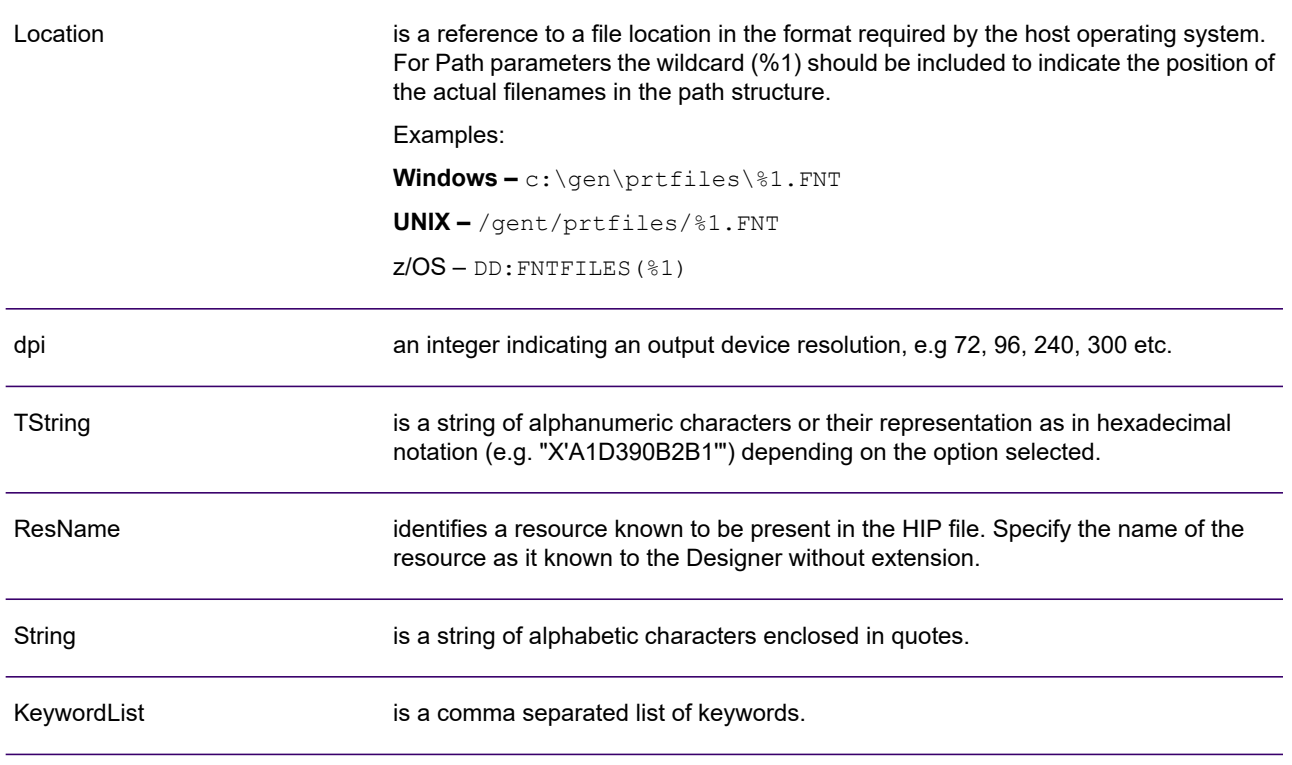

#### <span id="page-241-0"></span>**Using ALL, NONE or resource names**

Several keywords have these options.

ALL – all resources are processed by this command

NONE – no resources are processed by this command

ResName – identifies a specific resource within the Pack to be processed. Use the List option to establish the required resource names if required.

**Note:** If you are specifying individual resources you may code the command as many times as required.

#### **Keywords and parameters:**

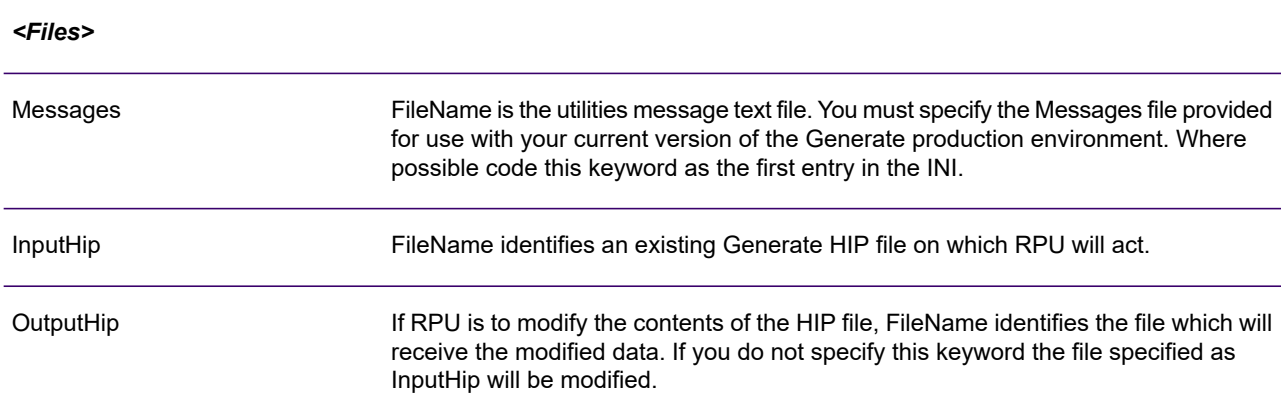

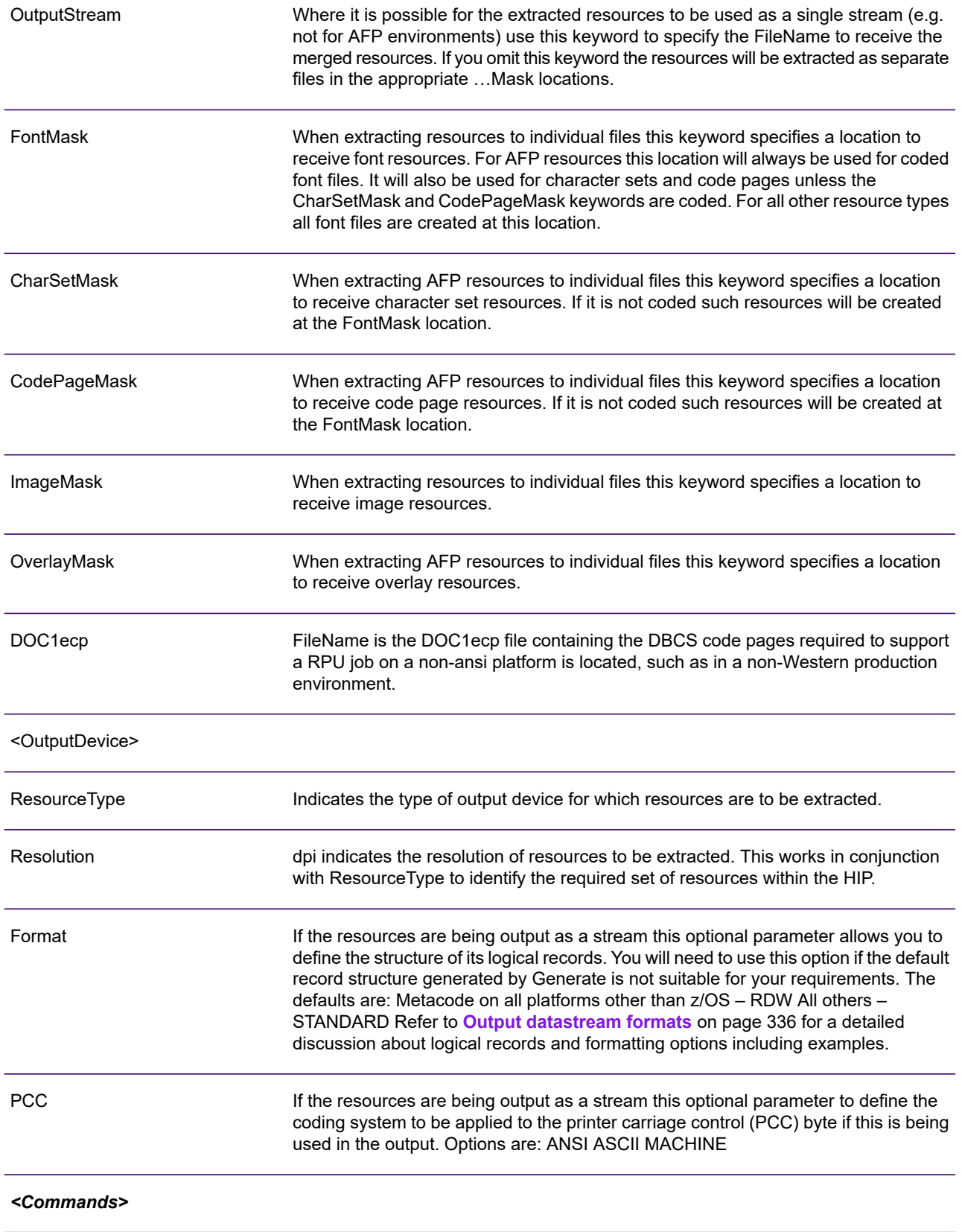

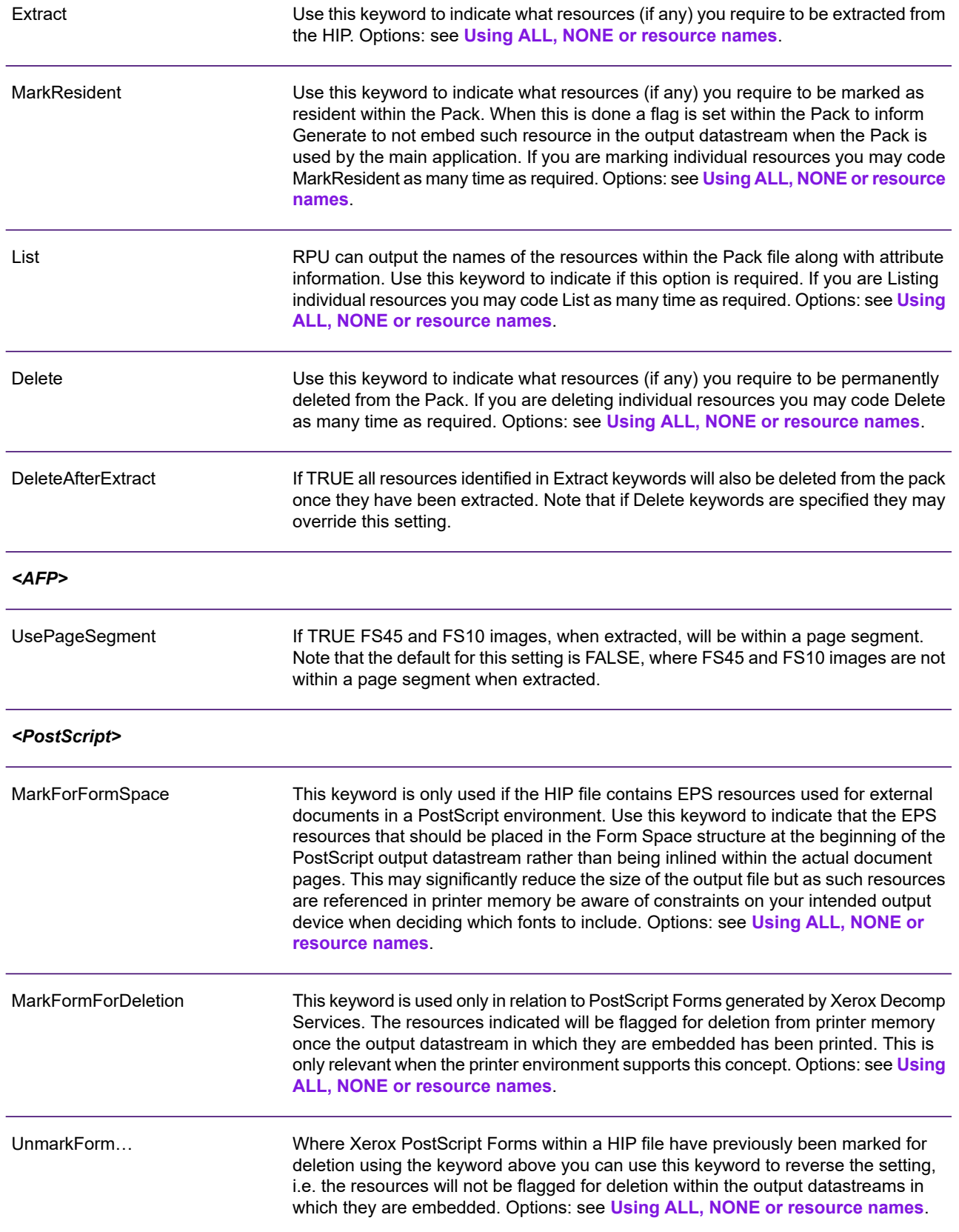

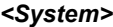

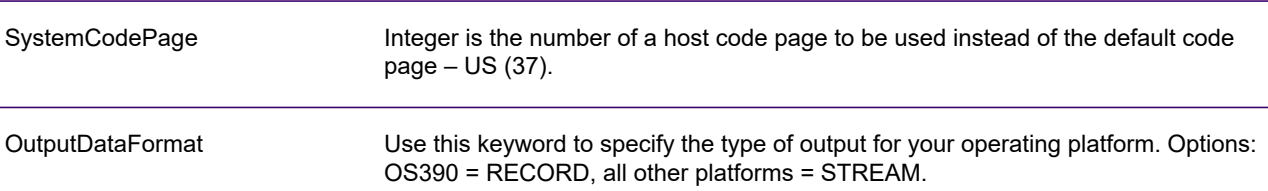

#### **Example:**

Extracting individual AFP resources under Windows, UNIX, etc.:

```
<Files>
Messages=messages.dat
InputHip=\gen\resources\jobin.hip
OutputHip=jobout.hip
FontMask=\afpres\codefont\%1.icf
CharSetMask=\afpres\charsets\%1.ibb
CodePageMask=\afpres\codepage\%1.icp
ImageMask=\afpres\pagesegs\%1.psg
OverlayMask=\afpres\overlays\%1.ovl<OutputDevice>
ResourceType=AFP
Resolution=300<Commands>
Extract=X0FONT01
Extract=X0FONT02
Extract=IMG01
MarkResident=ALL
DeleteAfterExtract=TRUE
```
Marking EPS resources so they are placed and referenced in the PostScript Form Space:

```
<Files>
Messages=messages.dat
InputHip=\gen\resources\jobin.hip
OutputHip=jobout.hip
<OutputDevice>
ResourceType=PostScript
Resolution=300
<PostScript>
MarkForFormSpace=IMGSIG1
MarkForFormSpace=IMGSIG2
MarkForFormSpace=IMGSIG3
MarkFormForDeletion=ALL
```
FS45 and FS10 images are placed within a page segment:

```
<Files>
Messages=messages.dat
InputHip=\gen\resources\jobin.hip
OutputHip=jobout.hip
<OutputDevice>
ResourceType=AFP
Resolution=300
\langle \text{AFP}\rangleUsePageSegment=TRUE
```
### Running DOC1RPU

#### **Running DOC1RPU under Windows and UNIX**

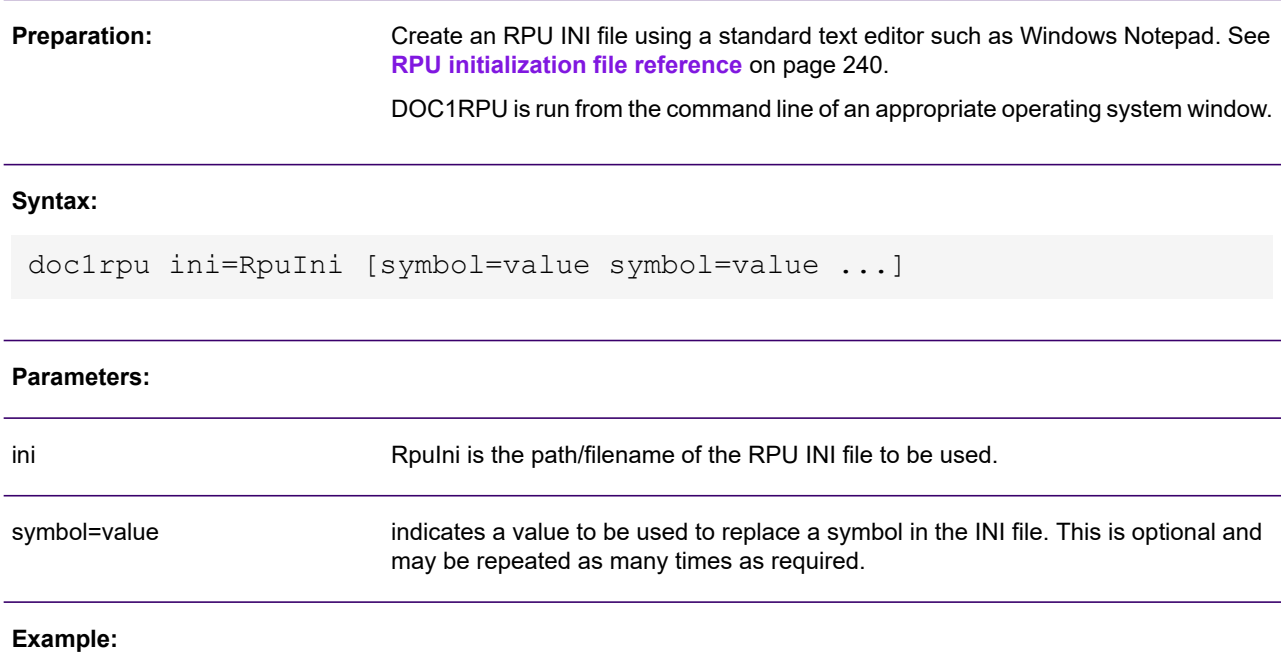

doc1rpu ini=\doc1host\run\rpuj1.ini Extract=ALL

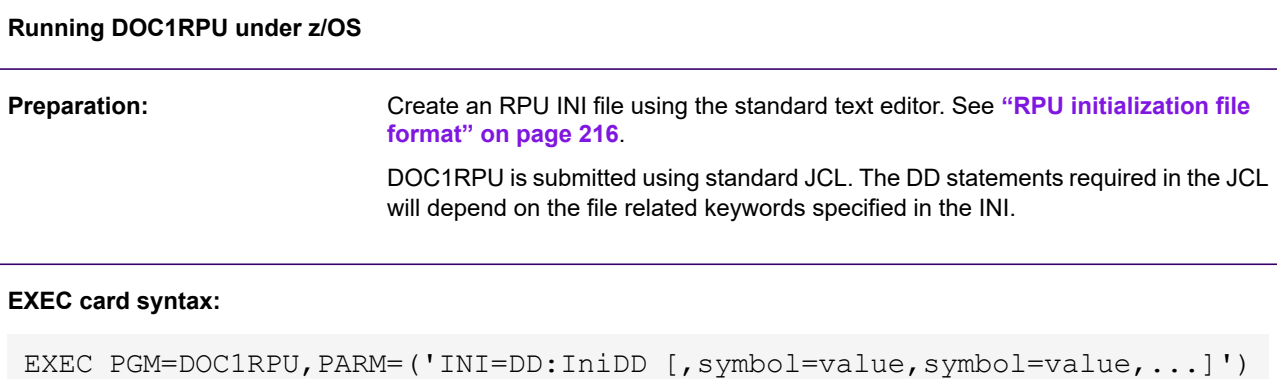

#### **Parameters:**

INI INI IniDD is the DD label in the JCL that indicates the RPU INI to be used.

symbol=value

indicates a value to be used to replace a symbol in the INI file. This is optional and may be repeated as many times as required, each instance separated by a comma.

#### **Examples:**

//DOC1RPU EXEC PGM=DOC1RPU,PARM='INI=DD:DOC1INIT' //DOC1RPU EXEC PGM=DOC1RPU,PARM=('INI=DD:DOC1INIT,EXTRACT=ALL')

#### **Sample JCL:**

```
//Jobname JOB (xxx) ...(Rest of Job Card parms)
//DOC1RPU EXEC PGM=DOC1RPU,
// PARM='/INI=DD:RPUINI'
//*Load lib for PCE + run-time libs if req'd
//STEPLIB DD DISP=SHR,DSN=PROD.GEN.LOAD
//*Initialization file (DD referenced in EXEC)
//RPUINI DD DISP=SHR,DSN=PROD.GEN.RUN(A1INI)
//*Generate messages file (DD referenced in INI)
//DOC1MSG DD DISP=SHR,DSN=PROD.GEN.MSG(MESSAGES)
//*Input HIP file (DD referenced in INI)
//INHIP DD DISP=SHR,DSN=PROD.GEN.HIPS(JOB10)
//*Output HIP file (DD referenced in INI)
//OUTHIP DD DISP=SHR,DSN=PROD.GEN.HIPS(JOB10A)
//*Dataset to contain extracted fonts (DD referenced in INI)
//FONTMASK DD DISP=SHR,DSN=PROD.GEN.HIPS
//*Other DDs may follow as required
//*
```
### <span id="page-247-0"></span>DOC1ACU

ACU provides the ability to extract configuration information required to view Generate AFP output using custom code pages in a third party viewer such as that provided in the IBM On Demand environment.

You must ensure that **Build fonts for IBM OnDemand** output device has been enabled for DOC1ACU to process the HIP file correctly. Refer to the Designer User's Guide for further information.

ACU reads the HIP file and creates a number of configuration files as follows: coded.fnt – describes any DBCS fonts found in the HIP file, mapping the coded font to code page and character set identifiers found in cpdef.fnt and csdef.fnt. cpdef.fnt – maps the code page in the coded.fnt record

to a Windows character set or custom character set. csdef.fnt – maps the character set in coded.fnt to the font family of the installed Windows font to be mapped to. 65280.ucm – the Unicode Character Map (UCM) file is based on code page identifiers from cpdef.fnt

The information in all the above files except 65280.ucm must be merged into corresponding OnDemand control files.

Note that DOC1ACU assumes that all font Typeface / language pairings use the same code page. Only fonts generated through the 'default' code page setting in the Resource Map associated to output device can be processed by DOC1ACU.

Instructions for starting the DOC1ACU program are provided in the sections that follow.

You must always specify the InputHip keyword to indicate the HIP file to be processed. When DOC1ACU is initially run it will create a configuration file specified by the ConfigFile keyword. This file contains code page and font information based on custom code pages found in the HIP file. Information held in this file is reused by ACU on subsequent runs.

### Running DOC1ACU under Windows

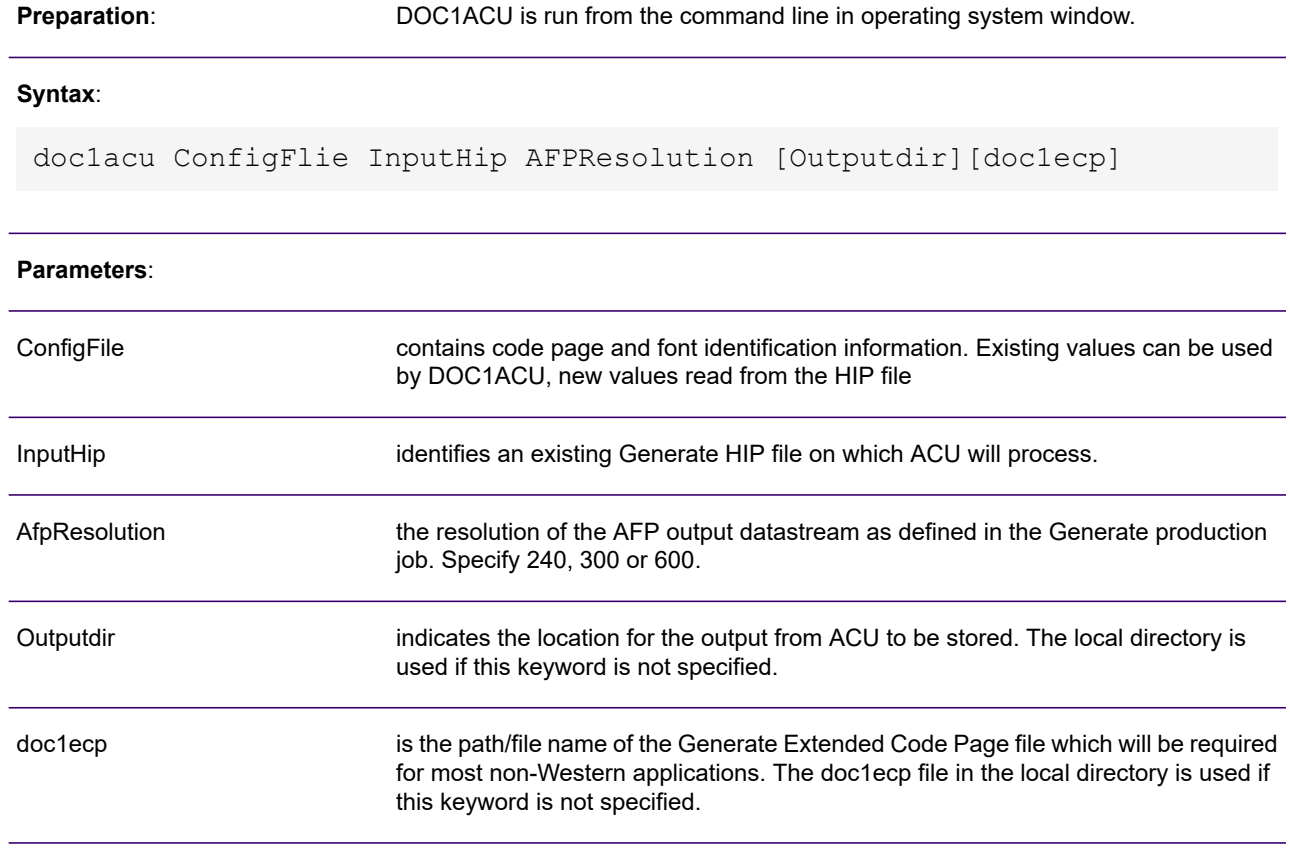

#### **Example**:

doc1acu config.dat myafp.hip 300

# 9 - Processing PDF output

PDF output data can be created by Generate as a single compound stream containing all the documents processed. When this type of output datastream is initially created it is not readable by a PDF reader such as Acrobat Reader, nor can it be distributed by e-mail.

Note that if you are working in an e2 environment PDF output created by Generate can be loaded directly into the Document Repository.

#### In this section

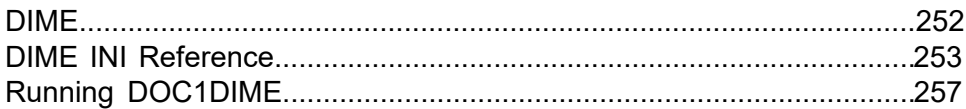

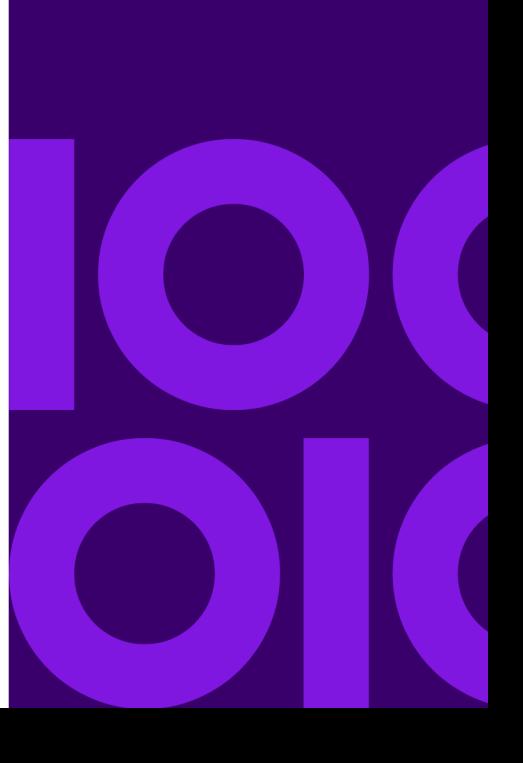

# <span id="page-251-0"></span>DIME

DOC1DIME (Dynamic Internet Mailing Engine) is a utility that allows the extraction of individual documents from the compound PDF output produced by Generate. It can then either:

- write the extracted data as files to a specified location;
- send the documents using an API to a locally available e-mail client.

An initialization file (INI) is used to customize the required environment for a particular execution of DIME.

If the <Files>OutputFileMask keyword is not specified in the INI file DIME will assume that e-mailing is required. If you need to extract both documents and e-mail then you will need to run DIME twice.

You will also need to include your license keycode details for Generate in the <LicenseInfo> section of the INI file.

### Extracting to File

If the <Files>OutputFileMask keyword is specified then DIME will assume that the extracted compound PDF documents are to be saved as individual files.

When using this option the OutputFileMask keyword specifies a template for the path/filenames that will contain the individual documents. The  $\,$   $\frac{1}{2}$  code in the parameter supplied indicates the position of file base names within the path structure. This will be replaced by a unique 7 character id (based on incremental hex values) for each extracted document. The  $\frac{1}{6}$  code in the parameter acts the same as the %1 code, except that the unique 7 character id is based on decimal values.

You will need to specify the  $81/82$  in a path structure suitable for the operating system under which DIME is to run. On operating systems where file extensions are supported, the required extension must be consistent and must be coded as part of the reference. Under z/OS, %1/%2 represents all but the first character of member names to be generated in a partitioned dataset which must be identified as a fully qualified name (not a DD label).

### E-Mailing

The mailing function of DOC1DIME is available only under Windows. It uses one of two Windows APIs to interface to the e-mail client available on the system on which it is running: – Common Messaging Calls (CMC) – Messaging Application Programming Interface (MAPI)
The selected API must be installed and configured under Windows for the mailing feature to be used – refer to your Microsoft documentation for more information.

Note that if you are using the e-mail template option (defined as a document attribute in Designer), the MAPI API must be used

The PDF documents are despatched as attachments to the e-mails. The subject title and message used with mailings is customizable but is the same for every recipient of a particular DIME process. The e-mail address or address book identifier used for mailing must be embedded within the PDF file. Generate produces such addresses when the Document Attribute/e-mail Address object has been created within the appropriate Document Layout when designing the application using the Designer. You must therefore ensure that the object exists and has logic that will generate the required addresses. Refer to the DOC1User's Guide for more information.

The text of the e-mail message to which the PDF file is attached must be entered in a separate file which is then referenced in the Initialization File. The message file must contain unformatted ASCII text only. Other attributes of the e-mail – the subject title and the name used to reference the attached PDF – are defined directly in the INI file.

By default, DIME will assume a generic internet mail server is being used – i.e. the mail addresses have the format SMTP:address. If you are using a mail server that needs a specific address format you will need to code the AddressMask INI option to specify it. For example:

AddressMask=NOTES:%1 for a Lotus Notes mail server AdressMask=EX:%1 for a Microsoft Exchange mail server.

## DIME INI Reference

**DIME initialization file format**

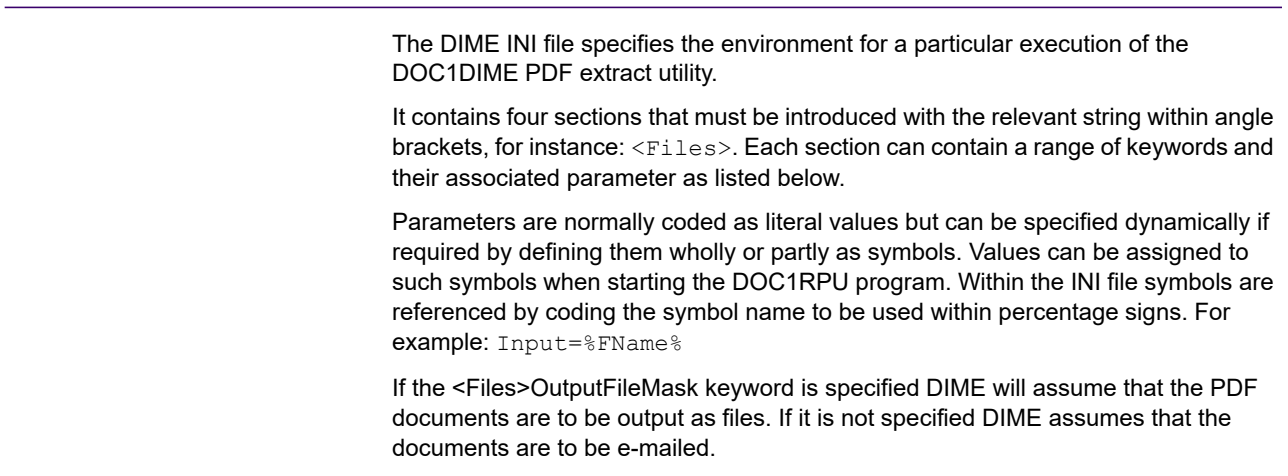

#### **Syntax:**

<Files>

```
Messages=Filename ;mandatory
 Input=Filename ;mandatory
 OutputFileMask=Location
 LogInfo=Filename ;defaults to none
 ;This section is required only when e-mailing
 <e-mail>
 SubjectText="String"
 AttachmentName="String"
 API={CMC|MAPI} ;default CMC
 UseAddressBook={YES|NO} ;default NO
 AddressMask=AddressMask ;default SMTP:%1
 ProcessingTrace={YES|NO} ;default NO
 DeleteAfterSend={YES|NO} ;default NO
 <Exception>
 SuppressWarnMsg={YES|NO} ;default NO
 SuppressInfoMsg={YES|NO} ;default NO
 SuppressDumpMsg={YES|NO} ;default YES
 OnMapiError={CONTINUE|STOP} ;default STOP
Data types:
                              is a path/file name or label conforming to the convention required for the host operating
                              system. The Preface on page 4 section of this manual contains guidelines for the
                              expected naming conventions for all supported platforms.
Filename
                              is a reference to a file location in the format required by the host operating system.
                              This is a template for the path/filenames to be created by the extraction process. It
                              which must always include a %1 code to indicate the position of file base names
                              within the path structure. This will be replaced by a unique 7 digit name based an
                              incremental hex values as the PDF documents are generated. You will need to specify
                              the %1 in a path structure suitable for the operating system under which DIME is to
                              run. On operating systems where file extensions are supported, the required extension
                              must be consistent and must be coded as part of the reference. Under z/OS, %1
                              represents all but the first character of member names to be generated in an existing
                              partitioned dataset which must be identified as a fully qualified name (not a DD label).
                              Examples:
                              Windows:
                              c:\gen\pdfout\%1.pdf UNIX – /gen/pdfout/%1.pdf z/OS –
                              DD:PDFOUT(%1)
Location
```
String is a string of alphanumeric characters

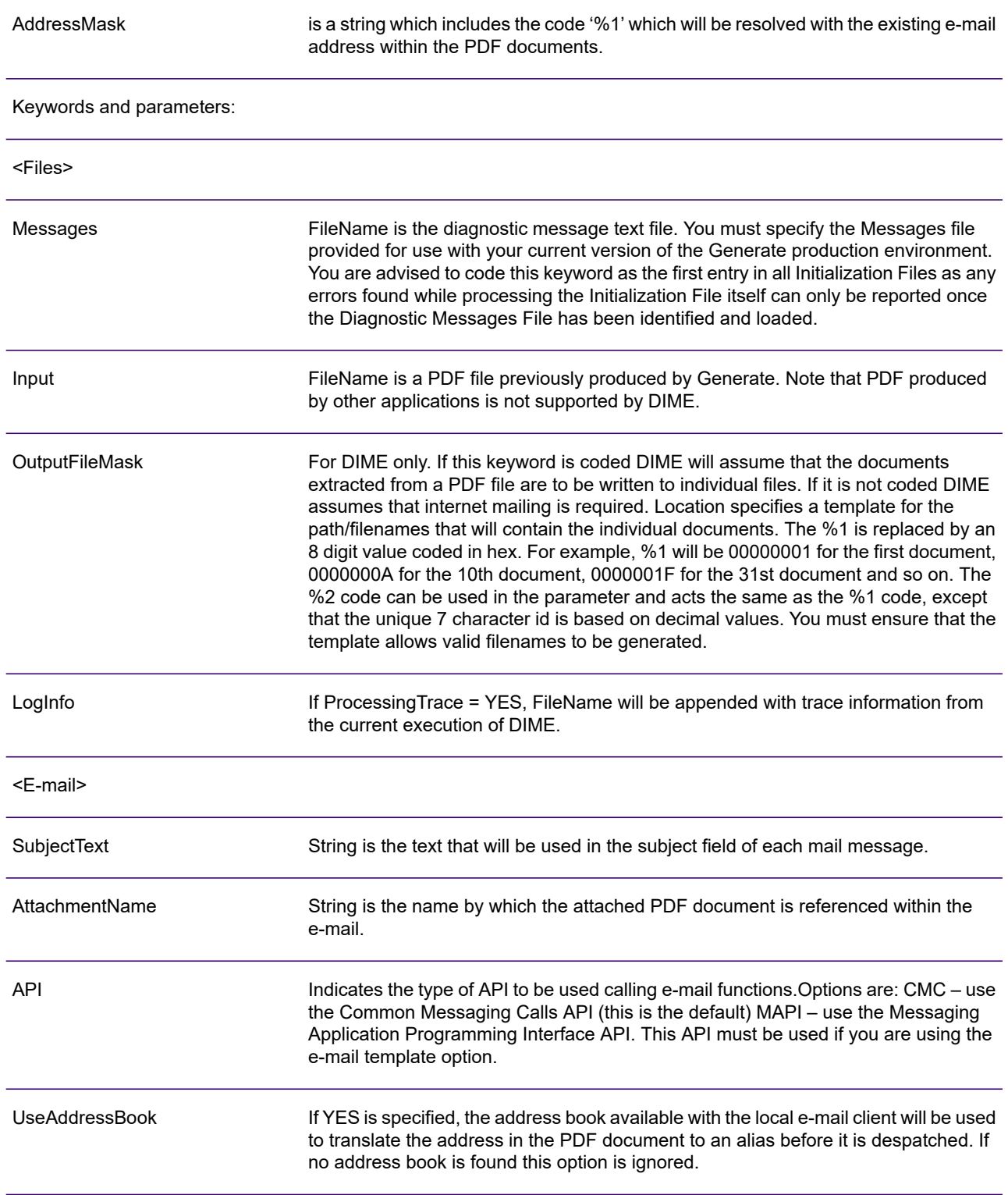

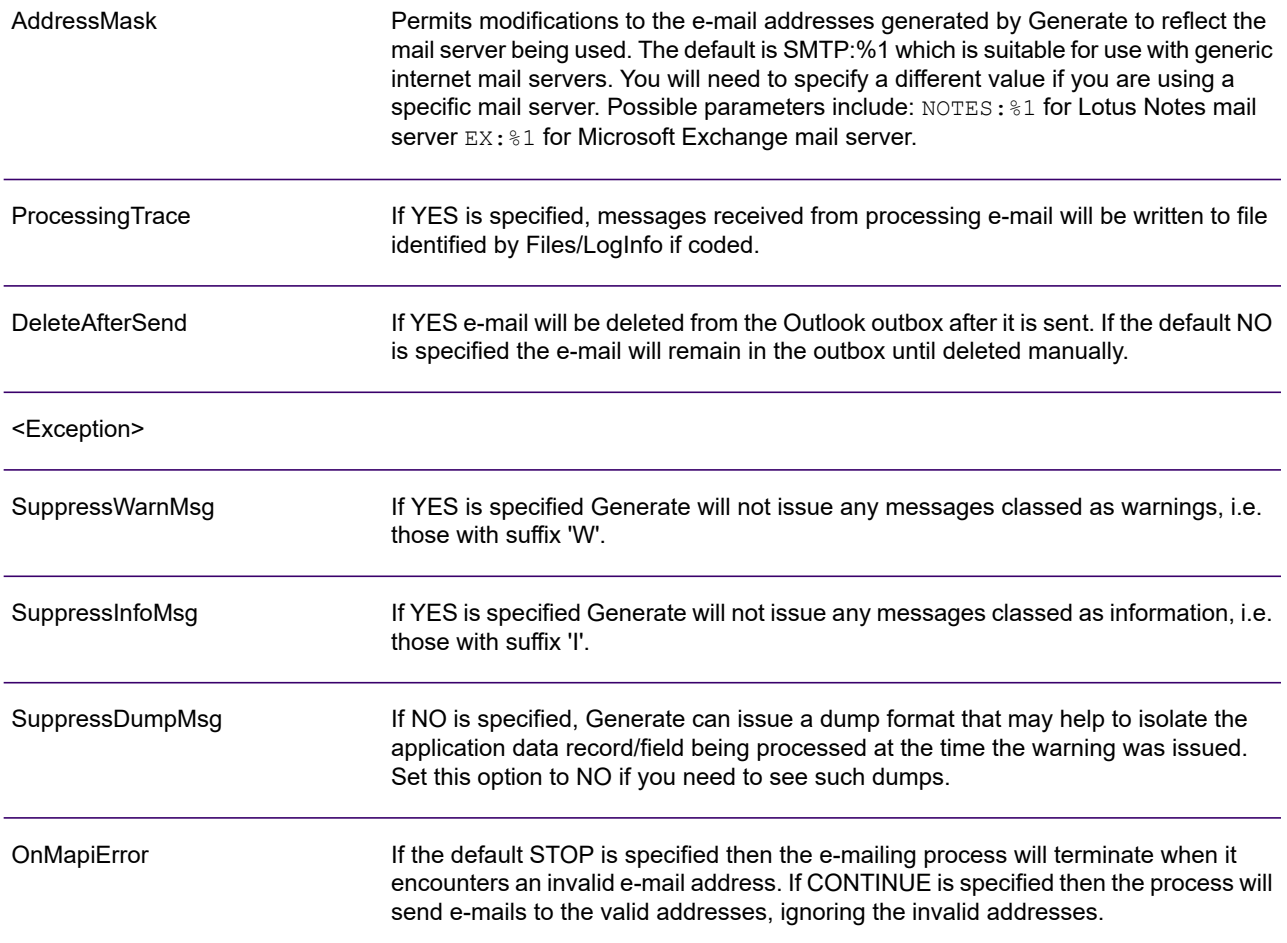

#### Example:

```
<Files>
Messages=/doc1host/messages.dat
Input= /doc1host/emfeout.pdf
LogInfo=/doc1host/pdftrail.txt
<e-mail>
SubjectText="Your statement for October"
AttachmentName="Oct2001"
API=MAPI
UseAddressBook=YES
AddressMask=NOTES:%1
ProcessingTrace=YES
DeleteAfterSend=YES
<Exception>
SuppressWarnMsg=YES
SuppressInfoMsg=YES
SuppressDumpMsg=NO
OnMapiError=CONTINUE
```
## Running DOC1DIME

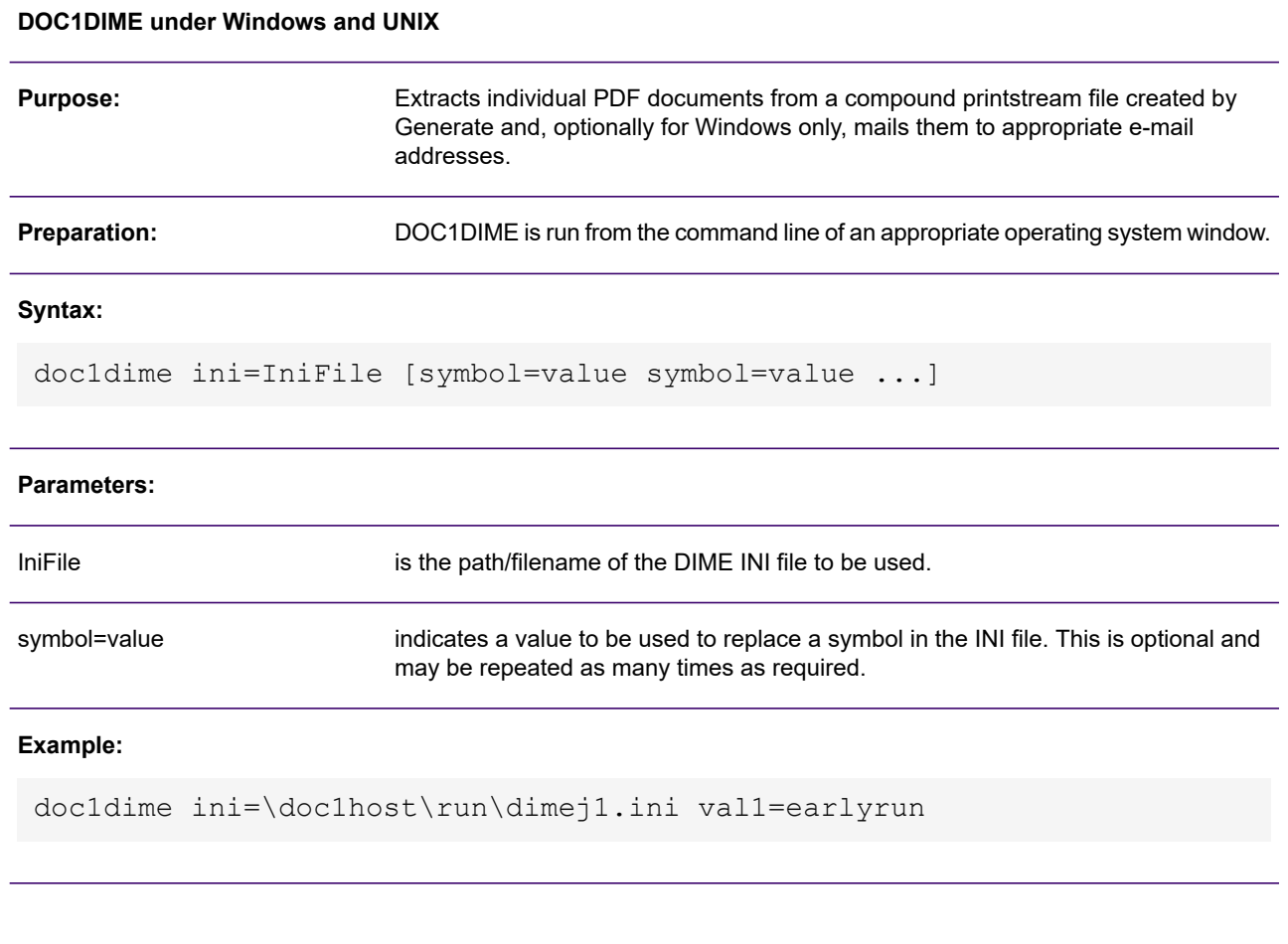

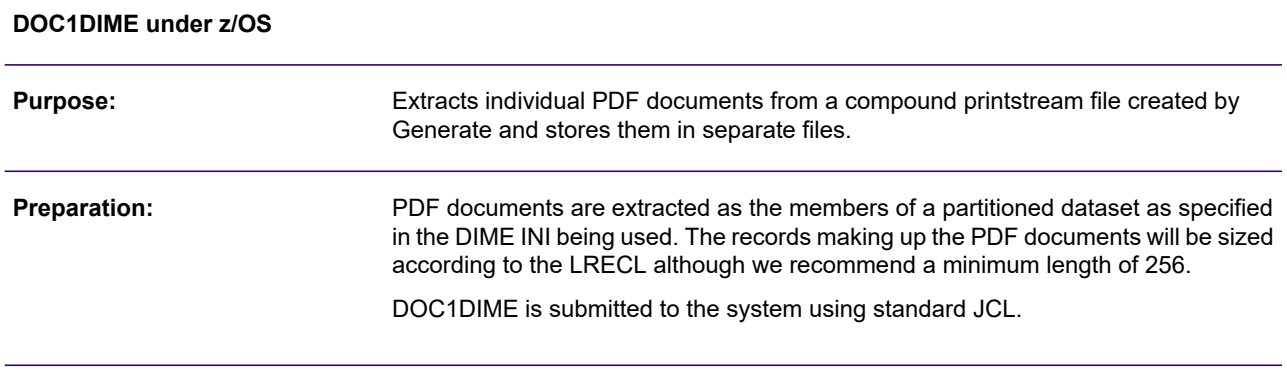

#### **EXEC card syntax:**

```
EXEC PGM=DOC1DIME, PARM=('INI=DD:IniDD [, symbol=value, symbol=value, ...]')
```
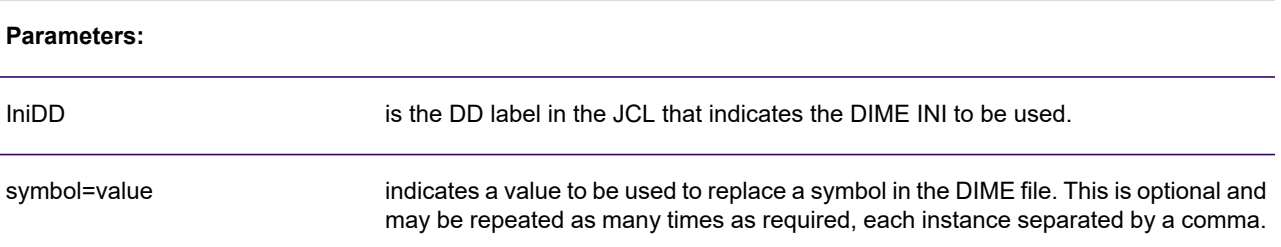

#### **Examples:**

Specifying initialization file:

//DOC1DIME EXEC PGM=DOC1DIME,PARM='INI=DD:DOC1INIT'

Specifying initialization file and symbols:

//DOC1DIME EXEC PGM=DOC1DIME,PARM=('INI=DD:DOC1INIT,VAL1=EARLY')

#### Sample JCL:

```
//Jobname JOB (xxx) ...(Rest of Job Card parms)
//DOC1DIME EXEC PGM=DOC1DIME,
// PARM='/INI=DD:DIMEINI'
//*Load lib for PCE + run-time libs if req'd
//STEPLIB DD DISP=SHR,DSN=PROD.GEN.LOAD
//*Initialization file (DD referenced in EXEC)
//DIMEINI DD DISP=SHR,DSN=PROD.GEN.RUN(A1INI)
//*Generate messages file (DD referenced in INI)
//DOC1MSG DD DISP=SHR,DSN=PROD.GEN.MSG(MESSAGES)
//*Input PDF file (DD referenced in INI)
//PDFIN DD DISP=SHR,DSN=PROD.GEN.HIPS(JOB10))
//*
```
# 10 - Working with HTML

HTML output produced by Generate includes some features of the DHTML (dynamic HTML) specification which is a development of the original HTML tags incorporating cascading style sheets, layers, dynamic fonts and other programmable options.

**Note:** that not all internet browsers can display DHTML and standards can vary between those that can. Generally speaking the DHTML produced by Generate should be compatible with any browser supporting cascading style sheets such as the 4.0 or later versions of Internet Explorer and Netscape Communicator.

As with all other datastreams produced by Generate HTML output is produced by as a single stream containing all the documents generated by the application. The individual HTML pages cannot be browsed without subsequent manipulation. The HTML output is actually an XML structure known as a PAK file which provides a structured container for the HTML pages and their associated resources.

If you intend to pass the HTML output to Vault this format is automatically interpreted and you need only pass the entire stream to the download directory for processing. For other applications you will need to use an extraction utility to separate the pages and objects within the PAK file and make them available to your presentation system.

The DOC1EDU program is provided as a simple file-based example of an extraction utility for a Generate HTML PAK file. See **["EDU" on page 243](#page-266-0)** for more information.

### In this section

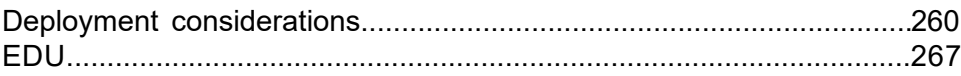

## <span id="page-259-0"></span>Deployment considerations

Extract and deployment systems need to do at least the following:

- Extract the HTML pages from the PAK file to separate files on your database/file store and log the relevant identifiers so they can be indexed by your web server system.
- Extract any native chart data objects as separate files to your database/file store. This must match the location specified in the **Chart data location** output device setting used when publishing the job from Designer.
- Extract the line and box vector graphics to your file store at the location specified by the Resource location output device setting.
- Make any static image files referenced by the application available to the web server at the location defined in the Image location output device setting.
- Access the relevant HTML pages via their logged identifiers when a display request is made.

Note that where native charts are used the DOC1 Graphics Applet will also need to be stored in the resource location defined by the Applet location option so that it can be downloaded on demand.

Refer to the Output, media and resources section of the Designer User's Guide for detailed information regarding HTML output device settings.

## DHTML deployment model

For each HTML page created the deployment system will need to extract three different object types from the PAK file as indicated in the diagram.

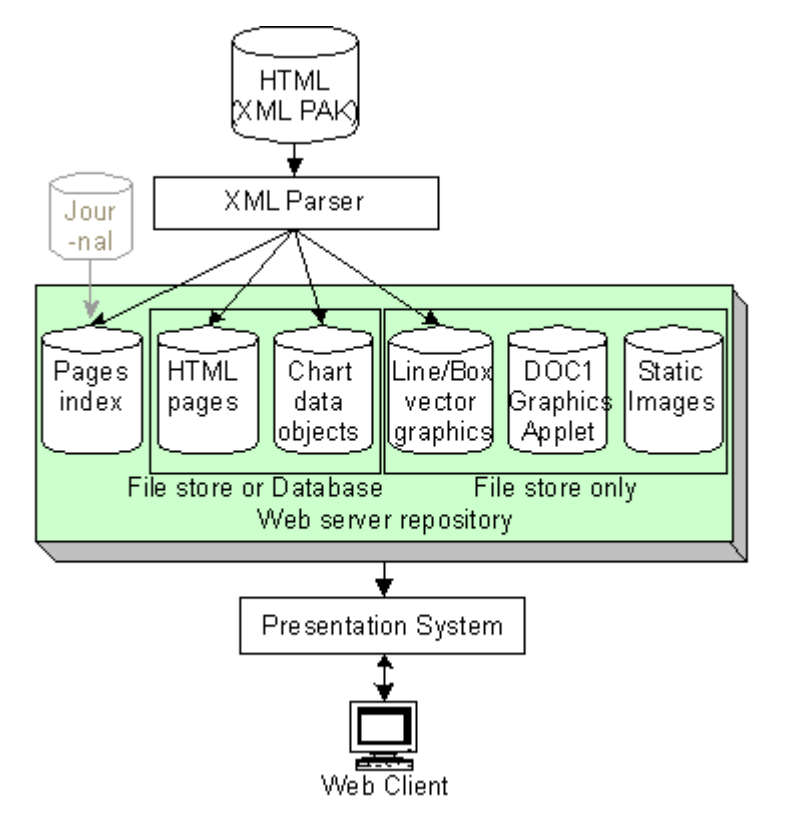

The HTML pages themselves can be extracted to the location required by your presentation system. The two types of dynamically generated resources also created within the PAK must be extracted to the locations indicated by the relevant output device options.

Static images and the DOC1 Graphics Applet used to present native charts are assumed by the HTML to be already present at the location indicated by the Resource location output device option.

The extraction routine will also need to build an index to the HTML files so they can be located by your presentation system. You can use the group, document and page ID attributes within the XML elements to do this, or use a journal file to supply additional references.

### PAK file structure

The HTML PAK file created by Generate is an XML construct providing a container for HTML pages and associated resources along with a Data Type Definition (DTD) that describes the file structure.

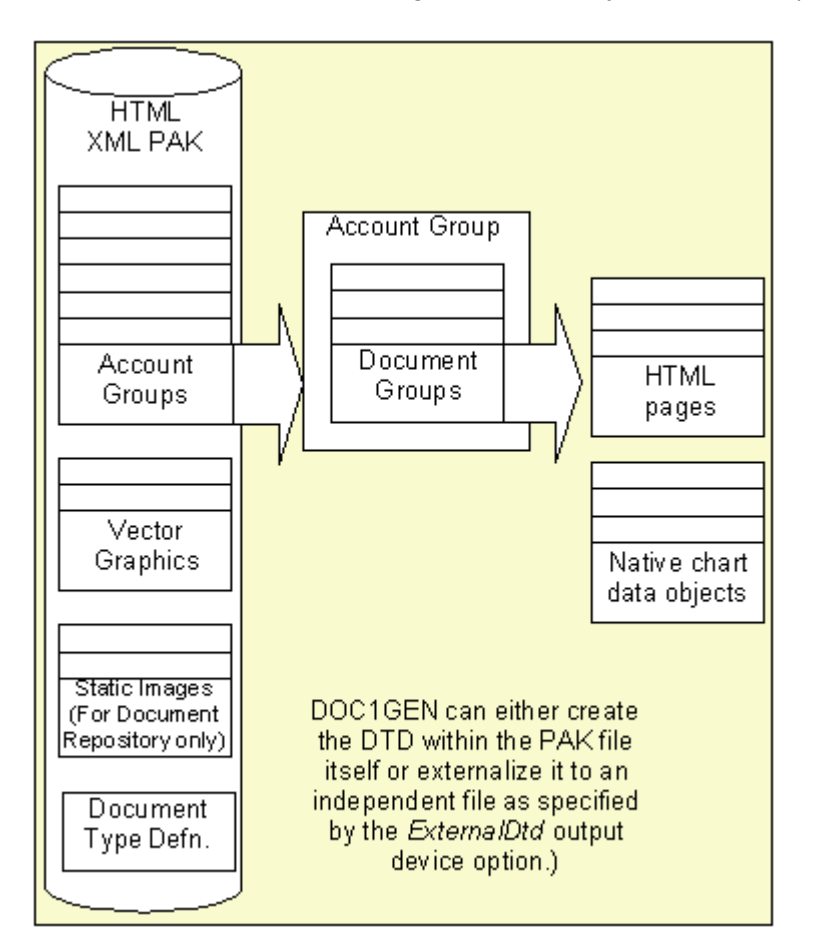

The use of XML and the DTD means that the PAK file can easily be parsed using a range of publicly available utilities.

HTML pages within the PAK file are grouped at two levels:

- The HTML pages produced by a single publication data set are stored within a document group.
- One or more document groups are stored within an 'account' group. All sequential documents sharing the same XML attribute groupID will be placed in the account same group. The groupID attribute can be specified as the keyword parameter of the document attributes object when designing the application in the Designer. If this is omitted a default groupID is assigned by DOC1GEN and each document will be stored in an individual account group.

All elements of the PAK file have unique identifier attributes which you can use to cross-reference and further customize your system as required.

### HTML PAK file elements and attributes

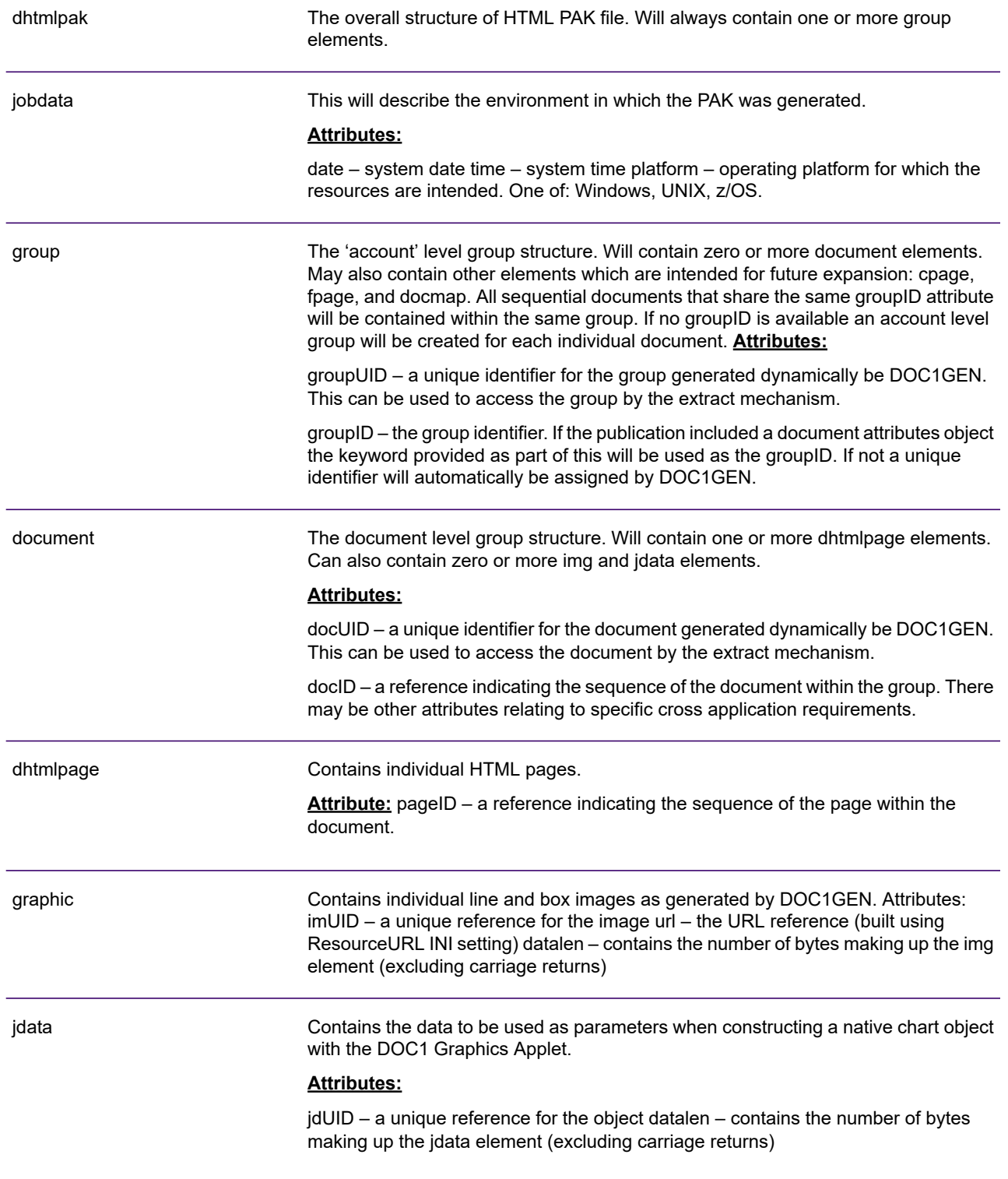

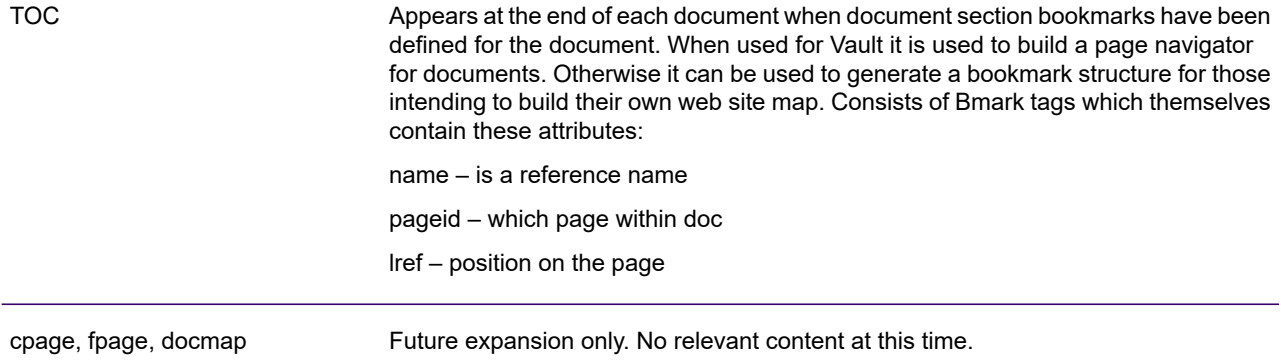

## Graphics handling

Unlike other datastreams supported by Generate, HTML has no concept of vector drawing and special methods need to be employed to deliver such elements to the client system.

### Lines and boxes

Native lines and boxes required by the application are created as independent vector graphic files (of type GIF) and included in the XML PAK as independent objects. A single object is not repeated and can be referenced by any number of HTML pages.

The HTML pages will reference these files at the URL specified as the Resource Location output device setting.

### Static images

In Generate terms these are the referenced elements that can be included in documents.

Images used in your design are converted to png format. By default, these images are identified by their original base name together with an automatically generated identifier. Use the resource mapping facility if you wish to override the generated name. Refer to the resource maps section of the Designer User's Guide for further information.

As with lines and boxes the HTML pages will reference these files at the URL specified as the Resource Location output device setting.

### Designer native chart feature

Native chart graphics are rendered dynamically on the client system by a Java applet supplied with product distribution material. The parameter data is passed to the applet either as meta-data within the HTML page itself or, where large amounts of data is involved, via a chart data object that is generated within the XML PAK by DOC1GEN. The decision to produce an independent object is based on the **Chart threshold** output device setting which specifies an upper size limit under which inline data will be used. The chart data objects need to be extracted to database or file store locations that have been anticipated in the **Locate chart data by** and **Chart data location** output device settings.

**Locate chart data by** can be either: URL – indicating a URL path Query – indicating a query string (for database look-up etc.)

The examples below show possible Chart data location settings:

Locate chart data by set to URL:

http://gen/resources/&jdUID.dat

Uses fully qualified path and jdUID as file name

&jdUID.dat

### Uses current path/default location

http://gen/&docUID/&pageUID/&jdUID.dat

Use several unique IDs to provide full path

Locate chart data by set to Query:

http://gen/scripts/getcd.cgi?&jdUID

Calls a cgi script in the defined location using the jdUID attribute as the sole parameter.

```
DataURL = getcd.asp?/&pakUID&docUID&jdUID
```
Calls an asp script in the current path/default location using several unique IDs as parameters.

## <span id="page-266-0"></span>EDU

The DOC1EDU (Extract and Deployment utility) program is provides as a simple file-based example of an extraction utility for an HTML PAK file. Note that this is recommended as a tool to assist with your application development; production systems will typically require a custom deployment utility.

EDU interrogates a PAK file and extracts the individual HTML pages and the resources required to present them to the file locations you specify. EDU is controlled by an initialization file (INI) that identifies the input file and locations for output files.

The EDU (Extract and Deployment Utility) can extract the HTML pages and associated resources from the PAK file and store them as individual files. These can then be viewed by an Internet browser.

### **EDU index**

EDU optionally produces an index to the HTML pages and associated resources that have been extracted during execution. This contains some informational sections followed by a listing of each page or resource as shown in this fragment:

<Output>

File Data Doc Account Doc Page Type P00000001.htm 00000001 "Classic 098765" 000001 000001 PG P00000002.htm 00000001 "Classic 098765" 000001 000002 PG . . . . . . .

where  $PG = page$ ; JD = chart data object; RI = line or box vector graphic.

## EDU Initialzation file format

The Initialization file specifies the environment for a particular execution of DOC1EDU.

Parameters are normally coded as literal values but can be specified dynamically if required by defining them wholly or partly as symbols. Values can be assigned to such symbols when starting the DOC1EDU program. Within the INI file symbols are referenced by coding the symbol name to be used within percentage signs. For example: Input=%FName%

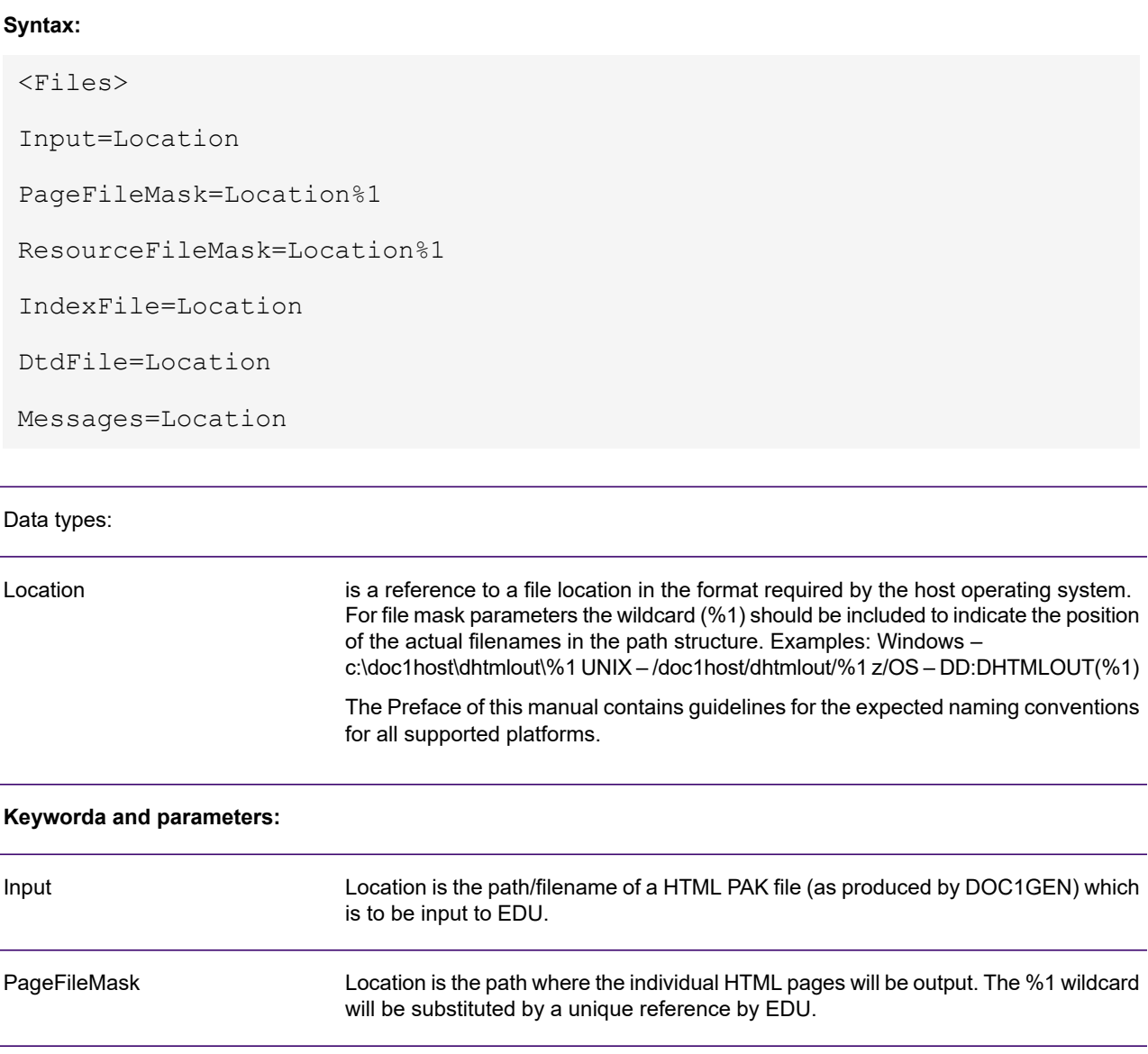

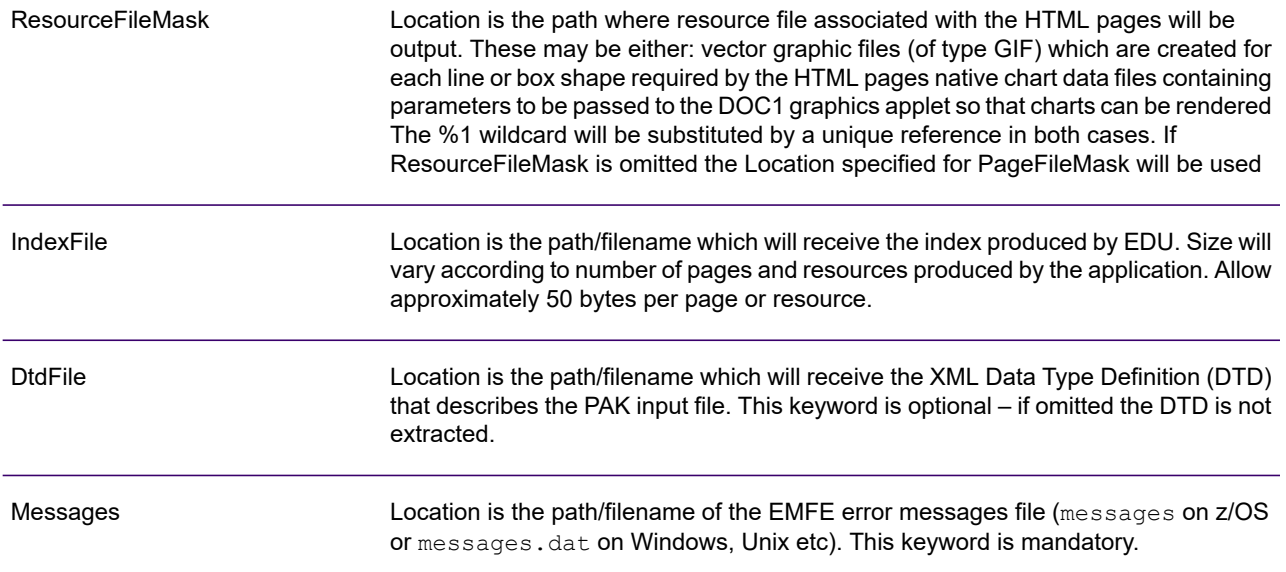

#### **Example:**

#### **Under Windows, UNIX, etc.:**

```
<Files>
Input=html.pak
PageFileMask=c:\doc1host\dhtmlout\%1
ResourceFileMask=c:\doc1host\dhtmlout\resource%1
IndexFile=c:\doc1host\dhtmlout\pakindex.dat
Messages=c:\doc1host\dhtmlout\messages.dat
```
### **Under z/OS:**

```
<Files>
Input=DD:DHTMLPAK
PageFileMask=DD:DHTMLOUT(%1)
ResourceFileMask=DD:DHTMLOUT(%1)
IndexFile=DD:DHTMLINX
Messages=DD:MESSAGES
```
## Running DOC1EDU

### **Running DOC1EDU under UNIX & Windows**

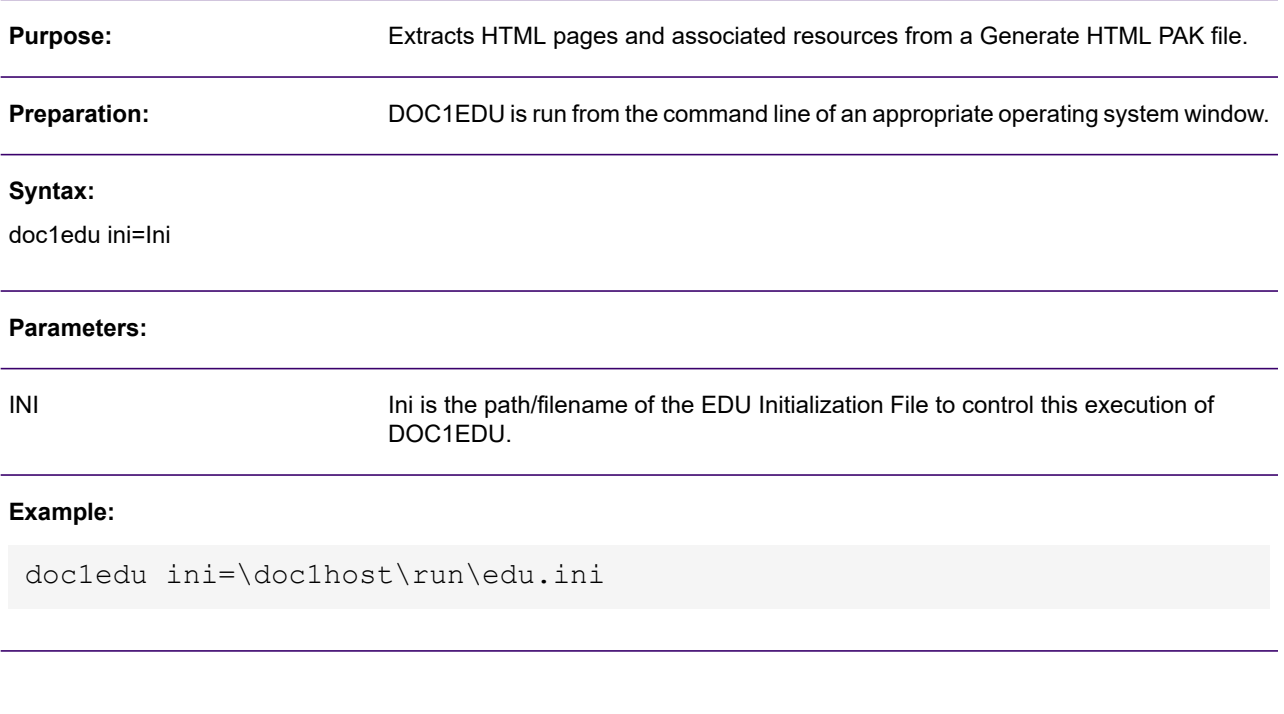

#### **Running DOC1EDU under z/OS**

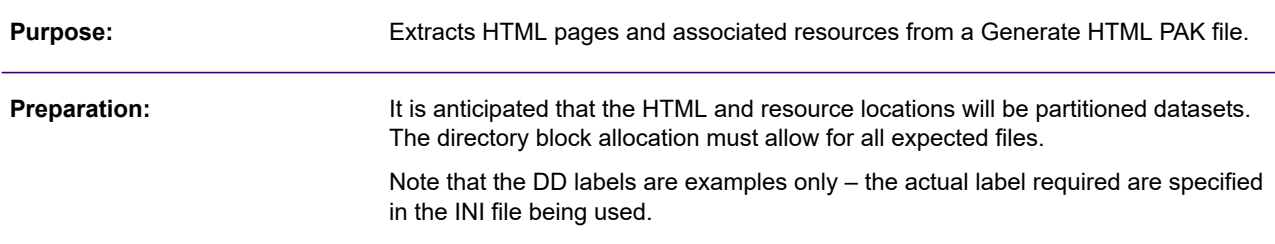

### **JCL:**

```
///Jobname JOB (Rest of Job Card parms)
//DOC1EDU EXEC PGM=DOC1EDU,PARM='INI=DD:IniDD'
//STEPLIB DD DISP=SHR, DSN=EDU Load Library<br>//* 0ther run time libraries as requ
          Other run time libraries as required (if any)
//IniDD DD DISP=SHR,DSN=Dataset containing EDU INI file
//HTMPAGES DD DISP=SHR,DSN=Dataset to receive HTML pages
//HTMRES DD DISP=SHR,DSN=Dataset to receive related resources
//HTMINDEX DD DISP=SHR,DSN=Dataset to receive index of pages/resources
//HTMDTD DD DISP=SHR,DSN=Dataset to receive XML DTD for the input file
//*
```
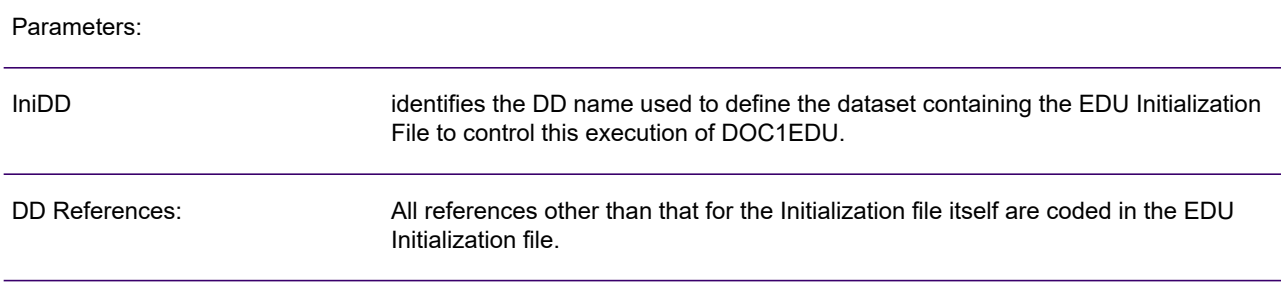

# 11 - User exits

A user exit allows Generate to initiate a user–defined program and for the program to return data to the Generate production job if appropriate. Theoretically, a user exit can perform any function but in practice they are limited by the interfaces provided by Generate and the return data it expects.

### In this section

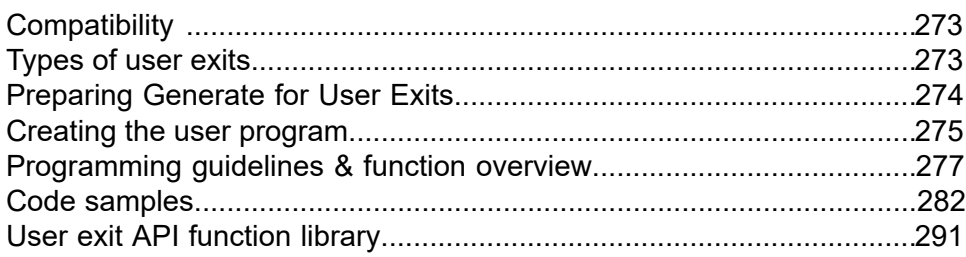

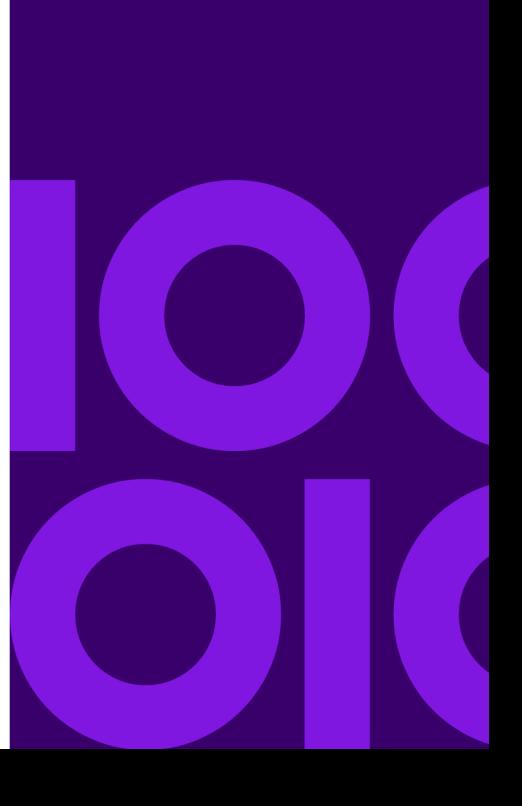

## <span id="page-272-0"></span>**Compatibility**

The user exit mechanism discussed in this section is only available with the Series 5 DOC1GEN production engine. If you need to use user exits with DOC1PCE these will continue to use the mechanism provided with the DOC1 Suite 4 environment. You should refer to any version of the Programmer's Guide provided with DOC1 Suite 4 for information about how such exits are coded and implemented. Contact your Precisely support for further information.

## <span id="page-272-1"></span>Types of user exits

At present four types of user exit are supported:

- A *File* user exit allows you to replace the I/O function of a specific file used by Generate. You may want to use such an exit to pre-process input sources before delivering blocks of data to Generate or to direct blocks of output data to a third party handling mechanism such as an API or messaging system
- A *Data Input* user exit allows you to completely replace the Generate mechanism for accessing input data. Unlike a file exit, the user program takes responsibility for creating the appropriate data structure expected by an entire publication before passing it to Generate. You may want to use this type of exit if you need to merge input sources dynamically or access databases during the actual Generate production process.
- A *Key Map* user exit allows you to access custom sources to insert images where an external keyed object has been used in a publication design. For more information see "Defining external keyed images" on page 215.
- A *Lookup Table* user exit allows you to access custom sources to substitute strings when lookup table functions are used in a publication design. Rather than use fixed tables the exit allows the user program to respond dynamically to each call made to a lookup table function.

Where used, a user exit must completely replace the function it relates. For instance, if you code a File exit it will be required to handle all calls that Generate may make in relation to the files including open, close, read, write and so on.

## <span id="page-273-0"></span>Preparing Generate for User Exits

User exits are notified to Generate by coding the keyword USEREXIT(name) for the appropriate setting in the Override Production Settings file (OPS) as used by Generate. For example:

Output1=USEREXIT(SendToArchive)

**Note:** For:

- Data Input exits: use this format with the DataInput keyword.
- File exits: use with any input or output keyword.
- Key Map exits: use with any entry in the  $\langle\text{KeyMap}\rangle$  section.
- Lookup Table exits: use with any entry in the <LookupTable> section.

The name used ('SendToArchive' in the example above) must match the external name specified in the appropriate  $DuxRegister...$  function within the user program itself.

A  $\leq$ UserExit> section is required to identify the object modules containing the referenced user programs.

If required, you can pass parameters to the user program either by accessing symbols defined in the OPS file or by extending the parameters in the USEREXIT keyword. The

DuxGetOpsSymbolValue and DuxGetInvokeParameter API functions allow you to retrieve these values within the user program.

The format of these commands is demonstrated in the OPS example below.

**Note:** refer to the Designer User's Guide for general information about creating and using an OPS file.

Sample OPS settings for user exits

```
;replace input data with a user exit
<Input>
DataInput=USEREXIT(BWDI)
;The user exit will provide keyed images
<KeyMap>
Map1=USEREXIT(AKM)
;replace a lookup table with a user exit
;the user program expects 2 parameters
<LookupTable>
Table1=USEREXIT(BWLT,15,2004)
;this declares the user program modules
```
<UserExit> 1=DOC1IN.DLL 2=DOC1KMAP.DLL 3=DOC1LTAB.DLL

## <span id="page-274-0"></span>Creating the user program

The user program interfaces with Generate using the DUX API (User Exit) which is an external function library supplied with the Generate distribution material. This object module must be included in the link dependencies when the user program is built. A header file declaring the available functions is also supplied and this must be included in the source code for the user program.

The API is written in standard C and this is also the language expected in the user program. C++ programs can also access the interface but note that no C++ classes are provided.

### **Note:**

- If the program calls modules in other languages it is the users responsibility to ensure that all inter-language linking issues are properly resolved.
- Under z/OS you may only initiate one user exit function for each load module.
- Under Windows all user exit functions called by a single Generate program should be contained within a single DLL to prevent memory fragmentation.

### Program structure

All user exit programs must consist of at least:

A DOC1REG function (the name is fixed) which registers the user program with Generate. Within DOC1REG you will need to include a call to the relevant DuxRegister… API function which defines the type of user exit to Generate, supplies a name by which the exit is identified externally and names a further function that will carry out the actual user exit activity.

The user exit function which must be coded to respond to each of the request types that may be made by Generate. The list of possible requests vary according to the type of exit.

**Note:** See "Code Samples" on page 284 for examples of this program structure as it relates to specific types of user exit.

## Multi-threading & user exit handles

User exits support multi-threading  $-$  i.e. the same user function can be called multiple times within the same Generate process. This in turn allows the exit to be used in scenarios where Generate needs to execute multiple instances of its engine. To allow multi-threading, each time a user exit is called from Generate it is automatically passed a handle (hdux) that uniquely identifies that particular instance of the exit. This handle is then used as a parameter when the user exit program makes any calls to API functions.

The user program itself should not use any techniques that would prevent multi-threading. In particular the use of static data should be avoided wherever possible. You may use the pvUser structure to pass global data between user exit events if required. You should also check the relevant information for your production platform and compiler for advice on programming for a multi-threaded environment.

## Preparing input data

Where applicable, the user program must deliver input data in the structure and sequence that Generate expects; i.e. it must conform to the data format that was assigned to the application in the Designer.

## Compilation & run-time requirements

The DUX API object module is supplied separately for each supported platform with product distribution material. Your user program must be linked to the appropriate object module.

### **Windows**

The user program must be exported as a DLL. At run time it must be in the same directory as DOC1GEN or a path identified in a system environment setting.

### **UNIX**

User programs must be generated as UNIX shared objects or equivalent. On most supported UNIX platforms shared object status is achieved by using an appropriate link option:

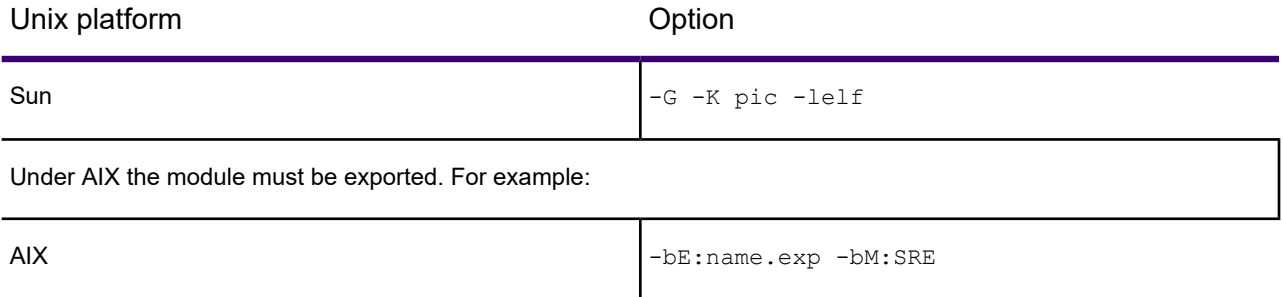

### **z/OS**

<span id="page-276-0"></span>The user program and DUX API object modules must be included in the load library concatenation in the STEPLIB statement of the appropriate Generate start-up JCL or in a library in the active link list.

## Programming guidelines & function overview

This section summarizes the way the user exit program should be coded and the DUX API functions that must be used. For full details of each API function see "DUX API function library" on page 259. You may also want to refer to "Code Samples" on page 285 for practical examples of the required program structure for each type of exit.

A DOC1REG function must be included in every program to be used as a user exit. It must use the following prototype:

```
extern "C" declspec(dllexport) DUXRC DOC1REG (HDUX hdux)
```
It must include at least a *DuxRegister*… function which defines the type of user exit to Generate, supplies a name by which the exit is identified externally and names a further function that will carry out the actual user exit activity. You may also want to code DuxRegister…Event calls to identify other user functions to be called in response to the start and end of the Generate job.

The user exit function name must match that specified in the registration function. Its parameters will vary depending on the type of exit being used.

## Interfaces & job control

To access symbols defined in the OPS file or the parameters in the USEREXIT keyword use the DuxGetOpsSymbolValue and DuxGetInvokeParameter functions. DuxGetInvokeParameterCount returns the number of available parameters.

The user program may output operator messages using the standard Generate reporting mechanism. Use the DuxInformUser and DuxWarnUser to output messages with an information or warning level respectively.

**Note:** information and warning messages may be suppressed by settings assigned to the production job.

In some circumstances the user exit program may encounter an error condition requiring processing to be halted. This situation can be handled using the DuxStopJob function which allows you to issue an abort level message and makes a request to Generate to stop the job.

**Note:** Generate may still need to call the user program again after DuxStopJob has been called – for example, a file user exit may be requested to close its virtual file – and so should be written to cater for such scenarios.

**Note:** If DuxStopJob is called when Generate is configured in server mode just the job is stopped and not the process. The user program will be called again when the next job is available for processing.

### Return codes

The user exit function will be expected to issue a return code. Additionally, return codes are issued by many DUX API functions for query be the user program if required. All valid return code values are defined as constants in the user exit header file as supplied.

## Working with data types

To ensure compatibility with the internal data types required by Generate you must first store strings and numbers in data objects before passing them to DUX API functions.

String objects can contain either 8-bit or 16-bit characters. You can allocate a string object using DuxStrAlloc or both allocate and assign data using the appropriate DuxStrAllocWithString... function. You can update the contents of a string object using  $DuxStrSet...$  functions and retrieve a string from an object using DuxStrGet... functions. Use DuxStrFree to free the memory assigned to a string object if required.

Use number objects to store numeric or currency values. Note that when updating number objects you will need to specify the whole and fractional parts as separate values. Allocate a number object using DuxNumAlloc and assign a value using DuxNumStore. Use DuxNumFree to free the memory assigned to a string object if required.

### Code page management

Generate interprets strings using a code page which will be assumed from the production platform. You may need to instruct Generate to use a different code page particularly when dealing with text based on multiple languages. The range of supported code pages are defined in the user exit header file as supplied.

Use the DuxGetCodePage function to return the code page currently being used as the default. You can set a new default code page using DuxSetCodePage. You can also set the code page to be used with specific string objects using DuxStrCodePage.

## Coding a File or Data input user exit

The DOC1REG function must include a call to the relevant registration API function:

- DuxRegisterFileInputExit for a file exit to handle input data;
- DuxRegisterFileOutputExit for a file exit to handle output data;
- DuxRegisterDataInputExit for a data input exit.

These functions specify the name of the actual user exit function. The user exit function itself should be declared using the following prototype:

DUXRC name (HDUX hdux, DUXDATAACTION action, void \*pvUser)

Where:

- name is the name of the function as identified as part of the DuxRegister… call in the DOC1REG function;
- hdux receives the unique handle to the user exit session from Generate; action will receive requests from Generate in the form of constants defined in the user exit header file;
- pvUser may be used to pass private data between user exit events if required.

### Defining file types

For file exits you will need to be aware of the expected access method for the file and the type of data to be read/written.

Generate supports two access methods: record or stream. Record based files are delimited either using native record structures under z/OS or with carriage return or carriage return/line feed bytes on other platforms. Reading or writing to stream based files simply deals with un-delimited blocks of data and is typically used with binary data.

This information is passed to Generate using the flFlags parameter of the relevant DuxRegisterFile…Exit function.

### Handling requests

For these types of exit Generate will issue a range of requests – or actions – to the user program. The user exit function must be coded to respond to each of the following actions and include the appropriate API functions.

File exits must respond to the following actions:

DUXFA Open requests that the relevant file be opened.

DUXFA Read requests data from the file (input exits only). The user program will normally use the DuxSetFile… functions to access the Generate file buffer and return a record or block of data (according to how the exit was defined in DuxRegisterDataInputExit).

DUXFA Write requests that data be written to the file (output exits only). The user program will normally use the DuxGetFile… functions to access the Generate file buffer and get access to each record or block of available data (according to how the exit was defined in DuxRegisterDataInputExit).

**Note:** Generate automatically grows the I/O buffer to accommodate the data when using the functions discussed above. Other API functions allow you to specifically control the buffer size but note that incorrect control of the buffer will cause Generate to fail.

DUXFA Tell requests the user program to provide the current file offset. Use DuxGetFileOffset to return the current position.

DUXFA Seek requests the user program to move the file pointer to a particular position. This is based on a specified offset from the last position indicated by DuxGetFileOffset. Use DuxSetFileOffset to move to the required position in the file.

DUXFA IsEndOfFile requests the user program to check the availability of data. The user program should return DUXRC DataAvailable or DUXRC EndOfData as appropriate. DUXFA Close requests the user program to close the file.

Data input exits must respond to the following actions:

DUXDA VirtualOpen requests the data source to be opened in preparation for input. Typically the user program will establish a database connection, open files or similar.

DUXDA ReadPublication requests the user program to assemble the data structure required by the next publication to be processed. You will need to use the API functions to build your data into the structure defined by the data format being used. You can establish the required structure using the Data Format Editor in the Designer.

Typically you will need to define an instance of a each expected input record using DuxAddRecord and then add field values to the records using the relevant DuxAdd... Field function.

All records other than a start of publication record must have the appropriate parent record defined in the DuxAddRecord call. For start of publication records the parent parameter should be NULL.

DUXDA IsEndOfData queries the availability of further data from the user program. The user exit function must issue a return code of DUXRC DataAvailable or DUXRC EndOfData in response.

DUXDA VirtualClose requests the data source to be closed, usually when there is no more data available, or when an error has occurred.

## Coding a Key Map user exit

The DOC1REG function must include a call to the DuxRegisterKeyMapExit API function. Caching is used to improve performance and is normally handled automatically by Generate. If you need to use a custom caching you should set the appropriate flag in the registration function. The user exit function itself should use  $DuxStrGetChars$  to access the key being queried and should use DuxStrSetString and DuxNumFromINT to return the image and its properties.

**Note:** See the Key Map User Tutorial document on the website for detailed technical information.

## Coding a Lookup Table user exit

The DOC1REG function must include a call to the DuxRegisterLookupTableExit API function. Caching is used to improve performance and is normally handled automatically by Generate. If you need to use a custom caching you should set the appropriate flag in the registration function. The user exit function itself should use  $DuxStrGetChars$  to access the lookup key being queried and DuxStrSetString to return the substitute value.

## <span id="page-281-0"></span>Code samples

This section contains samples of the various user exit types supported by Generate. It should be noted that these samples are for your guidance as the design of the user exit is completely at your discretion.

The sample code extracts provided in this section do not show the entire program required to implement the particular user exit functionality, as it focusses on the key program structures required to implement the chosen user exit type.

### Data input user exit example

```
extern "C" declspec(dllexport) DUXRC DOC1REG (HDUX hdux)
               {
               PDUXSTRING pstr = DuxStrAlloc (hdux);
               //
               // Register our data input user exit with the name 'BWDI'.
               //
               DuxStrSetString (hdux, pstr, "BWDI");
               DuxRegisterDataInputExit (hdux, pstr, MyDataInputExit, mydata);
               //
               // Register when Generate terminates so I know when to free 'mydata'.
               //
               DuxRegisterTerminateEvent (hdux, FreeMyData, mydata);
               //
               // Let the user know that we've been loaded.
               //
               DuxStrSetString (hdux, pstr, "Boardwalk Database Interface ready for use.");
               DuxInformUser (hdux, pstr);
               DuxStrFree (hdux, pstr);
               return DUXRC_OK;
               }
               extern "C" DUXRC MyDataInputExit (HDUX hdux, DUXDATAACTION action, void *pvUser)
               {
               DUXRC rc = DUXRC_OK;
               switch (action)
               {
               //
               // Generate is requesting a data source to be opened in preparation for input.
               //
               case DUXDA_VirtualOpen:
               {
               PMYDATA pmydata = (PMYDATA)pvUser.
               // If database opens fails
               if (pmydata->precdata->Open () == 0)
               {
               pmydata->fEof = TRUE; // So we don't try to fetch data.
               rc = DUXRC Failed; // Have Generate abend.
               }
               else
               {
               PDUXSTRING pstr = DuxStrAlloc (hdux);
               // Just let user know that we've connected to database.
               DuxStrSetString (hdux, pstr, "Boardwalk Database connection success.");
               DuxInformUser (hdux, pstr);
              DuxStrFree (hdux, pstr);
               pmydata->fEof = FALSE;
               }
               }
              break;
               //
               // Generate is requesting a data source be closed as it is no longer required.
               //
              case DUXDA_VirtualClose:
               {
               PDUXSTRING pstr = DuxStrAlloc (hdux);
               pmydata->precdata->Close();
               DuxStrSetString (hdux, pstr, "Boardwalk database Closed");
               DuxInformUser (hdux, pstr);
              DuxStrFree (hdux, pstr);
               }
              break;
               //
               // Generate is asking if there is any more publication's worth of data.
               //
               case DUXDA_IsEndOfData:
               if (pmydata->fEof)
              rc = DUXRC_EndOfData;
               else
              rc = DUXRC_DataAvailable;
```

```
break;
// Generate is asking for a publications worth of data.
//
case DUXDA_ReadPublication:
// Create the publication record.
//
DuxStrSetString (hdux, pstrKey, "1000");
precPub = DuxAddRecord (hdux, NULL, pstrKey);
// Add the account details.
//
DuxStrSetString (hdux, pstrName, "Acct No");
DuxStrSetString (hdux, pstrValue, pmydata->precdata->m_AcctNum);
DuxAddStringField (hdux, precPub, pstrName, pstrValue);
DuxStrSetString (hdux, pstrName, "Cust Name");
DuxStrSetString (hdux, pstrValue, pmydata->precdata->m CustName);
DuxAddStringField (hdux, precPub, pstrName, pstrValue);
DuxStrSetString (hdux, pstrName, "Addr 1");
DuxStrSetString (hdux, pstrValue, pmydata->precdata->m Addr1);
DuxAddStringField (hdux, precPub, pstrName, pstrValue)\overline{i}// Create the summary details record.
//
DuxStrSetString (hdux, pstrKey, "1500");
prec = DuxAddRecord (hdux, precPub, pstrKey);
// Add the details.
//
DuxStrSetString (hdux, pstrName, "Current Total");
DuxStrSetString (hdux, pstrValue, pmydata->precdata->m CurrentTotal);
DuxAddStringField (hdux, prec, pstrName, pstrValue);
DuxStrSetString (hdux, pstrName, "Amount Last Paid");
DuxStrSetString (hdux, pstrValue, pmydata->precdata->m_AmountLastPaid);
DuxAddStringField (hdux, prec, pstrName, pstrValue);
break;
default:
rc=NoParm;
break;
}}
return rc;
}
```
### File user exit example

```
extern "C" declspec(dllexport) DUXRC DOC1REG (HDUX hdux)
{
PDUXSTRING pstr = DuxStrAlloc (hdux);
DUXINT32 nFlags;
//
// Set the flags indicating the type of IO we support. This user exit just
// supports reading of record mode interface.
//
//
nFlags = DUXFF Read | DUXFF RecordMode | DUXFF Binary;
//
// Register our File Input User Exit with the name 'BWFI'. It doesn't need to
// be the same name as the DLL. It just happens to be.
//
DuxStrSetString (hdux, pstr, "BWFI");
DuxRegisterFileInputExit (hdux, pstr, nFLags, MyFileInputExit, mydata);
//
// Register when Generate terminates so I know when to free 'mydata'.
//
DuxRegisterTerminateEvent (hdux, FreeMyData, mydata);
//
// Let the user know that we've been loaded.
//
DuxStrSetString (hdux, pstr, "Boardwalk File Input Interface ready for use.");
DuxInformUser (hdux, pstr);
DuxStrFree (hdux, pstr);
return DUXRC_OK;
}
extern "C" DUXRC MyFileInputExit (HDUX hdux, DUXFILEACTION action, void *pvUser)
{
DUXRC rc = DUXRC_OK;
switch (action)
//
// Generate is requesting the file to be opened.
//
case DUXFA_Open:
{
PMYDATA pmydata = (PMYDATA) pvUser.
//
// Ensure there are two parameters specified when we are invoked.
// If not, tell the user what they need to do.
//
if (DuxGetInvokeParameterCount (hdux) < 2)
{
...
rc = DUXRC_Failed;
}
//
// Otherwise we'll open up the two files specified and raise an error
// if we can't find them.
//
else
{
PDUXSTRING pstrFile1 = DxGetInvokeParameter (hdux, 1);
PDUXSTRING pstrFile2 = DxGetInvokeParameter (hdux, 2);
...
}
}
break;
//
// Generate is requesting to read a record from the file.
//
case DUXDA_Read:
{
FILE *pfToUse = null;
// Figure out which file to use for the read.
if (!feof (pmydata->pfFile1))
pfToUse = pmydata->pfFile1;
```

```
else if (!feof (pmydata->pfFile2))
pfToUse = pmydata->pfFile2;
// If we have a file with data in it...
if (pfToUse != NULL)
{
char *pchEol = NULL;// Read data from file.
fgets (pmydata->szBuffer, sizeof (pmydata->szBuffer)-1, pfToUse);
// Remove the end of line character. Generate doesn't want it and will
// treat it as data.
puchEol = strchr (pmydata->szBuffer, '\n');
if (puchEol != NULL)
 *puchEol = \sqrt{0};
// Give Generate the record data.
DuxSetFileData (hdux, pmydata->szBuffer, strlen (pmydata->szBuffer));
}
// Otherwise we don't have anymore data.
else
rc = DUXRC_EndOfData;
break;
//
// Generate is asking if there is any more data to read.
//
case DUXDA_IsEndOfData:
if (feof (pmydata->pfFile1) && feof (pmydata->pfFile2))
rc = DUXRC_EndOfData;
else
rc = DUXRC_DataAvailable;
break;
//
// Generate is requesting that the file be closed.
//
case DUXDA_VirtualClose:
{
PDUXSTRING pstr = DuxStrAlloc (hdux);
fclose (pmydata->pfFile1);
fclose (pmydata->pfFile2);
DuxStrSetString (hdux, pstr, "Boardwalk File Input Exit Closed");
DuxInformUser (hdux, pstr);
DuxStrFree (hdux, pstr);
}
break;
*/
}
return rc;
}
```
### Keymap user exit example

```
extern "C" declspec(dllexport) DUXRC DOC1REG (HDUX hdux)
{
PDUXSTRING pstr = DuxStrAlloc (hdux);
KUXDATA* pData = KUxDataNew ();
//
// Register our Keymap User Exit with the name 'AKM'. It doesn't need to
// be the same name as the DLL. This is the name by which it is referred to
// in the hip file - USEREXIT(AKM)
//
DuxStrSetString (hdux, pstr, "AKM");
DuxRegisterKeyMapExit (hdux, pstr, DUXLTF_NoCacheResults, KUxPdfDataEntry, pData);
//
// Register when Generate terminates so that 'pData'can be freed.
//
DuxRegisterTerminateEvent (hdux, KUxDataDelete, pData);
//
// Let the user know that we've been loaded.
//
DuxStrSetString (hdux, pstr, "Key Map User Exit Interface is ready for use.");
DuxInformUser (hdux, pstr);
DuxStrFree (hdux, pstr);
return DUXRC_OK;
}
extern "C" DUXRC KUxPsDataEntry (
HDUX hdux, // IN
PDUXSTRING pstrKey, // IN
PDUXNUMBER pnumSeq, // IN/OUT
PDUXSTRING pstrName, // OUT
PDUXSTRING pstrResult, // OUT
PDUXSTRING pstrResType, // OUT
PDUXNUMBER pnumWidth, // OUT
PDUXNUMBER pnumHeight, // OUT
PDUXNUMBER pnumResolution, // OUT
PDUXSTRING pstrDevice, // OUT
void *pvUser)
{
DUXRC rc = DUXRC_OK;
UXDATA* pData = \overline{(KUXDATA*)} pvUser;
char *pszKey;
int nWidth, nHeight, nResolution, nSeq;
string strName, strValue, strResType, strDevice;
// Initialize if database is not initialised,
if (!pData->fInit)
{
// Any user initialization
// On failure return DUXRC_Failed
pData->fInit = TRUE;
.<br>KUxKeyMapNew ();
}
// Get key value.
pszKey = DuxStrGetChars (hdux, pstrKey);
nSeq = DuxNumToINT (hdux, pnumSeq);
//
// Lookup value in database
//
if (KUxKeyMap (pszKey, nSeq, strName, strValue, strResType, nWidth, nHeight,
nResolution, strDevice))
{
// Store the result.
// The name used to reference the image
DuxStrSetString (hdux, pstrName, strName.c_str ());
// The actual image e.g. bitmap drawing instructions
DuxStrSetString (hdux, pstrResult, strValue.c_str ());
// The resource type eg bmp for bitmaps
DuxStrSetString (hdux, pstrResType, strResType.c_str ());
// The device eg ps for postscript
DuxStrSetString (hdux, pstrDevice, strDevice.c_str ());
```

```
// Width of the image
DuxNumFromINT (hdux, pnumWidth, nWidth);
// Height of the image
DuxNumFromINT (hdux, pnumHeight, nHeight);
// Image resolution
DuxNumFromINT (hdux, pnumResolution, nResolution);
// Sequence count in case this DLL serves more than one type of image
DuxNumFromINT (hdux, pnumSeq, nSeq);
return DUXRC_DataAvailable;
}
else
{
return DUXRC_EndOfData;
}
1/1 == 1//=======================================================================
//
...<br>// A user exit handling routine to retrieve a bitmap. It can have almost any name.
// The 'DOC1REG' function at the bottom of the module will tell DOC1GEN
// what it is called.
/ /<br>/ / ===
//=======================================================================
extern "C" DUXRC KUxPdfDataEntry (
HDUX hdux, // IN
PDUXSTRING pstrKey, // IN
PDUXNUMBER pnumSeq, // IN/OUT
PDUXSTRING pstrName, // OUT
PDUXSTRING pstrResult, // OUT
PDUXSTRING pstrResType, // OUT
PDUXNUMBER pnumWidth, // OUT
PDUXNUMBER pnumHeight, // OUT
PDUXNUMBER pnumResolution, // OUT
PDUXSTRING pstrDevice, // OUT
void *pvUser)
{
DUXRC rc = DUXRC_OK;
KUXDATA* pData = (KUXDATA*) pvUser;
char *pszKey;
int nWidth, nHeight, nResolution;
string strName, strResType, strDevice;
bytevec bvValue;
DUXINT32 nSeq;
//
// If database is not initialised,
//
if (!pData->fInit)
{
// Any user initialization
// On failure return DUXRC_Failed
pData->fInit = TRUE;.<br>KUxKeyMapNew ();
//
// Get key value.
//
pszKey = DuxStrGetChars (hdux, pstrKey);
nSeq = DuxNumToINT (hdux, pnumSeq);
//
// Get value from database.
//
if (KUxKeyMap (pszKey, nSeq, strName, bvValue, strResType, nWidth, nHeight,
nResolution, strDevice))
{
//
// Populate the parameters that return the image and its properties
//
// The name used to reference the image
DuxStrSetString (hdux, pstrName, strName.c str ());
// The actual image. This is a binary image but it is returned
// as a string. The receiving end knows it is a binary image and
// will treate it accordingly
PDUXUINT8 pbValue = \&bvValue[0];
PCDUXCHAR8 pcValue = (PCDUXCHAR8) pbValue;
DUXUINT32 nValueLen = (DUXUINT32)bvValue.size ();
DuxStrSetChars (hdux, pstrResult, pcValue, nValueLen);
// The resource type
```
```
DuxStrSetString (hdux, pstrResType, strResType.c_str ());
// The device type
DuxStrSetString (hdux, pstrDevice, strDevice.c_str ());
// Assign value to image width return value
DuxNumFromINT (hdux, pnumWidth, nWidth);
// Height of the image
DuxNumFromINT (hdux, pnumHeight, nHeight);
// Image resolution
DuxNumFromINT (hdux, pnumResolution, nResolution);
// Sequence count in case this DLL serves out more than one type of image
DuxNumFromINT (hdux, pnumSeq, nSeq);
return DUXRC_DataAvailable;
}
else
{
return DUXRC_EndOfData;
}
}
```
#### Lookup table user exit example

```
extern "C" declspec(dllexport) DUXRC DOC1REG (HDUX hdux)
{
PDUXSTRING pstr = DuxStrAlloc (hdux);
//
// Register our Lookup Table User Exit with the name 'BWLT'.
//
DuxStrSetString (hdux, pstr, "BWLT");
DuxRegisterLookupTableExit (hdux, pstr, DUXLTF_CacheResults,
MyLookupTableExit,
mydata);
//
// Register when Generate terminates so I know when to free 'mydata'.
//
DuxRegisterTerminateEvent (hdux, FreeMyData, mydata);
//
// Let the user know that we've been loaded.
//
DuxStrSetString (hdux, pstr, "Boardwalk Lookup Table Interface is ready for
use.");
DuxInformUser (hdux, pstr);
DuxStrFree (hdux, pstr);
return DUXRC_OK;
}
extern "C" DUXRC MyLookupTableExit (HDUX hdux, PDUXSTRING pstrKey, PDUXSTRING
pstrResult, void *pvUser)
{
DUXRC rc = DUXRC_OK;
PMYDATA pmydata \equiv (PMYDATA) pvUser.
char *pszKey;
char szValue[MAX ValueLength] = "";
//
// Get key value.
//
pszKey = DuxStrGetChars (hdux, pstrKey);
//
// Get value from database.
//
GetValueFromDatabase (pmydata, pszKey, szValue);
//
// Store the result.
//
DuxStrSetString (hdux, pstrResult, szValue);
Return DUXRC_OK;
}
```
### User exit API function library

This section lists the functions in the user exit API function library, detailing the function's:

- purpose
- usage
- parameters
- description
- return value(s)

#### DuxAddCounterField Function

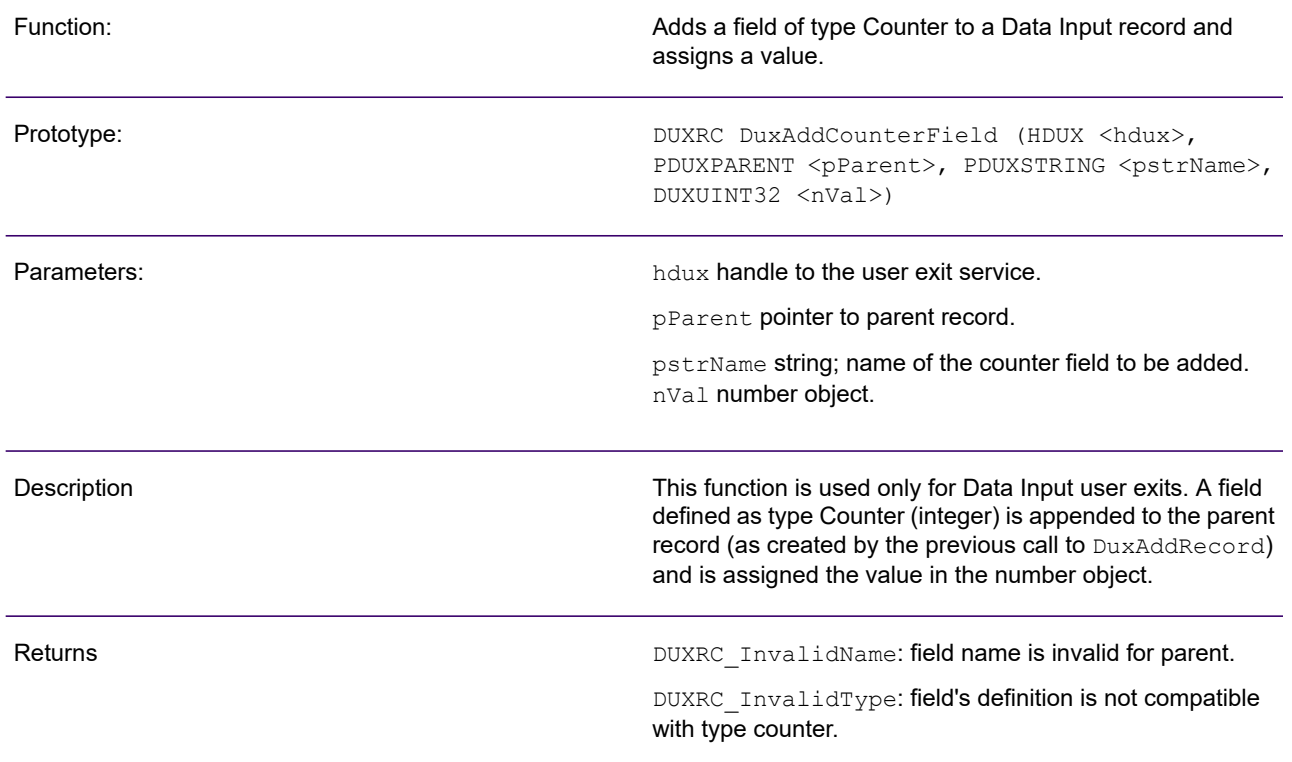

#### DuxAddDateField Function

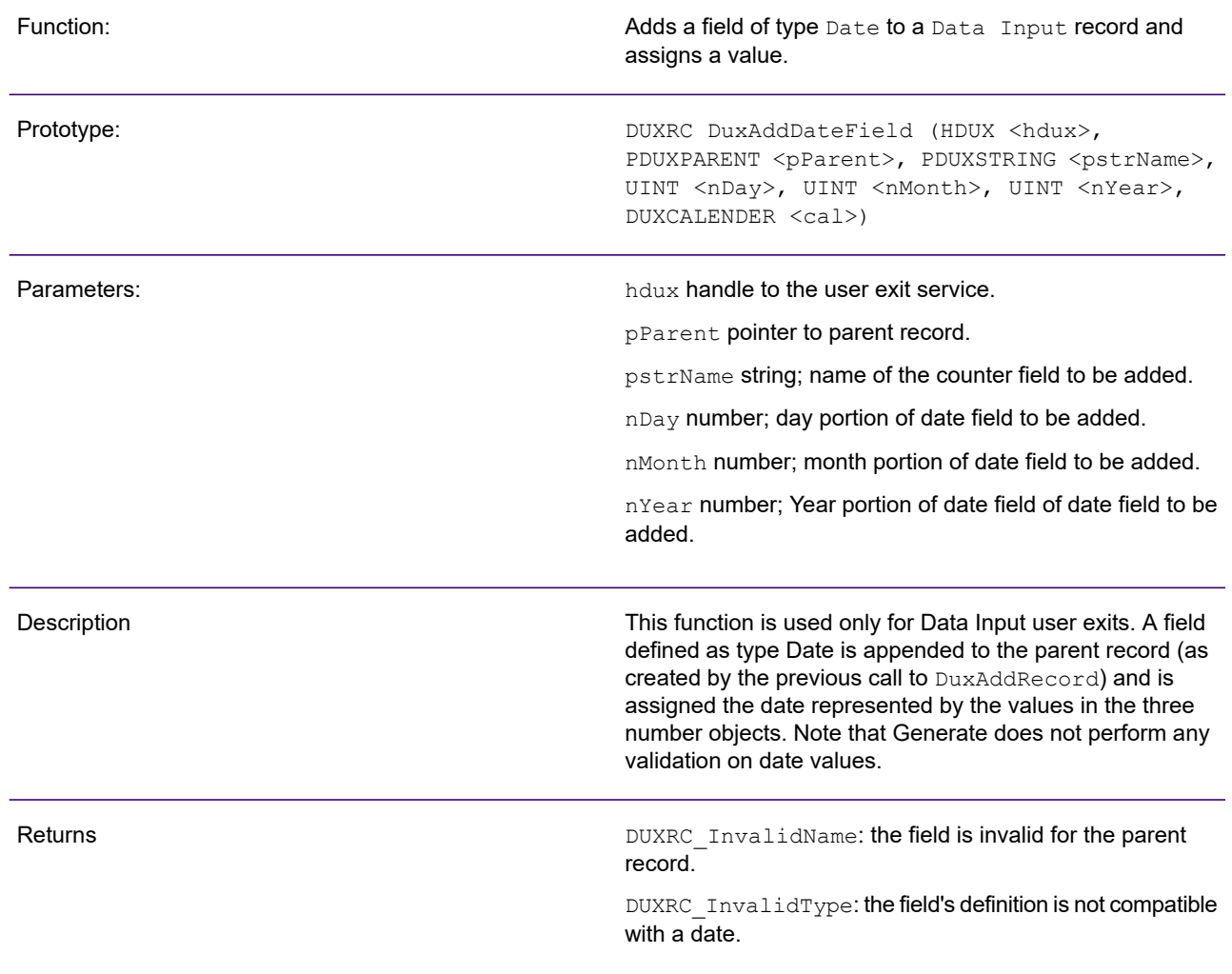

#### DuxAddNumberField Function

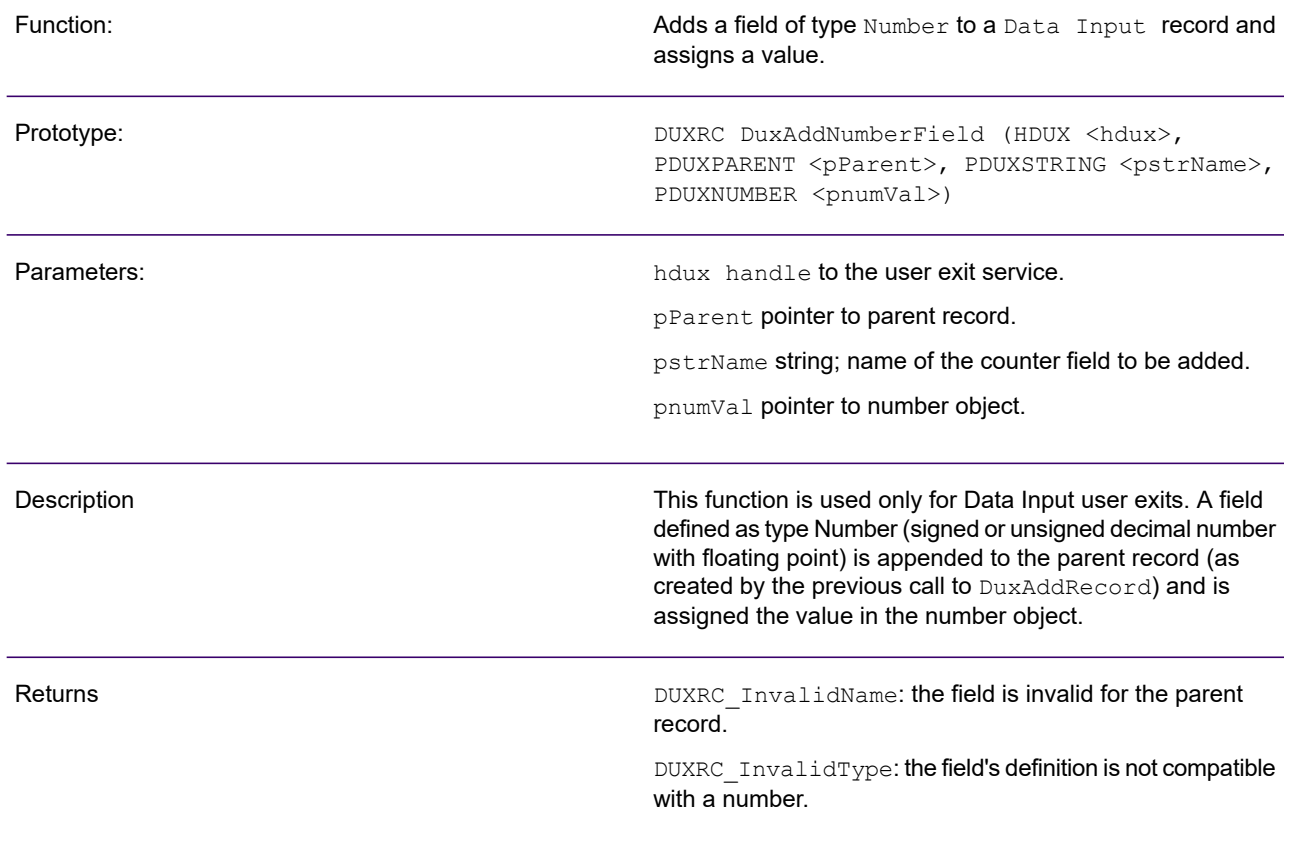

### DuxAddRecord Function

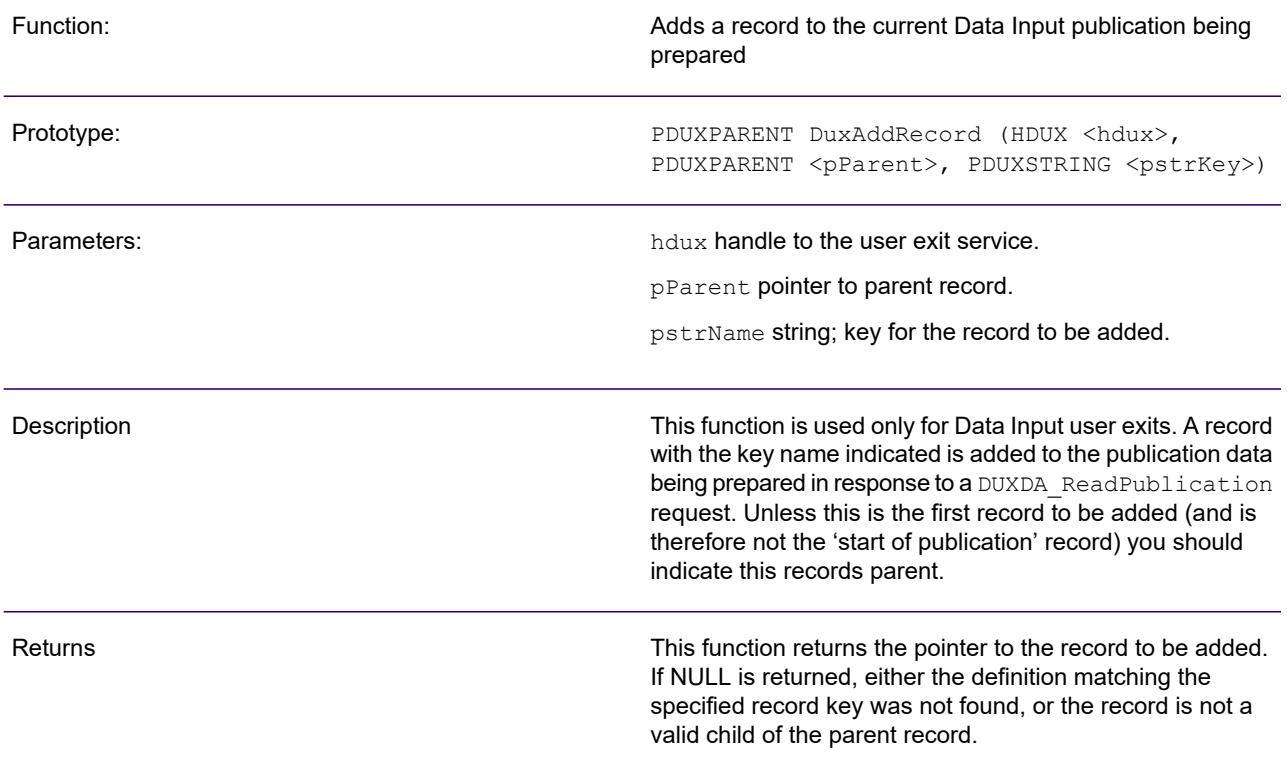

### DuxAddStringField Function

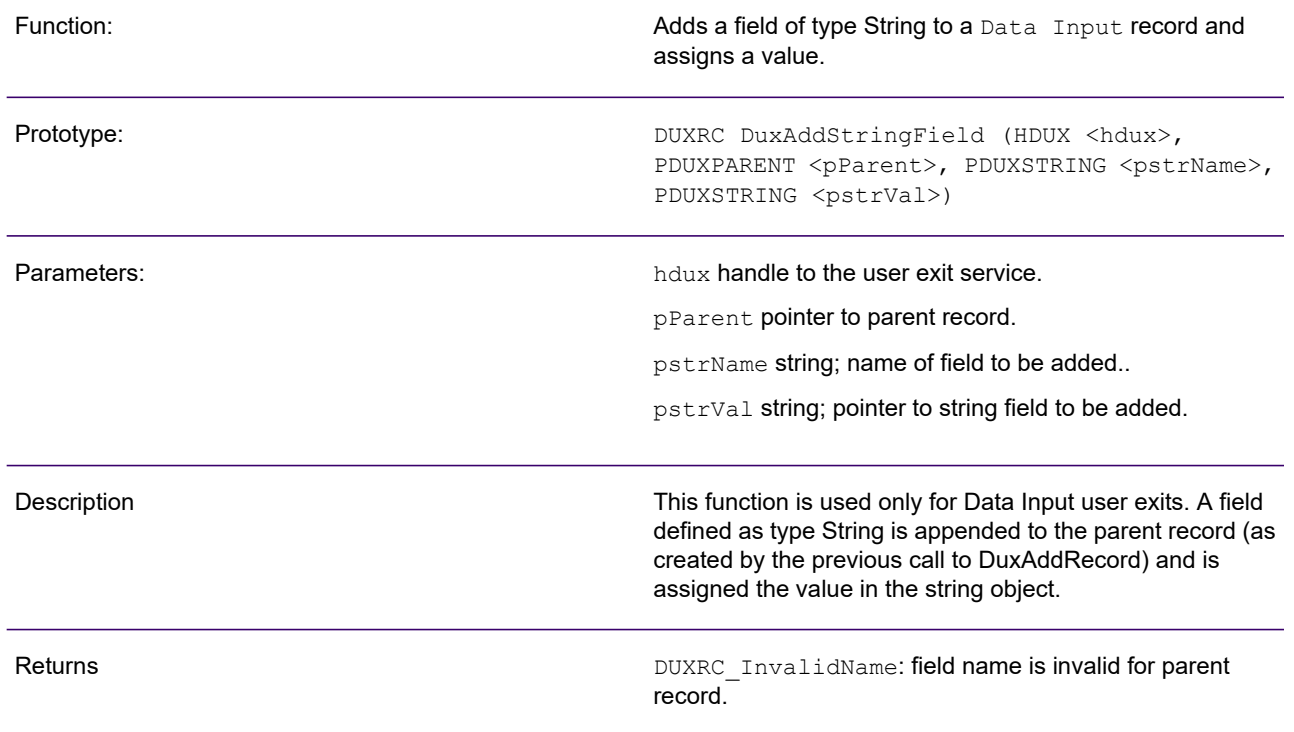

### DuxGetCodePage Function

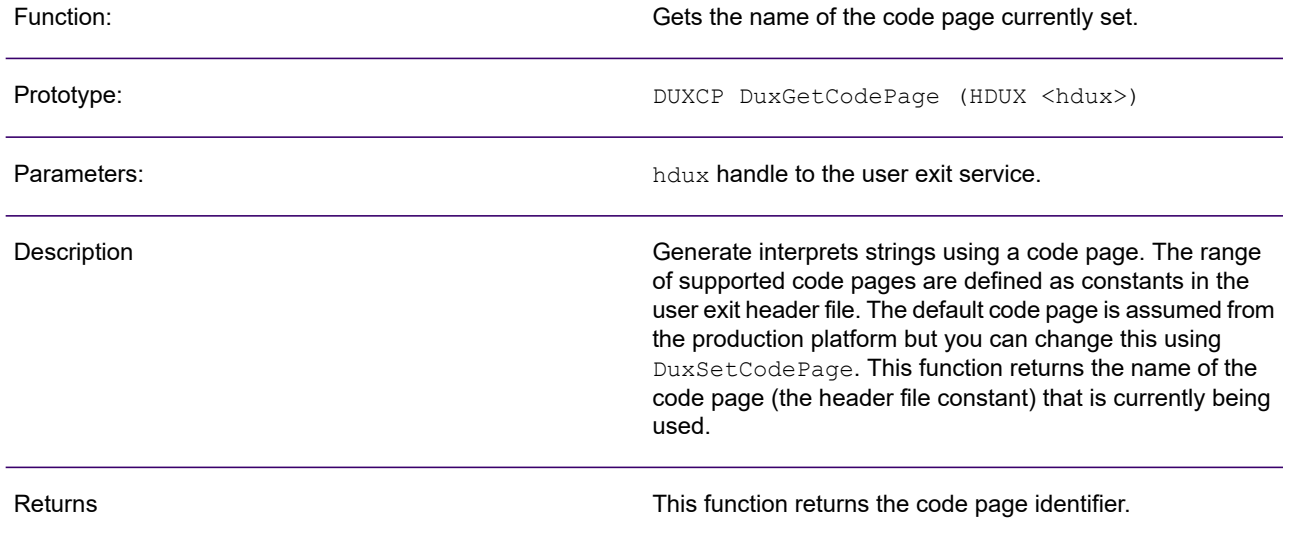

### DuxGetFileByteBuffer Function

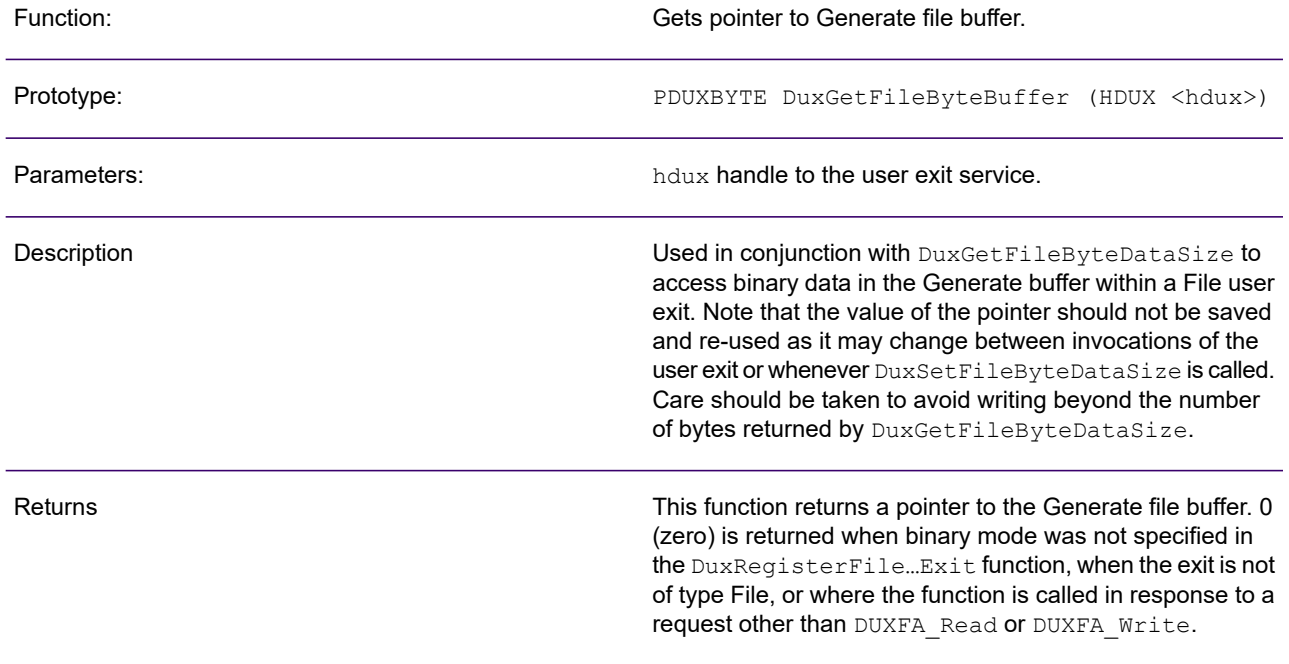

### DuxGetFileByteDataSize Function

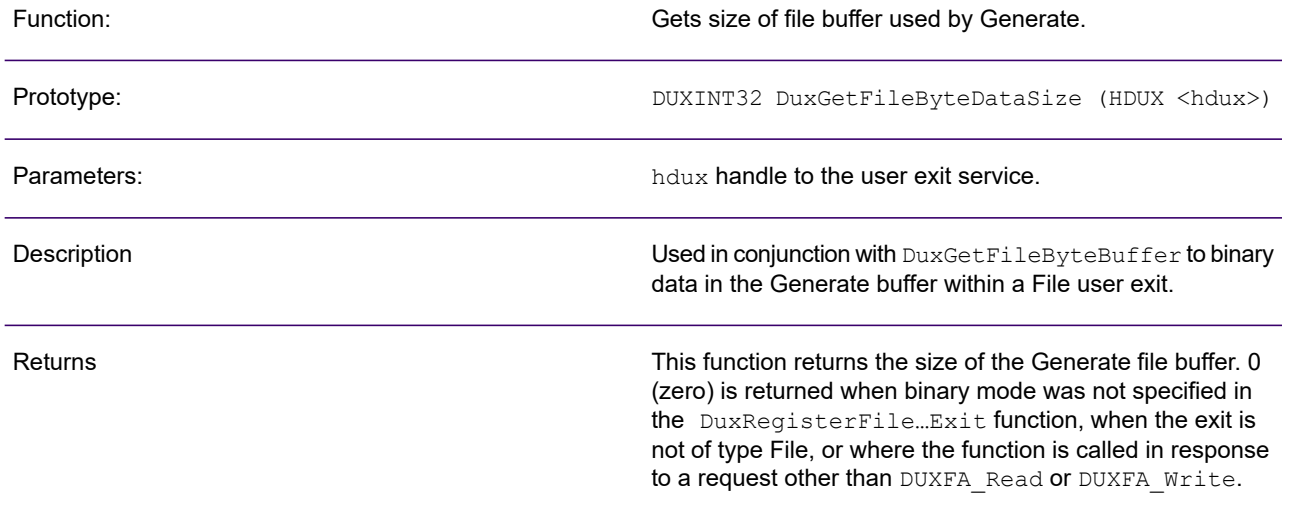

#### DuxGetFileOffset Function

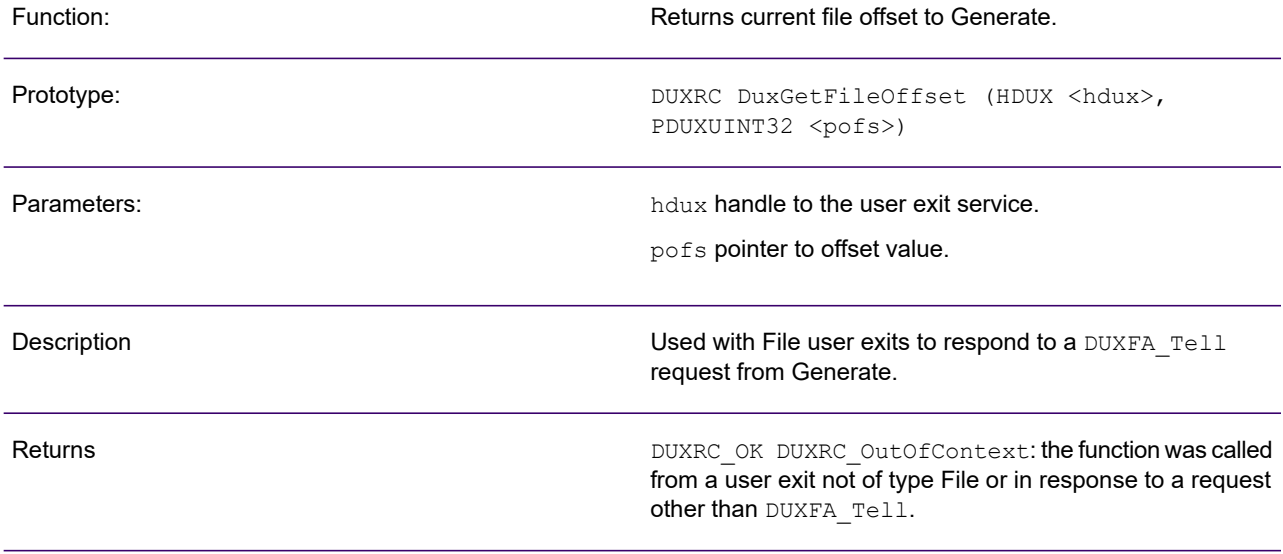

### DuxGetFileOpenMode Function

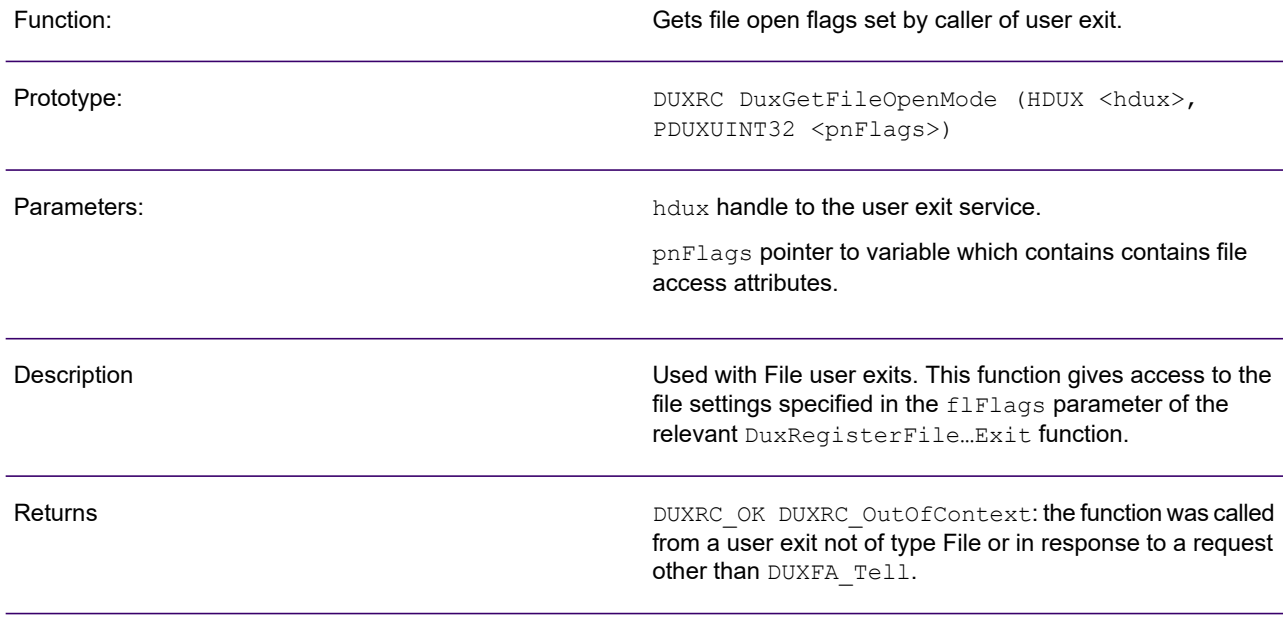

#### DuxGetInvokeParameter Function

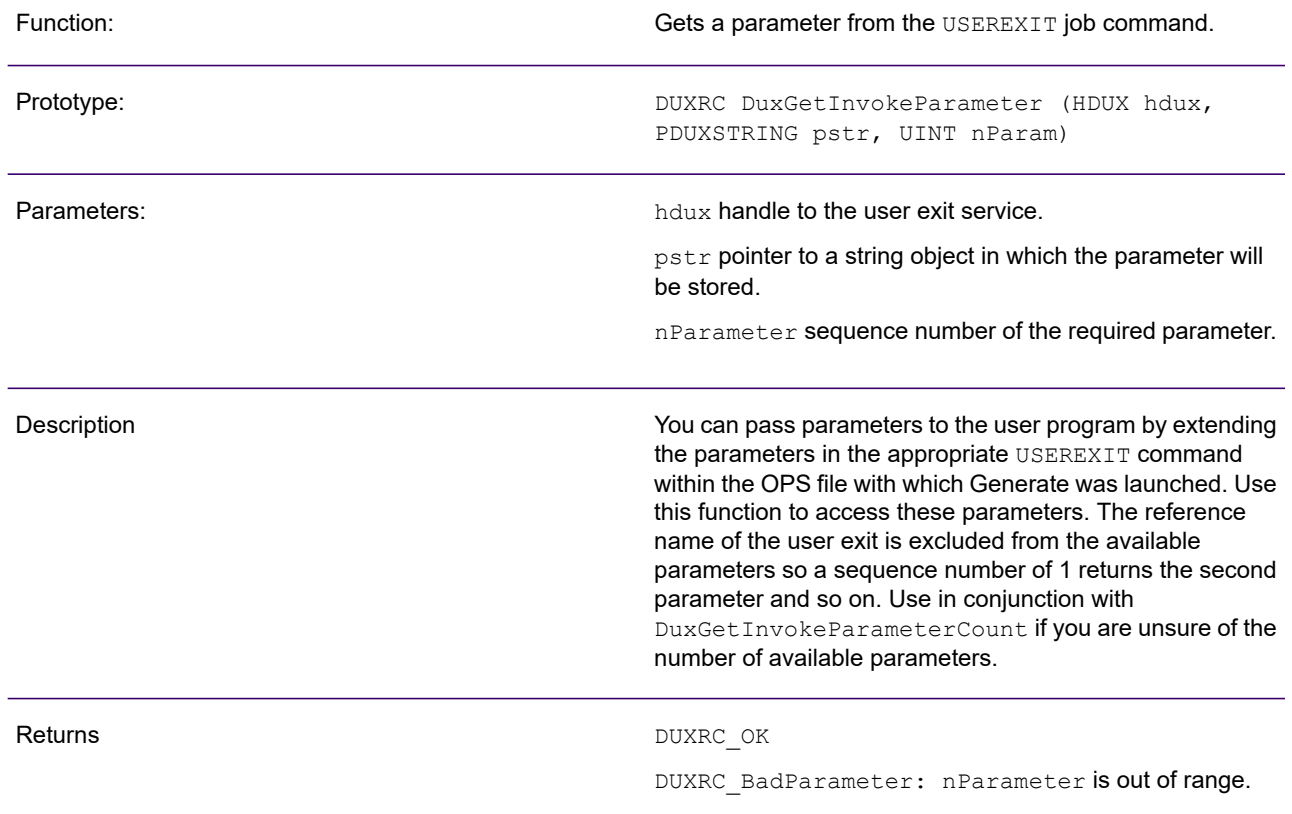

#### DuxGetInvokeParameterCount Function

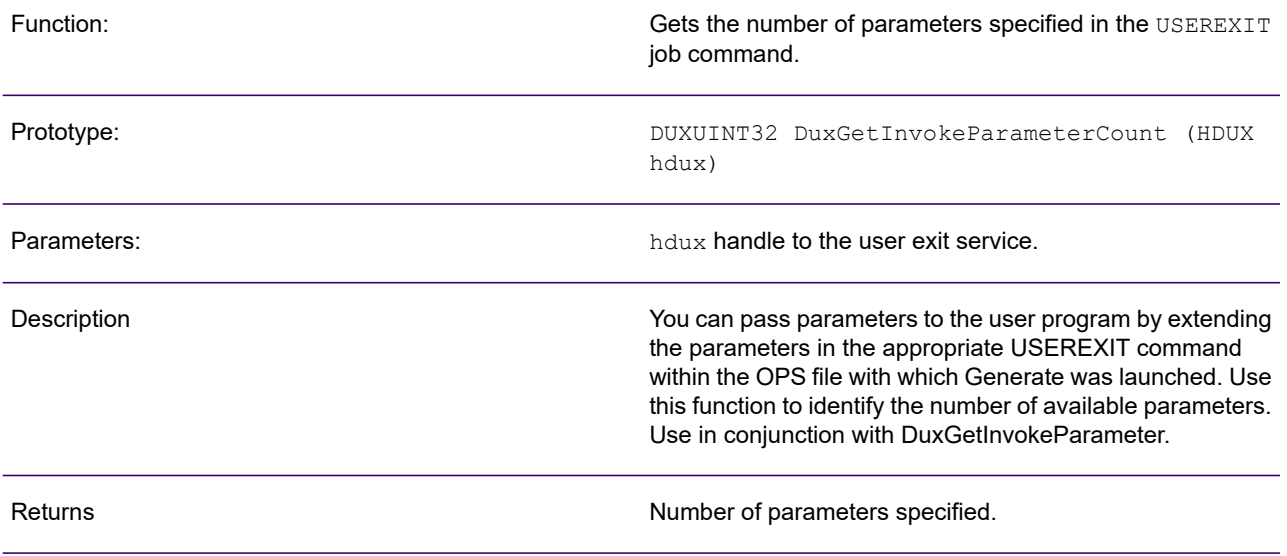

### DuxGetOpsSymbolValue Function

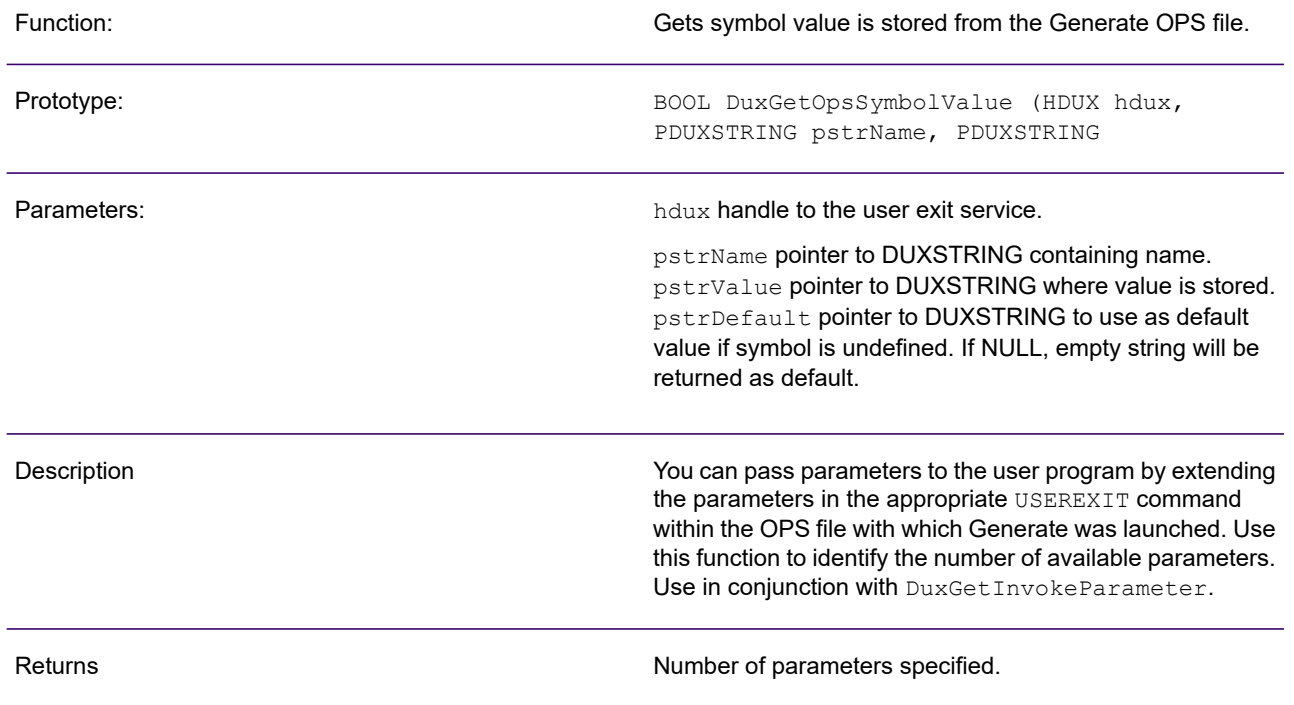

#### DuxInformUser Function

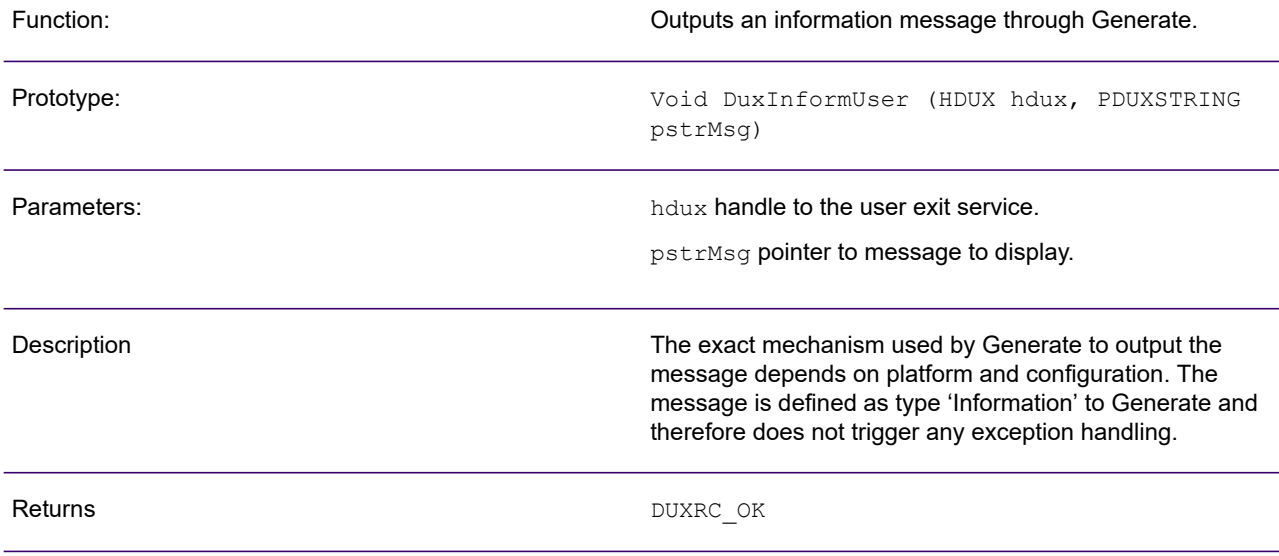

#### DuxNumAlloc Function

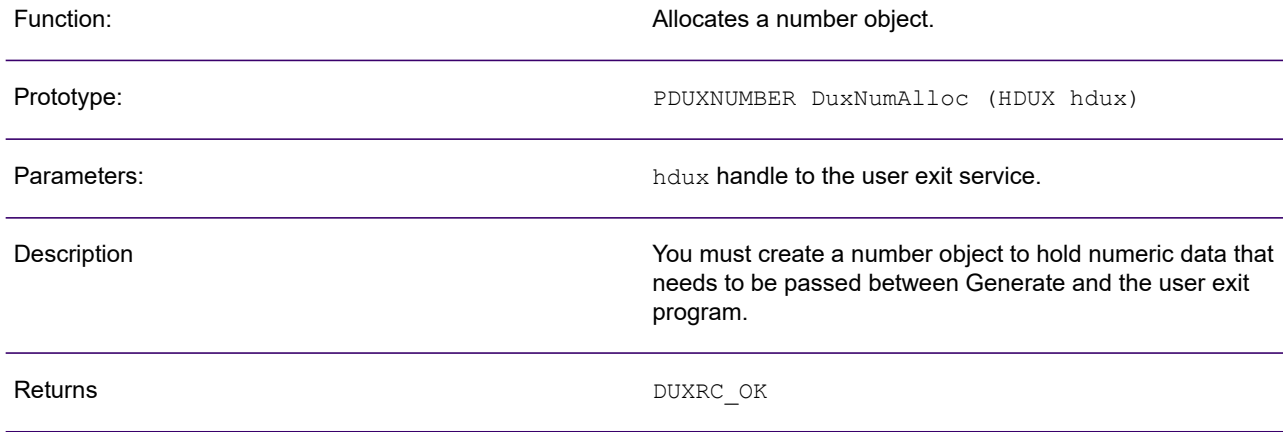

#### DuxNumFree Function

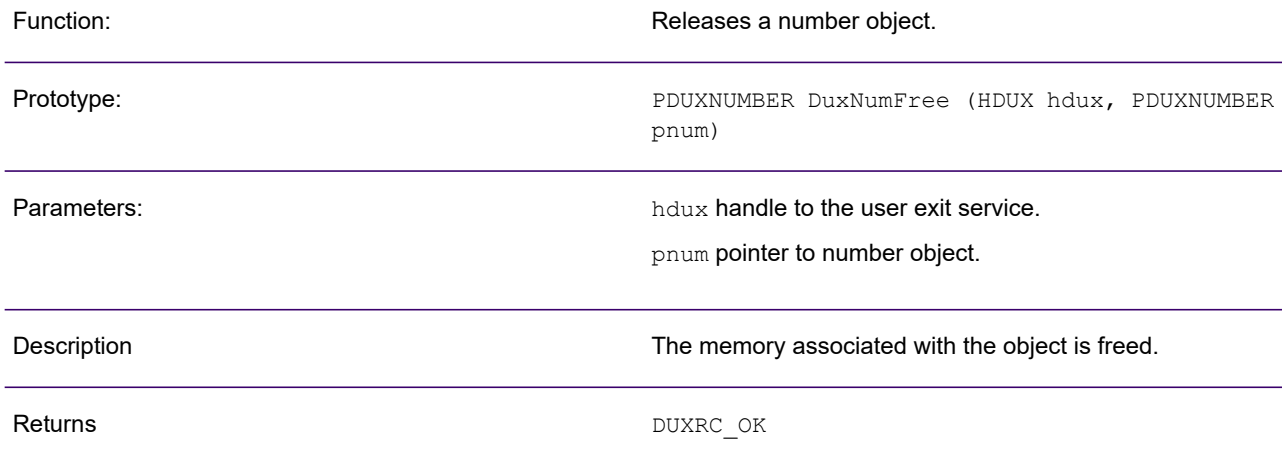

### DuxNumFromINT Function

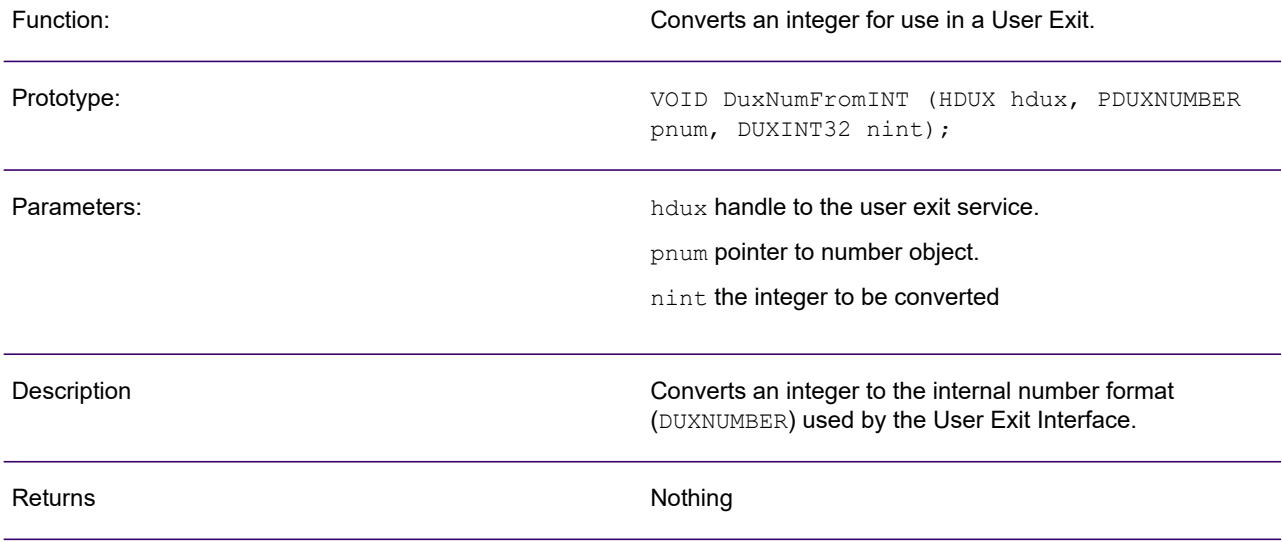

### DuxNumStore Function

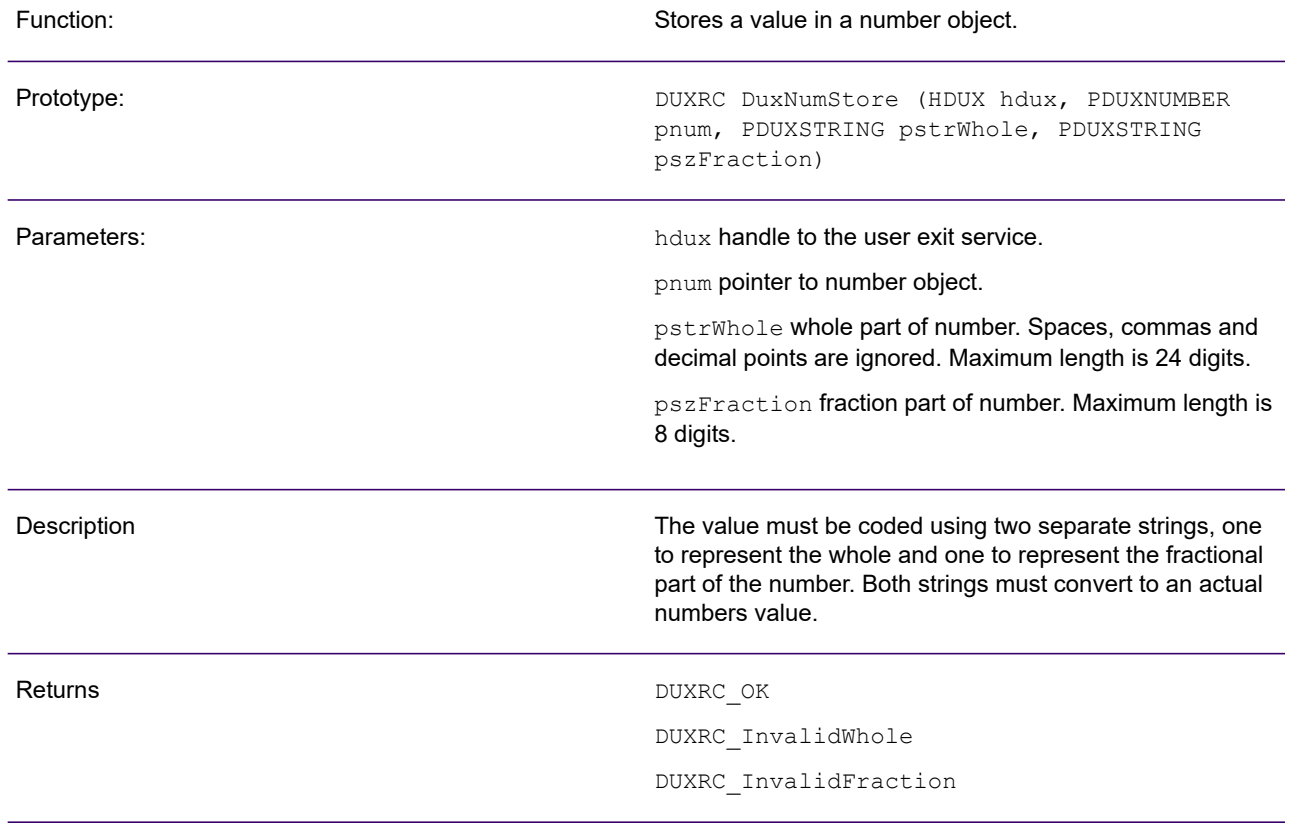

### DuxRaiseWarning Function

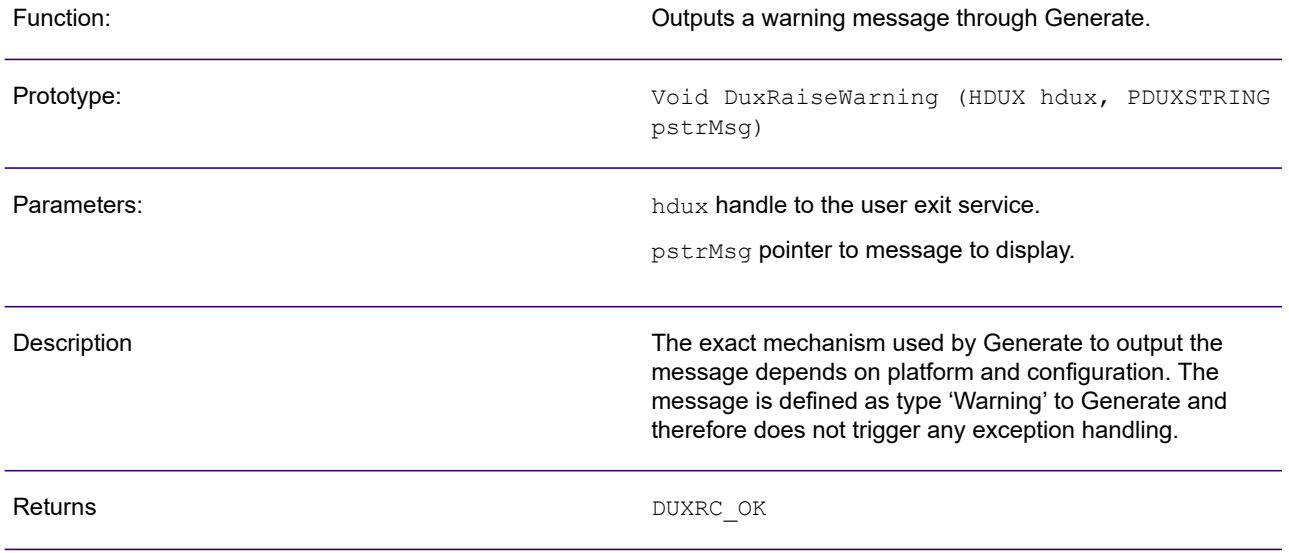

### DuxRegisterDataInputExit Function

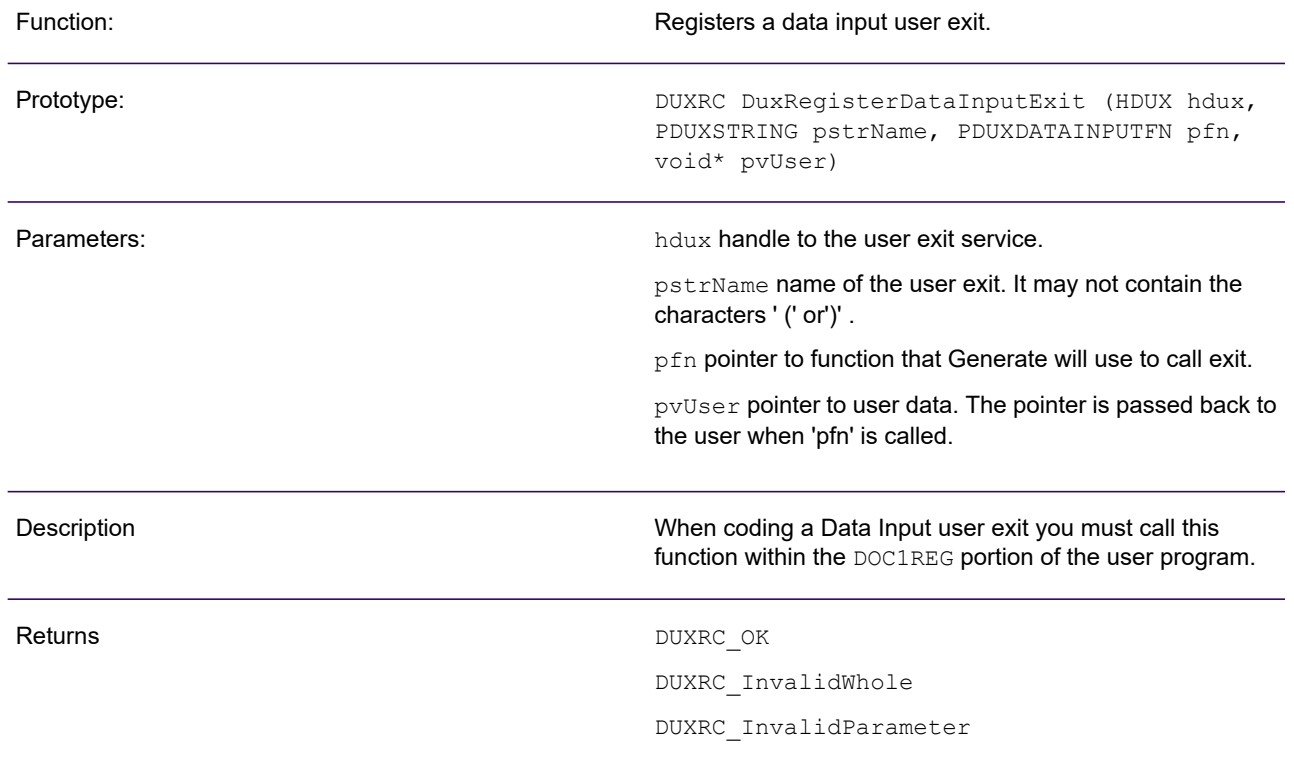

### DuxRegisterFileInputExit Function

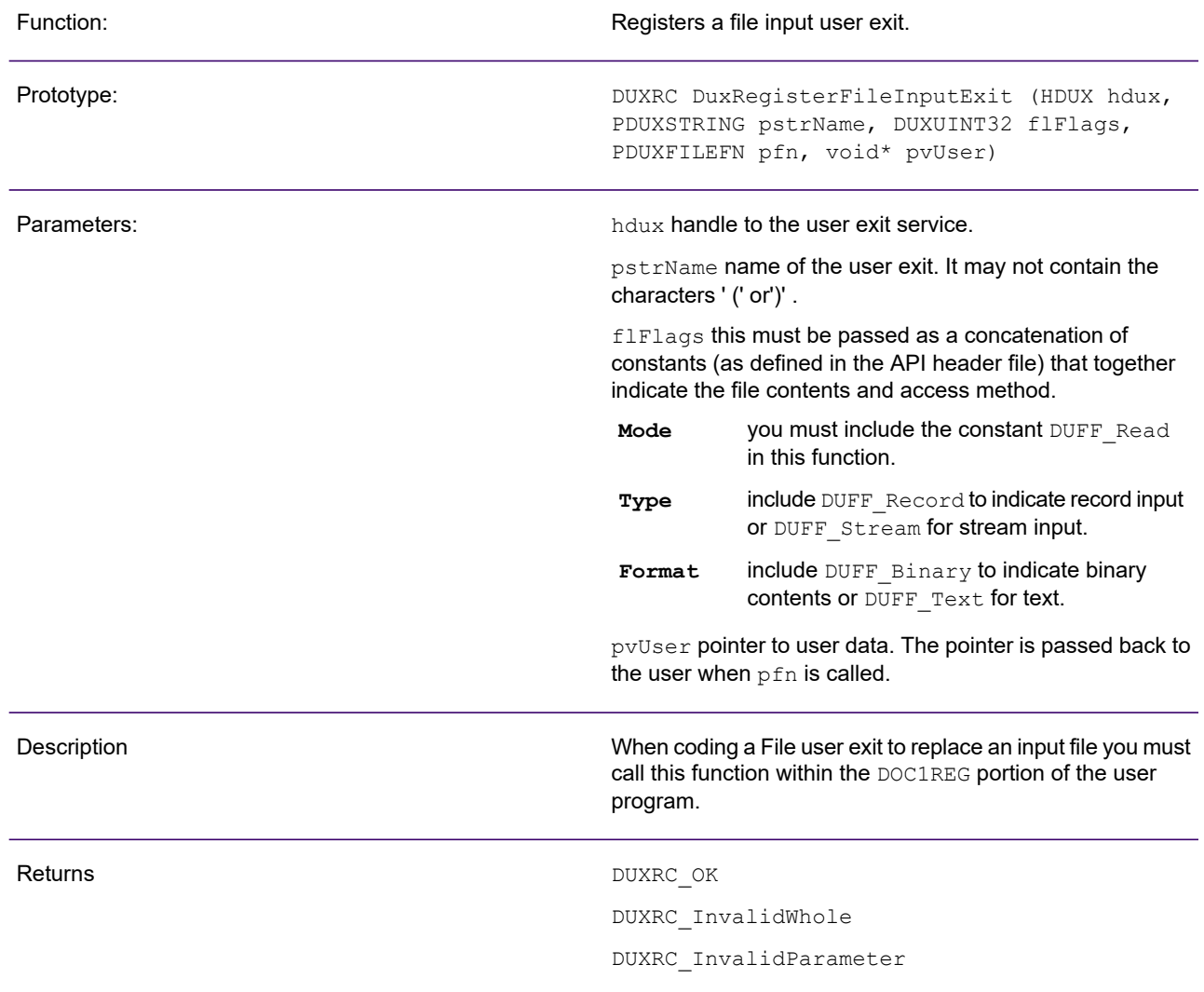

### DuxRegisterFileOutputExit Function

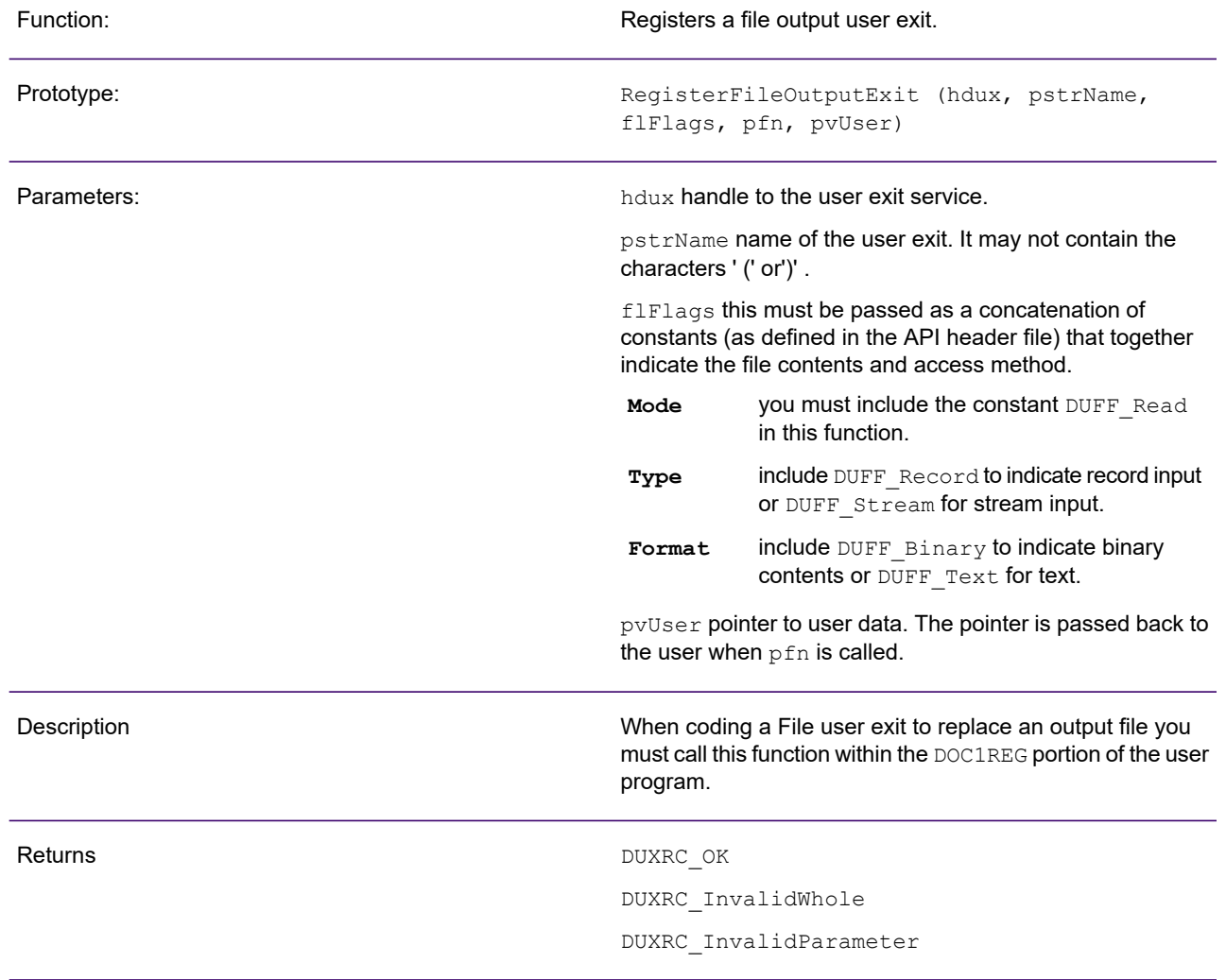

### DuxRegisterJobEndingEvent Function

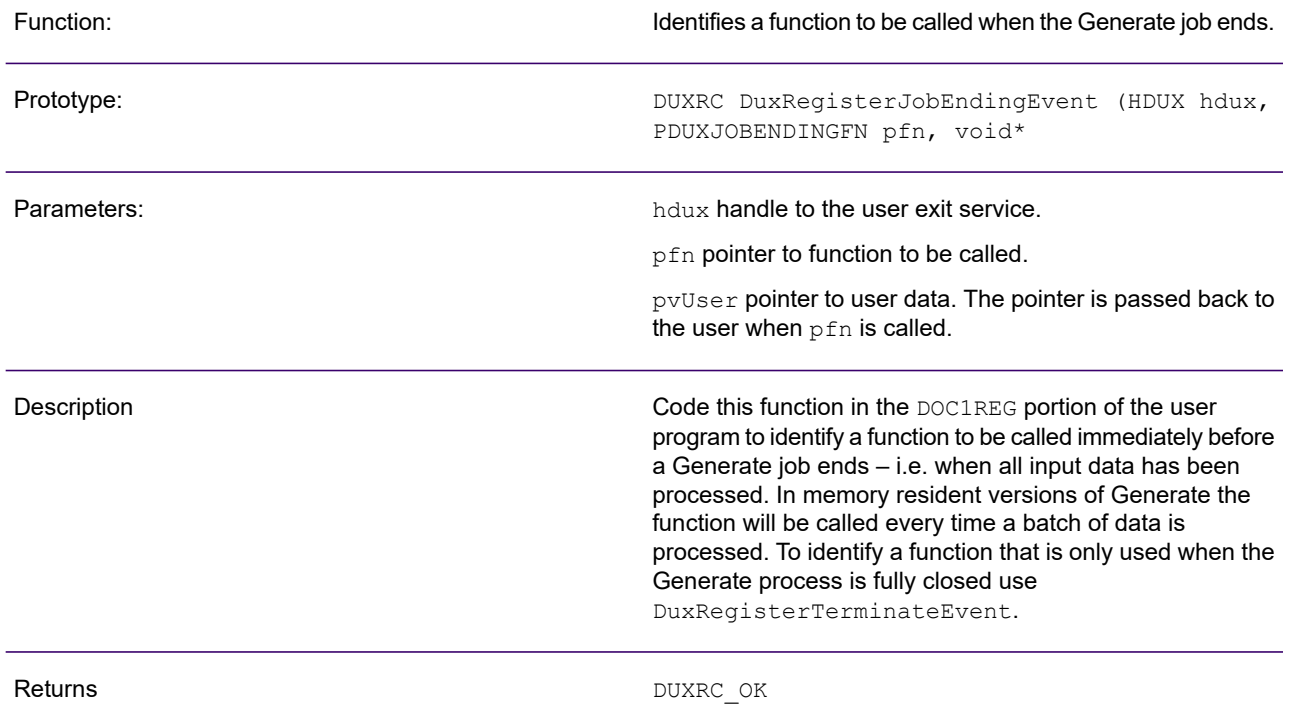

### DuxRegisterJobStartingEvent Function

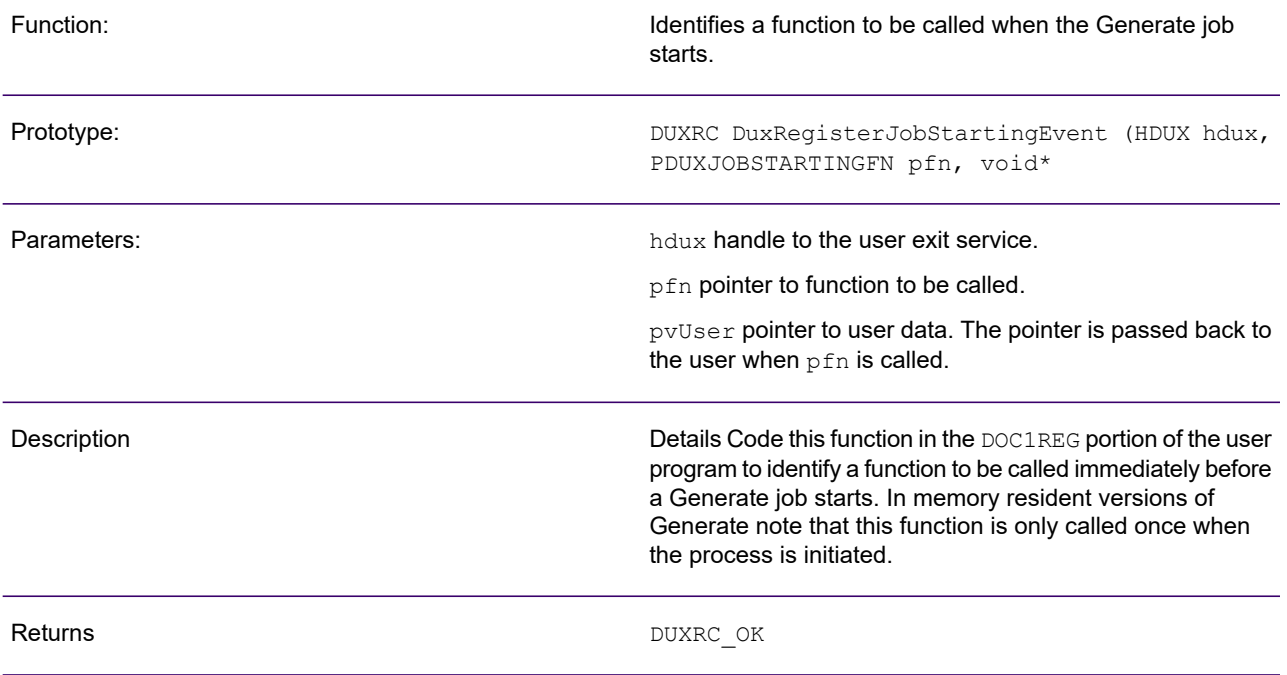

# 12 - Structured XML journals

Journals are used to record the activity of publications when processed in the production environment. This type of journal is XML based and complies to a predefined structure. Refer to the Designer User's Guide for further information on using Structured XML journals.

Note that structured XML journals have a reserved Publish/Generate OPS alias of:

<Journal>SYS XPJ=filename

#### In this section

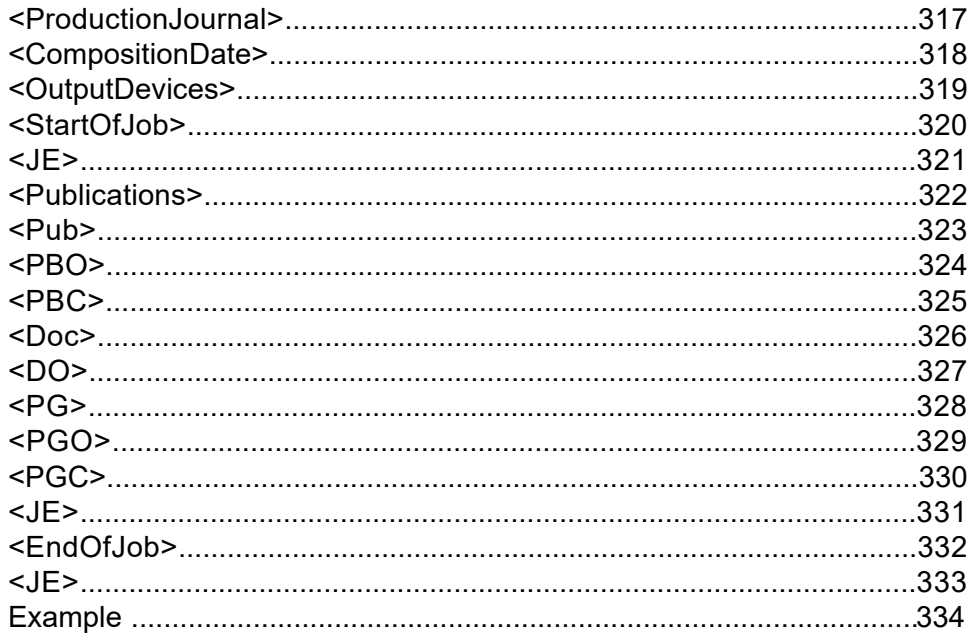

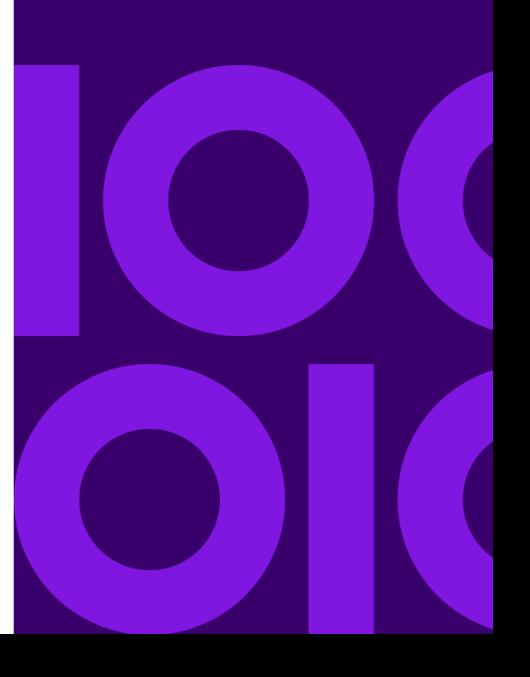

### <span id="page-316-0"></span><ProductionJournal>

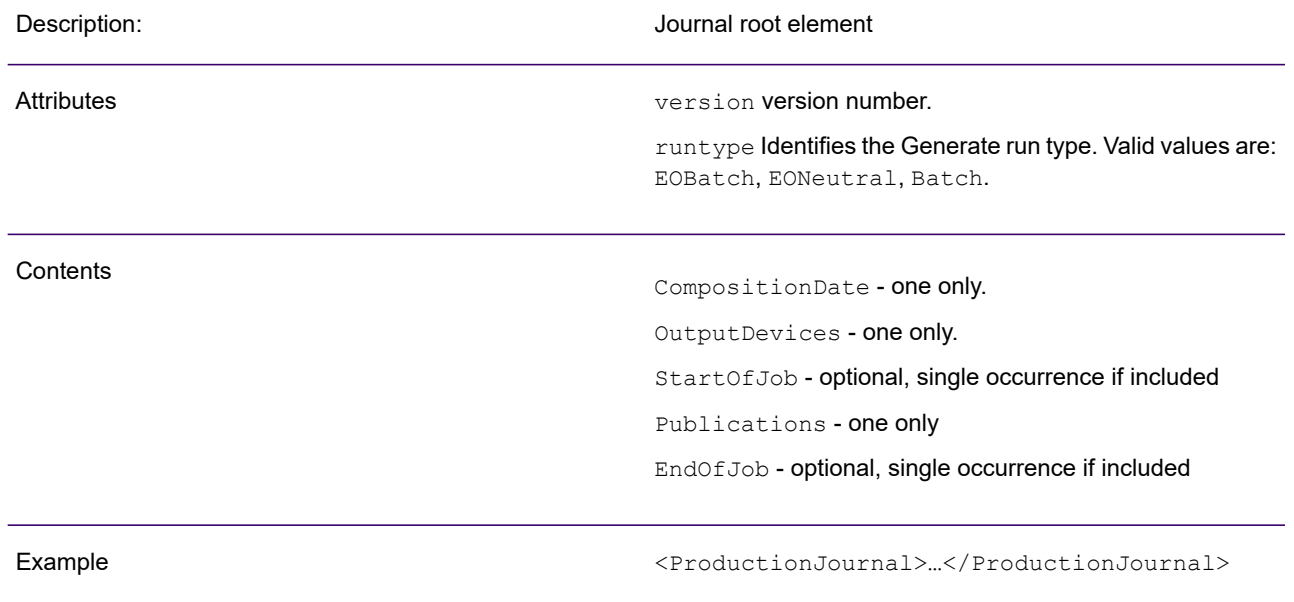

# <span id="page-317-0"></span><CompositionDate>

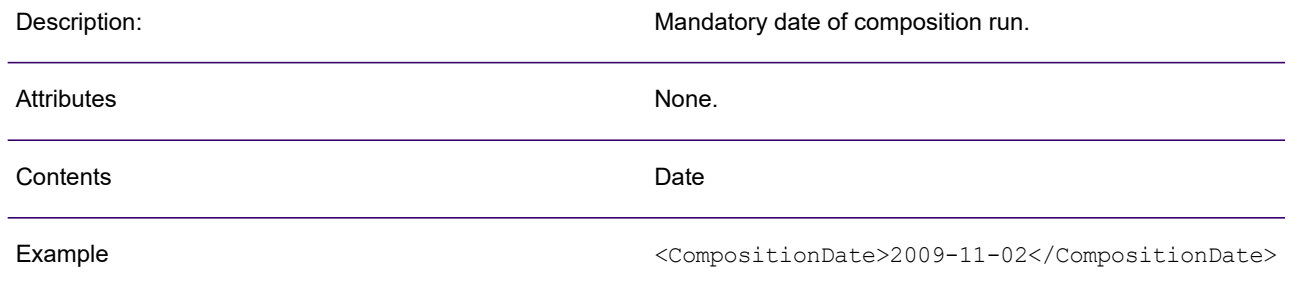

### <span id="page-318-0"></span><OutputDevices>

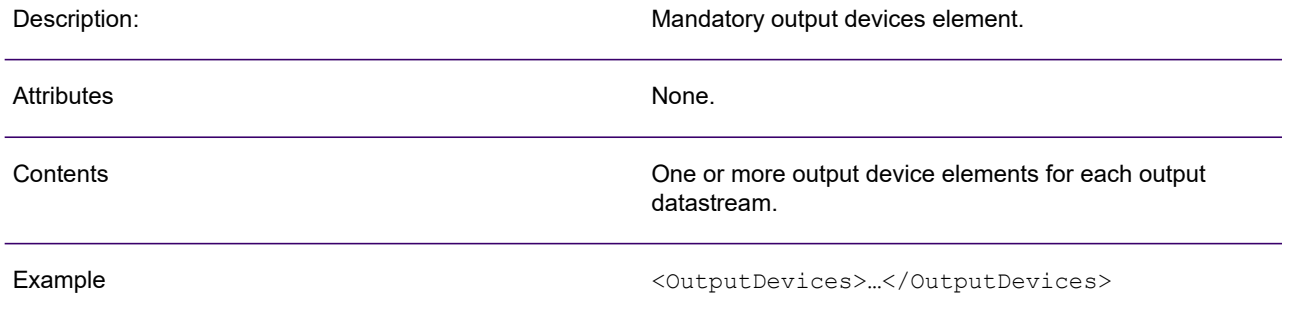

### <span id="page-319-0"></span><StartOfJob>

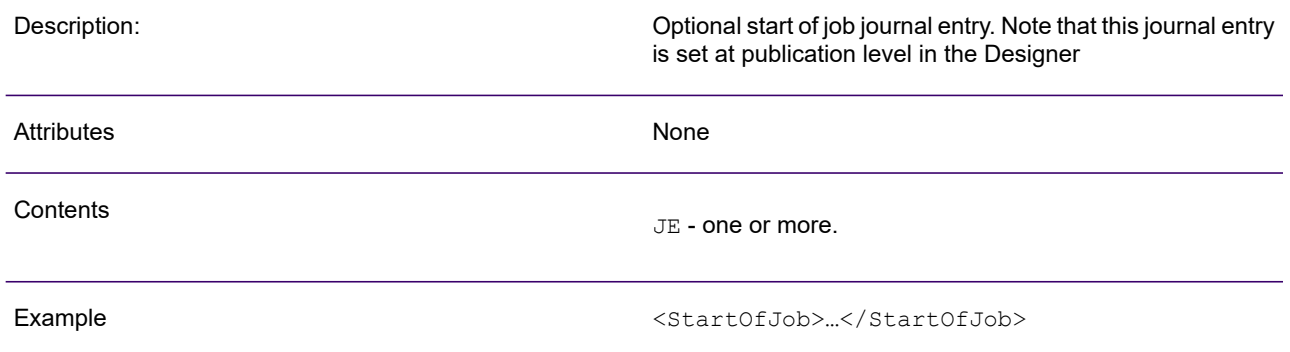

## <span id="page-320-0"></span> $\langle JE \rangle$

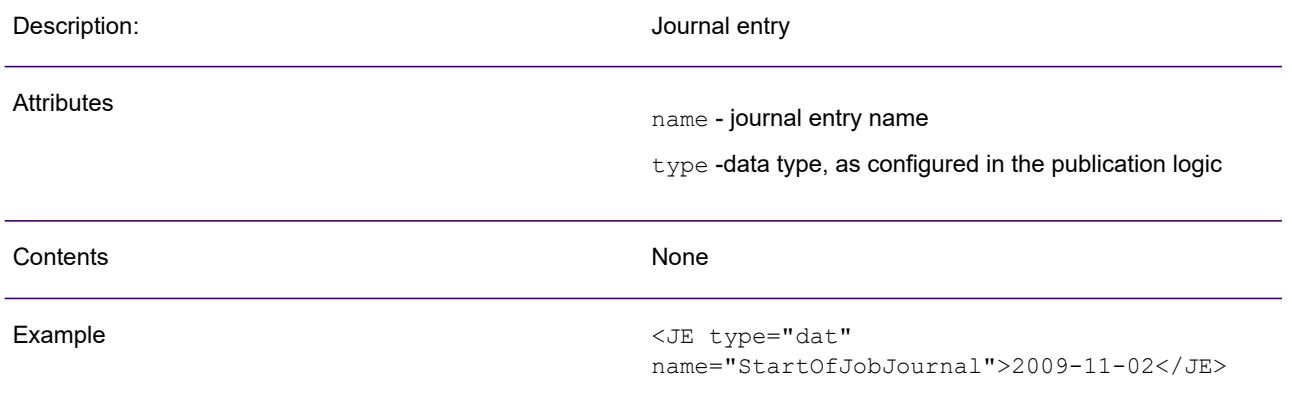

### <span id="page-321-0"></span><Publications>

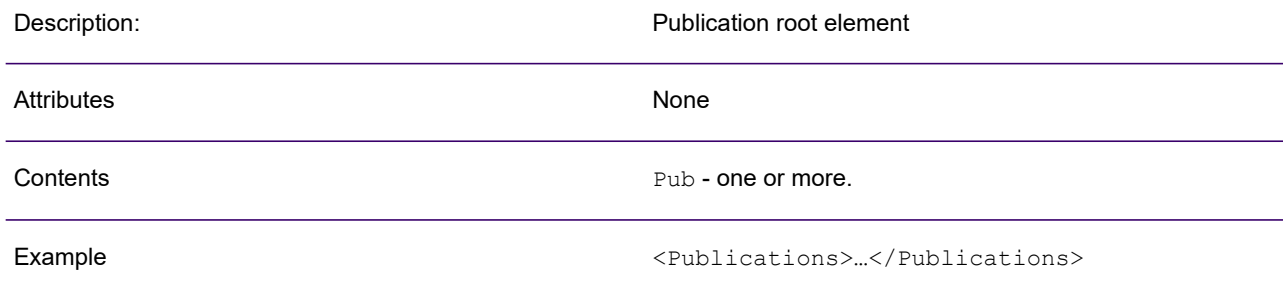

### <span id="page-322-0"></span><Pub>

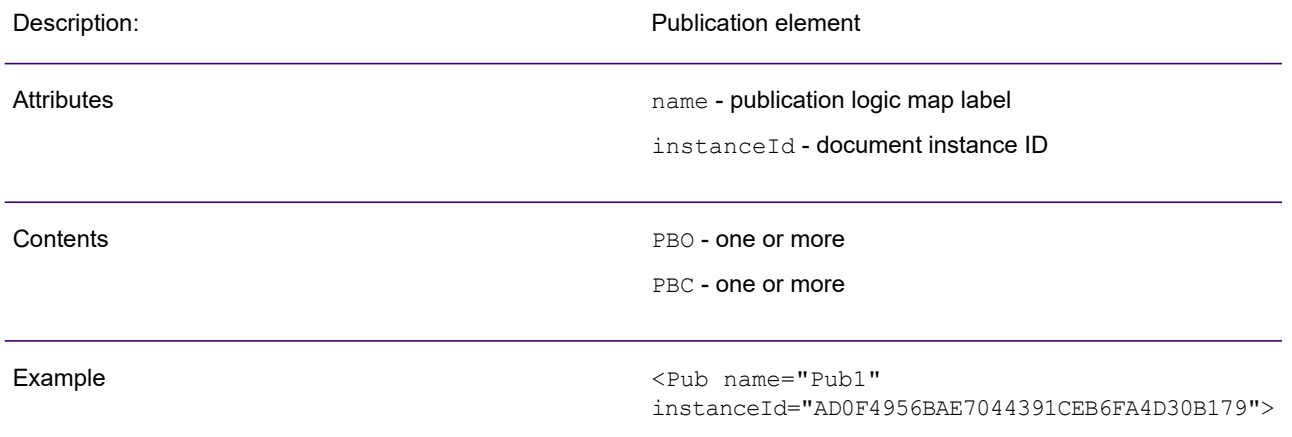

### <span id="page-323-0"></span><PBO>

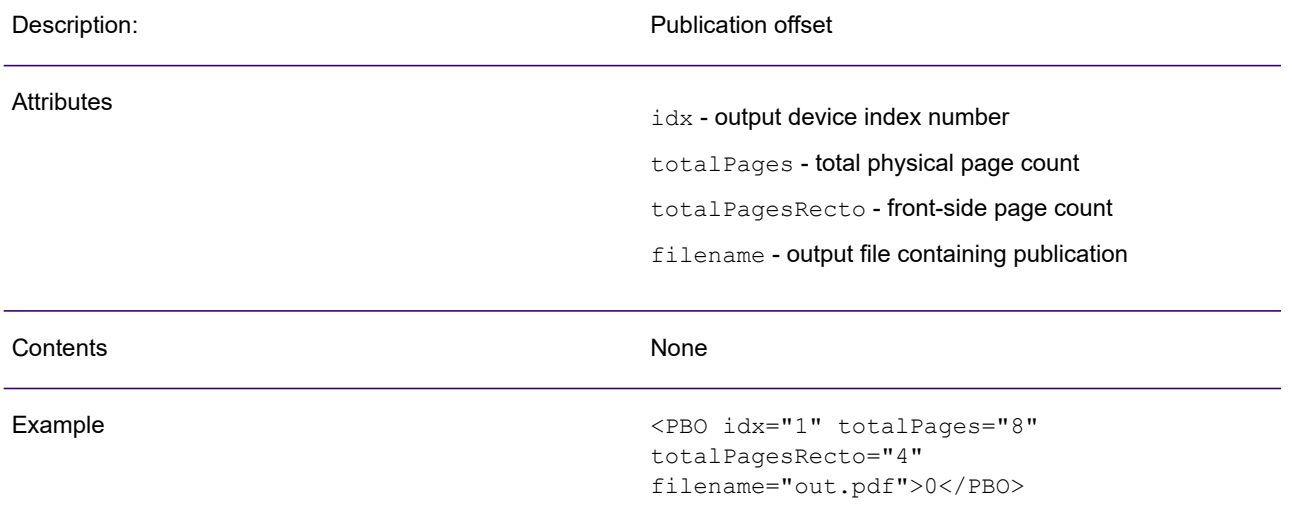
# <PBC>

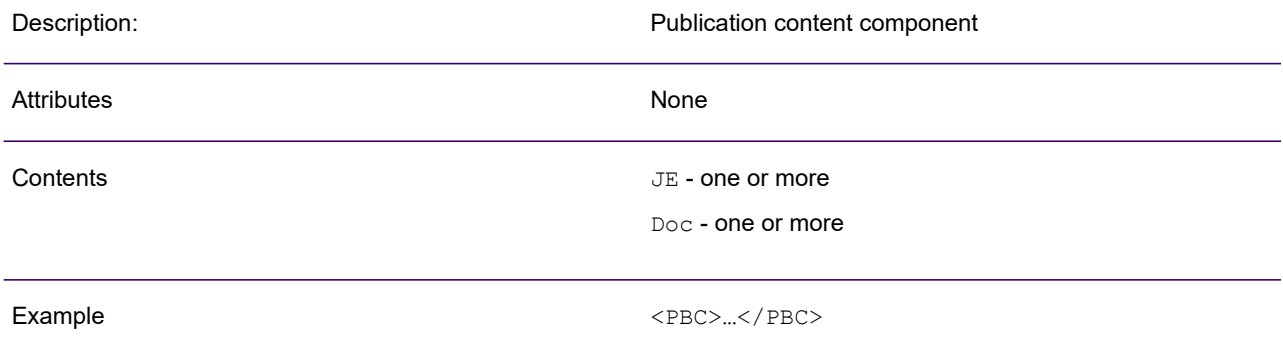

### <Doc>

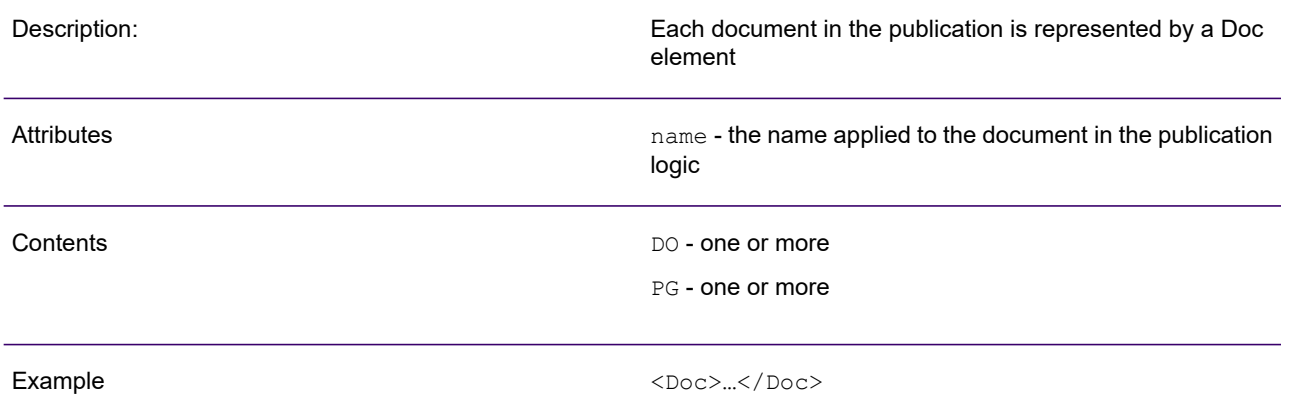

### <DO>

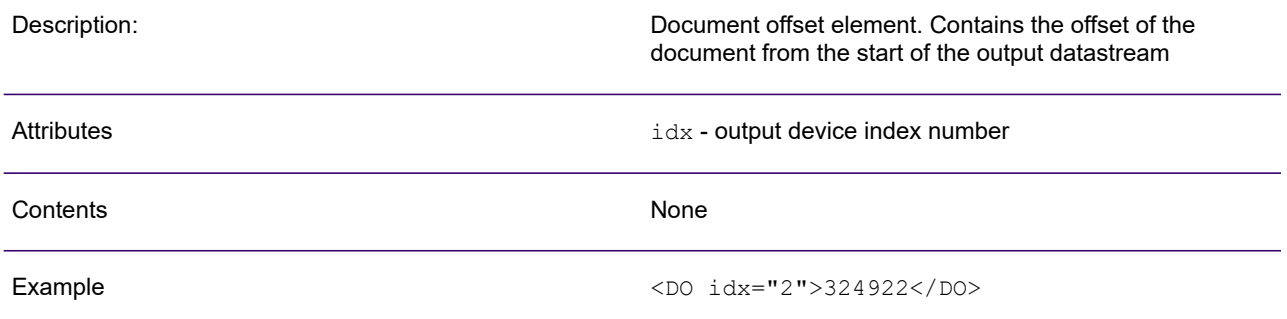

### <PG>

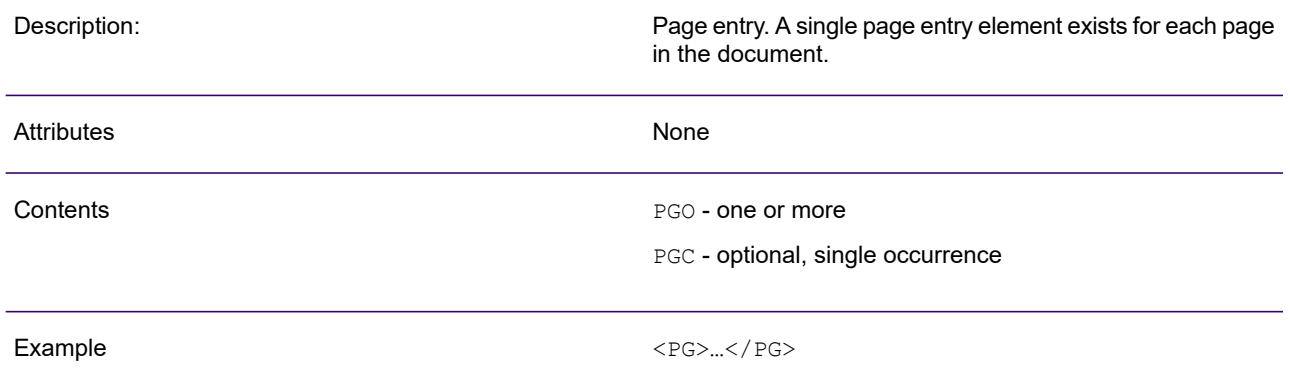

## <PGO>

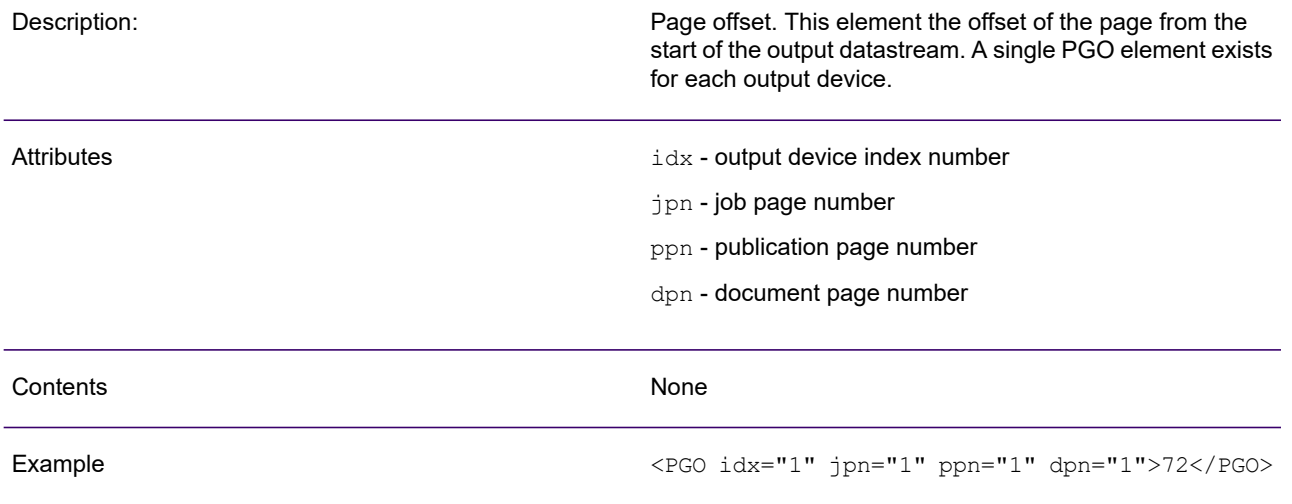

# <PGC>

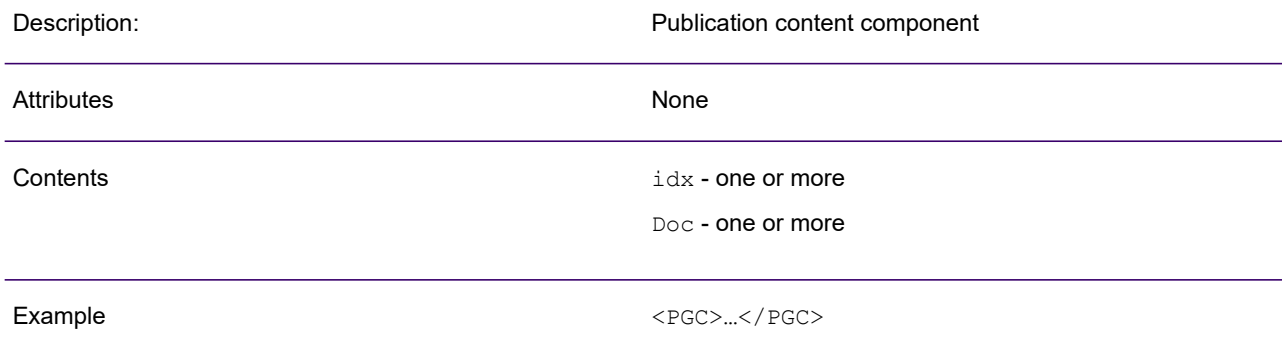

# $\langle JE \rangle$

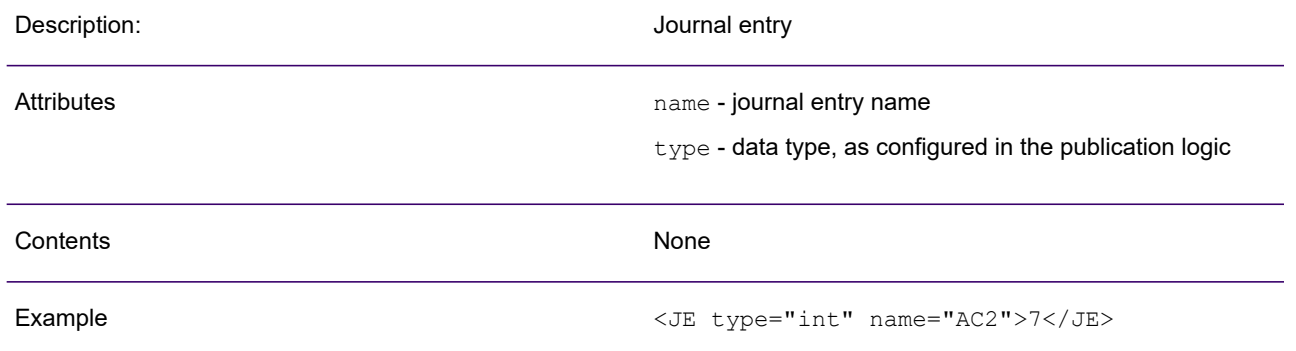

# <EndOfJob>

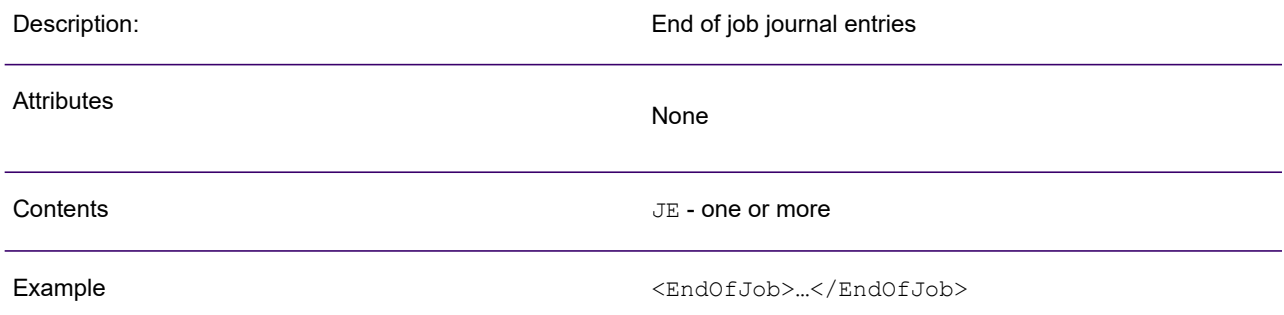

# $\langle JE \rangle$

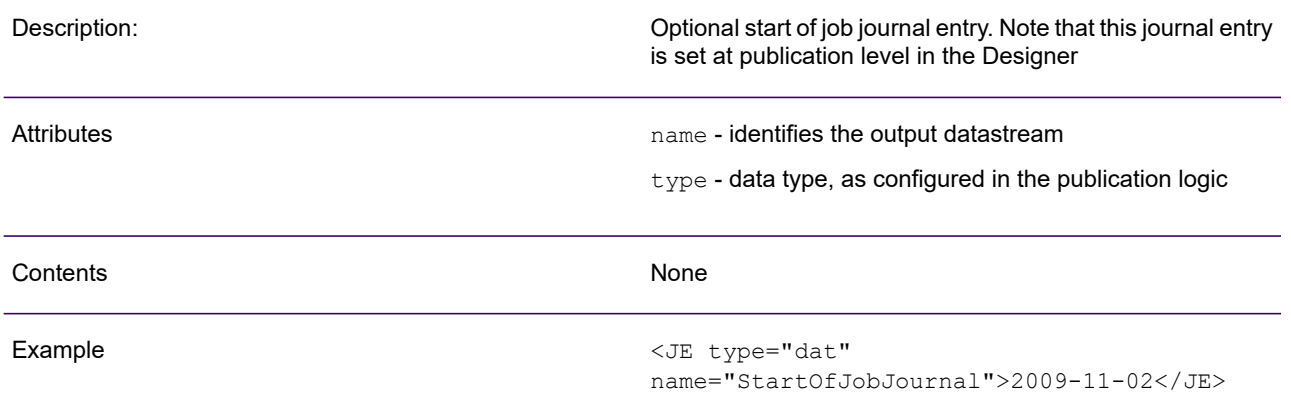

### Example

```
extern "C" declspec(dllexport) DUXRC DOC1REG (HDUX hdux)
{
PDUXSTRING pstr = DuxStrAlloc (hdux);
DUXINT32 nFlags;
//
// Set the flags indicating the type of IO we support. This user exit just
// supports reading of record mode interface.
//
//
nFlags = DUXFF_Read | DUXFF_RecordMode | DUXFF Binary;
//
// Register our File Input User Exit with the name 'BWFI'. It doesn't need to
// be the same name as the DLL. It just happens to be.
//
DuxStrSetString (hdux, pstr, "BWFI");
DuxRegisterFileInputExit (hdux, pstr, nFLags, MyFileInputExit, mydata);
//
// Register when Generate terminates so I know when to free 'mydata'.
//
DuxRegisterTerminateEvent (hdux, FreeMyData, mydata);
//
// Let the user know that we've been loaded.
//
DuxStrSetString (hdux, pstr, "Boardwalk File Input Interface ready for use.");
DuxInformUser (hdux, pstr);
DuxStrFree (hdux, pstr);
return DUXRC_OK;
}
extern "C" DUXRC MyFileInputExit (HDUX hdux, DUXFILEACTION action, void *pvUser)
{
DUXRC rc = DUXRC_OK;
switch (action)
//
// Generate is requesting the file to be opened.
//
case DUXFA_Open:
{
PMYDATA pmydata = (PMYDATA) pvUser.
//
// Ensure there are two parameters specified when we are invoked.
// If not, tell the user what they need to do.
//
if (DuxGetInvokeParameterCount (hdux) < 2)
{
...
rc = DUXRC_Failed;
}
//
// Otherwise we'll open up the two files specified and raise an error
// if we can't find them.
//
else
{
PDUXSTRING pstrFile1 = DxGetInvokeParameter (hdux, 1);
PDUXSTRING pstrFile2 = DxGetInvokeParameter (hdux, 2);
...
}
}
break;
//
// Generate is requesting to read a record from the file.
//
case DUXDA_Read:
{
FILE *pfToUse = null;
// Figure out which file to use for the read.
```

```
if (!feof (pmydata->pfFile1))
pfToUse = pmydata->pfFile1;
else if (!feof (pmydata->pfFile2))
pfToUse = pmydata->pfFile2;
// If we have a file with data in it...
if (pfToUse != NULL)
{
char *pchEol = NULL;
// Read data from file.
fgets (pmydata->szBuffer, sizeof (pmydata->szBuffer)-1, pfToUse);
// Remove the end of line character. Generate doesn't want it and will
// treat it as data.
puchEol = strchr (pmydata->szBuffer, '\n');
if (puchEol != NULL)
 *puchEol = \sqrt{0};
// Give Generate the record data.
DuxSetFileData (hdux, pmydata->szBuffer, strlen (pmydata->szBuffer));
}
// Otherwise we don't have anymore data.
else
rc = DUXRC_EndOfData;
break;
//
// Generate is asking if there is any more data to read.
//
case DUXDA_IsEndOfData:
if (feof (pmydata->pfFile1) && feof (pmydata->pfFile2))
rc = DUXRC_EndOfData;
else
rc = DUXRC_DataAvailable;
break;
//
// Generate is requesting that the file be closed.
//
case DUXDA_VirtualClose:
{
PDUXSTRING pstr = DuxStrAlloc (hdux);
fclose (pmydata->pfFile1);
fclose (pmydata->pfFile2);
DuxStrSetString (hdux, pstr, "Boardwalk File Input Exit Closed");
DuxInformUser (hdux, pstr);
DuxStrFree (hdux, pstr);
}
break;
^{\star}/}
return rc;
}
```
# 13 - Output datastream formats

By default, Generate produces an output datastream with a file and record structure considered to be the most suitable for its type and the platform on which it was produced. You may need to adjust these structures to suit your output environment particularly if datastreams need to be transferred to other platforms or pass through additional media before actually being printed/presented on the output device.

### In this section

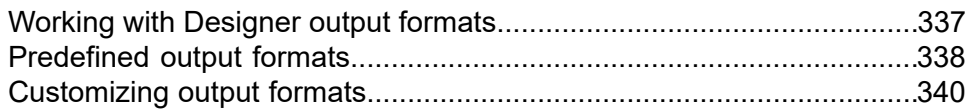

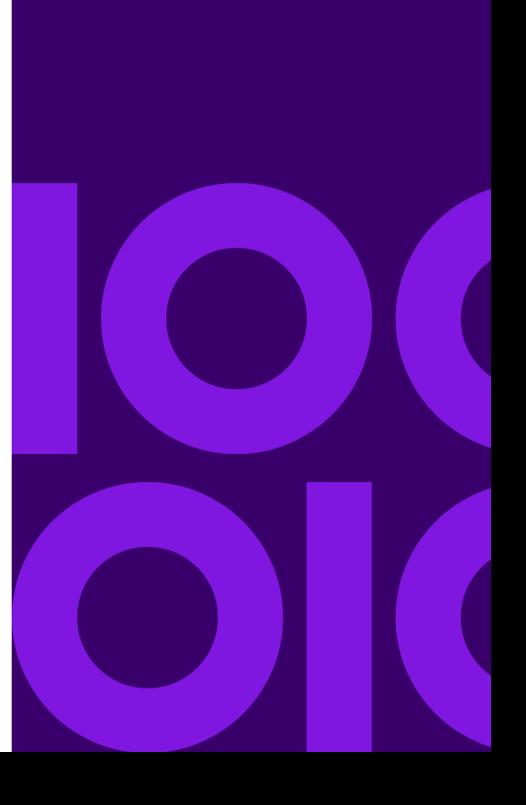

## <span id="page-336-0"></span>Working with Designer output formats

Designer has a range of predefined output datastream formats that cater for the most common of these requirements. These are specified by selecting or entering the relevant keyword plus any required parameters either within an Output Device object in the Designer or as part of an open command in a PCE script. If the predefined formats do not produce the file and record structures suitable for your environment you can use specific formatting codes to indicate the precise structure required. These are coded in place of the regular keywords as above. See "Customizing output formats".

**Note:** For more information about where to use the keywords or formatting codes: see "open" on page 135 for PCE jobs; for Generate see the information about output device objects in the Designer User's Guide.

## <span id="page-337-0"></span>Predefined output formats

#### **standard**

No special file blocking or record structures. This equates to formatting codes:

```
$BN($RV($CC,$PD))
```
#### **barrpc**

Suitable for Xerox 'online' emulation via a BARR server with output produced by Generate on a PC host. This equates to formatting codes:

\$BN(\$RV(\$PS(M,2,9),\$HV(00,00),\$PS(M,2,5),\$HV(00,00),\$CC,\$PD))

#### **crlf or line**

Each record is ended with the standard ASCII text record 'new line' format (carriage return/line feed). This equates to formatting codes:

\$BN(\$RV(\$CC,\$PD,\$HV(0D,0A)))

#### **ksdsafp (length)**

Used for AFPDS records within a VSAM KSDS table under z/OS. length indicates the record length of the recipient dataset. This equates to formatting codes:

\$BK(80,00,\$PD)

#### **KSDS notes**

This format is supported for AFP output only. Suitable KSDS datasets must be defined as type 'INDEXED' with a key length of 10 bytes starting in the first byte of the record. The following is an example of the Define Cluster command syntax that would generate a KSDS dataset supported by Designer (assumes a length of 1000):

```
DEFINE CLUSTER -
NAME(MYUSER.DOC.KSDS) -
INDEXED -
KEYS(10 0) -SPEED -
SHR(1 3) -FREESPACE(0 10) -
RECORDSIZE(1010 1010)) -
DATA -
(NAME(MYUSER.DOC.KSDS.DATA) -
VOLUMES(VOLSER01) -
```

```
TRACKS(10 5) -
CONTROLINTERVALSIZE(1024)) -
INDEX -
(NAME(MYUSER.DOC.KSDS.INDEX) -
VOLUMES (USER91) -
CONTROLINTERVALSIZE(1024))
```
#### **pp4235**

Suitable for Xerox 4235 printers when attached via a parallel port. This equates to formatting codes:

#### **\$BN(\$RV(\$HV(35),\$PS(L,1,1),\$PD,\$CC))**

**rdw**

Each record has a 2 byte header field which stores the record length. This equates to formatting codes:

```
$BN($RV($PS(L,2,1),$CC,$PD))
```
#### **record [ (length, {T |F} ) ]**

An unblocked file with variable length records under z/OS. length optionally specifies the record length associated with the file.

- T indicates that the record will be trimmed (the default setting)
- F the record will not be trimmed.

If you are writing to a variable blocked dataset under z/OS you should specify a length greater than the longest possible record length to be produced (e.g. 8205 for AFPDS). For fixed blocked datasets specify the block size or greater.

#### **rrdsafp (length)**

Used for AFPDS records within a VSAM RRDS table under z/OS. length indicates the record length of the dataset. This equates to formatting codes:

\$BR(80,00,\$PD)

#### **RRDS notes**

This format is supported for AFP output only. Each page in the datastream always starts at the beginning of a record slot but may span multiple slots. The final slot occupied by a page is padded to the start of the next slot. Suitable RRDS datasets are defined as type 'numbered'. The following is an example of the Define Cluster command syntax that would generate an RRDS dataset supported by Designer (assumes a length of 100):

```
DEFINE CLUSTER -
(NAME(DATA.FOR.PCE) -
RECORDSIZE(100 100) -
VOLUMES (VSER01) -
```
TRACKS(10 5) - NUMBERED)

#### **spur**

Suitable for some configurations of Xerox online emulation via a SPUR server. This equates to formatting codes:

\$BN(\$RV(\$HV(1F,4A),\$CC,\$PS(M,2,0),\$PD)

#### **wsafp**

Suitable for most AFP datastreams when the production platform is not z/OS. The AFPDS is produced as a true stream and has no special blocking or record formatting. This equates to formatting codes:

\$BN(\$RV(\$RD))

### <span id="page-339-0"></span>Customizing output formats

The file formatting codes described in this section allow you to customize the structure of output datastream files used in the Designer environment. Typically the codes are used to define block and record header structures that supplement the output datastream data.

#### **File Blocking**

File blocking (i.e. where keywords \$BV, \$BR or \$BF are used) relates to the use of Block Descriptor Words (BDWs) to separate the output datastream into logical packets of user defined size. Most typically blocking is used to generate an interim file format compatible with data transfer software such as that used with some tape devices. If your output does not require blocking specify the \$BN keyword.

**Note:** On z/OS system the logical file blocking provided by Generate supplements any blocking provided by the native features of the operating system. If file blocking is specified the block controls will be created in addition to the those generated by the operating system.

#### **Logical Records**

An output datastream is considered to be made up of logical records. The structure of such records and the amount of data they contain depends on the type of output datastream being used:

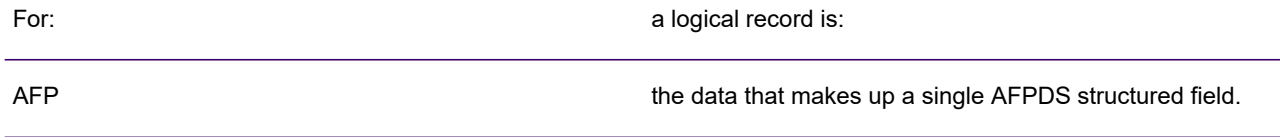

the escape sequence(s) required for a single print operation (write line, write text, etc.).

As with file blocking, Generate's concept of logical records should not be confused with the physical record constructs used by z/OS. However, you should be aware of the default methods of how the generated output datastreams work within such physical records.

**Note:** Specifically under z/OS For AFPDS and LineData, all logical records are written as individual physical records; for other datastreams all logical records are written as a continuous stream, i.e. they can span individual physical records. For all datastream types other than LineData, all logical records are written as a continuous stream; for LineData all logical records are written as individual physical records.

#### **Command Syntax**

Formatting codes are a sequence of keywords and associated parameters that fall into four categories:

- *Output Description* and *Record keywords* contain control information for (respectively) the blocks and records making up the file.
- *Block Data* and *Record Data* keywords define the actual structure of a output datastream file, i.e. the relative positions of carriage controls, block and record headers and the actual output datastream logical records themselves (the \$PD keyword).

The syntax of formatting codes is illustrated in the diagram on the following page. Each keyword can be followed by parameters enclosed in parenthesis. The order of parameters must match that specified in the diagram. Keywords and parameters must always be separated by commas.

### File blocking

#### **File Blocking**

File blocking (i.e. where keywords \$BV, \$BR or \$BF are used) relates to the use of Block Descriptor Words (BDWs) to separate the output datastream into logical packets of user defined size. Most typically blocking is used to generate an interim file format compatible with data transfer software such as that used with some tape devices. If your output does not require blocking specify the \$BN keyword.

**Note:** On z/OS system the logical file blocking provided by Generate supplements any blocking provided by the native features of the operating system. If file blocking is specified the block controls will be created in addition to the those generated by the operating system.

**PCL** 

### Logical records

An output datastream is considered to be made up of logical records. The structure of such records and the amount of data they contain depends on the type of output datastream being used:

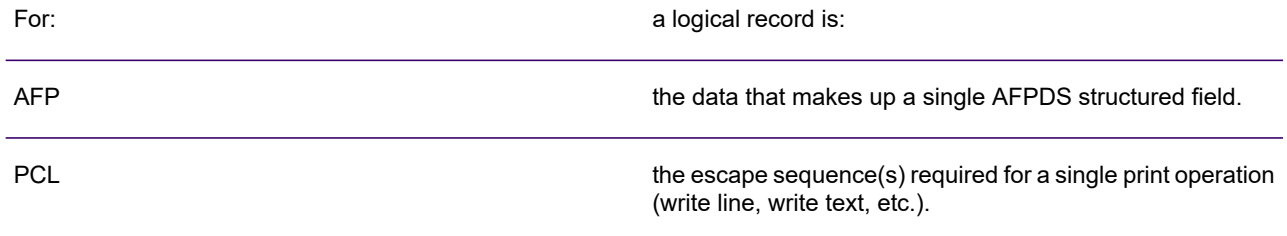

As with file blocking, Generate's concept of logical records should not be confused with the physical record constructs used by z/OS. However, you should be aware of the default methods of how the generated output datastreams work within such physical records.

**Note:** Specifically under z/OS For AFPDS and LineData, all logical records are written as individual physical records; for other datastreams all logical records are written as a continuous stream, i.e. they can span individual physical records. For all datastream types other than LineData, all logical records are written as a continuous stream; for LineData all logical records are written as individual physical records.

### Command Syntax

Formatting codes are a sequence of keywords and associated parameters that fall into four categories:

- *Output Description* and *Record keywords* contain control information for (respectively) the blocks and records making up the file.
- *Block Data* and *Record Data* keywords define the actual structure of a output datastream file, i.e. the relative positions of carriage controls, block and record headers and the actual output datastream logical records themselves (the \$PD keyword).

The syntax of formatting codes is illustrated in the diagram on the following page. Each keyword can be followed by parameters enclosed in parenthesis. The order of parameters must match that specified in the diagram. Keywords and parameters must always be separated by commas.

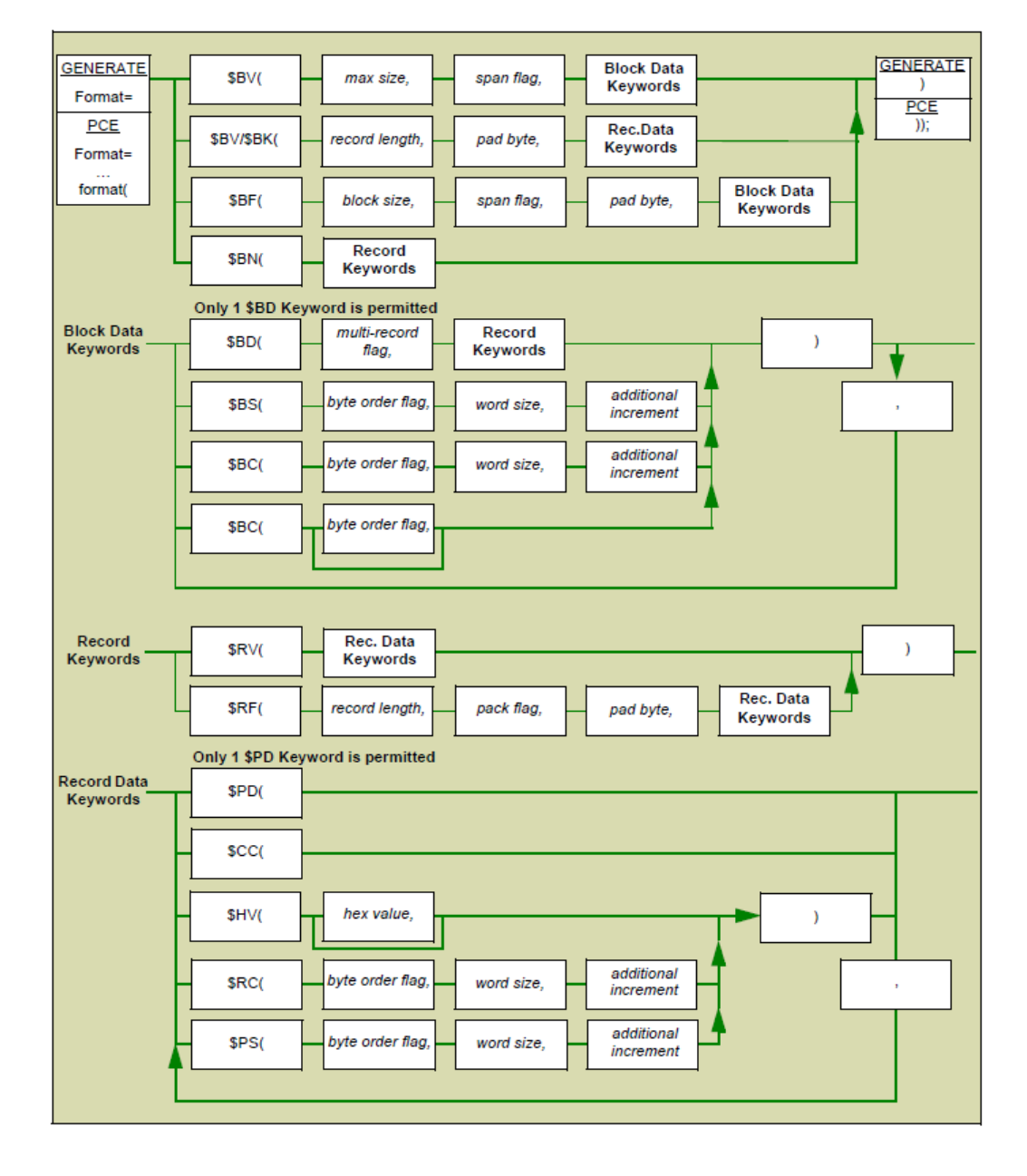

### Command syntax schematic

### Keywords

#### **Output Description**

Output description keywords are mutually exclusive and you must code one of the following:

\$BN – unblocked data

The file does not use BDWs to separate data packets. This keyword must be followed by Record keywords as appropriate.

\$BV – variable blocked data The file includes BDWs at the beginning of each data packet. The data packets are of variable size. This keyword must be followed by max size and span flag parameters in sequence followed by Block Data keywords as appropriate.

\$BF – fixed block data The file includes BDWs at the beginning of each data packet. The data packets commence at fixed offsets from the start of file. This keyword must be followed by block size, span flag and pad byte parameters in sequence followed by Block Data keywords as appropriate.

\$BR – VSAM RRDS data The file is stored as a VSAM relative record dataset (RRDS) under z/OS. The dataset has fixed length records of size record length. See "RRDS notes" on page 322 for more information. This keyword must be followed by record size and pad byte parameters in sequence followed by Record Data keywords as appropriate.

\$BK – VSAM KSDS data The file is stored as a VSAM keyed sequence dataset (KSDS) under z/OS. The dataset has fixed length records of size record length. See "KSDS notes" on page 321 for more information. This keyword must be followed by record size and pad byte parameters in sequence followed by Record Data keywords as appropriate.

#### **Block Data**

For file types \$BN and \$BV you must code one \$BD keyword. You may also code one or more \$BS, \$BC and \$HV keywords as appropriate to the file. The order of these keywords to match a typical block data construct will be any occurrences of \$BS, \$BC and \$HV (typically making up the file header information) followed by \$BD. This is not a restriction however and you may code the keywords in any order.

\$BS – block size. Each block has a field that contains its size (in bytes). This keyword must be followed by byte order flag, word size and additional increment parameters in sequence.

\$BC – block sequence. Each block has a field containing a sequence number. When generated by Generate this sequence number will start at 1 and be incremented by 1 for each block. This keyword must be followed by byte order flag, word size and additional increment parameters in sequence.

\$HV – additional header data. Each block has the hex value(s) specified as additional header data. Each hex value specified represents a byte in the header information. Multiple values are separated by commas.

\$BD – block data. This keyword marks the relative position of the data contained in the block itself (as distinct from the fields/data indicated by other keywords in the block data section). The \$BD

keyword must be followed by the *multiple record flag* parameter followed by a Record keyword as appropriate.

#### **Record**

All file descriptions must contain either the \$RF or \$RV keywords.

\$RV – variable length records. The file has records of individual length appropriate for the amount of data stored. No parameters are required or allowed. This keyword must be followed by Record Data keywords as appropriate.

\$RF – fixed length records. All records in the file are the same length. The record length is explicitly specified. This keyword must be followed by record size, pack flag and pad byte parameters in sequence followed by Record Data keywords as appropriate.

#### **Record Data**

You must code the \$PD keyword for all file types. You may also code one or more \$CC, \$PS, \$RC and \$HV keywords as appropriate to the file.

\$PD – output datastream record. This keyword marks the relative position of the output datastream logical record itself (as distinct from any carriage controls or other fields specified as record data).

\$CC – carriage control. This keyword marks the relative position of a carriage control byte and should only be coded for output datastream using such controls, i.e. LineData. If this is coded for an output datastream to be generated by Generate but the output datastream does not support carriage controls it is ignored.

\$PS – record size. Each record has a field that contains the size (in bytes) of the output datastream record. Note that this value will not include the size of any additional data that has been added via \$CC and \$HV keywords unless you specifically include it as the additional increment value. This keyword must be followed by byte order flag, word size and additional increment parameters in sequence. Also see span flag parameter below.

\$RC – record sequence. Each record has a field containing a sequence number. When generated by Generate this sequence number will start at 1 and be incremented by 1 for each record. This keyword must be followed by byte order flag, word size and additional increment parameters in sequence.

\$HV – additional data Each record has hex value(s) as an additional field at the position indicated by the sequence. Each hex value specified represents a byte in the field. Multiple values are separated by commas.

### Parameters

**additional increment**: for output files this parameter indicates a number that will be added or subtracted from the value that would otherwise be generated as the appropriate record (\$PS) or block size (\$BS). The value is ignored for input files but the parameter must still be specified.

**block size**: the size of all blocks in a fixed block file (\$BF). A value of up to 2,147,483,647 may be specified. Note that block size should not include the length of any additional increment parameters if these are also specified.

**byte order flag**: indicates the order in which the bytes making up the value in an additional field value are stored. If the flag is set to 'L' the word(s) are written/read in Least Significant Byte ('little endian') fashion as required by operating systems such as Windows. If the flag is set to 'M' the word(s) are written/read in Most Significant Byte ('big endian') fashion as required by operating systems such as z/OS

**hex value**: is a representation of one or more hex values (e.g. '0A') that will be used to supplement header data. Where multiple values are specified each must be separated by a comma. Each value specified adds one byte to the file for each logical record.

**max size**: the largest block size used/to be used for a variable blocked file (\$BV). A value of up to 2,147,483,647 may be specified.

**multiple record flag**: for blocked files this flag indicates whether or not multiple records are present/permitted within a single block. If the flag is set to 'N' a single record only will be written/read from each block. If set to 'Y' records will span blocks where necessary.

**pack flag**: when dealing with output datastream to a fixed length record structure, this flag indicates whether or not each physical record can contain multiple datastream 'records'. If 'N' is specified a single datastream record is written/read to each physical record. If 'Y' is specified as many datastream records as possible will be written/read from each physical record.

**pad byte**: is a representation of a hex value (e.g. '0A') that has/will be used to pad out any bytes not used for data.

**record length**: as part of the \$RF keyword, the number of bytes in each record. As part of the \$BR or \$BK keywords, the record size of a VSAM RRDS or KSDS dataset. The value specified is the equivalent of the parameters supplied to the RECORDSIZE keyword as part of the VSAM Define Cluster Command. Refer to the IBM document "VSAM Catalog Administration: Access Method Services Reference" for details of acceptable maximum values for this format.

**span flag**: indicates whether individual records within blocked files can span multiple blocks.

Values:

• Y – spanning is used i.e. block boundaries will be ignored when writing/reading records.

- N spanning is not used i.e. write operations will fit as many whole records as possible within a block then restart following the next block boundary. Unused space thus created will be padded with the specified pad byte (see above).
- L same as N except that, where the formula also includes the \$PS keyword, the size field of records immediately prior to the block boundary will automatically include the number of pad bytes used. Note that this applies to \$BF formulas only and not \$BV formulas.

**word size**: the size (in bytes) of the space reserved/allocated for the appropriate parameter.

### Examples

The following examples show some typical file formatting requirements and how they can be specified using Generate file formatting codes.

#### **Standard**

Unblocked file. Unpacked variable length records. A carriage control byte is included in position 1 if appropriate to the datastream.

```
$BN($RV($CC,$PD))
```
#### **Fixed length**

Unblocked file. Unpacked 300-byte fixed length records padded with ASCII 'space' characters.

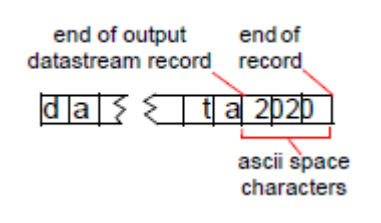

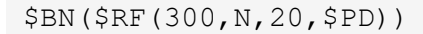

#### **Packed**

Unblocked file. Logical records are packed across 300-byte fixed length physical records and are padded with ASCII space characters.

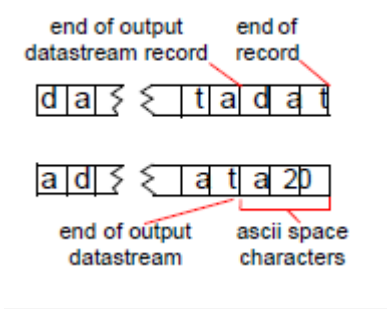

```
$BN($RF(300,Y,20,$PD))
```
#### **Intel or Xerox style Record Descriptor Word**

Unblocked file. Unpacked variable length records each with record size stored as a leading header field comprising 2 bytes with 'Least Significant Byte' format. No increment to the standard record size is required. A carriage control byte is included in position 1 if appropriate to the datastream. It is typically used when software controlling external media requires a header in this format.

#### $r2$ rid alt a  $\delta$ record size

\$BN(\$RV(\$PS(L,2,1),\$CC,\$PD))

#### **IBM-style Record Descriptor Word**

Unblocked file. Unpacked variable length records each with a header comprising a two byte record size field in 'Most Significant Byte' format plus two bytes of null padding (x'00'). The standard record size is incremented by four to account for this. No carriage control is required. This format is typically used for output datastreams generated under Windows or UNIX when software controlling external media requires a header in this format. It is not normally required in an z/OS environment.

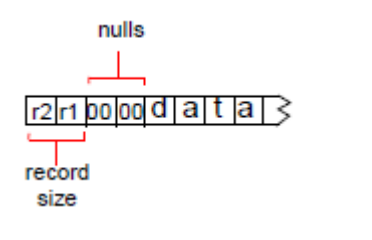

\$BN(\$RV(\$PS(M,2,4),\$HV(00,00),\$PD))

#### **IBM style Block and Record Descriptor Words**

Blocked file with 8209 byte maximum block size, each with a header comprising a two byte block size field in 'Most Significant Byte' format plus two bytes of null padding (x'00'). Records are unpacked with variable length and each with a header comprising a two byte record size field in 'Most Significant Byte' format plus two bytes of null padding (x'00'). To account for these headers the block sizes are incremented by eight and the record sizes by four. No spanning of blocks takes place and therefore there is always one record per block. No carriage control is required.

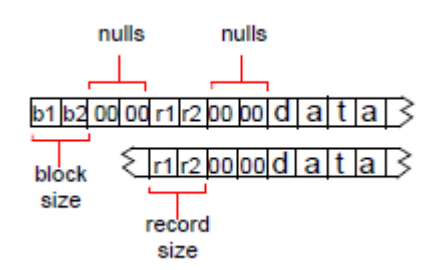

\$BV(8209,N,\$BS(M,2,8),\$HV(00,00),\$BD(Y,\$RV(\$PS(M,2,4),\$HV(00,00),\$PD)))

#### **Carriage Return/Line Feed**

Unblocked file. Unpacked variable length records each with a two-byte terminator code in the format of ASCII carriage return/line feed (x'0D', x'0A'). A carriage control byte is included in position 1 if appropriate to the datastream.

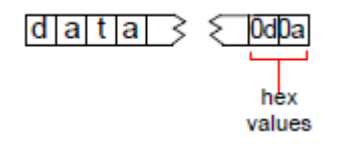

\$BN(\$RV(\$CC,\$PD,\$HV(0D,0A)))

#### **VSAM RRDS for AFP**

File has VSAM blocking structure with 80-byte blocks padded with x'00' where necessary. Blocks may store multiple records where possible. Records are variable length. No carriage control is required. Refer to your VSAM documentation for more information about such structures.

\$BR(80,00,\$PD)

#### **Xerox online emulation via a BARR server**

The file is unblocked in the normal sense but for the purposes of BARR software is considered to always have one record per block with the block always containing a single Generate record. Records are unpacked and of variable length. A header comprising a 2-byte record size field headers in 'Most Significant Byte' format plus two bytes of null padding (x'00') appears twice with the first version acting as the 'block' size. The standard 'block' size is therefore incremented by eight bytes. Similarly, the standard record size is incremented by four bytes. A carriage control byte is included in position 1.

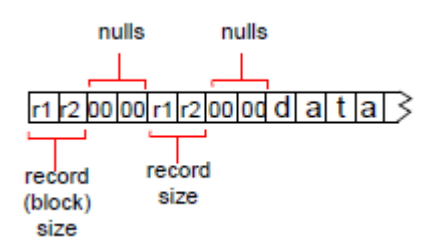

\$BN(\$RV(\$PS(M,2,9),\$HV(00,00),\$PS(M,2,5),\$HV(00,00),\$CC,\$PD))

# 14 - Appendix A - Generate SCP and Lookup Table codepage **Overrides**

This section lists the host code page numbers to be used as an override for the application data code page.

#### In this section

[Generate SCP and lookup table override values...................................352](#page-351-0)

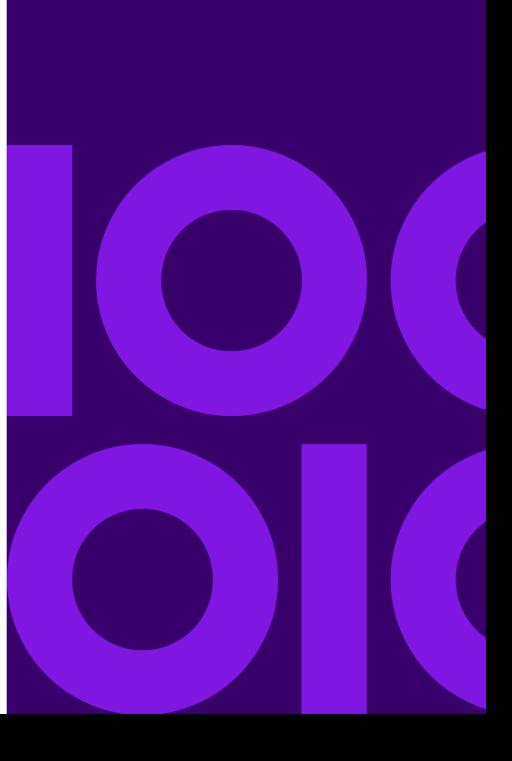

### <span id="page-351-0"></span>Generate SCP and lookup table override values

#### **Generate SCP (Set Code Page) Override**

SCP Lookup table OPS values Codepage Name

Specify the required Override codepage using the number in the SCP Number column from the table below.It is important to note that code page values marked with Asterisk \*, or Cardinal # indicate that these numbers have different definitions between Z/OS and Windows / UNIX or, different values between Windows/UNIX Single-Byte and Double Byte Operating Systems.

#### **Lookup Table Override**

Number

Use the values in the Lookup table OPS values column to designate the code page association defined in the <LookupTableCodePages> of your OPS file, refer to **[OPS file](#page-10-0)** on page 11 for details.

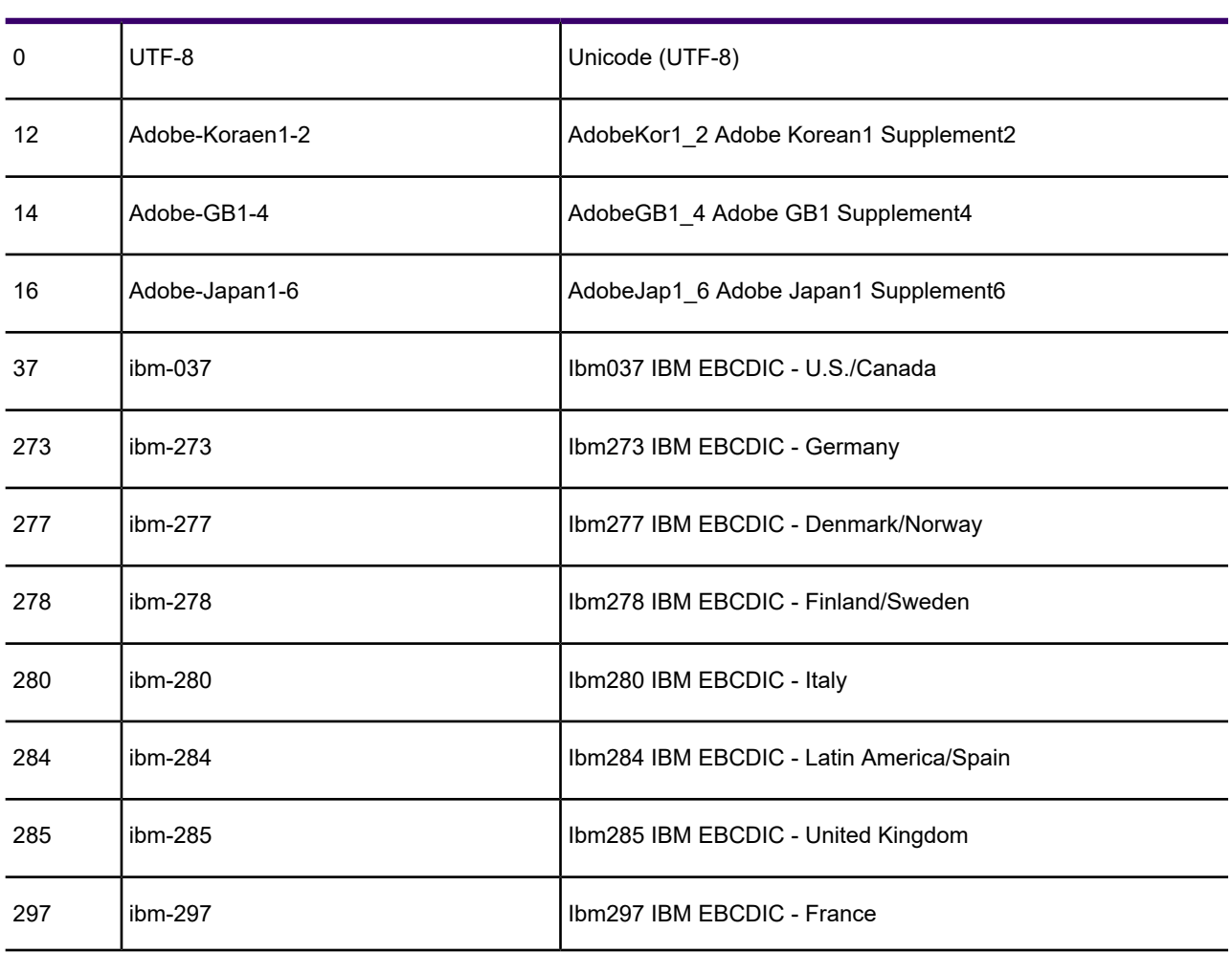

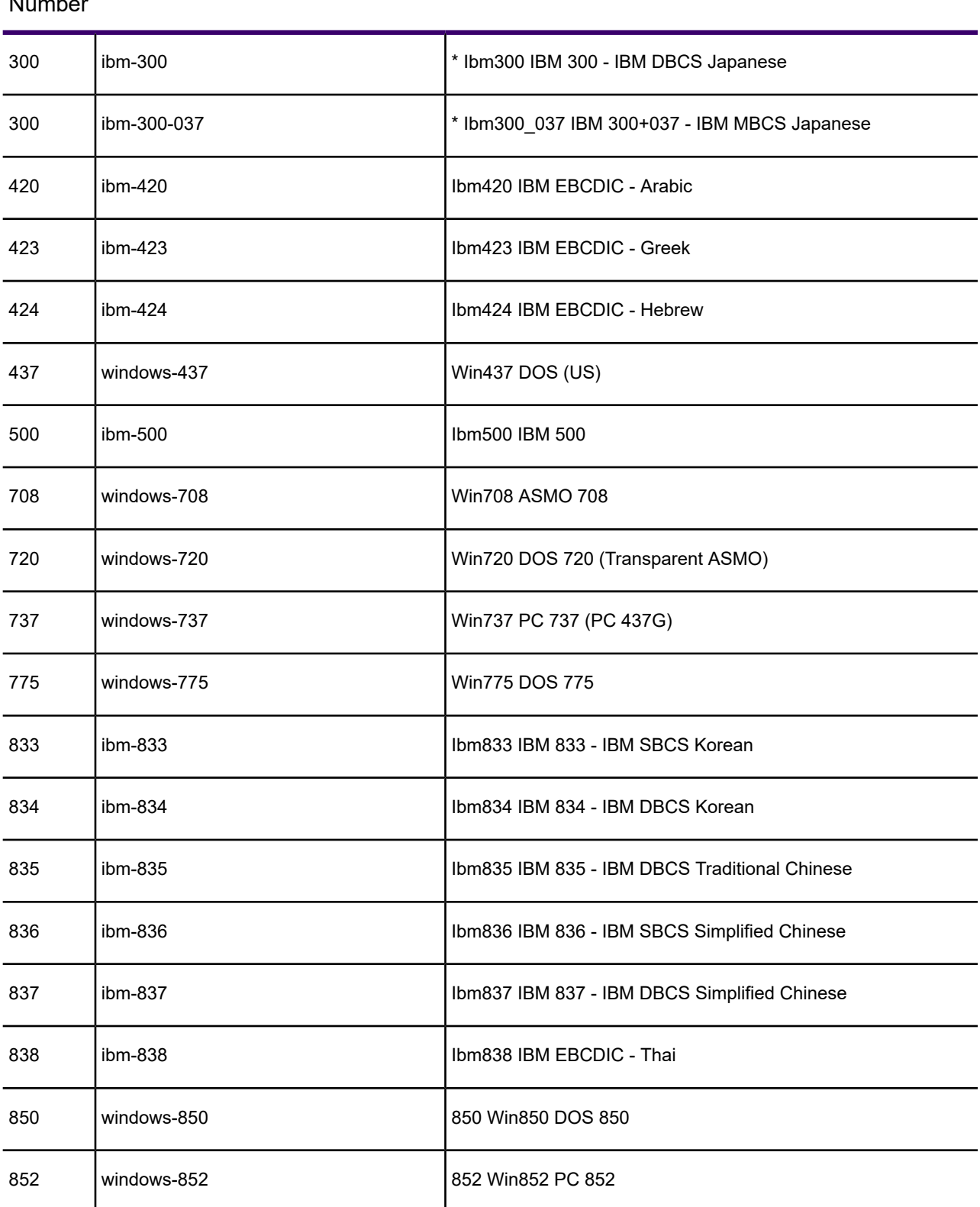

#### Lookup table OPS values Codepage Name  $SCP$

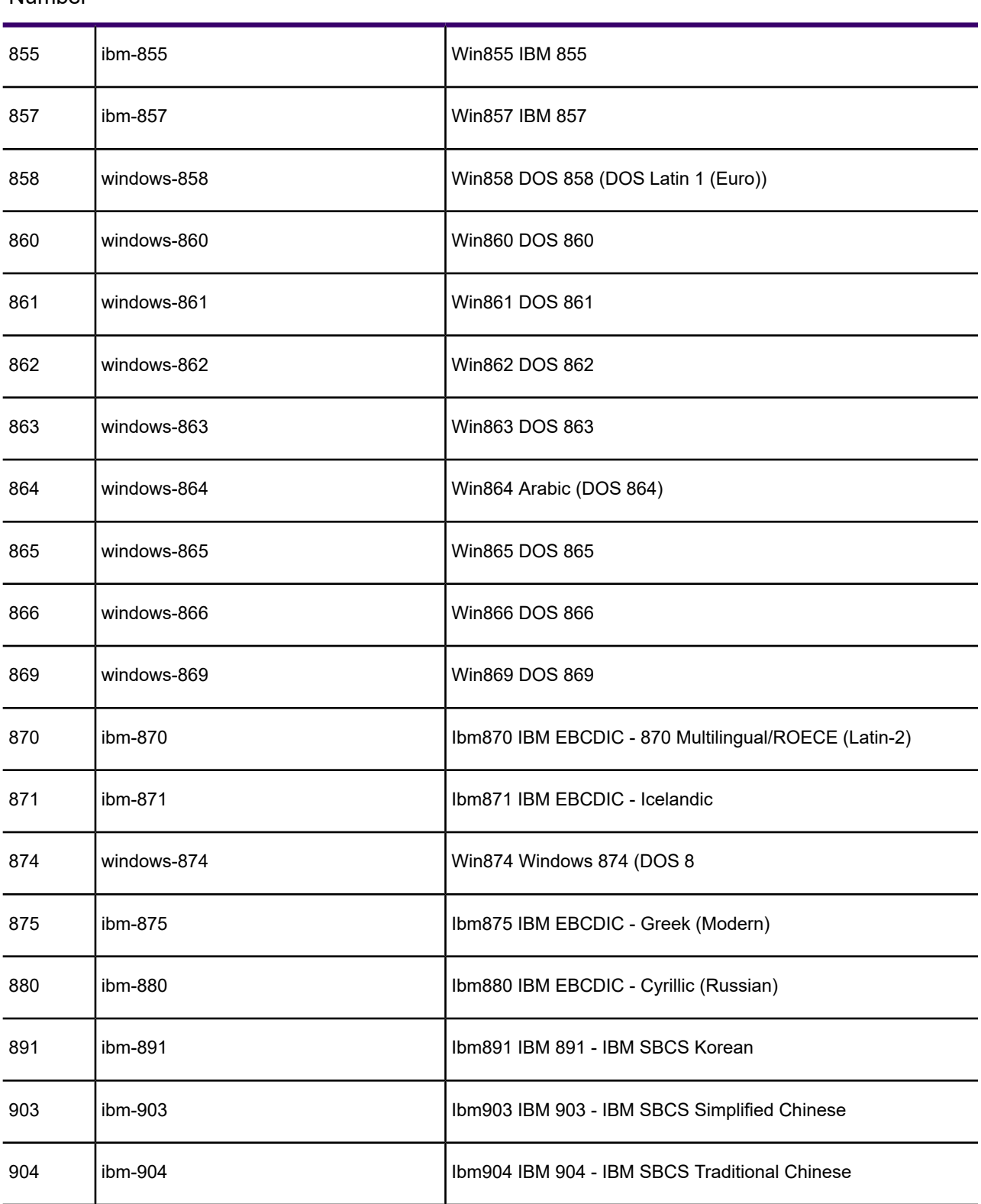

#### SCP Lookup table OPS values Codepage Name Number

#### **EngageOne Generate 6.6 Service Pack 11 Production Guide 354**

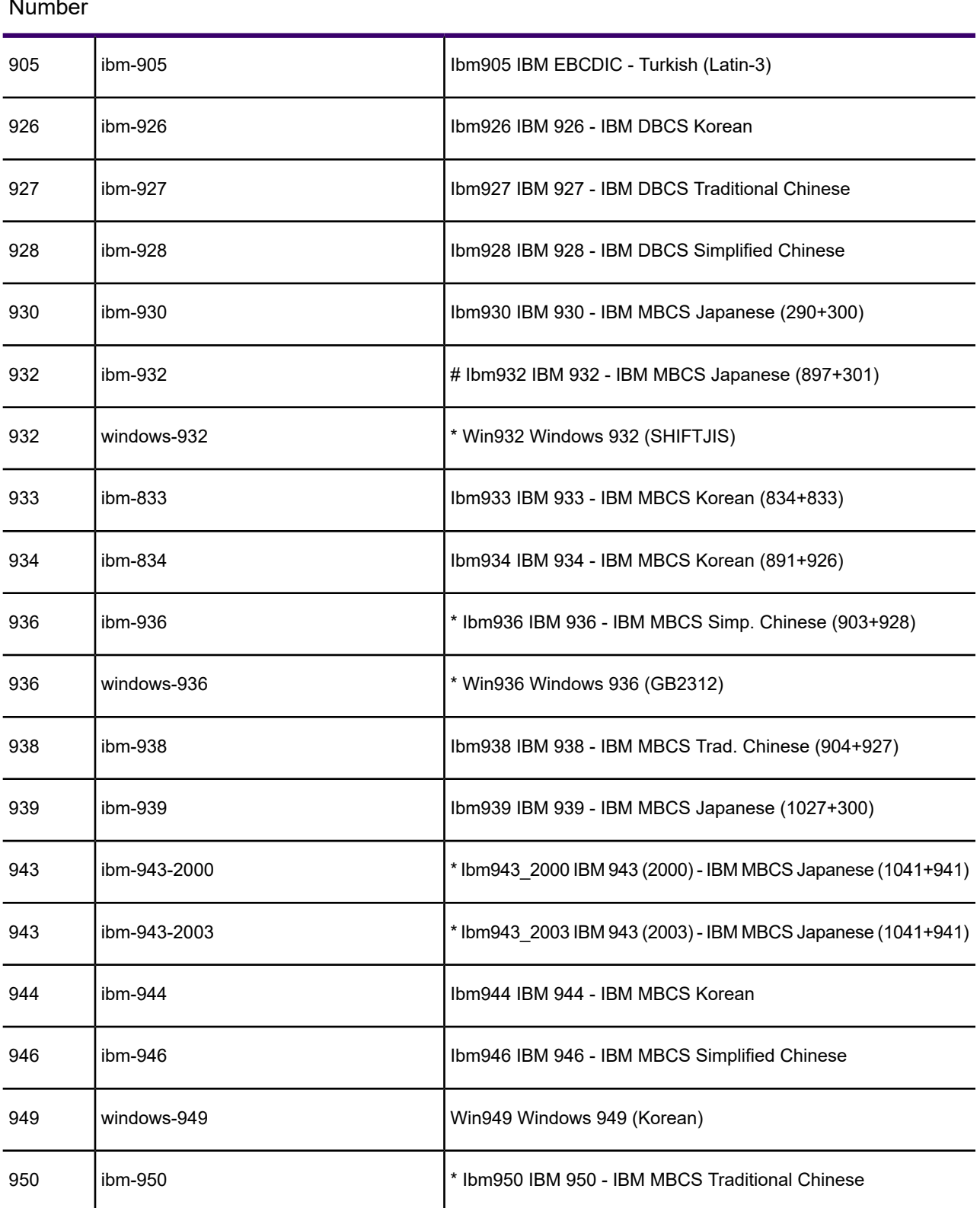

#### SCP Lookup table OPS values Codepage Name Number

#### **EngageOne Generate 6.6 Service Pack 11 Production Guide 355**

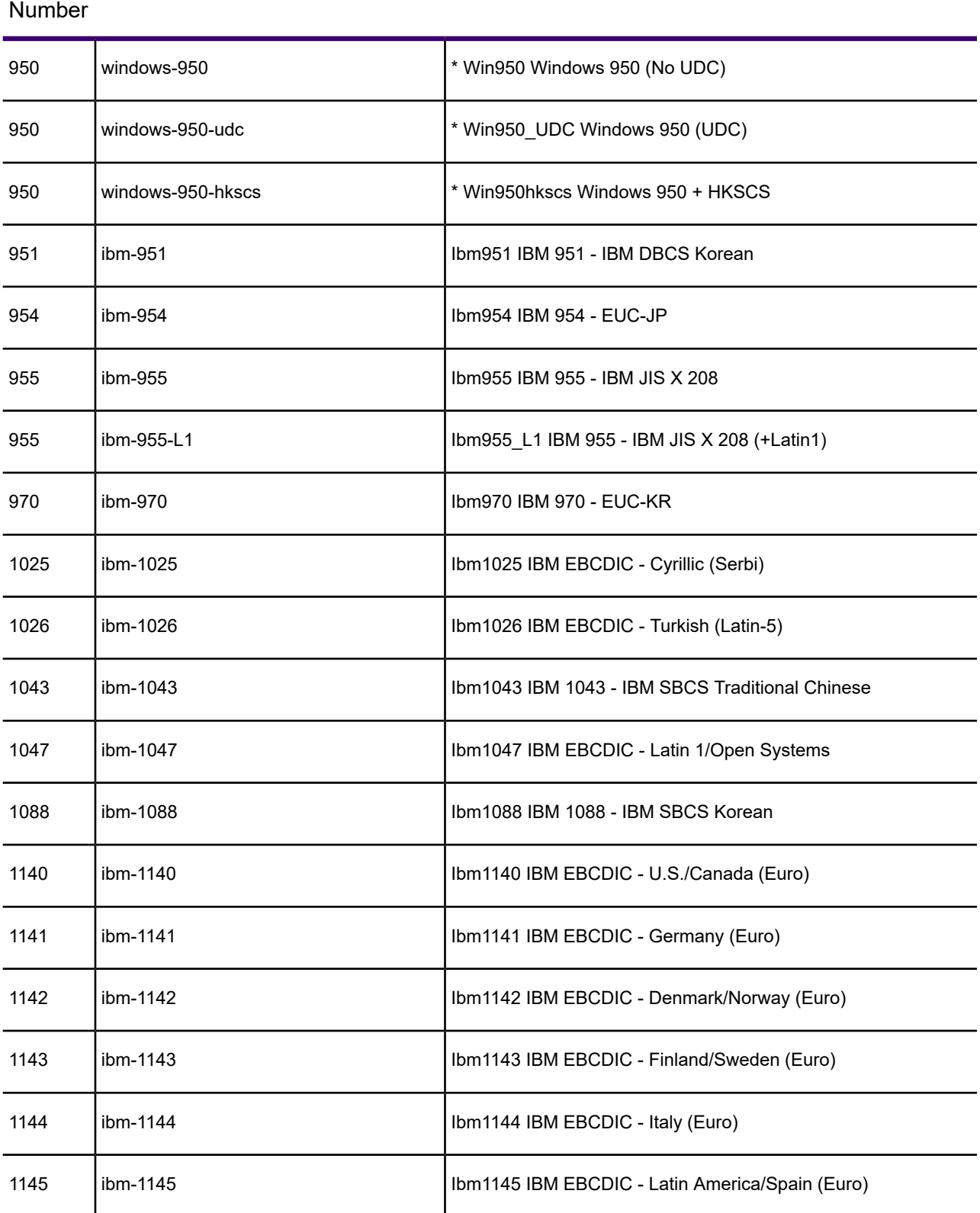

### SCP Lookup table OPS values Codepage Name

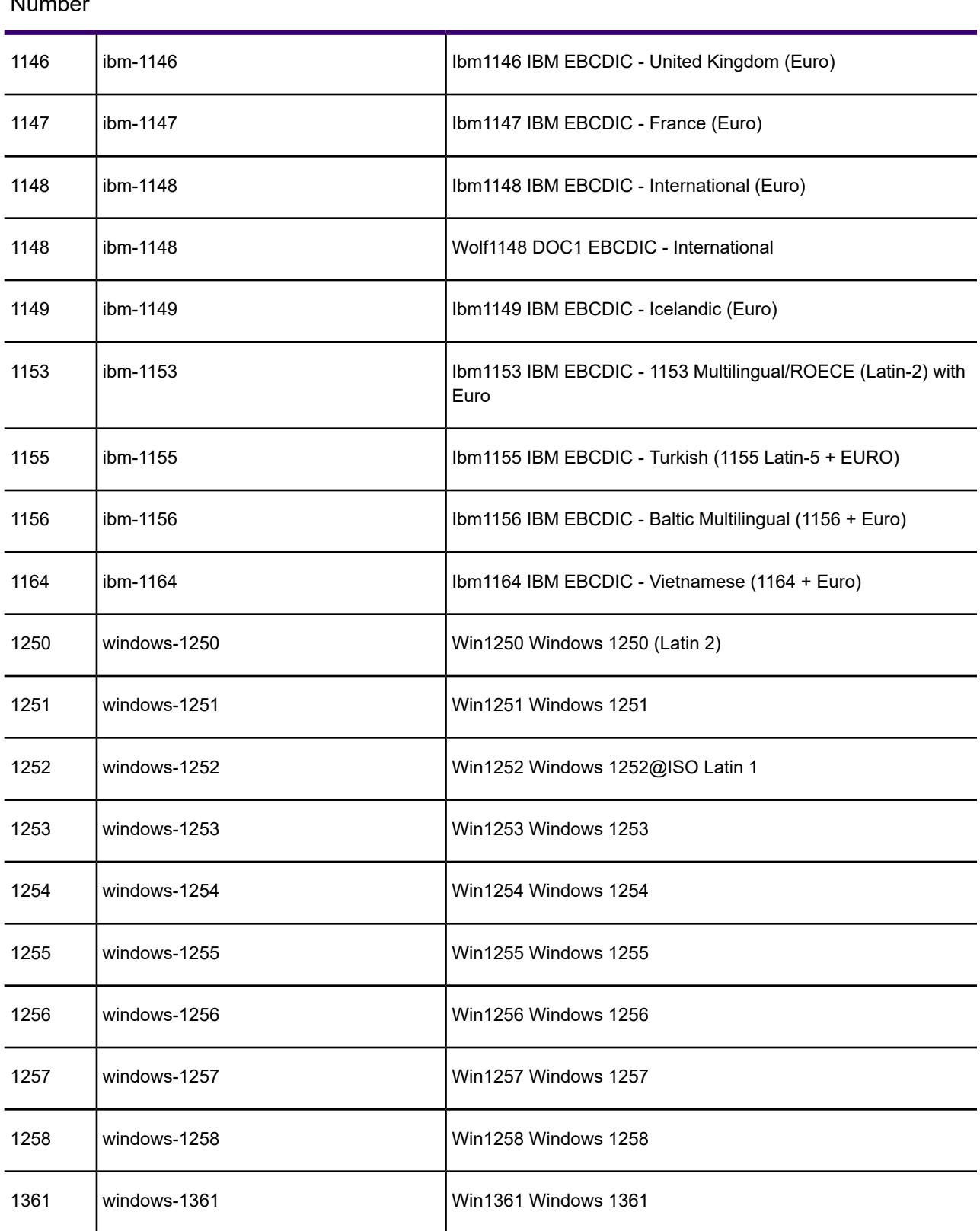

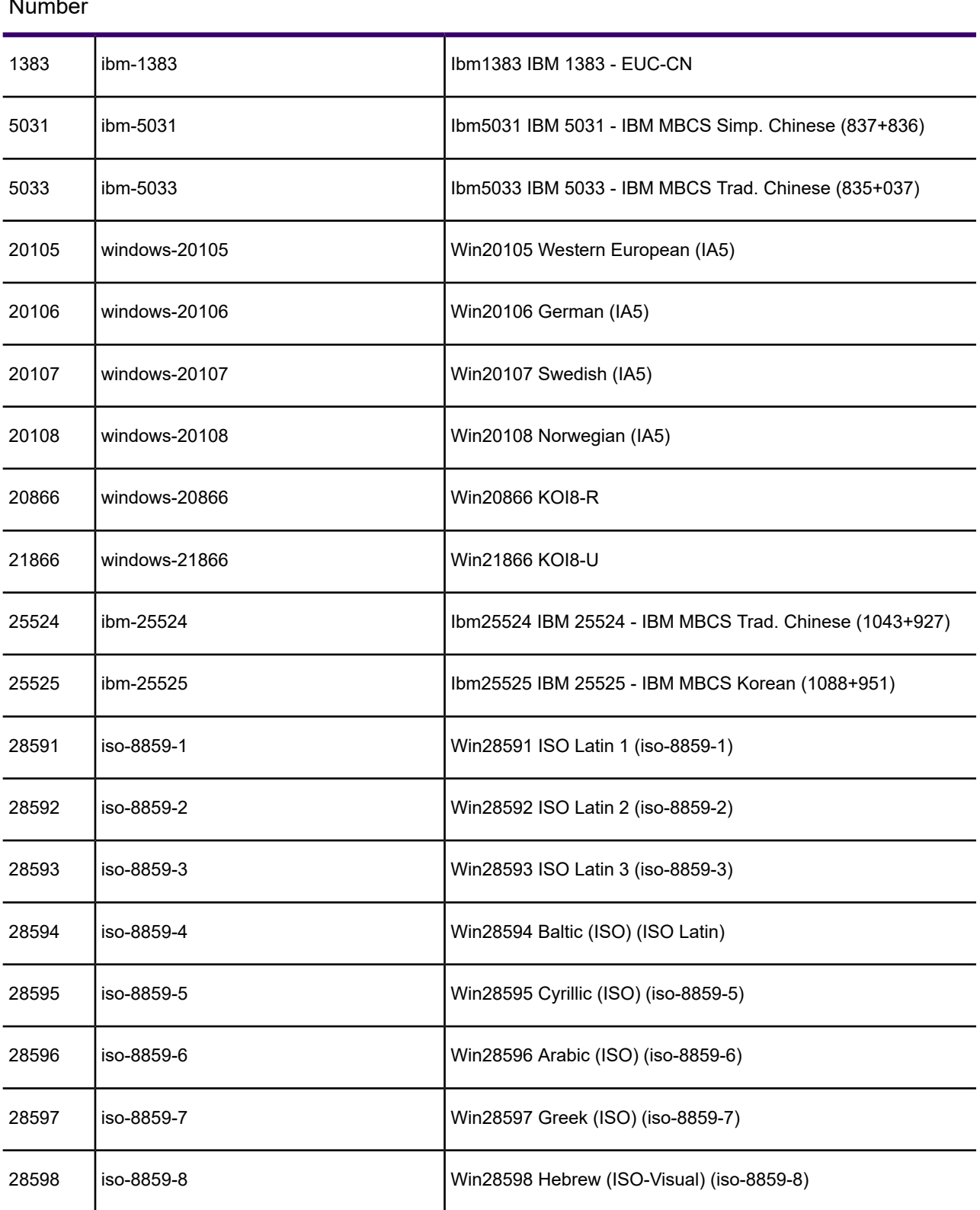

#### SCP Lookup table OPS values Codepage Name Number

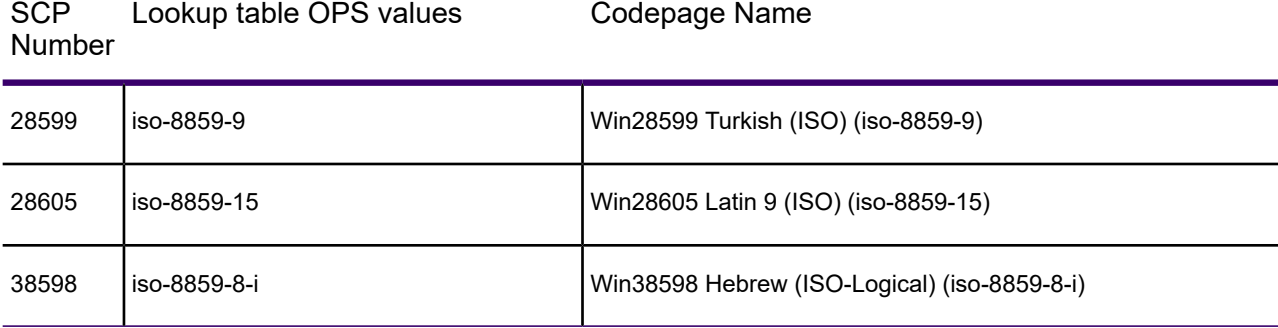

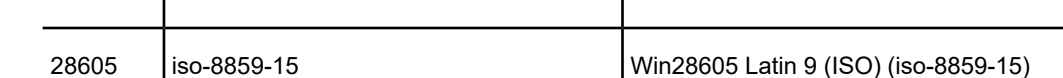

# **Notices**

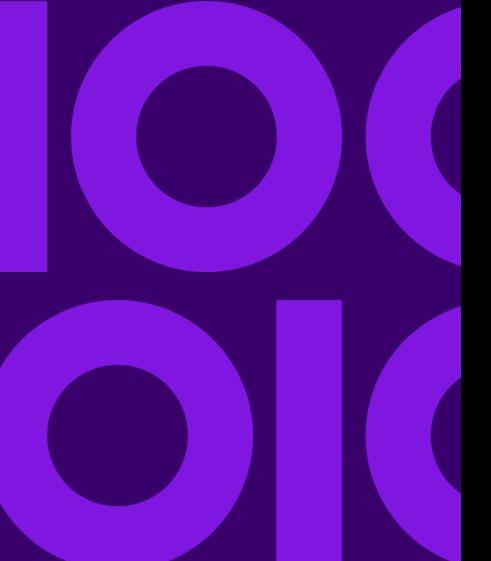
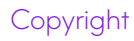

## **Copyright © 1993, 2021 Precisely. All rights reserved**

This publication and the software described in it is supplied under license and may only be used or copied in accordance with the terms of such license. The information in this publication is provided for information only, is subject to change without notice, and should not be construed as a commitment by Precisely. To the fullest extent permitted by applicable laws Precisely excludes all warranties, representations and undertakings (express or implied) in relation to this publication and assumes no liability or responsibility for any errors or inaccuracies that may appear in this publication and shall not be liable for loss or damage of any kind arising from its use.

Except as permitted by such license, reproduction of any part of this publication by mechanical, electronic, recording means or otherwise, including fax transmission, without the express permission of Precisely is prohibited to the fullest extent permitted by applicable laws.

Nothing in this notice shall limit or exclude Precisely liability in respect of fraud or for death or personal injury arising from its negligence. Statutory rights of the user, if any, are unaffected.

\*TALO Hyphenators and Spellers are used. Developed by TALO B.V., Bussum, Netherlands Copyright  $\textdegree$  1998 \*TALO B.V., Bussum, NL \*TALO is a registered trademark  $\textdegree$ 

Encryption algorithms licensed from Unisys Corp. under U.S. Patent No. 4,558,302 and foreign counterparts.

Security algorithms Copyright © 1991-1992 RSA Data Security Inc

Datamatrix and PDF417 encoding, fonts and derivations - Copyright <sup>©</sup> DL Technology Ltd 1992-2010

Barcode fonts Copyright <sup>©</sup> 1997 Terrapin Solutions Ltd. with NRB Systems Ltd.

This product includes software developed by the Apache Software Foundation (http://www.apache.org/).

Artifex and the Ghostscript logo are registered trademarks and the Artifex logo and Ghostscript are trademarks of Artifex Software, Inc.

This product contains the Regex++ library Copyright © 1998-2000 Dr. John Maddock

PostScript is a trademark of Adobe Systems Incorporated.

PCL is a trademark of Hewlett Packard Company.

Copyright (c) 2000 - 2015 The Legion of the Bouncy Castle Inc. (http://www.bouncycastle.org)

PStilldll (c) Dipl.-Ing. Frank Siegert, 2005-2018

PStill is a trademarked term, registered with the German patent and trademark office

This product contains RestSharp, version number 105.2.3, which is licensed under the Apache License, version number 2.0. The license can be downloaded from

http://www.apache.org/licenses/LICENSE-2.0. The source code for this software is available from http://restsharp.org.

This product contains Json.NET, version number 9.0.1, which is licensed under the MIT License. The license can be downloaded from

http:// github.com/JamesNK/Newtonsoft.Json/blob/master/LICENSE.md. The source code for this software is available from http://www.newtonsoft.com/json.

ICU License - ICU 1.8.1 and later Copyright (c) 1995-2006 International Business Machines Corporation and others All rights reserved.

Permission is hereby granted, free of charge, to any person obtaining a copy of this software and associated documentation files (the "Software"), to deal in the Software without restriction, including without limitation the rights to use, copy, modify, merge, publish, distribute, and/or sell copies of the Software, and to permit persons to whom the Software is furnished to do so, provided that the above copyright notice(s) and this permission notice appear in all copies of the Software and that both the above copyright notice(s) and this permission notice appear in supporting documentation.

This product contains Elasticsearch, which is licensed under the Apache license, version number 2.0. The license can be downloaded from **<http://www.apache.org/licenses/>**. The source code for this software is available from **<https://github.com/elastic/elasticsearch>**.

This product contains Elasticsearch.Net, which is licensed under the Apache license, version number 2.0. The license can be downloaded from **<http://apache.org/licenses/>**. The source code for this software is available from **<https://github.com/elastic/elasticsearch-net>**.

This product contains NEST, which is licensed under the Apache license, version number 2.0. The license can be downloaded from **<http://apache.org/licenses/>**. The source code for this software is available from **<https://github.com/elastic/elasticsearch-net>**.

This product contains Antlr4cs Runtime, which is licensed under the BSD-3-Clause. The license can be downloaded from

**<https://raw.githubusercontent.com/tunnelvisionlabs/antlr4cs/master/LICENSE.txt>**. The source code for this software is available from **[http://www.antlr.org](http://www.antlr.org/)**.

This product contains Log4net. The license for log4net can be downloaded from **<https://www.apache.org/licenses/LICENSE-2.0>**. The source code for this software is available from **[https://logging.apache.org/log4net/download\\_log4net.cgi](https://logging.apache.org/log4net/download_log4net.cgi)** .

Otherwise all product names are trademarks or registered trademarks of their respective holders.

## **Support**

Click **[here](https://support.precisely.com/)** for full EngageOne Compose documentation and access to your peers and subject matter experts on the Knowledge community.

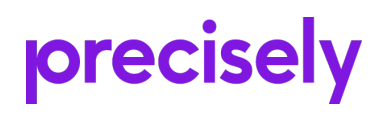

1700 District Ave Ste 300 Burlington MA 01803-5231 USA

www.precisely.com

© 1993, 2021 Precisely. All rights reserved.